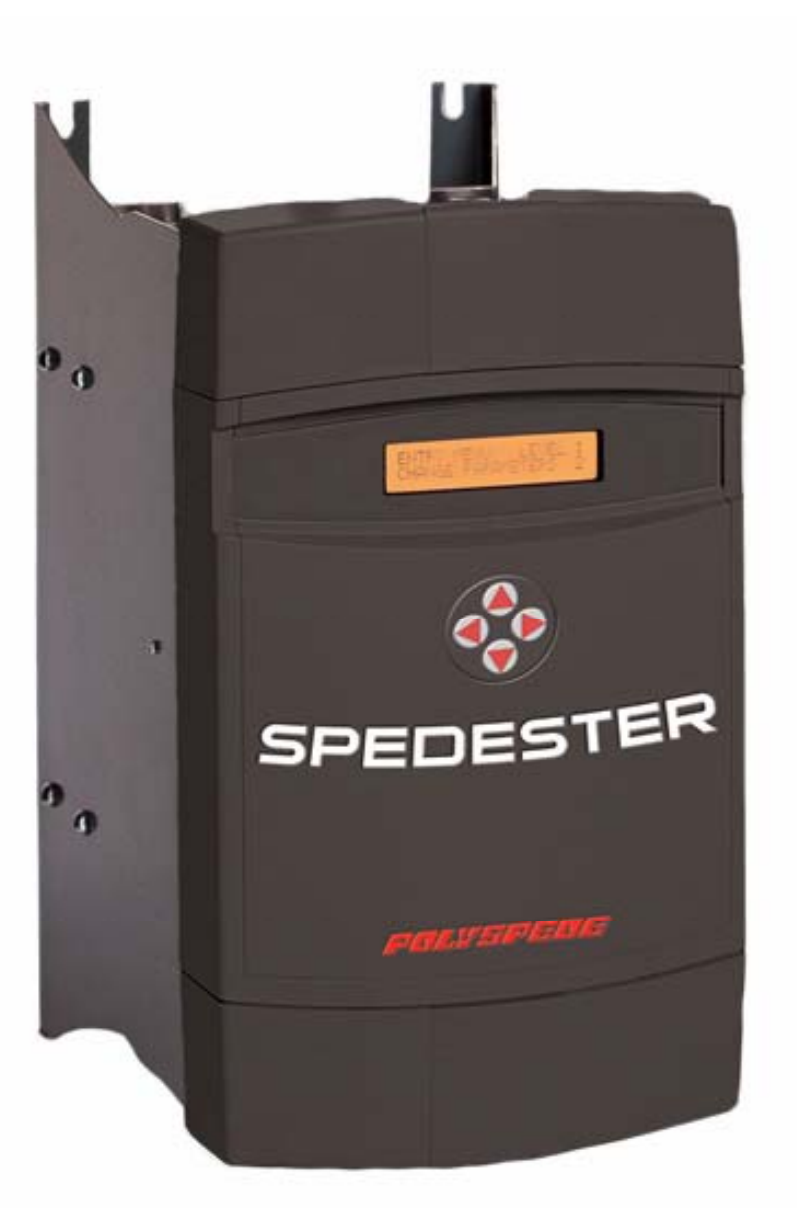

# **SPEDESTER Digital DC Drive Product manual**

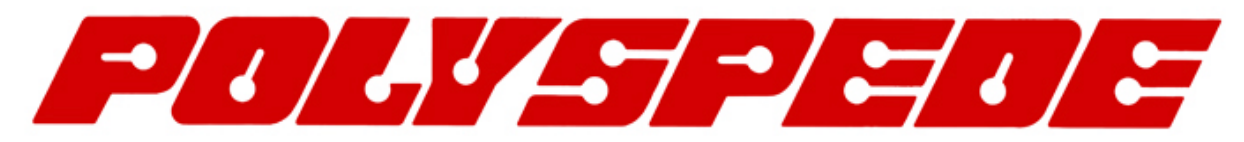

POLYSPEDE ELECTRONICS CORPORATION 6770 Twin Hills Avenue, Dallas, TX 75231, USA Phone: 214-363 7245, Fax: 214-363 6361 [www.polyspede.com](http://www.polyspede.com/)

# <span id="page-2-0"></span>[SPEDESTER](#page-25-0)

NOTE. These instructions do not purport to cover all details or variations in equipment, or to provide for every possible contingency to be met in connection with installation, operation, or maintenance. Should further information be desired or should particular problems arise which are not covered sufficiently for the purchaser's purposes, the matter should be referred to the local Supplier sales office. The contents of this instruction manual shall not become part of or modify any prior or existing agreement, commitment, or relationship. The sales contract contains the entire obligation of Polyspede Electronics Corporation The warranty contained in the contract between the parties is the sole warranty of Polyspede Electric Ltd. Any statements contained herein do not create new warranties or modify the existing warranty. IMPORTANT MESSAGE This is a version 5.14 manual. Version 5.14 and above software has all the functions described. See [5.1.7 Finding the software version number of the unit.](#page-47-0)  **DO YOU NEED HELP?** See [14.13 What to do in the event of a problem.](#page-221-0)

There are 3 other SPEDESTER manuals. APPLICATION BLOCKS, SERIAL COMMS and STACK DRIVER manuals. All the latest version manuals are also available to download from the internet at www.polyspede.com

## **1 Table of contents**

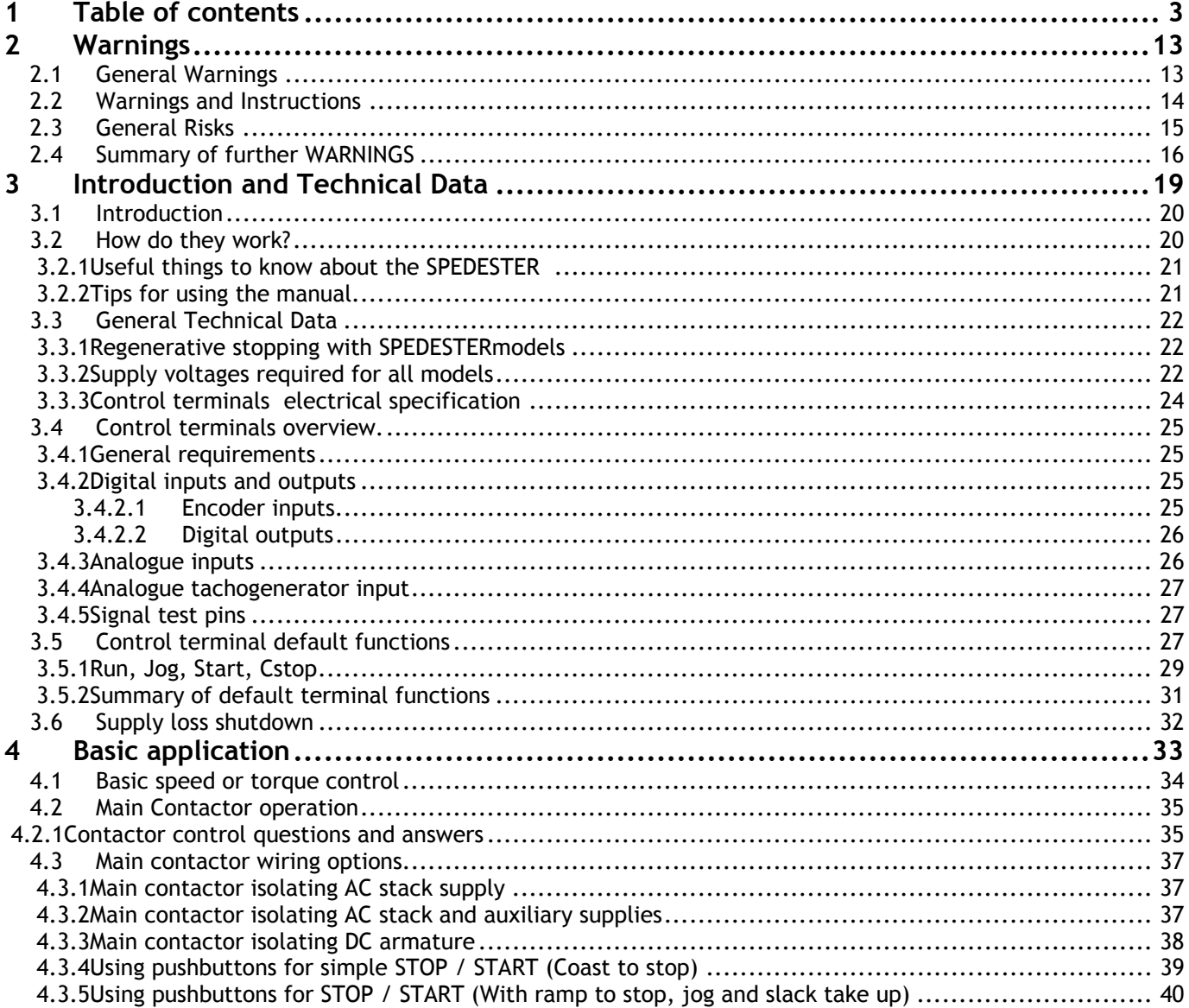

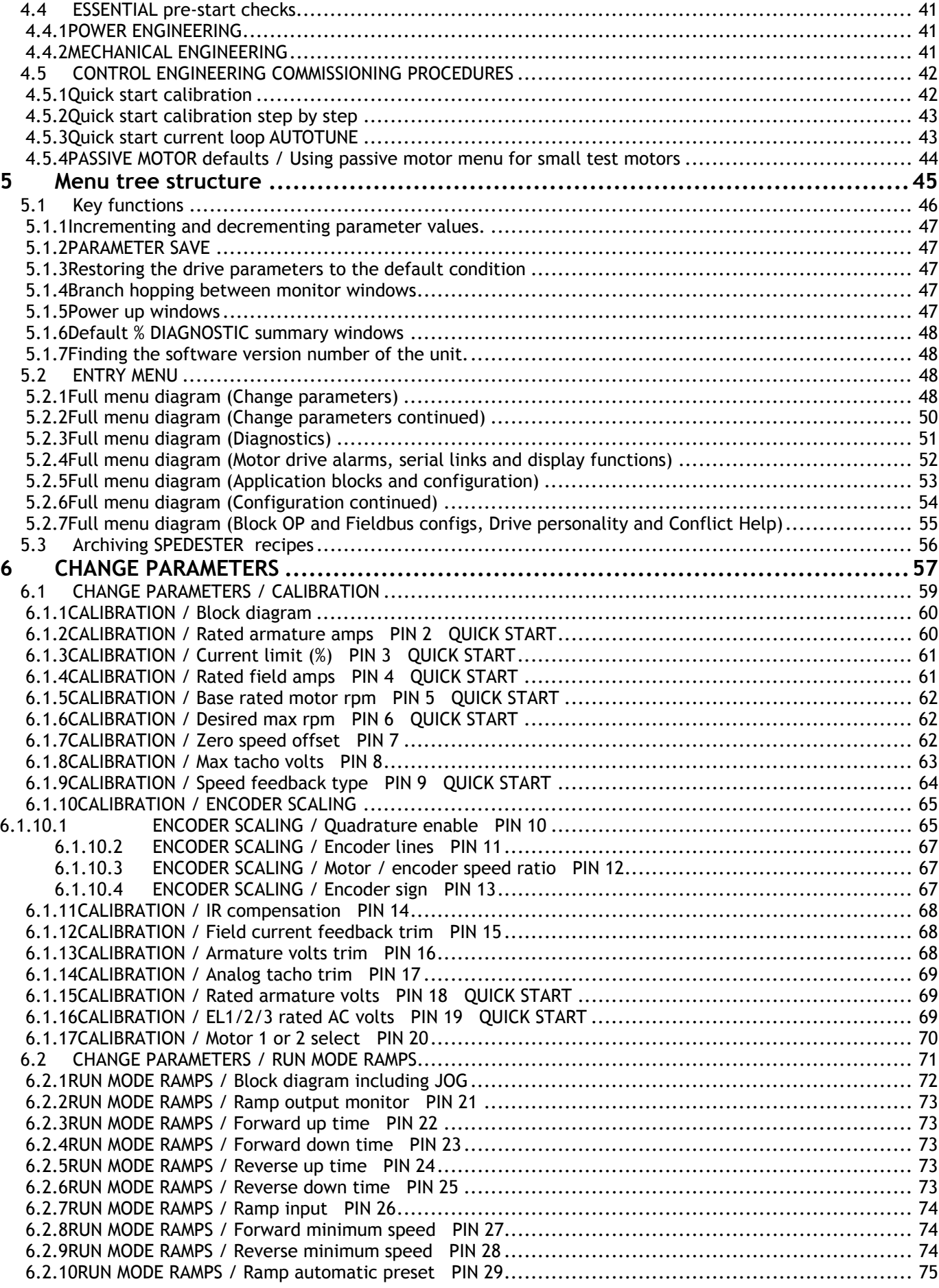

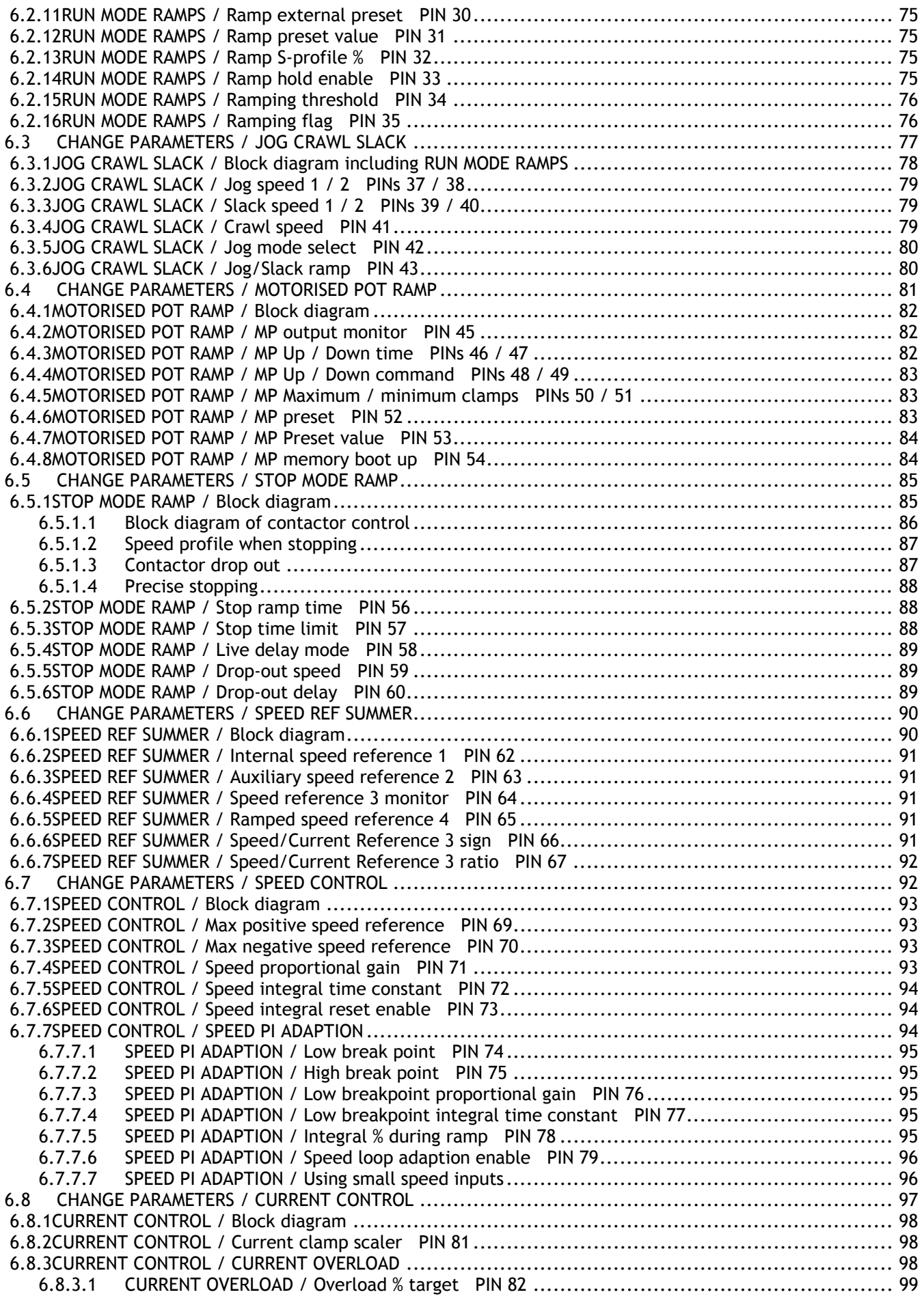

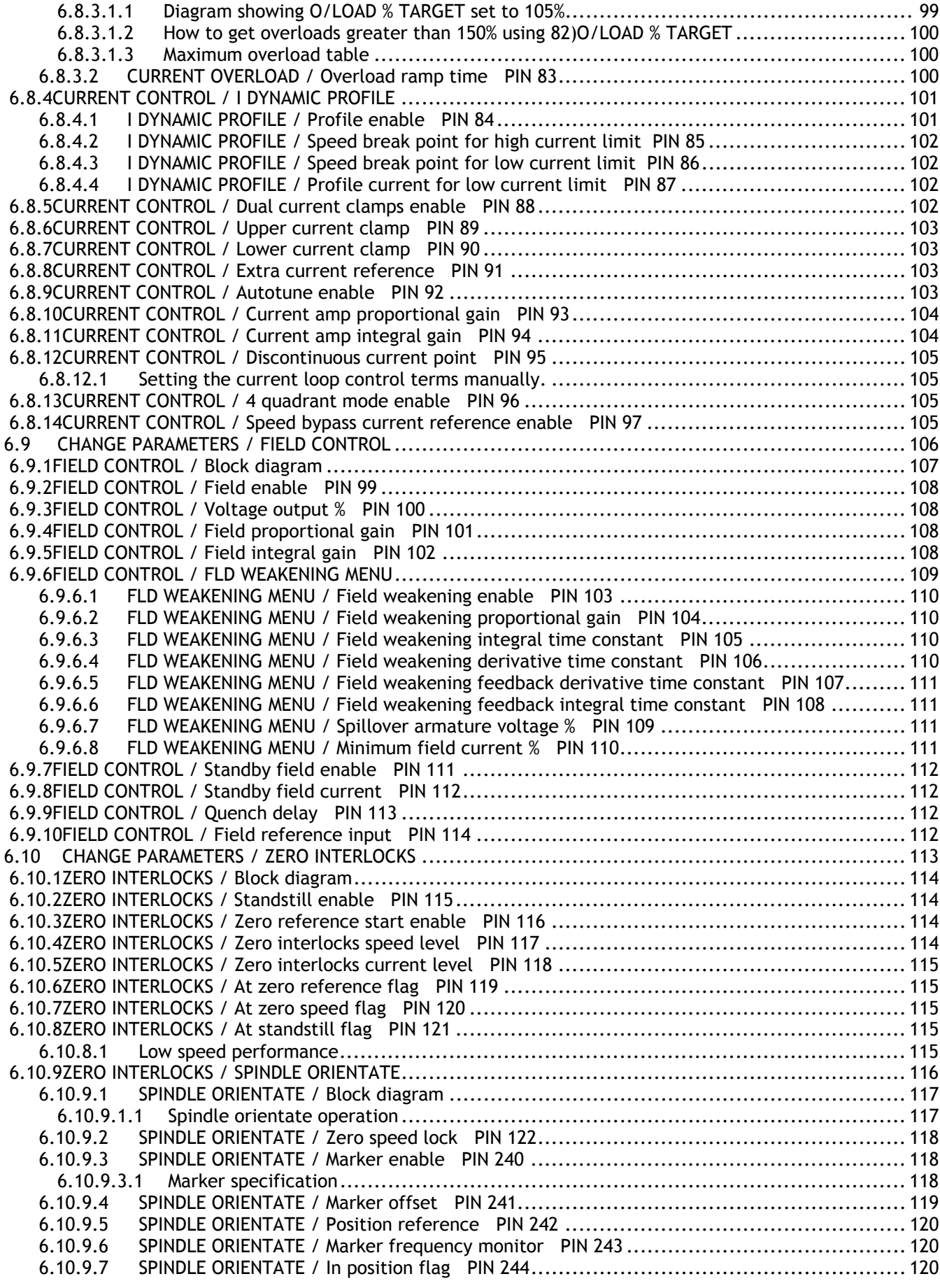

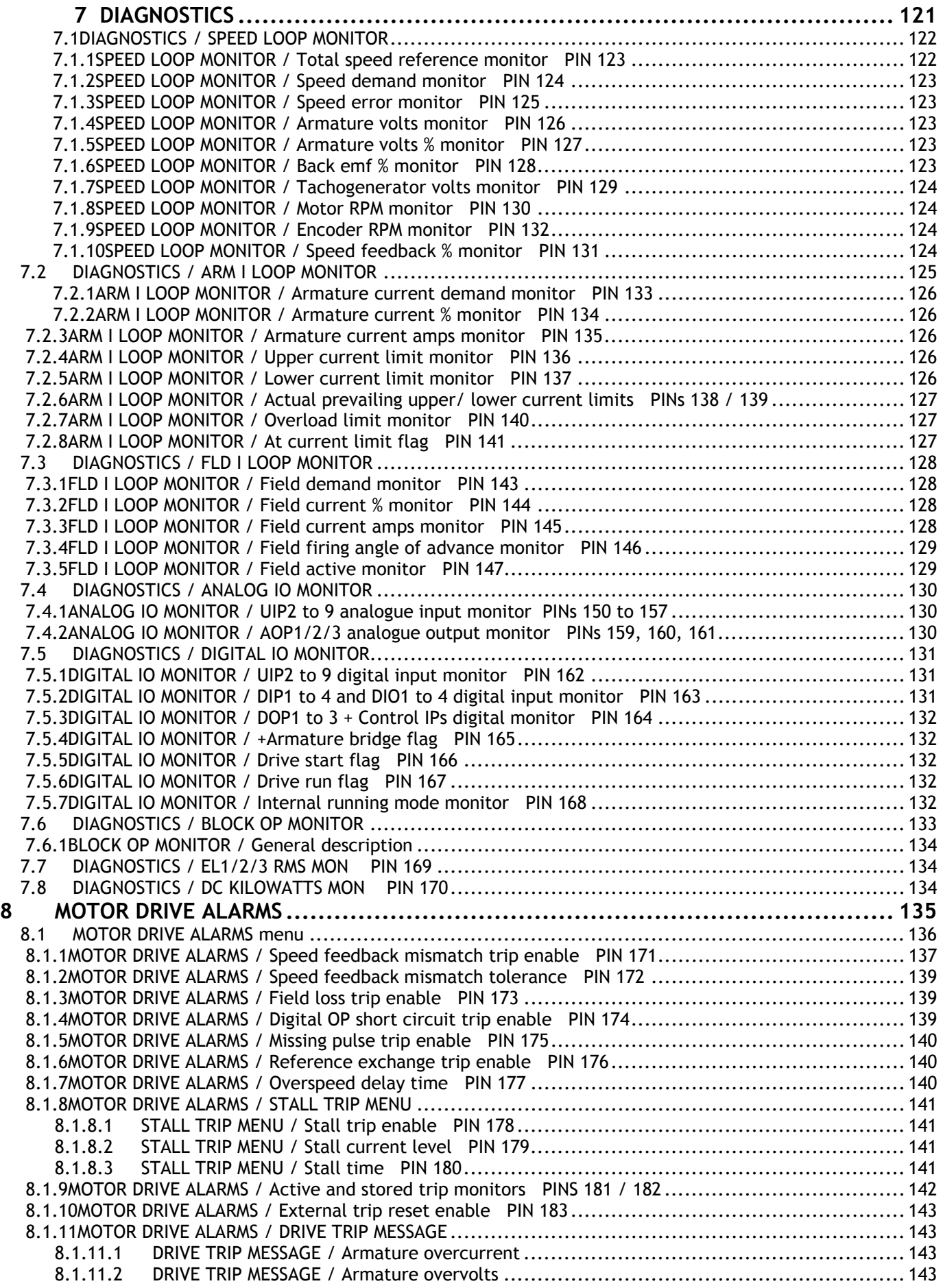

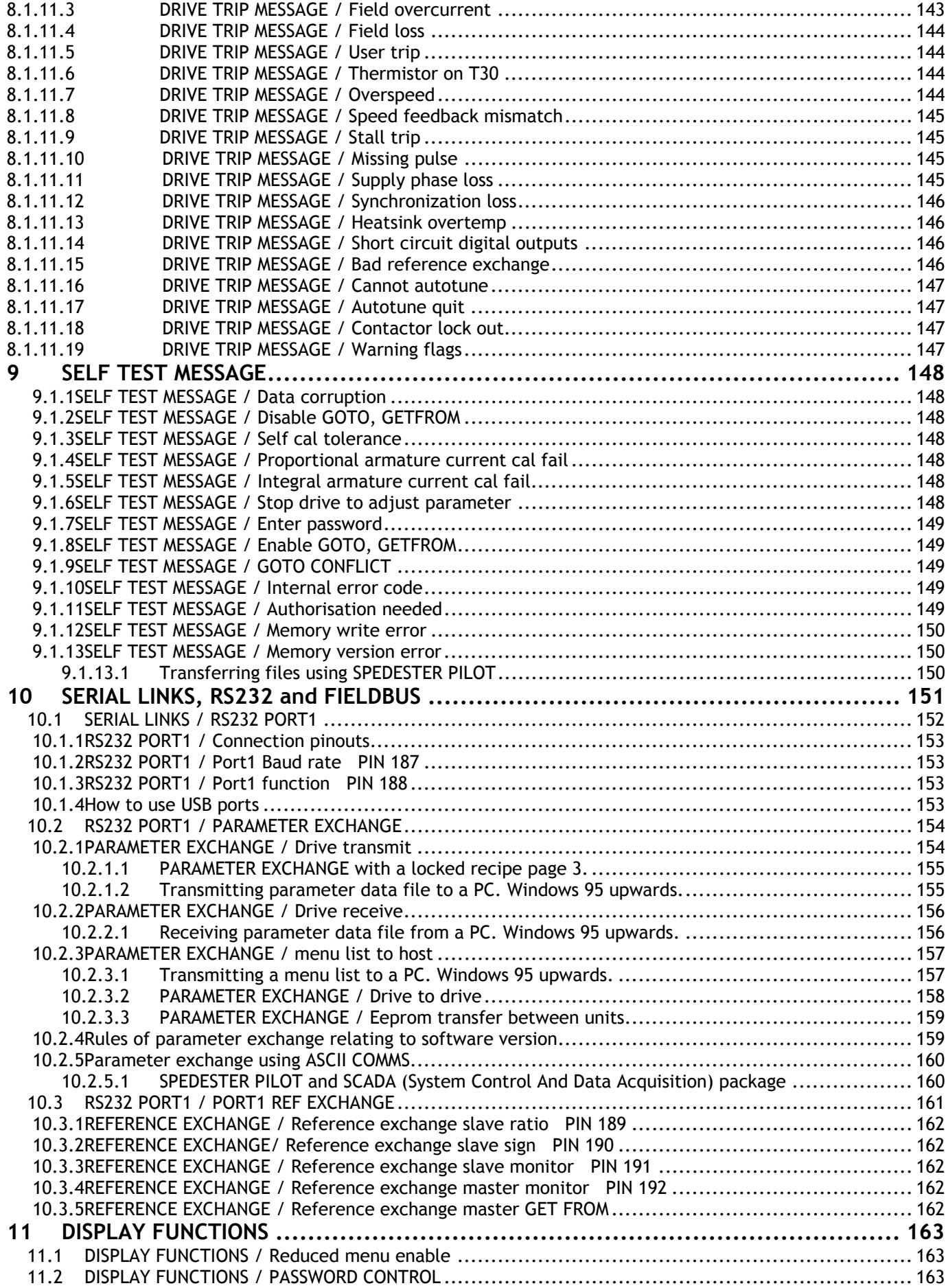

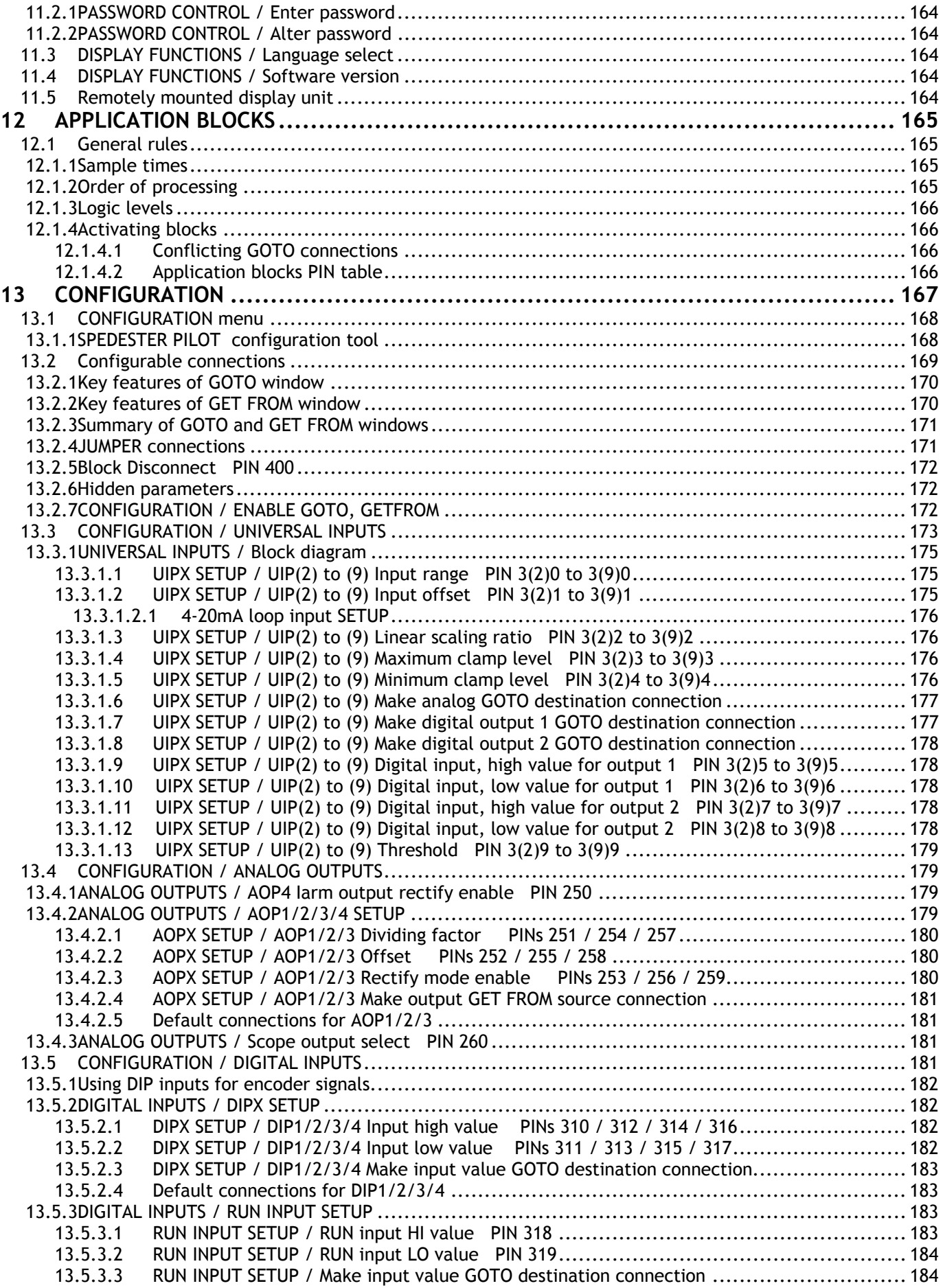

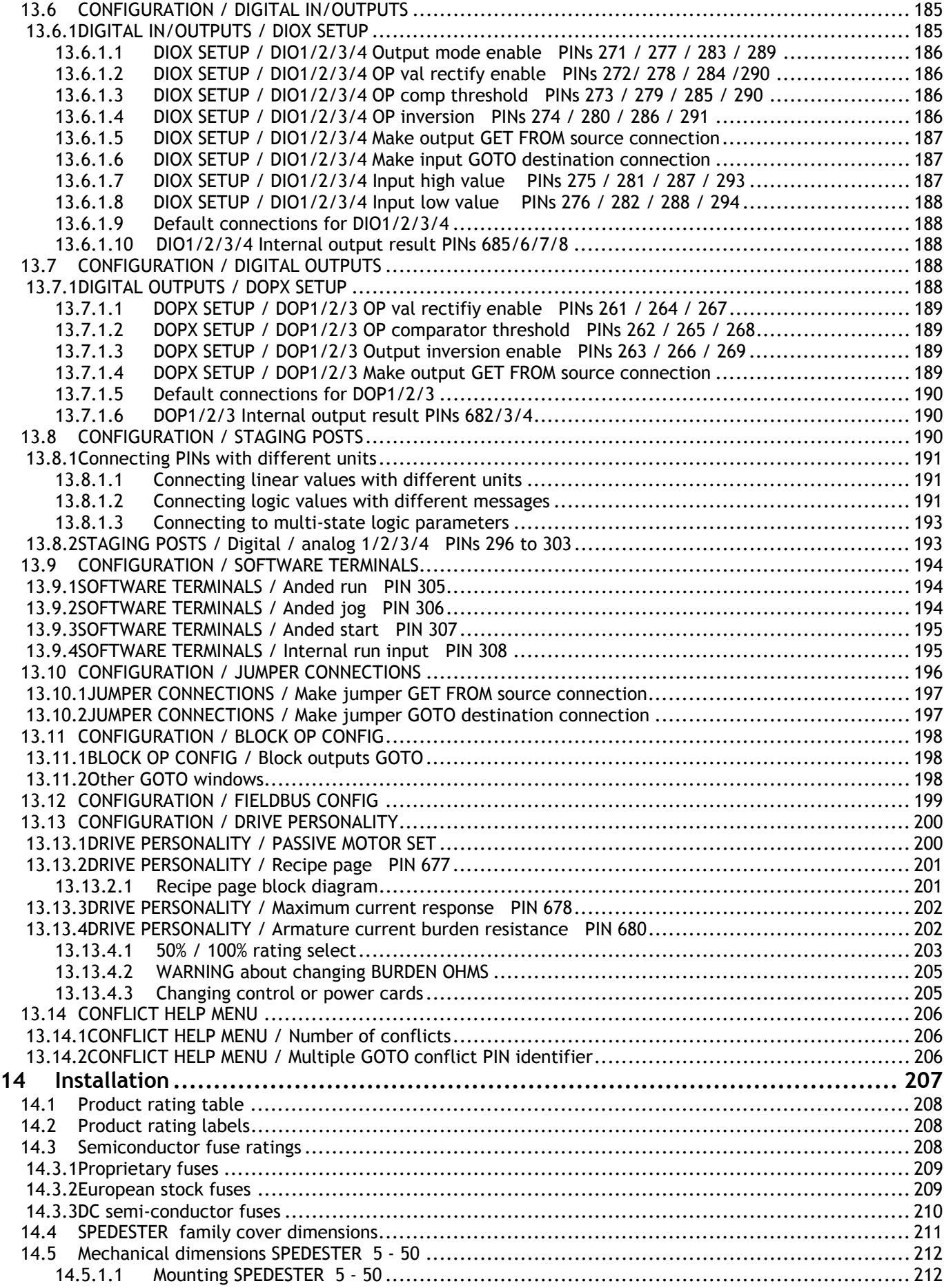

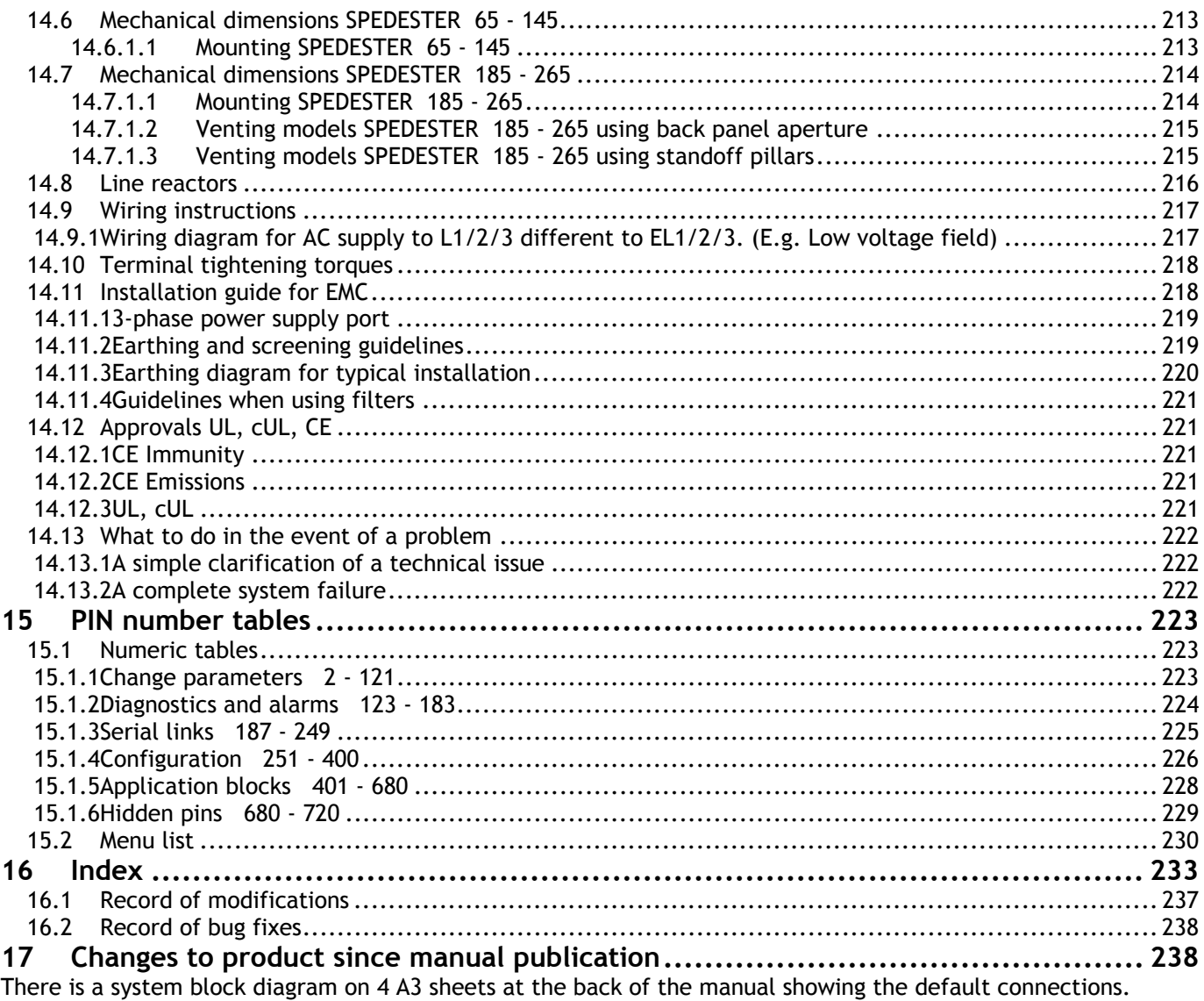

## <span id="page-12-0"></span>**2 Warnings**

#### **2.1 General Warnings**

#### **READ AND UNDERSTAND THIS MANUAL BEFORE APPLYING POWER TO THE SPEDESTER DRIVE UNIT**

The SPEDESTER motor drive controller is an open chassis component for use in a suitable enclosure

Drives and process control systems are a very important part of creating better quality and value in the goods for our society, but they must be designed, installed and used with great care to ensure everyone's SAFETY.

Remember that the equipment you will be using incorporates... High voltage electrical equipment Powerful rotating machinery with large stored energy Heavy components

Your process may involve...

Hazardous materials Expensive equipment and facilities Interactive components

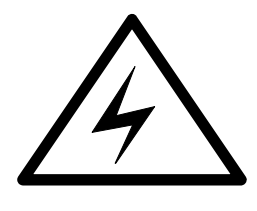

 DANGER ELECTRIC SHOCK RISK

Always use qualified personnel to design, construct and operate your systems and keep **SAFETY** as your primary concern.

Thorough personnel training is an important aid to **SAFETY** and productivity.

**SAFETY** awareness not only reduces the risk of accidents and injuries in your plant, but also has a direct impact on improving product quality and costs.

If you have any doubts about the **SAFETY** of your system or process, consult an expert immediately. Do not proceed without doing so.

#### **HEALTH AND SAFETY AT WORK**

Electrical devices can constitute a safety hazard. It is the responsibility of the user to ensure the compliance of the installation with any acts or bylaws in force. Only skilled personnel should install and maintain this equipment after reading and understanding this instruction manual. If in doubt refer to the supplier.

Note. The contents of this manual are believed to be accurate at the time of printing. The manufacturers, however, reserve the right to change the content and product specification without notice. No liability is accepted for omissions or errors. **No liability is accepted for the installation or fitness for purpose or application of the SPEDESTER motor drive unit.**

## <span id="page-13-0"></span>**2.2 Warnings and Instructions**

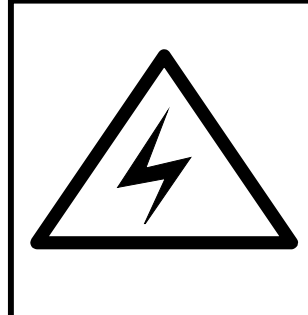

#### **WARNING**

Only qualified personnel who thoroughly understand the operation of this equipment and any associated machinery should install, start-up or attempt maintenance of this equipment. Non compliance with this warning may result in personal injury and/or equipment damage. Never work on any control equipment without first isolating all power supplies from the equipment. The drive and motor must be connected to an appropriate safety earth. Failure to do so presents an electrical shock hazard.

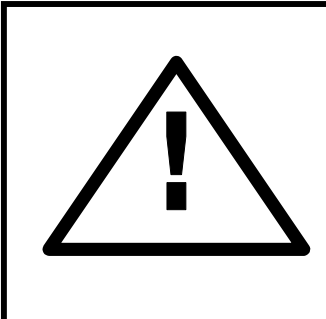

#### **CAUTION**

This equipment was tested before it left our factory. However, before installation and start-up, inspect all equipment for transit damage, loose parts, packing materials etc. This product conforms to IPOO protection. Due consideration should be given to environmental conditions of installation for safe and reliable operation. Never perform high voltage resistance checks on the wiring without first disconnecting the product from the circuit being tested.

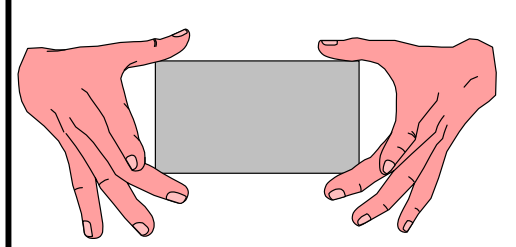

#### **STATIC SENSITIVE**

This equipment contains electrostatic discharge (ESD) sensitive parts. Observe static control precautions when handling, installing and servicing this product.

#### **THESE WARNINGS AND INSTRUCTIONS ARE INCLUDED TO ENABLE THE USER TO OBTAIN MAXIMUM EFFECTIVENESS AND TO ALERT THE USER TO SAFETY ISSUES**

**APPLICATION AREA:** Industrial (non-consumer) "Motor speed control utilising DC motors".

**PRODUCT MANUAL**: This manual is intended to provide a description of how the product works. It is not intended to describe the apparatus into which the product is installed.

This manual is to be made available to all persons who are required to design an application, install, service or come into direct contact with the product.

**APPLICATIONS ADVICE**: Applications advice and training is available from Polyspede Electronics.

## <span id="page-14-0"></span>**2.3 General Risks**

**INSTALLATION**: **THIS PRODUCT IS CLASSIFIED AS A COMPONENT AND MUST BE USED IN A SUITABLE ENCLOSURE** 

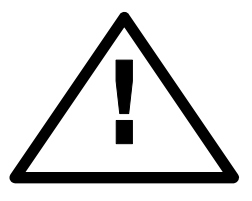

Ensure that mechanically secure fixings are used as recommended.

Ensure that cooling airflow around the product is as recommended.

Ensure that cables and wire terminations are as recommended and clamped to required torque.

Ensure that a competent person carries out the installation and commissioning of this product.

Ensure that the product rating is not exceeded.

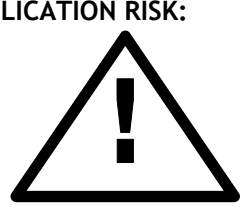

#### **APPLICATION RISK: ELECTROMECHANICAL SAFETY IS THE RESPONSIBILITY OF THE USER**

The integration of this product into other apparatus or systems is **not** the responsibility of the manufacturer or distributor of the product.

The applicability, effectiveness or safety of operation of this equipment, or that of other apparatus or systems is **not** the responsibility of the manufacturer or distributor of the product.

Where appropriate the user should consider some aspects of the following risk assessment.

- **RISK ASSESSMENT**: Under fault conditions or conditions not intended.
- 1. The motor speed may be incorrect. 2. The motor speed may be excessive.
- 3. The direction of rotation may be incorrect. 4. The motor may be energised.
- 
- 

In all situations the user should provide sufficient guarding and/or additional redundant monitoring and safety systems to prevent risk of injury. NOTE:During a power loss event the product will commence a sequenced shut down procedure and the system designer must provide suitable protection for this case.

**MAINTENANCE: Maintenance and repair should only be performed by competent persons using only the recommended spares (or return to factory for repair). Use of unapproved parts may create a hazard and risk of injury.** 

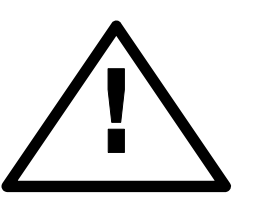

**WHEN REPLACING A PRODUCT IT IS ESSENTIAL THAT ALL USER DEFINED PARAMETERS THAT DEFINE THE PRODUCT'S OPERATION ARE CORRECTLY INSTALLED BEFORE RETURNING TO USE. FAILURE TO DO SO MAY CREATE A HAZARD AND RISK OF INJURY.** 

PACKAGING: The packaging is combustible and if disposed of incorrectly may lead to the generation of toxic fumes, which are lethal.

**WEIGHT:** Consideration should be given to the weight of the product when handling.

**REPAIRS:** Repair reports can only be given if the user makes sufficient and accurate defect reporting.

Remember that the product without the required precautions can represent an electrical hazard and risk of injury, and that rotating machinery is a mechanical hazard.

#### **PROTECTIVE INSULATION**:

1**.** All exposed metal insulation is protected by basic insulation and **user** bonding to earth i.e. Class 1.

2. Earth bonding is the responsibility of the installer.

3. All signal terminals are protected by basic insulation, and the **user** earth bonding. (Class 1). The purpose of this protection is to allow safe connection to other low voltage equipment and is not designed to allow these terminals to be connected to any un-isolated potential.

**It is essential that all the following warnings are read and understood.** 

## <span id="page-15-0"></span>**2.4 Summary of further WARNINGS**

**This summary is provided for convenience only. Please read the entire manual prior to first time product use.** 

**0V on T13 must be used for protective clean earth connection. Terminals T30 and T36 must be linked if external over-temperature sensors are not used.**  See [3.5](#page-26-1) [Control terminal default functions.](#page-26-1)

**WARNING. Do not rely on any drive function to prevent the motor from operating when personnel are undertaking maintenance, or when machine guards are open. Electronic control is not accepted by safety codes to be the sole means of inhibition of the controller. Always isolate the power source before working on the drive or the motor or load.** See [3.5](#page-26-1) [Control terminal default functions.](#page-26-1)

**The CSTOP must be high for at least 50mS prior to START going high.**  See [3.5](#page-26-1) [Control terminal default functions.](#page-26-1)

**Contactor coils usually have a high inductance. When the contactor is de-energised it can produce high energy arcing on the internal SPEDESTER control relay. This may degrade the life of the relay and/or produce excessive EMC emissions. Ensure that the contactor coil is snubbered. Refer to contactor supplier for details.** 

See [4.2](#page-34-1) [Main Contactor operation.](#page-34-1)

**The essential elements of controlling the contactor are as follows.** 

- **1) It must be possible to release the contactor without relying on electronics.**
- **2) The contactor must not break current. To obey this rule the following applies:** 
	- **a) The SPEDESTER must not attempt to deliver armature current until after the contactor has closed. b) The armature current must be brought to zero before the contactor has opened.**
- **3) The contactor control circuit must be compatible with all likely application requirements.**

**Follow the instructions and all the above requirements are under the control of the SPEDESTER automatically.** 

See [4.2 Main Contactor operation.](#page-34-1)

**It may be necessary for installations to have over-riding external independent systems for de-energising the main contactor. In this case it is recommended that the CSTOP terminal be opened 100mS in advance of the main contacts opening. Failure to achieve this may result in damage to the unit.**

**Note. If the users main contactor has a closing time delay of greater than 75mS, then it is essential that steps are taken to delay the release of armature current until the main contact has closed.** 

- **1) Insert an auxiliary normally open contact on the main contactor in series with the RUN input on T31.**
- **2) Alternatively use contactor wiring method shown in 4.3.2.** See [4.2 Main Contactor operation.](#page-34-1)

**It is dangerous to utilise a DC contactor when field weakening is employed without also connecting T41 and T43 to the motor armature. This ensures that the SPEDESTER can measure the armature voltage even when the contactor is open.** See [4.3.3](#page-37-1) [Main contactor isolating DC armature.](#page-37-1)

**This is a summary of the essential parameters that should be checked prior to allowing power to the motor. You must be able to put a tick against every section. Failure to comply with these requirements may cause incorrect functioning or damage to the drive and/or installation and will invalidate any warranty.**  See [4.4 ESSENTIAL pre-start checks.](#page-40-1)

All external fuses must be of the correct rating and type. The <sup>12</sup>t rating must be less than the rating specified **in the rating tables. This includes main and auxiliary fuses.**  See [4.4 ESSENTIAL pre-start checks.](#page-40-1)

**Check the 3 phase auxiliary supply phasing on ELl /2/3 equates to the phasing of the main stack supply on Ll/2/3, and the 1 ph control supply on T52/53 is correct.** See [4.4 ESSENTIAL pre-start checks.](#page-40-1)

**Disconnect the drive for wiring tests using a megger.**  See [4.4 ESSENTIAL pre-start checks.](#page-40-1)

**If the load regenerates or regenerative braking is employed, then a DC rated armature fuse with the correct I 2 t rating in series with the motor armature is highly recommended.**  See [4.4 ESSENTIAL pre-start checks.](#page-40-1)

**A protective clean earth connection must be made to the control 0V on T13 to ensure that the installation complies with protective class1 requirements.** See [4.4 ESSENTIAL pre-start checks.](#page-40-1)

**The emergency stopping and safety procedure, including local and remote actuators must be checked prior to applying power to the motor.** See [4.4 ESSENTIAL pre-start checks.](#page-40-1)

**If you wish to abandon changes made since the last save, simply remove the control supply WITHOUT having performed parameter save.** See [5.1.2](#page-46-1) [PARAMETER SAVE.](#page-46-1)

Sometimes it is useful to return a unit to its default setup condition. E.g. a trial configuration may prove to be unworkable and it is easier to start again. If all 4 keys are held down during the application of the control supply, then the drive will automatically display the default parameters and connections. **(EXCEPT those in the CALIBRATION menu, and 100)FIELD VOLTS OP % for MOTOR 1 and MOTOR 2, and 680)Iarm BURDEN OHMS).**  The defaults will only be permanently retained however if they are then saved using the PARAMETER SAVE menu. To revert to the last saved set, simply turn the control supply off, without doing a PARAMETER SAVE and on again.

**Also the PASSWORD is reset to 0000.** See [11.2](#page-162-1) [DISPLAY FUNCTIONS / PASSWORD CONTROL](#page-162-1)**.**  See also [13.13.2 DRIVE PERSONALITY / Recipe page PIN 677,](#page-200-1) for details of 2 and 3 key reset operation and power up messages. See [5.1.3 Restoring the drive parameters to the default condition.](#page-46-2)

If your DESIRED MAXIMUM RPM is higher than the BASE RATED RPM then you will need to implement field weakening in the CHANGE PARAMETERS / FIELD CONTROL menu. **You must however verify that your motor and load are rated for rotation above base speed**. **Failure to do so may result in mechanical failure with disastrous consequences.** If however your desired maximum rpm is low compared to the base rpm then you need to be aware of the heat dissipation in the motor at full torque. Use motor force venting if necessary. See [6.1.6 CALIBRATION / Desired max rpm PIN 6 QUICK START.](#page-61-1)

**WARNING. Do not use AVF feedback mode with field weakening systems**. See [6.9.6 FIELD CONTROL / FLD](#page-108-1)  [WEAKENING MENU](#page-108-1) for a note about AVF / field weakening trip. AVF feedback contains more ripple than tacho feedback. It may be necessary for smooth operation to reduce the SPEED CONTROL loop gain with AVF. See [6.7.4 SPEED CONTROL / Speed proportional gain PIN 71.](#page-92-1) See [6.1.9 CALIBRATION / Speed feedback type PIN 9 QUICK START.](#page-63-1)

When the drive is first being commissioned it is recommended that the AVF mode be used initially. This allows any other speed feedback transducers to be examined for correct outputs prior to relying on them for control safety. **For systems employing a DC contactor you must use T41 and T43 for remote AVF.**  See [6.1.9 CALIBRATION / Speed feedback type PIN 9 QUICK START.](#page-63-1)

**Current loop control terms. If you change your supply voltage, current calibration or motor type, the 3 values for PINs 93/94/95 must be adjusted accordingly. (Either by using the AUTOTUNE function or manually).** 

See [6.8.9 CURRENT CONTROL / Autotune enable PIN 92](#page-102-1)  See [6.8.12.1](#page-104-1) [Setting the current loop control terms manually.](#page-104-1)

#### **Warning. Field reversal or disconnection**.

Due to the high inductance of motor fields it may take several seconds for the field current to decay to zero after the field output has been inhibited by the SPEDESTER . **Do not open circuit the field unless the field current has reached zero**. See [6.9 CHANGE PARAMETERS / FIELD CONTROL.](#page-105-1)

**WARNING. When using field weakening and a DC side power contactor, the motor armature must be connected to the REMOTE AV sensing terminals T41 and T43. Failure to do this will cause flashover of the commutator because the AVF feedback is lost when the contactor opens.**  See [6.9.6](#page-108-1) [FIELD CONTROL / FLD WEAKENING MENU.](#page-108-1)

**WARNING. All these alarms are generated by semiconductor electronics. Local safety codes may mandate electro-mechanical alarm systems. All alarms must be tested in the final application prior to use. The suppliers and manufacturers of the SPEDESTER are not responsible for system safety.** 

**See [8.1](#page-135-1)** [MOTOR DRIVE ALARMS menu](#page-135-1)**.** 

**WARNING. The feedback loss protection afforded in field weakening mode is limited to total feedback loss only. This is because the speed / AVF relationship is not maintained in field weakening mode. If a partial loss of feedback occurs the motor may run to excessive speed. When the field has been completely weakened and is at its minimum level, the armature overvoltage trip will come into operation. This may only occur at a dangerous speed. It is therefore recommended that a mechanical device and or back up system be utilised to protect against this possibility.** See [6.9.6.8 FLD WEAKENING MENU / Minimum field current % PIN 110.](#page-110-1) And [8.1.1 MOTOR DRIVE ALARMS / Speed feedback mismatch trip enable PIN 171.](#page-136-1)

**WARNING. For rated field currents that are less than 25% of model rating the alarm threshold may be too low to trigger. The alarm must be tested. To overcome this problem, 4)RATED FIELD AMPS may be set to a higher level and 114)FIELD REFERENCE set lower. This has the effect of raising the threshold. E.g. Set 4)RATED FIELD AMPS to twice motor rating and 114)FIELD REFERENCE to 50.00%.**  See [8.1.3](#page-138-1) [MOTOR DRIVE ALARMS / Field loss trip enable PIN 173](#page-138-1)

**WARNING. When using armature voltage feedback the IR drop may be sufficient to provide a signal in excess of 117)ZERO INTLK SPD % and hence the stall alarm will not operate. Set 14)IR COMPENSATION as accurately as possible, and then test the alarm with a stalled motor. (Disable the field) Progressively increase current limit to above the 179)STALL CUR LEVEL, to check that the AV speed feedback remains below 117)ZERO INTLK SPD %. It may be necessary to increase 117)ZERO INTLK SPD % to ensure tripping. See [8.1.8.1](#page-140-1)** [STALL TRIP MENU / Stall trip enable PIN 178](#page-140-1)**.** 

**After a DATA CORRUPTION message. Check that the calibration parameters and drive personality Iarm burden value are correct.** See [9.1.1](#page-147-1) [SELF TEST MESSAGE / Data corruption.](#page-147-1)

**Warning the 24V supply on pin 2 may damage your PC or other instrument. If in doubt do not connect it. The transmit must be connected to the receive on each port.** See [10.1.1](#page-152-1) [RS232 PORT1 / Connection pinouts.](#page-152-1)

Parameter exchange general **WARNING. Check the CALIBRATION parameters are correct after any process of PARAMETER EXCHANGE.** See [10.2](#page-153-1) [RS232 PORT1 / PARAMETER EXCHANGE.](#page-153-1) And [10.2.3.3.](#page-158-1) [PARAMETER EXCHANGE / Eeprom transfer between units.](#page-158-1)

**WARNING about changing BURDEN OHMS. It is important that 680)Iarm BURDEN OHMS, is set as closely as possible to the actual resistance used on the power board. DO NOT ALLOW THE MODEL RATING TO EXCEED THE VALUES IN THE RATING TABLE AND ON THE RATING LABEL FOUND UNDER THE UPPER END CAP. FAILURE TO HEED THIS WARNING WILL INVALIDATE ANY WARRANTY, AND VIOLATE APPROVAL STANDARDS. NO LIABILITY IS ACCEPTED BY THE MANUFACTURER AND/OR DISTRIBUTOR FOR FAULTS CAUSED BY RE-RATING OF THE PRODUCT.**See [13.13.4.2](#page-204-1) [WARNING about changing BURDEN OHMS.](#page-204-1)

**WARNING. All units must be protected by correctly rated semi-conductor fuses. Failure to do so will invalidate warranty.**See [14.3](#page-207-1) [Semiconductor fuse ratings.](#page-207-1)

**WIRING INSTRUCTIONS. VERY IMPORTANT. Read all warnings in section [14.9](#page-216-1)**

**WARNING Safety earthing always takes precedence over EMC earthing.**  See [14.11.2](#page-218-1) [Earthing and screening guidelines.](#page-218-1)

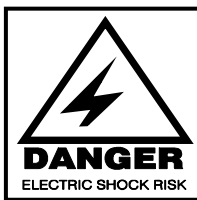

## IM PORTANT SAFETY WARNINGS

The drive and AC filter must only be used with a permanent earth connection. No plugs/sockets are allow ed in the AC supply

The AC supply filter contains high voltage capacitors and should not be touched for a period of 20 seconds after the rem oval of the AC supply

See [14.11.4 Guidelines when using filters.](#page-220-1)

respect to earth

The AC supply filters must not be used on supplies that are un-balanced or float with

#### <span id="page-18-0"></span>**Introduction and Technical Data**  $\overline{\mathbf{3}}$

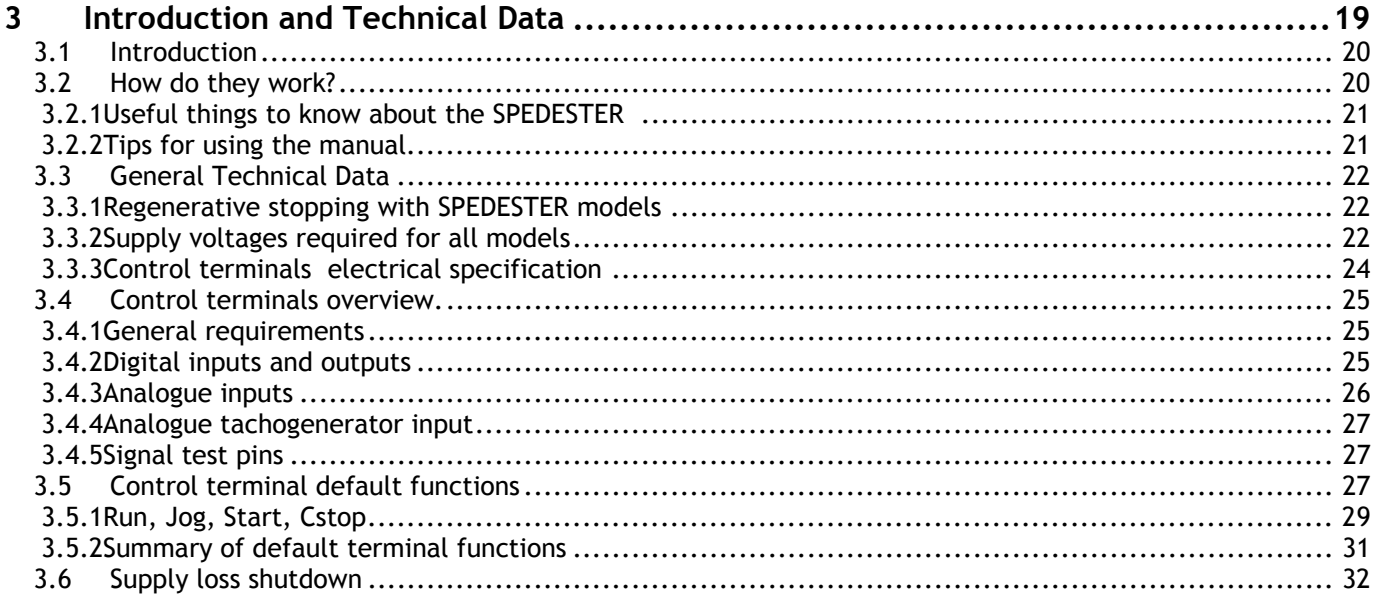

#### <span id="page-19-0"></span>**3.1 Introduction**

The SPEDESTER DC motor controller uses closed loop control of armature current and feedback voltage to give precise control of motor torque and speed. The unit also controls the motor excitation field. The closed loop parameters are programmable by the user and a wealth of inputs and outputs are provided to allow very complex motion control processes to be achieved. The series is comprised of 3 chassis variants each with 2 and 4 quadrant models. **Selected 2 quadrant models also offer a unique regenerative stopping facility.**

These units are very compact. The savings made possible in panel space and enclosure costs may be significant.

Programming the unit is designed to be simple. A large backlit alphanumeric display guides the user through a friendly menu structure to select options and parameter changes. Built in application software blocks are provided to be connected up as desired. Comprehensive fault monitoring and serial communications allow off site programming and remote diagnostics. All models, plus fuses, filters and line reactors are stock items.

#### **3.2 How do they work?**

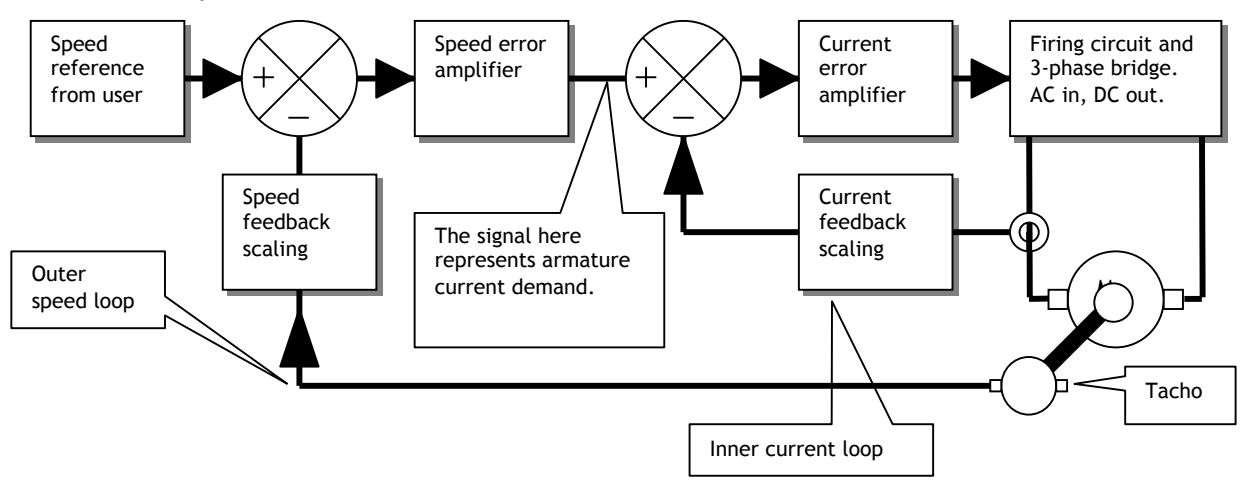

This shows the basic arrangement of the drive control loops. The 3-phase thyristor bridge is a phase-controlled rectifier, which delivers power to the motor armature. The armature current (and hence the motor torque) is sensed to provide feedback to the inner current loop. After being scaled this is compared to the current demand. The current error amplifier is able to detect any difference, and then act in such a way that the current feedback remains identical to the current demand during normal operation. This inner loop monitors the armature current and delivers more current or less current as required.

The outer speed loop works in the same way as the inner current loop but uses different parameters. In the above example, the demand is provided by the user in the form of a speed reference, and the speed feedback is derived from a shaft-mounted tachometer. Any difference is detected and translated into a new current demand level. This level provides the right amount of current (and hence torque) to reduce the speed error to zero. This new demand level is presented to the inner current loop, which obeys as rapidly as possible.

The whole process is performed on a continuous basis giving superb speed accuracy and dynamic performance. In typical systems, there are numerous house keeping tasks and interface requirements. For these, the SPEDESTER series has a wealth of standard features to benefit the user.

A range of standard application blocks is included, with a user-friendly configuration facility that displays a description of the selected connection points. The programming menu is designed for rapid travel to the desired parameter using 4 keys and a large backlit alphanumeric display. A large number of monitoring facilities is available to enable display of all points in the block diagram.

The unit is supplied with **SPEDESTER PILOT**, a superb PC windows based configuration and monitoring tool. (Note. Also available is the Spedester A, with applications blocks, I/O modules and comms facilities only)

<span id="page-20-0"></span>3.2.1 Useful things to know about the SPEDESTER

1) The unit comes from the factory with a built in default personality which will be suitable for most applications, but may be re-programmed by the user. Up to 3 total instrument recipes can be stored.

2) The default personality can be restored by holding down all 4 keys and applying the control supply, but the calibration values relevant to the motor are unaffected by this procedure. See [5.1.3](#page-46-2) and [13.13.2](#page-200-1) 

3) There are over 700 programmable parameters available, but only a handful of these will need to be adjusted by most users.

4) Internal connections between blocks and parameters are easily altered to suit special applications.

5) All parameters have a unique identification number called a PIN (Parameter Identification Number)

6) When parameters are altered by the user they become effective immediately. However the alterations will be lost if the control supply is removed prior to performing a parameter save.

7) Most parameters may be adjusted while the drive is running to assist commissioning. If this is not advisable the unit requests a stop condition.

8) There is a built in 'meter' which allows monitoring of all relevant inputs and outputs including power connections, in engineering units and percentages. There are also default % diagnostic summary windows.

9) There is a large selection of robust inputs and outputs to interface with typical systems.

10) The drive personality is stored in one memory device which is designed to be transportable to another unit in the event of a breakdown. See [10.2.3.3 PARAMETER EXCHANGE / Eeprom transfer between units.](#page-158-1)

11) All the drive parameter values may be listed out on a printer. Parameters that have been altered from the default are identified in the listing. They may also be sent to, or received from, another unit or computer.

12) The unit contains standard special applications blocks that are normally switched off unless activated by the user. These include signal processors, PIDs etc. They do not take part in the prime control of the motor, but may be used to construct more complex systems at no extra cost.

13) There is a facility to provide a super fast current response for high performance applications. See [13.13.3 DRIVE PERSONALITY / Maximum current response PIN 678.](#page-201-1)

#### 3.2.2 Tips for using the manual

**This is a version 5.14 manual. Version 5.14 and above software has all the functions described.** See [5.1.7 Finding the software version number of the unit.](#page-47-0) [11.5 Remotely mounted display unit](#page-163-1) 

1) Do not be intimidated by the size of the manual. Important facts are frequently mentioned more than once to avoid excessive cross referencing.

2) The manual looks large because it contains many graphics. For instance every parameter is described showing a picture of the actual display as the user will see it.

3) The sequence of the chapters flows in a similar sequence to the drive block diagram.

4) Every parameter has its own paragraph number which makes it easy to find.

5) There is a set of PIN number tables at the back, which cross reference to the paragraph number for every parameter.

6) There is a complete contents listing at the front of the manual giving paragraph and page numbers. Each chapter also has its own contents listing. There is also an index in section 16 at the back of the manual.

7) There will always be typing and technical errors in a complex document. Please inform your supplier of any errors you find. The authors are grateful for any information that will allow improvements to be made.

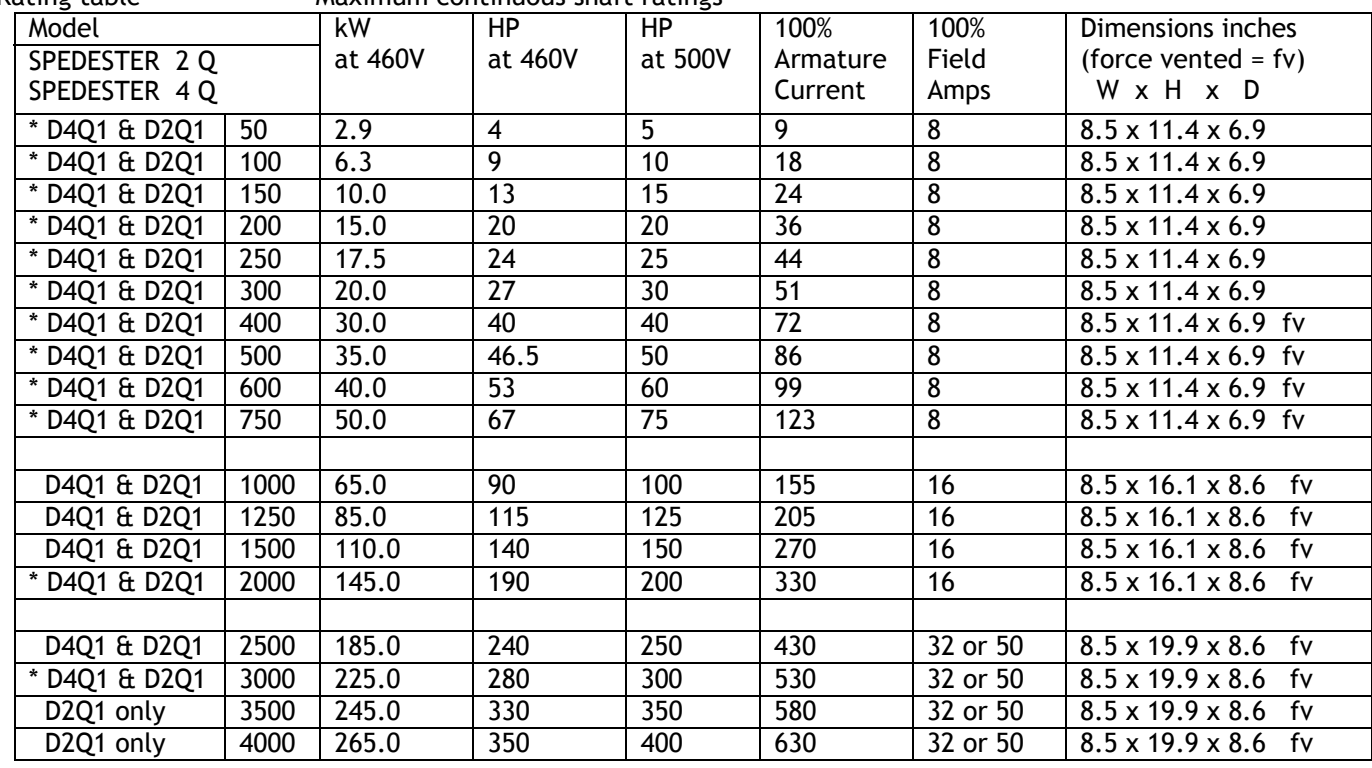

## <span id="page-21-0"></span>**3.3 General Technical Data**

Rating table Maximum continuous shaft ratings

3.3.1 Regenerative stopping with SPEDESTER models

\* Starred models: (\*Spedester) 2 Quadrant models have electronic regenerative stopping. See [6.5.2 STOP MODE RAMP / Stop ramp time PIN 56.](#page-87-1)

3.3.2 Supply voltages required for all models Mote. The 3 phase Field and

The supplies provided must be suitable for the motor employed

**Main 3 phase 50 - 6OHz**  Any supply from 12 to 480V AC +/- 10% **for armature power.**

**Auxiliary 3 phase 50 - 6OHz**  Any supply from 100 to 480V AC +/- 10% **for field power.**  Armature supplies are input through separate terminals and may be at different levels if desired. See 14.9.1 Wiring diagram for AC supply to L1/2/3 different to EL1/2/3. (E.g. Low voltage field) **They must however, be in phase with each other** 

**Control 1 phase 50 - 60Hz**  Any supply from 110 to 240V AC+/- 10% 50VA. **This is required to power the SPEDESTER electronic circuits.**

**SPEDESTER 185/225/265** models also need a 50VA 11OV 50/6OHz **ac fan supply**

#### **OUTPUT VOLTAGE RANGE**

Armature SPEDESTER 0 to +1.2 times AC supply. SPEDESTER 0 to +/-1.2 times AC supply. Note. 1.1 times AC supply is recommended if supply variations exceed –6%. Field 0 to 0.9 times AC supply on auxiliary terminals. (EL1, EL2, EL3)

#### **OUTPUT CURRENT RANGE**

Armature 0 to 100% continuous. 150% for 25 seconds  $+/-$  for SPEDESTER Field **programmable minimum to 100% continuous with fail alarm.** Note. There is a factory option to allow high inductance loads to be driven by the armature output.

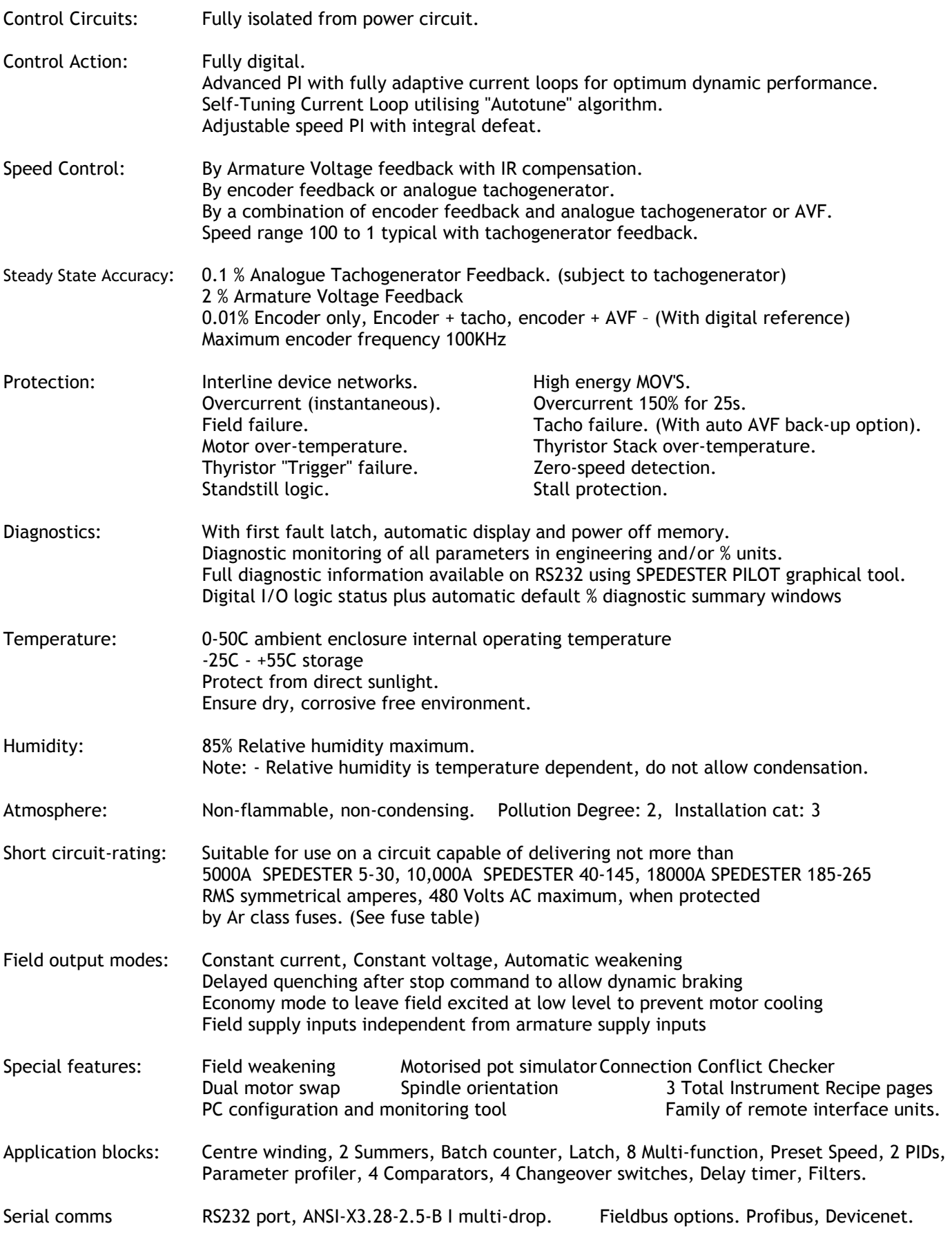

#### <span id="page-23-0"></span>3.3.3 Control terminals electrical specification

This describes the electrical spec. of the control terminals. The function that each terminal has may depend on the programmed choice of the user. The units are shipped with a set of default terminal functions, which are described later. Although the function of the terminal may change its electrical specification does not.

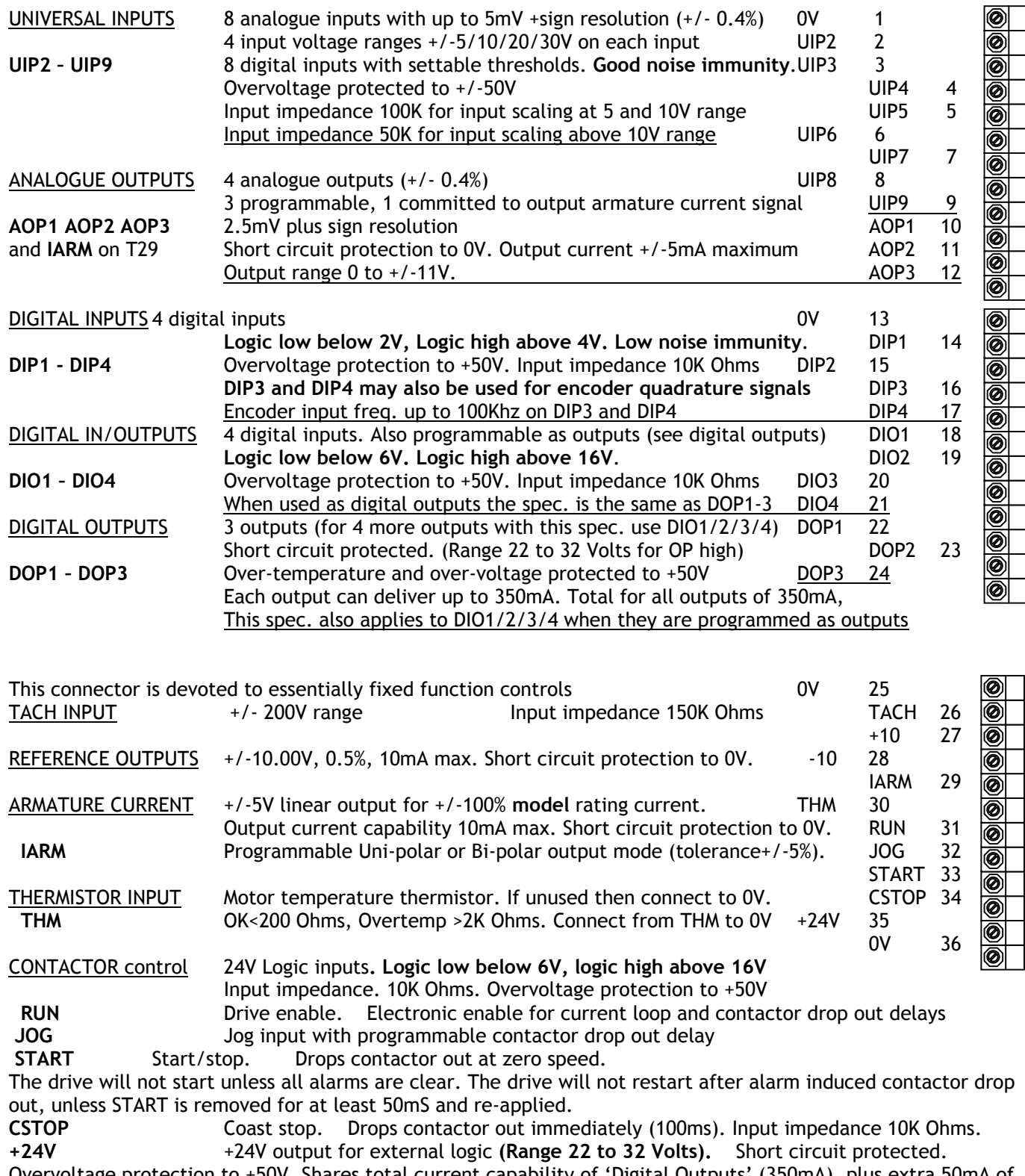

Overvoltage protection to +50V. Shares total current capability of 'Digital Outputs' (350mA), plus extra 50mA of its own. Total maximum available 400mA.

**Control terminals on lower power board numbers 41 to 53 (NC signifies no connection)** RA+ 41 NC 42

<span id="page-24-0"></span>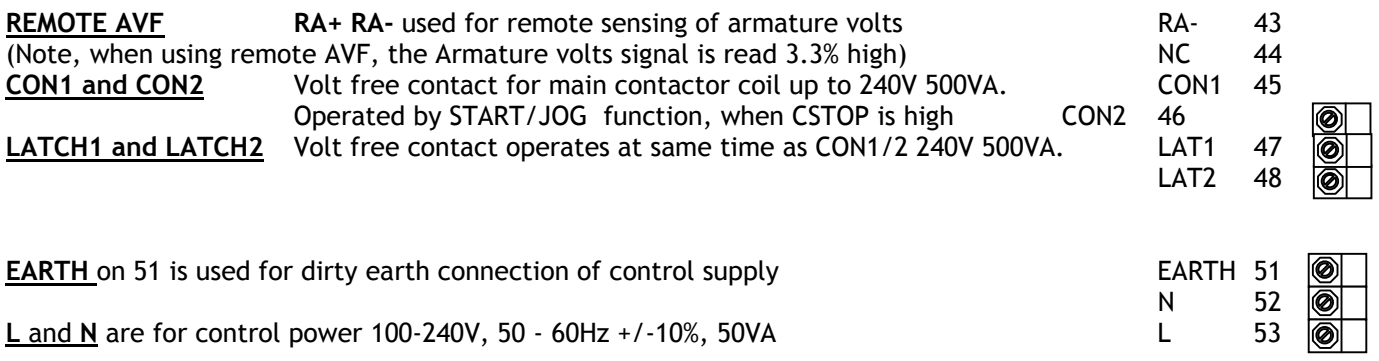

**Note. The control supply is required to power the SPEDESTER electronics and must be applied before running.** 

## **3.4 Control terminals overview.**

#### 3.4.1 General requirements

The general requirements of industrial process equipment are that apart from performing their intrinsic function, they must interface with external systems. The most common requirements are for 4 types of interface.

Analogue inputs, able to accept linear bi-polar reference or feedback signals. Analogue outputs able, to provide linear bi-polar signals. Digital inputs able, to recognise logic levels using 24V logic. Digital inputs for encoders signals of various amplitudes and type. Digital outputs able, to drive 24V relays, lamps, sensors etc.

System requirements are variable. Some require a lot of one type of interface, others a selection of all types. The designers of the SPEDESTER series of drives have attempted to provide sufficient of all types to meet all conceivable requirements. This has been achieved by making many of the terminals dual function. The possible boundaries are as follows.

Up to 17 digital inputs, analogue inputs 7 digital outputs 4 analogue outputs

This is achieved by allowing the 8 analogue inputs to also be used as digital inputs, and 4 digital outputs that can be independently programmed as inputs.

The analogue outputs do not usually need to be so numerous, as software connections can be made by the user. Even so 4 analogue outputs are available of which 3 are programmable. The analogue outputs are individually short circuit protected to 0V. However they are not protected for simultaneous shorts.

#### 3.4.2 Digital inputs and outputs

An important consideration is the ability of the equipment to survive a harsh environment. The most frequent types of problem are short circuits and excessive voltages being applied to the digital inputs and outputs. All the digital inputs and outputs can withstand up to +50V applied continuously. All digital outputs, including the 24V customer supply have been designed to withstand a direct short circuit to 0V. If a short circuit or overload occurs on one or more of the digital outputs, then all digital outputs are disabled and the short circuit condition is flagged. It is possible to enable or disable a drive trip in this event. Providing the fault has not caused external user relay logic to interrupt normal running, then the drive will continue to run if the trip is disabled. The short circuit condition may be signalled on one of the outputs by a low state if desired. If the short circuit is removed the digital outputs will recover to their original state. See [8.1.4](#page-138-2) MOTOR DRIVE [ALARMS / Digital OP short circuit](#page-138-2)  [trip enable PIN 174](#page-138-2) and [8.1.11.14 DRIVE TRIP MESSAGE / Short circuit digital outputs](#page-145-1) and [7.5 DIAGNOSTICS /](#page-130-1)  [DIGITAL IO MONITOR.](#page-130-1)

**Note.** The DIP digital inputs on T14-17 are also characterised for use as encoder inputs **(hence low noise immunity**). The DIO digital input/outputs on T18-21 are characterised for 24V logic **(standard noise immunity)**. The UIP analogue inputs on T2-9 can also be used as digital inputs. **(optimum noise immunity).**

#### 3.4.2.1 Encoder inputs

Note. DIP3 (T16, B train or sign) and DIP4 (T17, A train) are designed to accept bi-directional encoder pulse trains. DIP2 (T15) is designed to accept a MARKER for spindle orientation. The encoder outputs must be able to <span id="page-25-0"></span>provide a logic low below 2V, a logic high above 4V, may range up to 50V max and up to 100KHz. These 2 inputs are single ended and non-isolated. For other types of encoder output, the user must provide some external conditioning circuitry. The output format may be pulse only for single direction, pulse with sign, or phase quadrature. See [6.1.10 CALIBRATION / ENCODER SCALING.](#page-64-1)

**Note. The UIPs offer much higher noise immunity for 24V logic signals.** 

#### 3.4.2.2 Digital outputs

When the digital outputs are shorted the 24V output will continue to operate with a current capability of 50mA. This is so that the CSTOP line does not go low and shut down the drive. If it is important that the drive continues running with a shorted digital output then a digital output set permanently high may be used as an auxiliary 24V power output for other tasks, allowing the main 24V output to be devoted entirely to the CSTOP function.

The current capability of the digital outputs is also an important issue. Typically 50mA is a sufficient specification. However occasionally higher output current is required. The SPEDESTER series addresses this by allowing a total current limit to be made available to all the digital outputs, allowing the user to exploit it as desired. For all 7 outputs together there is a maximum allowable limit of 350mA. Any one output is allowed to output up to 350mA. Any spare capacity within this limit is also available to the 24V output, which also has its own 50mA capability, giving a maximum total to the +24V output of 400mA if no digital output is being used.

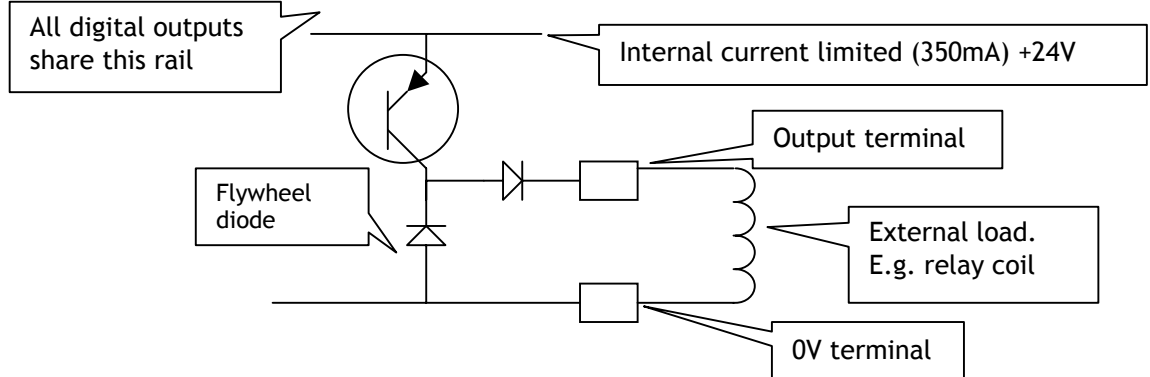

This shows the output configuration for each digital output DOP1 to DOP3 and DIO1 to DIO4

The digital outputs are also designed to be OR,d together, or with outputs from other drives if desired. This is sometimes useful if an external event must wait for several outputs to go low. Each output is fitted with a flywheel diode to allow the safe driving of inductive loads, and because of the current limiting it is possible to drive lamps that may have a low cold resistance.

#### 3.4.3 Analogue inputs

#### UIP2 to UIP9

The analogue inputs are required to accurately measure +/-10V signals. The resolution (minimum recognisable steps) must be as small as possible and the conversion to a number must be as fast as possible to give good response times. The SPEDESTER series not only possesses 8 analogue inputs, but also measures all of these with up to 5mV plus sign resolution and with excellent response time. In addition it is possible to programme the voltage range of each input to +/- 5, 10, 20 or 30V. This allows signals other than 10V full scale to be used, and enables the input to be used as a sophisticated digital input. This can be achieved by programming the input to the 30V range and setting the programmable threshold detector at 15V to recognise a 0 or 1. All the analogue input voltages can be monitored using the built in menus, which will display in the selected ranges of +/- 5.120V, +/-10.240V, +/-20.480V and +/-30.720 Volts.

See [6.7.7.7 SPEED PI ADAPTION / Using small speed inputs.](#page-95-1) The default gives low gain for small inputs. **Note. When used as digital inputs the UIPs provide excellent noise immunity and settable threshold.**

<span id="page-26-0"></span>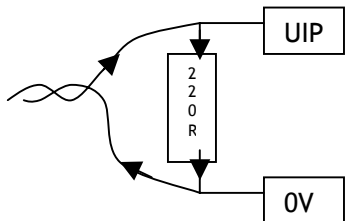

When using 4-20mA loop signals all that is required is to fit an external burden resistor of 220 Ohms between the input and 0V. Then set up the relevant UIP to read the resulting voltage signal generated by passing the signal current through the burden. The diagram shows a 4-20mA signal flowing through an external burden resistor.

See 13.3.1.2.1 4-20mA loop input SETUP

#### 3.4.4 Analogue tachogenerator input

This input is intended solely for the connection of an analogue bi-polar DC tachogenerator. An AC tachogenerator with a rectified output may also be used with the SPEDESTER series 2 quadrant drives. Terminals T25 0V and T26 TACH should be used for the two connections to the tachogenerator. A DC voltage of up to +/-200V DC maximum can be applied directly to T26 with respect to T25.

See [6.1.9 CALIBRATION / Speed feedback type PIN 9 QUICK START,](#page-63-1) to select tach feedback, and [6.1.8](#page-62-1)  [CALIBRATION / Max tacho volts PIN 8,](#page-62-1) to match the 100% feedback voltage and sign on T26.

For forward motor rotation corresponding to a positive reference signal, the tachogenerator feedback voltage sign at terminal T26 with respect to T25 (OV) must correspond to the sign selected in the calibration menu.

The programming facility allows selection of feedback voltages down to 0V, however it is not advisable in the interest of accuracy and smooth operation to use tachos with a voltage less than 10V at full speed.

#### 3.4.5 Signal test pins

There is a row of test pins just behind the middle control terminal used to monitor certain feedback signals.

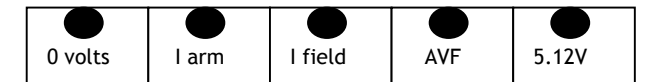

The Iarm signal is an attenuated unfiltered inverted version of terminal 29, and may be used to observe the current response of the SPEDESTER . See 13.13.3 DRIVE PERSONALITY / Maximum current response PIN 678. See 13.4.1 ANALOG OUTPUTS / AOP4 Iarm output rectify enable PIN 250.

Signal sign and amplitude is 0 to -/+2V linear output for 0 to+/-100% model rating current (inverted) for unrectified mode, or 0 to -2V linear output for 0 to+/-100% model rating current for rectified mode. The other signals are intended for factory use only.

#### <span id="page-26-1"></span>**3.5 Control terminal default functions**

When the drive is shipped the control terminals are allocated with default functions. These are chosen to be as generally useful as possible in most applications. **All the programmable terminals are available to be reallocated to an alternative function by the user if desired.**

This is a list of the default functions. Note if after programming you wish to return the drive to this default function set up, then arrange to have all 4-menu keys depressed simultaneously during the application of control power. See 5.1.3 Restoring the drive parameters to the default condition, and see 13.13.2 DRIVE PERSONALITY / Recipe page PIN 677.

#### **OV terminal 0V T1**

#### **Aux. Speed Reference Analogue Input UIP2 T2**

#### 0 to +/-10V linear input for 0 to+/-100% speed. Overvoltage protected to +/-50V. Input impedance 100K.

#### Speed Reference/Current demand **Analogue Input** UIP3 T3

0 to +/-10V linear input for 0 to+/-100% speed. Overvoltage protected to +/-50V. Input impedance 100K. (Note, this analogue input is sampled faster than the others for very rapid response applications. E. g. as a current reference. See 6.7.1 SPEED CONTROL / Block diagram). See 6.7.7.7 SPEED PI ADAPTION / Using small speed inputs. The default gives low gain for small inputs.

#### **Ramped** Speed Reference **Analogue Analogue Input UIP4** T4

0 to +/-10V linear input for 0 to+/-100% speed. Overvoltage protected to +/-50V. Input impedance 100K.

This input is routed through a programmable up/down ramp. See 6.7.7.7 SPEED PI ADAPTION / Using small speed inputs. The default gives low gain for small inputs. **Lower Current Clamp (-ve) Analogue Input UIP5** 0 to -10V linear input for 0 to -100% armature current clamp level. Overvoltage protected to +/-50V. Input impedance 100K. Note. When negative, it operates as a clamp on the current demand generated by the speed loop. When positive it drives the demand and ignores the speed loop. Note a demand level cannot override a clamp level. See also T21. **Main Current Limit/ Upper Current Clamp (+ve) Analogue Input UIP6 T6** 0 to +10V linear input for 0 to +100% armature current clamp level. Overvoltage protected to +/-50V. Input impedance 100K. Note. When positive, it operates as a clamp on the current demand generated by the speed loop. When negative, it drives the demand and ignores the speed loop. Note a demand level cannot override a clamp level. See also T21. Motorised pot simulator, preset value enable **Digital Input** Digital Input UIP7 T7 While this terminal is held high the motorised pot simulator is moved immediately to 0.00%. (default preset value). When it is taken low the motorised pot simulator output moves according to the Increase/Decrease inputs on terminals T8/T9. **Motorised pot simulator, Increase The Community Community Community Community Community Community Community Community Community Community Community Community Community Community Community Community Community Community Com Motorised pot simulator, Decrease According to the UIP9 T9 and Digital input CIIP9 T9 Speed Feedback Analogue Output AOP1 T10** 

0 to +/-10V linear output for 0 to+/-100% speed feedback. Output current capability 5mA max. Short circuit protection to 0V. (AOP1 or 2 or 3, must not be simultaneously shorted to 0V). Programmable Uni-polar or Bi-polar output mode.

#### **Total Speed Reference**  The Analogue Output AOP2 T11

0 to +/-10V linear output for 0 to+/-100% total speed reference. Output current capability +/-5mA max. Short circuit protection to 0V. (AOP1 or 2 or 3 must not be simultaneously shorted to 0V).

#### **Total current demand Contract ACC 2018 12 Analogue output AOP3 T12**

0 to +/-10V linear output for 0 to +/-100% current demand. Output current capability +/-5mA max. Short circuit protection to 0V. (AOP1 or 2 or 3 must not be simultaneously shorted to 0V). Programmable Unipolar or Bi-polar output mode.

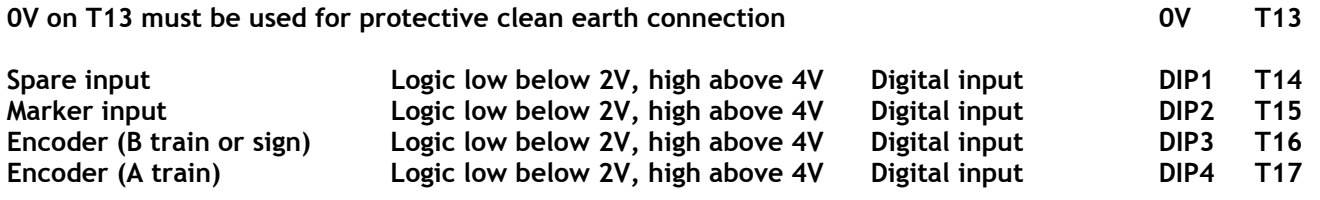

#### **Zero reference interlock Digital input DIO1 T18**

This input selects an interlock that will prevent the main contactor from energising if the speed reference is not first returned to less than the 117) ZERO INTLCK SPD % setting.

**Jog mode select Digital input DIO2 T19**  When low, jog/slack speed 1 is selected. When high, jog/slack speed 2 is selected.

**Ramp Hold Digital input DIO3 T20**  If the input is high, the RUN MODE RAMP output is held at the last value irrespective of the Ramped Reference Input. When low, the output follows the ramped reference input with a ramp time determined by the FORWARD up/down and REVERSE up/down ramp time parameters.

## **Dual Current Clamp Enable 20 Contract Clamp Enable 21 Contract Point Clamp DIO4 T21**

This input alters the configuration of the current clamps. When the input is low, Analogue input T6 provides a symmetric bi-polar current limit. When high, analogue input T6 is the positive current clamp and analogue input T5 is the negative current clamp.

#### <span id="page-28-0"></span>**Zero speed Digital Output DOP1 T22** The operating level of this output can be modified by 117) ZERO INTLK SPD % to give the desired speed threshold of operation. A high output +24V indicates Zero speed.

## This goes high when the Run Mode Ramp is ramping. (Used to prevent speed loop integration during ramp).

This output is high when the controller is healthy. This means that no alarms have tripped and the drive is ready to run.

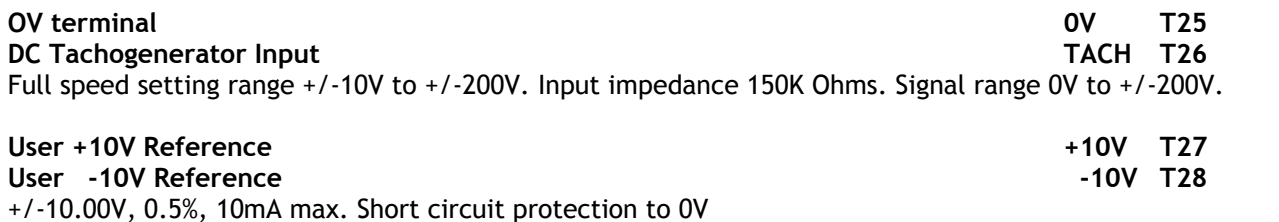

**Armature Current Output IARM T29**

0 to +/-5V linear output for 0 to+/-100% **model** current. Output current capability +/-10mA max. Short circuit protection to 0V. Programmable Uni-polar or Bi-polar output mode.

#### **Motor** thermistor input THM **T30**

It is good practice to protect DC motors against sustained thermal overloads by fitting temperature sensitive resistors or switches in the field and interpole windings of the machine. These devices have a low resistance (typically 200 Ohm) up to a reference temperature 125 C. Above this temperature, their resistance rises rapidly to greater than 2000 Ohms. Motor over-temperature sensors should be connected in series between terminals T30 and T36. A motor over-temperature alarm will be displayed if the external resistance between T30 and T36 exceeds 1800 Ohms ± 20O Ohms. See 8.1.11.6 DRIVE TRIP MESSAGE / Thermistor on T30. **Terminals T30 and T36 (0V COM) must be linked if external over-temperature sensors are not used.**

3.5.1 Run, Jog, Start, Cstop

**Run Digital input RUN T31** The RUN Input provides a means of electronically inhibiting controller operation. If the RUN input is low, all control loops will be inhibited and the motor stops. RUN also controls the field. See 6.9 CHANGE PARAMETERS / FIELD CONTROL. If the contactor is being held in by a) The zero speed detector while the motor is decelerating or b) The contactor drop out delay, then this will be terminated by RUN going low and will result in immediate contactor drop out. (The RUN input terminal may also be used as a programmable digital input if it is not required as a RUN function)

**WARNING. Do not rely on any drive function to prevent the motor from operating when personnel are undertaking maintenance, or when machine guards are open. Electronic control is not accepted by safety codes to be the sole means of inhibition of the controller. Always isolate the power source before working on the drive or the motor or load.** 

**If the RUN input goes low at any point during the stopping process, either heading for zero speed or during the delay period, then the contactor will drop out straight away.**

**Jog Digital input JOG T32**

When the Jog Input is held high the drive jogs (rotates slowly while requested to), provided input Start T33 is low. When the Jog Input is removed the drive will ramp down to zero obeying the Jog/Slack Ramp time. Jog speeds can be selected by input T19. See the description of the start input below for further information about the jog control. See 6.3.5 JOG CRAWL SLACK / Jog mode select PIN 42.

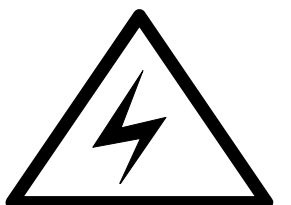

**Ramping flag Digital Output DOP2 T23**

**Drive healthy Digital Output DOP3 T24**

#### **Start/stop main contactor control Digital input START T33**

When a high input is applied to this terminal the controller will operate provided there are no alarms, the coast stop input (T34) is already high, the controller run input (T31) is high and the Jog input is low. When the input is removed the controller will perform a ramped stop to zero speed. The rate of deceleration will be set according to the programmed stop ramp time. The SPEDESTER models will regenerate if necessary to maintain the ramp rate. So will the SPEDESTER models that have the electronic stopping facility. The SPEDESTER models that do not have this facility will not be able to decelerate faster than the natural coast down rate. For all models, when the motor has reached zero speed, then the main contactor will de-energise.

See 6.3.5 JOG CRAWL SLACK / Jog mode select PIN 42

Note. The user control input contact must be maintained using external interlocking relay logic, or LAT1/2 on terminals 47 and 48. See 4.3.4 Using pushbuttons for simple STOP / START.

See 4.3.5 Using pushbuttons for STOP / START (With ramp to stop, jog and slack take up).

The Start and Jog inputs provide the following operating features

a) Normal running

b) Jogging with 2 selectable jog speeds and programmable contactor drop out delay

c) Crawling. The crawl speed is a programmable parameter

d) Slack take up with 2 selectable take up speeds

With start high and jog low, then jog going high acts as a slack take up. With start low the jog input is a jog control. The jog/slack speed 2 select input is on T19 (Jog mode select).

With jog low and mode select high, then start going high acts as the crawl control. See 6.3.5 JOG CRAWL SLACK / Jog mode select PIN 42

The crawl uses the run mode ramp times to accelerate, and the Stop mode ramp times to stop.

#### **Coast stop main contactor control Digital input CSTOP T34**

With a high input, the controller operates normally. When the Coast Stop is at zero volts or open circuit, the main contactor is open and the drive no longer operates. If this input drops low during running then the main contactor will de-energise within 100mS and the motor will coast to rest under the influence of external factors e.g. friction and inertia, or by using an external dynamic braking resistor to dissipate the rotational energy. **Note. The CSTOP must be high for at least 50mS prior to START going high.** 

Note. When the digital outputs are shorted the 24V output will continue to operate with a current capability of 50mA. This is so that the CSTOP line does not go low and shut down the drive. If it is important that the drive continues running with a shorted digital output then a digital output set permanently high may be used as an auxiliary 24V power output for other tasks, allowing the main 24V output to be devoted entirely to the CSTOP function.

#### **+24V Supply (22V to 32V) Output +24V T35**  +24V output for external logic. Short circuit protected with fault annunciation. Overvoltage protection to +50V. See 3.4.2 Digital inputs and outputs.

**OV terminal OV T36 Control terminals on lower power board numbers 41 to 53. Not programmable. Remote AVF positive input from motor armature and array in the set of the RA+ T41** RA+ RA- used for remote armature volts sensing. **(Automatic internal disconnection**) **If a DC contactor is used with field weakening,** it allows the field control circuit to continue to sense the back emf of the motor after the contactor has opened and hence prevent a sudden dangerous strengthening of the field current. (Note, the AVF is increased by 3.3% when using remote sensing, this causes a -3.3% speed scale change). **Unconnected terminal. Leave this terminal free of connections. NC T42 Remote AVF negative input from motor armature See T41 T43**  RA- T43 **Unconnected terminal. Leave this terminal free of connections. NC T44 Volt free contact for main contactor coil. Rating up to 240V 500VA. CON1 T45 CON2 T46 Volt free contact for latching contactor push button. Rating up to 240V 500VA. LAT1 T47 See 4.3.4** Using pushbuttons for simple STOP / START (Coast to stop) **LAT2 T48 EARTH on 51 is a dirty earth connection to the control supply EARTH T51 L and N is for control power 100-240V 50/60Hz +/-10% 50VA N T52**

**L T53**

<span id="page-30-0"></span>If the voltage falls below 80V AC the unit will commence an orderly shutdown sequence. See 3.6 Supply loss shutdown.

3.5.2 Summary of default terminal functions

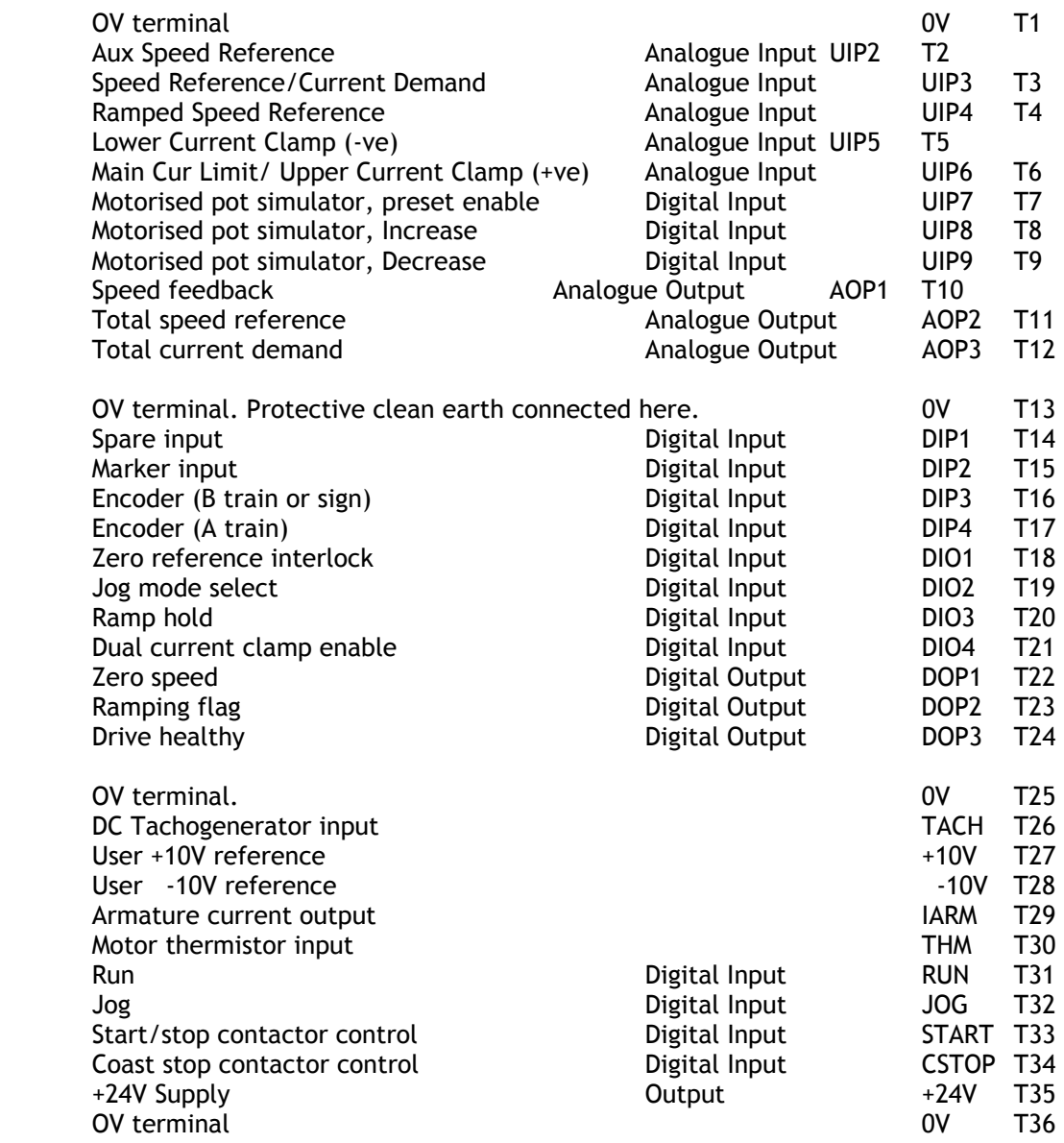

### <span id="page-31-0"></span>**3.6 Supply loss shutdown**

There are 3 supply ports to the unit.

Port 1) Control supply. 1ph. Provides power for the internal control electronics.

Port 2) EL1/2/3 Auxiliary supply 3ph. Provides power for the field and is used for synchronisation.

Port 3) L1/2/3 Main supply 3ph. Provides power for the armature bridge.

A loss of any line on port 3, will be recognised by the missing pulse detector.

A loss of any line on port 2, will be recognised by either field loss (EL3), phase loss (EL1/2), or synchronisation loss (EL1/2) detectors. (Note. Ports 2 and 3 are ultimately fed from the same supply, although via different fuses, or step up/down transformers).

Hence a supply loss may simultaneously be recognised by port 2 and port 3.

A total supply loss to the installation will occur on all 3 ports simultaneously.

See 8.1.11 MOTOR DRIVE ALARMS / DRIVE TRIP MESSAGE.

A loss on port 1 will be recognised below approx. 80V AC. See also 9.1.10 SELF TEST MESSAGE / Internal error code, for details of dips on port 1.

Effects of supply loss or dips.

The armature and field current will phase back to zero, the contactor control will de-energise. Any valid trip message is permanently saved. See also 5.1.2 PARAMETER SAVE.

In the case of a supply dip, the message INTERNAL ERROR CODE / SUPPLY PHASE LOSS will appear on the display to indicate that a supply DIP has occurred. Press the left key to reset. This message may be briefly visible at normal control supply turn off.

See 8.1.11.11 DRIVE TRIP MESSAGE / Supply phase loss, for details on ride through times.

## <span id="page-32-0"></span>**4 Basic application**

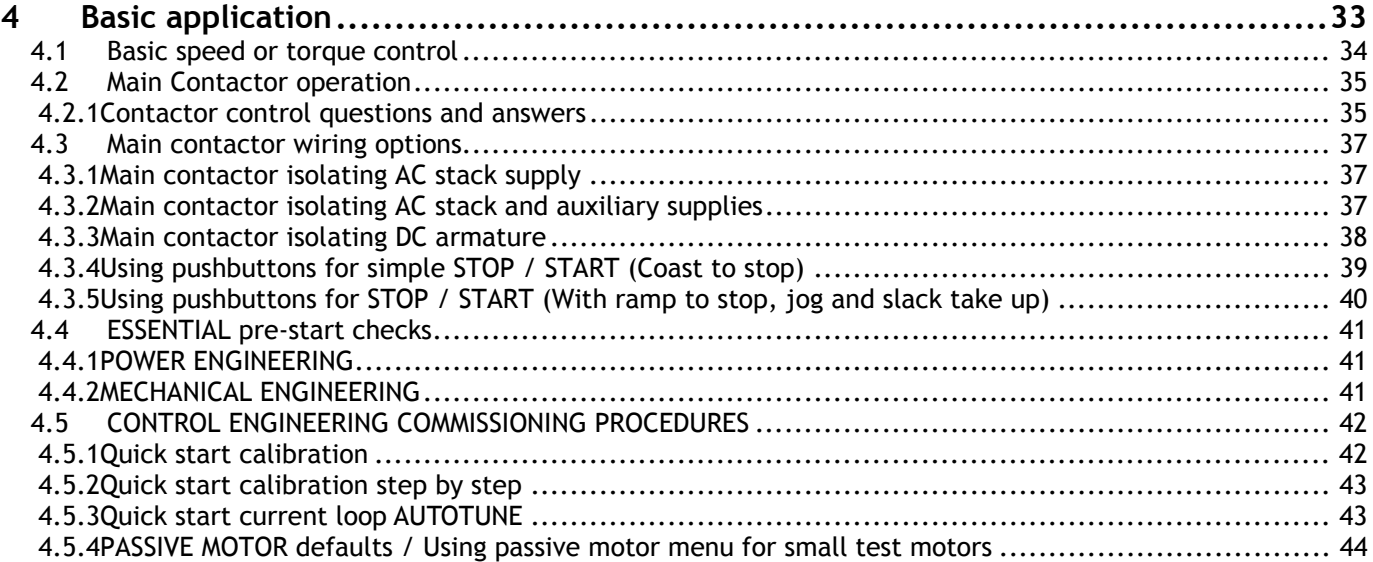

## Overview of initial commissioning procedure

#### **Always check safety systems thoroughly and observe local safety codes.**

The suggested strategy is to start in the safest possible mode of operation and progressively exercise each element of the system until full functionality has been achieved.

This chapter is a step by step approach up to 4 in this list.

1) Check installation and supplies. (**L1/2/3, EL1/2/3** and **control supply**) and all **safety systems.**

2) Calibrate SPEDESTER to match motor. (Use Armature voltage feedback below base speed for first run). (Save calibration parameters)

3) Insert firebar (electric heating element, high wattage resistor, e.g. 4 Ohms 1Kw) in series with armature and check operation of contactor and field.

4) Remove firebar, perform AUTOTUNE and run motor up to base speed. Check operation of feedback transducers and mechanical components.

5) Introduce tacho or encoder feedback and proceed to field weakening if required.

6) Start implementing more complex applications blocks.

**7) Check safety systems thoroughly and observe local safety codes.** 

# **INCORRECT CONTROL OF THE MAIN CONTACTOR IS THE MOST COMMON FORM OF PROBLEM. PLEASE SEE SECTIONS 4.2 and 4.2.1 FOR FURTHER HELP.**

#### <span id="page-33-0"></span>**4.1 Basic speed or torque control**

This section shows the essential requirements for a very basic speed or torque control application. Note that the arrangement of the contactor shown here allows continuous phase sensing on EL1/2/3. **VERY IMPORTANT** see 4.2 Main Contactor operation, 4.3 Main contactor wiring options, 14 Installation.

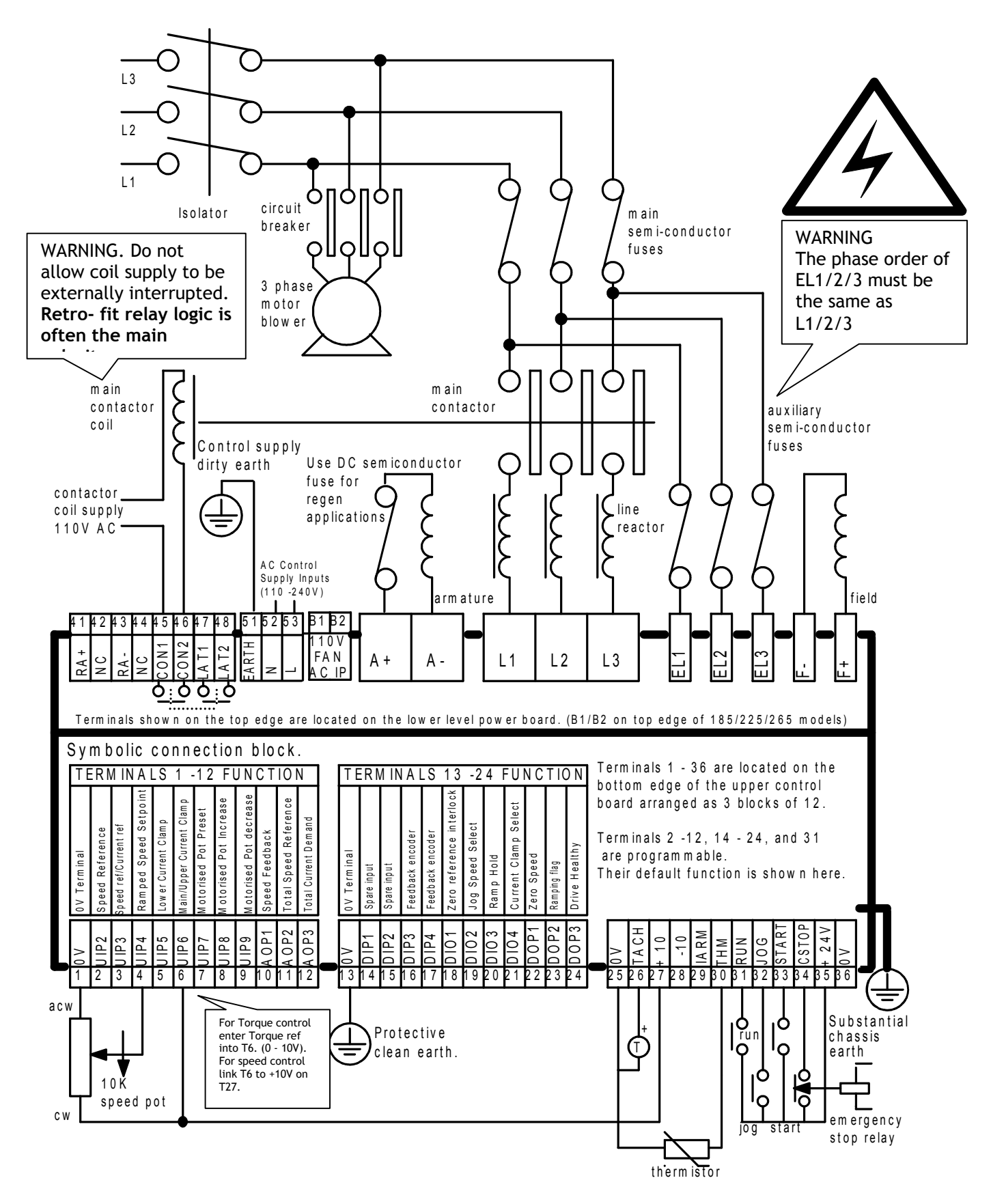

## <span id="page-34-1"></span><span id="page-34-0"></span>**4.2 Main Contactor operation**

The control of the main contactor is very important. Incorrect implemention is the main cause of failures. See also 6.5 CHANGE PARAMETERS / STOP MODE RAMP and 6.5.1.1 Block diagram of contactor control.

**The essential elements of controlling the contactor are as follows.** 

**1) It must be possible to release the contactor without relying on electronics.**

**2) The contactor must not break current. To obey this rule the following applies:-** 

**a) The SPEDESTER must not attempt to deliver armature current until after the contactor has closed.** 

**b) The armature current must be brought to zero before the contactor has opened.** 

**3) The contactor control circuit must be compatible with all likely application requirements.**

**The SPEDESTER has been designed to control all of the above requirements in the use of the main contactor.** 

The purpose of the main contactor is to provide mechanical isolation of the motor armature from the power supply. In the event of an emergency it must be possible for the supply to be removed electromechanically (without the aid of semiconductor electronics). This requirement is usually mandated by safety codes.

Under normal operation the contactor is controlled by the SPEDESTER according to the programmed requirements of the user. See 6.5 CHANGE PARAMETERS / STOP MODE RAMP. The CSTOP (coast stop) terminal T34 goes directly to the 24V coil of the internal contactor control relay. (Relay contact is on T45 and T46). If this terminal is provided with 24V then the relay (and hence the main contactor) is ready to be controlled by the SPEDESTER . If the CSTOP terminal is opened then the relay will either not energise, or de-energise and release the main contactor. There is a capacitor across the relay coil which causes it to have a defined drop out time of approx. 100mS. This ensures that the SPEDESTER has time to commutate the armature current to zero before the contacts open.

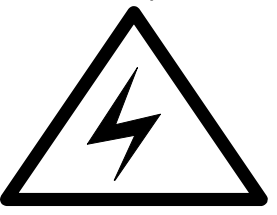

**It may be necessary for installations to have over-riding external independent systems for de-energising the main contactor. In this case it is recommended that the CSTOP terminal be opened 100mS in advance of the main contacts opening. Failure to achieve this may result in damage to the unit.**

**Note. If the users main contactor has a closing time delay of greater than 75mS, then it is essential that steps are taken to delay the release of armature current until the main contact has closed.** 

**1) Insert an auxiliary normally open contact on the main contactor in series with the RUN input on T31. 2) Alternatively use contactor wiring method shown in 4.3.2.**

**Contactor coils usually have a high inductance. When the contactor is de-energised it can produce high energy arcing on the internal SPEDESTER control relay. This may degrade the life of the relay and/or produce excessive EMC emissions. Ensure that the contactor coil is snubbered.** 

#### 4.2.1 Contactor control questions and answers

**Question.** Why is it so important to prevent the contactor 1) Breaking current or 2) Making current?

**Answer**. 1) Breaking current. The motor armature is an inductive load. This helps to smooth the current by storing electrical energy during a charging period and releasing it during a discharging period. However if the circuit is suddenly broken then the stored energy has nowhere to go. This results in a rapid rise in voltage as the inductor (motor armature) seeks to find a discharge path. This rapid transient may cause thyristors in the armature bridge to avalanche on and become conductive. If this happens to a pair of thyristors then an effective short circuit may be formed across the armature. Then a second effect occurs. If the motor is rotating and is suddenly shorted then the mechanical energy stored in the rotation of the motor and load is then generated into the short circuit. This could be a destructive amount of energy. The thyristors then become permanently shorted, and the next time that the contactor closes, the supply fuses will blow.

#### **Solution.**

Always let the SPEDESTER control the contactor. It has been designed to hold the contactor in while it safely quenches the armature current. Use the CSTOP for emergency opening of the contactor via the SPEDESTER . This terminal is electromechanical but also lets the SPEDESTER quench the current in time. If safety codes prevent the SPEDESTER from being used in the emergency stop sequence, ensure that the CSTOP is opened 100mS prior to the main contactor opening.

**Answer.** 2) Making current. If the SPEDESTER has been instructed to start making current, but the main contactor has not yet closed, then the motor will not be able to rotate. This will cause the SPEDESTER to phase further forward in an attempt to produced the desired speed. If the contactor then closes it will present a stationary motor armature on a fully phased forward stack, straight on to the supply, producing destructive current. All this will occur in a few cycles of current which is far too fast for the speed loss alarms to operate.

#### **Solution.**

1) Insert an auxiliary normally open contact on the main contactor in series with the RUN input on T31. 2) Alternatively use contactor wiring method shown in 4.3.2.

**Question**. Plenty of systems do not appear to suffer from failures due to opening the contactor incorrectly so why is it so important?

**Answer**. If the armature current is discontinuous, which is very common, then there is much less stored inductive energy and the current also goes to zero every current cycle. This makes it highly unlikely that a destructive situation occurs. The high risk situations are regenerative applications and continuous current modes. Even in these cases it does not always result in a destructive sequence.

**Question**. Even if the contactor operates according to the recommendations how is protection afforded if the contactor coil supply is lost.

**Answer**. This is a difficult problem to solve using electronics. The only reliable insurance is to insert a DC semiconductur fuse in the armature circuit. This fuse should open before the thyristor junction fails.

**Question**. What if the grid system fails totally?

**Answer.** This is not as bad as losing the contactor coil supply. Most installations naturally have other loads that provide a safe discharge path before the contactor opens.

**Question**. What if the grid system fails for a few cycles? (Brown outs)

**Answer**. The SPEDESTER is designed to ride through these kinds of supply dips. As soon as it loses synchronisation the armature current is quenched. The armature voltage is then monitored so that when the supply returns the SPEDESTER picks up into the rotating load at the correct speed.

**Question**. What other sorts of problems occur?

**Answer**. Most problems occur when users are retro-fitting the SPEDESTER into an existing system. Sometimes these systems have previously controlled the contactor via a PLC or Drive healthy relay. These control systems may not be interfaced correctly with SPEDESTER and situations occur that drop out the contactor too quickly, or bring it in too late.

Another common problem is that the contactor is controlled correctly for normal running but incorrectly during jogging or emergency stopping.

Another instance is the installation is designed correctly but the commissioning engineer uses a local op station to get each SPEDESTER going, that has an in built control problem.

**Summary**. **Use the SPEDESTER to control the main contactor for STOP, START, jogging and emergency stop. All sequencing occurs automatically. Fit semiconductor fuses in the AC supply and armature circuits.** 

**The cost of a fuse is marginal compared to the cost of repairing a damaged drive and suffering machine downtime and engineer call out costs.**
## **4.3 Main contactor wiring options**

There are various ways of implementing contactor control. Each method has advantages and disadvantages. Please study the rest of this section carefully before choosing the control method.

See also 14.9.1 Wiring diagram for AC supply to L1/2/3 different to EL1/2/3. (E.g. Low voltage field)

### 4.3.1 Main contactor isolating AC stack supply

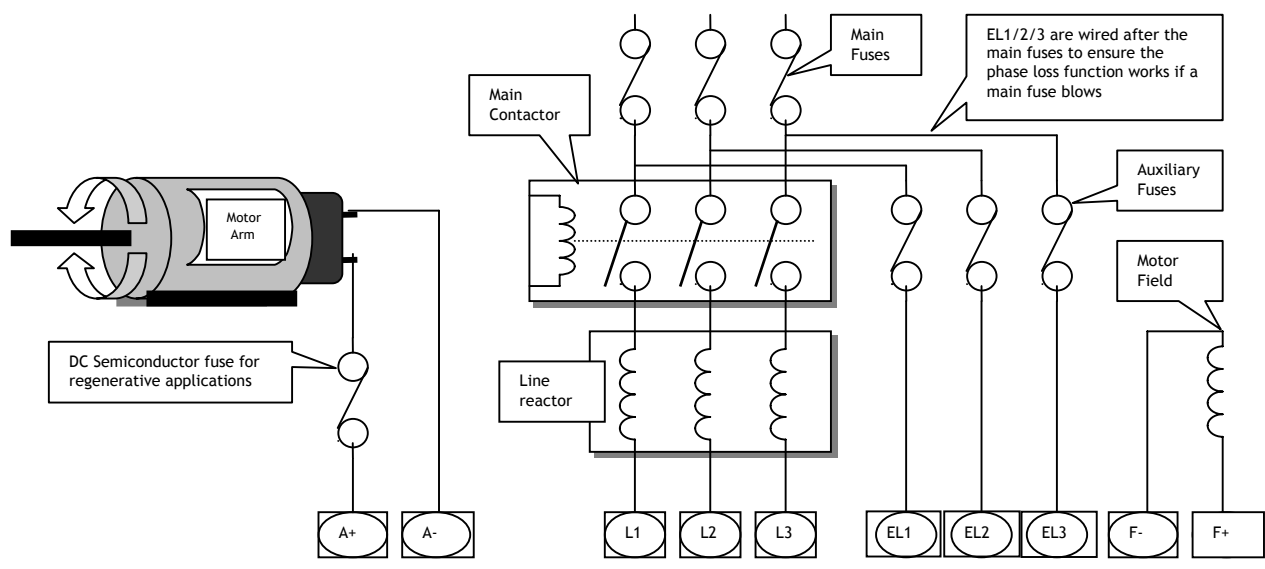

Advantages The auxiliary supplies are permanently energised. This allows the synchronisation circuits to lock onto the supply prior to the application of power to the motor. This results in a fast release of current to the armature because it avoids the synchronisation delay. Also the field can remain energised after contactor drop out, allowing dynamic braking and/or condensation prevention in standby field mode.

Disadvantages The field winding is not electromechanically isolated by the main contactor, which may contravene safety codes without additional measures. The field standby level may not be set to a low enough level by the user and could cause overheating of the field winding. Phase forward may occur before contactor has closed causing fault current. (Time delay from START command to phase forward is 75mS.)

4.3.2 Main contactor isolating AC stack and auxiliary supplies

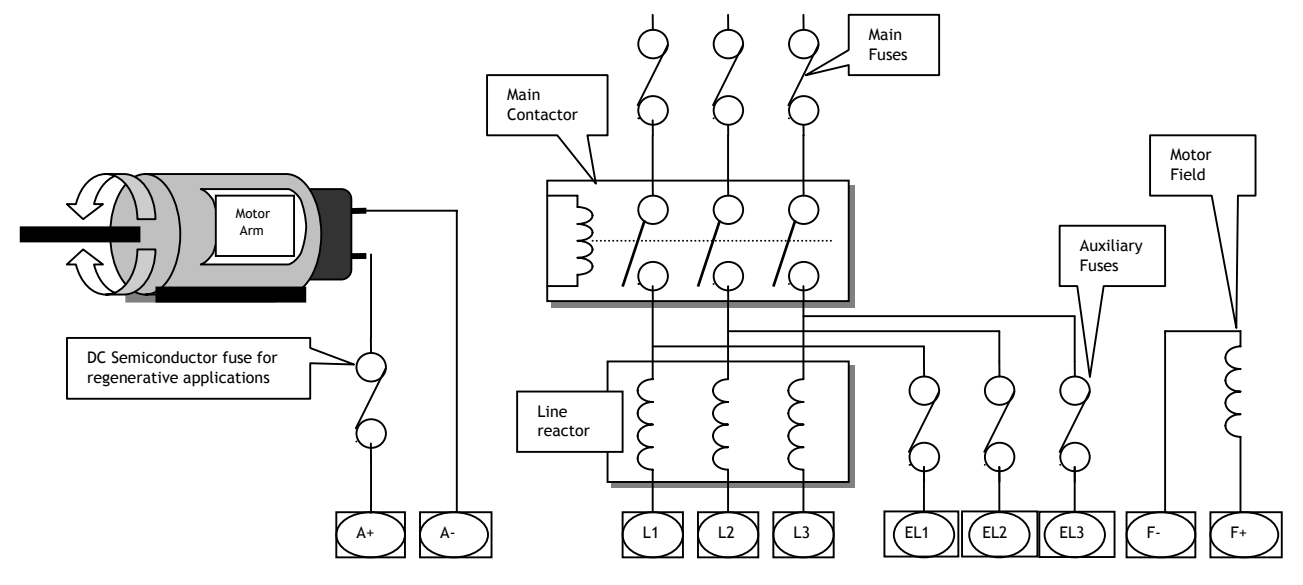

Advantages The field winding is electromechanically isolated by the main contactor. Some retro fit installations are only able to provide the 3 main phases because the main contactor is remotely located to the drive panel, in which case this wiring method may be preferred.

The SPEDESTER cannot phase forward until the contactor has closed because EL1/2/3 take time to synchronise.

Disadvantages The auxiliary supplies are de-energised by the main contactor. This causes a turn on delay of approximately 0.75 secs while the synchronisation circuits establish a lock onto the supply prior to the application of power to the motor. Also the field cannot remain energised after contactor drop out which prohibits dynamic braking and/or condensation prevention in standby field mode.

4.3.3 Main contactor isolating DC armature

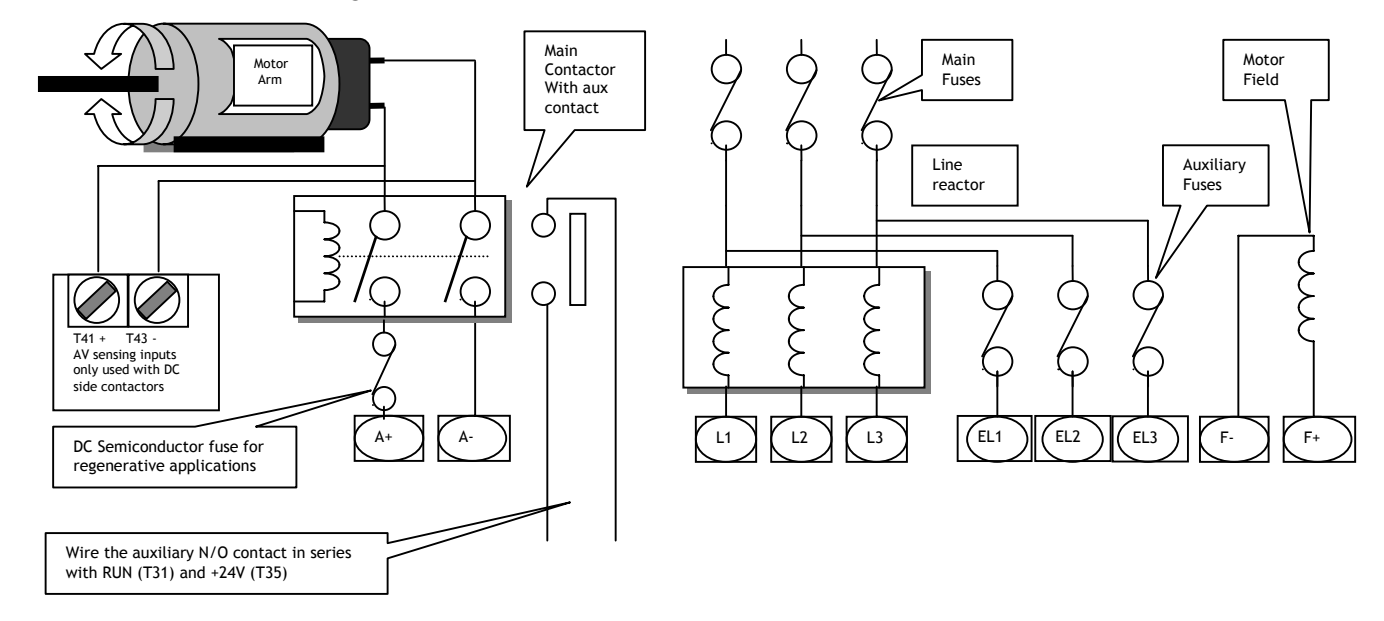

Advantages The auxiliary supplies are permanently energised. This allows the synchronisation circuits to lock onto the supply prior to the application of power to the motor. This results in a fast release of current to the armature because it avoids the synchronisation delay. Also the field can remain energised after contactor drop out allowing dynamic braking and/or condensation prevention in standby field mode.

Disadvantages The field winding is not electromechanically isolated by the main contactor, which may contravene safety codes without additional measures. The field standby level may not be set to a low enough level by the user and could cause overheating of the field winding.

The AC supply is permanently connected to the SPEDESTER unless further provision is made to isolate the supplies.

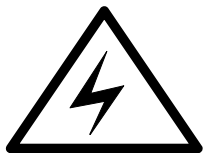

**Note. The armature must be connected to the remote sense terminals T41 and T43. This ensures that the SPEDESTER can measure the armature voltage even when the contactor is open. It is dangerous to utilise a DC contactor when field weakening is employed without also connecting T41 and T43 to the motor armature.**

See also 6.5 CHANGE PARAMETERS / STOP MODE RAMP and 6.5.1.1 Block diagram of contactor control.

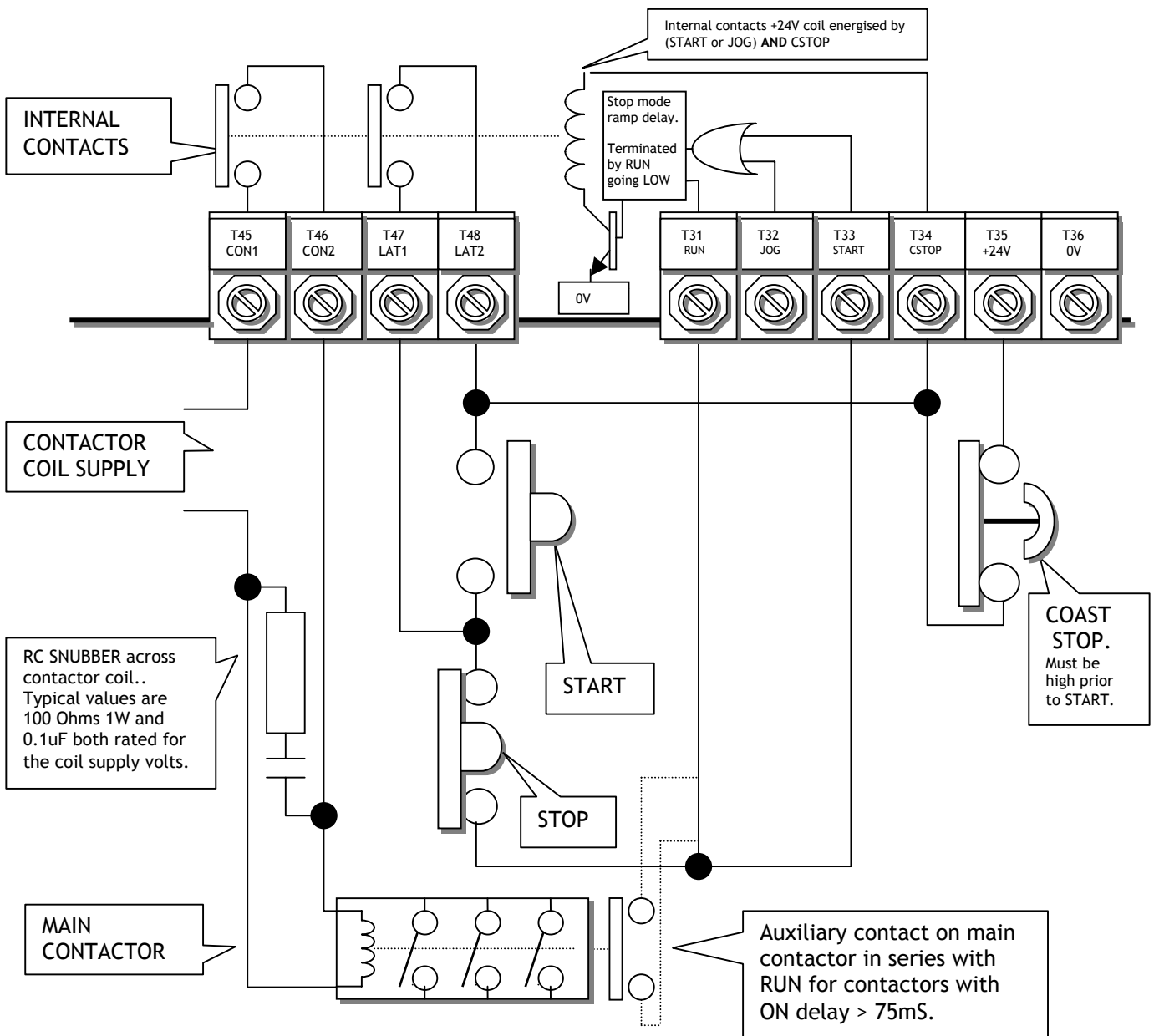

## 4.3.4 Using pushbuttons for simple STOP / START (Coast to stop)

Note. This circuit will cause the contactor to drop out as soon as the STOP button contact is opened because the START input is opened **together with the RUN input**, which over-rides the STOP MODE RAMP function.

When the STOP button opens during running, the main contactor will de-energise within 100mS, and the motor will coast to rest under the influence of external factors e.g. friction and inertia, or by using an external dynamic braking resistor to dissipate the rotational energy.

**Note. The CSTOP must be high for at least 50mS prior to START going high.**

In order to allow regeneration during the stopping sequence an external latching circuit must be employed to control the STOP / START contacts (T47 / 48 cannot be used), and the RUN input is not controlled from the START terminal. See 4.3.5 Using pushbuttons for STOP / START (With ramp to stop, jog and slack take up).

See 6.5 CHANGE PARAMETERS / STOP MODE RAMP.

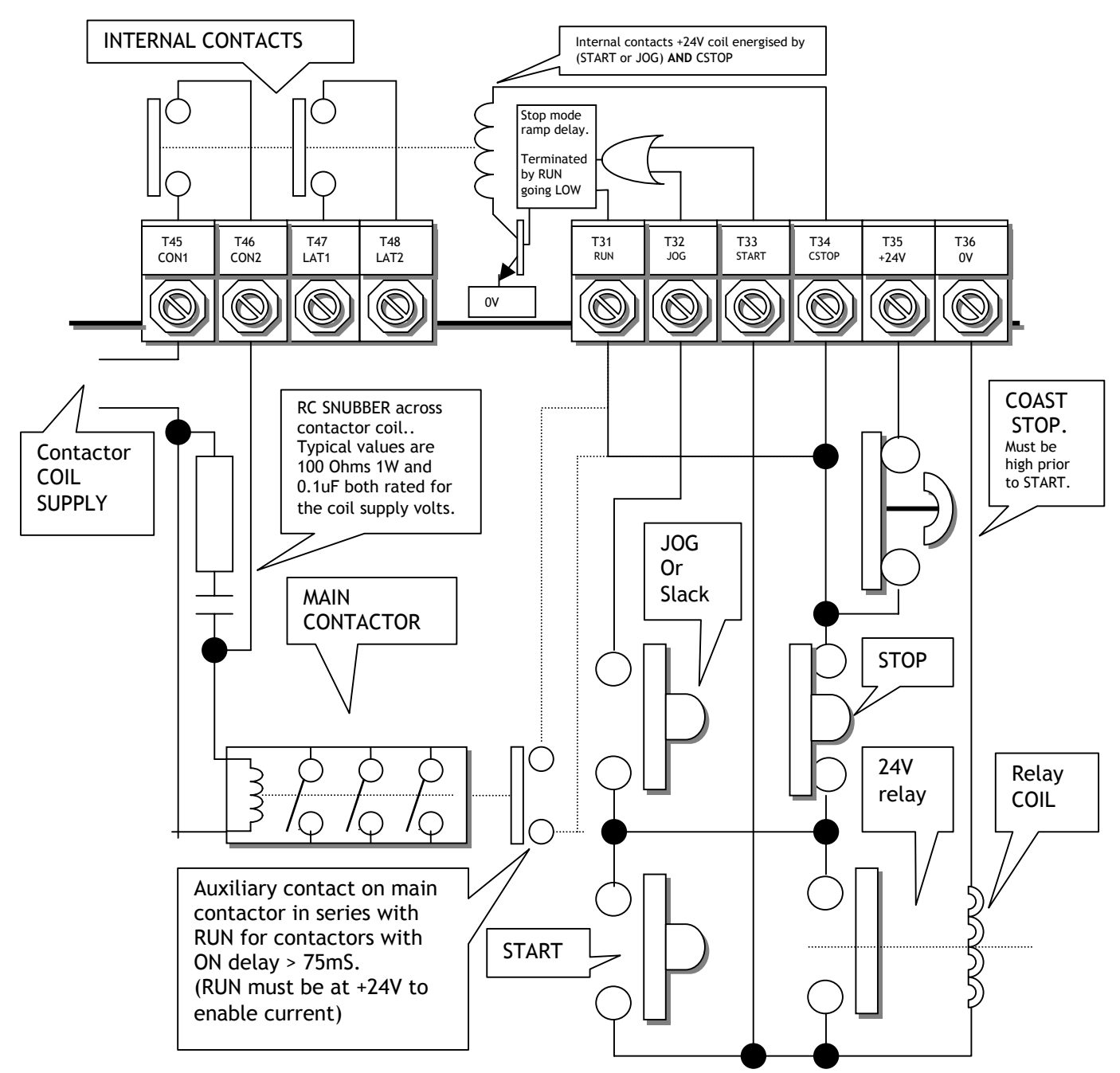

## 4.3.5 Using pushbuttons for STOP / START (With ramp to stop, jog and slack take up)

Note. This circuit will cause the STOP MODE RAMP to operate when the STOP button opens during running. Then the speed will ramp down under control of the STOP MODE RAMP. The main contactor will de-energise after the STOP MODE RAMP parameters have been satisfied. See 6.5.1.3 Contactor drop out.

### **Note. The CSTOP must be high for at least 50mS prior to START going high.**

The SPEDESTER , or SPEDESTER models that have the regenerative stopping facility, will regenerate to maintain the ramp rate.

The JOG button operates as a JOG function when the drive is stopped (START open), and as the SLACK 1 take-up function when the drive is running (START closed).

With the STOP button held open, no running button is operative. (JOG / SLACK or START)

## **4.4 ESSENTIAL pre-start checks**

This is a summary of the essential parameters that should be checked prior to allowing power to the motor. You must be able to put a tick against every section. Failure to comply with these requirements may cause incorrect functioning or damage to the drive and/or installation and will invalidate any warranty.

## 4.4.1 POWER ENGINEERING

You must be able to put a tick against every section.

**1) All external fuses must be of the correct rating and type. The I<sup>2</sup> t rating must be less than the rating specified in the rating tables. This includes main and auxiliary fuses.**  See 14.3 Semiconductor fuse ratings.

2) Check that the motor armature resistance is about 2 Ohms +/-1 over 360 deg rotation. Check that the field resistance in Ohms = (field dataplate volts) **/** (field dataplate current). Look inside the motor terminal box to verify correct wiring**.** 

**3) Check the 3 phase auxiliary supply phasing on ELl /2/3 equates to the phasing of the main stack supply on Ll/2/3, and the 1 ph control supply on T52/53 is correct.**

4) The drive and 3 phase supply current and voltage ratings, should be compatible with the motor and load requirements. (Both armature and field, current and voltage).

5) The cables and termination should be rated to carry the rated current with no more than a 25C temperature rise, and all terminations should be tightened to the correct torque. See 14.10 Terminal tightening torques.

## **6) The main contactor must be operated by the CON1/2 contact on terminals 45 and 46**

7) The wiring should be checked for short circuit faults. AC power to ground, signal and control. DC power to ground, signal and control. Signal to control and ground. **Disconnect the drive for wiring tests using a megger. (Control terminals are plug in type).** 

8) The engineering standards employed must comply with any local, national or international codes in force. Safety requirements take priority.

**9) If the load regenerates or regenerative braking is employed, then a DC rated armature**  fuse with the correct I<sup>2</sup>t rating in series with the motor armature is highly recommended. See 0 DC semi-conductor fuses.

10) A substantial protective chassis earth connection in accordance with relevant codes should be made to the terminal bar provided at the bottom edge of the unit.

#### **11) A protective clean earth connection must be made to the control 0V on T13 to ensure that the installation complies with protective class1 requirements.**

### 4.4.2 MECHANICAL ENGINEERING

1) The motor, and load if fitted, must be free to rotate without causing damage or injury, even in the event of incorrect rotation direction, or loss of control.

2) Blow over the commutator using clean dry air to clear it of extraneous matter. Check that the brushes are correctly seated and that the brush tensions are correct.

3) Check that the motor vent blower is free to rotate, and remember to re-check the airflow when the blower is operating.

4) The emergency stopping and safety procedure, including local and remote actuators must be checked prior to applying power to the motor.

5) The installation must be clean and free of debris, swarf, clippings, tools etc. The enclosure must be adequately ventilated with clean dry cool filtered air. When the motor is running, check the SPEDESTER heatsink fans are operating, and the flow of heatsink air is unobstructed. See 14.1 Product rating table , for cooling airflow data.

checked

checked

checked

checked

checked

checked

checked

checked

checked

checked

checked

checked

checked

checked

checked

checked

## **4.5 CONTROL ENGINEERING COMMISSIONING PROCEDURES**

Before applying power to the L1/2/3 terminals for the first time, it is recommended that a high wattage resistor of between 4 and 40 Ohms **(E.g. a 1 Kw fire bar)** is inserted in series with the armature. This will limit any potentially destructive current and prevent possible thyristor damage.

(A typical example of the cause of fault current is the incorrect phasing of the EL/1/2/3 terminals with respect to L1/2/3. Without the correct semi-conductor fuses this may result in thyristor damage on the application of the start command).

(Note. The fire bar will be removed prior to performing the AUTOTUNE procedure as described later).

1) For systems using field weakening, start with the unit calibrated for armature voltage feedback first in order to verify normal operation up to base speed. Then introduce field weakening only after careful calibration, and switching to either tacho or encoder feedback.

2) For systems employing torque control it is recommended to set up in basic speed mode first in order to establish correct speed loop functioning and calibration.

## 4.5.1 Quick start calibration

Assuming that the drive unit is correctly installed and the motor and load are safe and ready to be rotated, then the next task is to calibrate the drive to suit the supply and the motor.

The SPEDESTER series has a method of calibration which avoids the need to solder resistors and set switches. All the fundamental drive scaling parameters can be programmed via the on board display and menu keys.

Once the initial calibration menu is completed the chosen limits may be saved and will remain unaltered unless you wish to re-calibrate. There is also the choice of using a password to prevent unauthorised re-calibration.

The unit automatically knows the model armature current ratings and will prevent setting of armature current in excess of the model rating.

See 13.13.4 DRIVE PERSONALITY / Armature current burden resistance PIN 680.

#### The parameters that will be selected for quick start calibration are as follows See 6.1 CHANGE PARAMETERS / CALIBRATION for a full explanation of these parameters

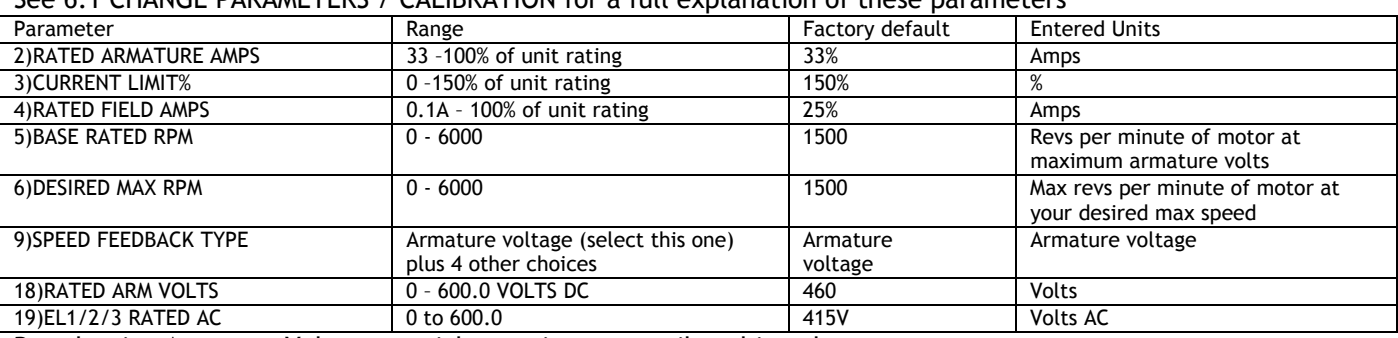

By selecting Armature Voltage a quick start is more easily achieved.

1) The speed feedback is always present, and in the correct polarity.

2) The motor and/or load can be seen to be rotating correctly and at approximately the correct speed.

3) If a tachogenerator or encoder is fitted then it can be checked for the correct polarity and output levels prior to including it in the feedback loop.

- 4) Other parameters such as ramp rates and stopping modes can be checked and or set before proceeding to final accurate calibration.
- 5) The system may need pre-test prior to shipping and no tachogenerator is available. For this quick start procedure it is only necessary to set the above parameters.

4.5.2 Quick start calibration step by step

1) Turn on the control supply and press the right key to exit diagnostics for the ENTRY MENU.

2) Press the right key to enter the ENTRY MENU / CHANGE PARAMETERS window. Press the right key again to enter the CHANGE PARAMETERS / RUN MODE RAMPS menu. Then press the up key for the CHANGE PARAMETERS / CALIBRATION menu. Enter the CALIBRATION menu by pressing the right key. Once there, use the up or down key to travel round the circular menu.)

3) Only 8 of the available parameters need to be adjusted for QUICK START. (PINs 2, 3, 4, 5, 6, 9, 18, 19). Skip the other windows.

4) Select the quick start parameters by using the up / down keys. Press the right key to enter the

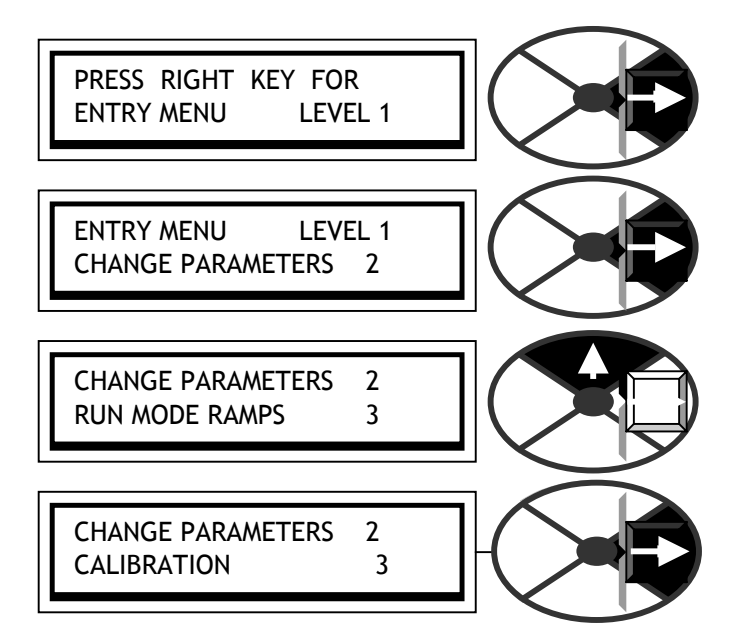

parameter adjustment window for each in turn. Modify each one to suit your system using the up/down keys. Use the left key to back out of each parameter adjustment window and return to the circular CALIBRATION menu.

When you have finished modifying the 8 quick start parameters, it is time to save the changes you have made. Use the left key to return to the ENTRY MENU / CHANGE PARAMETERS menu. Use the up key to arrive at ENTRY MENU / PARAMETER SAVE. Use the right key to enter the PARAMETER SAVE window. Use the up key to save the parameters. While the save is taking place the bottom line will read SAVING. When the save is complete the bottom line will read FINISHED. You can now return by holding down the left key. This will take you to the default diagnostics, and then one tap right to the ENTRY MENU.

Note. For a description of the default diagnostics see 5.1.6 Default % DIAGNOSTIC summary windows.

Now the SPEDESTER is calibrated to match your motor it is time to apply 3 phase power for the first time to establish correct functioning of the main contactor and that the field current is correct. Remember that there should be a fire-bar inserted in the armature circuit to protect against fault currents. See 4.2 Main Contactor operation and 7.3 DIAGNOSTICS / FLD I LOOP MONITOR.

Once you have established correct functioning of the main contactor and that the armature and field are receiving power as expected, then you must remove the fire bar in readiness for the quick start procedure.

### 4.5.3 Quick start current loop AUTOTUNE

5) The next step is to set up the armature current loop response. The unit is provided with an autotune facility that will perform this function automatically. Using the keys go to CHANGE PARAMETERS / CURRENT CONTROL, and then to CURRENT CONTROL / AUTOTUNE ENABLE.

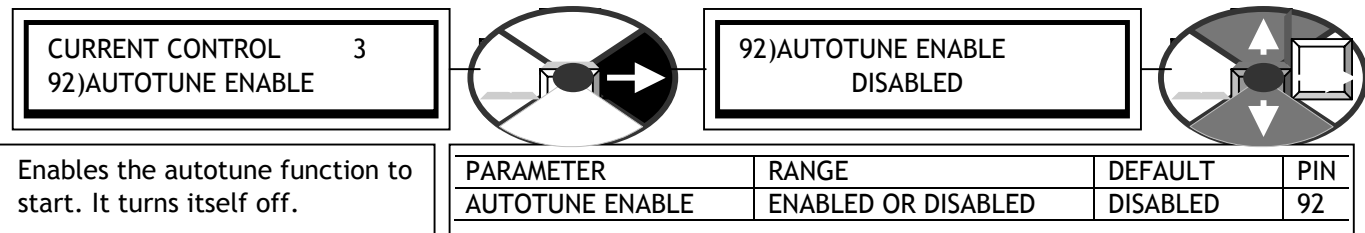

Note. The autotune function makes adjustments to the current loop error amplifier PID terms to achieve optimum performance. When ENABLED it will wait until the main contactor is energised, and the drive run, before starting its autotune routine. It may take from a few seconds up to about 1 minute typically. When it has finished it drops out the main contactor, sets the required parameters and then automatically DISABLES itself. You can check that it has finished by looking in the display window and waiting for the DISABLED comment to reappear on the bottom line. This is a stationary test. There is no need to remove the load.

If the routine is interrupted by a power loss or alarm then the routine is aborted and the old parameter values are left intact. This also occurs after a time out of 2 minutes, which indicates that the load inductance/supply relationship was outside its range of safe operation. In this case you must enter the current loop terms manually. See 6.8.9 CURRENT CONTROL / Autotune enable PIN 92.

6) With the RUN terminal T31 low, activate the Start control and check the operation of the main contactor. If there are any drive problems that are detectable by the on board alarms they will be annunciated. Any alarm conditions must be resolved prior to running. Now take the RUN terminal high to commence AUTOTUNE. Note if a contactor drop out occurs, then the AUTOTUNE will have to be re-enabled before commencing.

7) When you have successfully performed a current loop autotune it is time to save these changes.

8) Provided you correctly adjusted the CALIBRATION parameters, the unit is now calibrated to run in armature voltage feedback mode **with the motor ratings you entered and the current loop tuned**.

9) Activate the Start controls. Slowly increase the speed control potentiometer whilst observing the shaft rotation. If there are any drive problems that are detectable by the on board alarms they will be annunciated. Any alarm conditions must be resolved prior to running. Note it may be necessary to reduce the speed loop gain for smooth running. See 6.7.4 SPEED CONTROL / Speed proportional gain PIN 71.

10) Make use of this quick start mode to check as much of the system as possible prior to further configuration.

4.5.4 PASSIVE MOTOR defaults / Using passive motor menu for small test motors

The SPEDESTER has the facility to be used with 2 different motors. See 6.1.17 CALIBRATION / Motor 1 or 2 select PIN 20. The default values for the **passive motor** (this is motor 2 from the factory) are set at a level to suit very small motors. Making these values the active set during a system test with a small motor, will save time altering and then re-setting the control terms on motor 1.

The dynamic performance of the test motor, **(by making the default passive motor settings the active set),** will not be as good as a correctly calibrated motor, but should be sufficient for most purposes.

The parameters that have been set at a different default level for the passive motor are as follows.

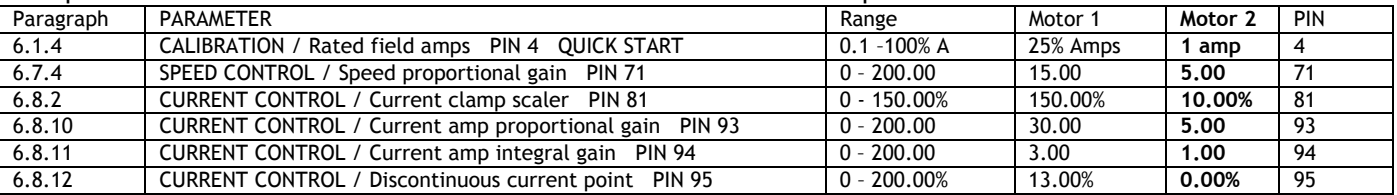

Note. When using very small unloaded motors on high rated SPEDESTER units the missing pulse alarm may be activated. This is because the armature current is below the missing pulse detection threshold. To prevent the alarm from tripping, set 8.1.5 MOTOR DRIVE ALARMS / Missing pulse trip enable PIN 175 to DISABLED.

See also 13.13.4.1 50% / 100% rating select, for details of the burden jumper, which allows selection of a high value burden resistor for an alternative method of testing the SPEDESTER on small motors.

# <span id="page-44-0"></span>**5 Menu tree structure**

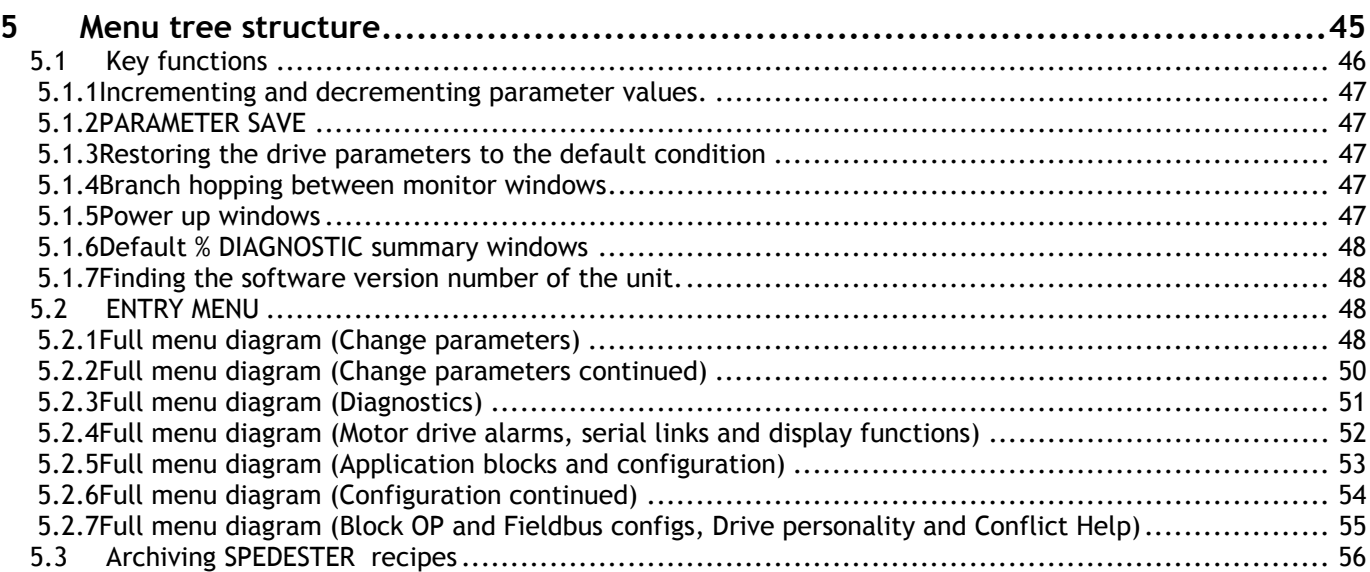

## <span id="page-45-0"></span>**5.1 Key functions**

The user display has been designed to make programming as simple as possible. 4 keys arranged as up/down and left/right are used to step through the tree structure in their nominated direction.

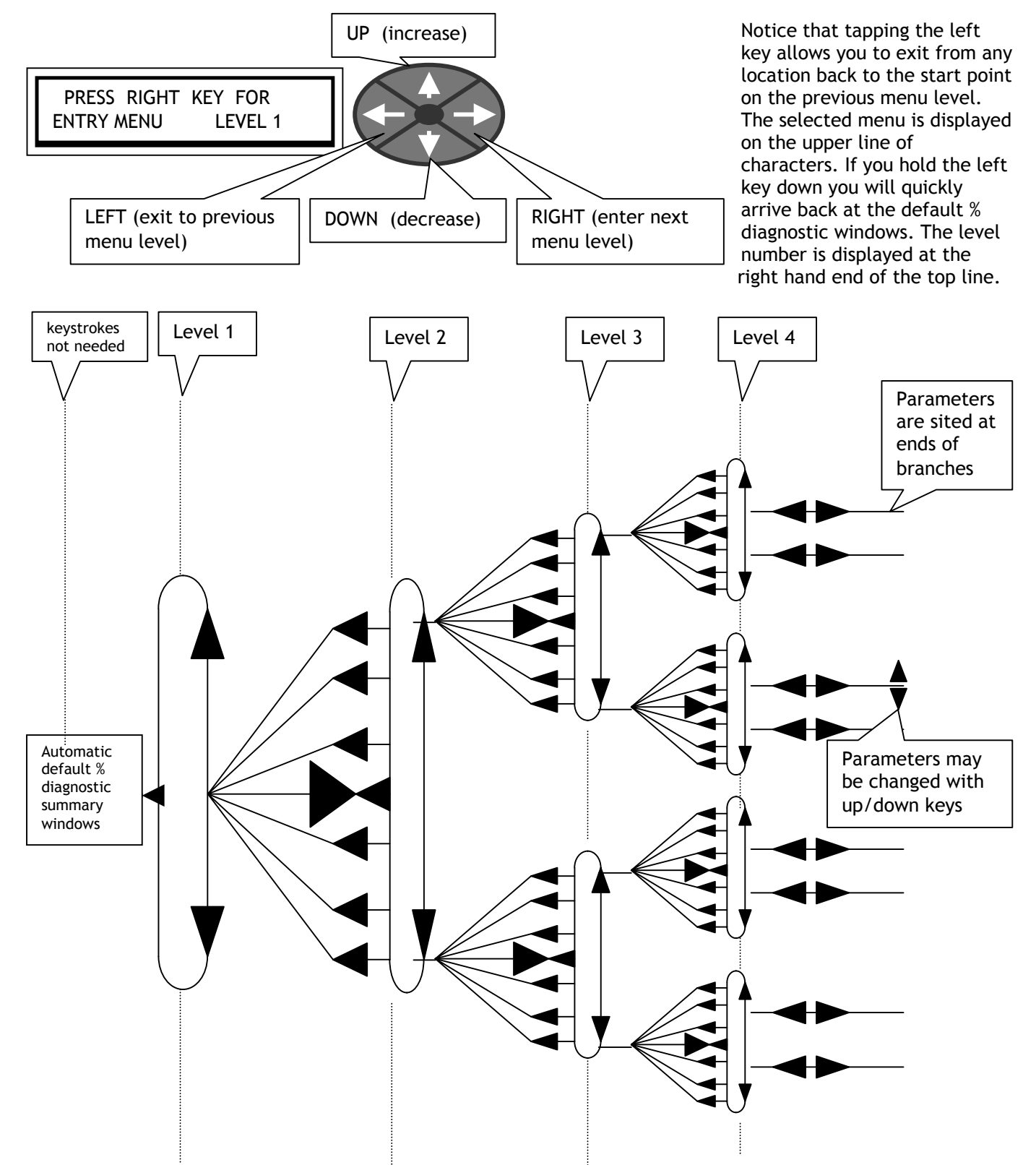

As well as travelling around the tree structure the keys perform other functions. These are as follows.

<span id="page-46-0"></span>5.1.1 Incrementing and decrementing parameter values.

This is achieved using the up/down keys. All the parameters that may need changing have been placed at the end of a branch where the up/down keys change the parameter value instead of travelling. After the value has been changed it will be retained simply by backing out of that menu location using the left key.

Note. Values that are very large can be changed quickly by holding the key down which will introduce an accelerated change rate. Releasing the key returns it to a one-shot mode. When running, most windows will allow a parameter change to occur as the value is changing, as if a potentiometer was being adjusted. Some windows will request STOP DRIVE TO ADJUST if an immediate change is preferable at standstill.

## 5.1.2 PARAMETER SAVE

Storing the altered values in the drive so that they are retained when the control supply is removed. This is achieved by travelling to the PARAMETER SAVE location in the main menu. Press the right key to enter the PARAMETER SAVE window. Once there, using the UP key saves all the presently prevailing parameter values. The bottom line of the display will read SAVING and then FINISHED.

**If you wish to abandon changes made since the last save, simply remove the control supply WITHOUT having performed parameter save.** See 13.13.2 DRIVE PERSONALITY / Recipe page PIN 677**.**

Note. If the control supply dips below 80V AC without going totally off then an automatic save of the last DRIVE TRIP MESSAGE occurs. Any other parameters with the power loss memory facility are also saved. (E.g. MOTORISED POT output). There is a hidden PIN 681 Power.SAVED ONCE MON. which is set high to indicate this has occurred. This flag is reset to zero if the internal supplies go totally off and back on again. See also 8.1.11.11 DRIVE TRIP MESSAGE / Supply phase loss.

## 5.1.3 Restoring the drive parameters to the default condition

Sometimes it is useful to return a unit to its default setup condition. E.g. a trial configuration may prove to be unworkable and it is easier to start again. If all 4 keys are held down during the application of the control supply, then the drive will automatically display the default parameters and connections. **(EXCEPT those in the CALIBRATION menu, and 100)FIELD VOLTS OP % for MOTOR 1 and MOTOR 2, and 680)Iarm BURDEN OHMS. These parameters remain as previously calibrated to prevent accidental de-calibration when restoring defaults)**. The defaults will only be permanently retained however if they are saved using the PARAMETER SAVE menu. To revert to the last saved set, turn the control supply off, without doing a PARAMETER SAVE. **Also the PASSWORD is reset to 0000.** See 11.2 DISPLAY FUNCTIONS / PASSWORD CONTROL**.** See also 13.13.2 DRIVE PERSONALITY / Recipe page PIN 677, for details of 2 and 3 key reset operation and power up messages.

## 5.1.4 Branch hopping between monitor windows

One large class of menu is the DIAGNOSTICS. This provides a very comprehensive monitoring facility of analogue linear input signals, control logic levels, alarms and internal parameters. Each parameter to be monitored is sighted at the end of a branch. Here the up/down keys allow hopping to the adjacent branch. This removes the need to travel back to the previous level and allows rapid observation of multiple parameters. Branch hopping also occurs anywhere there are two or more adjacent monitoring windows.

## 5.1.5 Power up windows

A few seconds after the control supply is applied, the ENTRY MENU window is shown, after a further brief pause with no keystokes, two default % DIAGNOSTIC summary windows are activated. See 5.1.6. The control card interrogates the power chassis during power up to find out the model type. This allows the transference of the control card to a different power chassis. See 13.13.4 DRIVE PERSONALITY / Armature current burden resistance PIN 680. See also 13.13.2 DRIVE PERSONALITY / Recipe page PIN 677. By tapping the right key you will enter the first of the menu levels of the menu tree.

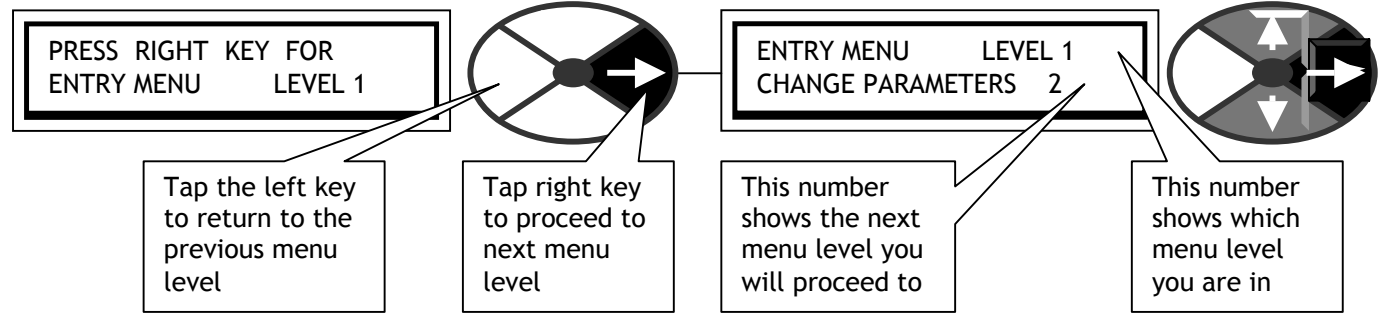

## <span id="page-47-0"></span>5.1.6 Default % DIAGNOSTIC summary windows

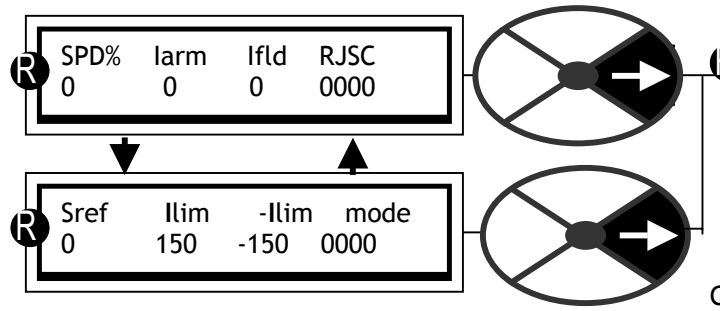

PRESS RIGHT KEY FOR ENTRY MENU LEVEL 1

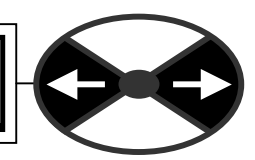

Two default % DIAGNOSTIC windows toggle every 5 seconds. The linear parameters are integer %. If toggling stops and mode = CONF, then ENABLE GOTO GETFROM must be DISABLED. See 13.2.7.

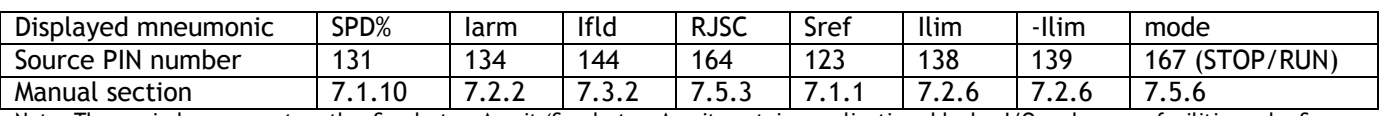

Note. These windows are not on the Spedester A unit (Spedester A unit contains applications blocks, I/O and comms facilities only, See website)

5.1.7 Finding the software version number of the unit.

To find the version number of the software loaded on the drive, see 11.4 DISPLAY FUNCTIONS / Software version. **This is a version 5.14 manual. Version 5.14 and above software has all the functions described.** Software version 4.05 upwards is compatible with SPEDESTER PILOT version 4.05. However SPEDESTER Pilot (See 13.1.1 ) will not be able to utilise or configure FIELDBUS parameters. See also16.1 Record of modifications.

## **5.2 ENTRY MENU**

When you enter the first vertical menu level (level 1) you will find 8 headings as you scroll up and down.

## PRESS RIGHT KEY FOR ENTRY MENU LEVEL 1

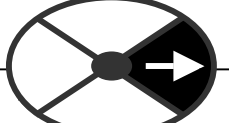

After tapping the right key to proceed to the next level, you can travel up and down the level using the up and down keys. The menus are circular so you can travel up or down to reach your desired destination. The menus are designed so that the most frequently used windows are closest to the entry points.

There are 2 styles of menu that can be selected using DISPLAY FUNCTIONS. REDUCED and FULL

The reduced menu shows only the commonly used selections and enables more rapid travel around the tree structure

If the display is shown in this manual with next to it then this indicates that it is in both the reduced AND the full menu.

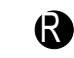

Note. There are about 50 adjustable parameters in the reduced menu. There is also a facility for storing a second set of reduced menu parameters which can be called into use using a digital input. See 6.1.17 CALIBRATION / Motor 1 or 2 select PIN 20 See also 11.5 Remotely mounted display unit.

5.2.1 Full menu diagram (Change parameters)

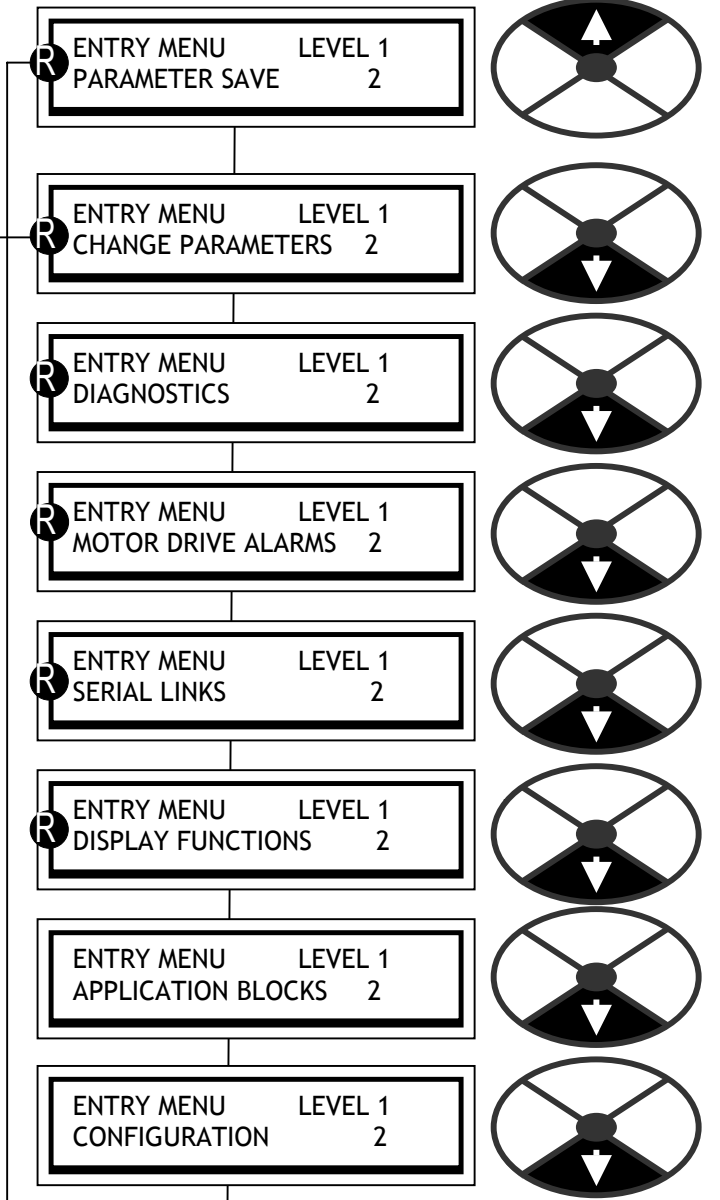

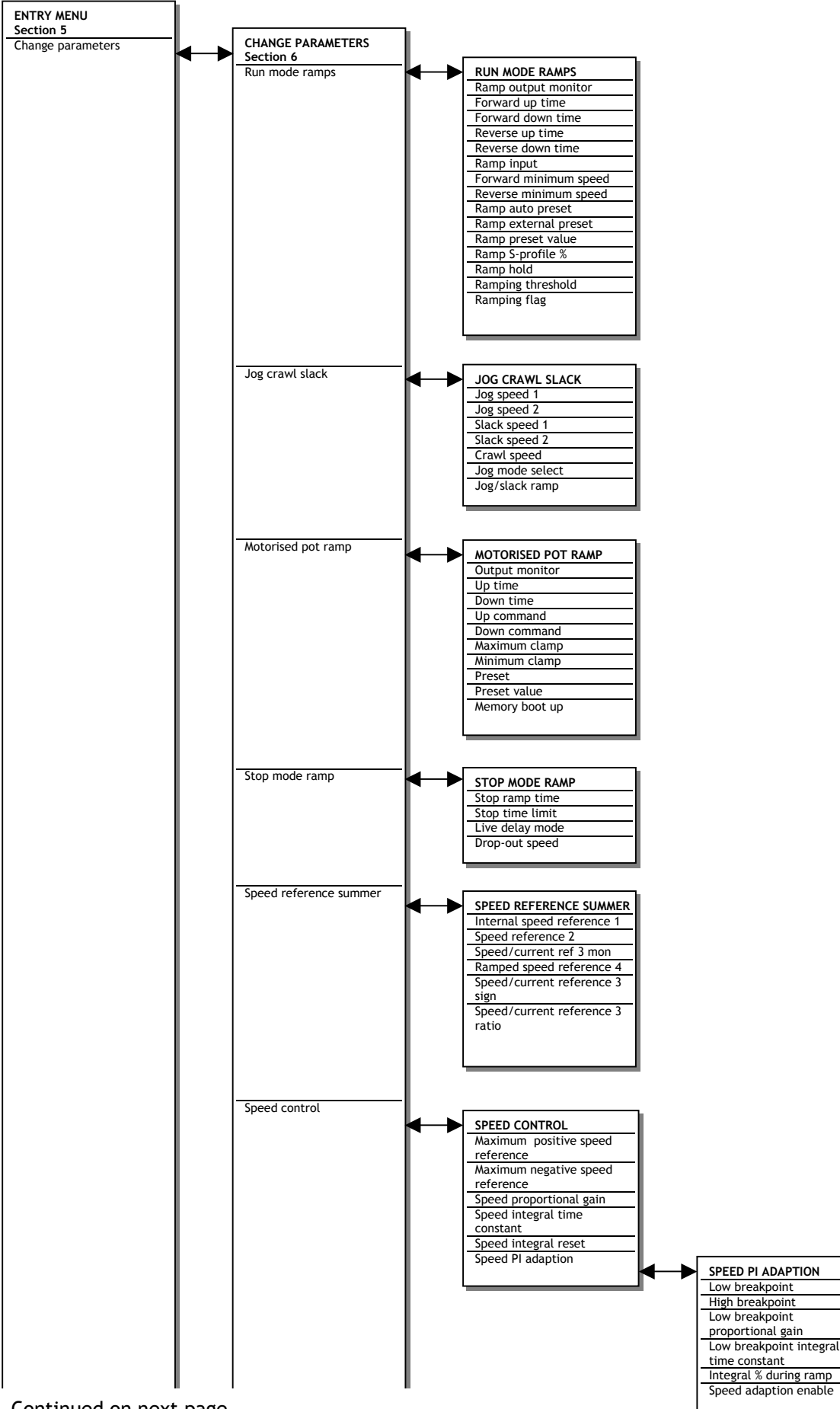

Continued on next page…..

### <span id="page-49-0"></span>5.2.2 Full menu diagram (Change parameters continued)

Continued from previous page…..

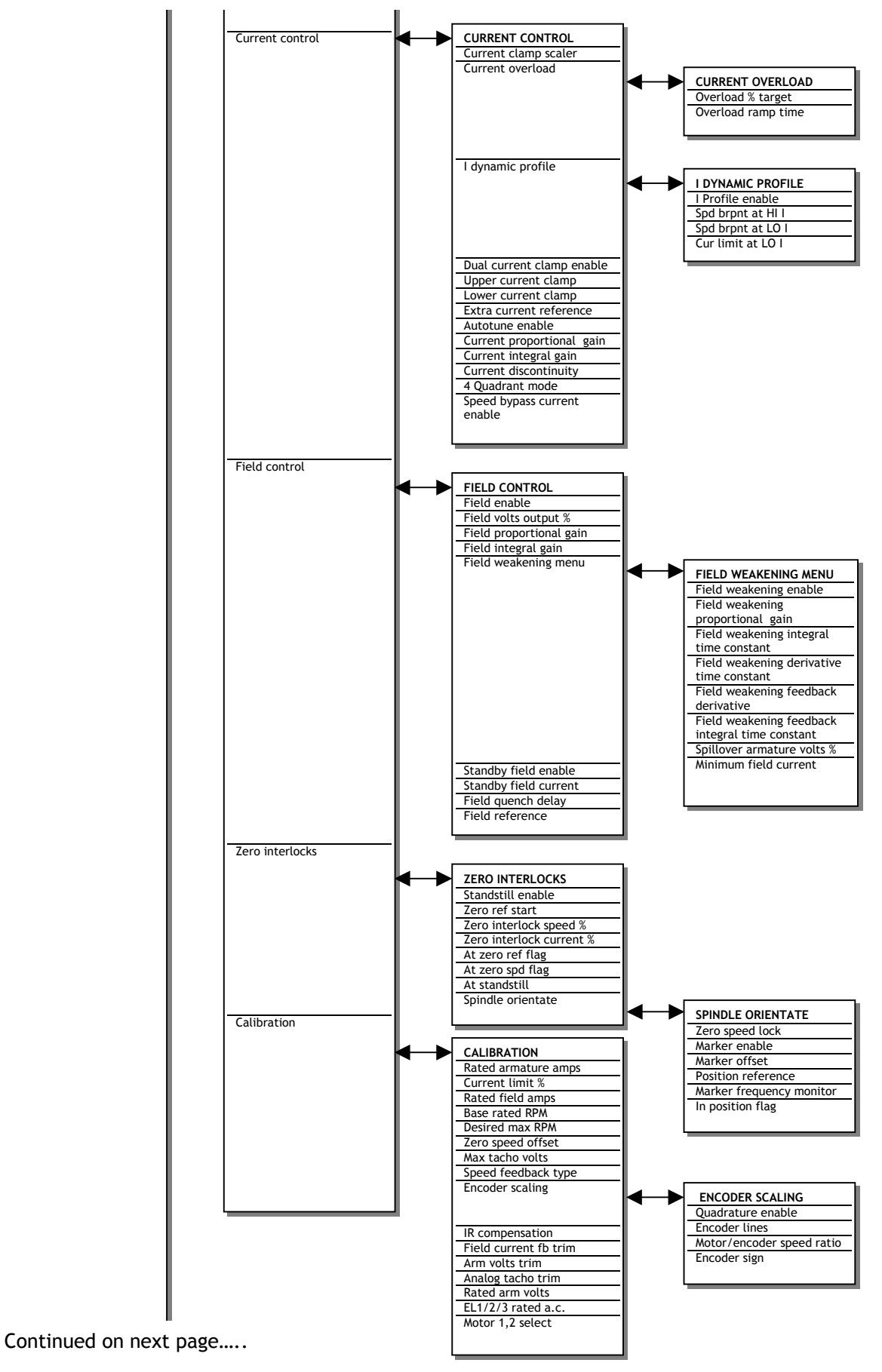

#### <span id="page-50-0"></span>5.2.3 Full menu diagram (Diagnostics)

Continued from previous page…..

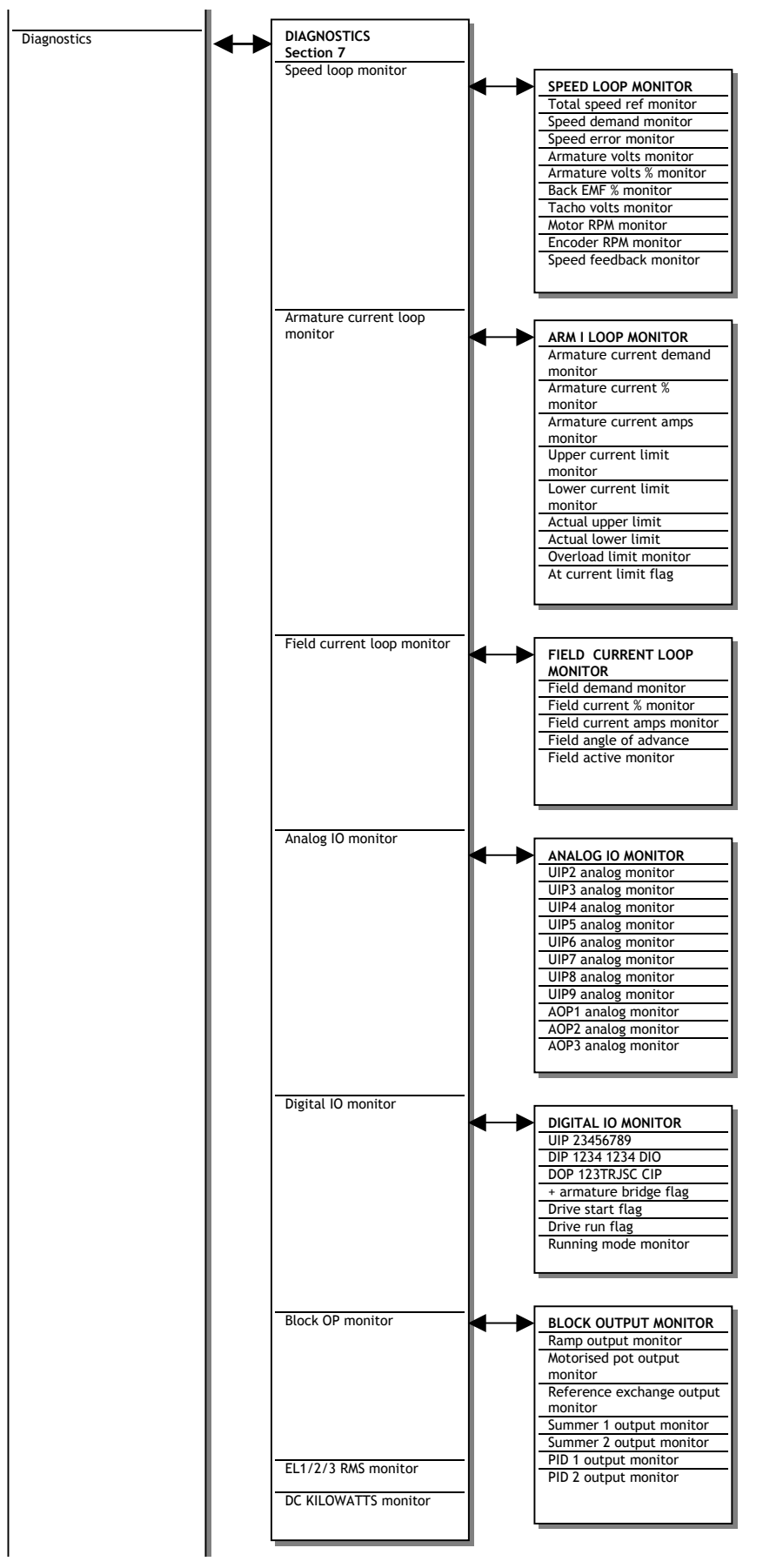

Continued on next page…..

## <span id="page-51-0"></span>5.2.4 Full menu diagram (Motor drive alarms, serial links and display functions)

Continued from previous page…..

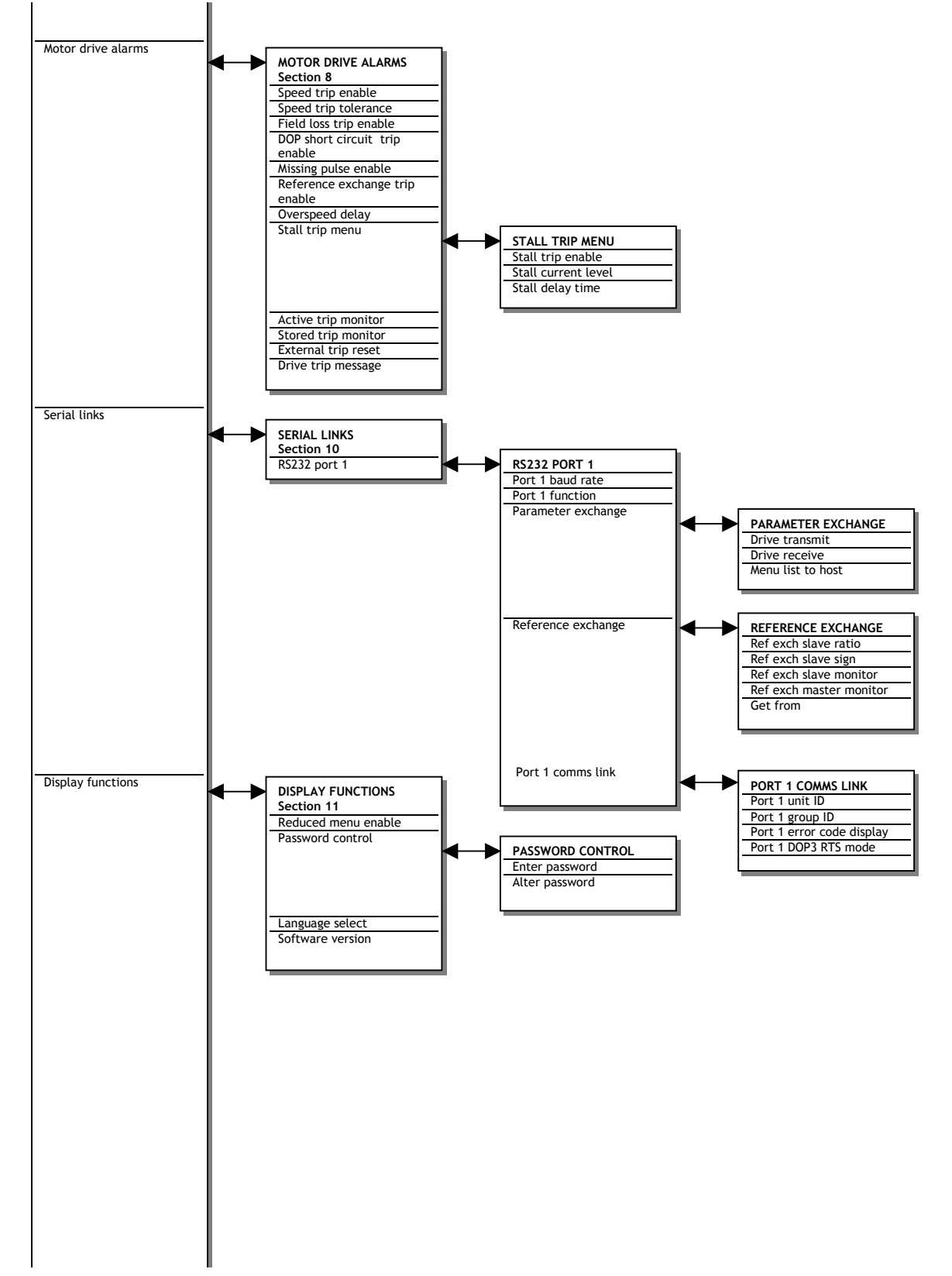

Continued on next page…..

## <span id="page-52-0"></span>5.2.5 Full menu diagram (Application blocks and configuration)

Continued from previous page…..

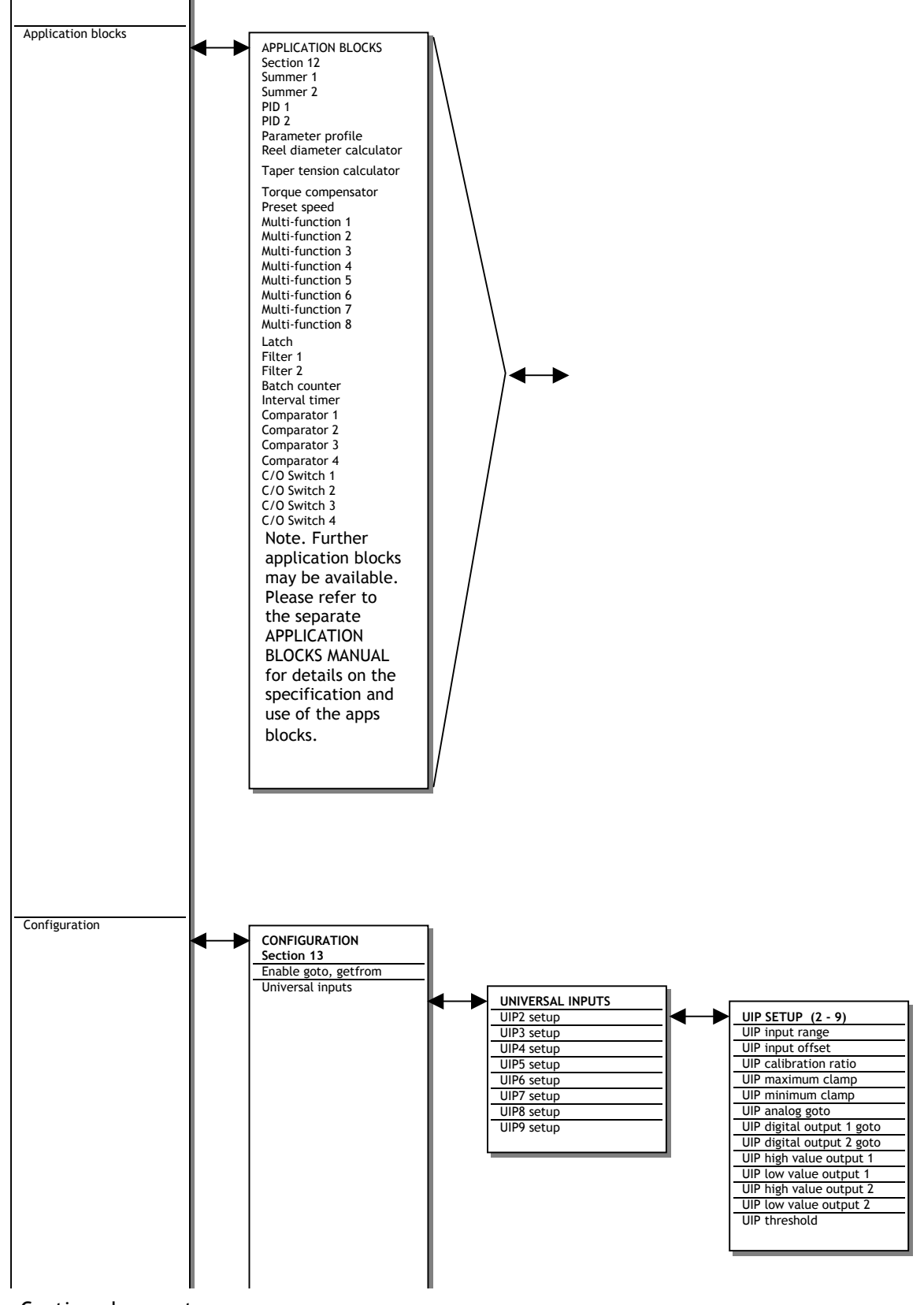

Continued on next page…..

<span id="page-53-0"></span>Continued from previous page…..

5.2.6 Full menu diagram (Configuration continued)

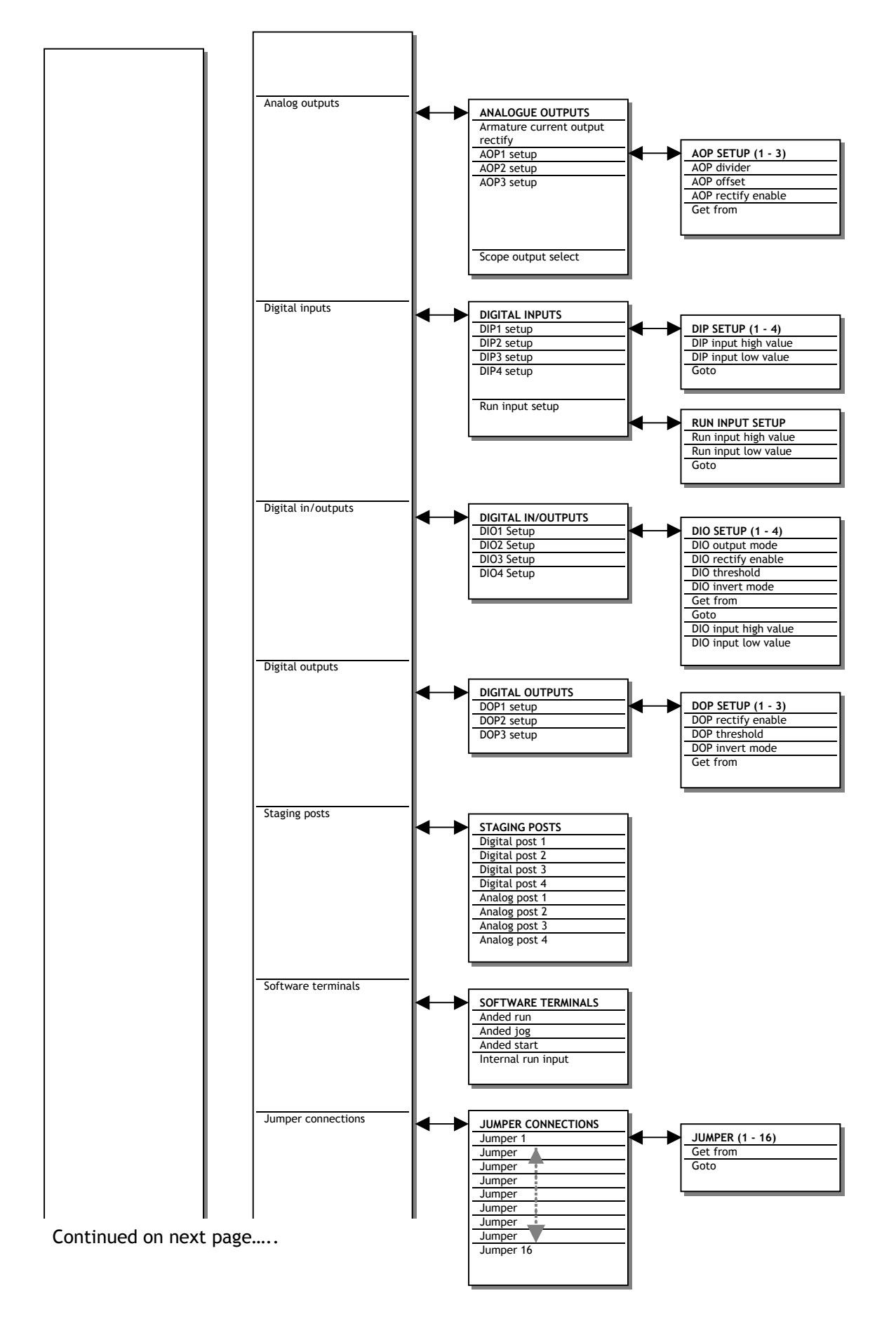

#### previous page.....

<span id="page-54-0"></span>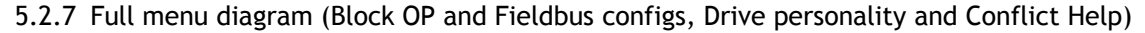

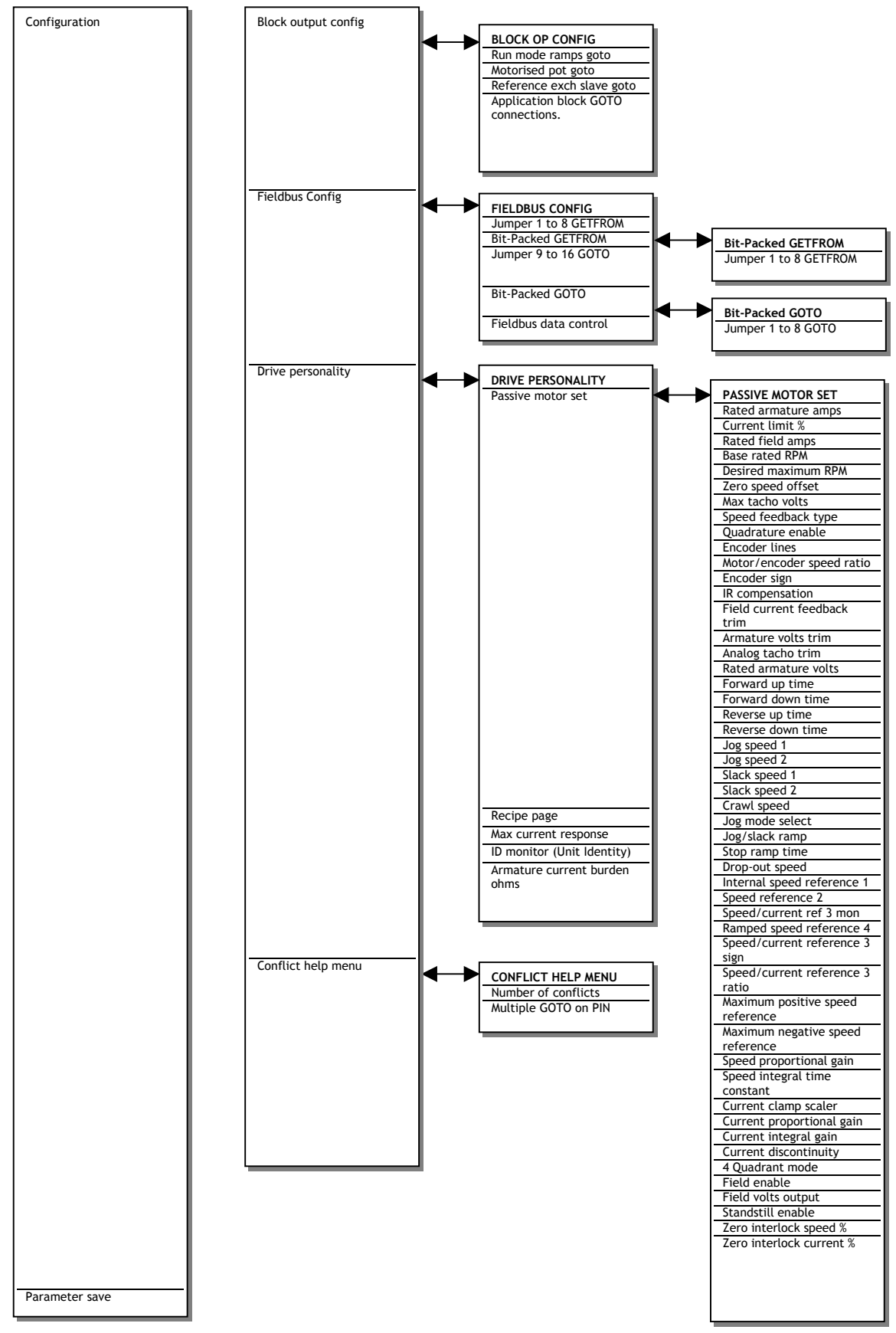

## <span id="page-55-0"></span>**5.3 Archiving SPEDESTER recipes**

After a working set of parameters and configuration connections has been created, it is recommended that an archive of the recipe be made for back up purposes. **There are 2 tools available for creating an archive.** 

**1) Hyperterminal in windows accessories.** See 10.2.1 PARAMETER EXCHANGE / Drive transmit. Hyperterminal loads or saves a file directly to / from the **NON volatile memory** of the SPEDESTER in binary form.

This **un-editable** file is a complete set of SAVED parameters, ideal for e-mail and archiving.

Advantages. Very compact file. Complete record of every parameter including motor and model ratings. Easy to archive and identify files.

Disadvantages. Not editable. Will overwrite 680)Iarm BURDEN OHMS, 2)RATED ARM AMPS and 4)RATED FIELD AMPS which will then need re-entering for models and/or motors of different rating to source file.

2) SPEDESTER PILOT running on windows. See 10.2.5 Parameter exchange using ASCII COMMS And 13.1.1 SPEDESTER PILOT configuration tool.

SPEDESTER PILOT loads or saves a file directly to / from the **volatile memory** of the SPEDESTER in editable form.

This **editable** file is the displayed parameters and configurable connections, but does not include Armature current or Field current or special factory parameters. It is ideal for local archiving of working parameters. It is possible to archive the file on other computers (details in PILOT tool HELP button) or email the file, however the Hyperterminal tool is a better suited for file transfer between directories or via email.

Advantages. Very easy to use and allows editing of recipes. Sections of recipes may be saved. Versatile monitoring and diagnostics included. Very useful commissioning tool when used with Laptop PC. Disadvantages. Will not overwrite 680)Iarm BURDEN OHMS, 2)RATED ARM AMPS and 4)RATED FIELD AMPS which will then need entering by hand using drive keys. Awkward to transfer files to other PC.

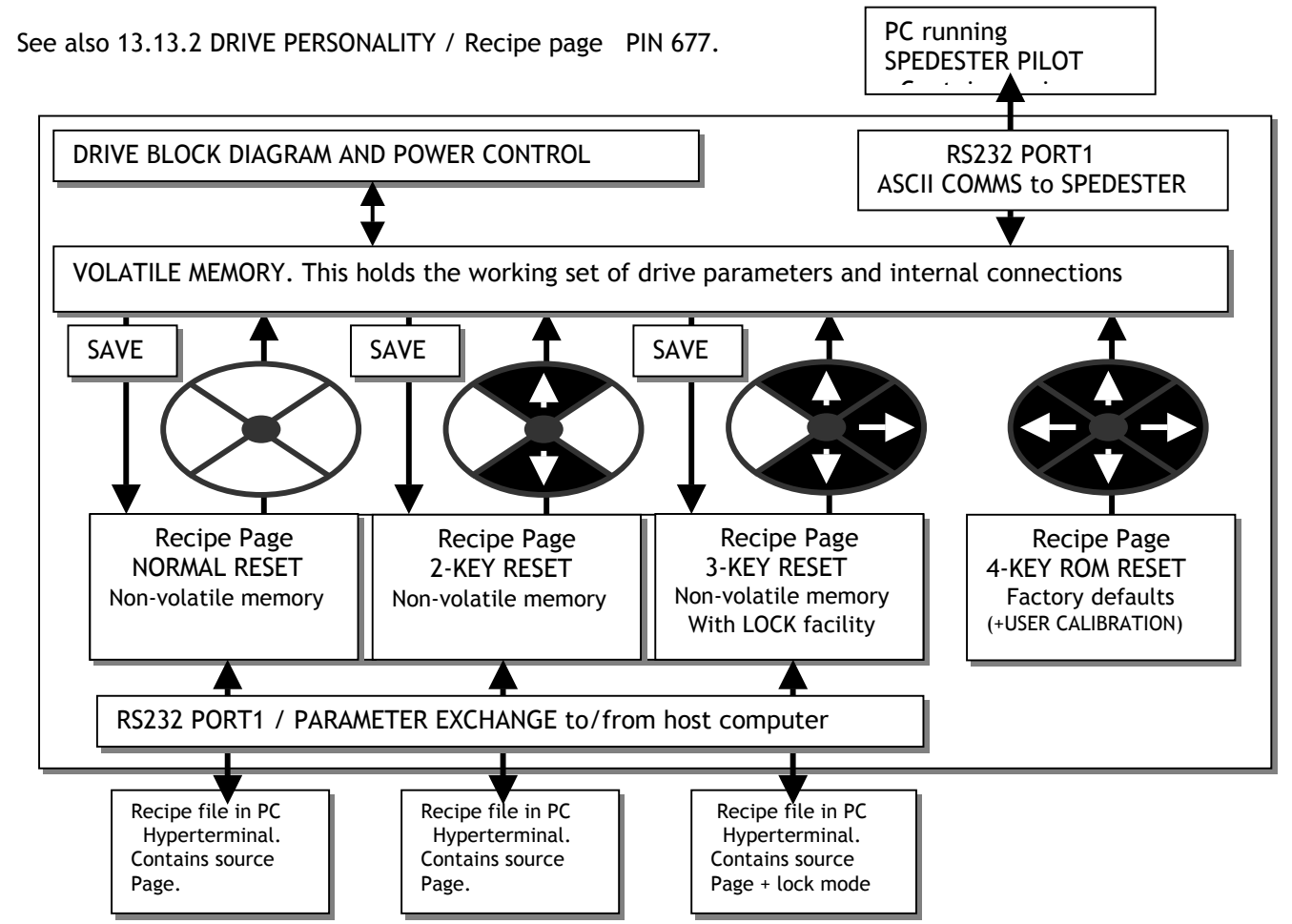

# <span id="page-56-0"></span>**6 CHANGE PARAMETERS**

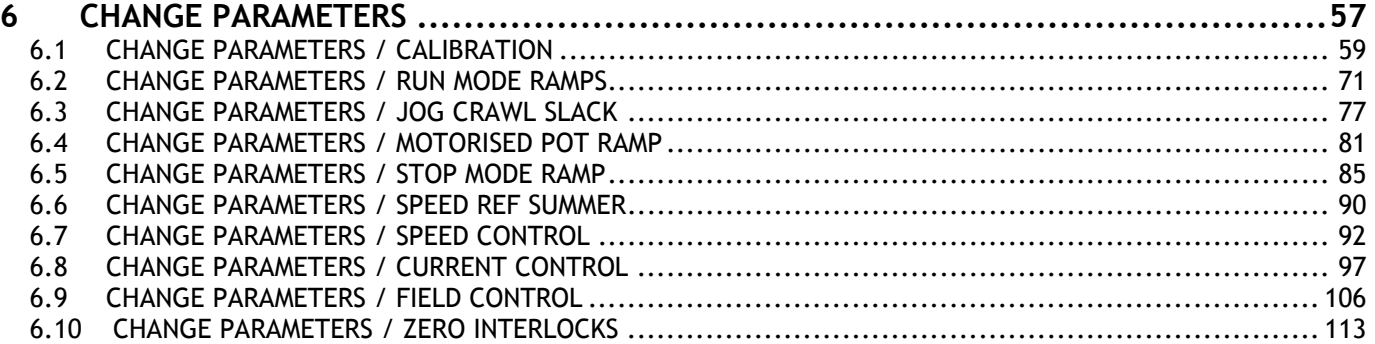

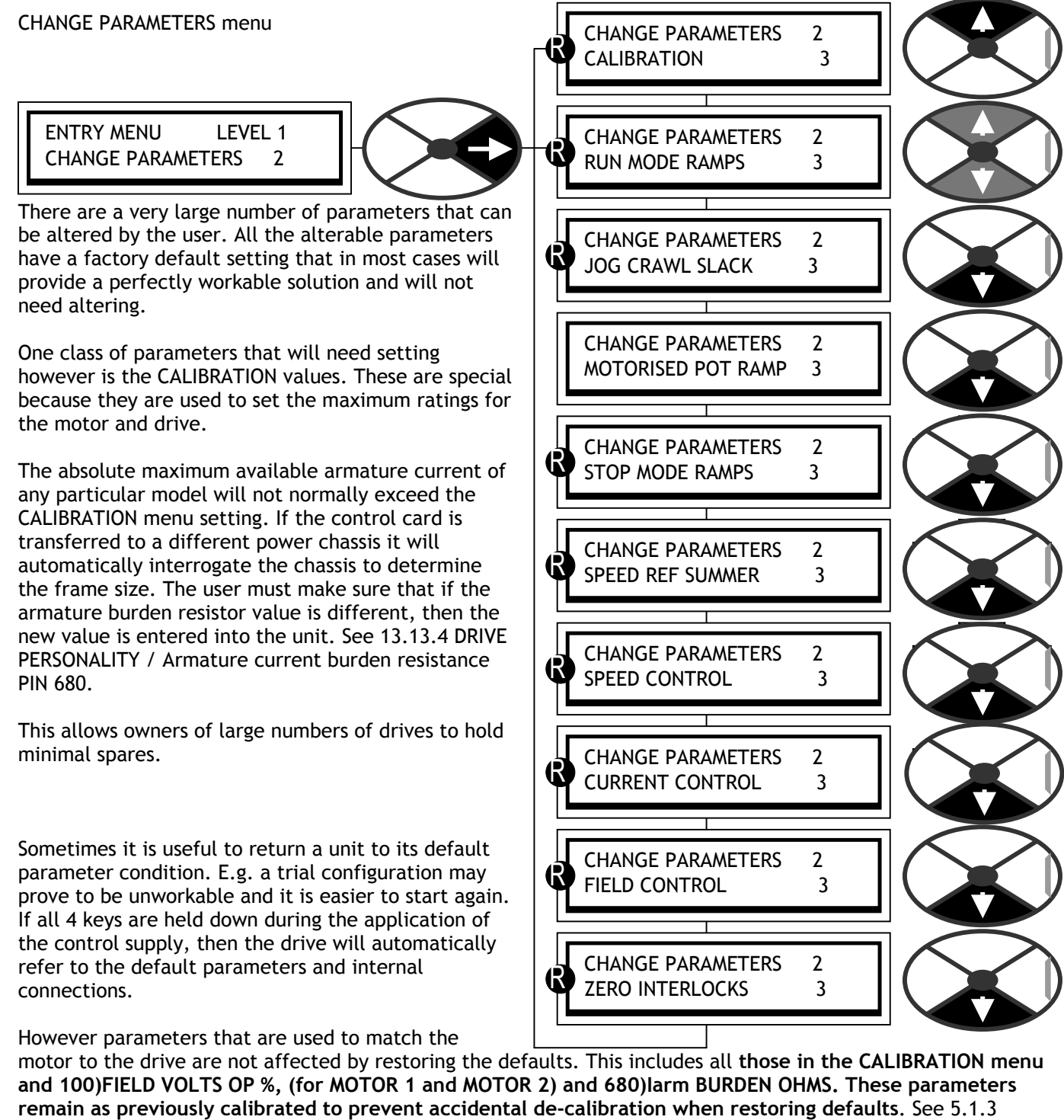

Restoring the drive parameters to the default condition

See also 13.13.2 DRIVE PERSONALITY / Recipe page PIN 677, for details of 2 and 3 key reset operation. This feature allows for 3 total instrument recipes to be stored and retrieved. WARNING. Recipe page 2 and 3 each have their own set of calibration parameters, so be careful to check them all prior to running.

## <span id="page-58-0"></span>**6.1 CHANGE PARAMETERS / CALIBRATION**

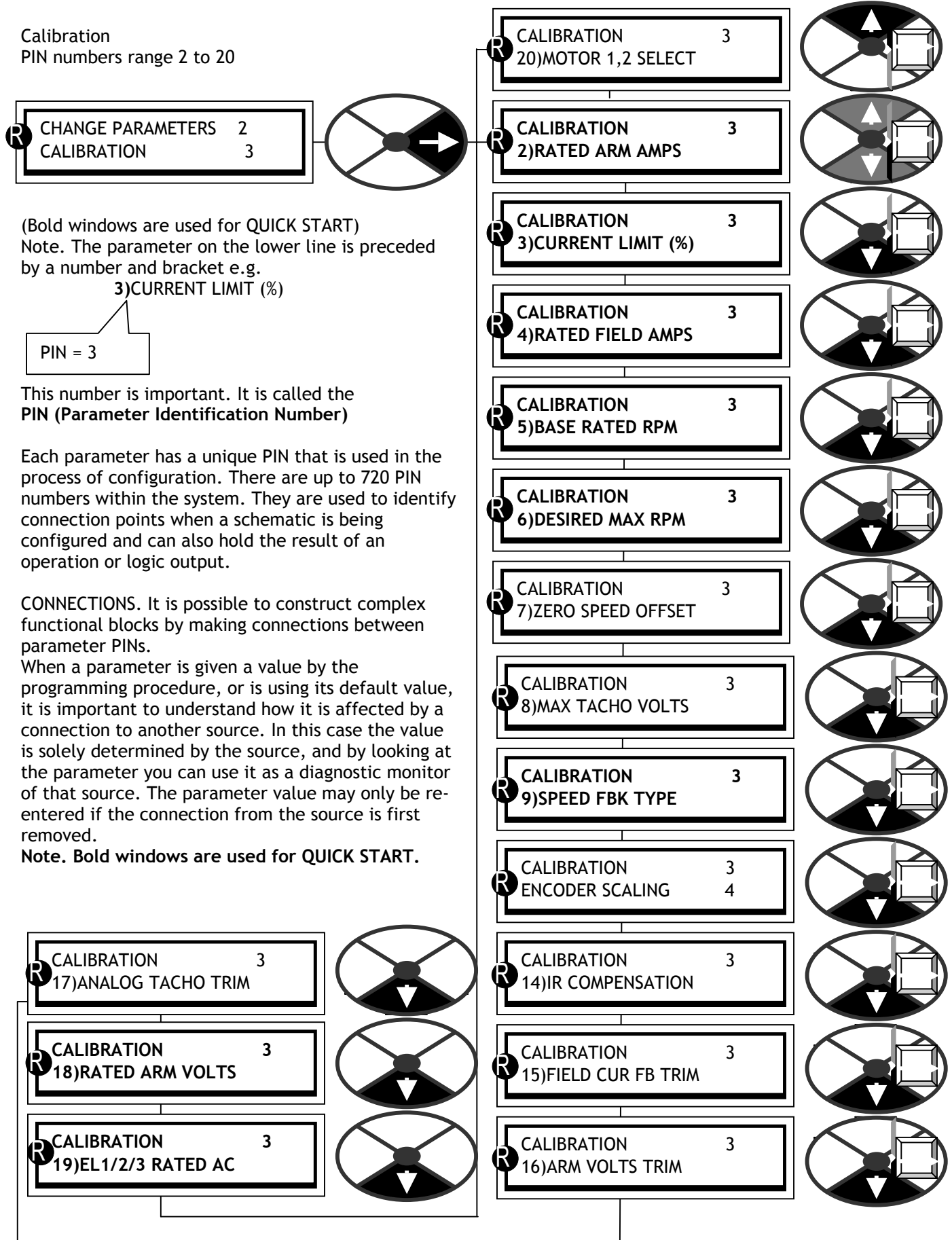

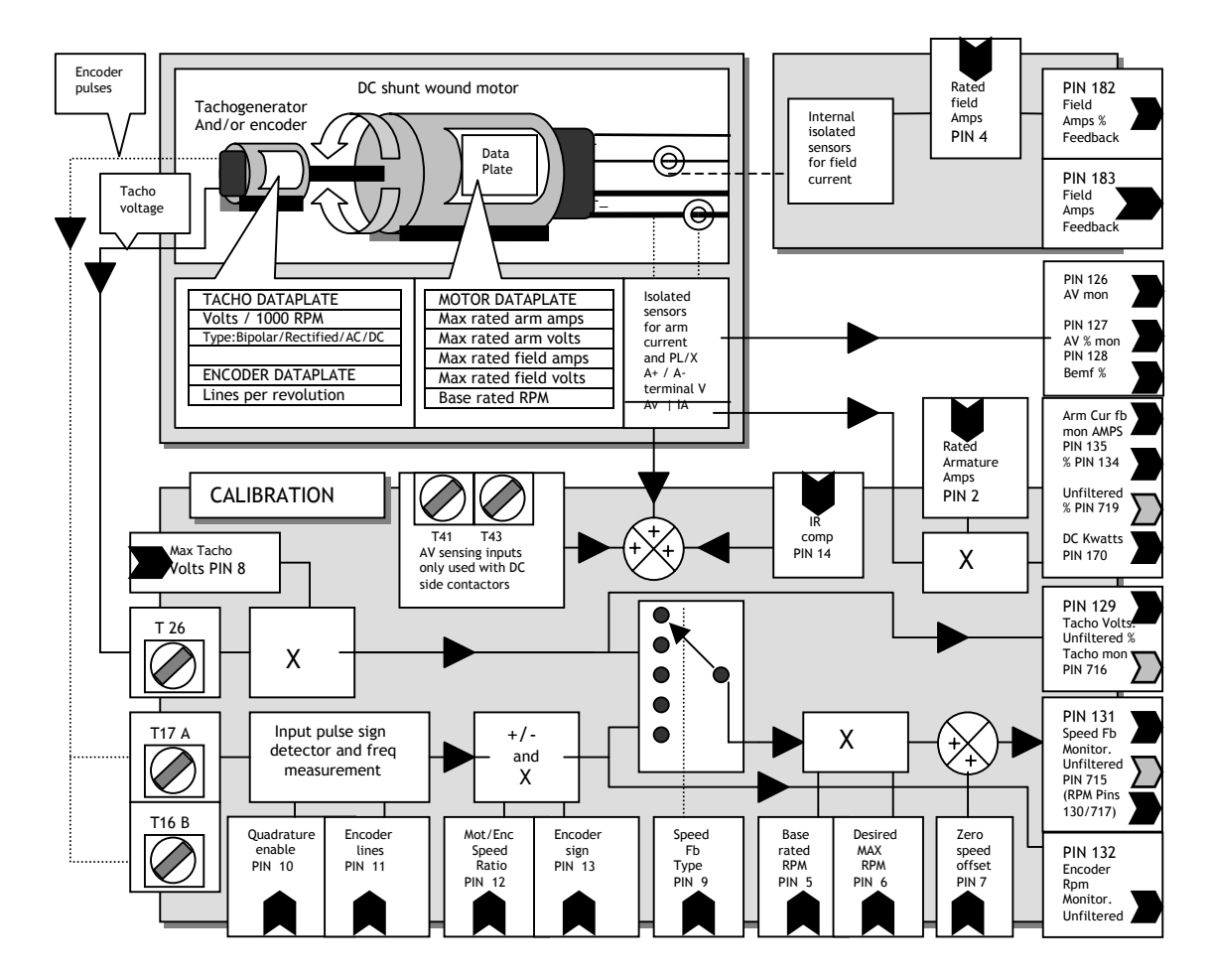

## 6.1.1 CALIBRATION / Block diagram

6.1.2 CALIBRATION / Rated armature amps PIN 2 QUICK START

Note the presence of a PIN number on the bottom line shows that one more step right takes us to the end of a branch.

Then we reach the end of a branch of the tree and this has resulted in a parameter value on the lower line which can be modified by use of the up/down keys.

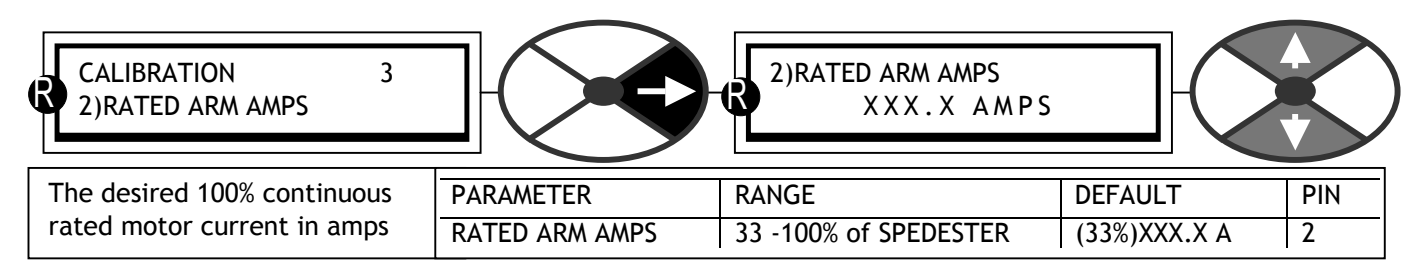

This current may be less than the value on the motor data-plate, but must not normally be higher. (However, see also 6.8.3.1.2 How to get overloads greater than 150% using 82)O/LOAD % TARGET).

See 13.13.4 DRIVE PERSONALITY / Armature current burden resistance PIN 680

## 6.1.3 CALIBRATION / Current limit (%) PIN 3 QUICK START

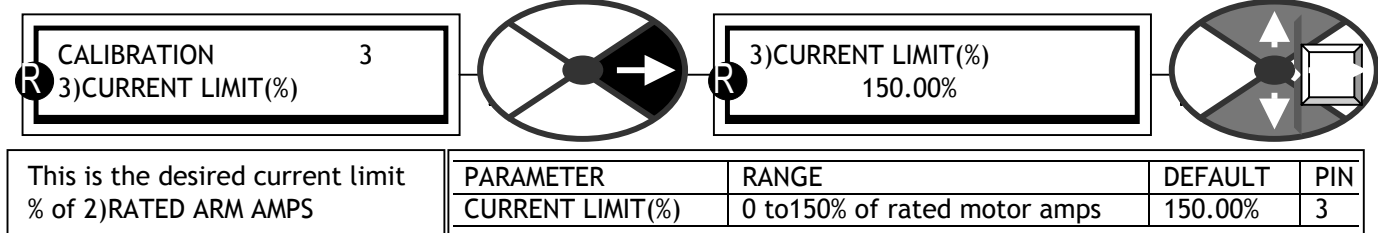

This parameter may be adjusted whilst the SPEDESTER is running.

If a 150% overload limit is too low for your application then it is possible to cater for larger overload percentages on motors smaller than the SPEDESTER model armature current rating.

See 6.8.3.1 CURRENT OVERLOAD / Overload % target PIN 82.

If the current exceeds the level set by the overload target, then after an appropriate dwell time, it is progressively reduced to the overload target level.

Table showing maximum overloads according to:- Full load motor current, as a % of 2)RATED ARM AMPS.

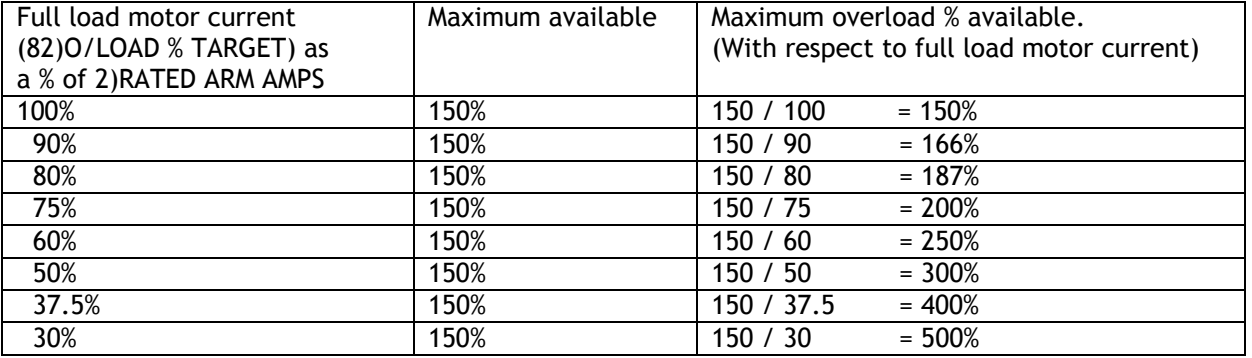

If 3)CURRENT LIMIT(%) or if 82)O/LOAD % TARGET level is set to 0% then no permanent current will flow. See 6.8.3.1 CURRENT OVERLOAD / Overload % target PIN 82.

### 6.1.4 CALIBRATION / Rated field amps PIN 4 QUICK START

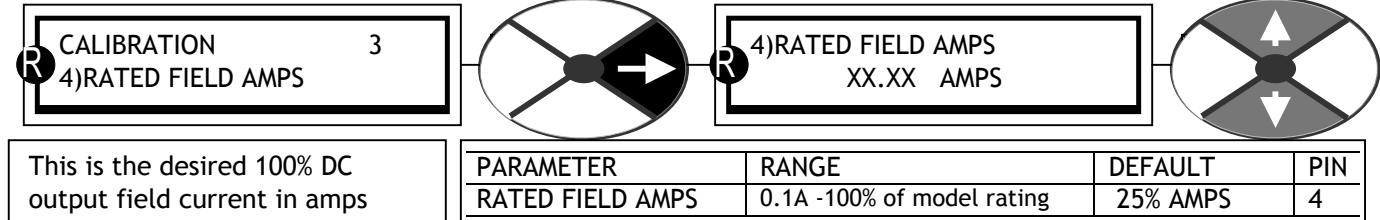

If the field amps is not given on the motor dataplate, you can deduce it by measuring the resistance of the field winding after allowing it to reach full working temperature, then using the following equation

Field current = Field dataplate volts / Resistance in Ohms

Alternatively if you know the rated field voltage, you can go to the CHANGE PARAMETERS / FIELD CONTROL menu, and select the 100)FIELD VOLTS OP % clamp parameter. Adjust the field output voltage to the dataplate value, as a % of the applied AC supply. Please ensure that 4)RATED FIELD AMPS is sufficiently high to force the 100)FIELD VOLTS OP % clamp into operation at the desired voltage under all conditions.

4)RATED FIELD AMPS scaled by 114)FIELD REFERENCE sets the demand for the field current control loop. and 100)FIELD VOLTS OP % operates as a clamp on the field bridge firing angle.

The one that results in the lower output, has priority.

Hence it is possible to operate with the field current control prevailing and the voltage % as a higher safety clamp, or the voltage % clamp prevailing and the field current control as a higher safety level.

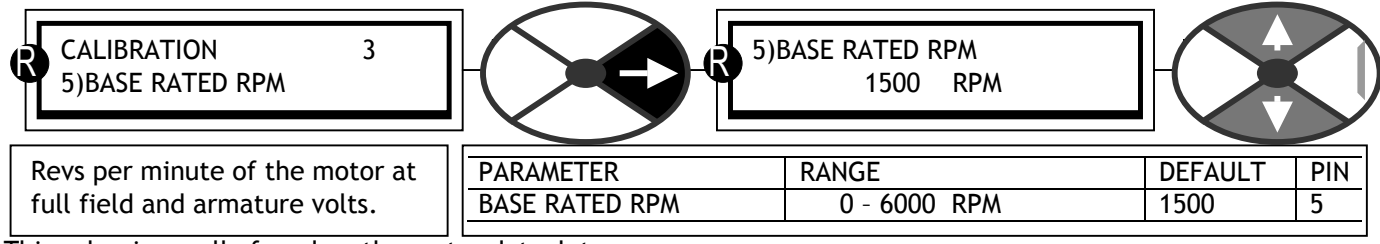

## 6.1.5 CALIBRATION / Base rated motor rpm PIN 5 QUICK START

This value is usually found on the motor dataplate.

## 6.1.6 CALIBRATION / Desired max rpm PIN 6 QUICK START

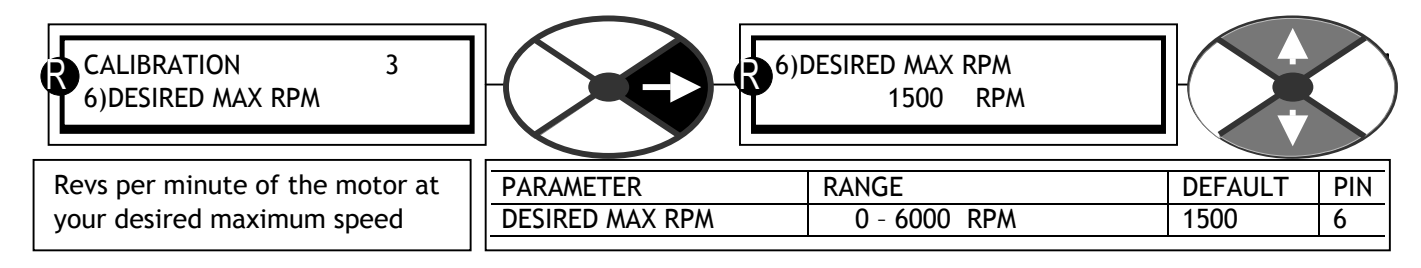

This represents 100% speed.

If your DESIRED MAXIMUM RPM is higher than the BASE RATED RPM then you will need to implement field weakening in the CHANGE PARAMETERS / FIELD CONTROL menu. You must however verify that your motor and load are rated for rotation above base speed. **Failure to do so may result in mechanical failure with disastrous consequences.** 

If however your desired maximum rpm is low compared to the base rpm then you need to be aware of the heat dissipation in the motor at full torque. Use force venting of the motor if necessary.

## 6.1.7 CALIBRATION / Zero speed offset PIN 7

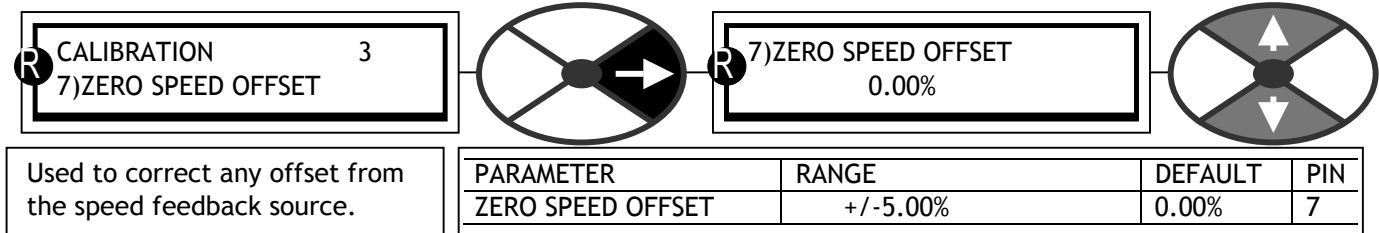

This is useful if your speed feedback is derived from an external amplifier which may have a small offset.

## 6.1.8 CALIBRATION / Max tacho volts PIN 8

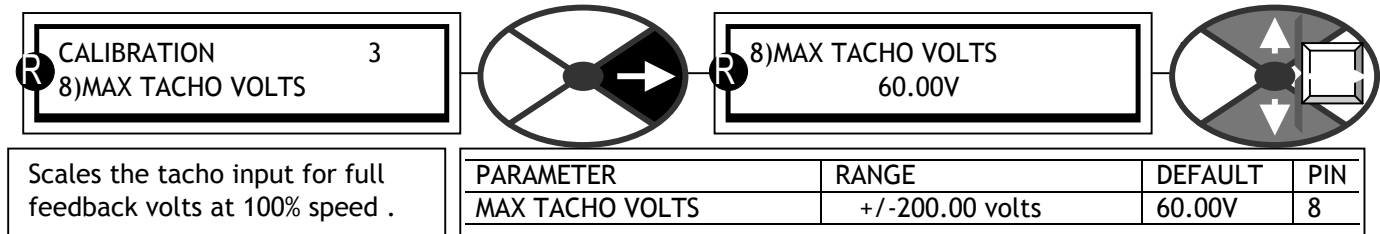

Multiply the output volts per rev value for the tacho by the full speed rpm of the tacho

e. g. 1 tacho rating =  $0.06$  V per rev,  $100\%$  speed of tacho =  $500$  rpm, then tacho scaling =  $30.00$ V e. g. 2 tacho rating =  $0.09$  V per rev,  $100\%$  speed of tacho =  $2000$  rpm, then tacho scaling =  $180.00$ V e. g. 2 tacho rating =  $0.09$  V per rev, 100% speed of tacho = 2000 rpm,

Alternatively, for systems NOT employing field weakening, run the system in AVF at desired full speed and monitor the tacho volts. See 7.1.7 SPEED LOOP MONITOR / Tachogenerator volts monitor PIN 129, then after entering the observed full speed tacho volts, convert to tacho feedback. See 3.4.4 Analogue tachogenerator input, also 6.1.9 CALIBRATION / Speed feedback type PIN 9 QUICK START.

The sign of the parameter should correspond to the sign of the tacho volts for positive speed demand.

For tacho volts which exceed 200V full scale, it is necessary to provide an external resistor dropper network as follows.

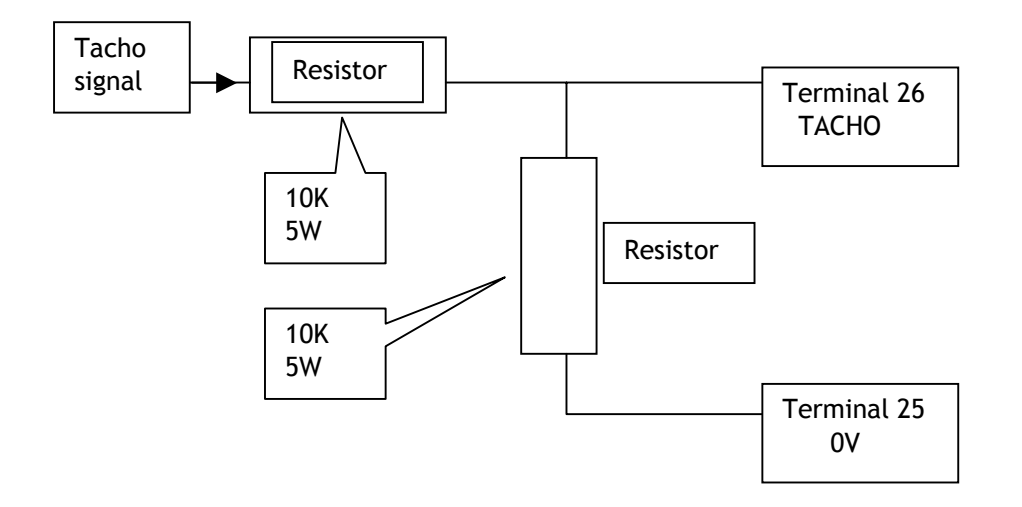

The network shown will allow full scale voltages up to 400 Volts. The number scrolled in the window should be set to half the full scale tacho volts. Appropriate measures must be taken to dissipate the heat from the dropper resistors. The total power in watts dissipated will be (Tacho signal volts)<sup>2</sup> / 20,000.

There is a tacho failure detection system that may be configured to either trip the drive, or automatically switch to AVF. See 8.1.1 MOTOR DRIVE ALARMS / Speed feedback mismatch trip enable PIN 171.

See also 3.4.4 Analogue tachogenerator input.

## 6.1.9 CALIBRATION / Speed feedback type PIN 9 QUICK START

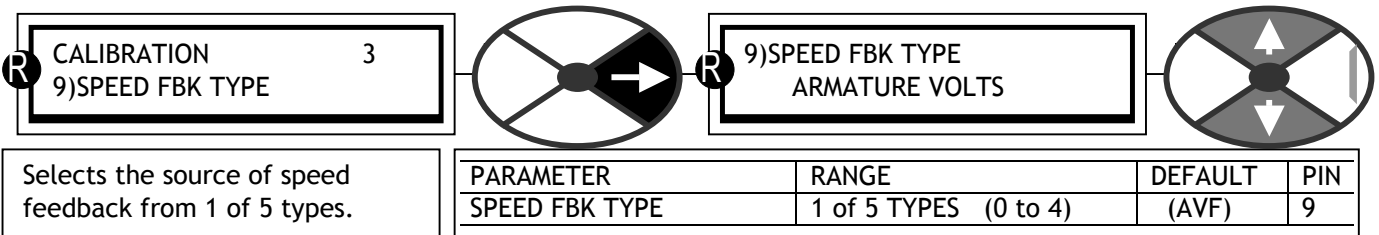

The speed feedback can be derived from 1 of 3 fundamental sources or a combination of them. **All 3 sources may be independently monitored.** See 7.1 DIAGNOSTICS / SPEED LOOP MONITOR.

**0) ARMATURE VOLTS (AVF).** Internal isolated signal always available. The 100% speed feedback volts must be calculated and entered into PIN 18 RATED ARM VOLTS. Note. 130)MOTOR RPM MON will only be accurate when 18)RATED ARM VOLTS corresponds to 6)DESIRED MAX RPM, for 100% speed.

**WARNING. Do not use this feedback mode with field weakening systems**.

See 6.9.6 FIELD CONTROL / FLD WEAKENING MENU for a note about AVF / field weakening trip.

AVF feedback contains more ripple than tacho feedback. It may be necessary for smooth operation to reduce the SPEED CONTROL loop gain with AVF. See 6.7.4 SPEED CONTROL / Speed proportional gain PIN 71.

The accuracy of AVF is about 2% of full speed, it can be improved in 2 ways.

a) By applying IR compensation to the feedback. This IR drop is an element within the AVF that is created by the armature current flowing through the armature resistance. This element is not part of the back EMF of the motor and therefore if it is removed from the AVF signal, the feedback is more accurate.

See 6.1.11 CALIBRATION / IR compensation PIN 14.

b) By running the field control in CURRENT mode. This forces the field current (and hence flux) to remain constant which in turn makes the relationship between speed and AVF more accurate.

See also 8.1.1 MOTOR DRIVE ALARMS / Speed feedback mismatch trip enable PIN 171.

When the drive is first being commissioned it is recommended that the AVF mode be used initially. This allows any other speed feedback transducers to be examined for correct outputs prior to relying on them for control safety. **For systems employing a DC contactor you must use T41 and T43 for remote AVF.**

**1) ANALOG TACHO**. This transducer provides a DC voltage proportional to speed.

The 100% speed feedback volts must be calculated and entered into 8)MAX TACHO VOLTS.

Note. 130)MOTOR RPM MON will only be accurate when 8)MAX TACHO VOLTS corresponds to 6)DESIRED MAX RPM, for 100% speed. See also 3.4.4 Analogue tachogenerator input.

Note. With an additional bi-directional shaft mounted encoder it is possible to lock and/or orientate the shaft at zero speed. See 6.10.9 ZERO INTERLOCKS / SPINDLE ORIENTATE.

There is a tacho failure detection system that may be configured to either trip the drive, or automatically switch to AVF. See 8.1.1 MOTOR DRIVE ALARMS / Speed feedback mismatch trip enable PIN 171.

**2) ENCODER**. This shaft-mounted transducer provides a stream of pulses with a frequency proportional to speed. The pulses can be a single stream with a separate direction logic output. (Low for reverse, high for forward), or a dual stream of pulses in phase quadrature. The quadrature information is decoded by the SPEDESTER to determine the rotation direction. Either type may be selected for use in the ENCODER sub menu. Note. Low frequencies give poor performance. The lower limit for reasonable performance is a 100% input frequency (ie. **at full speed of encoder**) of 15Khz (450 lines at 2000 rpm single pulse train or 225 lines at 2000 rpm for quadrature type). With more lines performance improves, with less, dynamic stability degrades. The 100% speed feedback RPM is determined from 6)DESIRED MAX RPM. For lower full scale frequencies see type 3 or 4 feedback modes below.

Note. With bi-directional encoder feedback it is possible to lock and/or orientate the shaft at zero speed. See 6.10.9 ZERO INTERLOCKS / SPINDLE ORIENTATE.

Note. DIP3 (T16) and DIP4 (T17) are designed to accept bi-directional encoder pulse trains. The encoder outputs must be able to provide a logic low below 2V, a logic high above 4V, may range up to 50V max and up to 100KHz. These 2 inputs are single ended and non-isolated. For other types of encoder electrical output, the user must provide some external conditioning circuitry. The output format may be pulse only for single direction, pulse with sign, or phase quadrature. See 6.1.10 CALIBRATION / ENCODER SCALING.

There is an encoder failure detection system that may be configured to either trip the drive, or automatically switch to AVF. See 8.1.1 MOTOR DRIVE ALARMS / Speed feedback mismatch trip enable PIN 171.

**3) ENCODER + ARM VOLTS**. In this mode the AVF provides the main dynamic feedback, and the encoder feedback is used to trim the accuracy to an extremely high level.

Note. Low frequencies give poor performance. The lower frequency limit of reasonable performance with encoder + AV feedback is a 100% input frequency of 2Khz ( e. g. 60 lines at 2000 rpm single pulse train or 30 lines at 2000 rpm for a quadrature encoder). With more lines the performance improves, with less the dynamic stability degrades, particularly at low speeds.

In this mode, when using a non quadrature single line encoder, the feedback sign is automatically provided by the AVF and T16 digital input is made free for other uses. (Unless zero speed lock is required. See 6.10.9 ZERO INTERLOCKS / SPINDLE ORIENTATE. In this case T16 is still required for the encoder direction).

The final steady state 100% speed feedback RPM is determined from 6)DESIRED MAX RPM. The dynamic scaling is derived from 18)RATED ARM VOLTS. These 2 full scale settings must correspond with each other for optimum performance.

AVF feedback usually contains ripple, hence it is advisable to reduce the SPEED CONTROL loop gains with AVF feedback selected. See 6.7.4 SPEED CONTROL / Speed proportional gain PIN 71. There is an encoder failure detection system that may be configured to either trip the drive, or automatically switch to AVF. See 8.1.1 MOTOR DRIVE ALARMS / Speed feedback mismatch trip enable PIN 171.

**4) ENCODER + TACHO**. In this mode the tachogenerator provides the main dynamic feedback, and the encoder trims the accuracy to an extremely high level.

Note. Low frequencies give poor performance. The limit of reasonable performance with encoder + tacho feedback is provided with a full speed input frequency of 2Khz (60 lines at 2000 rpm single pulse train or 30 lines at 2000 rpm for quadrature encoder). With more lines the performance improves, with less the dynamic stability degrades, particularly at low speeds.

In this mode, when using a non quadrature single line encoder, the feedback sign is automatically provided by the tacho and T16 digital input is made free for other uses. (Unless zero speed lock is required. See 6.10.9 ZERO INTERLOCKS / SPINDLE ORIENTATE In this case T16 is still required for direction.)

An encoder and/or tacho failure detection system may be configured to either trip the drive, or automatically switch to AVF. See 8.1.1 MOTOR DRIVE ALARMS / Speed feedback mismatch trip enable PIN 171.

The final steady state 100% speed feedback RPM is determined from 6)DESIRED MAX RPM. The dynamic scaling is derived from 8)MAX TACHO VOLTS. These 2 full scale settings must correspond.

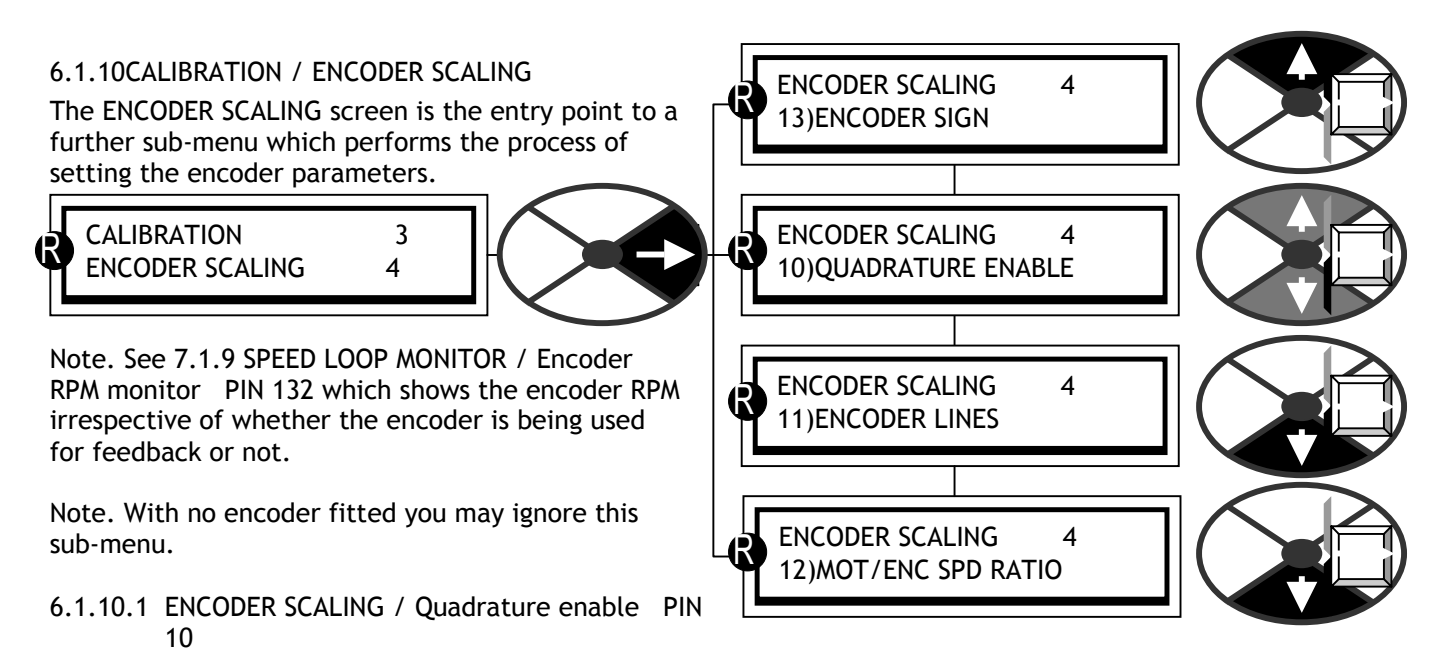

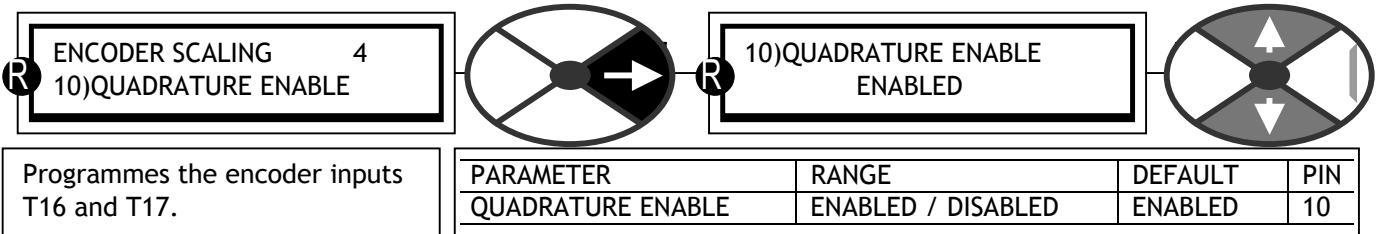

The encoder inputs on T16 and T17 can be programmed to accept 2 types of encoder pulse trains.

**0) Pulse with sign. QUADRATURE (DISABLED).** A single train of pulses on T17 with a rotation direction logic signal on T16 (low for reverse, high for forward). The logic level may be inverted using the 13)ENCODER SIGN parameter. Note. When this type of encoder is used in conjunction with AVF or tacho, the feedback sign is automatically provided by the analog feedback and T16 digital input is made free for other uses. (Unless zero speed lock is required. See 6.10.9 ZERO INTERLOCKS / SPINDLE ORIENTATE. In this case T16 is still required for the encoder direction.). See 6.1.9 CALIBRATION / Speed feedback type PIN 9 QUICK START.

**1) 2 pulse trains in phase quadrature. QUADRATURE (ENABLED).** The encoder provides 2 pulse trains phase shifted by 90 degrees. They are nominated the A train (on T17) and the B train (on T16). The A train should lead the B train for forward rotation, (positive demand) and B leads A for reverse. The drive automatically decodes the quadrature information to produce a rotation direction sign. This may be inverted using the 13)ENCODER SIGN parameter.

Note. When using encoders with quadrature outputs it is very important that the phase difference between the 2 pulse trains remains as close to 90 degrees as possible. If the encoder is not mounted and centered accurately on the shaft, it can cause skewing of the internal optics as the shaft rotates. This produces a severe degradation of the phase relationship on a cyclical basis. If the encoder appears to gyrate as the shaft rotates you must rectify the problem before trying to proceed with commissioning. The best way of checking the output is to use a high quality oscilloscope and observe both pulse trains for good phase holding and no interference. Do this with the drive rotating to +/- 100% speed using AVF as the feedback source.

Low frequency feedback may give poor results at low speed. Hence for encoders or other types of pick up providing less than 15KHz at full speed it is recommended that mode 3 or mode 4 combined feedback type is utilised. See 6.1.9 CALIBRATION / Speed feedback type PIN 9 QUICK START.

The encoder inputs have to be able to deal with and recognise very short pulses. This means that it is not possible to provide heavy noise filtering on these inputs. Therefore it is very important that the signals input on terminals 16 and 17 are clean and noise free.

One of the prime causes of unwanted noise on encoder signals is ground loops. If the encoder electronics is earthed at the motor end then this may cause problems.

Make sure the encoder electronics 0V is separately wired back to D0V on terminal 13, with no other earth connections at the motor end.

The encoder casing will probably be earthed by virtue of its mechanical connection to the motor or machine. This is usually acceptable as long as the internal electronics 0V has a separate connection. Some encoder manufacturers provide a by-pass capacitor inside the encoder between the electronics 0V and the casing. Unfortunately the capacitor makes a very effective high frequency ground loop and may have to be removed to prevent ground loop noise on the encoder signals. (Consult encoder supplier).

Ultimately it may be necessary to install an isolation link in the encoder loop.

Make sure the encoder cables are routed away from heavy current or other noise generating cables. Use insulated screened cable with a separate screen for each encoder signal connected at the drive terminal T13. The encoder 0V and +24V should also be screened within the cable.

## 6.1.10.2 ENCODER SCALING / Encoder lines PIN 11

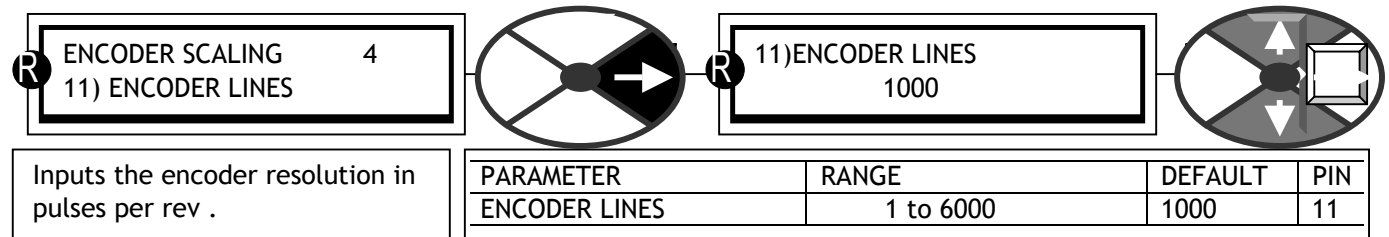

The number of lines on the encoder dataplate should be entered. Alternatively enter the number of cycles of high/low for one pulse train during one revolution. E. G. for a toothed gear wheel with 60 teeth and a magnetic pick up, enter the number 60. Note that there is an upper frequency limit of 100 kHz.

## 6.1.10.3 ENCODER SCALING / Motor / encoder speed ratio PIN 12

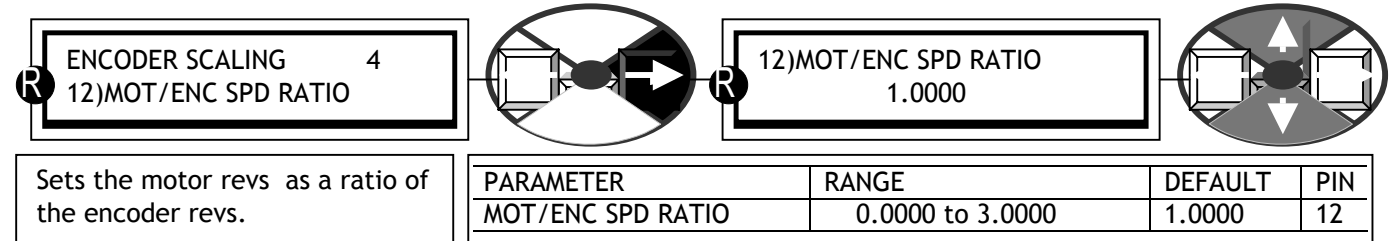

Note. The encoder is sometimes not fixed to the motor shaft, and may rotate at an RPM that is a non unity ratio of the motor RPM. Some systems have the encoder geared up to obtain a higher feedback frequency.

MOT/ENC SPD RATIO = Motor RPM / Encoder RPM (true for all speeds)

When using encoders it is advisable to initially run the system in AVF mode to verify the integrity of the encoder feedback signals using an oscilloscope. Then after setting the QUADRATURE ENABLE and ENCODER LINES parameters, run the system in AVF feedback mode, and monitor 132)ENCODER RPM in the DIAGNOSTICS menu. This will verify the encoder operates as expected prior to using it as a feedback source.

Note. An encoder may be input and used for other tasks instead of feedback. On hidden PIN 709)MOTOR RPM %, is the encoder feedback %, scaled to  $100% = 6$ )DESIRED MAX RPM. It is also scaled by 12)MOT/ENC SPD RATIO which acts as a pure multiplying factor.

### **Both 132)ENCODER RPM and PIN 709)MOTOR RPM %, are purely encoder signals, that work independently of the type of feedback selected. They both read zero with no pulses on the encoder inputs.**

6.1.10.4 ENCODER SCALING / Encoder sign PIN 13

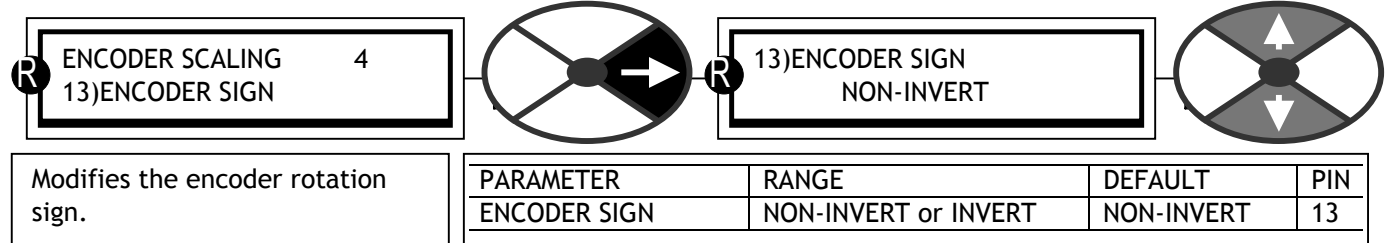

Use this to invert the encoder feedback sign if needed. Note, in combined feedback modes type 3 and 4, with single line encoders, the feedback sign is automatically taken from the AVF or tacho if SPINDLE ORIENTATE is not employed. (T16 digital input is made free for other uses).

## 6.1.11CALIBRATION / IR compensation PIN 14

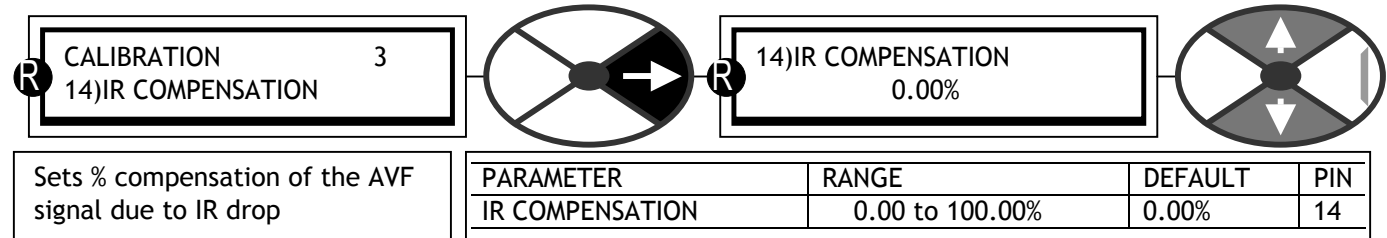

This parameter is used when armature voltage speed feedback type is selected or in field weakening mode. Note. Speed is proportional to the back EMF of the motor. Back EMF =  $AVF - IR$  drop.

Hence when the armature current is high the IR drop is high. At zero armature current the IR drop is zero. To set this parameter with AVF feedback, arrange if possible to apply a significant load change to the system. Slowly increment the parameter until the load change has minimum effect on the speed holding. Alternatively calculate the parameter using the formula below and initially enter this value.

IR COMPENSATION (%) = RATED MOTOR AMPS **X** Armature resistance **X** 100 / RATED ARM VOLTS. Note. Excessive compensation may lead to instability.

See also 6.9.6 FIELD CONTROL / FLD WEAKENING MENU for field weakening systems.

## 6.1.12CALIBRATION / Field current feedback trim PIN 15

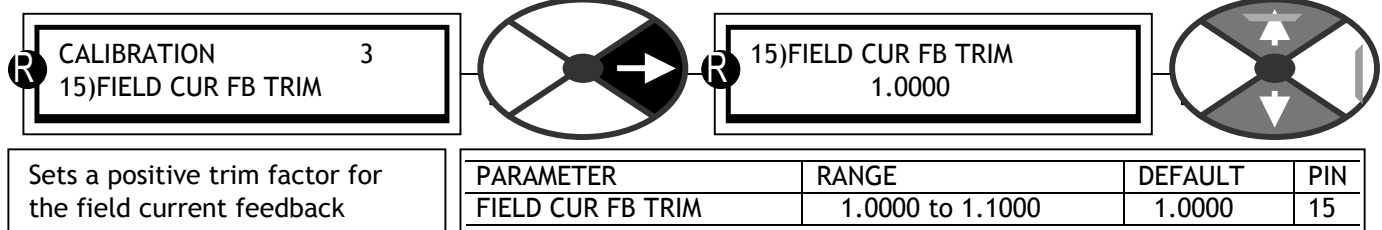

This trim factor may be applied during drive running. The factor is always greater than unity hence can only increase the strength of the feedback. The closed loop system then receives feedback that is too high and causes a reduction of the controlled field current.

(This trim is useful if the precise 4)RATED FIELD AMPS calibration parameter is not exactly known and must be discovered during running by starting with a higher than expected value. Once the correct level of feedback has been determined using this trim (the DIAGNOSTICS menu can be used to monitor actual levels of feedback), it can then be entered in the 4)RATED FIELD AMPS calibration parameter. This trim may then be returned to 1.000).

## 6.1.13CALIBRATION / Armature volts trim PIN 16

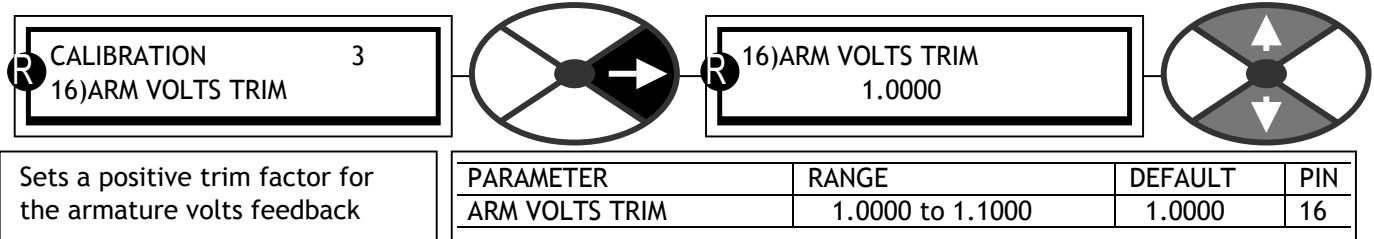

This trim factor may be applied during drive running. The factor is always greater than unity hence can only increase the strength of the feedback. The closed loop system then receives feedback that is too high and causes a reduction of the armature voltage feedback and hence a reduction in speed.

 (This trim is useful if the precise 18)RATED ARM VOLTS calibration parameter is not exactly known and must be discovered during running by starting with a higher than expected value. Once the correct level of feedback has been determined using this trim, (the DIAGNOSTICS menu can be used to monitor actual levels of feedback), it can then be entered in the 18)RATED ARM VOLTS calibration parameter. This trim may then be returned to 1.000).

## 6.1.14CALIBRATION / Analog tacho trim PIN 17

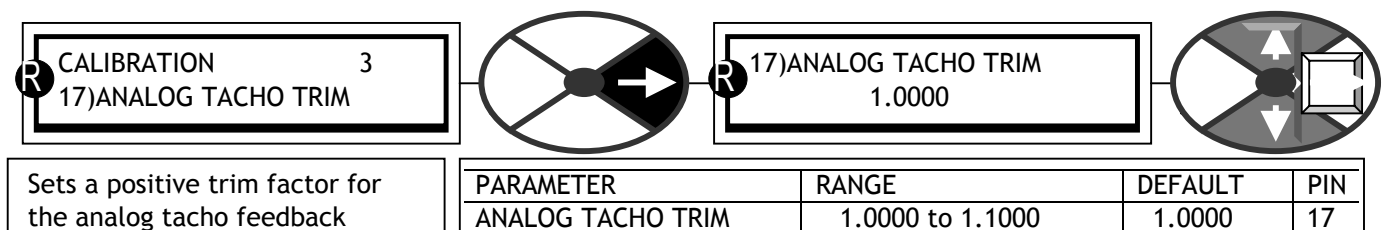

This trim factor may be applied during drive running. The factor is always greater than unity hence can only increase the strength of the feedback. The closed loop system then receives feedback that is too high and causes a reduction of the tacho voltage feedback and hence a reduction in speed. (This trim is useful if the precise 8)MAX TACHO VOLTS calibration parameter is not exactly known and must be discovered during running by starting with a higher than expected value. Once the correct level of feedback has been determined using this trim, (monitor actual levels of feedback in the DIAGNOSTICS menu) it can then be entered in the 8)MAX TACHO VOLTS calibration parameter and this trim returned to 1.000).

6.1.15CALIBRATION / Rated armature volts PIN 18 QUICK START

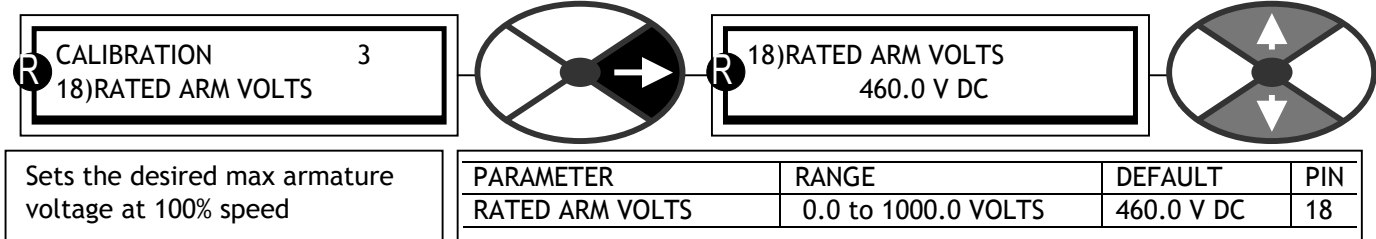

Note. This must not exceed the maximum rated armature volts defined on the motor dataplate. The armature volts is approximately proportional to the motor speed.

Example. A motor rated at 400 volts, 2000 rpm, is required to run at a maximum speed of 1000 rpm. Therefore 200 volts will be the rated armature volts at 1000 rpm. This represents 100% speed. Note. At low speeds be aware of heat dissipation in the motor at full torque. Use force venting of the motor if necessary. If desired maximum rpm is higher than the base rpm then implement field weakening in the CHANGE PARAMETERS / FIELD CONTROL menu. **You must however verify that your motor and load are rated for rotation above base speed. Failure to do so may result in mechanical failure with disastrous consequences.**  In this mode the rated armature volts is usually set to the dataplate value in order to fully exploit the motor ratings. Further speed increase is provided by field weakening and hence the armature voltage remains clamped at the max rated value. This is referred to in the Field weakening menu as the spillover voltage.

## 6.1.16CALIBRATION / EL1/2/3 rated AC volts PIN 19 QUICK START

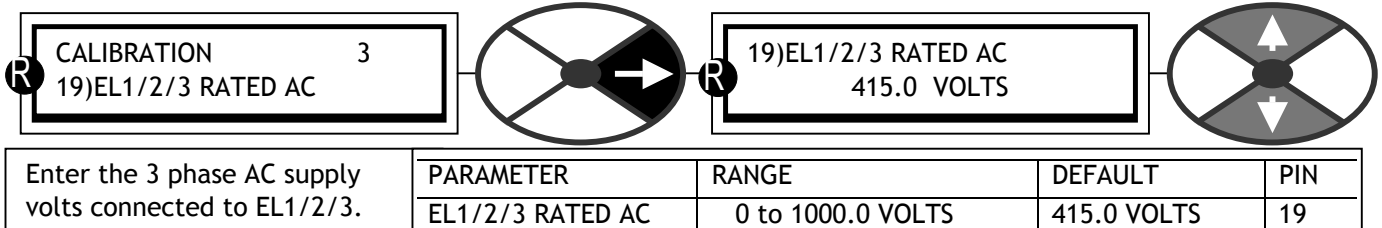

Note the actual AC volts may be monitored. See 7.7 DIAGNOSTICS / EL1/2/3 RMS MON PIN 169.

The SUPPLY PHASE LOSS alarm uses this parameter to determine the alarm threshold. The loss detection threshold is set at approximately 75% of the voltage entered here. By entering a voltage higher or lower than the rated voltage it is possible to accomodate systems requiring detection at higher or lower thresholds.

Eg.

With 19)EL1/2/3 RATED AC set to 415V the alarm will detect at 311 volts on EL1/2/3. (75% of 415 = 311) With 19)EL1/2/3 RATED AC set to 500V the alarm will detect at 375 volts on EL1/2/3. (75% of 500 = 375)

See 8.1.11.11 DRIVE TRIP MESSAGE / Supply phase loss, also see 3.6 Supply loss shutdown.

## 6.1.17CALIBRATION / Motor 1 or 2 select PIN 20

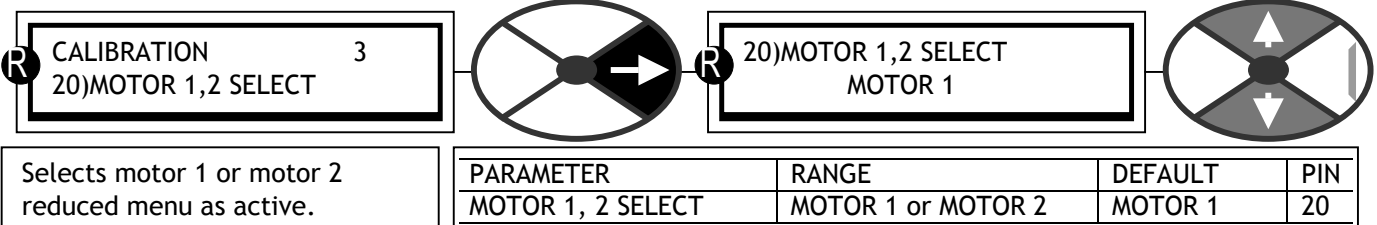

All the alterable parameters contained in the CHANGE PARAMETERS reduced menu may have 2 value settings. (MOTOR 1 and MOTOR 2). This window selects the active set. The active set is always the one available in the CHANGE PARAMETERS menu display. The passive set can be viewed and modified in the configuration menu. See 13.13.1 DRIVE PERSONALITY / PASSIVE MOTOR SET.

This PIN can of course be configured to be set by a digital input for external set selection. It may also be used as a diagnostic to show which set is active, and may be connected to a digital output if desired.

Rules of operation.

1) Motor 1 and 2 calibration parameters are NOT overwritten if the **factory default** parameters are restored. 2) The MOTOR 1, 2 SELECT parameter is NOT overwritten if the **factory default** parameters are restored.

This means that the SPEDESTER default power up (4-KEY RESET) will not affect the **prevailing** calibration parameters. PINs 2 - 20, 100)FIELD VOLTS OP % and 680)Iarm BURDEN OHMS, in both the active set and the passive set. All other parameters are restored to the factory defaults.

See 5.1.3 Restoring the drive parameters to the default condition.

See 4.5.4 PASSIVE MOTOR defaults / Using passive motor menu for small test motors. See 13.13.2 DRIVE PERSONALITY / Recipe page PIN 677.

There is a class of parameters that are prevented from being altered by the keys during motor running. These are indicated in the PIN number tables at the back of the manual by a letter S (STOP DRIVE TO ADJUST) in the 'Property' column. See 15 PIN number tables.

If 20)MOTOR 1,2 SELECT is altered during running, then any class 'S' parameters in the DRIVE PERSONALITY / PASSIVE MOTOR SET that differ from their counterparts in the ACTIVE set will not become active until the next STOP sequence.

This functionality gives an extra level of safety but still allows dynamic alteration of most of the important parameters, during running, by one digital input.

## <span id="page-70-0"></span>**6.2 CHANGE PARAMETERS / RUN MODE RAMPS**

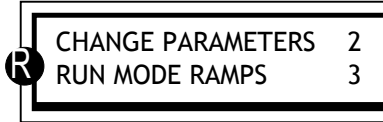

PIN numbers range 21 to 35.

A different down ramp time is settable for stopping modes. See 6.5.2 STOP MODE RAMP / Stop ramp time PIN 56.

A different up/down ramp time is settable for JOG control. See 6.3.6 JOG CRAWL SLACK / Jog/Slack ramp PIN 43.

Summary of available functions.

This block sets the rate of acceleration and deceleration of the motor independantly of the incoming reference. There are 4 independent up/down forward/reverse ramp times, and an output indicates that ramping is taking place. The output can be held, or preset to any value with preset commands from various sources for a wide number of applications. The ramp shape can be profiled to a classic S shape for smooth control. See 6.2.13 RUN MODE RAMPS / Ramp S-profile % PIN 32.

See 6.3 CHANGE PARAMETERS / JOG CRAWL SLACK and 6.5 CHANGE PARAMETERS / STOP MODE RAMP. These have their own ramp rate times which overide the run mode ramps. The incoming reference can have a minimum speed imposed in either direction. The ramp preset function is momentary in jog mode.

Note that the RUN MODE RAMP may be programmed to be active when the unit is in stop mode. See 6.2.1 RUN MODE RAMPS / Block diagram including JOG. This function is useful in cascaded systems.

RUN MODE RAMPS 3 21)RAMP OP MONITOR RUN MODE RAMPS 3 R R

RUN MODE RAMPS 3

35)RAMPING FLAG

R

RUN MODE RAMPS 3 23)FORWARD DOWN TIME R

22)FORWARD UP TIME

RUN MODE RAMPS 3 24)REVERSE UP TIME R

RUN MODE RAMPS 3 25)REVERSE DOWN TIME R

RUN MODE RAMPS 3 26)RAMP INPUT

RUN MODE RAMPS 3 27)FORWARD MIN SPEED

RUN MODE RAMPS 3 28)REVERSE MIN SPEED

RUN MODE RAMPS 3 29)RAMP AUTO PRESET

RUN MODE RAMPS 3 30)RAMP EXT PRESET

RUN MODE RAMPS 3 31)RAMP PRESET VALUE

RUN MODE RAMPS 3 32)RAMP S-PROFILE %

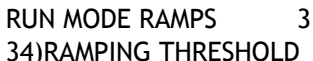

RUN MODE RAMPS 3 33)RAMP HOLD 4

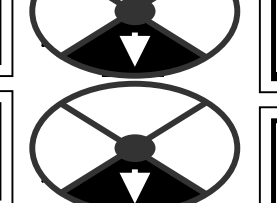

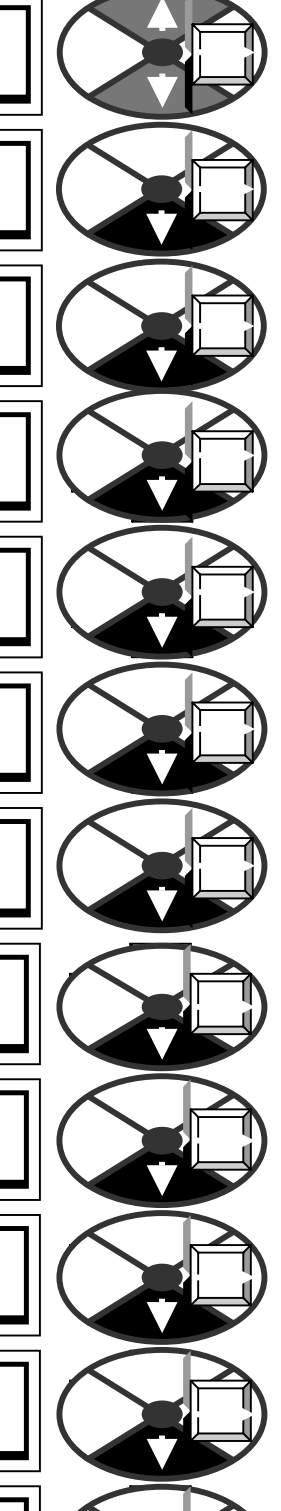

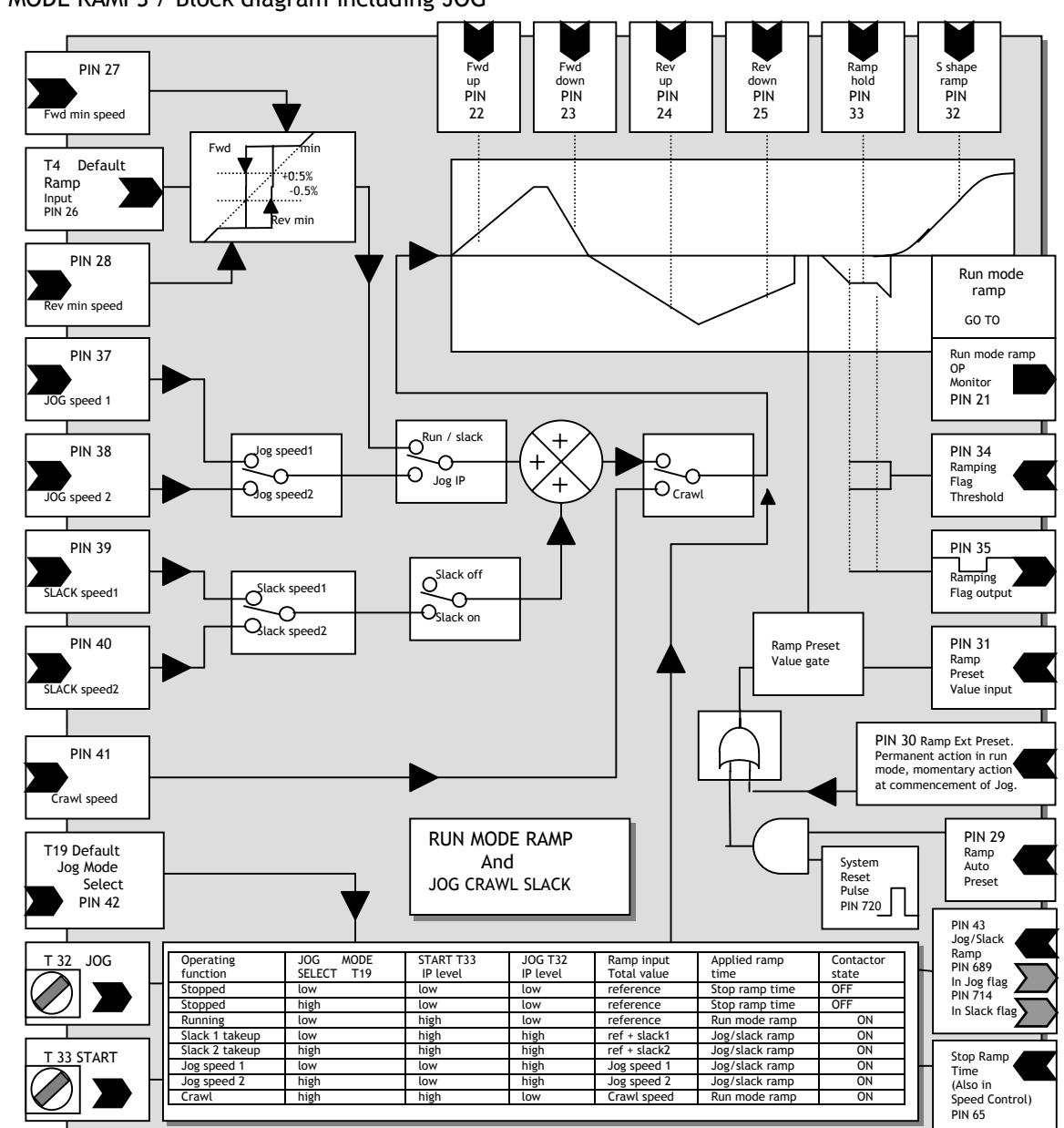

## 6.2.1 RUN MODE RAMPS / Block diagram including JOG

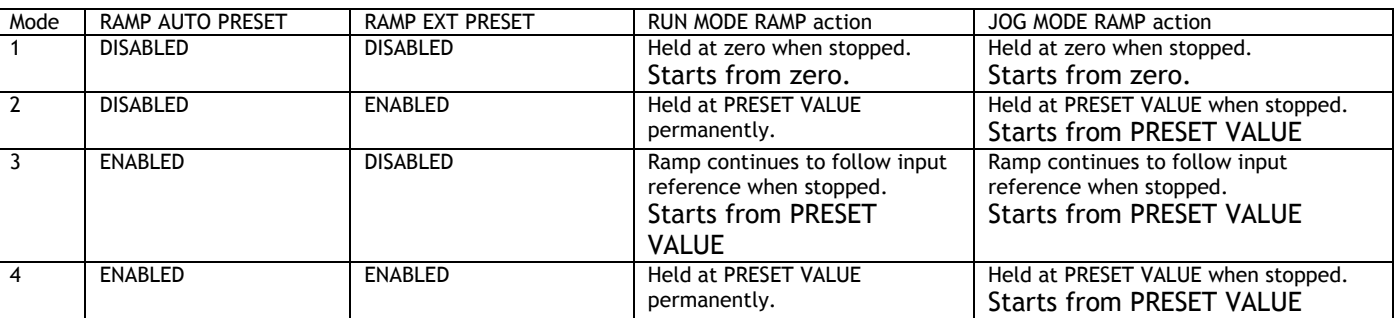

Mode 1 ensures that the ramp output is reset to 0.00% during all stopping modes.

Modes 2/3/4 have an active ramp output during all stopping modes which is useful in cascaded systems. The action of starting, momentarily presets the ramps. (Default value 0.00%).

Note. 30)RAMP EXT PRESET has permanent action on the RUN MODE RAMP and, if already high, has a momentary action at the commencement of a JOG request. The 29)RAMP AUTO PRESET input is ANDED with 720)SYSTEM RESET pulse, which is simultaneous with the release of the current loop.
### 6.2.2 RUN MODE RAMPS / Ramp output monitor PIN 21

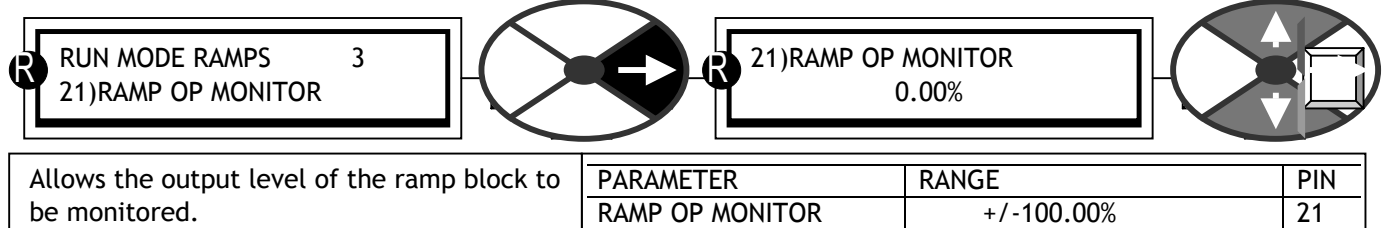

This monitoring window is able to branch hop to 6.2.16 RUN MODE RAMPS / Ramping flag PIN 35. Note that the RUN MODE RAMP may be active when the unit is in stop mode. See 6.2.1 RUN MODE RAMPS / Block diagram including JOG.

6.2.3 RUN MODE RAMPS / Forward up time PIN 22

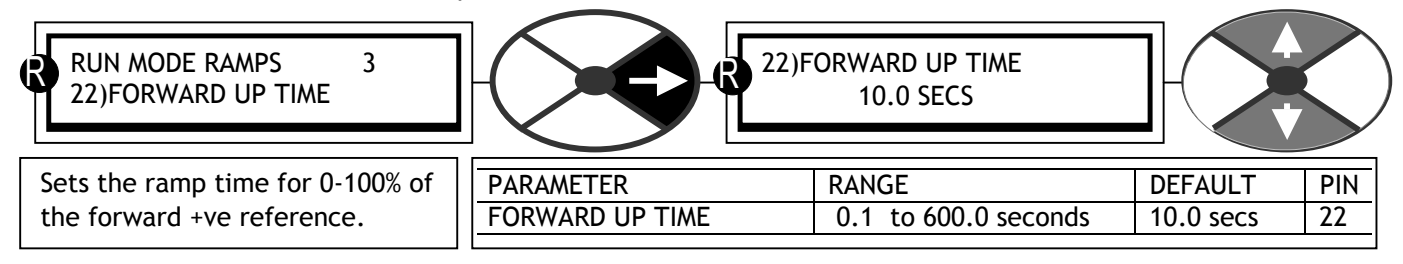

### 6.2.4 RUN MODE RAMPS / Forward down time PIN 23

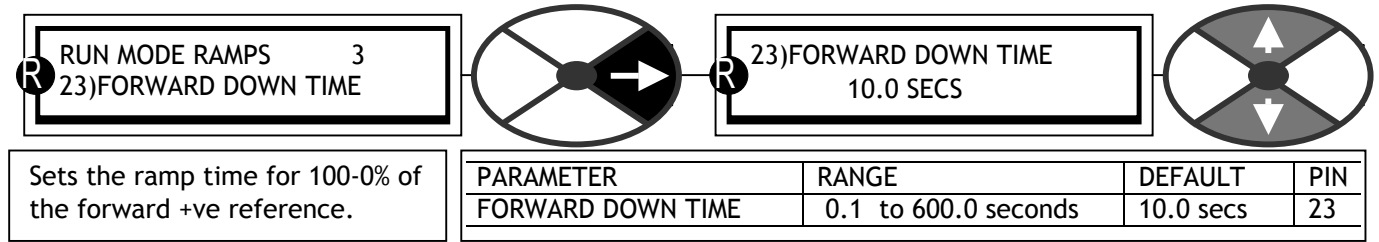

### 6.2.5 RUN MODE RAMPS / Reverse up time PIN 24

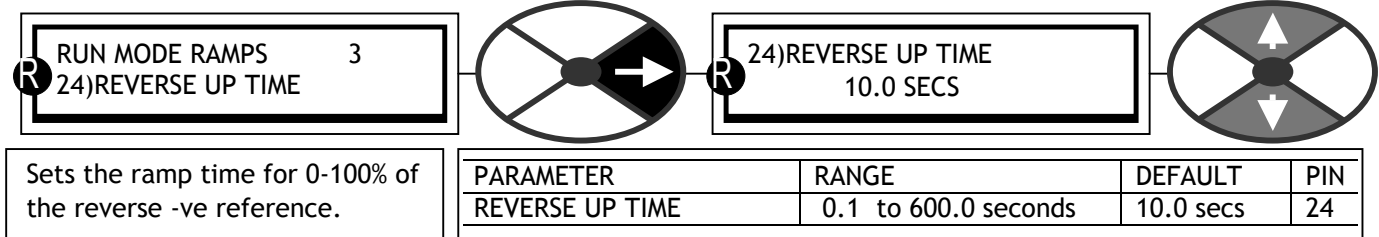

### 6.2.6 RUN MODE RAMPS / Reverse down time PIN 25

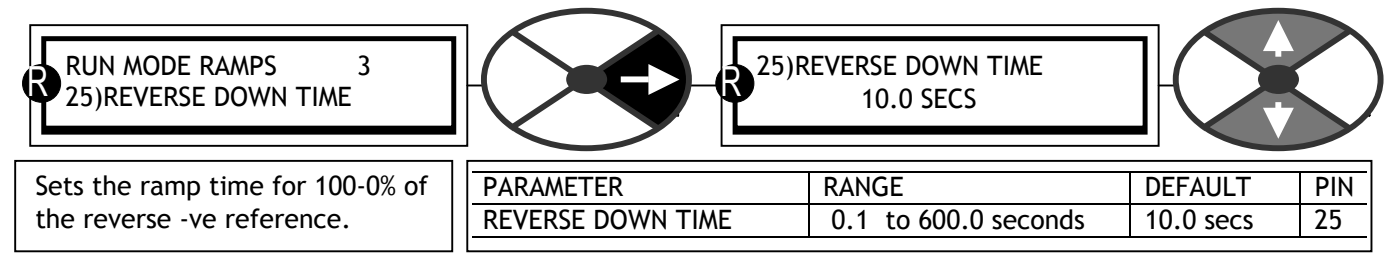

### 6.2.7 RUN MODE RAMPS / Ramp input PIN 26

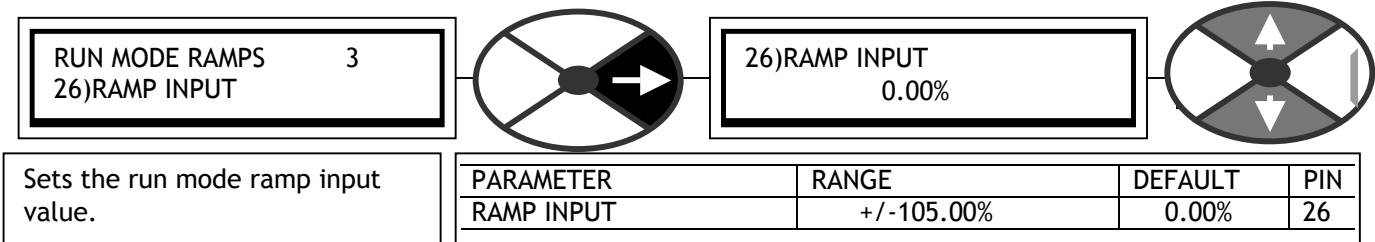

The factory default connects T4 to PIN 26. This allows an external analogue reference to enter the ramp input value, and then this parameter behaves as a monitor of the ramp input value.

### 6.2.8 RUN MODE RAMPS / Forward minimum speed PIN 27

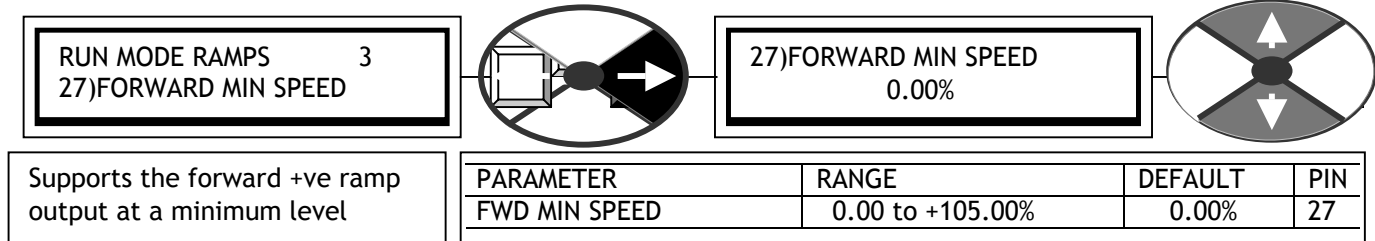

Note that when this parameter is set between 0 and +0.5%, then the ramp output follows the input at the desired ramp rates through zero, i.e. there are no min speeds operating and there is no hysterisis around zero.

Note also that another mode of operation exists when the 27)FORWARD MIN SPEED is greater than 0.5%, AND, 28)REVERSE MIN SPEED is between 0 and -0.5%. (See below). In this case the 27)FORWARD MIN SPEED is operative and the ramp output will not go negative. This facility may be used to prevent accidental negative rotation.

With 27)FORWARD MIN SPEED and 28)REVERSE MIN SPEED outside a band of  $+/-0.5%$ , then both minimum speeds will be active with 0.5% hysterisis around zero.

### 6.2.9 RUN MODE RAMPS / Reverse minimum speed PIN 28

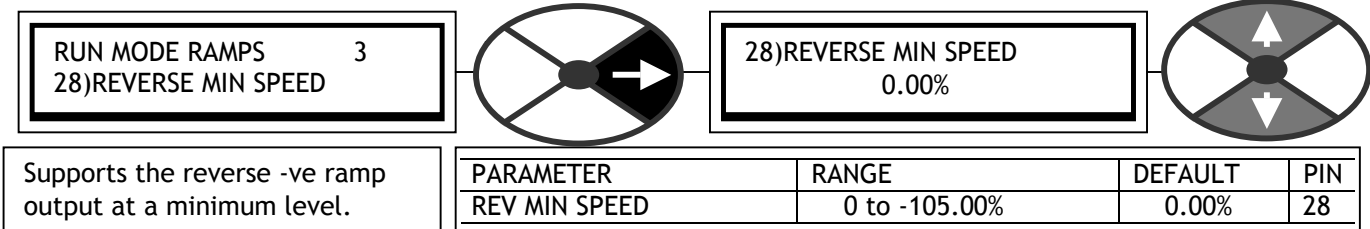

Note that when the FORWARD MIN SPEED parameter (see above) is set between 0 and +0.5%, then the ramp output follows the input at the desired ramp rates through zero, i.e. there are no min speeds operating and there is no hysterisis around zero.

Note also that another mode of operation exists when 28)REVERSE MIN SPEED is between 0 and -0.5%, AND, 27)FORWARD MIN SPEED is greater than 0.5%. In this case 27)FORWARD MIN SPEED is operative and the ramp output will not go negative. This facility may be used to prevent accidental negative rotation.

With 27)FORWARD MIN SPEED and 28)REVERSE MIN SPEED outside a band of +/-0.5%, then both minimum speeds will be active with 0.5% hysterisis around zero.

## 6.2.10RUN MODE RAMPS / Ramp automatic preset PIN 29

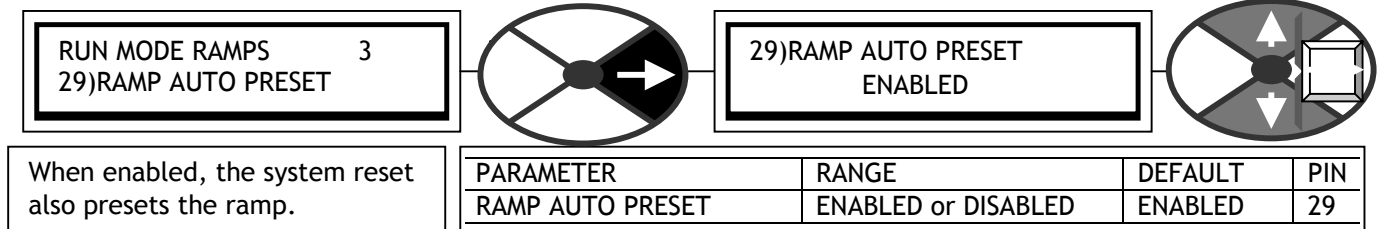

The SYSTEM RESET produces a logic pulse (5mS) each time the MAIN CONTACTOR is energised. See 6.2.1 RUN MODE RAMPS / Block diagram including JOG.

6.2.11RUN MODE RAMPS / Ramp external preset PIN 30

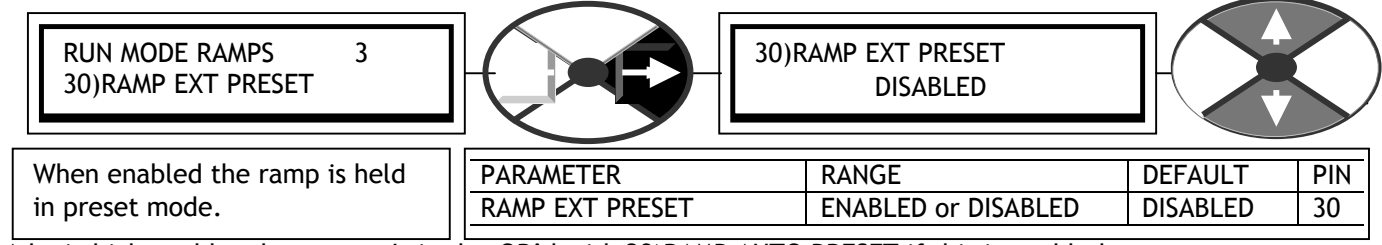

A logic high enables the preset. It is also OR'd with 29)RAMP AUTO PRESET if this is enabled. See 6.2.1 RUN MODE RAMPS / Block diagram including JOG.

6.2.12RUN MODE RAMPS / Ramp preset value PIN 31

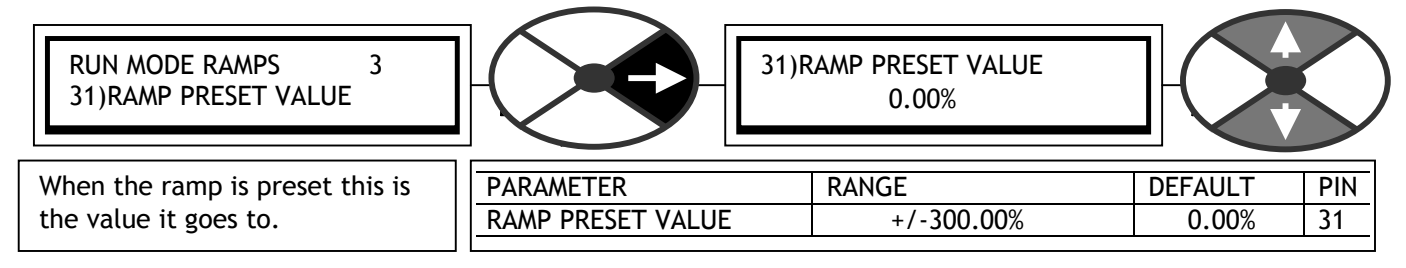

## 6.2.13RUN MODE RAMPS / Ramp S-profile % PIN 32

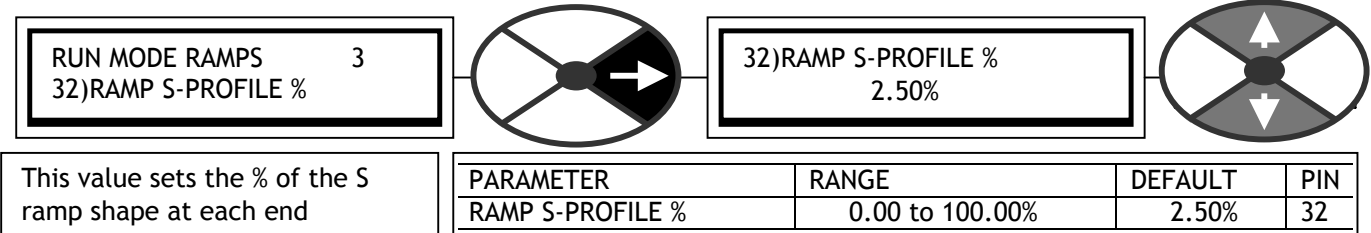

Note. A value of 0.00% will produce a linear ramp. The ramp time will be become longer when the S shape % is increased. This is because the rate of change in the remaining linear portion is maintained.

6.2.14RUN MODE RAMPS / Ramp hold enable PIN 33

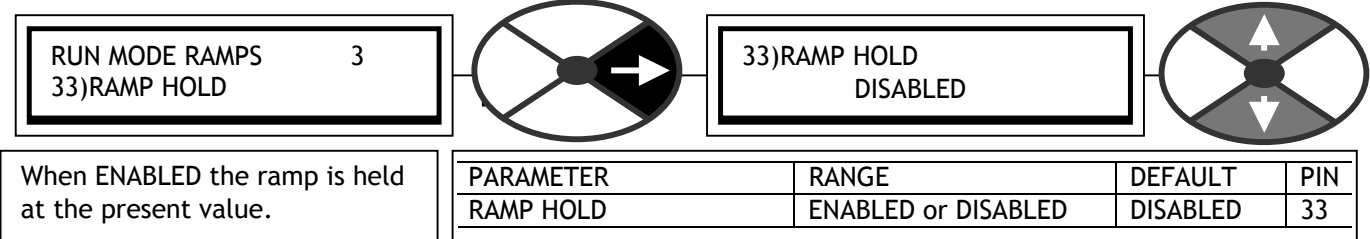

Note the 30)RAMP EXT PRESET function will overide the 33)RAMP HOLD function.

### 6.2.15RUN MODE RAMPS / Ramping threshold PIN 34

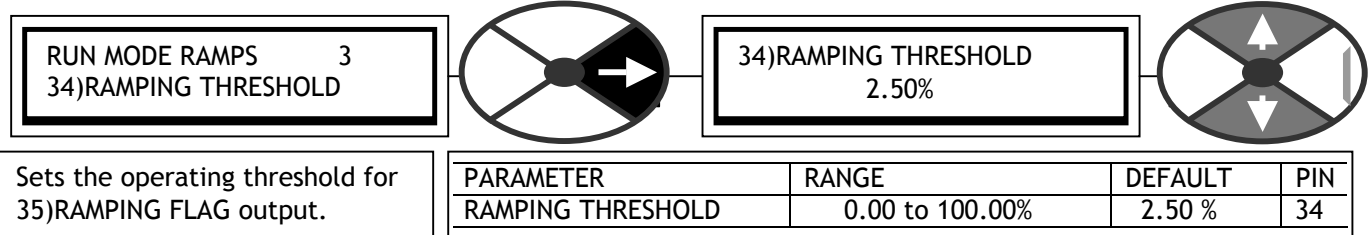

Until the output of the ramp is within this % tolerance of its target value then 35)RAMPING FLAG is high. This is also true if the ramp is being **held** at a value that differs from the input by more than the threshold. See 6.2.16 RUN MODE RAMPS / Ramping flag PIN 35.

6.2.16RUN MODE RAMPS / Ramping flag PIN 35

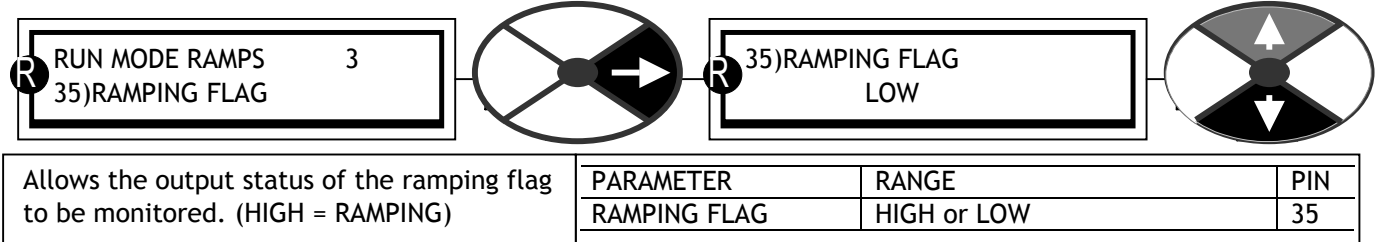

The ramping flag may be used to modify the speed loop integrator during ramping.

See 6.7.7.5 SPEED PI ADAPTION / Integral % during ramp PIN 78.

Note. 78)INT % DURING RAMP does not reset the integrator, it merely alters the % of integration.

For very precise performance at the ramp end points, e. g. stopping, it is useful to be able to RESET the SPEED LOOP integrator during the ramping process. By holding it in RESET during the ramping process there is no undesirable integral history to intefer with the loop at the end of the ramp. This RESET can be achieved by connecting a JUMPER from 35)RAMPING FLAG to 73)SPEED INT RESET. See 13.2.4 JUMPER connections.

This monitoring window is able to branch hop to 6.2.2 RUN MODE RAMPS / Ramp output monitor PIN 21.

Digital output DOP2 on terminal 23 is connected by default to the 35)RAMPING FLAG.

# **6.3 CHANGE PARAMETERS / JOG CRAWL SLACK**

JOG / CRAWL / SLACK PIN numbers range 37 to 43.

CHANGE PARAMETERS 2 **JOG CRAWL SLACK** 3 R

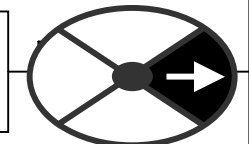

This menu

jogging, slack take up and crawling. provides adjustment for parameters associated with

See 6.3.5 JOG CRAWL SLACK / Jog mode select PIN 42. This gives a table showing the 8 modes of operation available.

Their are 2 hidden PINs that provide output flags as follows

#### 689)IN JOG FLAG.

This is high during the jogging process, it goes low after the ramp has returned to the prevailing run level.

714)IN SLACK FLAG.

This is high during the slack take up process, it goes low after the ramp has returned to the prevailing run level.

This flag is useful in centre winding applications for controlling the tension enable. See APPLICATIONS MANUAL.

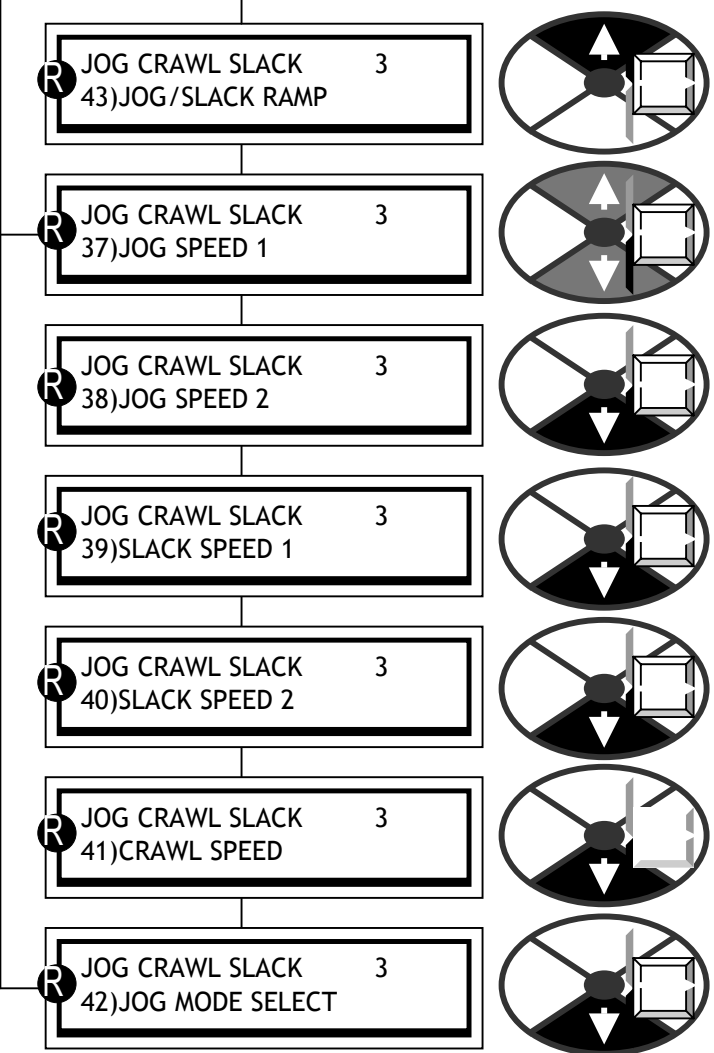

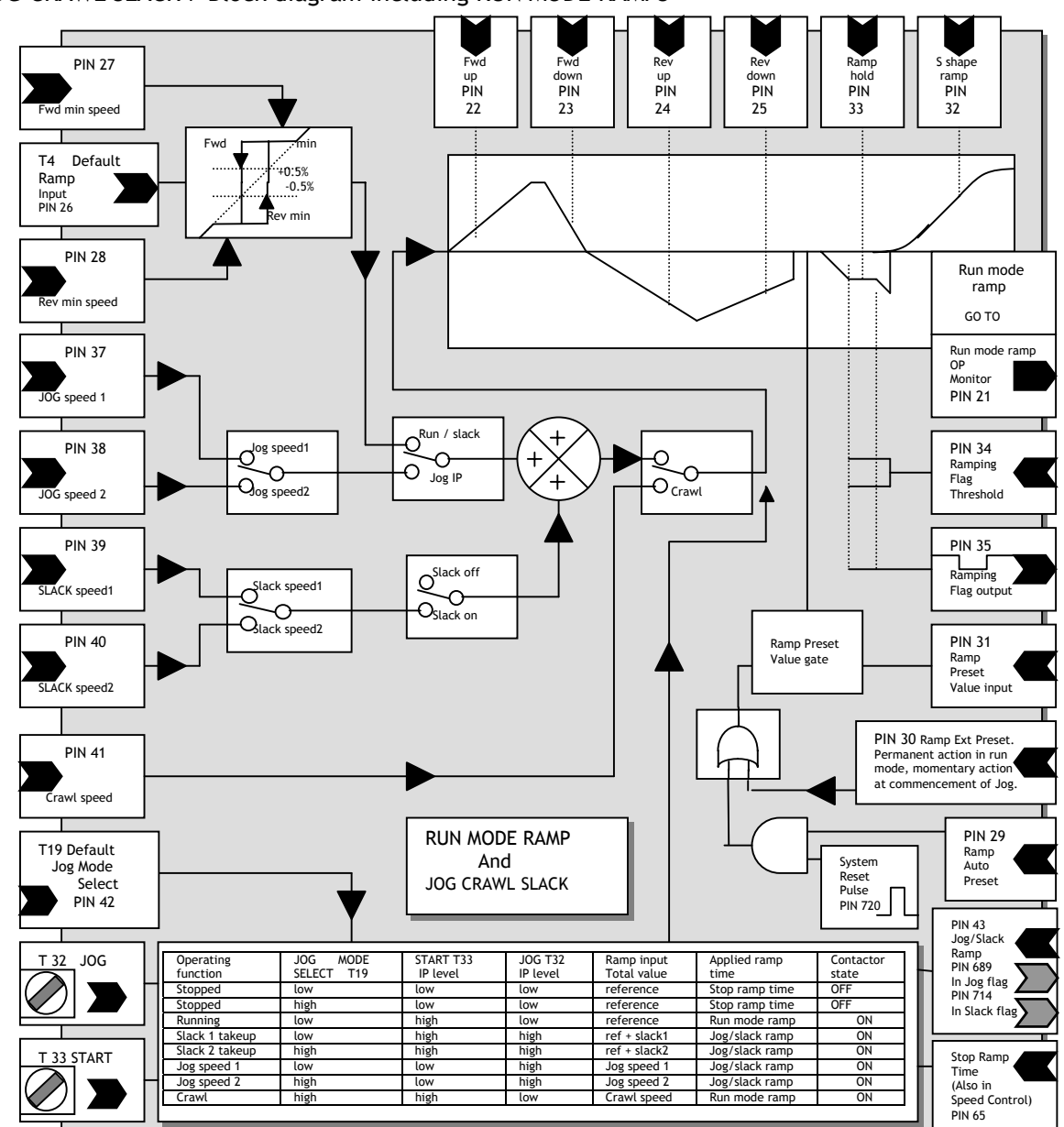

### 6.3.1 JOG CRAWL SLACK / Block diagram including RUN MODE RAMPS

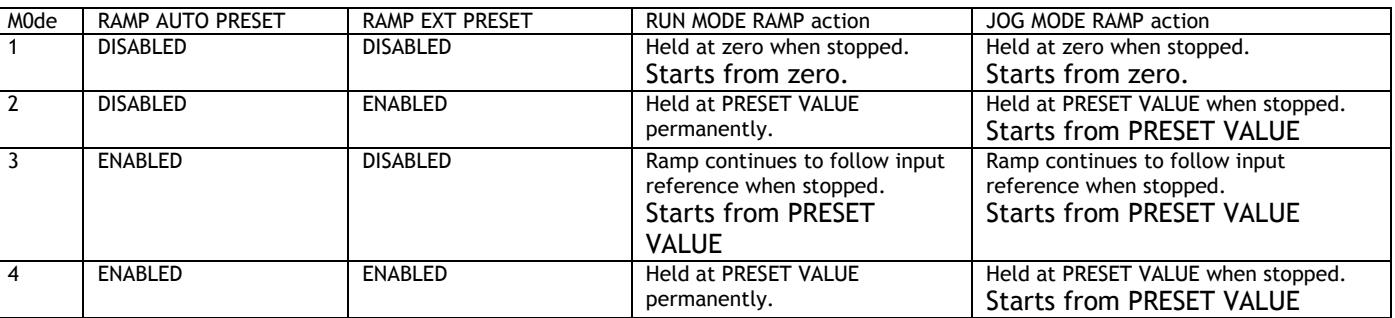

Mode 1 ensures that the ramp output is reset to 0.00% during all stopping modes.

Modes 2/3/4 have an active ramp output during all stopping modes which is useful in cascaded systems. The action of starting momentarily presets the ramps. (Default value 0.00%).

Note. 30)RAMP EXT PRESET has permanent action on the RUN MODE RAMP and, if already high, has a momentary action at the commencement of a JOG request. The 29)RAMP AUTO PRESET input is ANDED with 720)SYSTEM RESET pulse, which is simultaneous with the release of the current loop.

### 6.3.2 JOG CRAWL SLACK / Jog speed 1 / 2 PINs 37 / 38

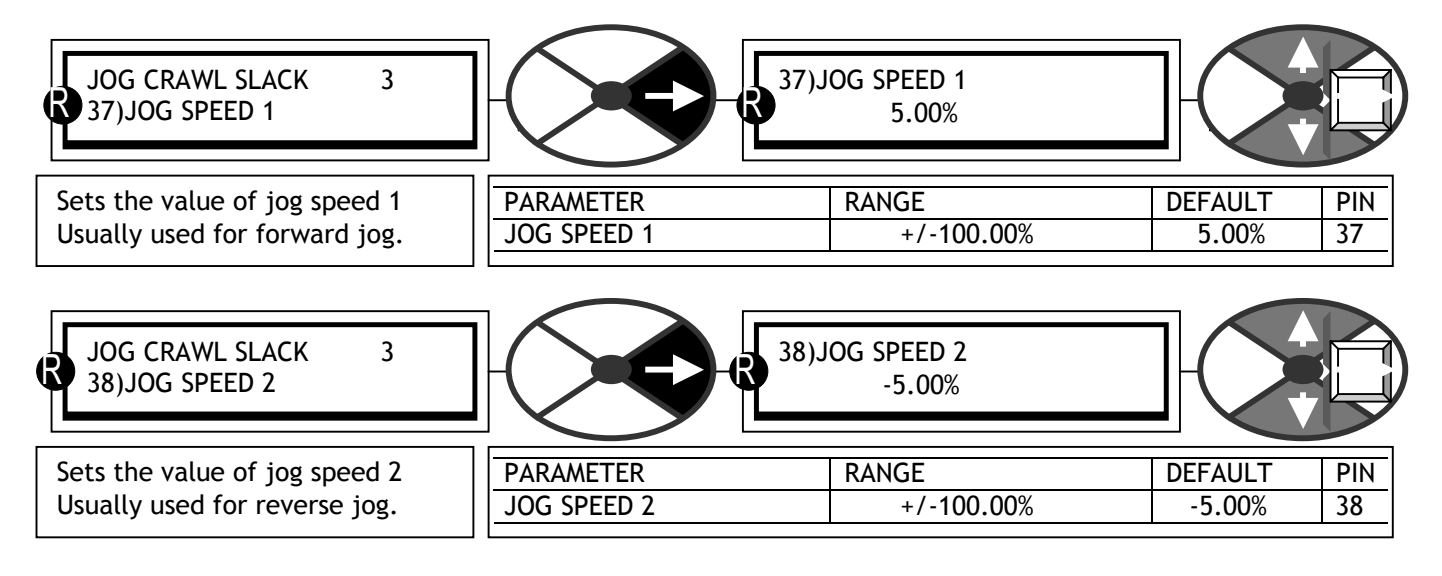

### 6.3.3 JOG CRAWL SLACK / Slack speed 1 / 2 PINs 39 / 40

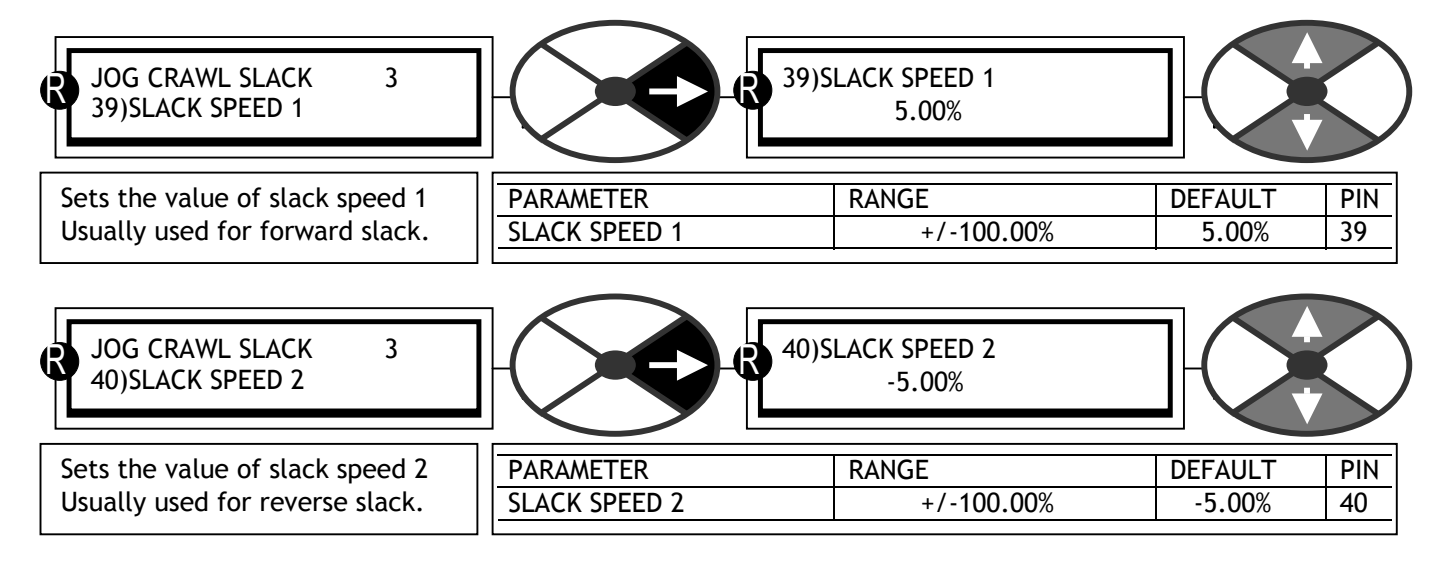

### 6.3.4 JOG CRAWL SLACK / Crawl speed PIN 41

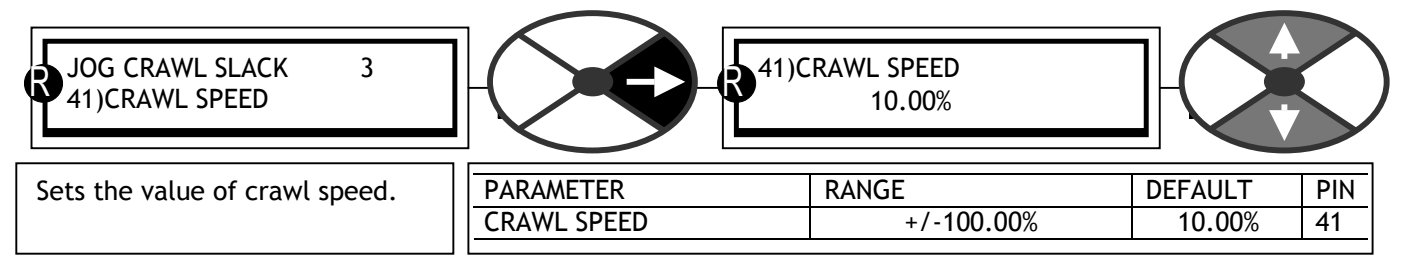

### 6.3.5 JOG CRAWL SLACK / Jog mode select PIN 42

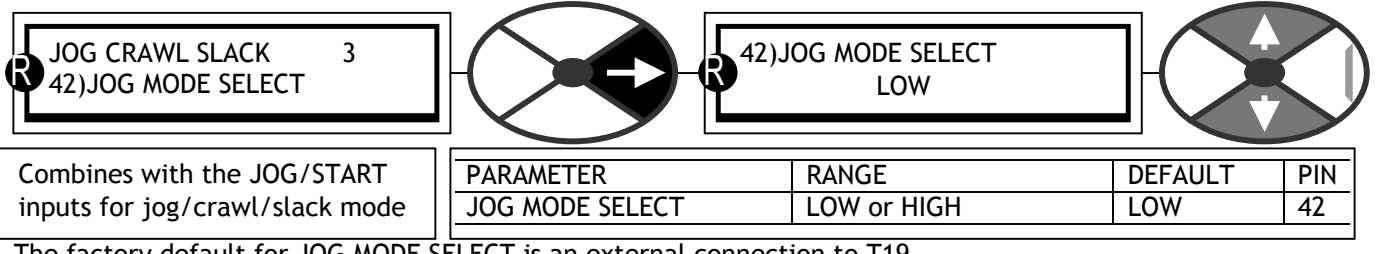

The factory default for JOG MODE SELECT is an external connection to T19.

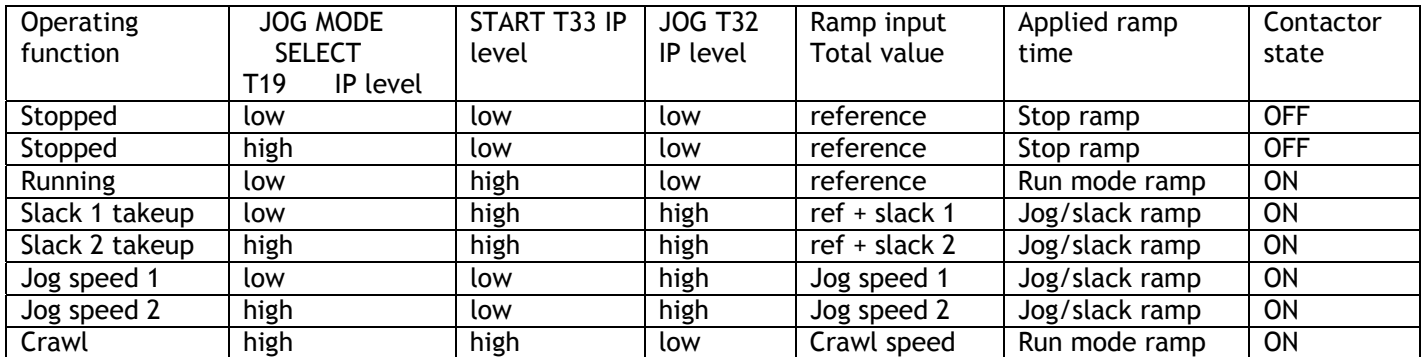

### 6.3.6 JOG CRAWL SLACK / Jog/Slack ramp PIN 43

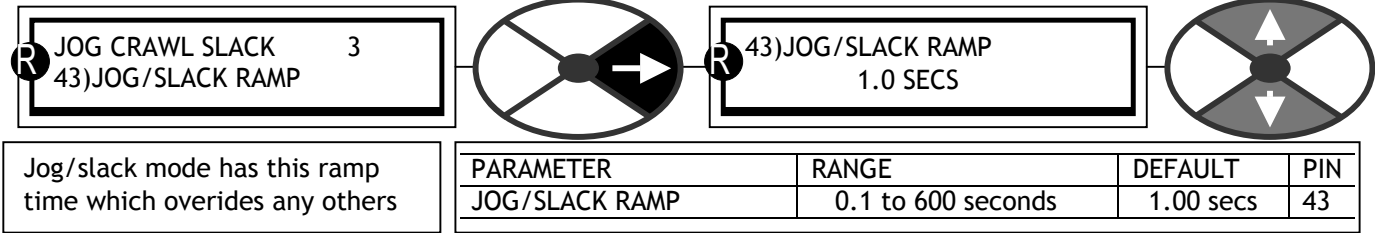

Note. The ramp time is the same for up/down and forward/reverse. It is the time taken to reach 100% speed.

# **6.4 CHANGE PARAMETERS / MOTORISED POT RAMP**

PIN number range 45 to 54

CHANGE PARAMETERS 2 MOTORISED POT RAMP 3

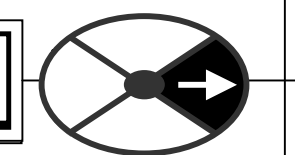

This menu controls the parameters for the motorised pot (MP) function. This is the default terminal function for terminals T6, T7, T8.

The motorised pot is a ramp facility in addition to the normal reference ramp.

It may also be used to ramp a parameter other than the speed reference by re-configuring its output connection.

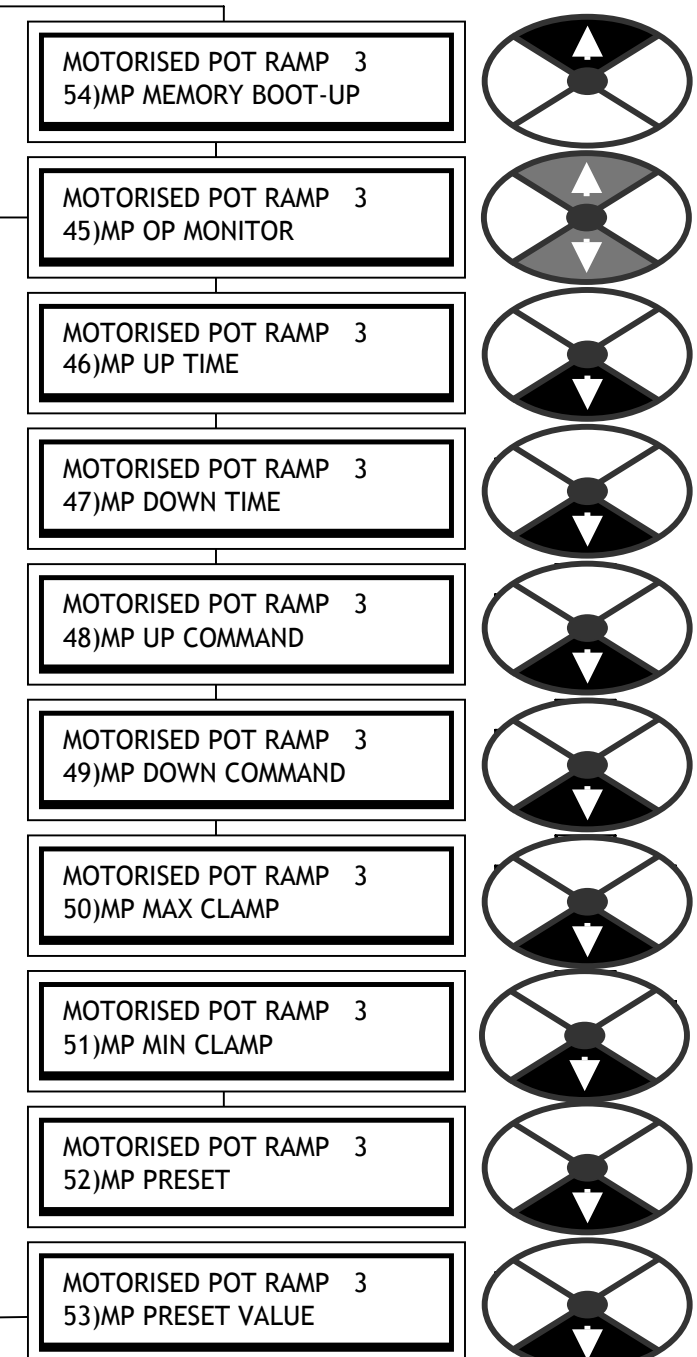

### 6.4.1 MOTORISED POT RAMP / Block diagram

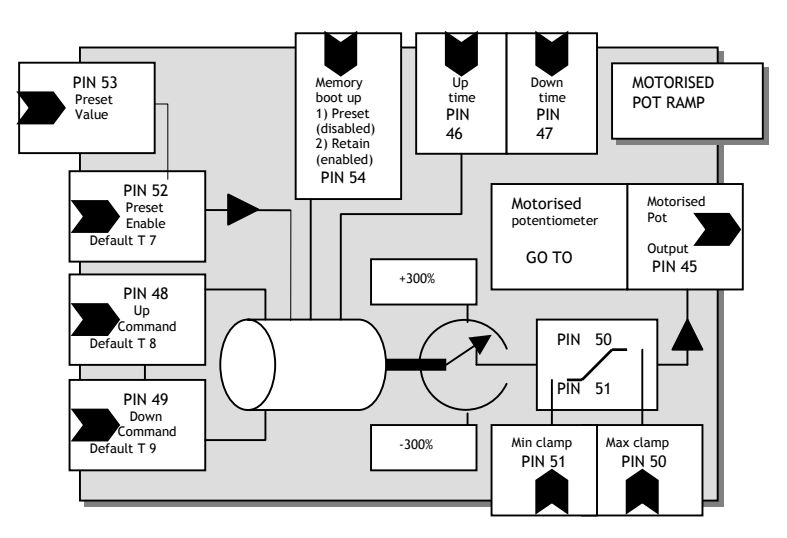

### 6.4.2 MOTORISED POT RAMP / MP output monitor PIN 45

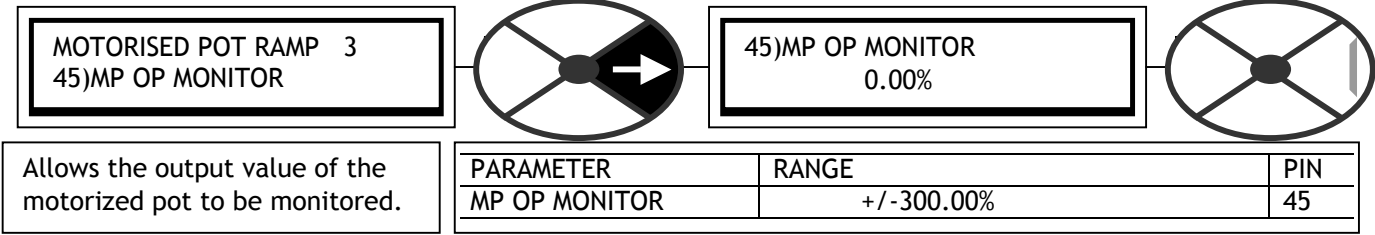

Default connection to speed reference summer. See 6.6.2 SPEED REF SUMMER / Internal speed reference 1 PIN 62.

#### 6.4.3 MOTORISED POT RAMP / MP Up / Down time PINs 46 / 47

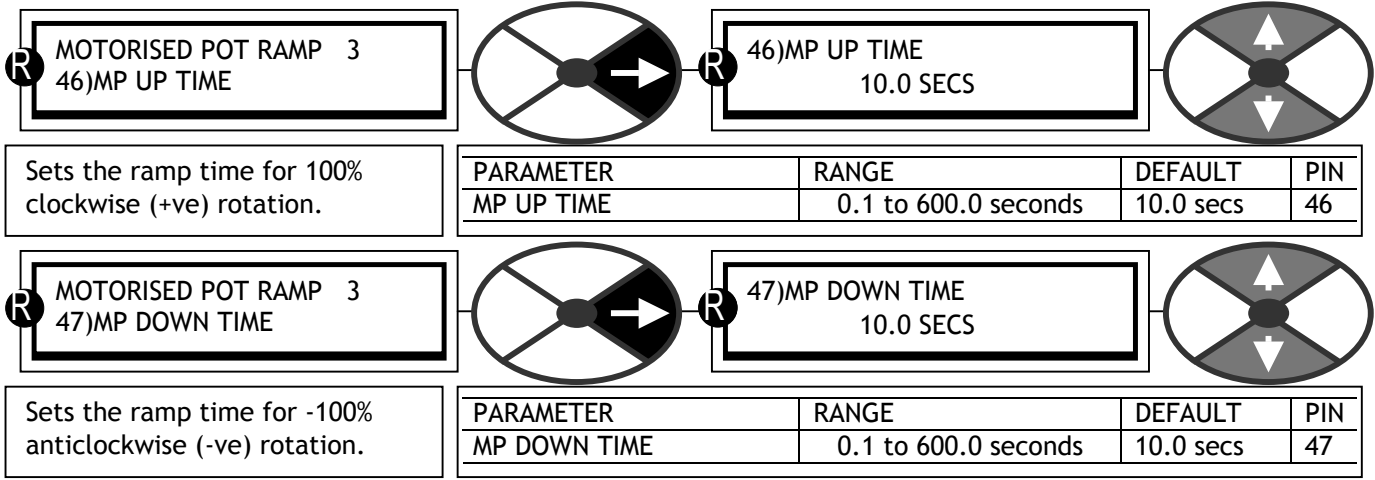

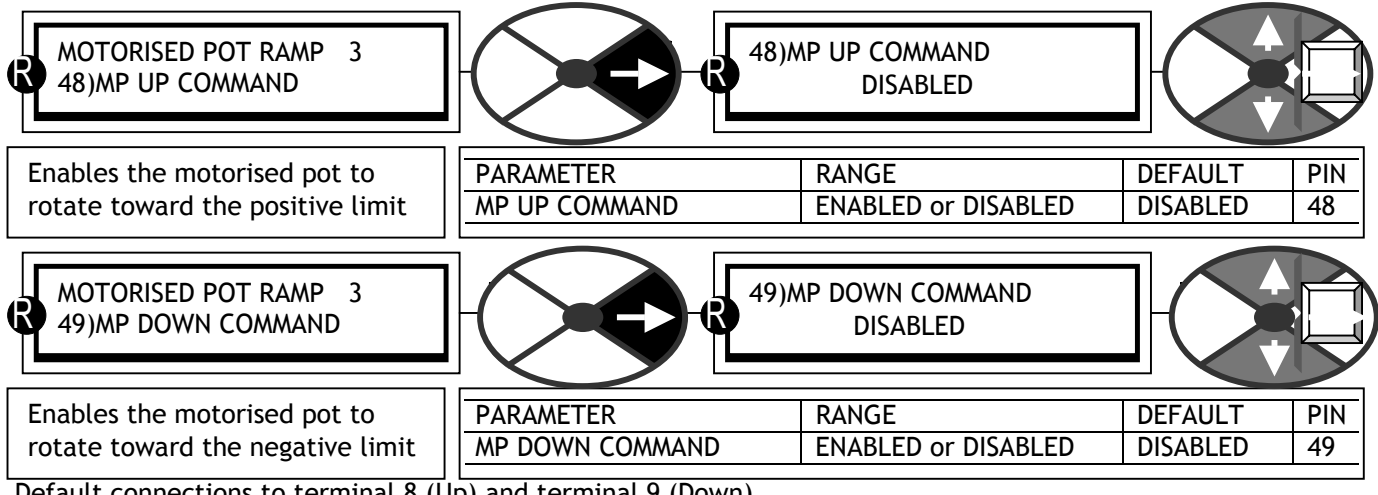

6.4.4 MOTORISED POT RAMP / MP Up / Down command PINs 48 / 49

Default connections to terminal  $8$  (Up) and terminal 9 (Down). Note. There is no ramping with Up and Down enabled together.

6.4.5 MOTORISED POT RAMP / MP Maximum / minimum clamps PINs 50 / 51

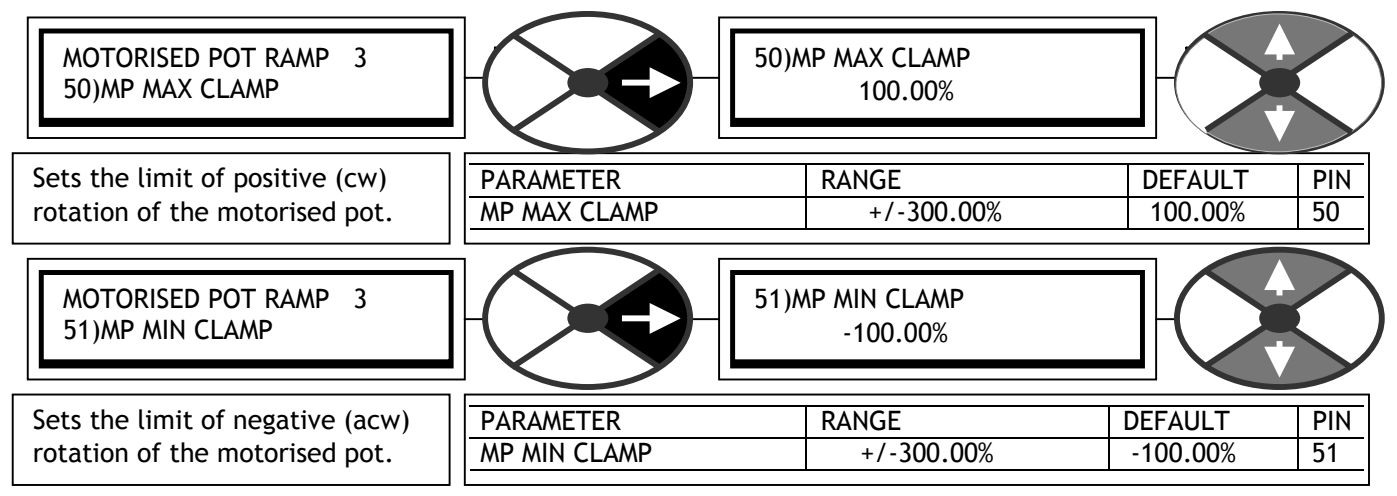

Note. Clockwise rotation is towards the +ve limit, anticlockwise rotation is towards the –ve limit. Always ensure the clamps allow some movement between them, do not let the clamps cross each other.

### 6.4.6 MOTORISED POT RAMP / MP preset PIN 52

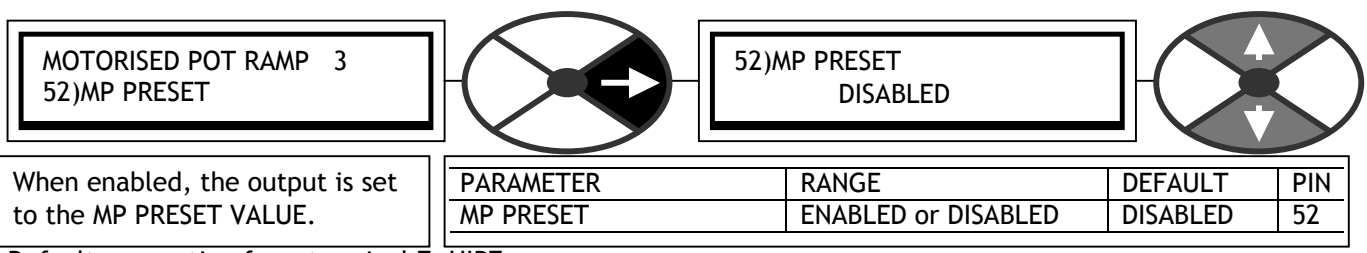

Default connection from terminal 7, UIP7.

If a momentary preset at start of running is required, connect a jumper from 720)SYSTEM RESET to 376)UIP7 LO VAL OP1). This causes the system reset pulse to be OR'd with terminal 7. See 13.2.4 JUMPER connections.

### 6.4.7 MOTORISED POT RAMP / MP Preset value PIN 53

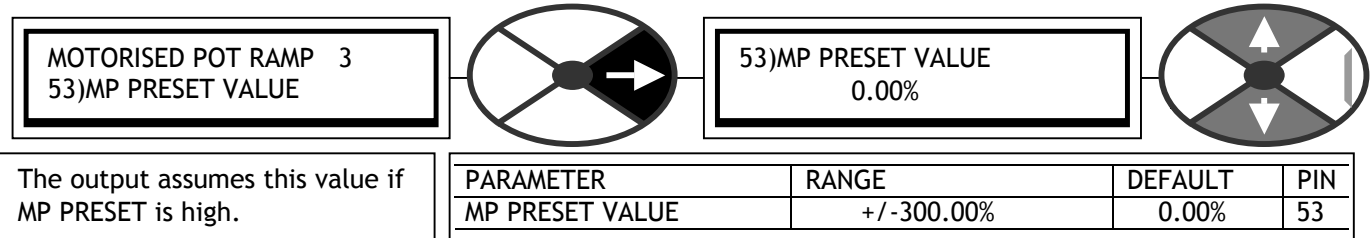

Note. 50)MP MAX CLAMP and 51)MP MIN CLAMP will overide the output value if it lies outside the clamps.

### 6.4.8 MOTORISED POT RAMP / MP memory boot up PIN 54

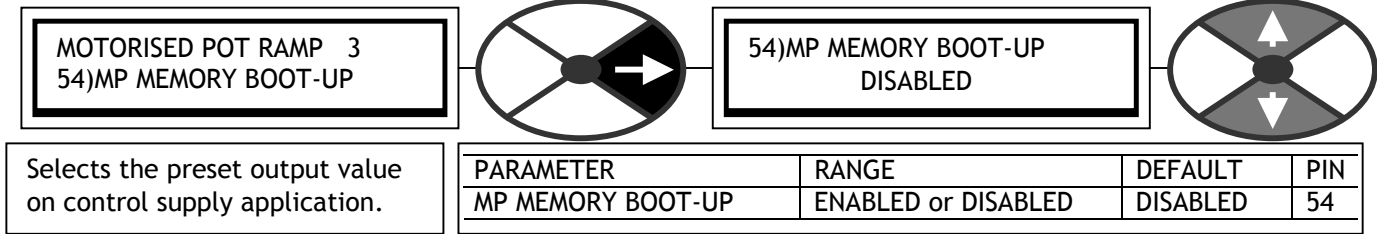

A motorised pot is a device that may be used to remember its setting in the event of a power loss.

DISABLED. Used to set the value of the output on control supply power up to 53)MP PRESET VALUE.<br>ENABLED. Used to memorise the value of the output during loss of the control supply, and preset the Used to memorise the value of the output during loss of the control supply, and preset the output with this value on power up of the control supply.

# **6.5 CHANGE PARAMETERS / STOP MODE RAMP**

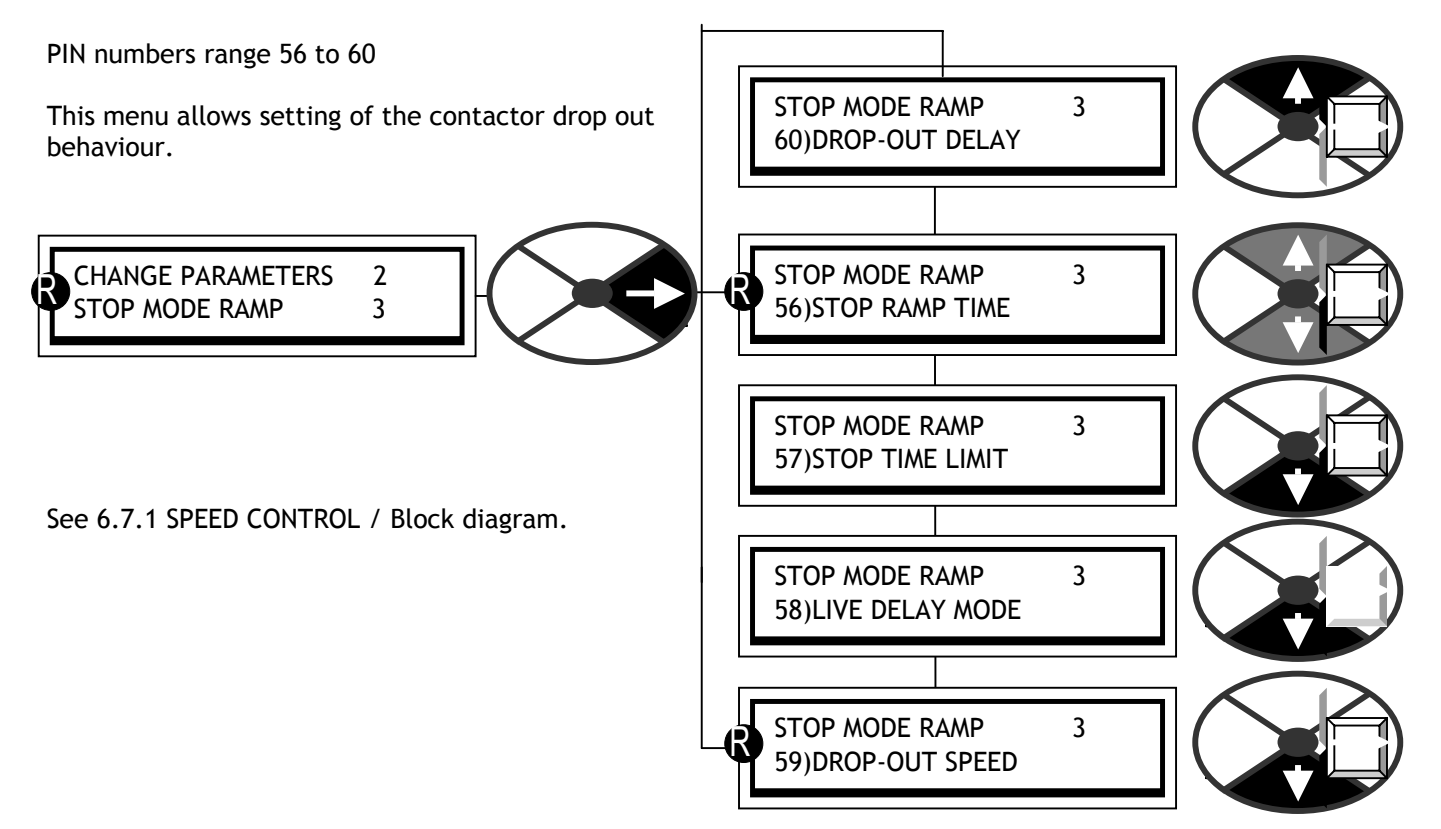

#### 6.5.1 STOP MODE RAMP / Block diagram

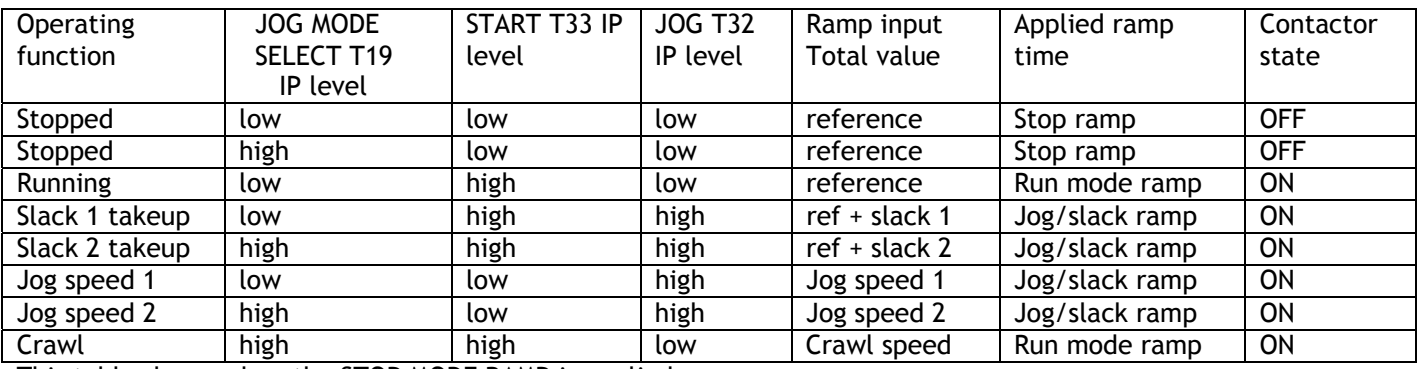

This table shows when the STOP MODE RAMP is applied.

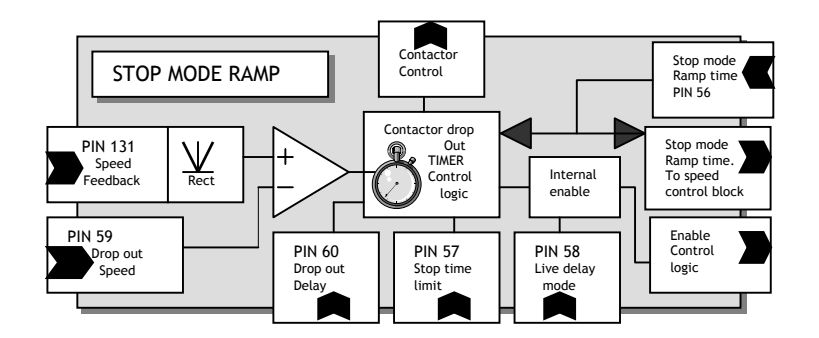

#### 6.5.1.1 Block diagram of contactor control

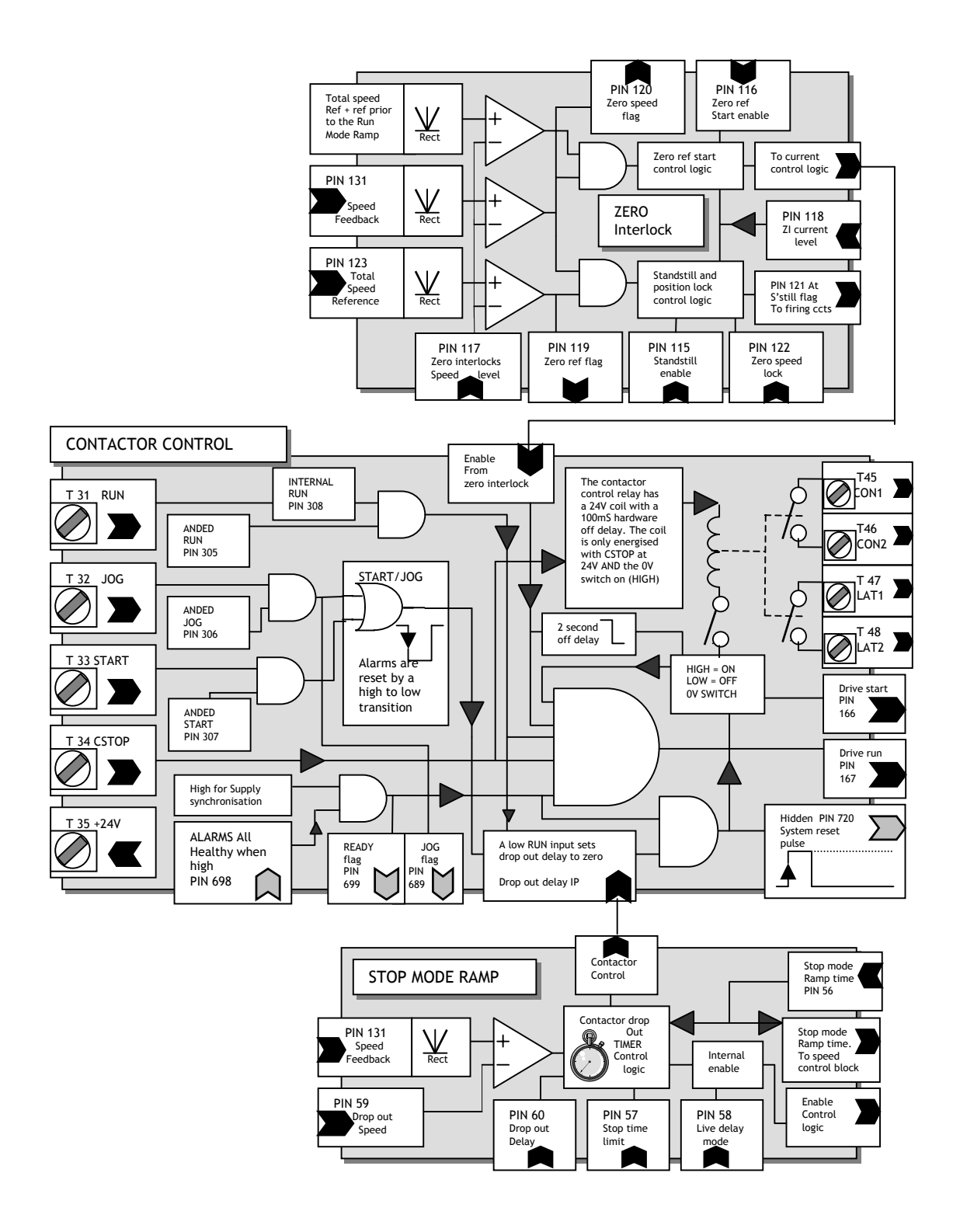

The following conditions must be true for the main contactor to be energised.

1) All alarms AND supply synchronisation healthy. ( 699)READY FLAG ).

2) CSTOP at 24V. **Note. The CSTOP must be high for at least 50mS prior to START going high.**

3) Start OR Jog high.

When the contactor has energised, the drive will run if RUN input is high **AND** if enabled, the ZERO INTERLOCK is satisfied.

The contactor will de-energise after approximately 100 milliseconds if 699)READY FLAG goes low **OR** CSTOP goes low

If the zero interlock is enabled and requests a non-run action, then the contactor will energise for approximately 2 seconds but no current will flow. The contactor will drop out if the zero reference interlock condition is not satisfied within approximately 2 seconds. The display will show CONTACTOR LOCK OUT.

The contactor will de-energise if START and JOG are both low. In this case the time taken for the contactor to de-energise depends on the STOP MODE RAMP when stopping from a running mode, or JOG/SLACK RAMP when stopping from a jog mode.

Note flags on hidden PINs, 689)IN JOG FLAG, 698)HEALTHY FLAG, 699)READY FLAG,

714)IN SLACK FLAG, 720)SYSTEM RESET pulse.

### 6.5.1.2 Speed profile when stopping

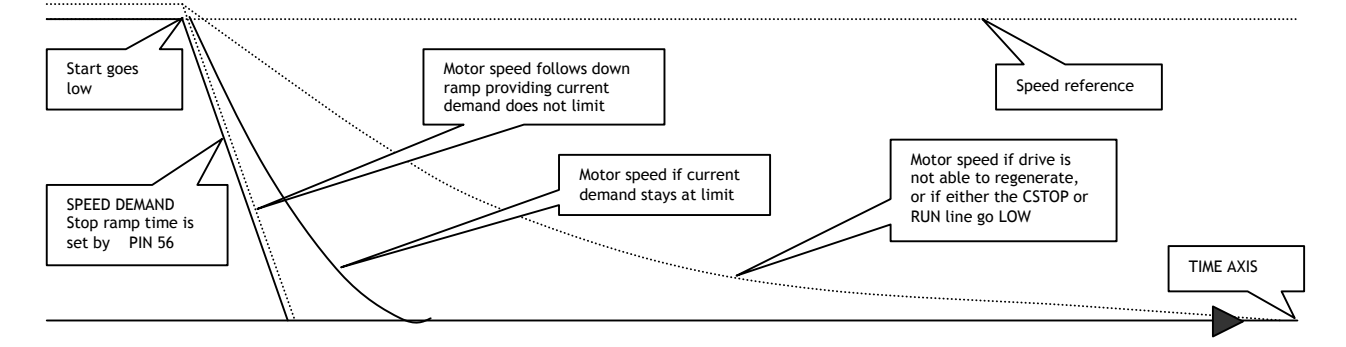

6.5.1.3 Contactor drop out

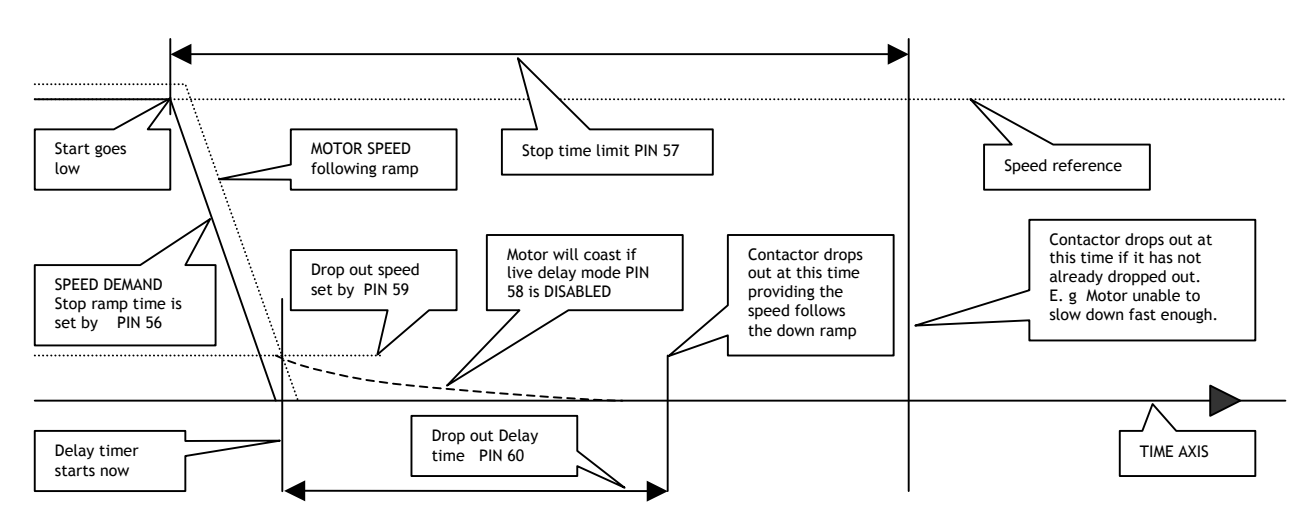

If START or JOG goes high during the 60)DROP-OUT DELAY time, then the contactor stays energised and the drive will restart immediately. The 60)DROP-OUT DELAY timer will be reset to time zero. This allows jogging without the contactor dropping in and out.

The configuration of the SPEDESTER power terminals using L1/2/3 for stack and EL1/2/3 for field and synchronisation is very versatile. This allows the main contactor to be arranged in numerous ways.

1) EL1/2/3 permanently energised with contactor on L1/2/3 gives very fast starting and allows the field to remain energised. (Required for dynamic braking or to prevent condensation in cold climates). 2) EL1/2/3 and L1/2/3 energised with main contactor allows total electrical isolation of the motor. 3) Main contactor on armature terminals for dynamic braking/isolation of motor. 4) L1/2/3 may be used at a very low voltage. E. g. using drive as battery charger. See 4.3 Main contactor wiring options.

### 6.5.1.4 Precise stopping

For very precise performance at the ramp end points, e. g. stopping, it is useful to be able to RESET the SPEED LOOP integrator during the ramping process. By holding it in RESET during the ramping process there is no undesirable integral term history to intefer with the loop at the end of the ramp. This RESET can be achieved by connecting a JUMPER from 35)RAMPING FLAG to 73)SPEED INT RESET. See 13.2.4 JUMPER connections.

In addition, ensure that there are no small demand signals entering the speed loop by disconnecting unwanted inputs to the SPEED REFERENCE SUMMER and setting 6.6.7 SPEED REF SUMMER / Speed/Current Reference 3 ratio PIN 67 to zero.

Also it may be useful to have 6.7.7.1 SPEED PI ADAPTION / Low break point PIN 74 set to 0.2% and 6.7.7.3 SPEED PI ADAPTION / Low breakpoint proportional gain PIN 76 set low (e. g. 5.00) to minimise the effects of tacho noise at the stopping point.

See also 6.10.8.1 Low speed performance.

6.5.2 STOP MODE RAMP / Stop ramp time PIN 56

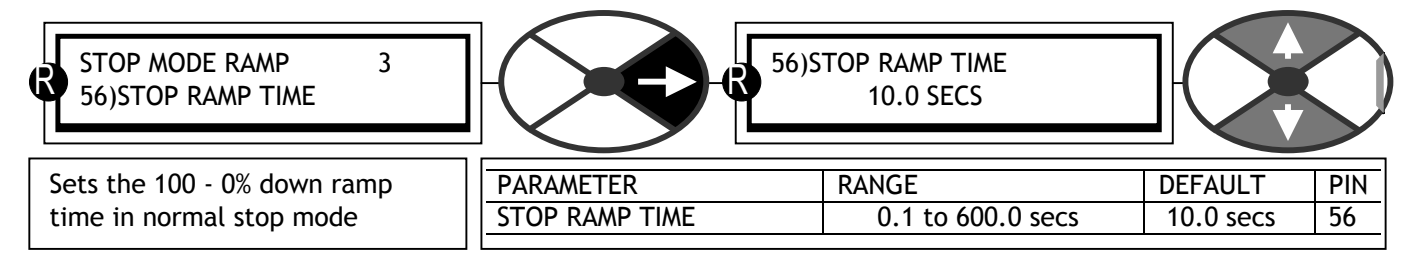

A standard 4 quadrant drive can motor and brake in both forward and reverse. It can also stop very quickly by returning mechanical rotational energy to the supply. It does this by effectively using the motor as a generator and the supply as a load to dump the energy in.

A standard 2 quadrant drive can only motor in the forward direction, and cannot regenerate when stopping.

Selected models in the SPEDESTER 2 quadrant range have a special feature which allows them to regenerate when stopping. This feature not only saves considerable amounts of energy but also eliminates the requirement for dynamic braking resistor systems.

See 3.3.1 Regenerative stopping with SPEDESTER models.

6.5.3 STOP MODE RAMP / Stop time limit PIN 57

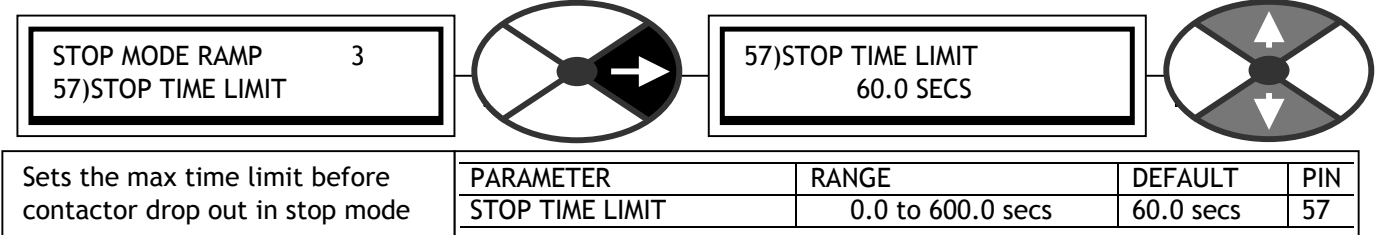

This is initiated by the start input going low.

### 6.5.4 STOP MODE RAMP / Live delay mode PIN 58

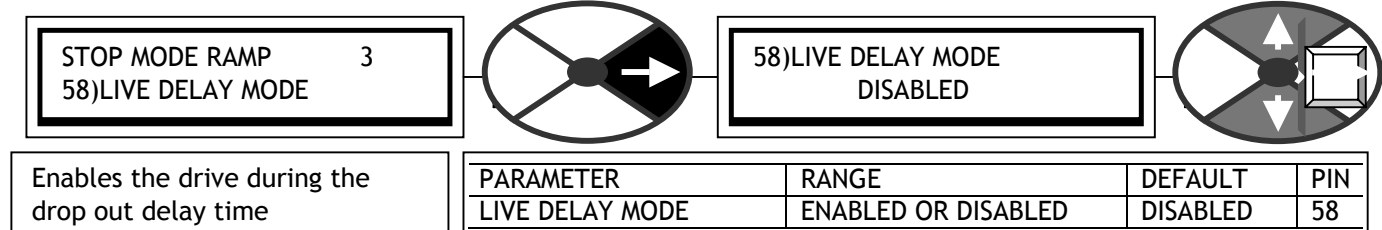

This is used when the drive must remain enabled during the period of time when the contactor drop out delay timer is running. E. g. when an external force is trying to rotate the load and this is undesirable, or a final shaft positioning routine is operating. See 6.10.9 ZERO INTERLOCKS / SPINDLE ORIENTATE.

See also 6.10 CHANGE PARAMETERS / ZERO INTERLOCKS for details of other zero speed functions.

A change of this parameter during the drop-out delay time is not effected until the next contactor drop-out.

### 6.5.5 STOP MODE RAMP / Drop-out speed PIN 59

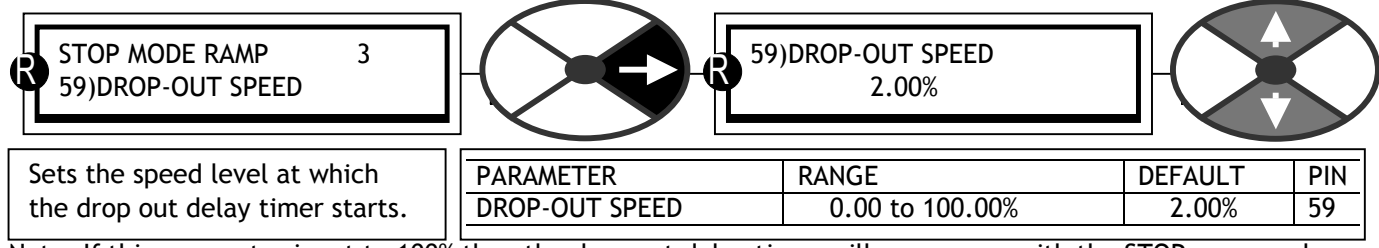

Note. If this parameter is set to 100% then the drop out delay timer will commence with the STOP command rather than waiting to reach a low speed. The level is symmetrical for forward and reverse rotation.

### 6.5.6 STOP MODE RAMP / Drop-out delay PIN 60

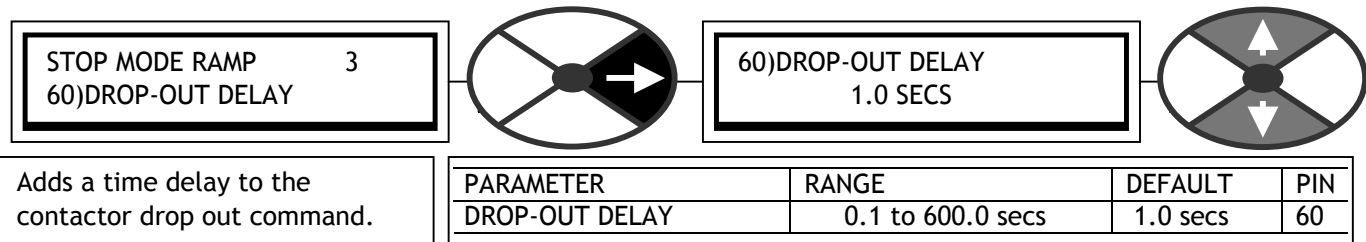

This function is normally used to prevent frequent contactor dropouts during jogging. It works by adding a time delay to the function that tells the main contactor to de-energise. The timer is started when the motor reaches 59)DROP-OUT SPEED threshold. If the drive is restarted before the contactor finally drops out then the timer is reset, ready to start again.

#### **If the RUN input goes low at any point during the stopping process, either heading for zero speed or during the delay period, then the contactor will drop out straight away.**

During the timer sequence the drive loops are inhibited to prevent the motor from making small unwanted movements. This can be over-ridden using 58)LIVE DELAY MODE if the system is required to maintain power while waiting for drop out. E. g. when an external force is trying to rotate the load and this is undesirable, or a final shaft positioning routine is operating. See 6.10.9 ZERO INTERLOCKS / SPINDLE ORIENTATE.

See also 6.10 CHANGE PARAMETERS / ZERO INTERLOCKS for details of other zero speed functions.

# **6.6 CHANGE PARAMETERS / SPEED REF SUMMER**

PIN numbers range 62 to 67

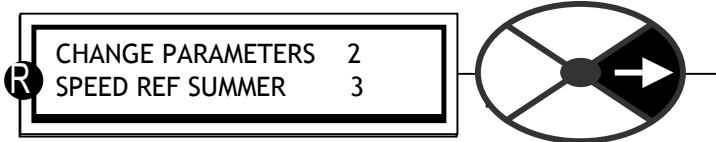

The block

diagram below shows the signal paths for the speed loop error amplifier. There are 4 speed reference inputs.

Connections. (62, 63, 65 may be re-programmed) Motorised potentiometer to 62)INT SPEED REF 1. UIP2/T2 To 63)SPEED REF 2 UIP4/T4 - Run mode ramp to 65)RAMPED SPD REF 4 UIP3/T3 Internally connected to 64)SPEED REF3 MON

64)SPEED REF 3 MON is a monitor of UIP3 only when it is being used as a speed ref with speed bypass disabled. . It may be inverted and/or scaled if desired. It is sampled rapidly to give maximum response. See 6.8.14 CURRENT CONTROL / Speed bypass current reference enable PIN 97 .

Note. The STOP command overides and disables the speed bypass mode. This ensures a controlled stop to zero speed when using the speed bypass mode.

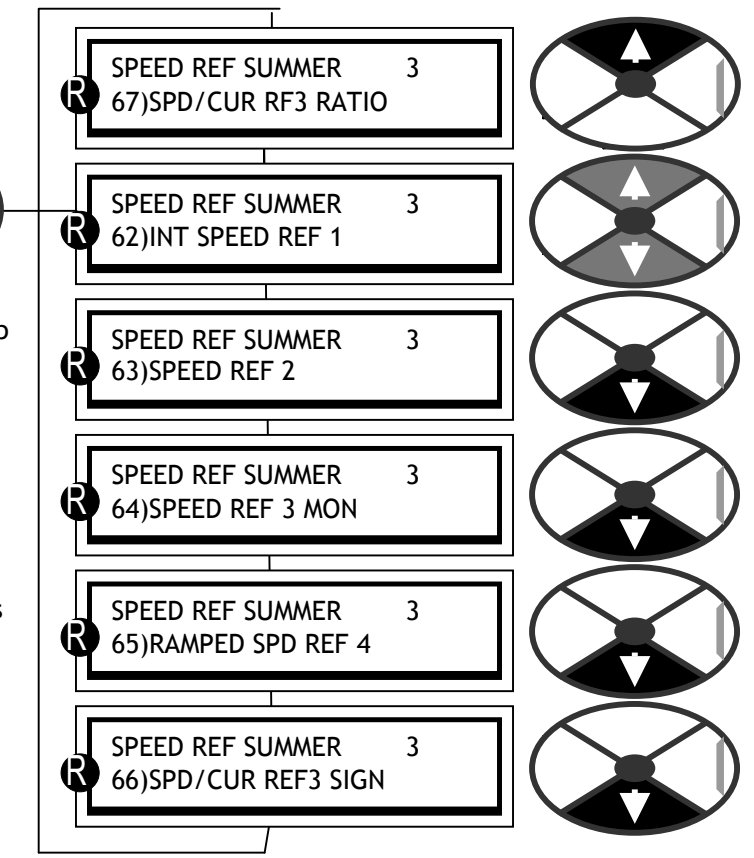

The inputs are summed and then subjected to programmable maximum +ve and –ve clamps. The output after the clamps is the final speed reference which is available to be monitored. This is selected during normal running. During a stop sequence this is reset to zero at the programmed STOP rate. See 6.2 CHANGE PARAMETERS / RUN MODE RAMPS for information about the run mode ramp resetting functions. The stop ramp is released immediately when running is resumed. The output after this selection is the speed demand and is summed with negative speed feedback to produce a speed error. This is then processed in the speed loop P + I error amplifier. The output of this block is the current reference that is sent to the current control blocks during normal running. See 6.7 CHANGE PARAMETERS / SPEED CONTROL.

6.6.1 SPEED REF SUMMER / Block diagram

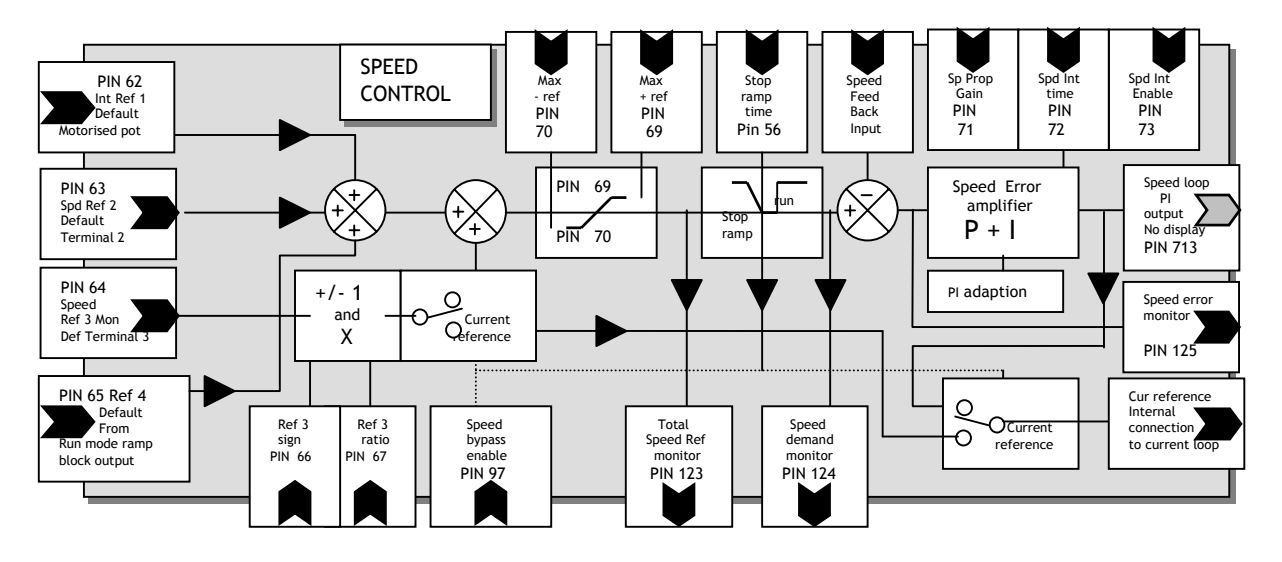

### 6.6.2 SPEED REF SUMMER / Internal speed reference 1 PIN 62

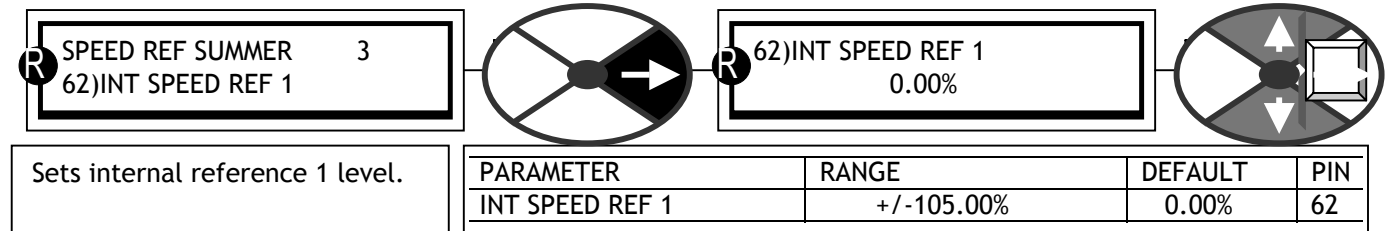

Default connection to the motorised potentiometer output.

#### 6.6.3 SPEED REF SUMMER / Auxiliary speed reference 2 PIN 63

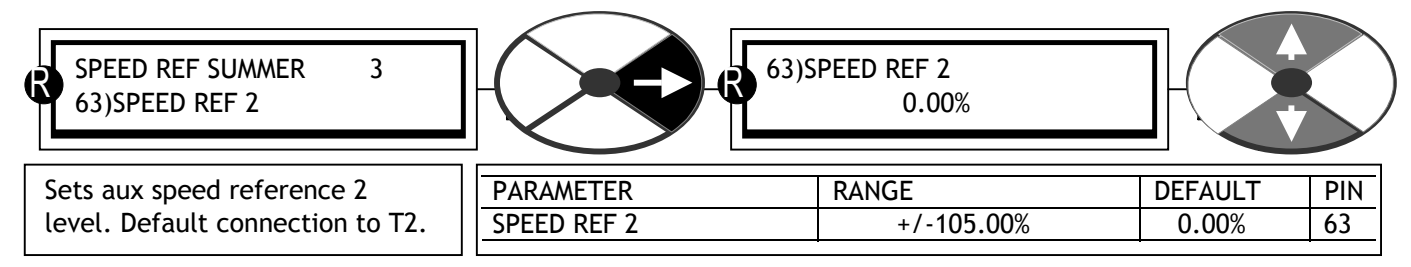

### 6.6.4 SPEED REF SUMMER / Speed reference 3 monitor PIN 64

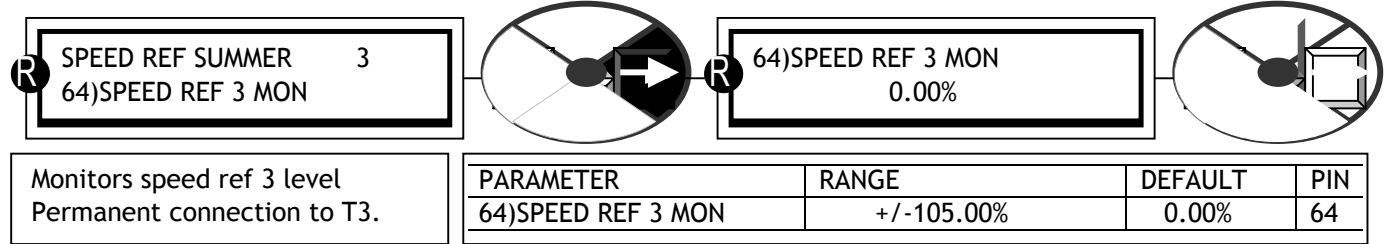

T3 is internally connected via UIP3 to 64)SPEED REF 3 MON, so this behaves as a monitor of T3 IP value. This parameter is not adjustable from the keys. It has the fastest sample rate for rapid response applications. Note. When 97)SPD BYPASS CUR EN is ENABLED this monitor is set to zero. Use 133)ARM CUR DEM MON.

6.6.5 SPEED REF SUMMER / Ramped speed reference 4 PIN 65

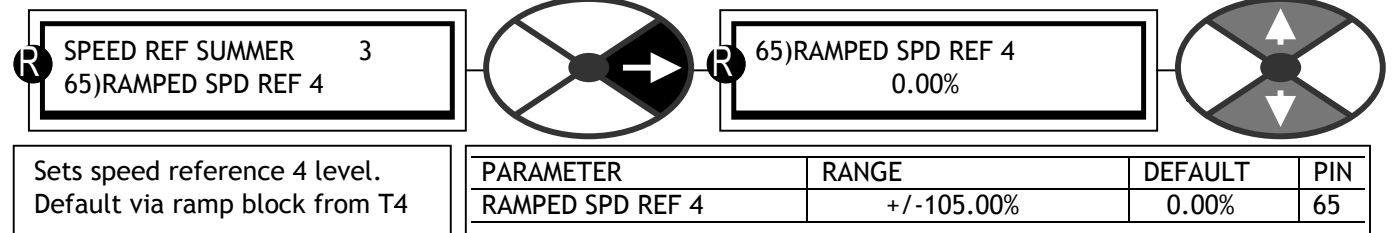

The factory default is to the run mode ramp block output, so this behaves as a monitor for this value.

#### 6.6.6 SPEED REF SUMMER / Speed/Current Reference 3 sign PIN 66

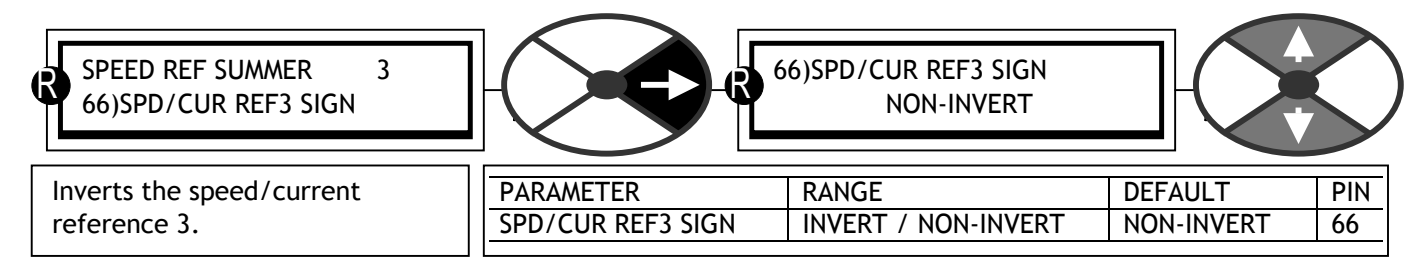

## 6.6.7 SPEED REF SUMMER / Speed/Current Reference 3 ratio PIN 67

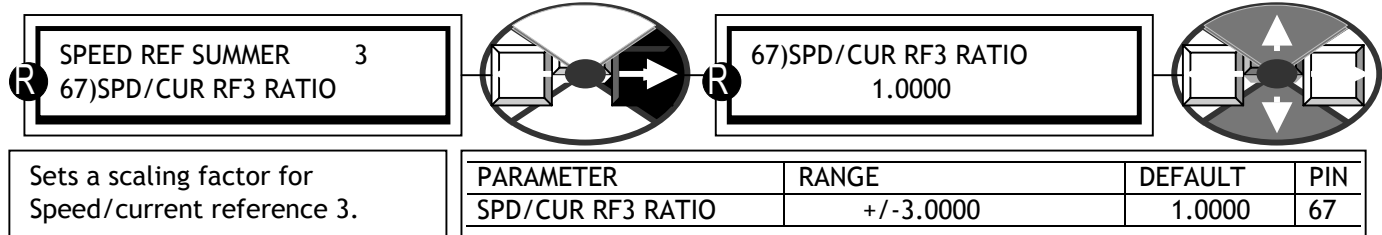

The internal connection from UIP3 to 64)SPEED REF 3 MON is permanent. However 64)SPEED REF 3 MON may be disconnected from the SPEED REF SUMMER by setting 67)SPD/CUR RF3 RATIO to 0.0000.

# **6.7 CHANGE PARAMETERS / SPEED CONTROL**

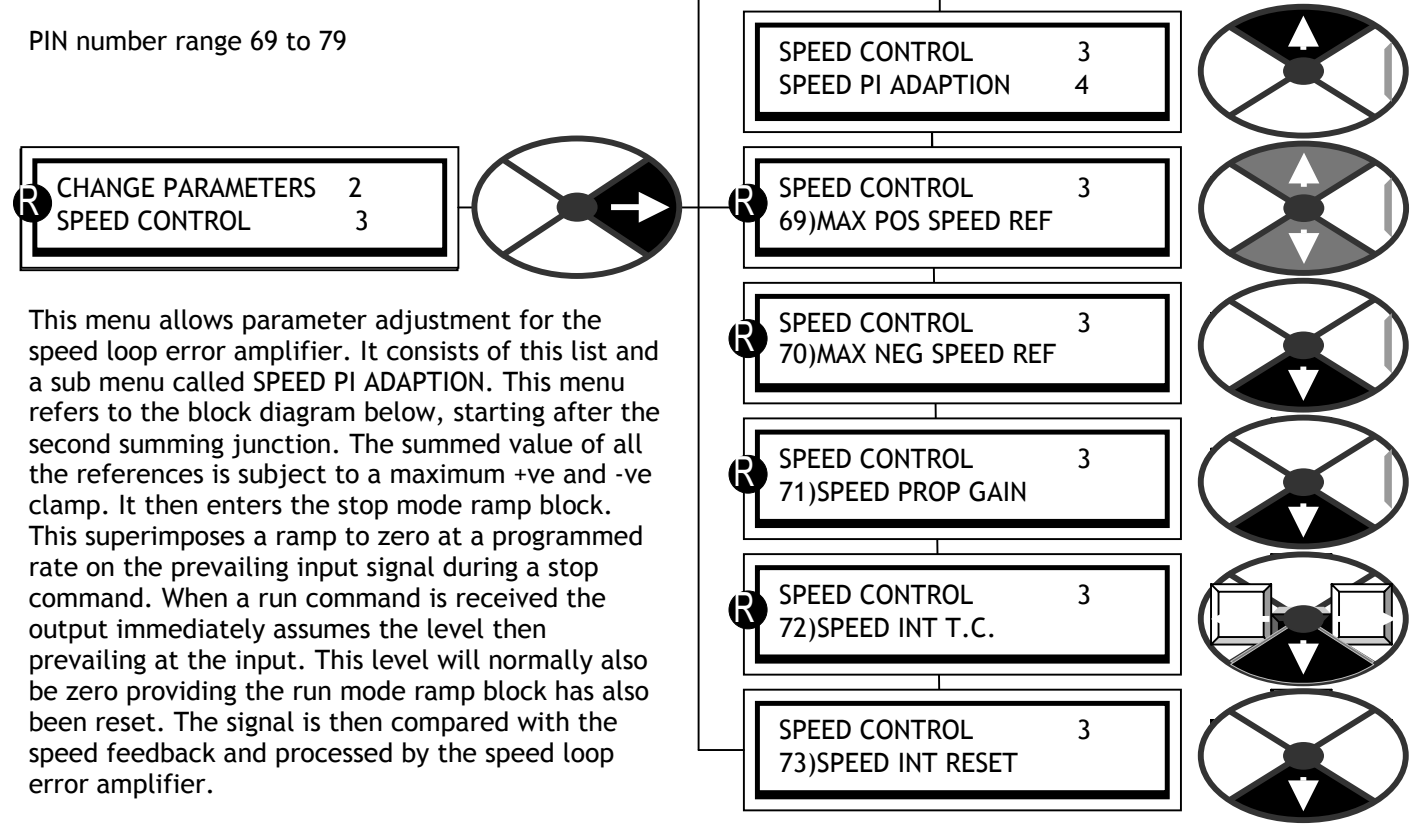

The basic PI gain and time constants are adjustable in this list, and with further sophistication in the sub list SPEED PI ADAPTION. After being output from the error amplifier the signal now represents current reference. This current reference signal is then selected for output by the speed bypass change over switch. If the speed bypass mode is enabled then input reference 3 is selected.

Note. The default values in this menu have been chosen to suit tacho or encoder feedback. AVF feedback usually contains more ripple than tacho or encoder feedback, hence it is advisable to reduce the SPEED CONTROL loop gains whenever AVF or ENCODER + ARM VOLTS feedback is selected. See 6.7.4 SPEED CONTROL / Speed proportional gain PIN 71.

In the case of AVF, it is suggested that the values for the following parameters are changed as follows. 6.7.4 SPEED CONTROL / Speed proportional gain PIN 71 set to 7.00. 6.7.7.6 SPEED PI ADAPTION / Speed loop adaption enable PIN 79 set to DISABLED.

These are suggested starting points for smooth responsive control, however it may be possible to make improvements with further experimentation.

- SPEED PIN 62 Sp Prop Gain PIN Spd Int time PIN Spd Int<br>Enable Màx<br>Pref -<br>PIN Max + ref PIN Stop ramp time Pin 56 Speed Feed Back CONTROL nt Ref 1 PIN ........<br>Default rised pot 70 69 Input 71 72 73 PIN 69 Speed Error PIN 63 Speed loop<br>
PI<br>
No display<br>
PIN 713 Æ amplifier  $\left( +\right)$ **N** tun Spd Ref 2 Default Stop  $P + I$ **PIN** 70 Terminal 2 ramp PIN 64 PI adaption  $+/- 1$  $\overline{O}$ Speed error Speed Ref 3 Mon Def Terminal 3 and monitor Current  $\overline{X}$ PIN 125 PIN 65 Ref 4 Cu r reference ূ Default From Inte rnal Ref 3 Ref 3 ratio PIN 67 Speed bypass enable PIN 97 Total Speed Ref monitor PIN 123 Speed demand Current<br>
reference co nnection mode ramp sign PIN 66 to c urrent loop block output monitor PIN 124
- 6.7.1 SPEED CONTROL / Block diagram

6.7.2 SPEED CONTROL / Max positive speed reference PIN 69

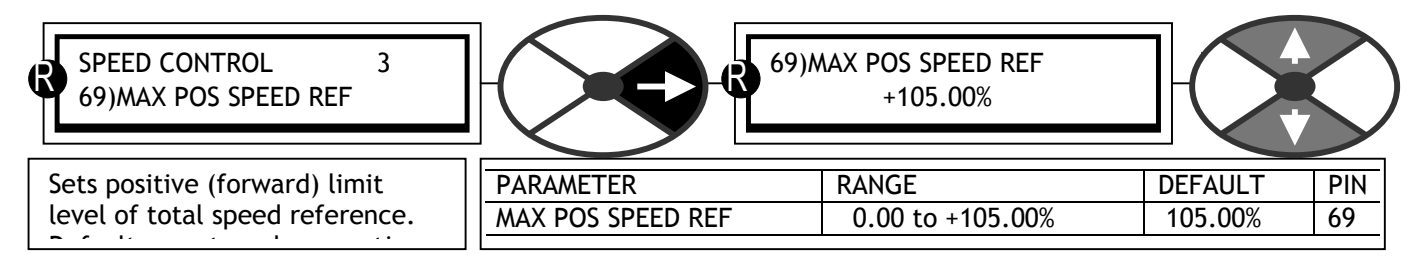

6.7.3 SPEED CONTROL / Max negative speed reference PIN 70

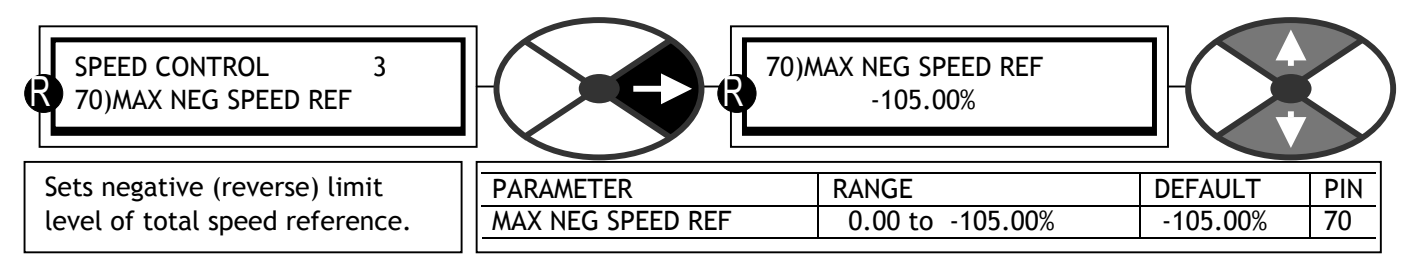

### 6.7.4 SPEED CONTROL / Speed proportional gain PIN 71

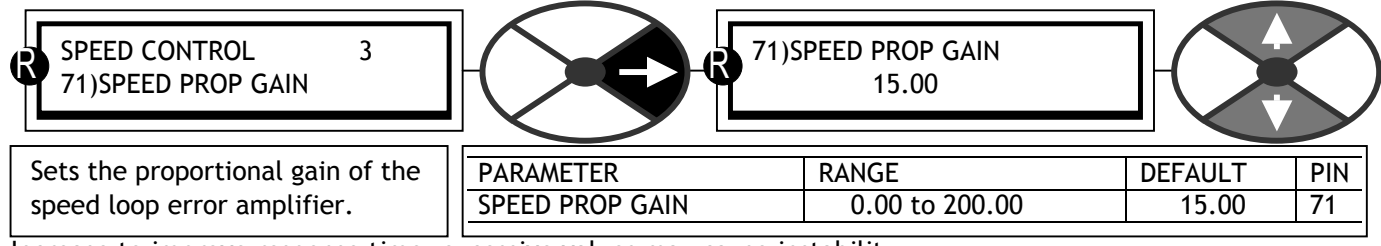

Increase to improve response time, excessive values may cause instability.

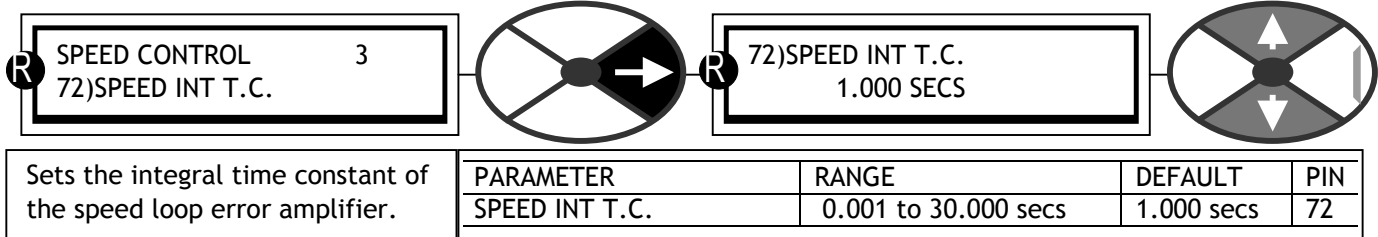

## 6.7.5 SPEED CONTROL / Speed integral time constant PIN 72

This should be matched with the mechanical time constant of the motor/load combination. Generally an increased integral time will slow the response.

#### 6.7.6 SPEED CONTROL / Speed integral reset enable PIN 73

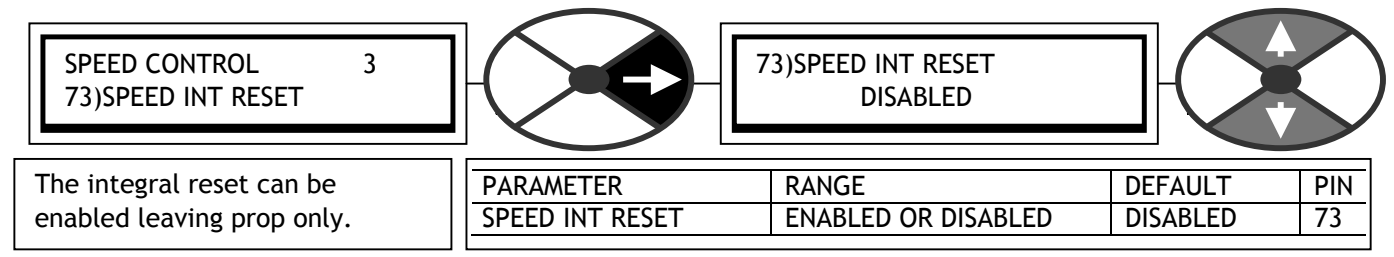

SPEED PI ADAPTION 4 79)SPD ADAPT ENABLE

### 6.7.7 SPEED CONTROL / SPEED PI ADAPTION

This menu allows sophisticated modification of the speed loop error amplifier. It can provide modified gains of the proportional and integral terms with the gains changing linearly as the speed error signal

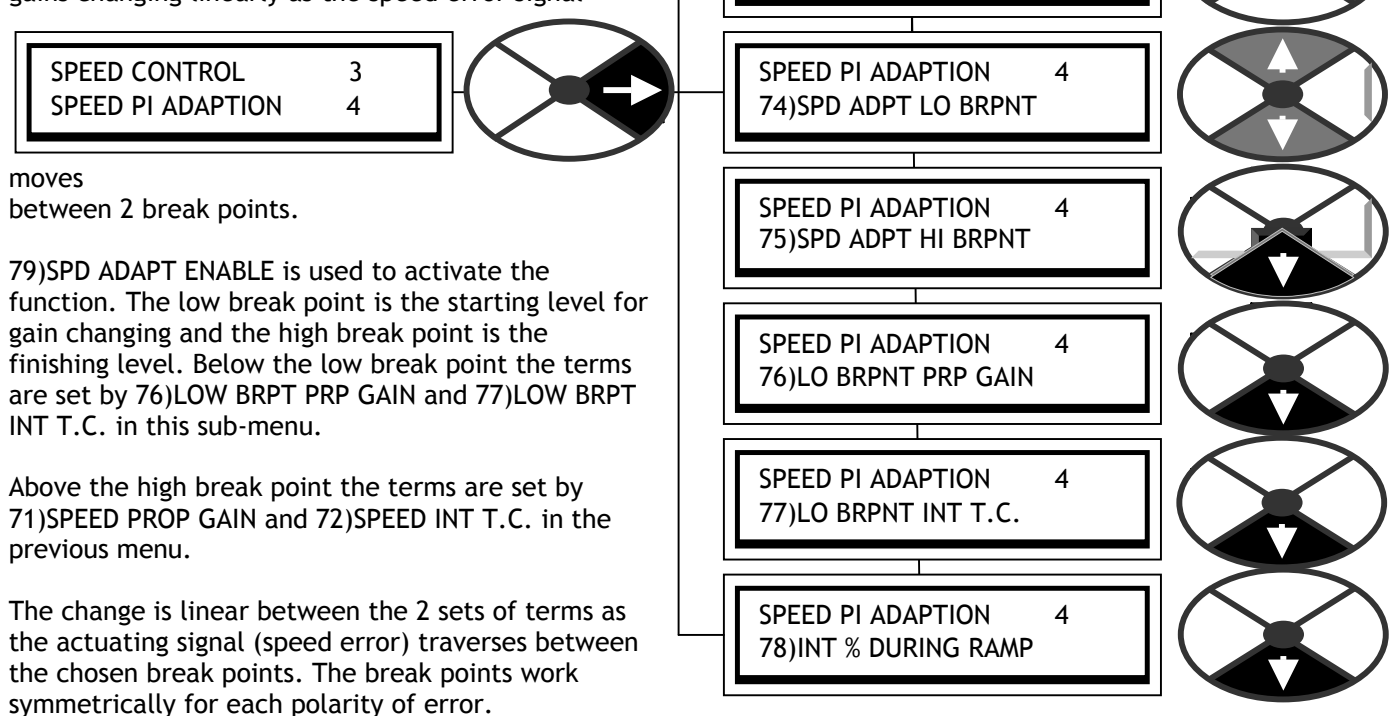

There is also the ability to prevent the integrator from accumulating error during a long speed up ramp. This can be useful for systems involving high inertias where there is a possibility of speed error at the top of the ramp while the loop removes the integrator error. See 6.2.16 RUN MODE RAMPS / Ramping flag PIN 35. See 6.7.7.7 SPEED PI ADAPTION / Using small speed inputs. The default gives low gain for small inputs.

## 6.7.7.1 SPEED PI ADAPTION / Low break point PIN 74

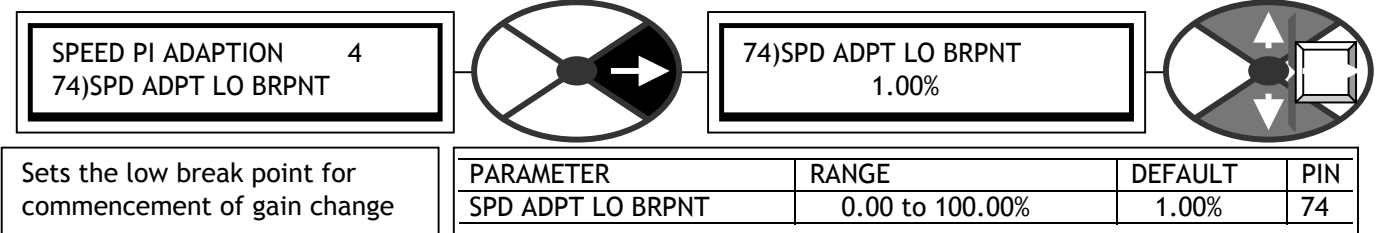

## 6.7.7.2 SPEED PI ADAPTION / High break point PIN 75

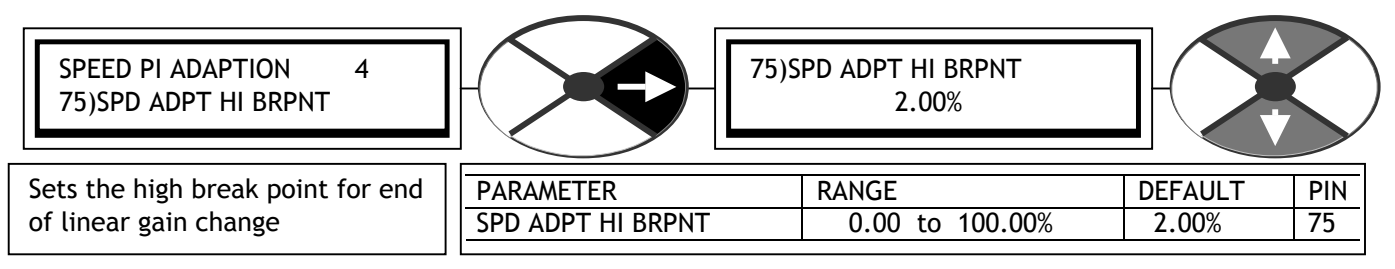

## 6.7.7.3 SPEED PI ADAPTION / Low breakpoint proportional gain PIN 76

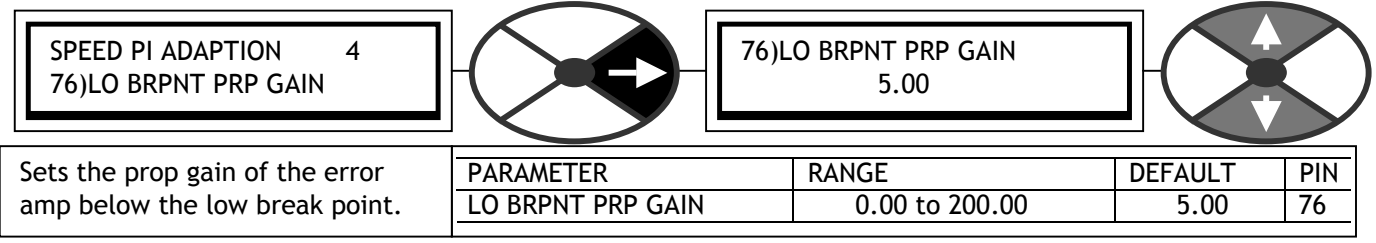

# 6.7.7.4 SPEED PI ADAPTION / Low breakpoint integral time constant PIN 77

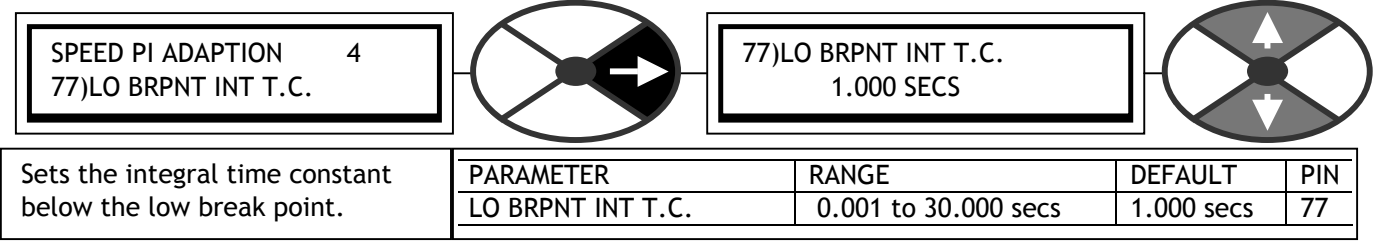

# 6.7.7.5 SPEED PI ADAPTION / Integral % during ramp PIN 78

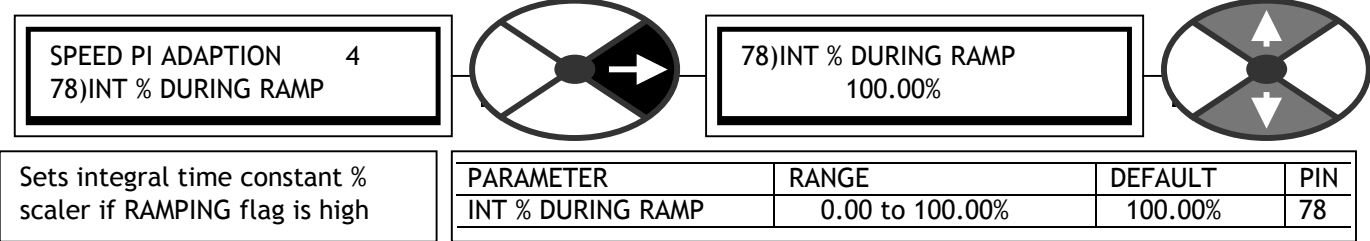

See 6.2.16 RUN MODE RAMPS / Ramping flag PIN 35. Note, a level of 100% results in the integrator being un-affected by 35)RAMPING FLAG. See also 6.2.16 RUN MODE RAMPS / Ramping flag PIN 35 and 6.5.1.4 Precise stopping.

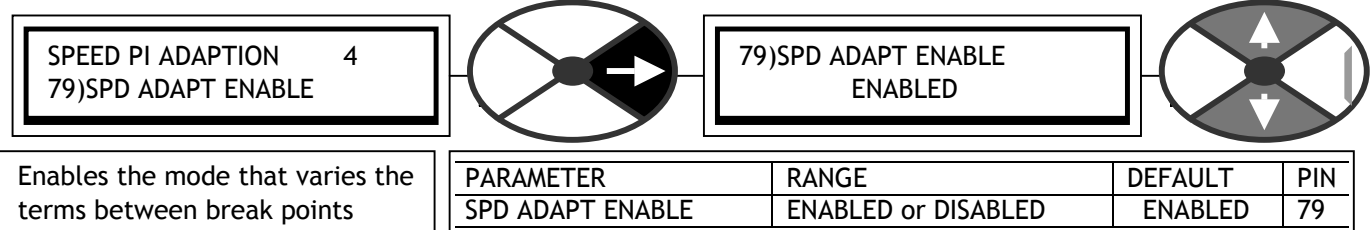

### 6.7.7.6 SPEED PI ADAPTION / Speed loop adaption enable PIN 79

The X-axis internal connection is the speed error signal.

The default values in this SPEED PI ADAPTION sub-menu are chosen as a starting point.

The most frequently encountered requirement is for the gain term of the speed loop error amplifier to be high for large speed errors, and low for small errors.

When the function is enabled the default values of prop gain are 5 for errors below 1.00%, and 15 for errors above 2.00% with a linear change from 5 to 15 between 1.00% and 2.00%.

A decreasing gain with error is also possible by choosing appropriate term values in this and the upper SPEED CONTROL menus.

Graph of adaption profile for **default values.** 

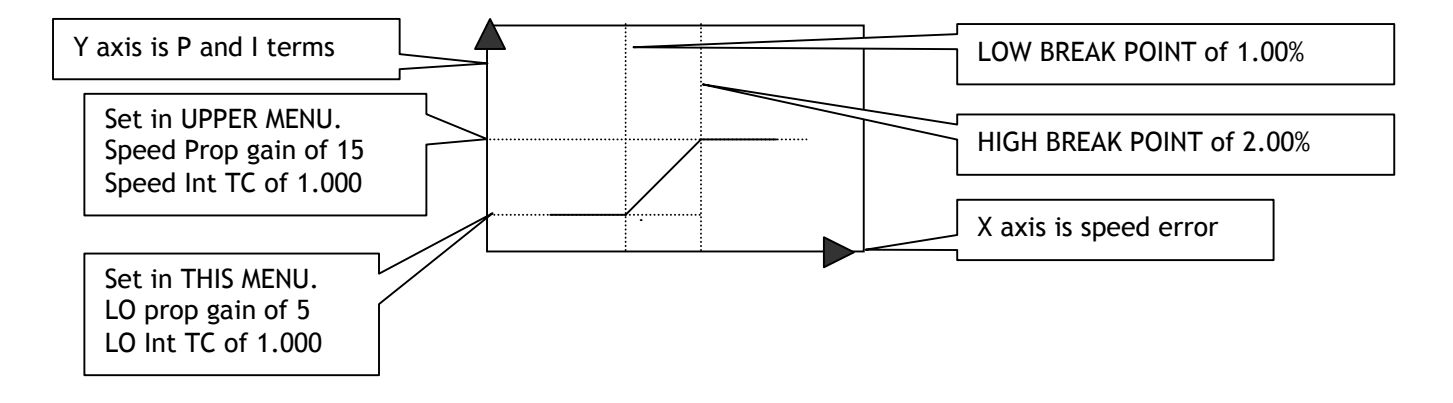

**Note. The default settings are designed to give lower gain with low error. This provides smooth steady state performance. Applications that require precise control at very low speeds may function better with the adaption disabled.** 

See also 6.10.8.1 Low speed performance

#### 6.7.7.7 SPEED PI ADAPTION / Using small speed inputs

Some applications utilise very small speed inputs e. g. positioning. In this case the default settings for the SPEED PI ADAPTION may be unsuitable. This is because they are designed to give low gain for low errors which provides smooth running at speed.

For small inputs it may be necessary to either DISABLE the function, or modify the parameters to provide higher gain for small errors. See 6.10.8.1 Low speed performance.

## **6.8 CHANGE PARAMETERS / CURRENT CONTROL**

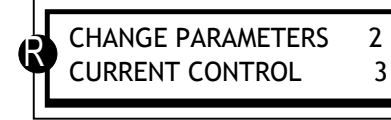

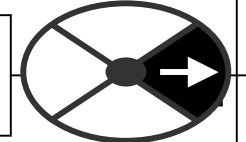

#### PIN number range 81 to 97.

The current control menu looks fairly complex initially, but is not too difficult to understand when considered in separate blocks.

See 6.8.1 CURRENT CONTROL / Block diagram. The current control loop gets its current reference from the output of the speed loop error amplifier. The reference enters the current control section and is subjected to a series of 4 clamps.

i3)CURRENT LIMIT(%). This provides the absolute limits of overload. (See CALIBRATION menu).

ii) CURRENT OVERLOAD. This allows the drive to actively modify the current overload as it occurs. The reduction rate of the overload is adjustable. After an overload, the load must return below the target level for an equivalent time, to re-enable the overload capability.

iii) I DYNAMIC PROFILE. This clamp is used to protect motor commutators that have problems commutating current at high speed or in field weakening mode of operation. This function allows the setting of break points that profile the current according to the speed.

iv) 89)UPPER CUR CLAMP and 90)LOWER CUR CLAMP. These clamps allow the current limits to be adjusted from external signals. They can accept a single positive input and produce a scaled bi-polar clamp, or separate positive and negative inputs for the upper clamp and lower clamp. Scaling is achieved by a master current scaler.

**The 4 clamps operate such that the lowest has priority.** The actual prevailing clamp level is available as a diagnostic for +ve and –ve current.

The output of the clamping stage is referred to as the current demand, and is compared with the current feedback in a  $P + I$  error amplifier. The control terms and a non-linear adaptive algorithm are available for programming. There is also the facility to activate a super fast current response. See 13.13.3 DRIVE PERSONALITY / Maximum current response PIN 678.

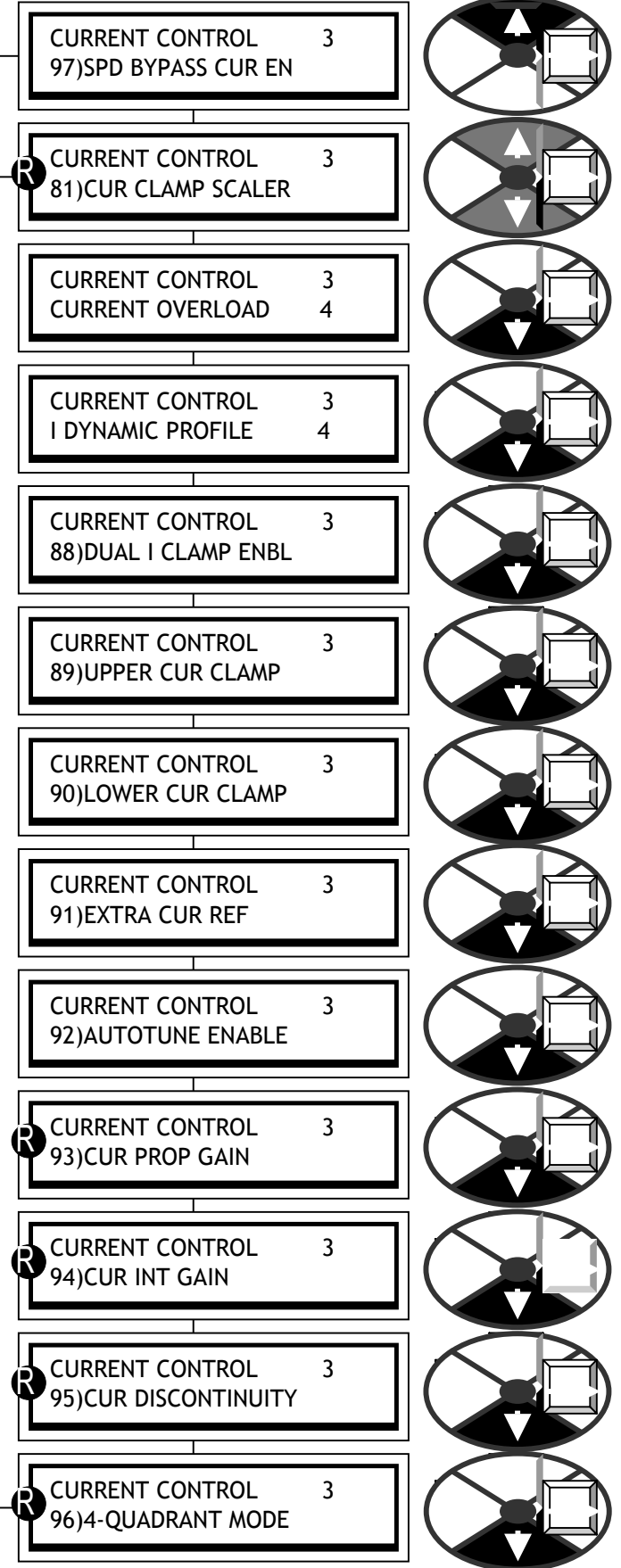

The output becomes the phase angle demand for the thyristor stack.

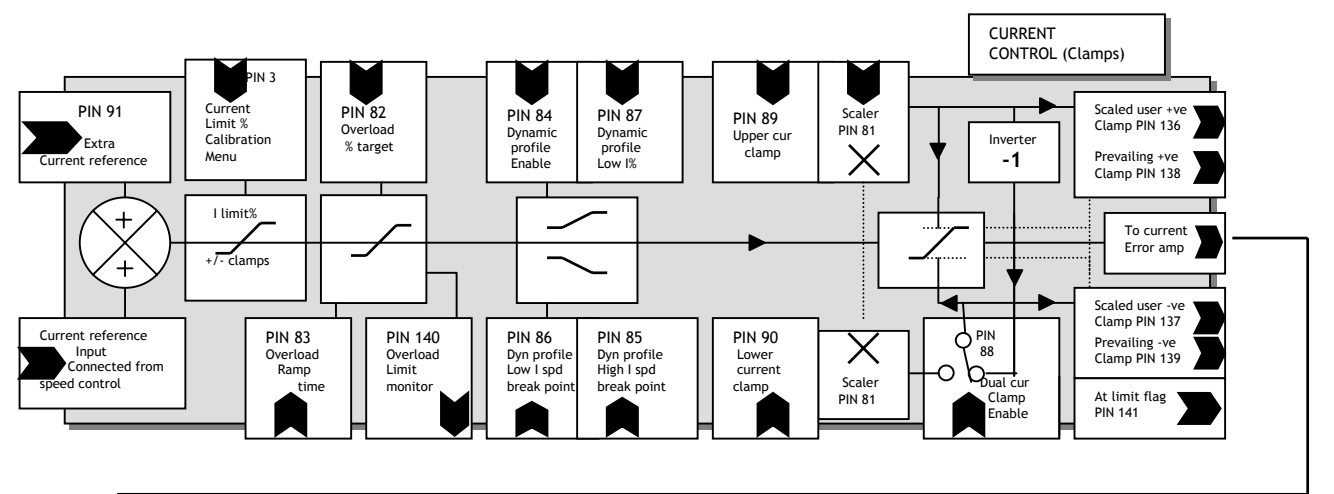

### 6.8.1 CURRENT CONTROL / Block diagram

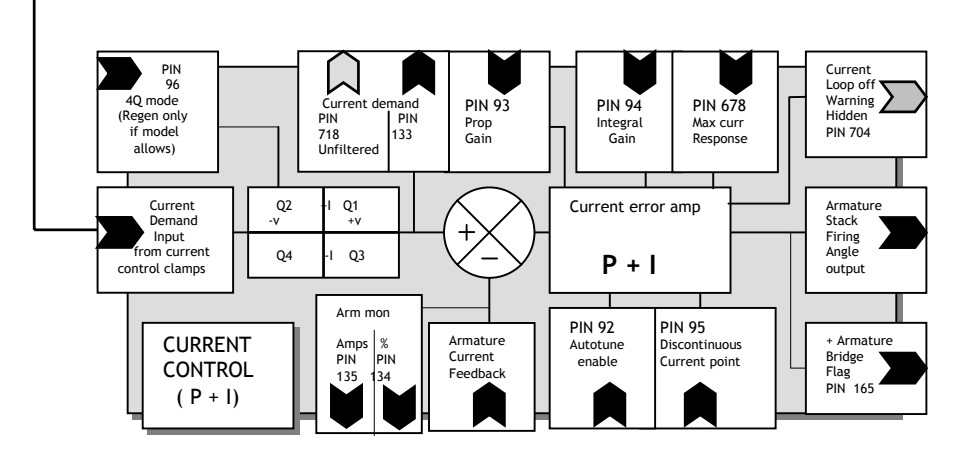

6.8.2 CURRENT CONTROL / Current clamp scaler PIN 81

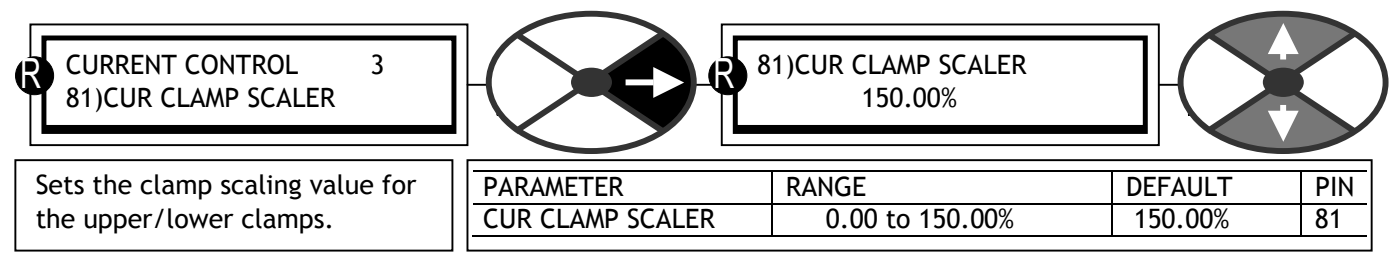

## 6.8.3 CURRENT CONTROL / CURRENT OVERLOAD

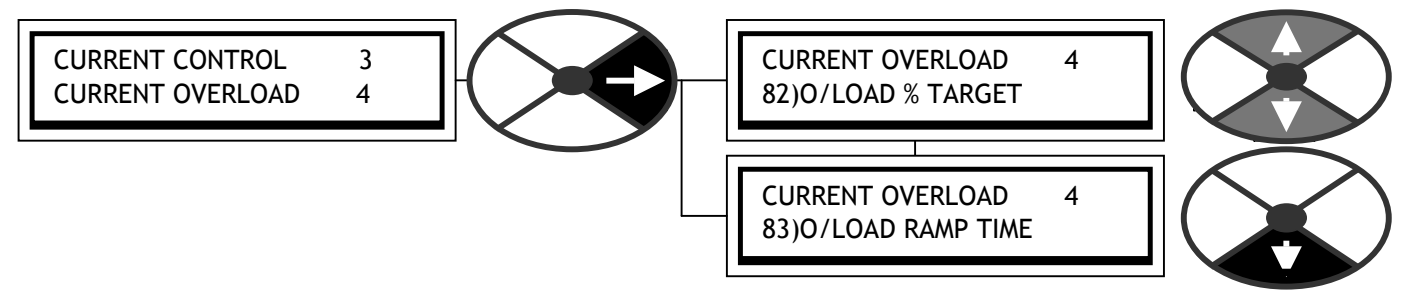

## 6.8.3.1 CURRENT OVERLOAD / Overload % target PIN 82

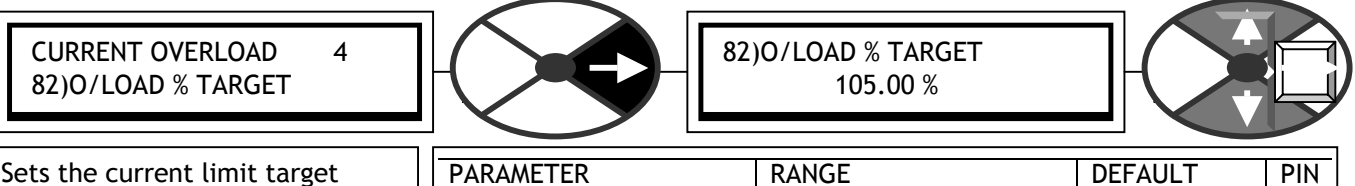

O/LOAD % TARGET  $0.00$  TO 105.00 % 105.00 %

Sets the current limit target level after excessive overload.

This CURRENT OVERLOAD menu allows the final current % target **limit** to be set by this parameter. **This would normally be the full load current of the motor**.

Having the facility to set this parameter independantly of 2)RATED ARM AMPS allows further flexibility.

This block allows the load current to span up to 150% of 2)RATED ARM AMPS. (If any other lower limits are prevailing they will of course determine the current limit). See 6.8.1 CURRENT CONTROL / Block diagram.

An internal integrator, with a finite capacity, fills up when the armature current exceeds **PIN 82**, it empties for armature current less than **PIN 82**. The unused capacity of the integrator determines the time remaining, before automatic reduction of the current limit commences. A 150% limit is available until the integrator becomes full. Then the current limit is linearly reduced **in this block** from 150% towards **PIN 82.** Note. The limit reduction always starts from 150% and ramps down towards 82)O/LOAD % TARGET.

See 6.8.3.2 CURRENT OVERLOAD / Overload ramp time PIN 83.

If the load continues to require current in excess of **PIN 82 level** then it will remain limited to **PIN 82 level**. (NOTE this implies the speed loop is not getting the current it demands and hence there will be speed error).

If the load subsequently falls beneath **PIN 82 level**, then the internal integrator starts to de-integrate back to its empty state. (Ready for next overload). The overload available will start increasing. **However full de-integration is required before the full overload capacity is once more available**.

Note. For small overloads the time prior to limit reduction can be very long, but the integrator is still filling up. Hence after a long small overload, any excursion to the 150% limit will very quickly precipitate a reduction.

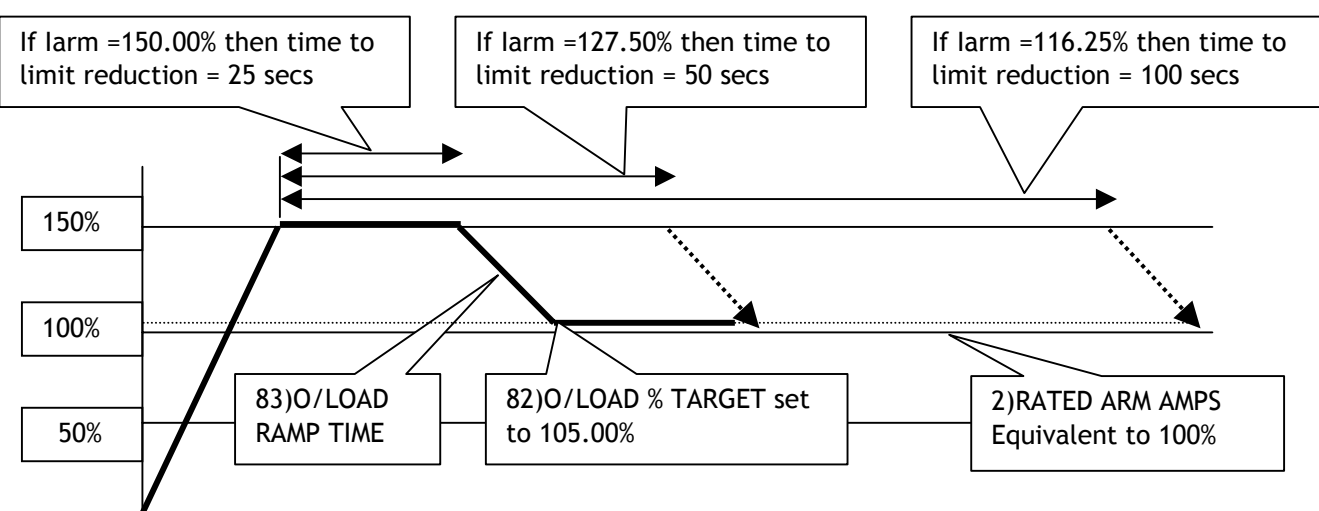

6.8.3.1.1 Diagram showing O/LOAD % TARGET set to 105%

Target level=105%, current=150.00%, hence overload of 45.00% gives 25 secs prior to limit reduction. Target level=105%, current=127.50%, hence overload of 22.50% gives 50 secs prior to limit reduction. Target level=105%, current=109.50%, hence overload of 4.50% gives 250 secs prior to limit reduction.

The time prior to overload limit reduction is a dynamic property proportional to the unused capacity of the integrator. The rate of **integration / de-integration** is proportional to the current level **above / below PIN 82**.

For **PIN 82** < 105%, the integrator capacity automatically adjusts to give 25 secs at Iarm = 150%.

82

### 6.8.3.1.2 How to get overloads greater than 150% using 82)O/LOAD % TARGET

Use this to provide larger overload percentages on motors smaller than the SPEDESTER model rating. This example shows how 82)O/LOAD % TARGET provides a 200% overload for a 9 amp motor with a 12 amp SPEDESTER 5.

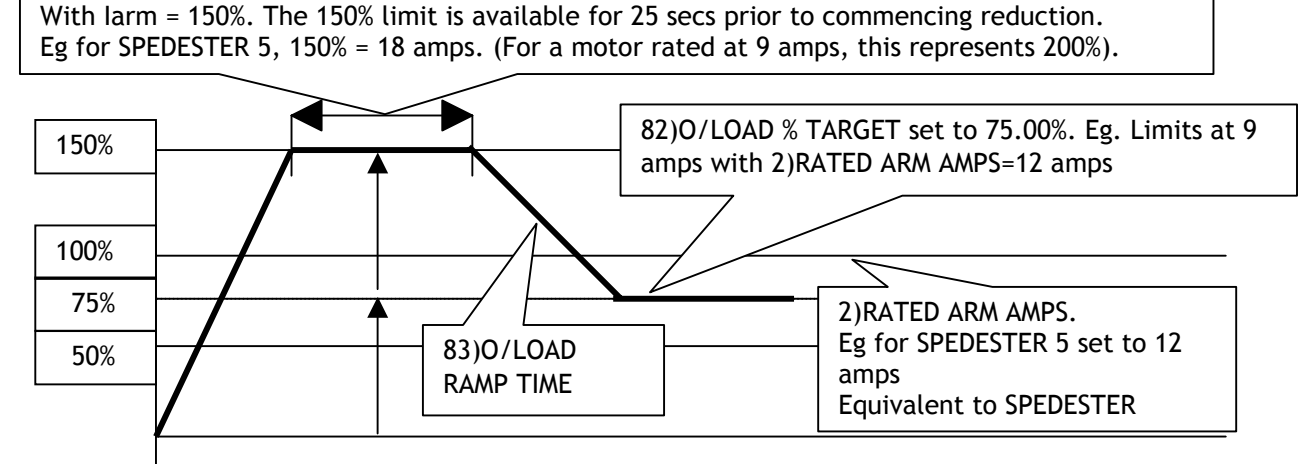

1) The current set on 2)RATED ARM AMPS (12 amps) represents 100% of the drive (SPEDESTER 5), but for this application must be deliberately set higher than the normal full load motor current (9 amps).

2) The parameter 82)O/LOAD % TARGET is set at a level **equivalent to the normal full load motor current**. (9 amps). Here this is equivalent to 75% of 2)RATED ARM AMPS (12 amps).

3) The 150% limit (18 amps) is now double the 82)O/LOAD % TARGET (75%), which represents a 200% overload capability with respect to the full load motor current. (9 amps).

AUTOTUNE with 2)RATED ARM AMPS=12A. See 6.8.9 CURRENT CONTROL / Autotune enable PIN 92.

**Set 8.1.8.2 STALL TRIP MENU / Stall current level PIN 179, to a value less than 82)O/LOAD % TARGET.** 

### 6.8.3.1.3 Maximum overload table

Table showing maximum overloads according to:- Full load motor current, as a % of 2)RATED ARM AMPS.

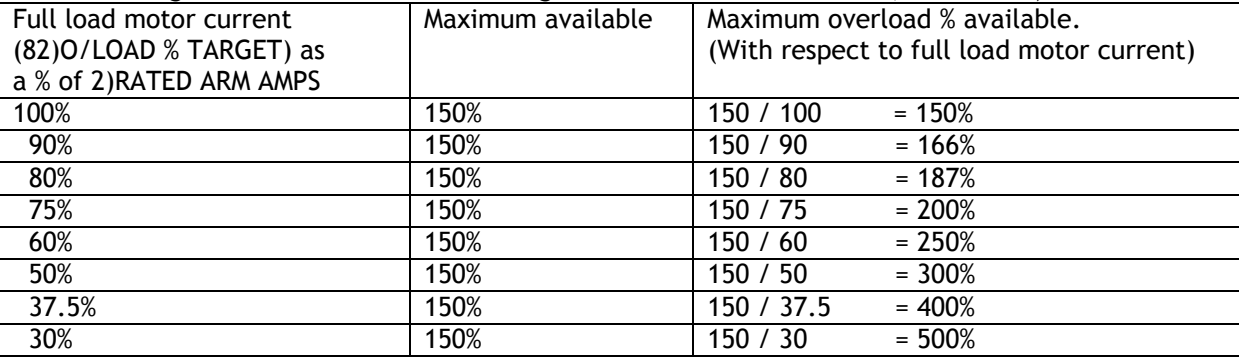

There are 2 overcurrent trip mechanisms.

1) A software threshold which is set at 300% of 2)RATED ARM AMPS.

2) A hardware threshold which activates in excess of 150% of the maximum SPEDESTER model rating. AUTOTUNE with 2)RATED ARM AMPS set to its final value. See example above for 9 amp motor. **Set 8.1.8.2 STALL TRIP MENU / Stall current level PIN 179, to a value less than 82)O/LOAD % TARGET.** If 3)CURRENT LIMIT(%) or 82)O/LOAD % TARGET level is set to 0%, then no current will flow.

## 6.8.3.2 CURRENT OVERLOAD / Overload ramp time PIN 83

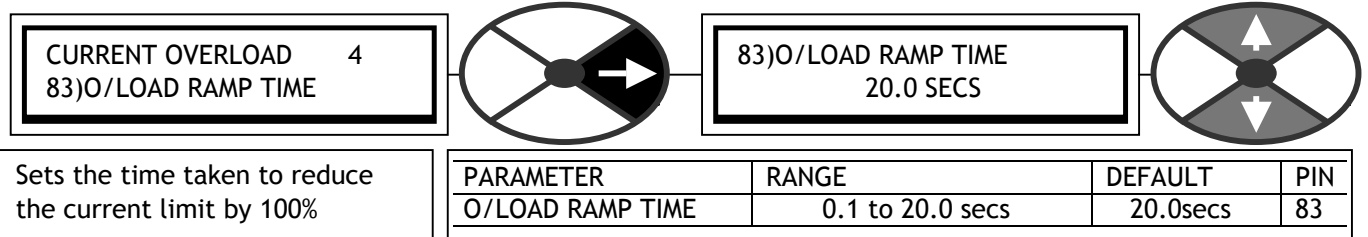

E.g. For Limit=150%, time=20 secs, target=105%. Then ramp time to target=9 secs (ie.45% of 20 secs).

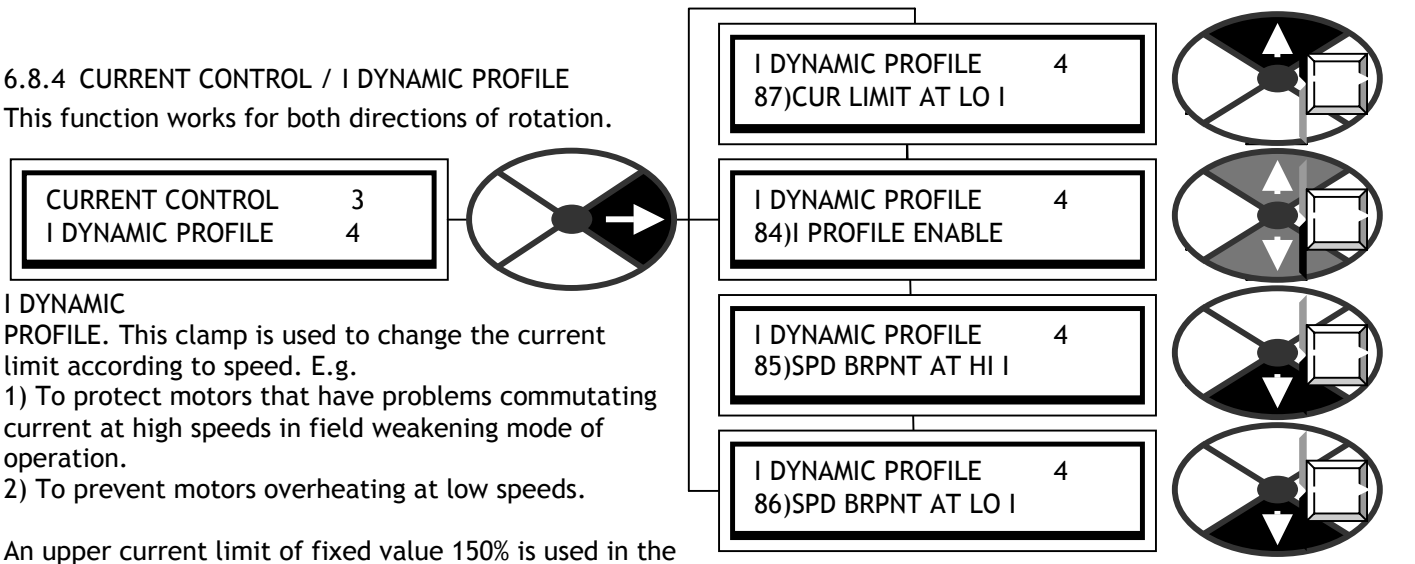

calculation. If 3)CURRENT LIMIT(%) is set lower than 150%, then 3)CURRENT LIMIT(%) will prevail. If current limits in the other current limit blocks are lower then they will prevail.

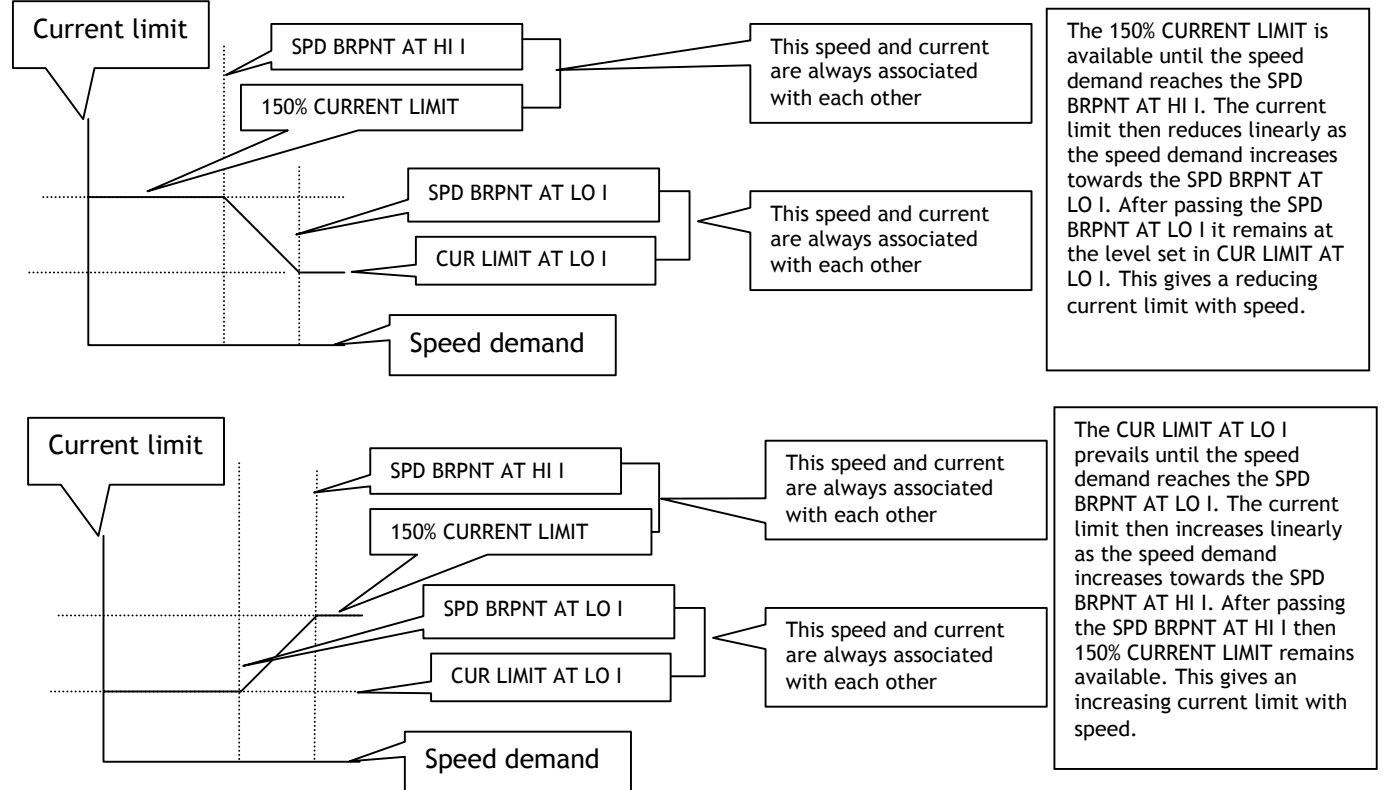

Note. The SPEED breakpoints may be set so that the profile starts low and goes high if required. If you try to bring the two speed breakpoints closer than within 10% of each other, then the higher speed breakpoint is internally assumed to be equal to the lower speed breakpoint + 10%.

6.8.4.1 I DYNAMIC PROFILE / Profile enable PIN 84

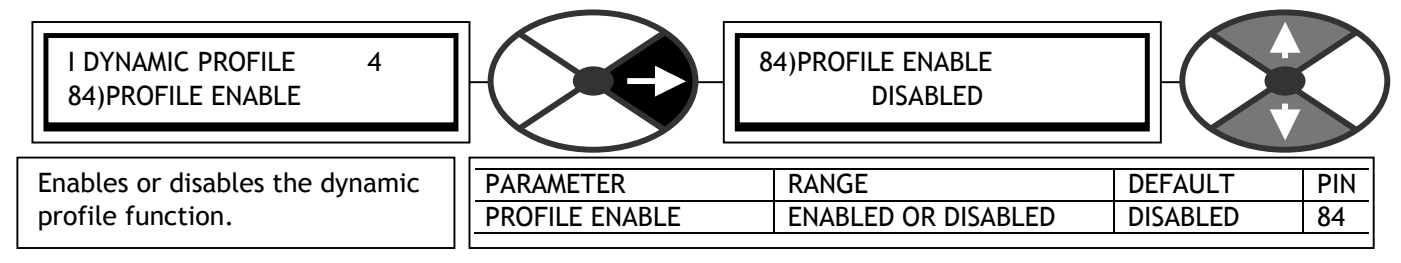

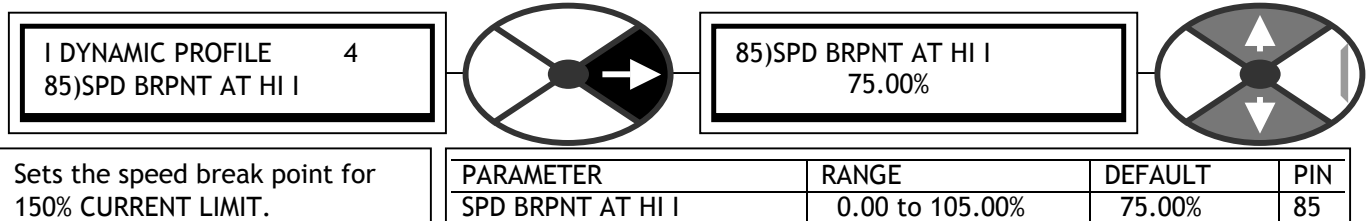

### 6.8.4.2 I DYNAMIC PROFILE / Speed break point for high current limit PIN 85

 $\perp$ Note. 3)CURRENT LIMIT(%) set in the CALIBRATION menu will prevail. This is the normal current limit setting. However the profile **calculation** starts or ends at 150%.

#### 6.8.4.3 I DYNAMIC PROFILE / Speed break point for low current limit PIN 86

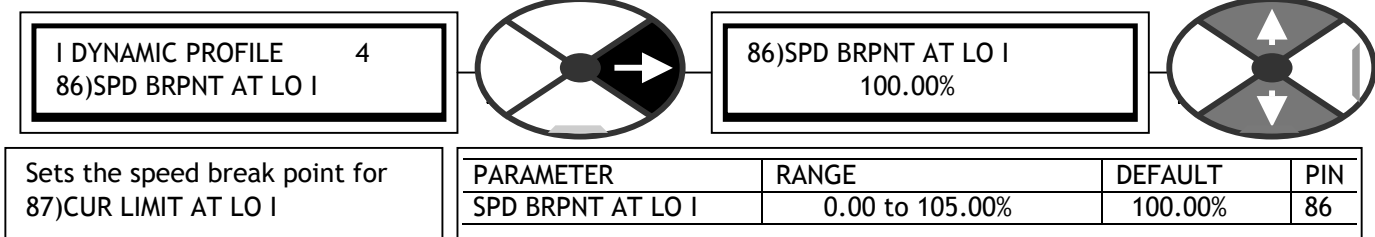

### 6.8.4.4 I DYNAMIC PROFILE / Profile current for low current limit PIN 87

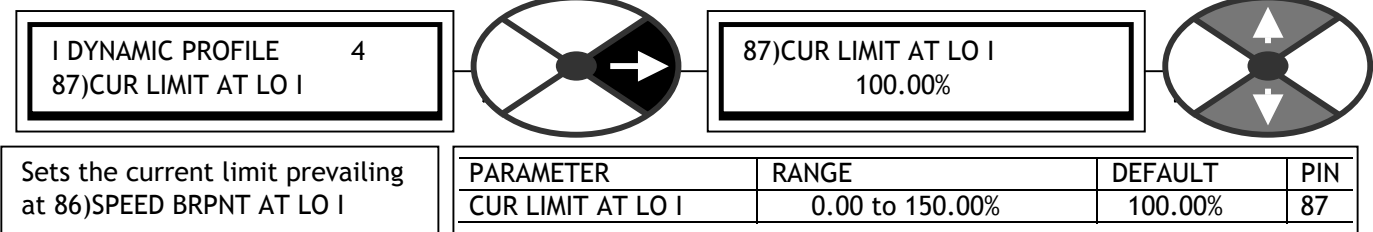

### 6.8.5 CURRENT CONTROL / Dual current clamps enable PIN 88

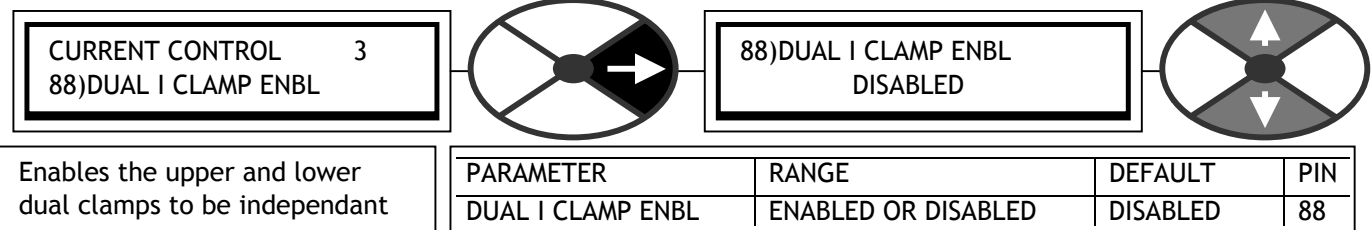

If 88)DUAL I CLAMP ENBL is disabled then the clamps produce symmetric +ve and –ve current limits in conjunction with 81)CUR CLAMP SCALER. The default control terminal is T6. If 88)DUAL I CLAMP ENBL (default terminal T21) is enabled then the upper input is default T6 and the lower input is default T5. Each clamp can work in each polarity provided the upper is algebraically above the lower

However: If the upper clamp is set negative and the lower clamp set positive than the result is 0.00%.

If the lower clamp is more positive than the upper clamp in the positive region the upper clamp behaves as a current demand.

If the upper clamp is more negative than the lower clamp in the negative region the lower clamp behaves as a current demand.

## 6.8.6 CURRENT CONTROL / Upper current clamp PIN 89

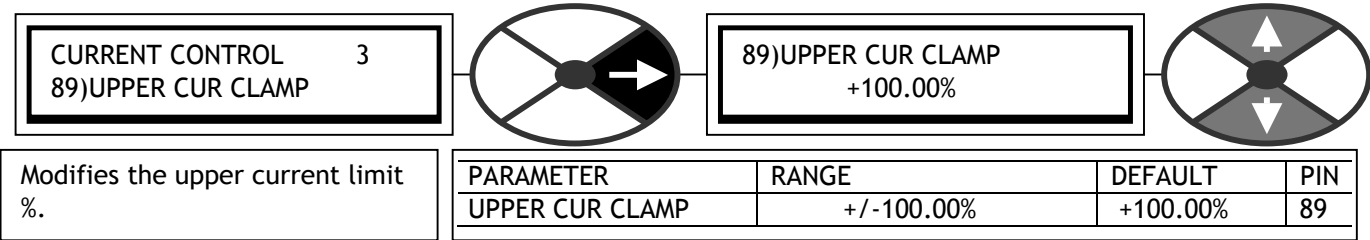

The product of this parameter and 81)CUR CLAMP SCALER sets the limit.

If the upper clamp is set negative and the lower clamp set positive than the result is 0.00%.

If the lower clamp is more +ve than the upper in the +ve region, the upper behaves as a current demand.

### 6.8.7 CURRENT CONTROL / Lower current clamp PIN 90

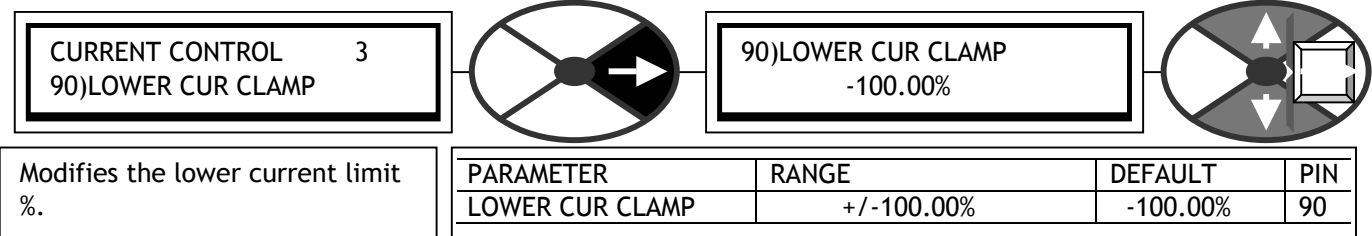

The product of this parameter and 81)CUR CLAMP SCALER sets the limit. If the upper clamp is set negative and the lower clamp set positive than the result is 0.00%.

If the upper clamp is more -ve than the lower in the -ve region, the lower behaves as a current demand.

6.8.8 CURRENT CONTROL / Extra current reference PIN 91

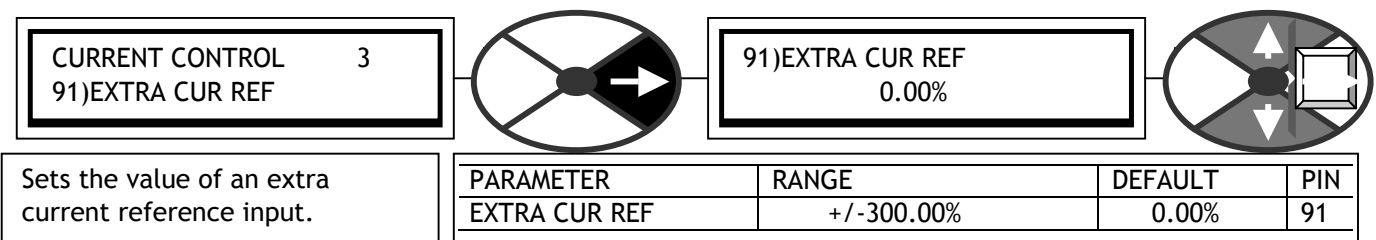

### 6.8.9 CURRENT CONTROL / Autotune enable PIN 92

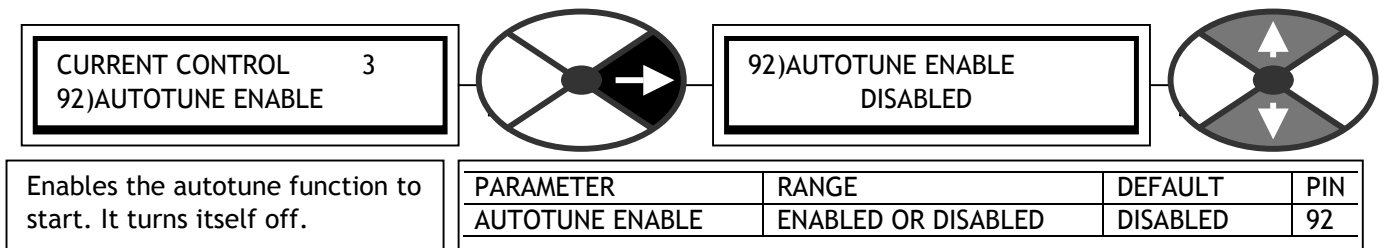

**If you change your supply voltage, current calibration or motor type then AUTOTUNE must be repeated.** This is a stationary test. There is no need to disconnect the motor from the load. The motor field is automatically disabled. If the motor rotates above 20% speed due to residual magnetism, the test is aborted. See 8.1.11.16 DRIVE TRIP MESSAGE / Cannot autotune, 8.1.11.17 DRIVE TRIP MESSAGE / Autotune quit.

Note. The autotune function makes a one off adjustment to the current loop error amplifier terms to achieve optimum performance. When ENABLED it will wait until the main contactor is energised and the drive run before starting its autotune routine. **It may take from a few seconds up to about 1 minute typically**. Warning. If the maximum motor armature current rating is less than approximately 50% of the maximum model rating, the AUTOTUNE results may not be optimum. There are 2 possible ways of overcoming this.

Either 1) Set the current loop control terms manually. See 6.8.12 CURRENT CONTROL / Discontinuous current point PIN 95.

Or 2) Re-burden the unit using the 50%/100% burden jumper on the power board. See 13.13.4 DRIVE PERSONALITY / Armature current burden resistance PIN 680.

There are 2 stages to the autotune function.

Stage 1. The current automatically increases positively until it becomes continuous.

Stage 2. The current is automatically perturbated until the response is optimised.

When it has finished it drops out the main contactor, sets the required parameters, and then automatically DISABLES itself. You can check that it has finished by looking in the display window and waiting for the DISABLED comment to re-appear on the bottom line. You must then save the parameters using the PARAMETER SAVE menu.

If the routine is interrupted by a power loss or alarm then the routine is aborted and the old parameter values are left intact.

In the case where the motor has a short time constant, the armature current may remain discontinuous, even at currents in excess of 100%. There are 2 possible outcomes.

1) The autotune will find that the current never goes continuous up to 150% in stage 1. Stage 2 is abandoned. The autotune automatically sets the following parameters. 93)CUR PROP GAIN is set to 1.00. 94)CUR INT GAIN is set to 7.00. 95)CURRENT DISCONTINUITY is set to 0.00%.

2) The autotune will find that the current goes continuous at a high level in stage 1. During stage 2 the induced perturbations cause a current overload to occur. Then the routine is aborted and the old parameter values are left intact. In this case it is suggested that the following parameters are set manually:<br>93)CUR PROP GAIN is set to 1.00. 94)CUR INT GAIN is set to 7.00. 93)CUR PROP GAIN is set to 1.00. 95)CURRENT DISCONTINUITY is set to 0.00%.

This is a good starting point although the current loop response may be slow when the armature current is high, (above the discontinuous current point).

Note. There is a hidden PIN which contains 707) AUTOTUNE MONITOR flag (High for start).

6.8.10CURRENT CONTROL / Current amp proportional gain PIN 93

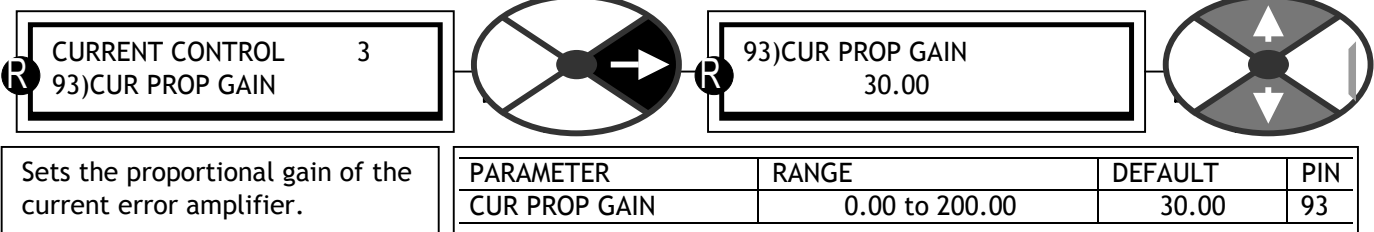

**This can be set by using the AUTOTUNE function.** Increase to improve response, too much may cause instability. **If you change your supply voltage, current calibration or motor type then re-adjust this parameter.**

6.8.11CURRENT CONTROL / Current amp integral gain PIN 94

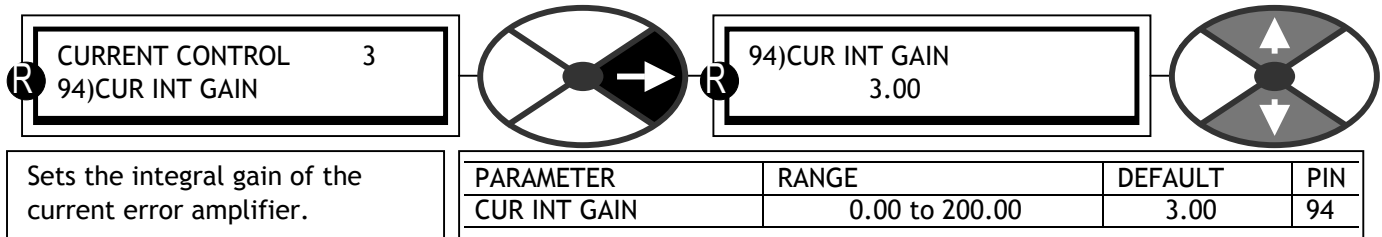

**This can be set by using the AUTOTUNE function**. Generally an increased integral gain will improve the response. **If you change your supply voltage, current calibration or motor type then re-adjust this parameter.**

## 6.8.12CURRENT CONTROL / Discontinuous current point PIN 95

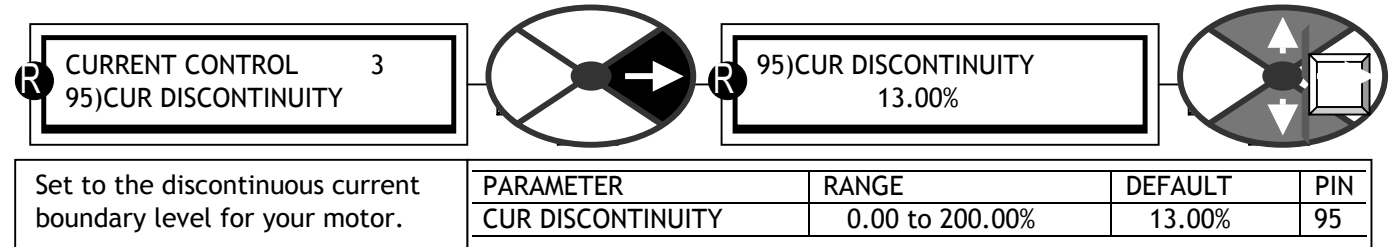

**This can be set by using the AUTOTUNE function.** The motor/supply combination will possess a property called the discontinuous-continuous current point which is important for optimum tuning of the current loop. **If you change your supply voltage, current calibration or motor type then re-adjust this parameter.**

6.8.12.1 Setting the current loop control terms manually.

As the current increases there comes a point when the current stops appearing in 6 discrete lumps per cycle and just starts going continuous. At this point the natural gain of the system changes dramatically. If the unit knows this point, it can automatically compensate for the gain change and produce an optimum response. The current level % of rated motor current at which it occurs is entered here. **If you change your supply voltage, current calibration or motor type, the 3 values for PINs 93/94/95 must be adjusted accordingly.**

To observe the current signal you must use the signal test pin provided, and a quality storage oscilloscope. See 3.4.5 Signal test pins**.** Monitor 134)ARM CUR % MON to monitor the % value at the boundary.

Use the table to determine the other current loop control terms

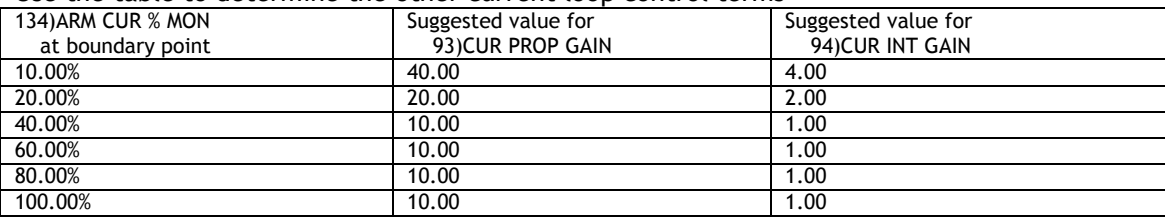

### 6.8.13CURRENT CONTROL / 4 quadrant mode enable PIN 96

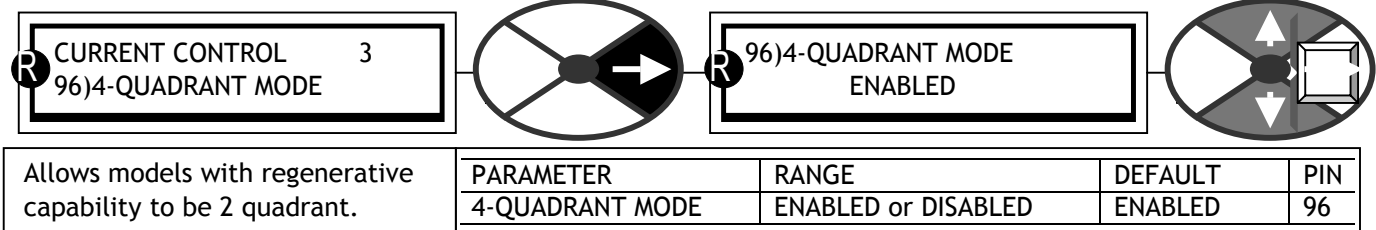

If 96)4-QUADRANT MODE is enabled then the regenerative capability will be determined by the model. See 3.3 General Technical Data. Note. SPEDESTER models with regenerative stopping. This feature is also dis/enabled.

6.8.14CURRENT CONTROL / Speed bypass current reference enable PIN 97

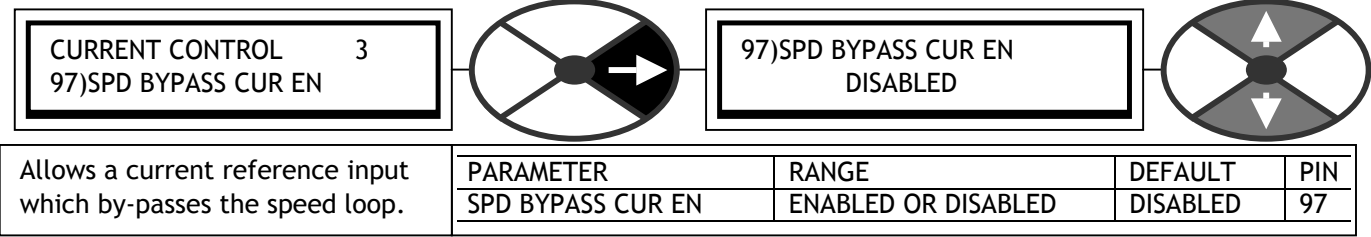

There is an internal connection from T3 via UIP3 to 64)SPEED REF3 MON. This parameter determines whether T3 is a speed or current reference. If enabled, the speed loop output is automatically disconnected. Note. The summing junction for this input is shown in 6.7.1 SPEED CONTROL / Block diagram.

# **6.9 CHANGE PARAMETERS / FIELD CONTROL**

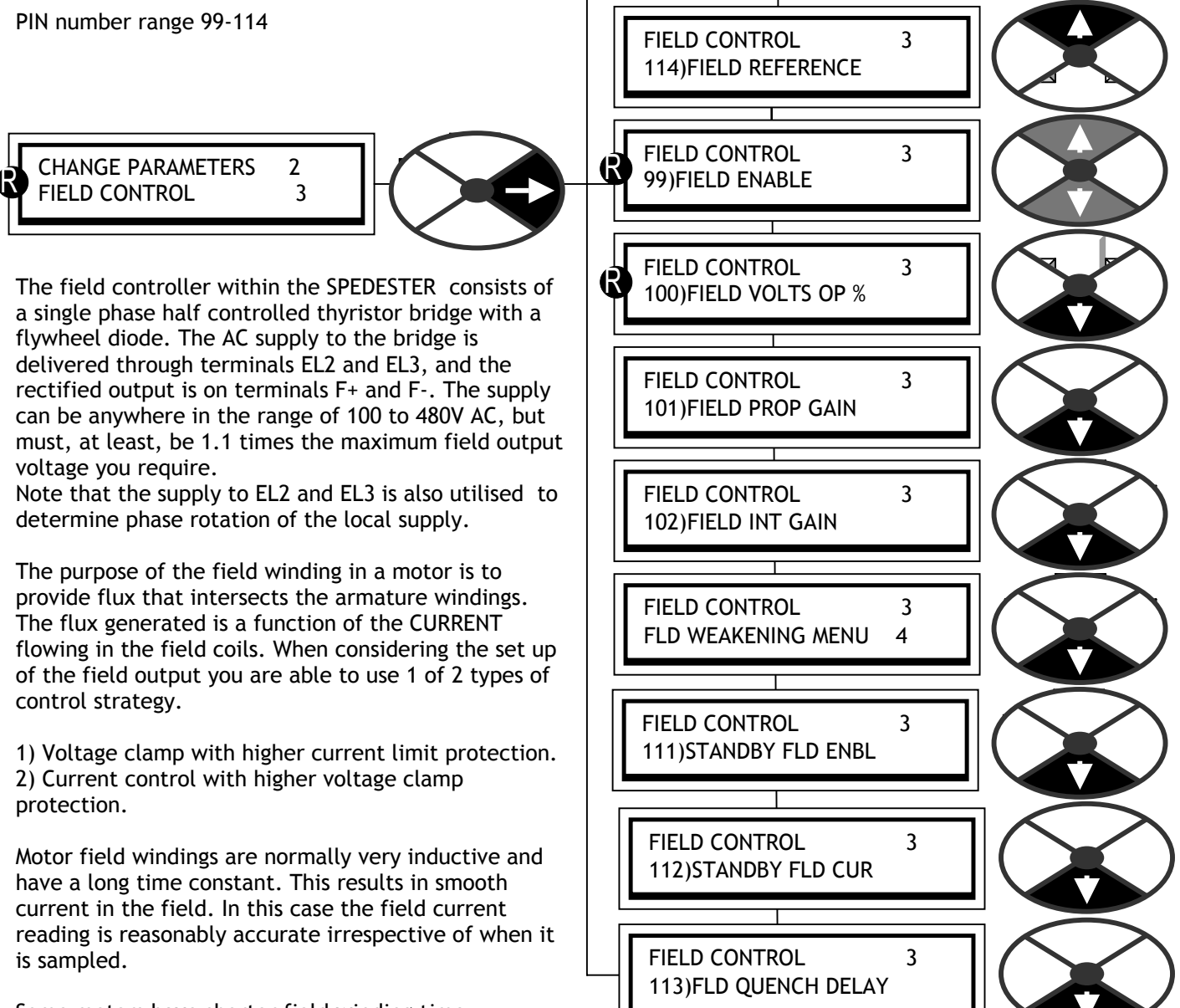

Some motors have shorter field winding time constants than normal resulting in up to 20% ripple. In

this case the SPEDESTER may sample the current at a non-ideal point in the cycle which will result in a slightly incorrect control level. (Usually no more than a few %) To normalise the field current back to its correct level it may be necessary to use the field current trim. See 6.1.12 CALIBRATION / Field current feedback trim PIN 15, or re-calibrate the field current to overcome the inaccuracy.

### **Warning. Field reversal or disconnection**.

Due to the high inductance of motor fields it may take several seconds for the field current to decay to zero after the field output has been inhibited by the SPEDESTER . **Do not open circuit the field unless the field current has reached zero**. The SPEDESTER is unable to measure the decaying current after an inhibit, so it is not possible to use the field current monitors or field active flag to show zero current has actually been attained. It is necessary to observe the current on an external instrument and time how long it takes to decay. The interval timer block may then be utilised to implement a safety delay before opening the field circuit. Failure to observe this warning may cause flashover of the field circuit and result in damage to the system.

#### 6.9.1 FIELD CONTROL / Block diagram

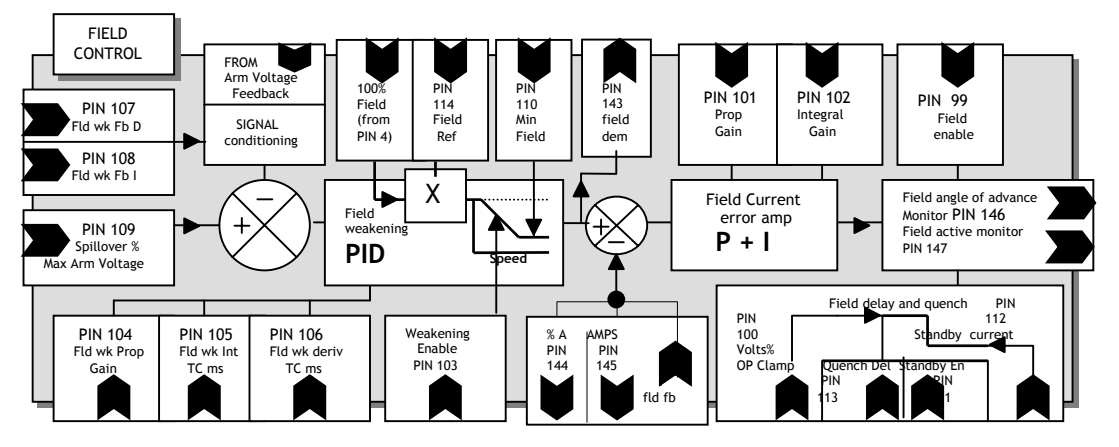

1) Voltage output clamp. This is an open loop setting of the field bridge-firing angle allowing the DC output voltage to be set between 0 to 90% of the incoming supply voltage. E. g. for an AC supply of 400V the 90% output voltage is 360V DC. Note if the AC supply varies, then the field output voltage will vary in proportion. Also if the field resistance changes then the resulting output current will change.

If you know the rated field voltage, you can set 100)FIELD VOLTS OP % clamp parameter value in this menu. Adjust the field output voltage to the dataplate value, as a % of the applied AC supply. Note. Please ensure that 4)RATED FIELD AMPS is sufficiently high to force the 100)FIELD VOLTS OP % clamp into operation, at the desired voltage, under all conditions.

4)RATED FIELD AMPS, scaled by 114)FIELD REFERENCE, sets the demand for the field current control loop and 100)FIELD VOLTS OP % operates as a clamp on the field bridge firing angle. If the current demand is satisfied at a voltage output below the clamp level, then the current loop will prevail.

2) Current control. The range of output voltage is the same in this mode as in the voltage output clamp mode, however the control loop operates on the actual current flowing in the field and works to maintain this at the desired value. Providing that the output voltage is not clamped by the 90% natural limit, or by 100)FIELD VOLTS OP %, and is able to move around, then the current delivered will always be controlled irrespective of supply and resistance changes. This is the preferred control strategy.

#### **Hence it is possible to operate with the field current control prevailing and the voltage % as a higher safety clamp, or the voltage % clamp prevailing and the field current control as a higher safety level.**

The back emf of a motor is a good linear representation of its speed. This is significantly improved if the field current and hence flux is kept constant. Hence with the field in **current control mode**, AVF speed control accuracy is improved. It is good practice in control engineering to minimise the error correction requirements of any loop, hence having a current controlled field is also recommended when using a tachogenerator.

Field weakening in current mode is required where the speed of the motor exceeds its base speed. The field current is held at its rated value until the armature voltage reaches its spillover value. Reducing the field current, rather than increasing the armature voltage, then satisfies any further increase in speed demand.

Further consideration must be given to the field quenching modes. If dynamic braking is required then the field must be maintained after the drive armature output is halted. Without the field, the motor would not be able to act as a generator and dissipate its rotational energy into the braking resistor.

When motors are standing still for extended periods it is useful to apply a reduced field current to prevent overheating, save energy and in cold climates prevent condensation or freezing.

For any **non running mode** the field will be quenched. If the RUN input goes low at any point during the stopping process, either heading for zero speed or during the delay period, then the contactor will drop out straight away and the field quenched. The quenched condition is determined by 111)STANDBY FIELD ENBL, 112)STANDBY FLD CUR and 113)FLD QUENCH DELAY.

See also 14.9.1 Wiring diagram for AC supply to L1/2/3 different to EL1/2/3. (E.g. Low voltage field)

## 6.9.2 FIELD CONTROL / Field enable PIN 99

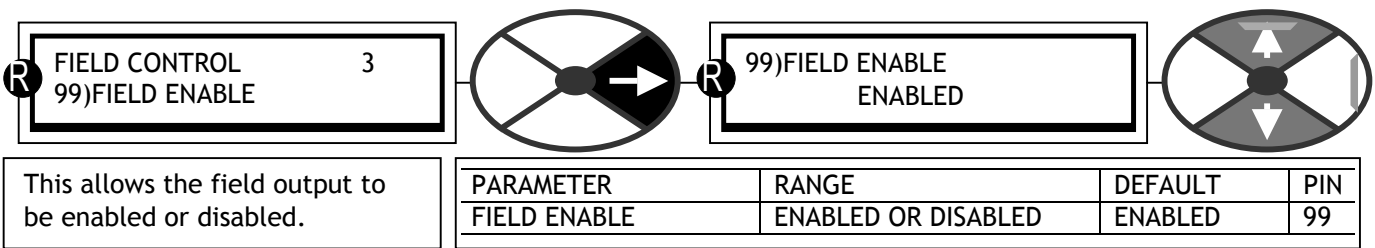

Note. The field fail alarm is automatically inhibited if the field control is disabled.

## 6.9.3 FIELD CONTROL / Voltage output % PIN 100

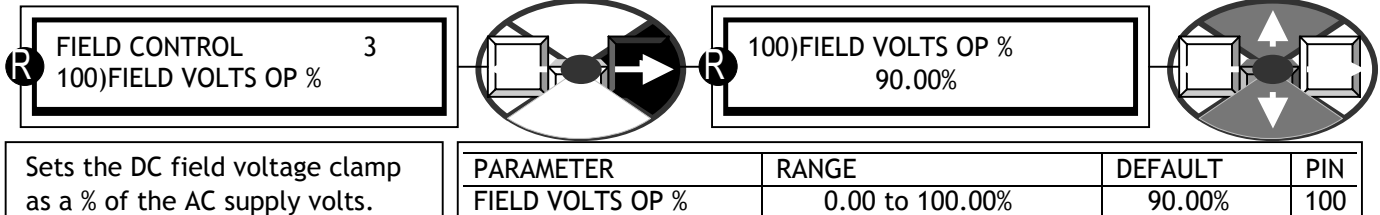

It may be necessary to set the field voltage instead of the field current. E. g. There may only be a volts rating on the dataplate. See 7.3.4 FLD I LOOP MONITOR / Field firing angle of advance monitor PIN 146. **NOTE. The value of this parameter is not restored to the default by a 4-KEY RESET. It remains as calibrated.**  This parameter allows voltage mode to be achieved by setting an upper clamp level to the field current loop. Note. The rated field amps current setting in the calibration menu will be a limiting value irrespective of this clamp voltage setting. This is to provide protection to the drive and the motor.

Conversely this voltage clamp setting will be a limiting value irrespective of the rated field amps setting. This means that in order to ensure that the field output voltage always remains at the clamp voltage it is necessary to set the rated field amps to a level that is slightly in excess of the cold field current. Then as the field warms up, any voltage rise needed by the field current loop will be clamped to the level set.

The clamp will work with the rated field amps set to maximum, however this may not afford sufficiently safe protection to the motor if a problem occurs in the field winding that results in overcurrent.

See also 14.9.1 Wiring diagram for AC supply to L1/2/3 different to EL1/2/3. (E.g. Low voltage field)

### 6.9.4 FIELD CONTROL / Field proportional gain PIN 101

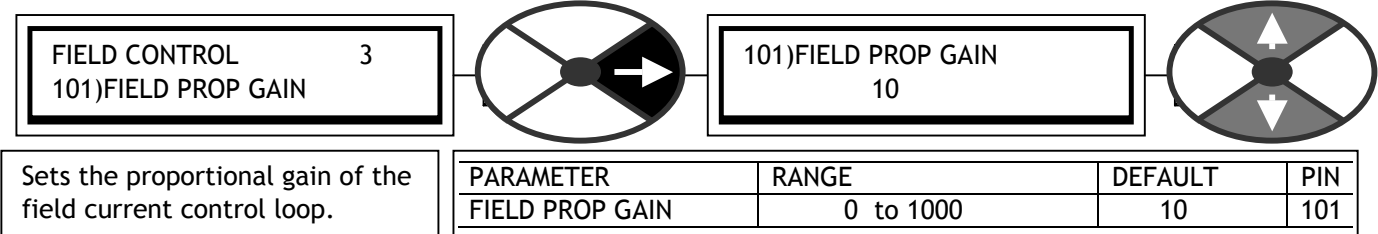

Increase to improve response, too much may cause instability in the field current.

### 6.9.5 FIELD CONTROL / Field integral gain PIN 102

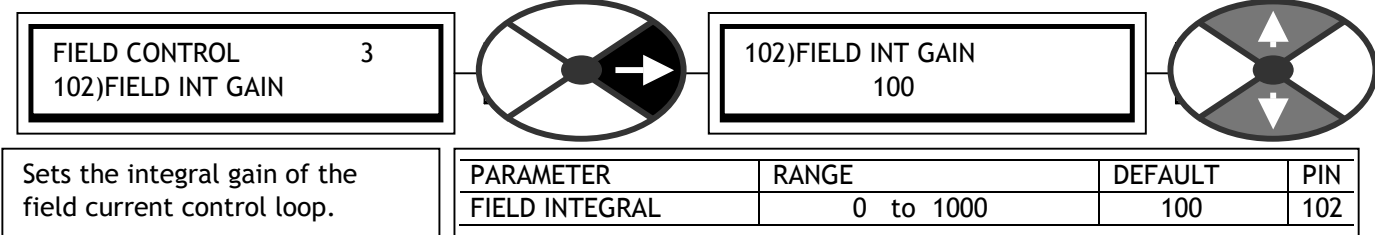

Increase to improve response, too much may cause overshoot.
## 6.9.6 FIELD CONTROL / FLD WEAKENING MENU

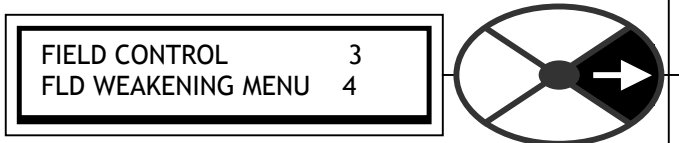

The function must be ENABLED to control field weakening.

There are **5 control terms** that can be adjusted.

These are **3 error terms, derivative, proportional and integral, plus 2 feedback terms, derivative and integral.** All these terms are associated with the armature voltage spillover loop and they are chosen to give the best response without excessive overshoots or instability of the armature voltage.

The control loop monitors the armature voltage and compares it to the desired spillover voltage. It then controls the field current to optimise the speed control of the drive in the field weakening region.

When the armature voltage reaches the spillover voltage, further speed increases are achieved by field weakening, and the armature voltage is effectively clamped at the spillover voltage. In this region the output power is constant for a given armature current.

See. 6.1.11 CALIBRATION / IR compensation PIN 14. Further accuracy can be achieved with IR COMP.

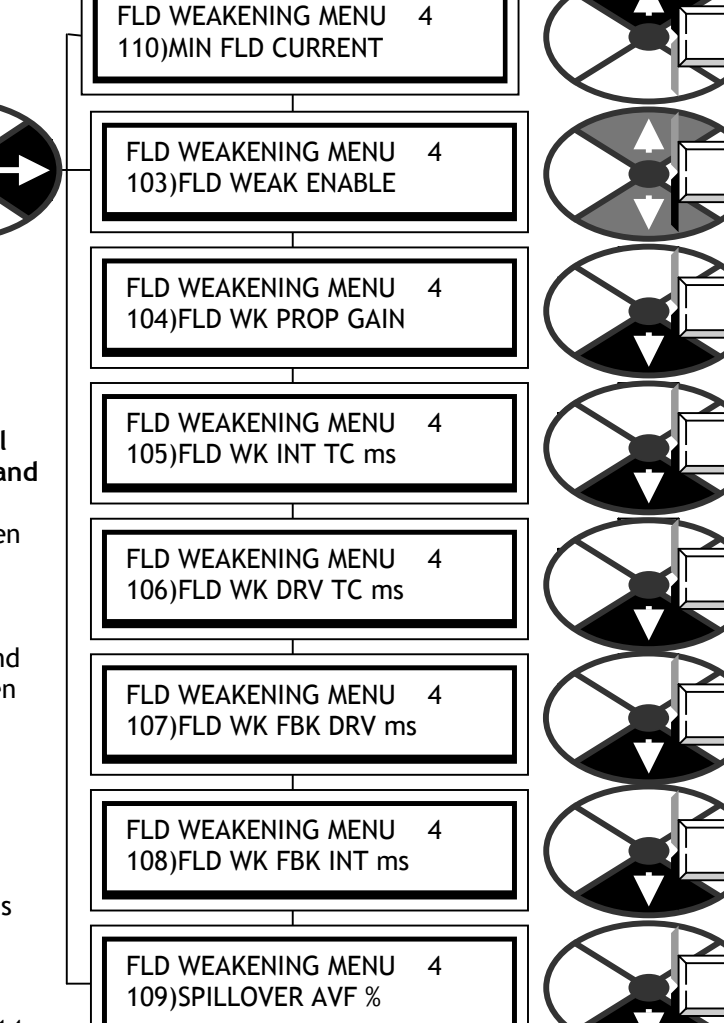

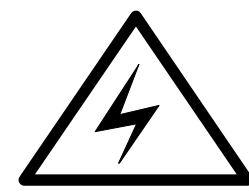

**WARNING. When using field weakening and a DC side power contactor, the motor armature must be connected to the REMOTE AV sensing terminals T41 and T43. Failure to do this will cause flashover of the commutator because the AVF feedback is lost when the contactor opens.**

**WARNING. Do not use field weakening if Armature Voltage Feedback is selected in the CALIBRATION menu.** If AVF has been selected, and field weakening enabled, then if the field weakening region is entered the drive

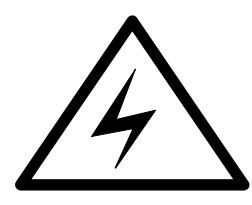

will trip. Note. The action of changing feedback mode to AVF will automatically rescale the 100% speed feedback to refer to 18)RATED ARM VOLTS. To continue running in this mode (e.g. if tacho has failed) and avoid tripping, ensure the field weakening region is avoided by remaining at a speed which gives an armature voltage below 109)SPILLOVER AVF %.

130)MOTOR RPM monitor will read incorrectly unless 6)DESIRED MAX RPM is readjusted to base RPM.

If this trip occurs the DRIVE TRIP MESSAGE will be SPEED FBK MISMATCH.

**Note. The limit of field weakening range is 10 : 1.** 

See 8.1.1 MOTOR DRIVE ALARMS / Speed feedback mismatch trip enable PIN 171.

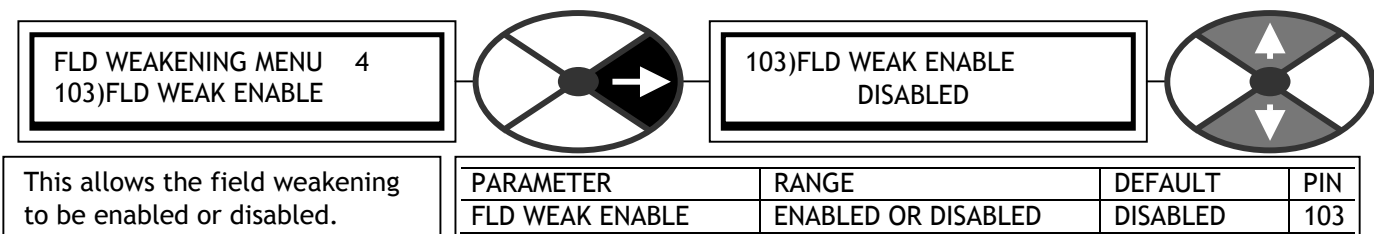

## 6.9.6.1 FLD WEAKENING MENU / Field weakening enable PIN 103

## 6.9.6.2 FLD WEAKENING MENU / Field weakening proportional gain PIN 104

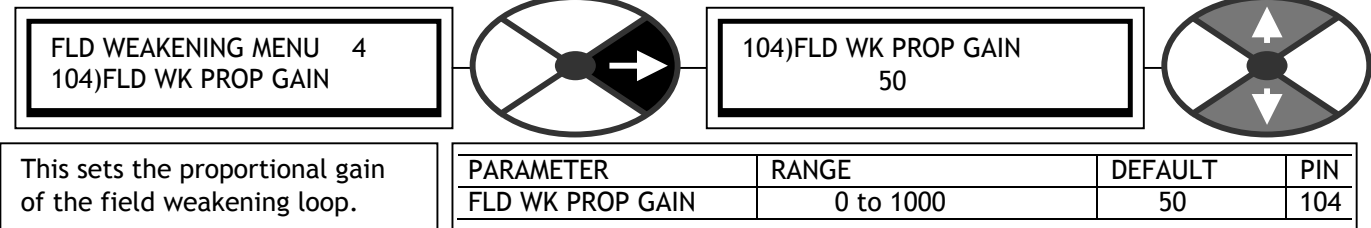

Generally an increased proportional value will speed up the response of the armature voltage when operating around the spillover voltage point, and a decrease will slow the response. Increasing the value too far may cause instability of the armature voltage and possible over-volting of the commutator.

6.9.6.3 FLD WEAKENING MENU / Field weakening integral time constant PIN 105

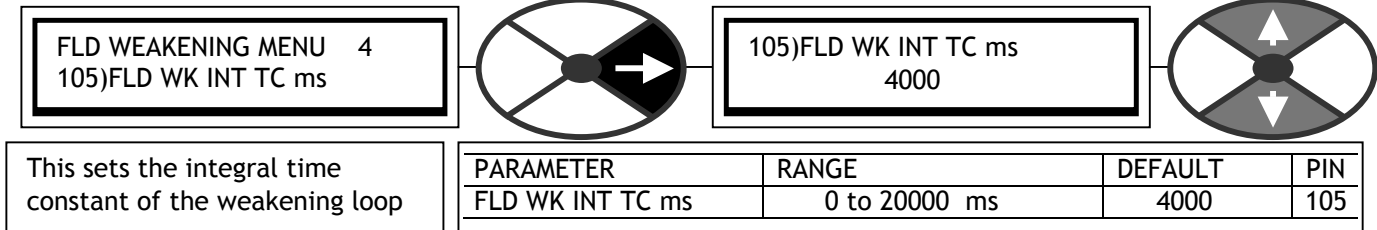

Generally an increased integral time constant will slow the response of the armature voltage when operating around the spillover voltage point, and a decrease will improve the response. Decreasing the value too far may cause instability of the armature voltage and possible over-volting of the commutator.

6.9.6.4 FLD WEAKENING MENU / Field weakening derivative time constant PIN 106

| FLD WEAKENING MENU<br>106)FLD WK DRV TC ms |                  | 106)FLD WK DRV TC ms<br>200 |                |     |
|--------------------------------------------|------------------|-----------------------------|----------------|-----|
| This sets the derivative time              | <b>PARAMETER</b> | <b>RANGE</b>                | <b>DEFAULT</b> | PIN |
| constant of the weakening loop             | FLD WK DRV TC ms | 10 to 5000 ms               | 200            | 106 |

In general, keep this parameter between 5 and 10% of the setting of 105)FLD WK INT TC ms. This gives good attenuation to the response of the weakening loop at high frequencies. A higher setting may cause instability of the armature voltage and possible over-volting of the commutator.

## 6.9.6.5 FLD WEAKENING MENU / Field weakening feedback derivative time constant PIN 107

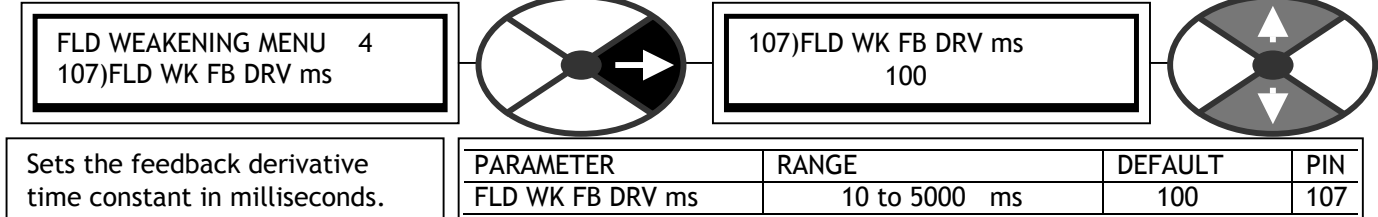

This affects the armature voltage overshoot when accelerating rapidly through base speed. An increasing ratio of 107)FLD WK FB DRV ms parameter to 108)FLD WK FB INT ms parameter (D/I) tends to reduce overshoots. A ratio of unity has no affect and a ratio of 3 or more tends to instability.

The absolute values of the 2 parameters have only a  $2<sup>nd</sup>$  order effect on the response.

6.9.6.6 FLD WEAKENING MENU / Field weakening feedback integral time constant PIN 108

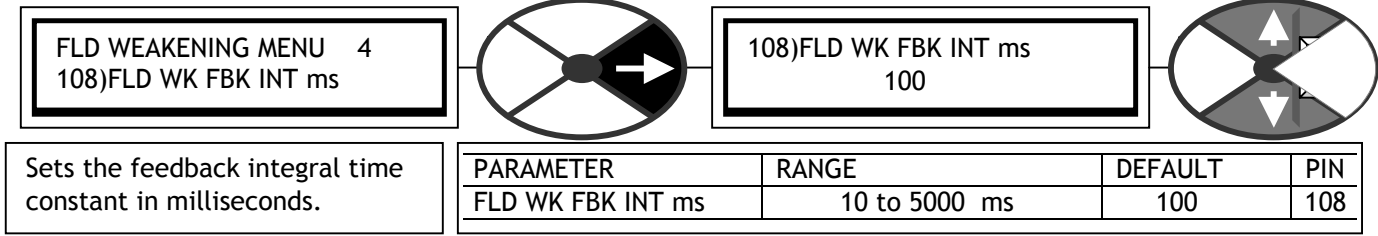

This affects the armature voltage overshoot when accelerating rapidly through base speed. An increasing ratio of 107)FLD WK FB DRV ms parameter to 108)FLD WK FB INT ms parameter (D/I) tends to reduce overshoots. A ratio of unity has no affect and a ratio of 3 or more tends to instability.

The absolute values of the 2 parameters have only a  $2<sup>nd</sup>$  order effect on the response.

6.9.6.7 FLD WEAKENING MENU / Spillover armature voltage % PIN 109

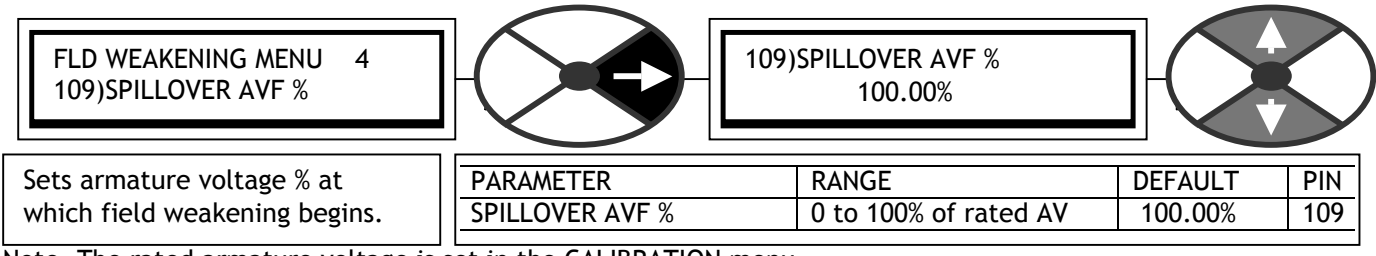

Note. The rated armature voltage is set in the CALIBRATION menu.

6.9.6.8 FLD WEAKENING MENU / Minimum field current % PIN 110

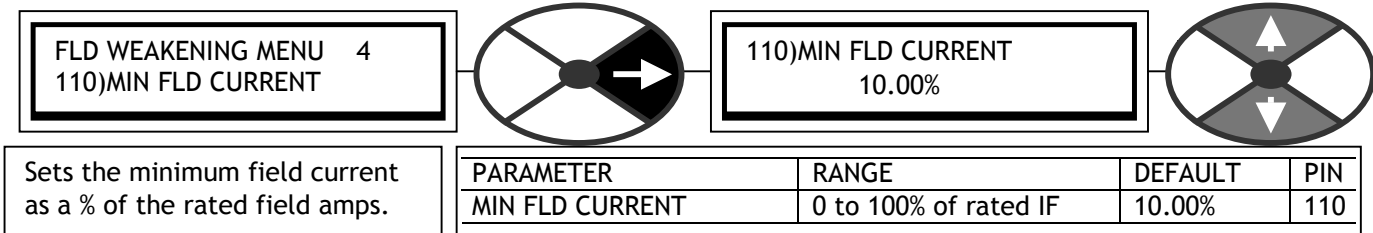

Note. When setting the minimum % allow an extra 5% margin below the desired minimum to accommodate a response transient. Do not set the minimum below 5% otherwise there may be a field failure alarm. **WARNING. The feedback loss protection afforded in field weakening mode is limited to total feedback loss only. This is because the speed / AVF relationship is not maintained in field weakening mode. If a partial loss of feedback occurs the motor may run to excessive speed. When the field has been completely weakened and is at its minimum level, the armature overvoltage trip will come into operation. This may only occur at a dangerous speed. It is therefore recommended that a mechanical device and or back up system be utilised to protect against this possibility.** Correct setting of 110)MIN FIELD CURRENT will ensure that the overvolts TRIP occurs just above the maximum operating speed.

## 6.9.7 FIELD CONTROL / Standby field enable PIN 111

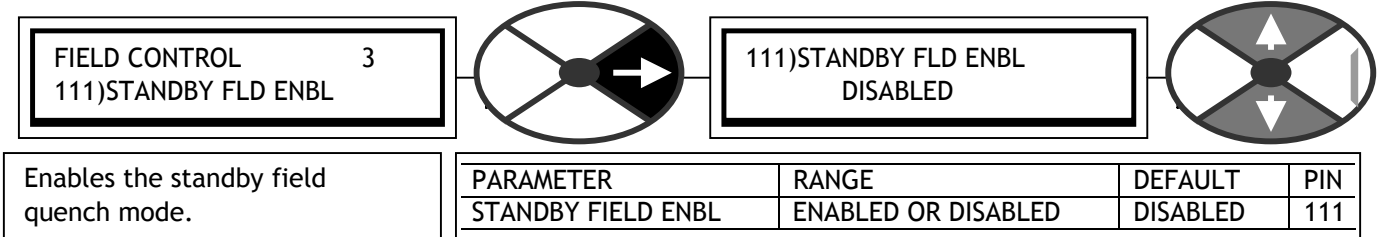

Used to keep motor warm during off periods to prevent condensation in cold climates. When disabled the field quenches to zero. See 6.9.8 FIELD CONTROL / Standby field current PIN 112.

A run condition is enabled by (START or JOG) **and** RUN. This parameter prevails for non running conditions.

## 6.9.8 FIELD CONTROL / Standby field current PIN 112

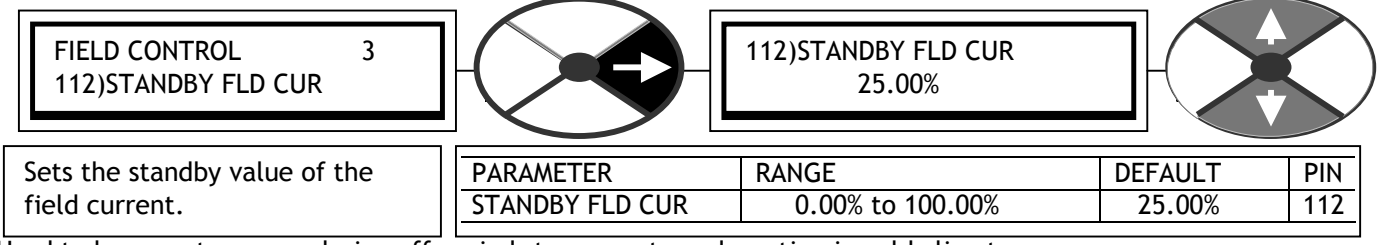

Used to keep motor warm during off periods to prevent condensation in cold climates. 100.00% represents 4)RATED FIELD AMPS as set in the CALIBRATION menu.

## 6.9.9 FIELD CONTROL / Quench delay PIN 113

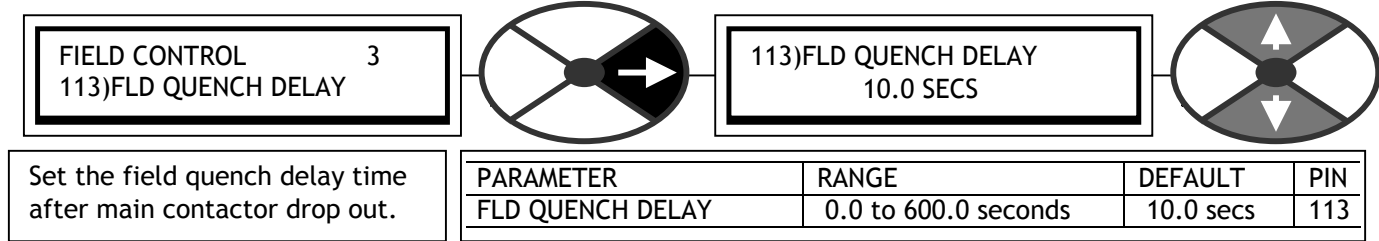

Used to ensure the motor can generate into a dynamic braking resistor after the main contactor drops out. A run condition is enabled by (START or JOG) **and** RUN. This delay activates upon commencement of a non running condition.

## 6.9.10FIELD CONTROL / Field reference input PIN 114

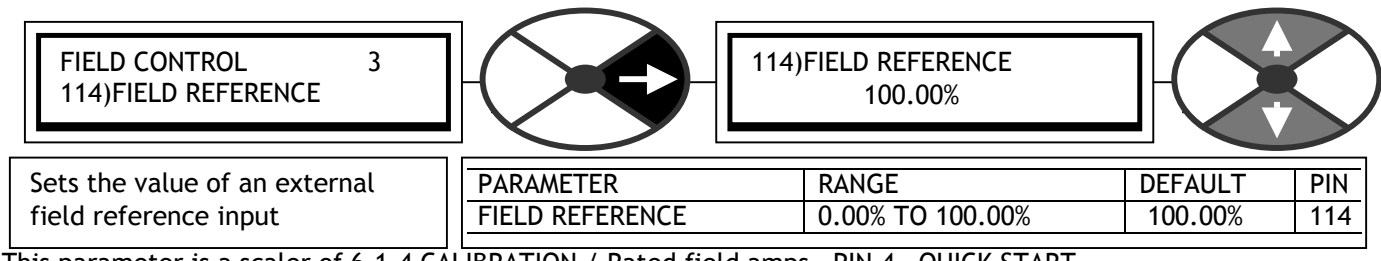

This parameter is a scaler of 6.1.4 CALIBRATION / Rated field amps PIN 4 QUICK START.

It may be used for systems requiring an external field reference input. The minimum field clamp will operate if the reference goes below minimum field.

# **6.10 CHANGE PARAMETERS / ZERO INTERLOCKS**

PIN number range 115-121.

This menu is used to enable 2 interlocking functions that are associated with zero speed.

CHANGE PARAMETERS 2 ZERO INTERLOCKS 3

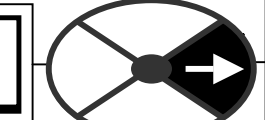

There normal standstill behaviour is as follows.

After the satisfying conditions of 'zero speed and current demand', **AND** 'zero speed feedback' are fulfilled, the firing pulses are removed and all other loops remain active to enable a rapid response for a new request for speed.

117)ZERO INTLK SPD % sets the threshold for both the zero speed reference and feedback decisions.

118)ZERO INTLK CUR % sets the threshold for the zero current demand decision.

**If 118)ZERO INTLK CUR % is set to 0.00% then the firing pulses are not removed.** 

Due to the rapid response of the above mode, it may be necessary to implement **115)STANDSTILL ENBL**. Without this quench function enabled the motor may be continuously moving as the system responds to small variations, which may be undesirable.

**i) 115)STANDSTILL ENBL** provides an extra level of inhibit by not only removing the firing pulses but also quenching the loops.

It operates after the satisfying conditions of zero speed reference, and zero speed feedback are fulfilled. 117)ZERO INTLK SPD % sets the threshold for both the zero speed ref and feedback decisions.

ZERO INTERLOCKS 3 SPINDLE ORIENTATE 4 ZERO INTERLOCKS 3 115)STANDSTILL ENBL ZERO INTERLOCKS 3 116)ZERO REF START ZERO INTERLOCKS 3 117)ZERO INTLK SPD % ZERO INTERLOCKS 3 118)ZERO INTLK CUR % ZERO INTERLOCKS 3 119)AT ZERO REF FLAG ZERO INTERLOCKS 3 120)AT ZERO SPD FLAG R R R ZERO INTERLOCKS 3 121)AT STANDSTILL

**ii) 116)ZERO REF START**. This prevents the current control being enabled after a start command, if the total speed reference to the drive, or the input to the RUN MODE RAMPS, is not at zero. It is used if starting the motor inadvertently may be undesirable. The message CONTACTOR LOCK OUT will appear after approximately 2 seconds if this function is not satisfied. The contactor is de-energised.

E. g. If an extruder is full of cold plastic, then starting it may damage the screw. By implementing this function the operator has to deliberately set the references to zero before he can commence running.

For these functions to work the zero threshold levels 117)ZERO INTLK SPD % and 118)ZERO INTLK CUR % need to be defined. All the threshold levels are symmetrical for reverse rotation and have hysterisis of +/-0.5% around the chosen level.

For systems employing a shaft encoder there is a sub-menu for implementing spindle orientation and/or zero speed shaft position lock. In addition to the adjustable parameters there are 4 diagnostic monitoring flags.

## 6.10.1ZERO INTERLOCKS / Block diagram

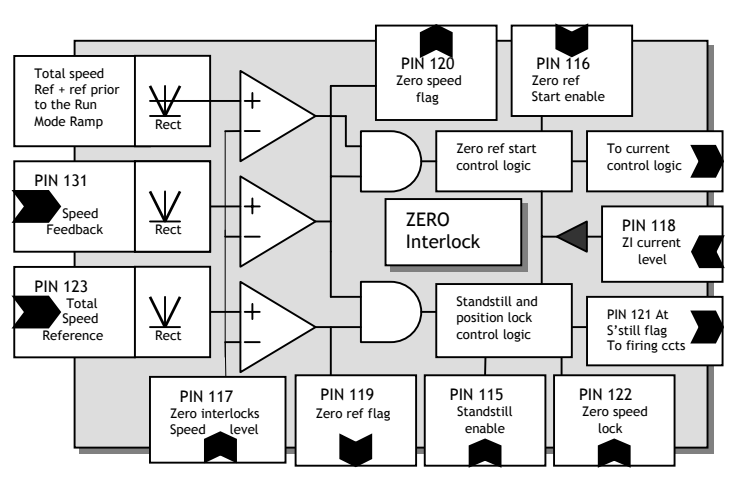

## 6.10.2ZERO INTERLOCKS / Standstill enable PIN 115

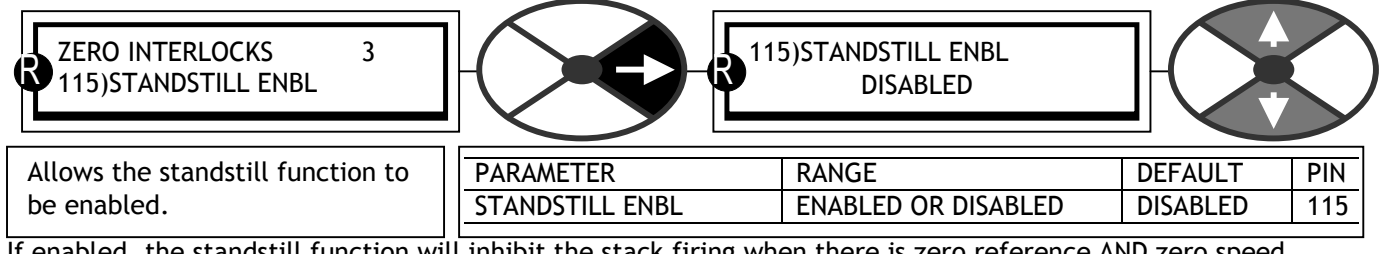

If enabled, the standstill function will inhibit the stack firing when there is zero reference AND zero speed.

This parameter must be DISABLED for 6.10.9 ZERO INTERLOCKS / SPINDLE ORIENTATE operation.

## 6.10.3ZERO INTERLOCKS / Zero reference start enable PIN 116

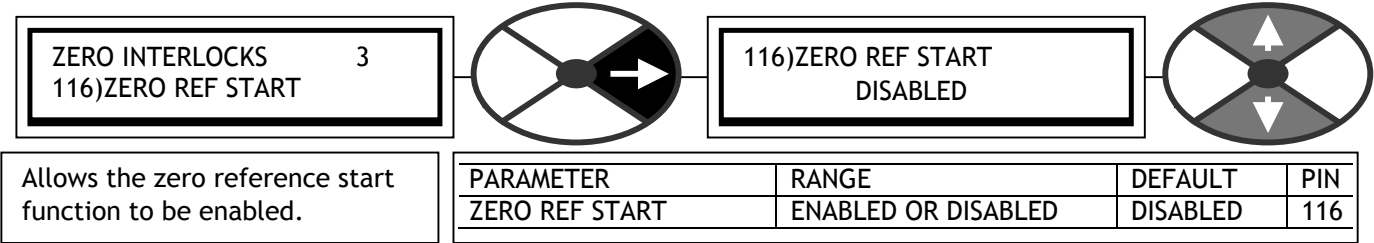

## 6.10.4ZERO INTERLOCKS / Zero interlocks speed level PIN 117

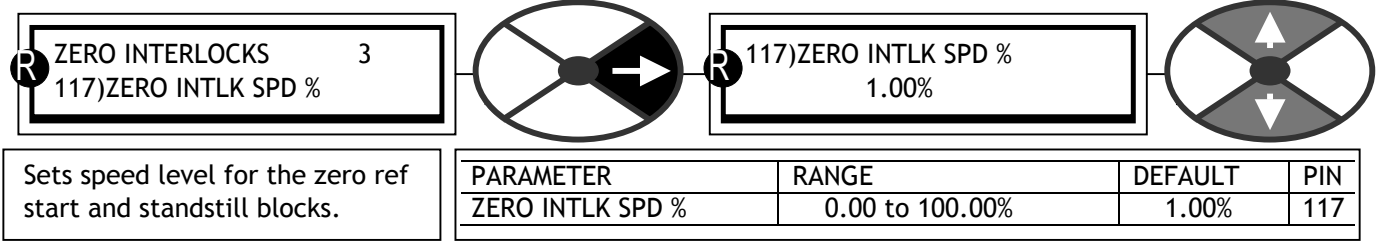

The signals being detected are total speed reference and speed feedback. The input depends on the function (total speed reference for standstill, and total speed inputs prior to the normal ramp for zero reference start). This speed level also sets the threshold for 120)AT ZERO SPD FLAG.

## 6.10.5ZERO INTERLOCKS / Zero interlocks current level PIN 118

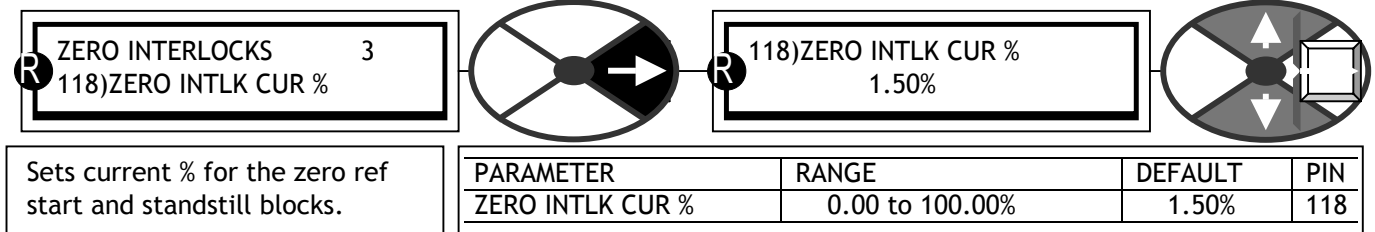

## 6.10.6ZERO INTERLOCKS / At zero reference flag PIN 119

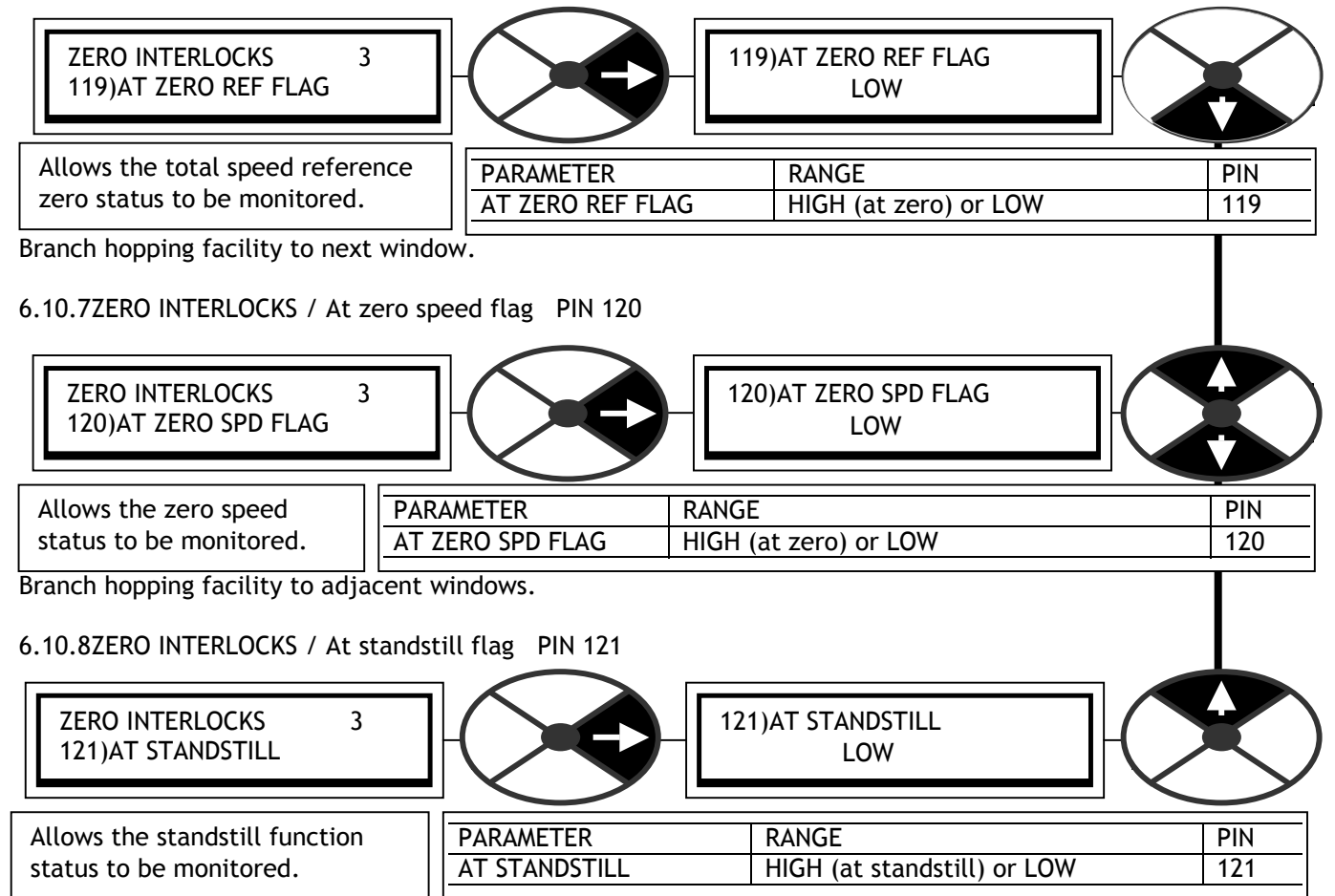

This flag operates irrespective of the state of 115)STANDSTILL ENBL.

## 6.10.8.1 Low speed performance

When running at very low speeds the SPEED PI ADAPTION may need adjustment for optimum performance. The SPEED PI ADAPTION default settings are designed to give lower gain with low error. This provides smooth steady state performance. However applications that require precise control at very low speeds may function better with the adaption disabled.

If the adaption is required to be on during normal running and off at low speeds then use a MULTIFUNCTION block to connect an inversion of 120)AT ZERO SPD FLAG to 79)SPD ADAPT ENABLE. See 6.7.7.6 SPEED PI ADAPTION / Speed loop adaption enable PIN 79

See 6.7.7.7 SPEED PI ADAPTION / Using small speed inputs and 6.5.1.4 Precise stopping

## 6.10.9ZERO INTERLOCKS / SPINDLE ORIENTATE

#### PINS used 122 and 240 to 244

**Note. It is only possible to use this function with SPEDESTER models, and SPEDESTER models with the regenerative stopping facility. See** 

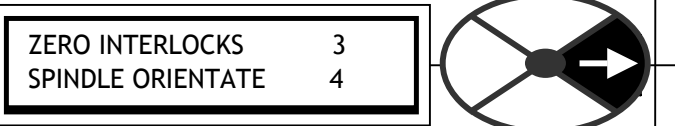

#### **3.3.1.**

This sub menu is used to provide spindle orientation. **It requires the mechanical system to be fitted with an incremental encoder with bi-directional output to provide position feedback.**

If the encoder has been selected for a speed feedback option in the CALIBRATION menu then that function is not disturbed by this block being operational.

The spindle orientation will function irrespective of the **speed** feedback type.

The block utilises the encoder marker to provide the controller with the absolute position angle of the encoder. The marker is input via terminal T15.

SPEDESTER models with the regenerative stopping facility can only orientate during the contactor drop out delay.

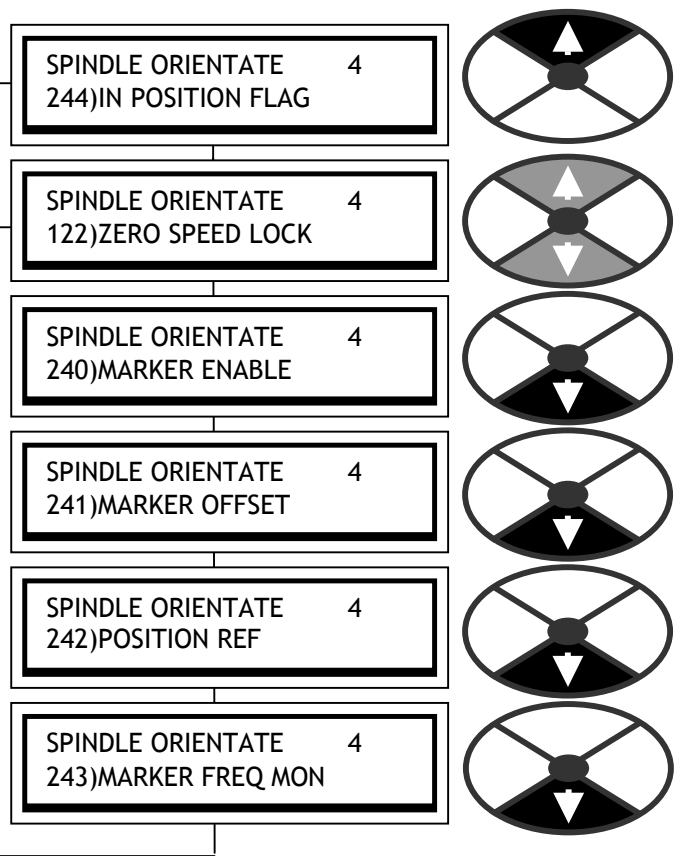

To maintain position lock during a contactor drop out delay ensure 6.5.4 STOP MODE RAMP / Live delay mode PIN 58 is set to ENABLED. See also 6.5.6 STOP MODE RAMP / Drop-out delay PIN 60.

The encoder pulses are input on terminals T16 and T17 (Note. Quadrature type encoders are recommended because they will usually provide more accurate counting during reversals than Pulse and direction types). Terminals T15, T16, T17 are also used as standard logic inputs. (DIP/2/3/4). This function continues to operate. However logic levels that are changing at a frequency of greater than 20 Hz will not necessarily be recognised by the standard logic input function. The standard logic input function can be useful to check logic output levels of a slowly rotated encoder during commissioning.

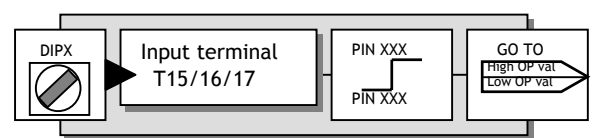

The encoder input type and scaling is programmed by using the CALIBRATION / ENCODER SCALING menu to select the encoder type, sign, encoder lines and rpm.

The SPINDLE ORIENTATE block counts the pulses from the encoder in a bi-directional counter. It counts forward or backward depending on rotation direction. This count represents the amount of angular rotation of the encoder and hence the motor shaft. The position count is compared with the required spindle orientation position reference to develop an error signal which is employed in a negative feedback loop in the drive. Thus the motor will rotate in such a direction as to reduce the error to zero, and hence bring the encoder marker to the spindle position reference.

The marker uniquely defines the absolute position of the rotating encoder to the machine. If 241)MARKER OFFSET and 242)POSITION REF are both zero, then the encoder shaft will be positioned at the marker. However it is more than likely that the marker will be in an arbitrary position. To overcome this problem, 241)MARKER OFFSET is provided to perform a one off positioning of the shaft to a known position, every time the spindle orientate is actioned. E. g. to top dead centre.

242)POSITION REF is then always referred to this known position.

#### **To summarise.**

The orientation function is activated by dropping below the zero speed threshold. 241)MARKER OFFSET is actioned only once at the commencement of orientation, and 242)POSITION REF is then followed with respect to the 241)MARKER OFFSET position. The orientation function is de-activated by increasing the speed demand above the zero speed threshold.

242)POSITION REF may be changed as many times as required and the shaft position will track it relative to the 241)MARKER OFFSET position. Each time 242)POSITION REF is changed to a new value, the 244)IN POSTION FLAG may be used to determine when the new position has been achieved.

The gain and hence response of the position control loop is set by 122)ZERO SPEED LOCK. A value of zero will **turn off** the position loop. The block also provides 243)MARKER FREQ MON giving marker frequency.

For systems that require position locking at zero speed but the absolute position is not important, then 122)ZERO SPEED LOCK only may be used. In this case no marker is required, and the 240)MARKER ENABLE input should be set to disabled.

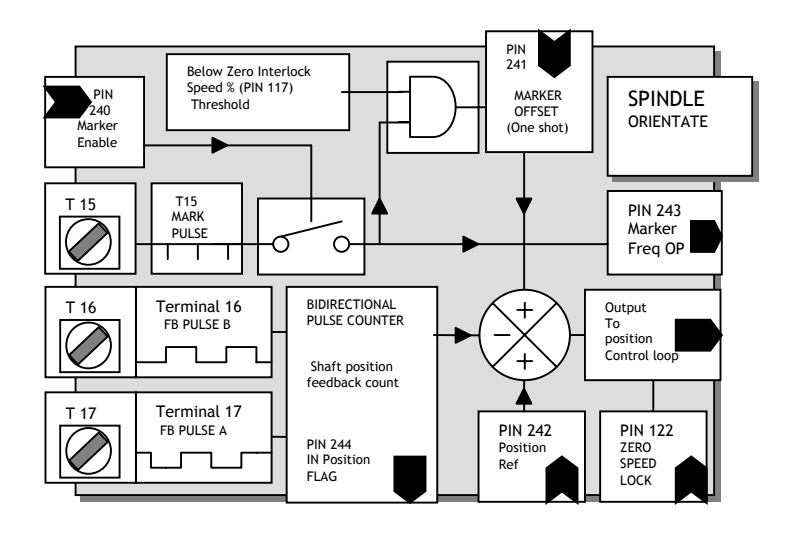

#### 6.10.9.1 SPINDLE ORIENTATE / Block diagram

#### 6.10.9.1.1 Spindle orientate operation

For all speeds above 117)ZERO INTLK SPD %, the spindle orientate control action is disabled. However the marker frequency monitor will function within its defined limits providing 240)MARKER ENABLE is enabled.

**Note. The marker that is used for orientation is the last one to be input prior to the speed falling below 117)ZERO INTLK SPD % threshold.** ( This is normally within 1 revolution of the shaft prior to the threshold).

When the speed falls below 117)ZERO INTLK SPD %, then the spindle orientate function will operate providing 122)ZERO SPEED LOCK is set to a non-zero value and 240)MARKER ENABLE is enabled. Once the block has commenced functioning, it will continue as long as the speed demand is below 117)ZERO INTLK SPD %. The actual speed may exceed 117)ZERO INTLK SPD % without turning the block off.

The sequence of operation is as follows.

1) Speed demand and feedback fall and remain below 117)ZERO INTLK SPD % for 400mS. (Includes

 Stopping sequences using terminals T33 or T32). (\*SPEDESTER models can only orientate when stopping). 2) Spindle orientation block is activated.

- 3) The shaft position at the last marker to be input prior to the speed falling below 117)ZERO INTLK SPD % is calculated by the SPEDESTER .
- 4) The shaft seeks the 241)MARKER OFFSET position.
- 5) As the shaft approaches the marker offset position the block checks for the 242)POSITION REF target.

6) If the position reference is non-zero, the shaft immediately seeks the position reference with respect to the marker offset without waiting to stop at the marker offset position.

7) When the shaft reaches 242)POSITION REF target, 244)IN POSTION FLAG goes high.

8) If a new 242)POSITION REF is entered, the shaft immediately seeks the new 242)POSITION REF target. 9) When the shaft reaches the new 242)POSITION REF target, then 244)IN POSTION FLAG goes high again. 10) The sequence of 8 and 9 may be repeated as many times as desired as long as the speed demand remains below 117)ZERO INTLK SPD %.

11) The speed demand rises above 117)ZERO INTLK SPD % and the block is turned off.

Note. Both 241)MARKER OFFSET and/or 242)POSITION REF may be positive or negative, giving a choice of clock/anti-clockwise search. This is used if the speed direction changes, and shaft reversal is undesirable. To provide smoother stopping it may be helpful to use position references that include extra complete turns. The block waits for approximately 400mS before activating to allow undisturbed speed traverse through zero.

There are 2 hidden PINs which allow access to the position counter (e.g. with serial link). PIN 710 gives a running total. (4 counts per line in quadrature mode or 2 counts per line in single pulse train mode). PIN 711 Is a decimal number input in the range 1 to 30,000 which is usually sent by a host computer. This is used to divide the total position count so that the receiving host does not have to poll at a high rate.

6.10.9.2 SPINDLE ORIENTATE / Zero speed lock PIN 122

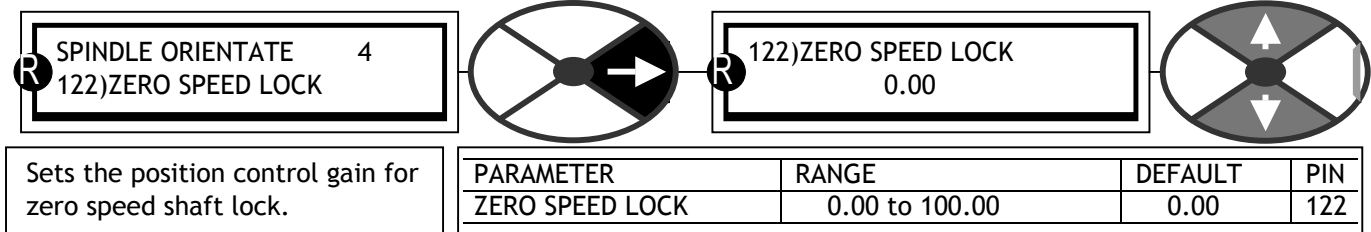

Note, If this value is non-zero, **AND** both speed demand and feedback are less than 117)ZERO INTLCK SPD% an encoder position control loop activates. **The motor must have a bi-directional output shaft encoder. (Quadrature OR pulse and direction).** When locked, the speed may exceed 117)ZERO INTLCK SPD% without losing the lock. Lock is only released by speed demand > 117)ZERO INTLCK SPD%.

Suggested value 10.00. Increasing improves position response, excessive gain may cause position instability. See 6.1.9 CALIBRATION / Speed feedback type PIN 9 QUICK START.

Warning. SPEDESTER PILOT may add up to 10mS to SPEDESTER cycle times, which may affect the response of applications that require fast sampling. Eg SPINDLE ORIENTATE. To overcome this effect, reduce the SPEDESTER PILOT baud rate.

#### 6.10.9.3 SPINDLE ORIENTATE / Marker enable PIN 240

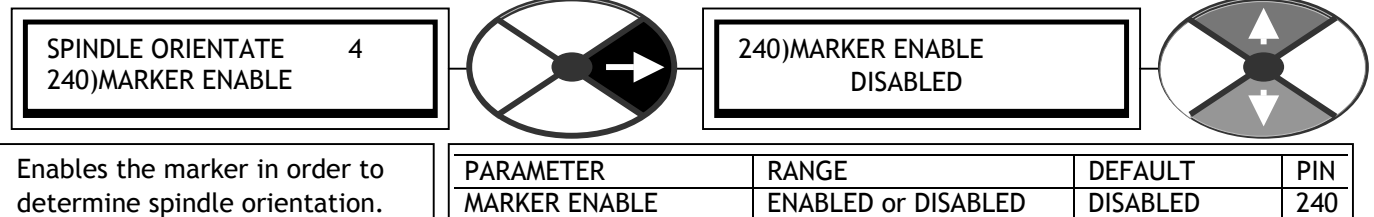

DISABLED turns off the spindle orientate function and the marker frequency monitor function.

Note, 122)ZERO SPEED LOCK function will continue to work however stopping position is arbitary.

#### 6.10.9.3.1 Marker specification

The logic threshold levels for T15 ar  $0 < 2V$ ,  $1 > 4V$ . The maximum input voltage is 50V.

The minimum width specification for the marker is 10 uS.

The precise point of reference is the rising edge of the marker. Various types of marker signal may be used with the system, but some types are less prone to noise than others.

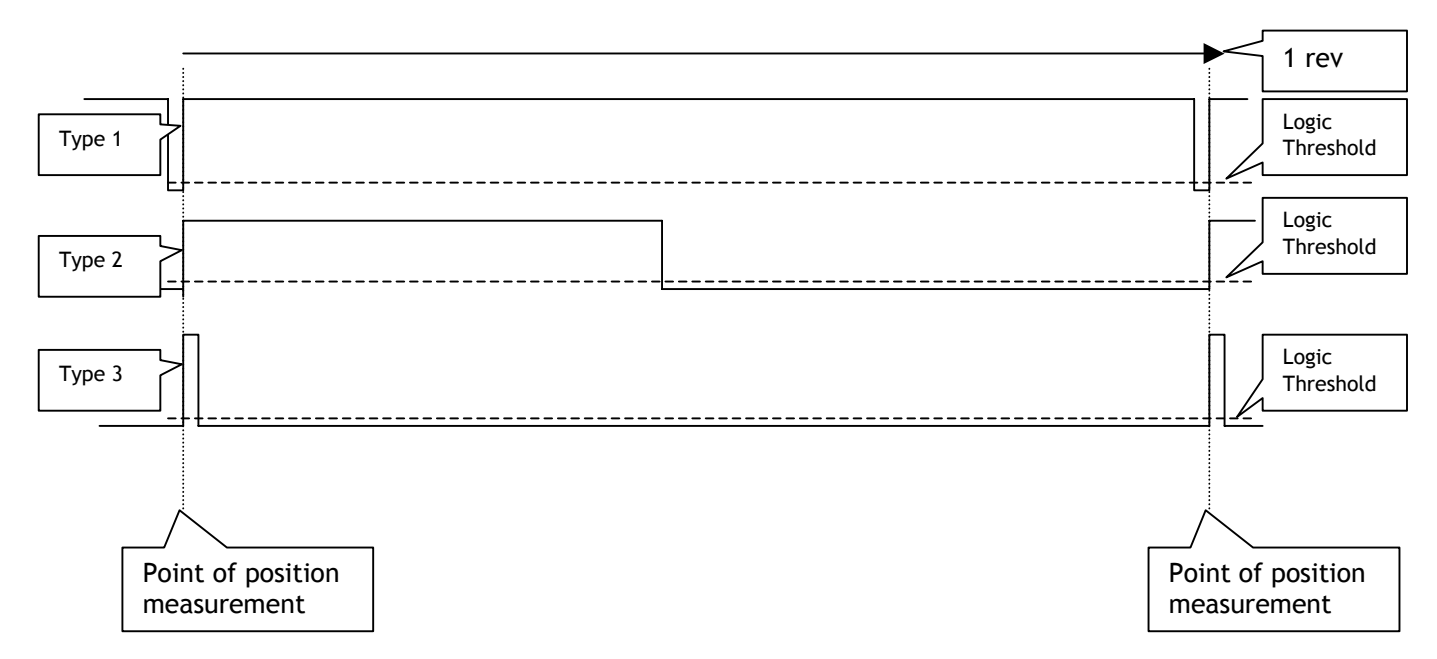

Type 1 is the preferred marker signal. This is because for most of the time the signal is well away from the logic threshold and noise is very unlikely to cause a false marker reading.

Types 2 and 3 however spend significant time near the logic threshold level, and therefore noise is more prone to produce a false marker reading.

#### 6.10.9.4 SPINDLE ORIENTATE / Marker offset PIN 241

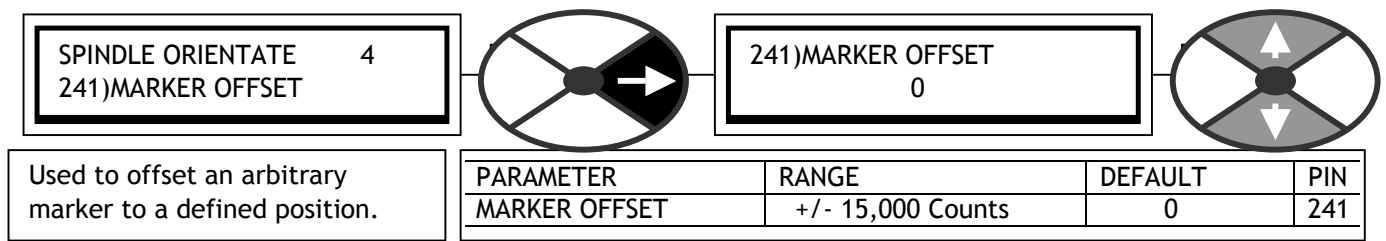

Note. This offset is only added once at the commencement of orientation. It may be changed prior to the next orientation sequence without affecting the existing position. The sign of the offset determines the rotation direction when seeking the offset.

The count value needed for any offset angle depends on the resolution of the feedback encoder and the type of encoder output. Quadrature encoders provide 4 counts per line. Single pulse and direction encoders provide 2 counts per line.

E.g. Encoder has 3600 lines. Encoder type is QUADRATURE.

This gives 3600 X 4 counts per rev = 14400. That is 14400/360 = 40 counts per degree of displacement. Hence if offset required is 56.8 degrees. Then enter counts of 56.8 X 40 = 2272.

E.g. Encoder has 2048 lines. Encoder type is SINGLE LINE PLUS DIRECTION. This gives 2048 X 2 counts per rev = 4096. That is 4096/360 =11.378 counts per degree of displacement. Hence if offset required is 56.8 degrees. Then enter counts of 56.8 X 11.378 = 646.

If the encoder is mounted on the motor shaft, but the spindle that requires orientation is connected to the motor via a gearbox such that the motor shaft and hence encoder is rotating faster than the spindle. Then the number of counts per rev of the spindle will be increased by a factor equal to the gear box ratio.

E. g. Counts per degree at the motor shaft = 40. Reduction gearbox ratio =  $3:1$ . Then counts per degree at the spindle =120. Note. In systems with reduction gearboxes, the motor encoder will provide more than one marker per rev of the spindle. There are 2 ways of overcoming this problem.

1) Provide another marker which only occurs once per rev of the spindle. E.g. A magnetic pick up sensing a tab on the spindle.

### **OR**

2) Use 240)MARKER ENABLE parameter to select the required marker at the appropriate position. This may be achieved by using a microswitch that operates while the required marker is present but not with the other markers.

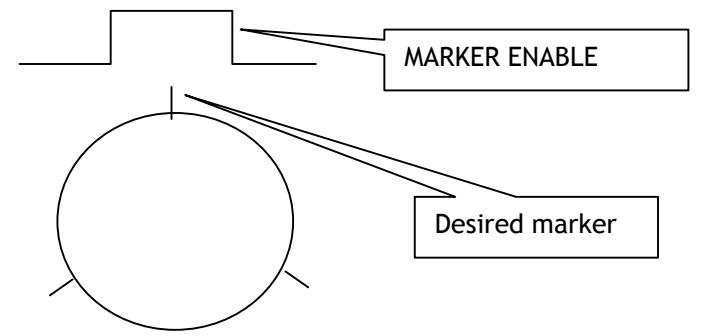

6.10.9.5 SPINDLE ORIENTATE / Position reference PIN 242

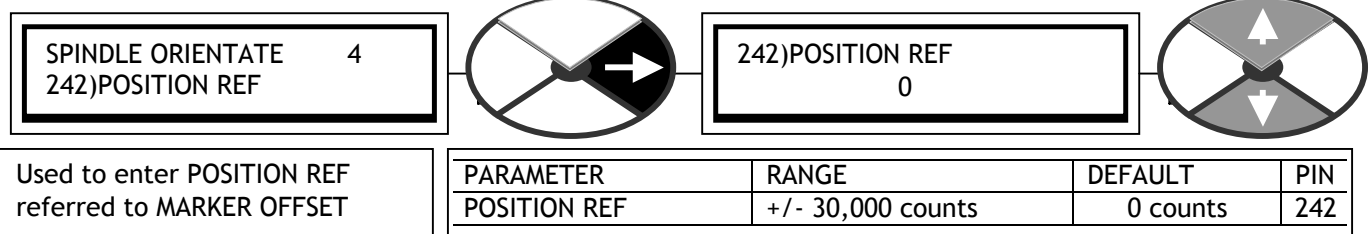

Note. 242)POSITION REF may be adjusted at any time. If the system is above the zero lock threshold then changing this value has no effect. It may be changed as many times as required whilst operating in the zero speed lock region.

6.10.9.6 SPINDLE ORIENTATE / Marker frequency monitor PIN 243

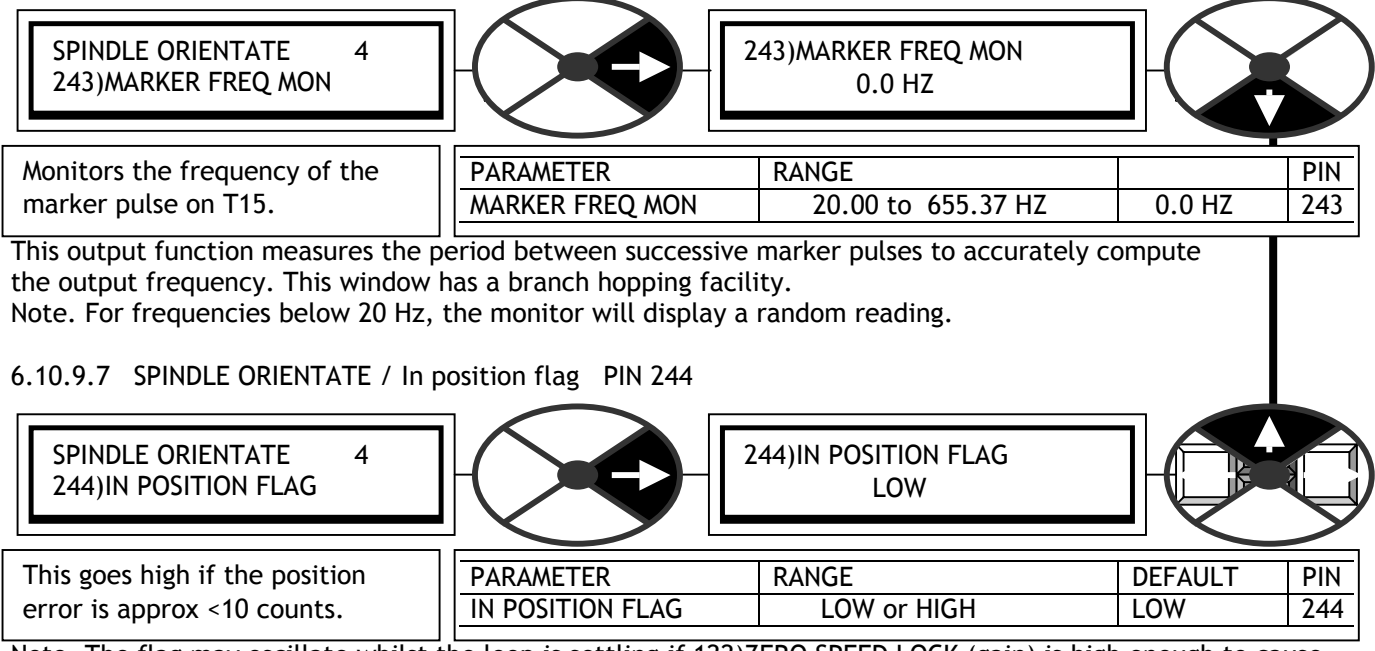

Note. The flag may oscillate whilst the loop is settling if 122)ZERO SPEED LOCK (gain) is high enough to cause overshoot. This window has a branch hopping facility.

# <span id="page-120-0"></span>**7 DIAGNOSTICS**

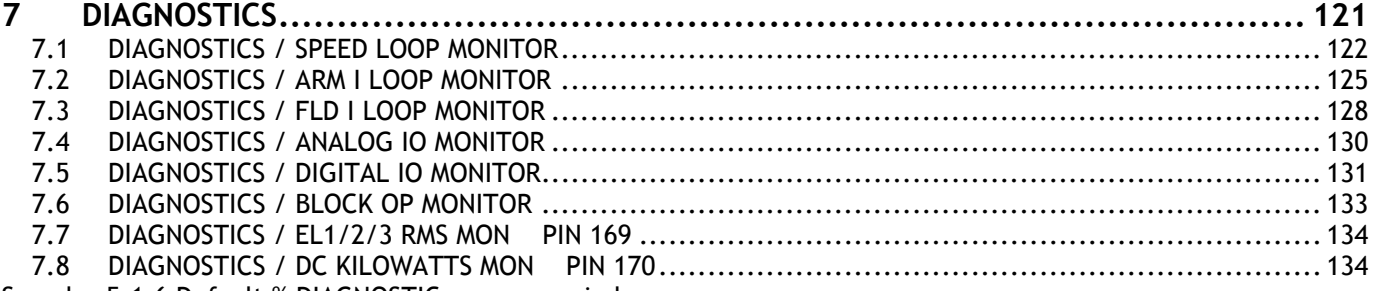

See also 5.1.6 Default % DIAGNOSTIC summary windows.

DIAGNOSTICS menu

PIN number range 123 to 170 The diagnostics menu provides a monitoring facility for all the main drive parameters.

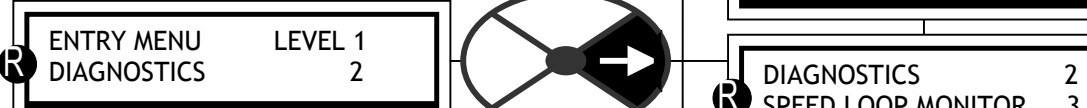

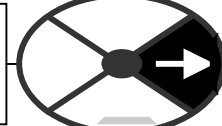

**If an adjustable parameter has been configured to be a GOTO target, its value is then a monitor of the source and is no longer adjustable.**

The unit consists of functional software blocks that each perform a given task within the overall block diagram. Some of these blocks are permanently connected e. g. armature current loop. Application blocks however are only functioning when their output is connected using a GOTO. See 13.2.1 Key features of GOTO window.

The diagnostics menu is provided for monitoring the important parameters within the permanently functioning blocks, as listed in this menu.

The Application and some other block outputs are all gathered together in the BLOCK OP MONITOR. For most blocks, the monitoring points are also found within the block menus themselves.

Also there are some less important parameters that may be useful to monitor, that may be found in their block menu, rather than the diagnostics menu.

Note. When you travel right by tapping the right key in the diagnostics menu you will eventually come to the end of a branch which will display the parameter to be

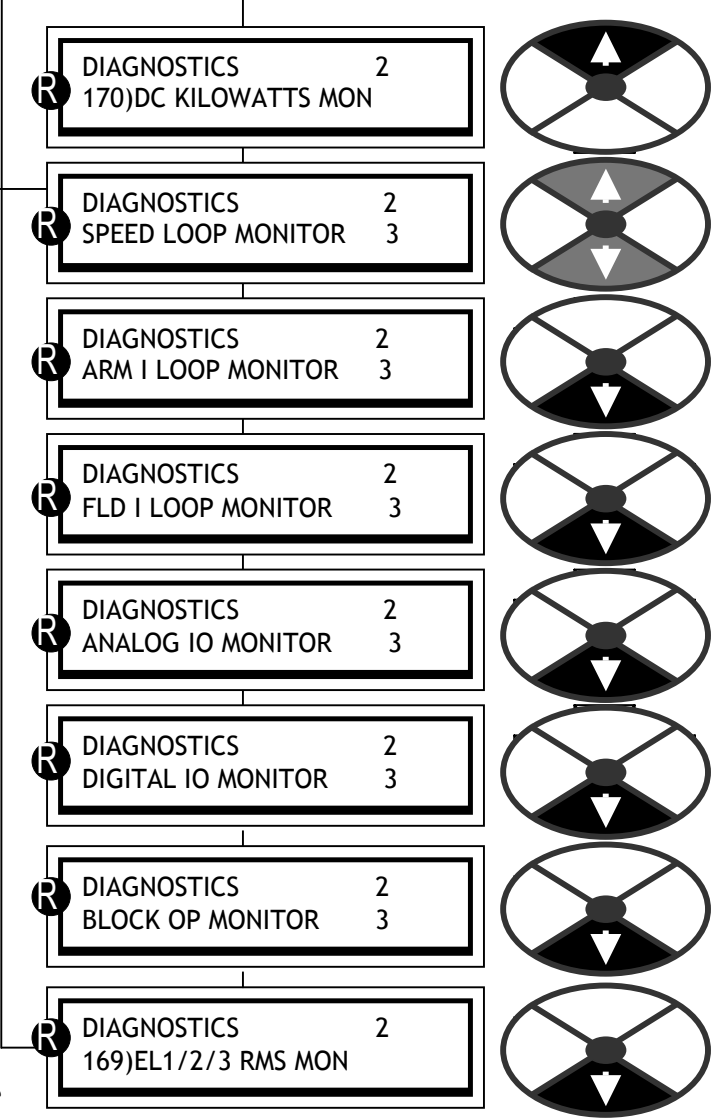

monitored. The UP key hops to the end of the branch above, and the DOWN key hops to the end of the branch below giving rapid access to the monitored parameters within each sub-menu. It also provides a reminder that you are not in a parameter changing menu, where this branch hopping feature is not available.

<span id="page-121-0"></span>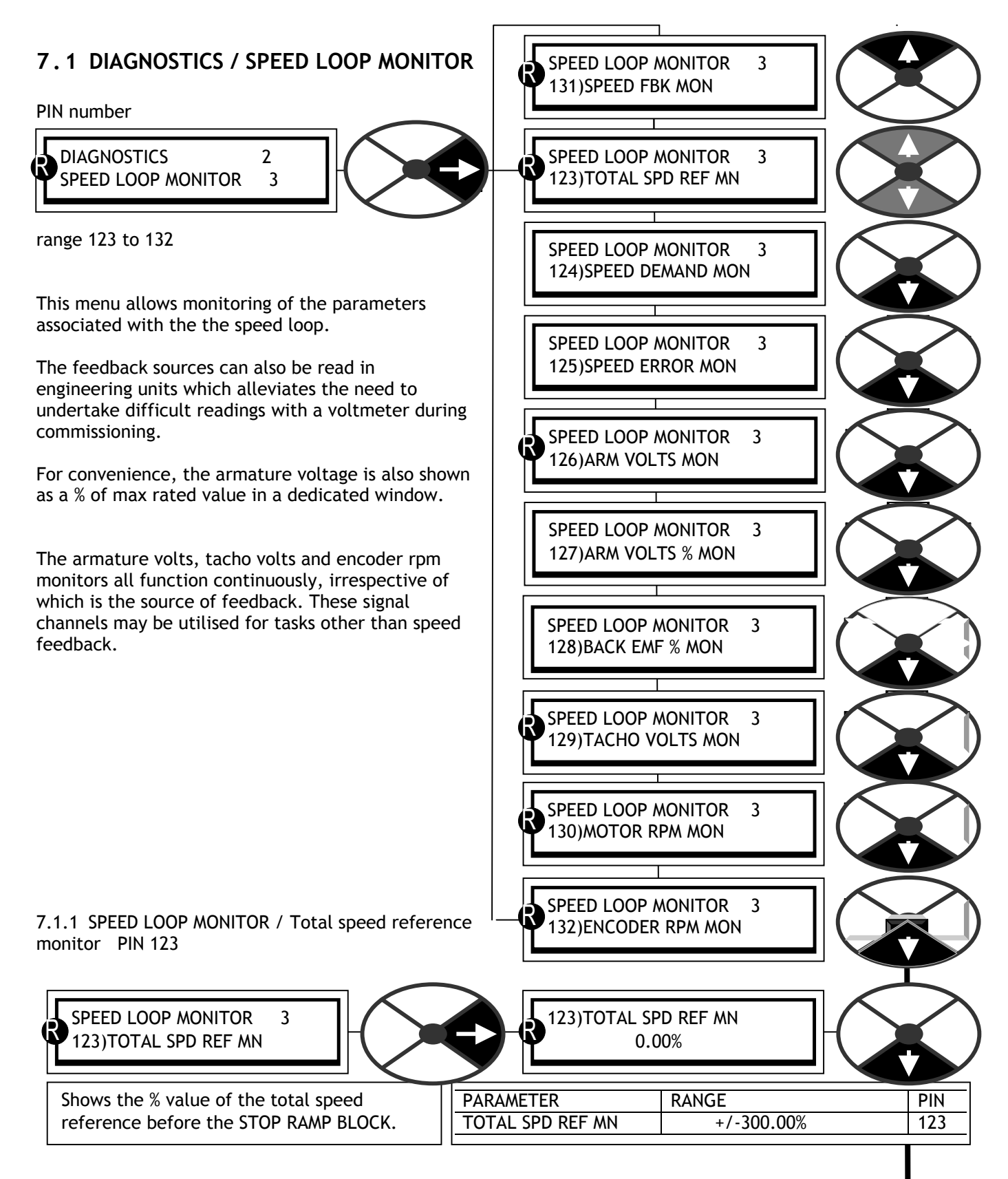

This parameter is a summation of all possible speed references including the RUN MODE RAMP. Note that the RUN MODE RAMP may be active when the unit is in stop mode. This feature allows cascaded systems to function even if a member of the system is stopped. See 6.2 CHANGE PARAMETERS / RUN MODE RAMPS.

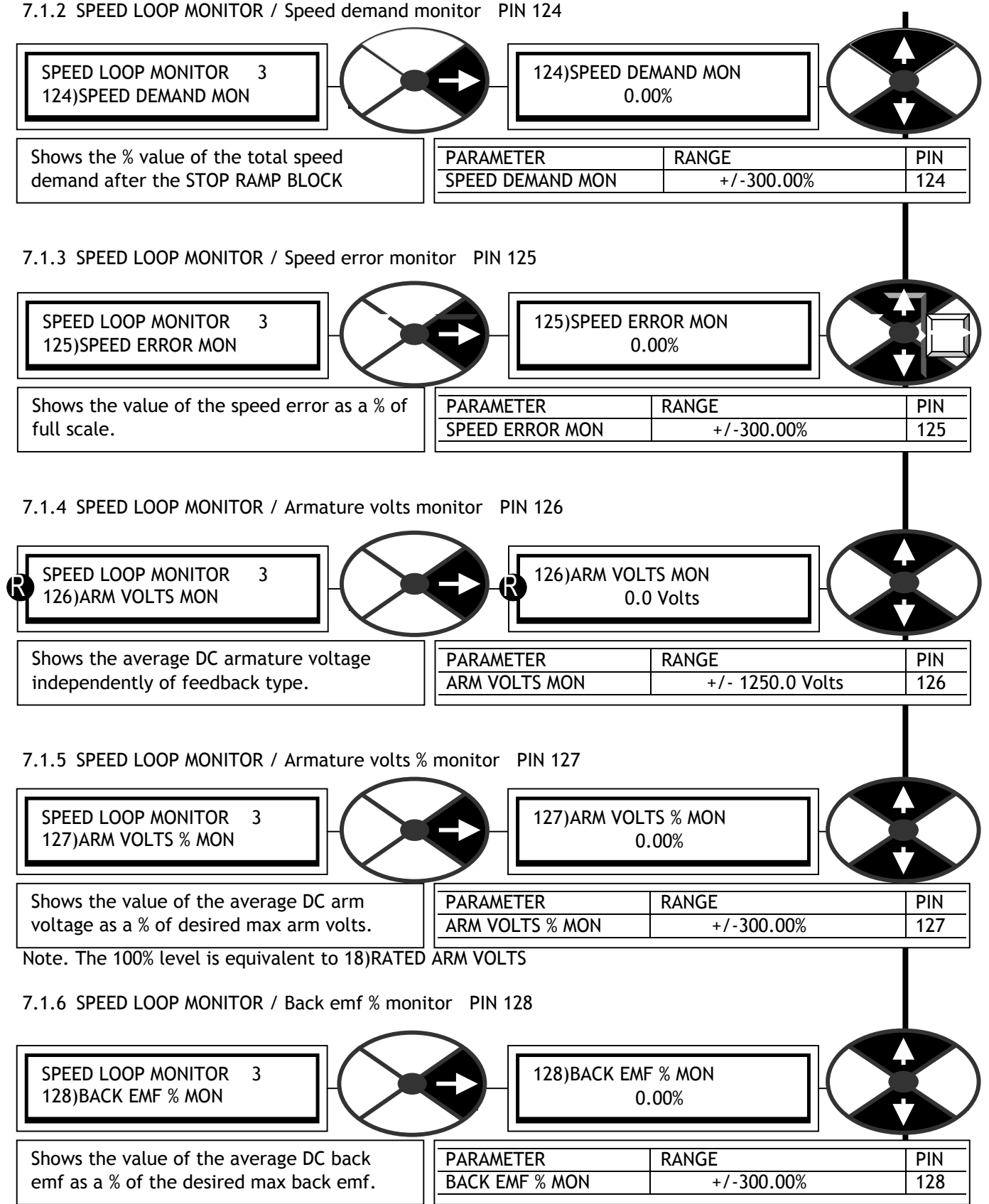

Note. Back EMF = AVF – IR drop

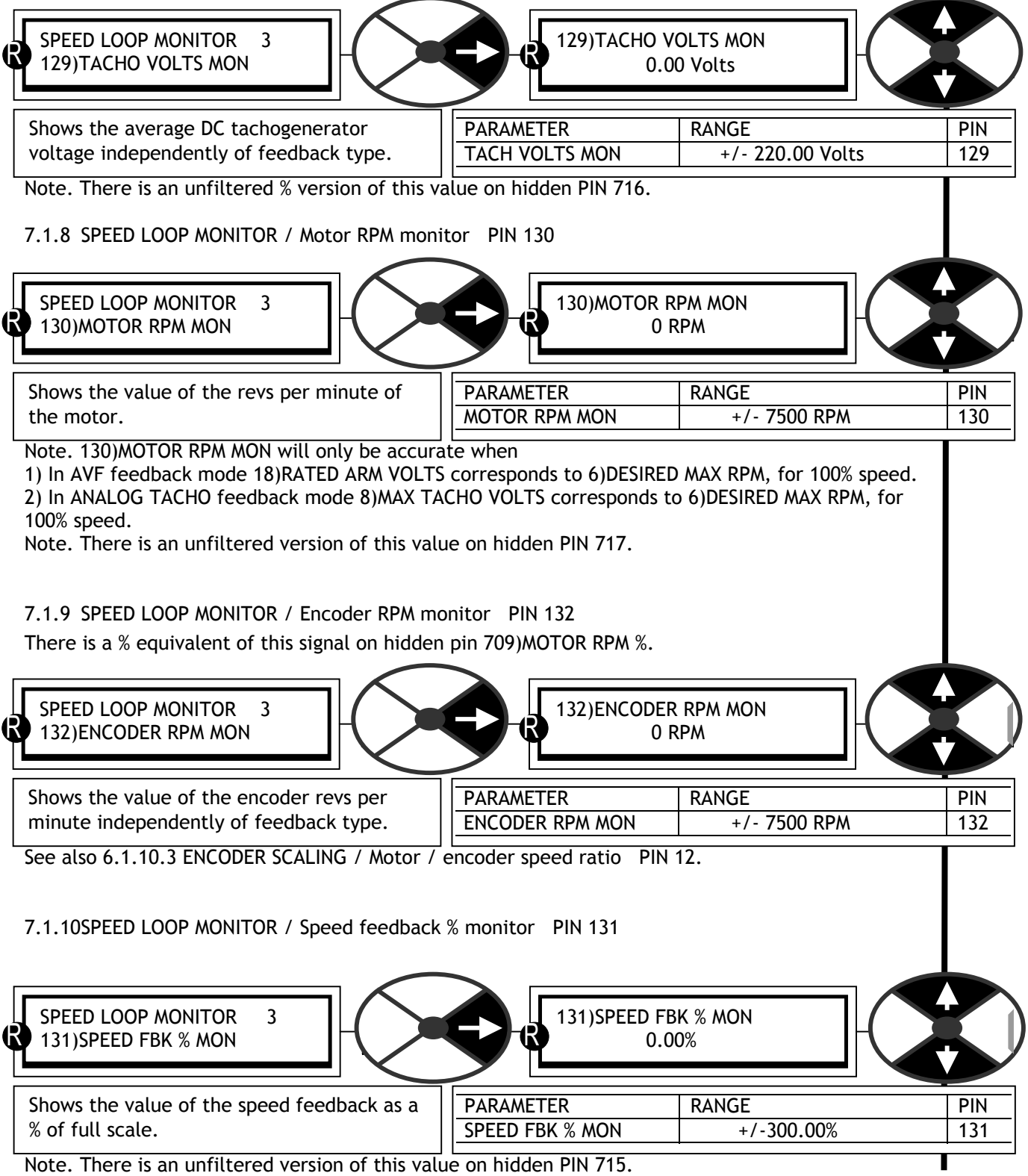

## 7.1.7 SPEED LOOP MONITOR / Tachogenerator volts monitor PIN 129

# <span id="page-124-0"></span>**7 . 2 DIAGNOSTICS / ARM I LOOP MONITOR**

PIN number range 133 to 141

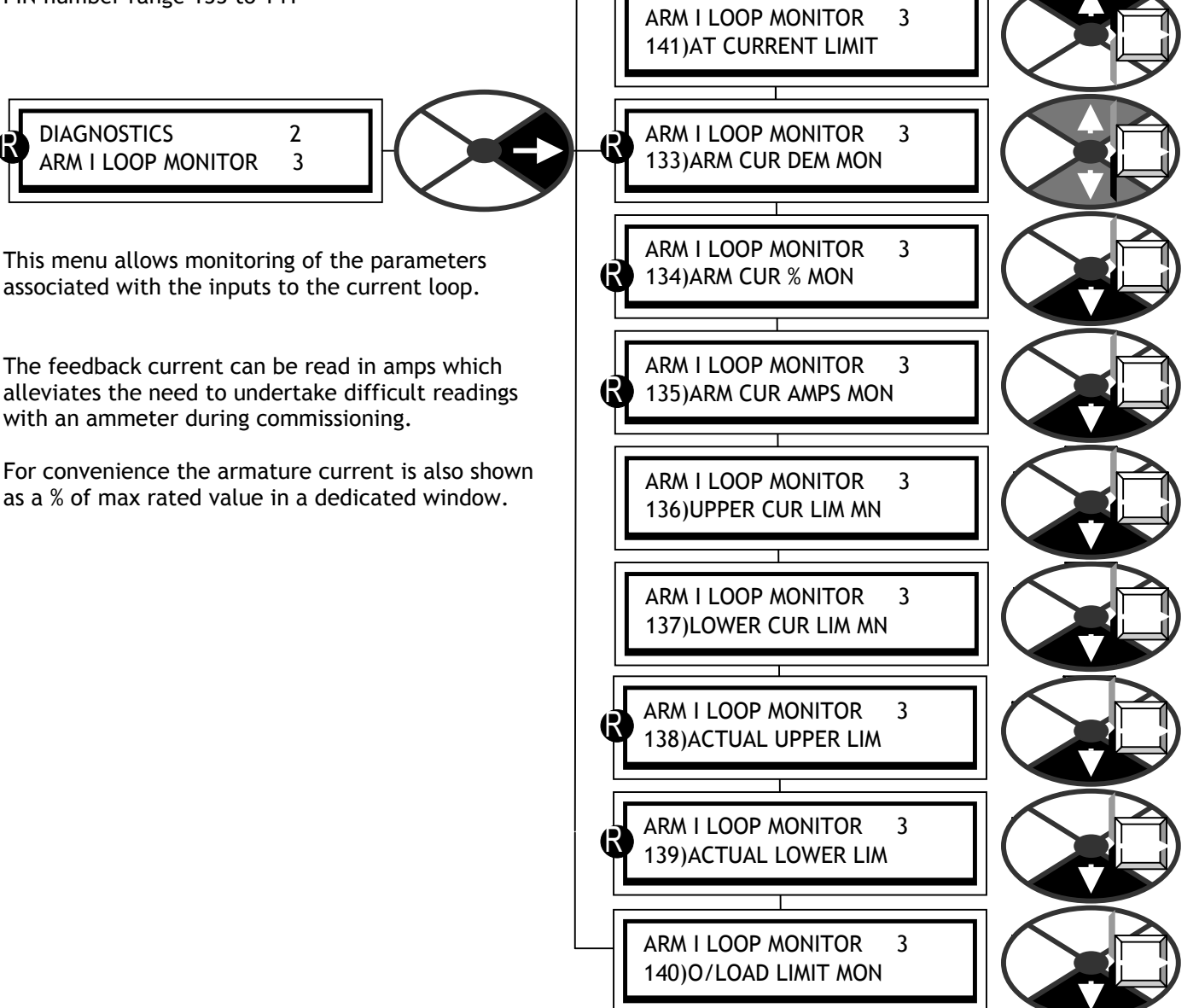

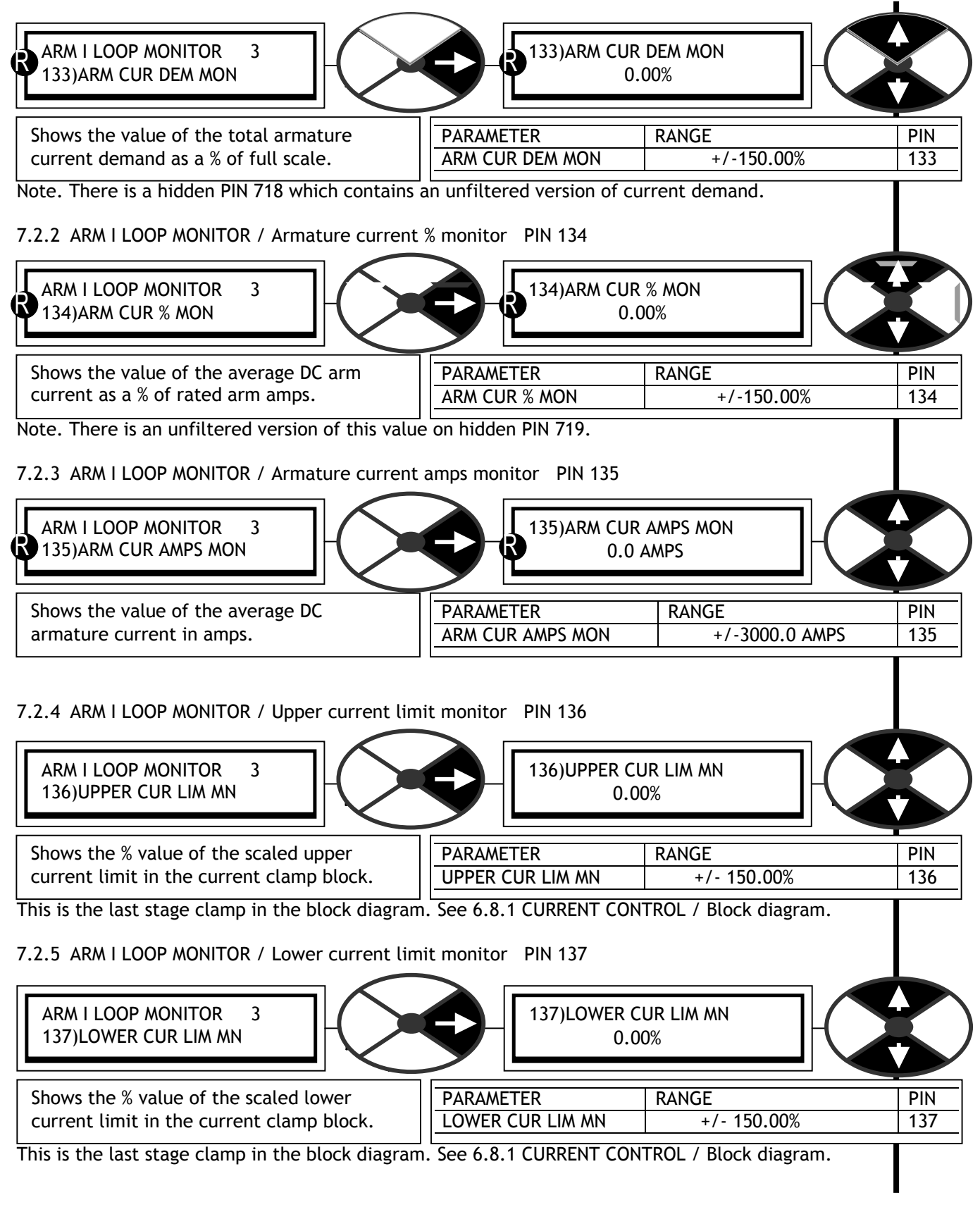

#### 7.2.1 ARM I LOOP MONITOR / Armature current demand monitor PIN 133

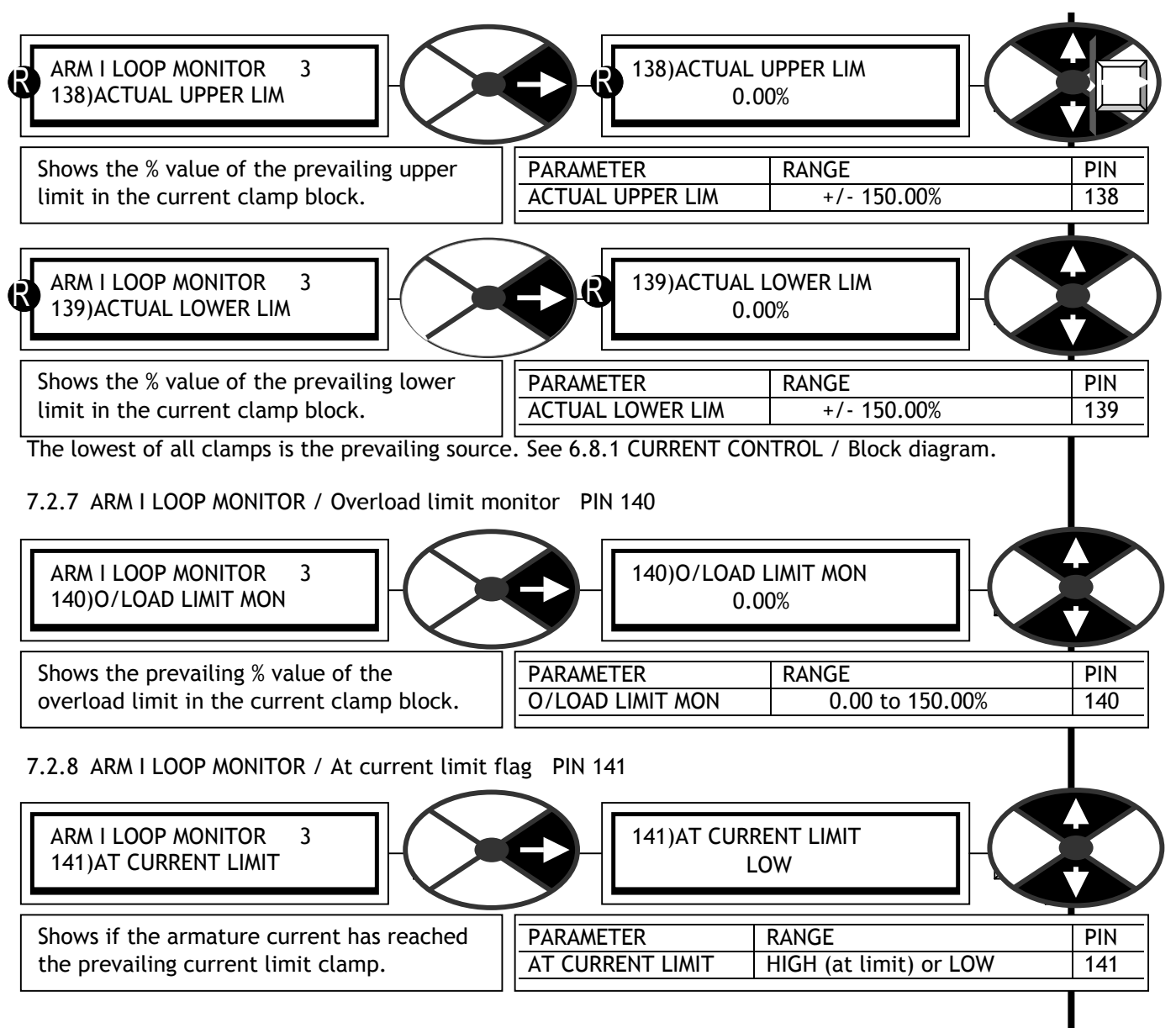

7.2.6 ARM I LOOP MONITOR / Actual prevailing upper/ lower current limits PINs 138 / 139

<span id="page-127-0"></span>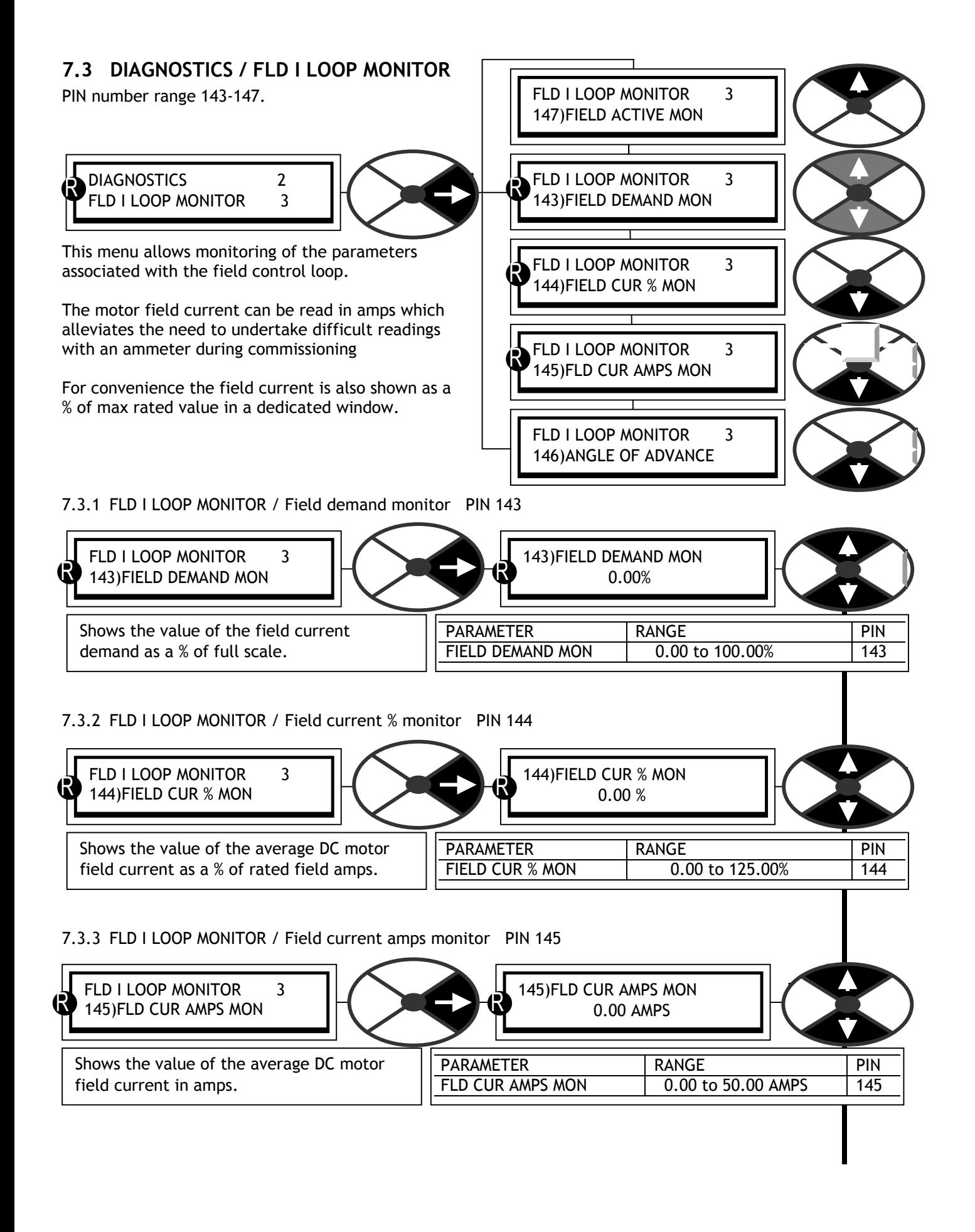

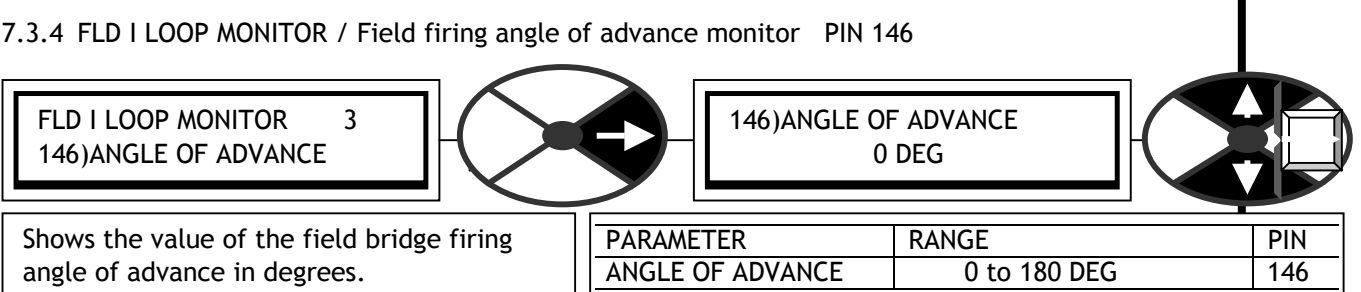

Note this parameter is only updated if the field is enabled. The convention used is 0 degrees is no firing and 180 degrees is full firing. The formula for calculating the field volts is as follows Volts =  $0.45$  \* AC supply volts \*(1-cos alpha). (Firing angle of advance (degrees) = alpha)

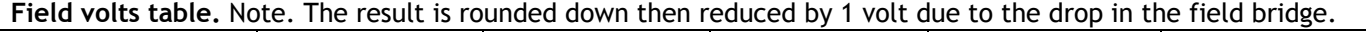

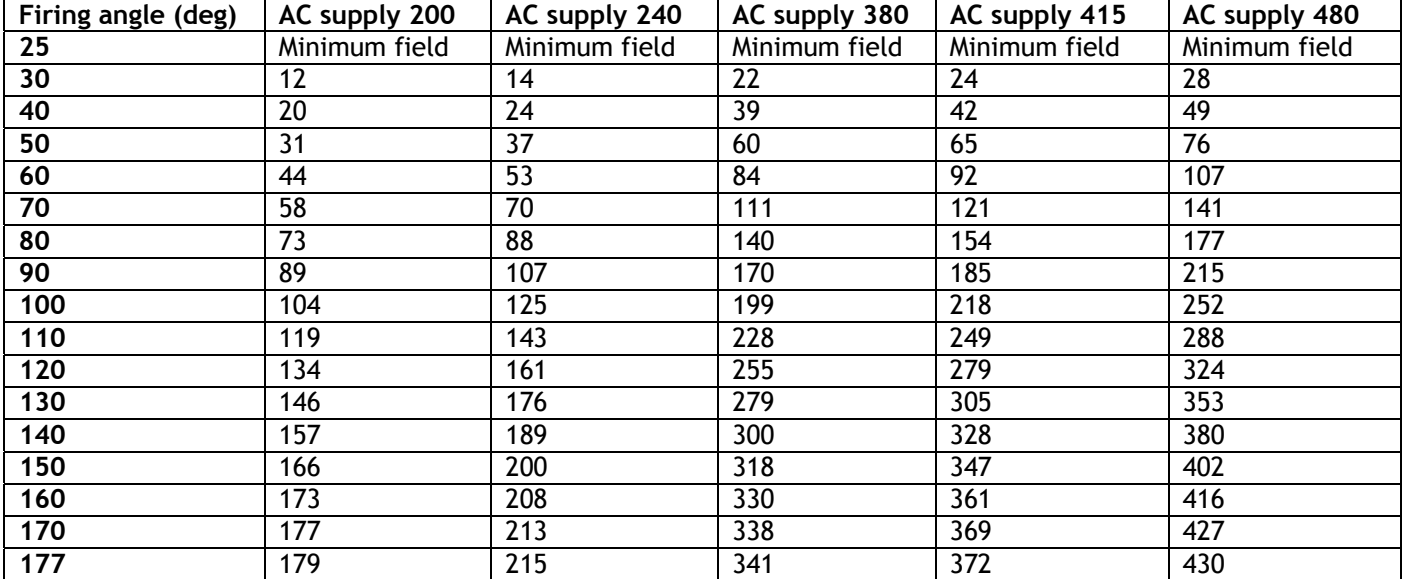

After about 150 degrees there is only about 5% more volts available. This is important to realise when operating in the current control mode. In order to maintain the correct current, the volts must be able to move higher as the field warms up and the field winding resistance increases. Also it is necessary to allow a margin for supply tolerance.

This means that when the field is at its highest operating temperature the firing angle should not normally exceed 150 degrees to be sure of preventing saturation of the control loop. A typical field winding resistance will change by about 20% between cold and running temperature. Hence the maximum cold firing angle will be at about 125 degrees. If the field loop does saturate, then the speed loop will have to work harder to maintain control. In AVF (Armature voltage feedback) systems the speed holding may be less accurate.

7.3.5 FLD I LOOP MONITOR / Field active monitor PIN 147

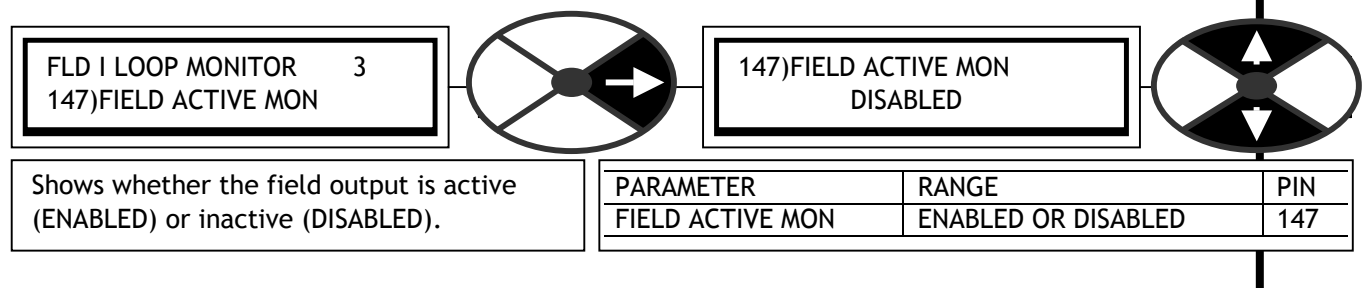

# <span id="page-129-0"></span>**7.4 DIAGNOSTICS / ANALOG IO MONITOR**

PIN number range 150 -161

This menu allows monitoring of the analogue input and output functions.

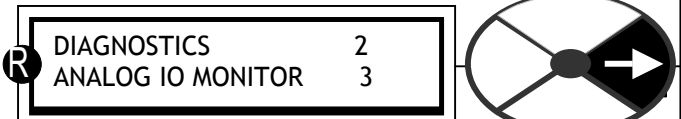

Analogue inputs are UIP2 to UIP9. The UIP number corresponds to its terminal number. (UIP1 is used internally and not available on a termin al). UIP2 to 9 are universal inputs and can be used as digital and/or analogue inputs. The analogue value appears in this menu and the digital logic level will simultaneously appear in the digital IO menu.

Note that the analogue output monitor for AOP1/2/3 shows the value written to that output. If the output is overloaded or shorted then the value shown will not agree with the actual output.

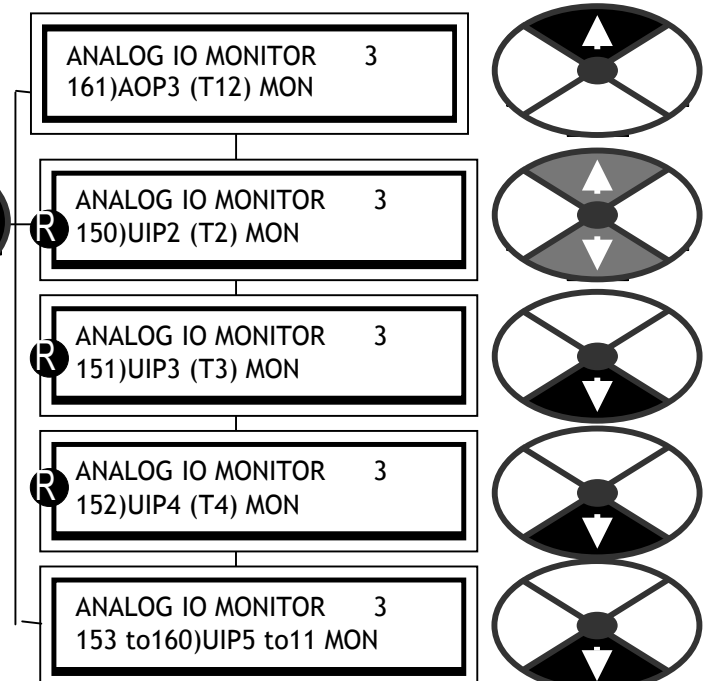

The SPEDESTER possesses a very useful commissioning tool, 260)SCOPE OP SELECT. When enabled, this automatically configures AOP3 on terminal 12 as an oscilloscope probe output. See 13.4.3 ANALOG OUTPUTS / Scope output select PIN 260. The output is automatically connected to whatever parameter is being displayed, and reconnected to its original source after the function is no longer enabled.

7.4.1 ANALOG IO MONITOR / UIP2 to 9 analogue input monitor PINs 150 to 157

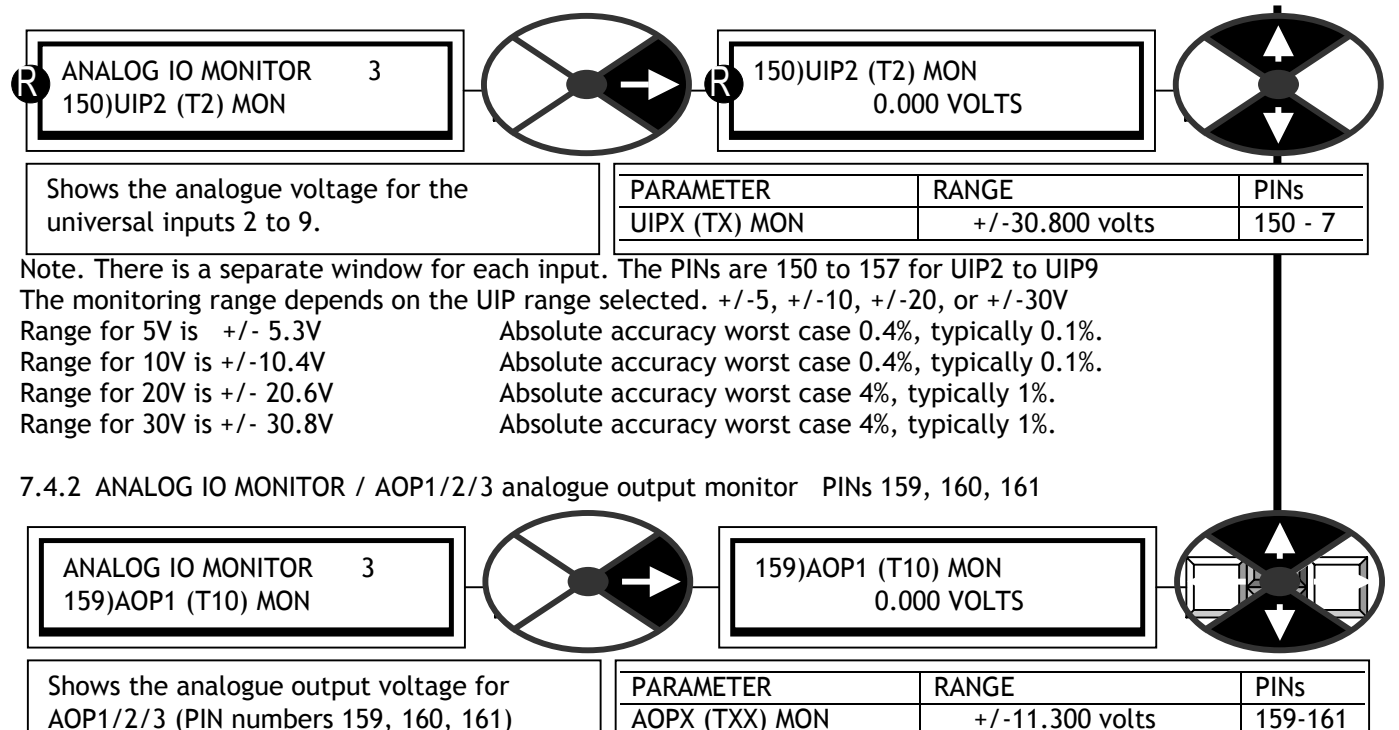

Note. The analogue output monitor for AOP1/2/3 shows the value written to that output. If the output is overloaded or shorted then the value shown will not agree with the actual output.

#### <span id="page-130-0"></span>DIGITAL IO MONITOR 3 169)RUNNING MODE MON DIGITAL IO MONITOR 3 162)UIP 23456789 DIGITAL IO MONITOR 3 163)DIP 12341234 DIO DIGITAL IO MONITOR 3 164)DOP 123TRJSC CIP DIGITAL IO MONITOR 3 165)+ARM BRIDGE FLAG DIGITAL IO MONITOR 3 166)DRIVE START FLAG DIGITAL IO MONITOR 3 167)DRIVE RUN FLAG R R R R DIAGNOSTICS 2<br>DIGITAL IO MONITOR 3 **7.5 DIAGNOSTICS / DIGITAL IO MONITOR**  PIN number range 162-169 This menu allows monitoring of the digital input and output functions. Universal inputs are UIP2 to UIP9. (UIP1 is used internally and not available on a terminal). UIP2 to 9 are universal inputs and can be used as digital and/or analogue inputs. The digital logic level always appears in this menu and the analogue value will simultaneously appear in the analogue IO monitor menu. The logic inputs are arranged in groups and can be viewed together in one window. 7.5.1 DIGITAL IO MONITOR / UIP2 to 9 digital input monitor PIN 162 Note. If this value is connected to another PIN then the pure binary to decimal equivalent is used. DIGITAL IO MONITOR 3  $\frac{1}{162}$  162)UIP 23456789 162)UIP 23456789 00000000 PARAMETER RANGE PIN UIP 23456789 | 0/1 for each UIP (0 = low) | 162 Shows the digital logic level for UIP2 to 9. Set the logic threshold in the config menu. (Most significant bit on the right, least significant on the left). 7.5.2 DIGITAL IO MONITOR / DIP1 to 4 and DIO1 to 4 digital input monitor PIN 163 DIGITAL IO MONITOR 3  $163$ )DIP 12341234 DIO 163)DIP 12341234 DIO 00000000

Note. If this value is connected to another PIN then the pure binary to decimal equivalent is used. (Most significant bit on the right, least significant on the left).

Shows the digital logic level present at the

DIP1-4 and DIO1-4 terminals.

PARAMETER | RANGE | PIN DIP 12341234 DIO  $\vert$  0/1 for each IP (0 = low) 163

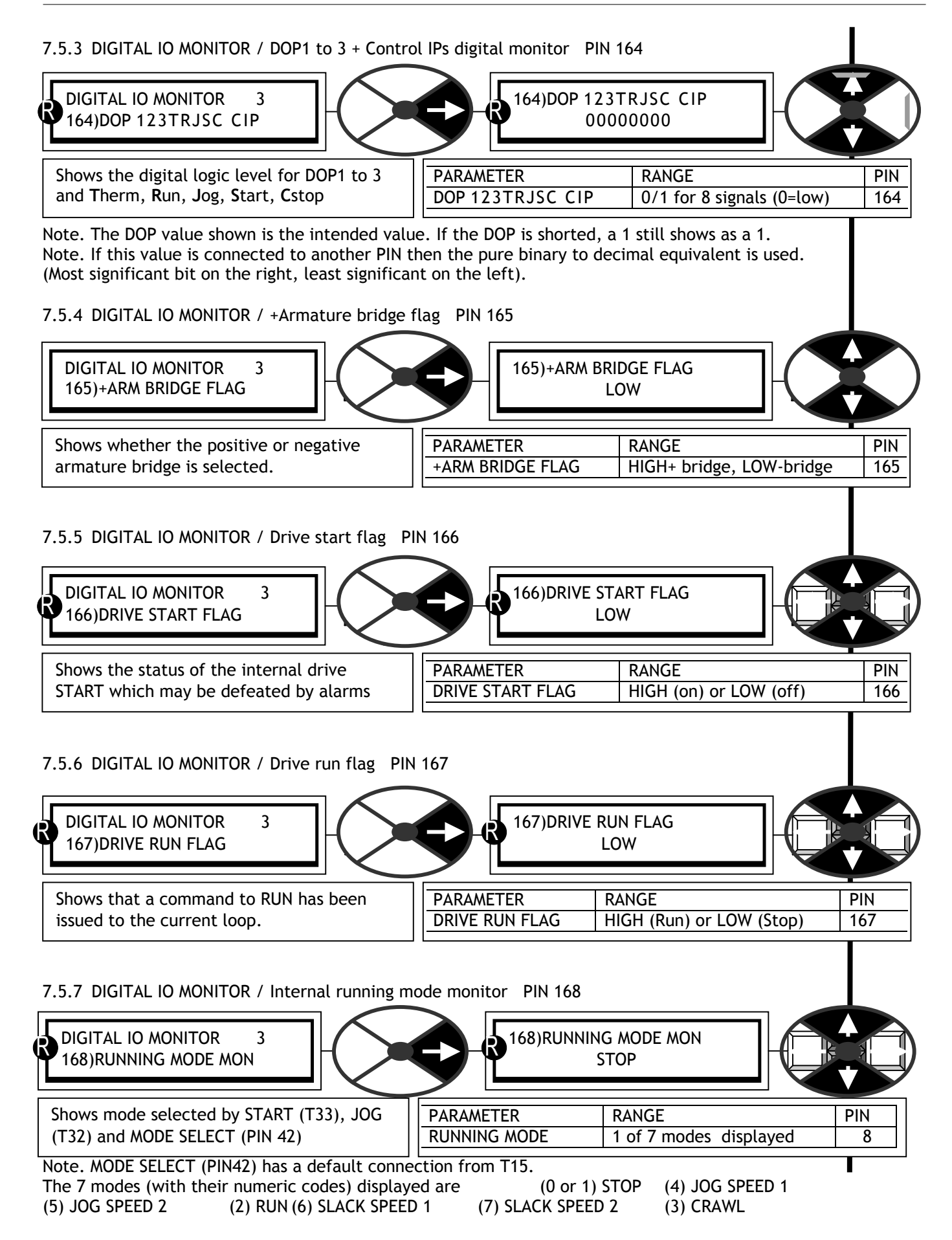

<span id="page-132-0"></span>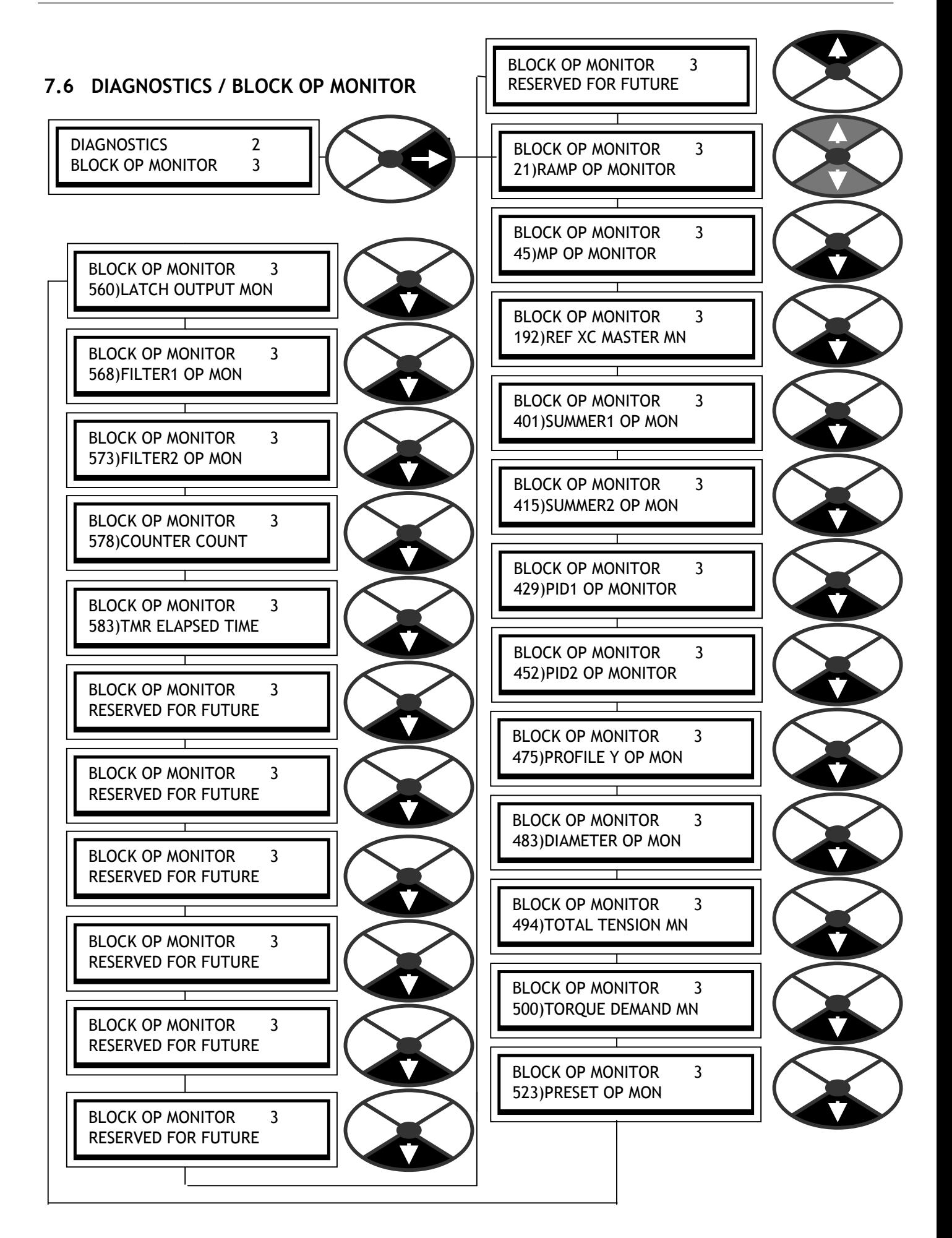

## <span id="page-133-0"></span>7.6.1 BLOCK OP MONITOR / General description

The majority of the functional blocks within the system are also provided with an output monitor in the block menu listing. It is normally the first window. The outputs are contained in each block listing because it is convenient to have the output monitor adjacent to the relevant adjustment parameters when programming.

In addition all the block outputs are grouped together in this menu for rapid sequential access if required. The block output monitor order is the same as the order of the blocks in the BLOCK OP CONFIG configuration menu. See 13.11 CONFIGURATION / BLOCK OP CONFIG.

## **7.7 DIAGNOSTICS / EL1/2/3 RMS MON PIN 169**

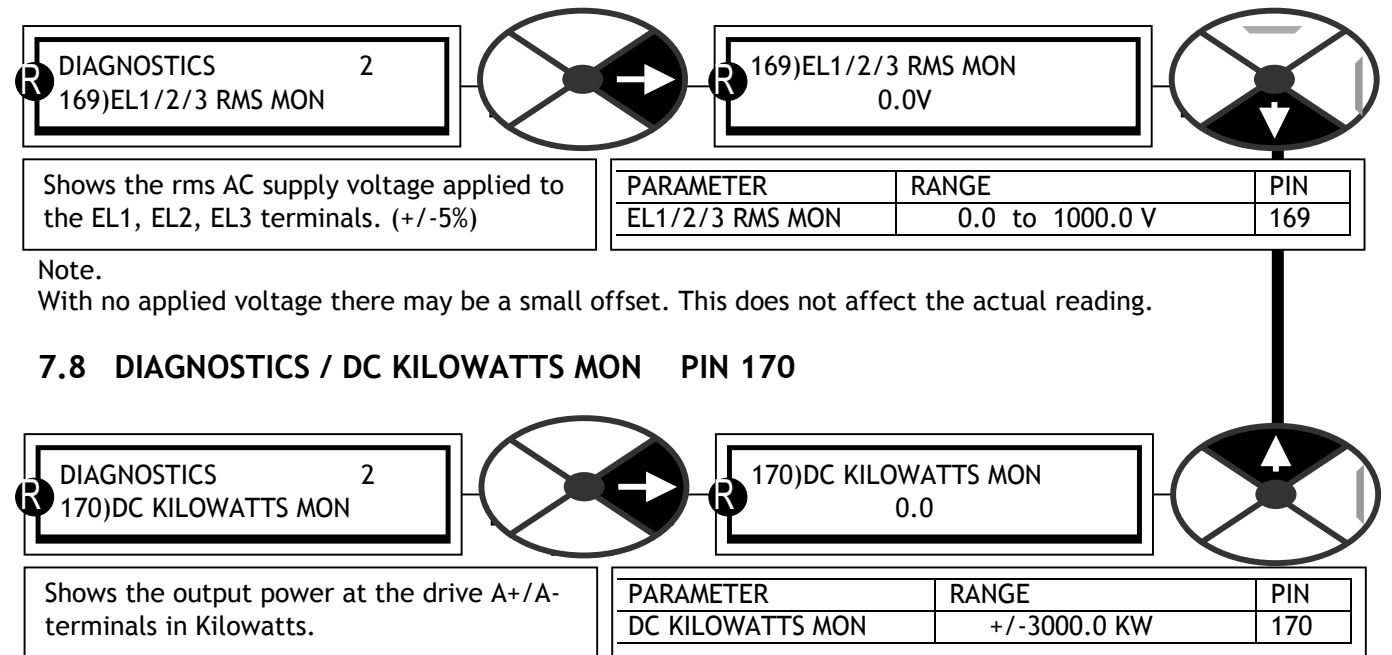

Note. A negative output power shows that the SPEDESTER is regenerating into the AC supply. The power available at the motor shaft will depend on the motor efficiency. (Typically 90 to 95%). To convert Kilowatts to Horsepower multiply by a scaling factor of 1.34.

# <span id="page-134-0"></span>**8 MOTOR DRIVE ALARMS**

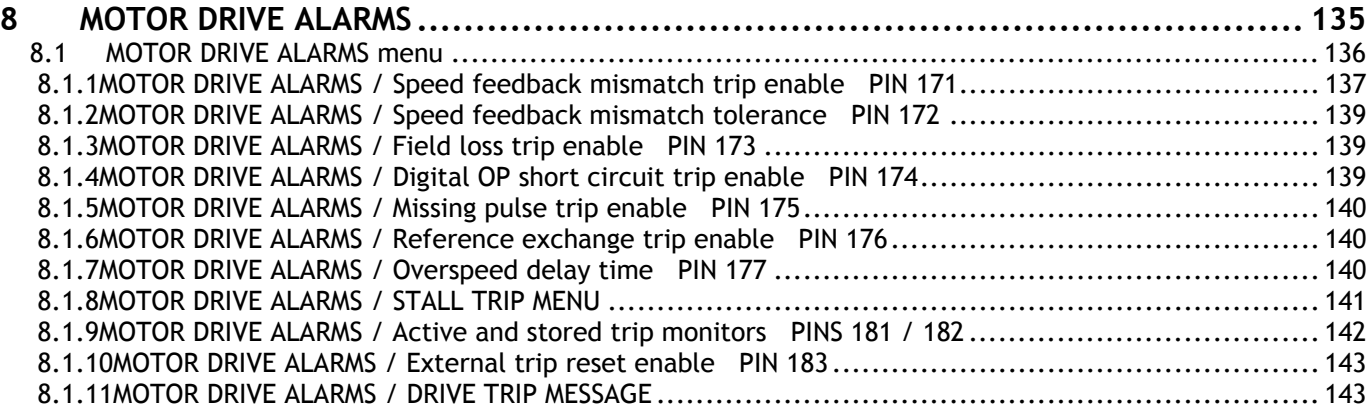

# <span id="page-135-0"></span>**8.1 MOTOR DRIVE ALARMS menu**

PIN number range 171 to 183

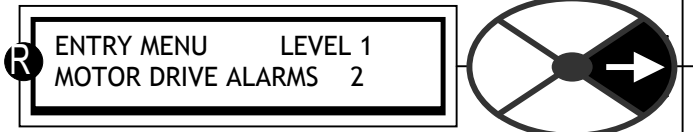

**WARNING. All these alarms are generated with semiconductor electronics. Local safety codes may mandate electro-mechanical alarm systems. All alarms must be tested in the final application prior to use. The manufacturers and suppliers of the SPEDESTER are not responsible for system safety.** 

There are 16 alarms that continuously monitor important parameters of the motor drive system. 10 of the alarms are permanently enabled and 6 of the alarms can be enabled or disabled using this menu. It also monitors the alarm status.

If any enabled alarm is triggered it is then latched causing the drive to shut down and the main contactor to be de-energised.

If the alarm has been disabled then it will not be latched and will not affect the operation of the drive, although it can still be monitored.

**If 171)SPEED TRIP ENABLE is disabled, then an automatic switch to AVF is implemented for tacho and/or encoder feedback.** 

There are 3 monitoring functions for all 16 alarms.

1) An active monitor prior to the latch

2) A monitor of the latched status of the alarm. 3) A displayed message showing which alarm caused the drive to shut down. The displayed message will automatically appear whenever the drive is running, and can be removed from the display by tapping the left key or starting the drive. It may be re-examined using the DRIVE TRIP MESSAGE menu. **The message will be memorised if the control supply is removed**.

The SPEDESTER alarms have a delay timer associated with them such that they only become latched if the fault condition persists for the whole of the delay period. Values of this delay period are given

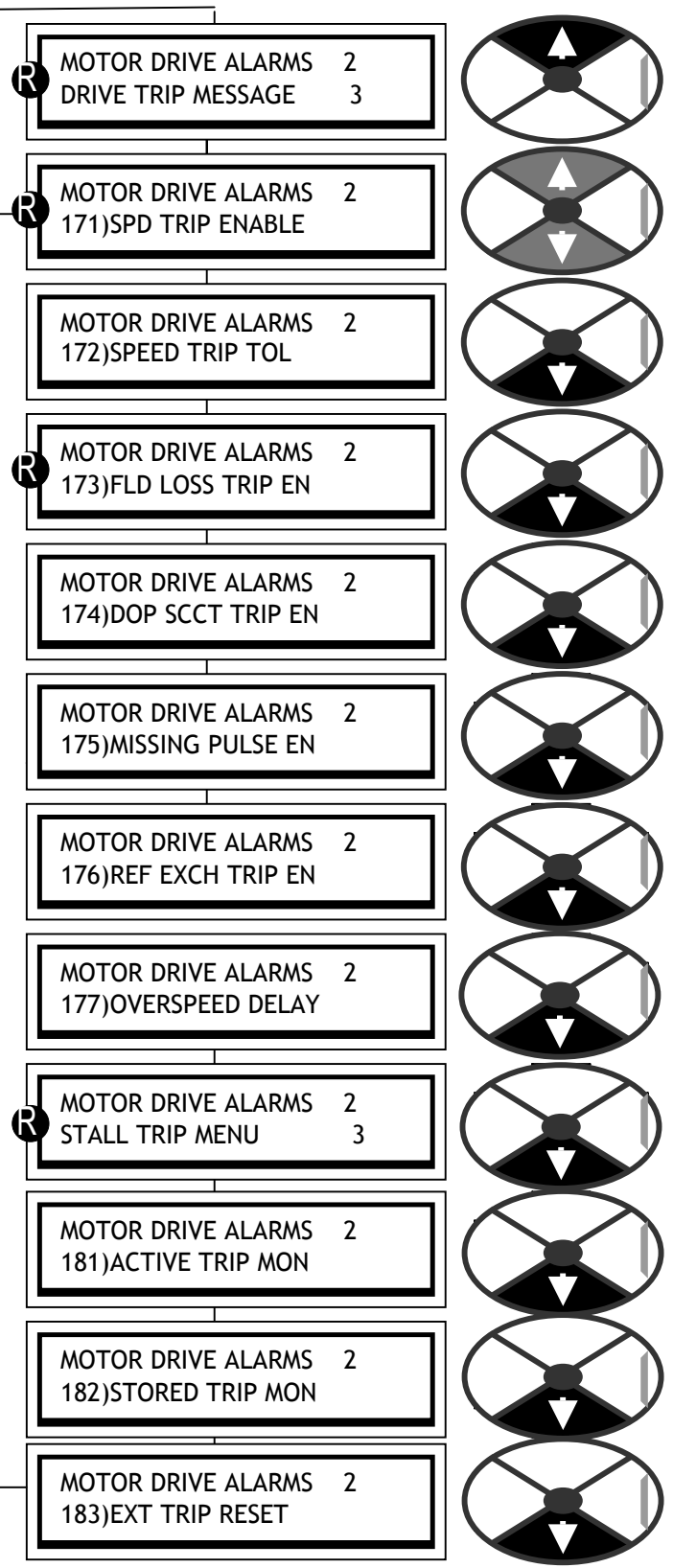

for the individual alarms. The quoted times are typical since the delay is implemented in microprocessor "cycle time" units which vary with microprocessor loading. The arrival of the alarms prior to the trigger can be accessed for advance warning purposes using the active monitor window. There is a USER ALARM on hidden PIN 712. This may be connected by the user to any flag, to trip the drive.

feedback mismatch trip enable PIN 171

<span id="page-136-0"></span>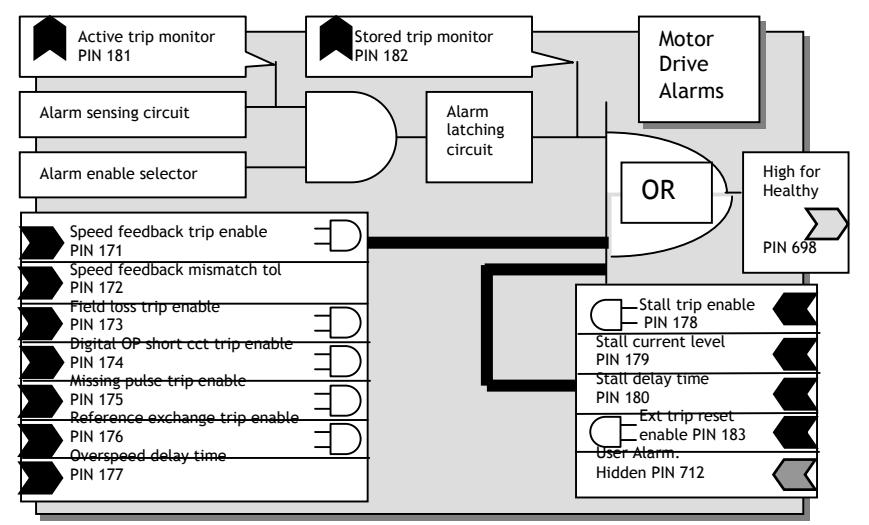

If an alarm is enabled, triggered and latched causing the drive to shut down, then after approximately a further 10mS no further alarms will be latched. Hence when the latched status of the alarms is monitored it is unlikely that more than 1 alarm will be latched. If however more than 1 is latched, then the first that arrived and initiated the shutdown can be determined from the DRIVE TRIP MESSAGE menu.

#### 8.1.1 MOTOR DRIVE ALARMS / Speed

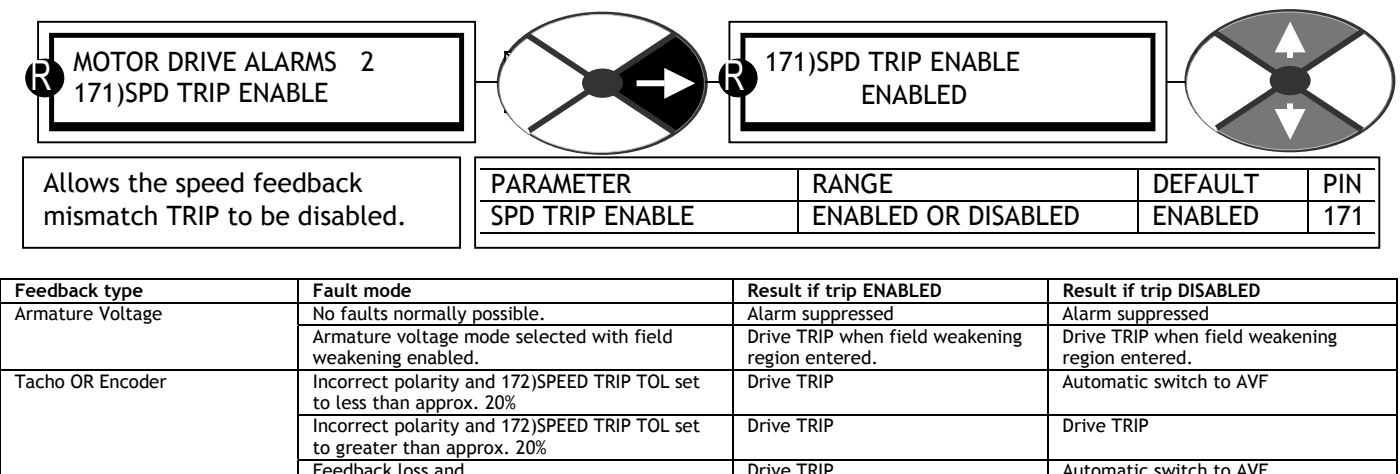

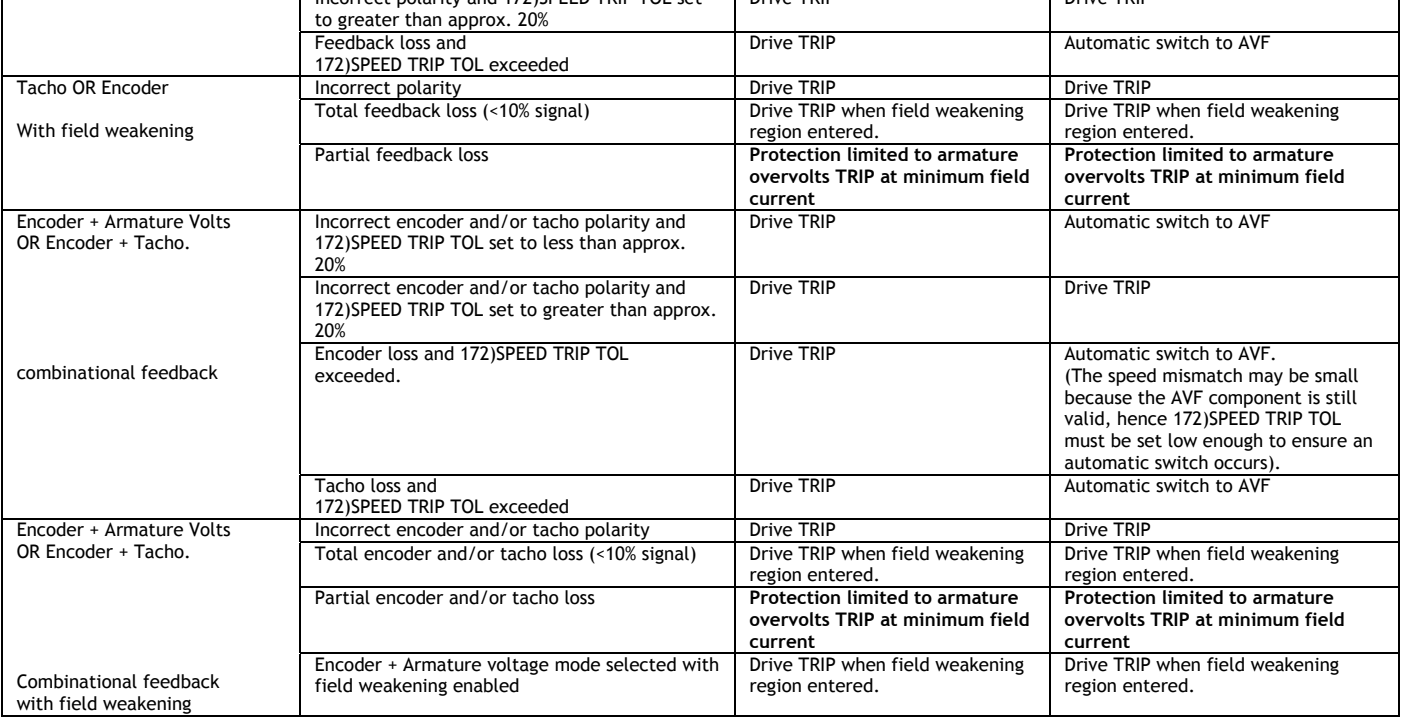

A continuous comparison is made by the controller of the speed feedback and armature voltage feedback. If the difference is greater than the value set by 8.1.2 MOTOR DRIVE ALARMS / Speed feedback mismatch tolerance PIN 172, the alarm is operated. If armature voltage feedback is selected, then the speed feedback alarm is automatically suppressed.

If 103)FLD WEAK ENABLE is enabled, then the controller suspends the speed-to-volts comparison in the fieldweakening region where the volts are clamped to a maximum value. Instead, when in the field-weakening region it checks whether the speed feedback is below 10% of full speed. If so, the alarm will operate. This means that it is not practical to start field weakening below 10% of full speed i.e. 10 : 1 range.

The automatic switch to AVF feature allows continued running, although at the lower accuracy level of Armature Voltage feedback. The AVF remains the source of feedback until the next STOP / START sequence. The original feedback source is then restored and the alarm reset to allow auto AVF protection once again. It may be necessary to reduce the 172)SPEED TRIP TOL to about 15% if a smooth transfer to auto AVF is required. However, if the threshold is too low then an unwarranted transfer may occur during speed transients.

There is a flag on hidden PIN 703 which warns of a speed mismatch after the normal delay time. This flag is reset by a STOP command. It is suggested that the flag is configured to a digital output to provide a warning that the auto AVF has occurred.

The speed feedback mismatch alarm is normally triggered by failure of the feedback mechanism in one of the following ways:-

- 1) Disconnection of wiring.
- 2) Failure of the tachogenerator or encoder.
- 3) Failure of the tachogenerator or encoder mechanical coupling.

Note. Alarm delay time: 0.4 secs to TRIP, 0.2 secs to automatic AVF switch.

**WARNING. The protection afforded in field weakening mode is limited to total feedback loss only. This is because the speed / AVF relationship is not maintained in field weakening mode. If a partial loss of feedback occurs the motor will run to excessive speed. When the field has been completely weakened and is at its minimum level, the armature overvoltage trip will come into operation. This may only occur at a dangerous speed. It is therefore recommended that a mechanical device be utilised to protect against this possibility.** 

Correct setting of 110)MIN FIELD CURRENT should ensure that the overvolts TRIP occurs just above the maximum operating speed.

<span id="page-138-0"></span>8.1.2 MOTOR DRIVE ALARMS / Speed feedback mismatch tolerance PIN 172

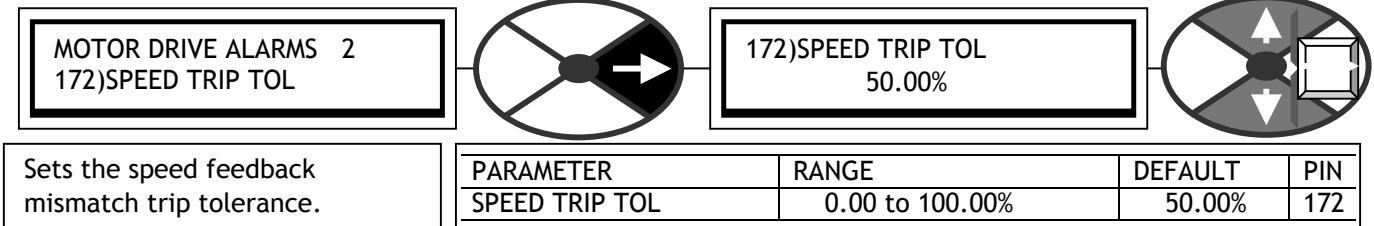

Note. If this value is set too low then spurious alarms may be caused by dynamic lags or non-linear effects. Note. Mismatched calibration between the AVF and tacho and/or encoder calibration erodes this margin.

Note. There is a flag on hidden PIN 703 which warns of a speed mismatch after the normal delay time. This flag is reset by a start or jog command.

8.1.3 MOTOR DRIVE ALARMS / Field loss trip enable PIN 173

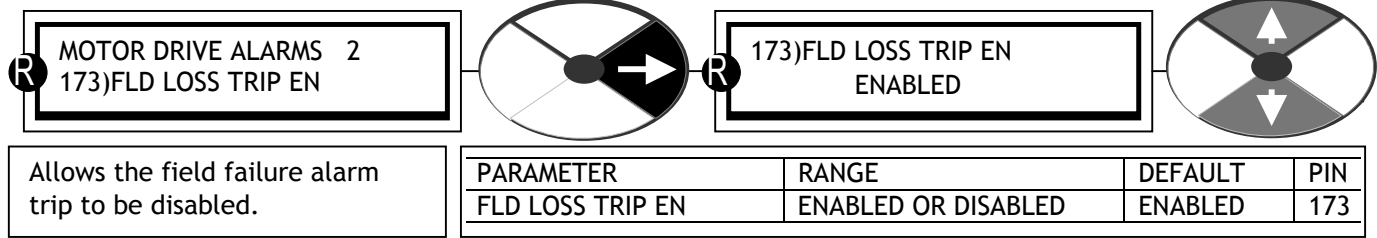

This alarm will normally trigger if the field current drops below 20% of rated current (5% in field weakening mode). Faulty operation of the field controller may also cause a motor field fail alarm. The most usual cause for the motor field alarm is an open circuit motor field.

If this alarm occurs, the motor field connections should be checked and the field resistance measured. The resistance of the field = dataplate field volts / dataplate field current.

**WARNING. For rated field currents that are less than 25% of model rating the alarm threshold may be too low to trigger. The alarm must be tested. To overcome this problem, 4)RATED FIELD AMPS may be set to a higher level and 114)FIELD REFERENCE set lower. This has the effect of raising the threshold. E.g. Set 4)RATED FIELD AMPS to twice motor rating and 114)FIELD REFERENCE to 50.00%.**

If the SPEDESTER is feeding a load which requires no field supply, for example a permanent magnet motor, then 99)FIELD ENABLE should be disabled. This automatically inhibits the field fail alarm.

Alarm delay time: 2.00 secs.

8.1.4 MOTOR DRIVE ALARMS / Digital OP short circuit trip enable PIN 174

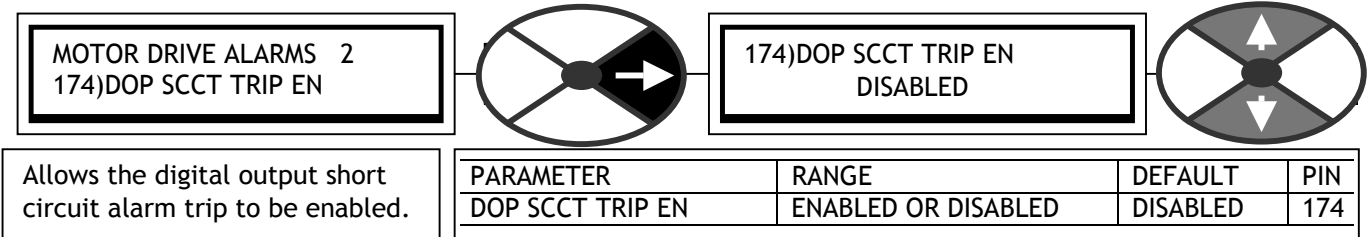

All digital outputs, and the 24V user supply have been designed to withstand a direct short circuit to 0V. If this happens, an internal alarm is raised. The remaining digital outputs are also disabled resulting in a low output. (Short circuit current is approximately 350mA for digital outputs and 400mA for +24V).

If the alarm is disabled and the shorting fault has not interrupted the drive running normally, then the drive will continue to run. Note, if any digital output is shorted the +24V terminal T35 will remain active with a capability of 50mA. If the +24V output is shorted then all digital outputs will also go low and this alarm is activated. In this case if the +24V is being used to enable CSTOP or START then the drive will stop.

## <span id="page-139-0"></span>8.1.5 MOTOR DRIVE ALARMS / Missing pulse trip enable PIN 175

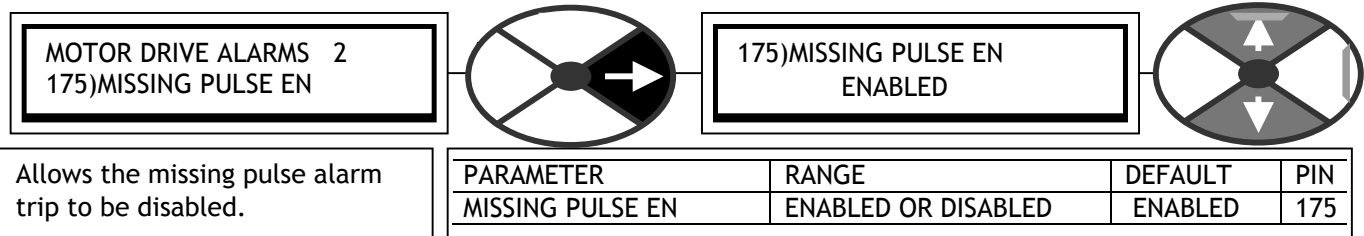

The controller continuously monitors the armature current waveform. If a fault develops within the controller or the armature bridge, it is possible that one or more pulses may be missing from the normal 6-pulse armature current waveform. Although the controller may appear to function normally, the motor will experience excess heating due to the distorted current waveform.

If at least one of the 6 current pulses is missing from the feedback waveform and the current demand is above 10% then the system will start counting missing pulses. The alarm will trigger after a sequential series of missing pulses lasting approximately 30 seconds.

The most usual causes of missing pulse failure is either an open circuit main fuse, or a gate lead plug not properly re-connected after a stack maintenance procedure. Alarm delay time: approx 30 secs.

## 8.1.6 MOTOR DRIVE ALARMS / Reference exchange trip enable PIN 176

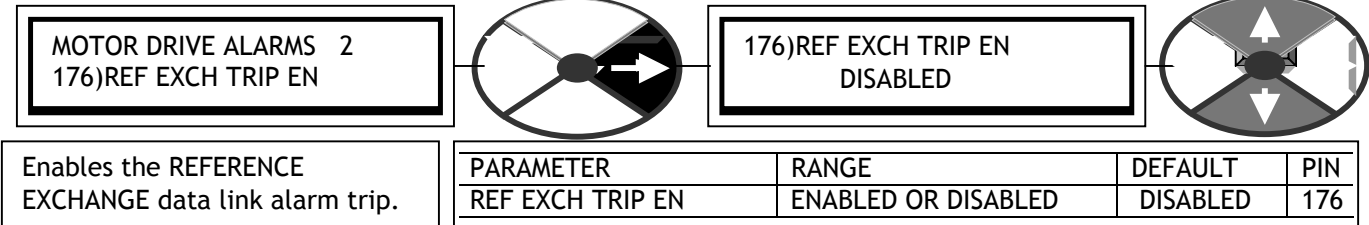

The drive can transmit and receive a speed reference or other parameter to or from another controller using the serial port. During the receive cycle it checks that the data received is valid. If the data is invalid then it raises an alarm. This is only applicable in the SLAVE mode of operation. See 10.3 RS232 PORT1 / PORT1 REF EXCHANGE The alarm flag is available on hidden PIN 701.

Alarm delay time: 1.5 secs.

## 8.1.7 MOTOR DRIVE ALARMS / Overspeed delay time PIN 177

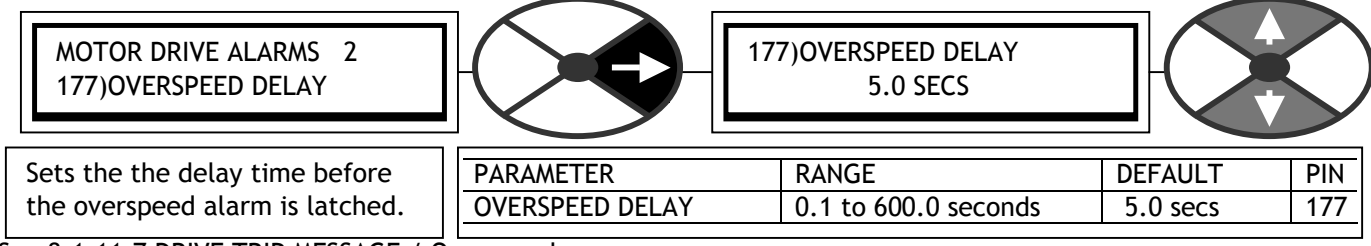

See 8.1.11.7 DRIVE TRIP MESSAGE / Overspeed.

<span id="page-140-0"></span>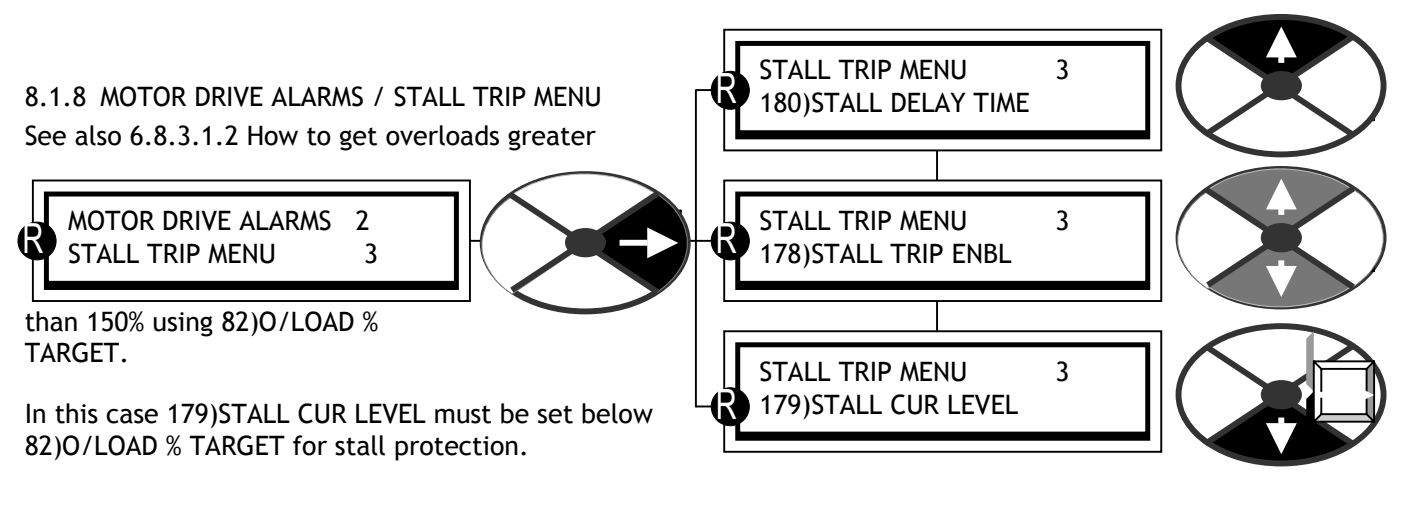

8.1.8.1 STALL TRIP MENU / Stall trip enable PIN 178

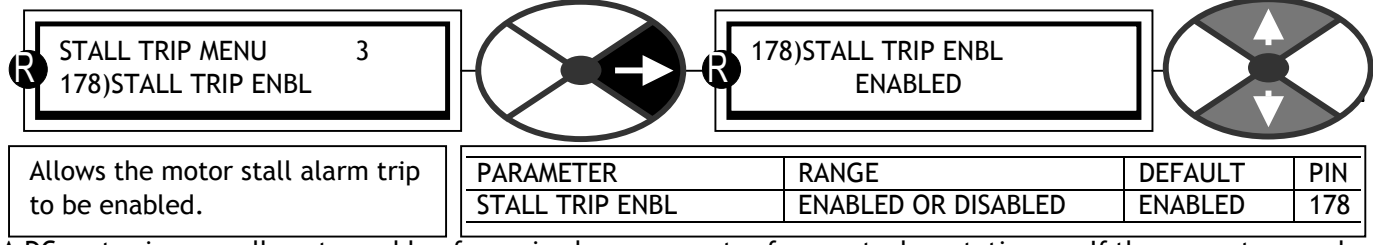

A DC motor is generally not capable of carrying large amounts of current when stationary. If the current exceeds a certain limit and the motor is stationary, then the SPEDESTER controller can provide a stall trip alarm.

If 178)STALL TRIP ENBL is enabled, the current is above 179)STALL CUR LEVEL, and the motor is at zero speed (below ZERO INTERLOCKS / 117)ZERO INTLK SPD %) for longer than 180)STALL DELAY TIME, then the alarm is activated.

**WARNING. When using armature voltage feedback the IR drop may be sufficient to provide a signal in excess of 117)ZERO INTLK SPD % and hence the stall alarm will not operate. Set 14)IR COMPENSATION as accurately as possible, and then test the alarm with a stalled motor. (Disable the field). Progressively increase current limit to above the 179)STALL CUR LEVEL, to check that the AV speed feedback remains below 117)ZERO INTLK SPD %. It may be necessary to increase 117)ZERO INTLK SPD % to ensure tripping.** 

8.1.8.2 STALL TRIP MENU / Stall current level PIN 179

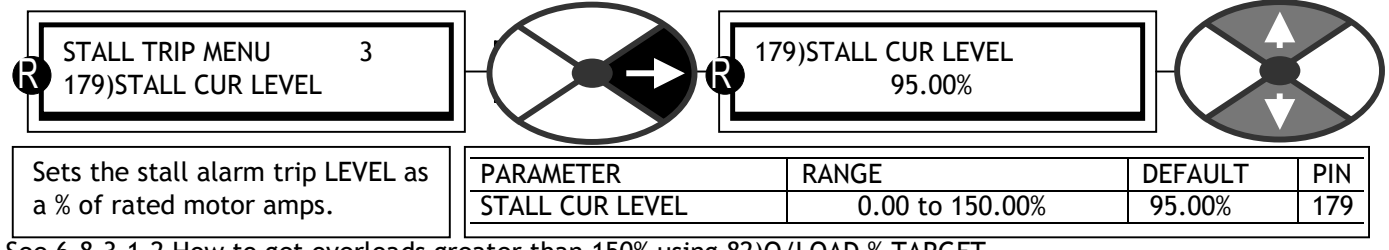

See 6.8.3.1.2 How to get overloads greater than 150% using 82)O/LOAD % TARGET.

8.1.8.3 STALL TRIP MENU / Stall time PIN 180

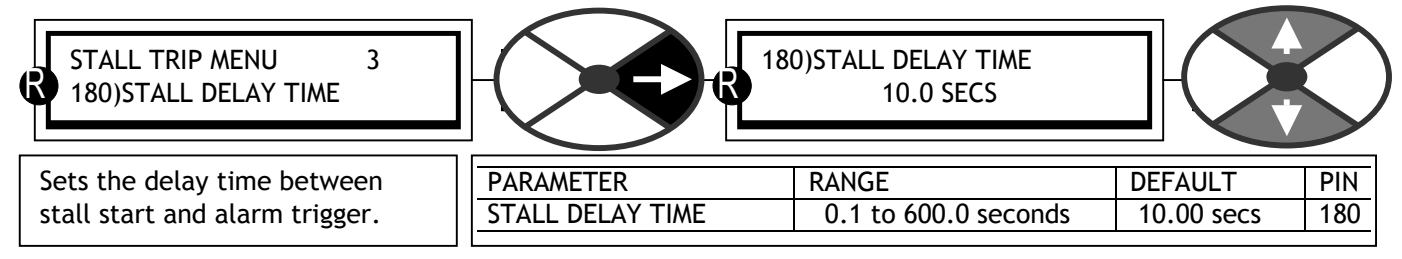

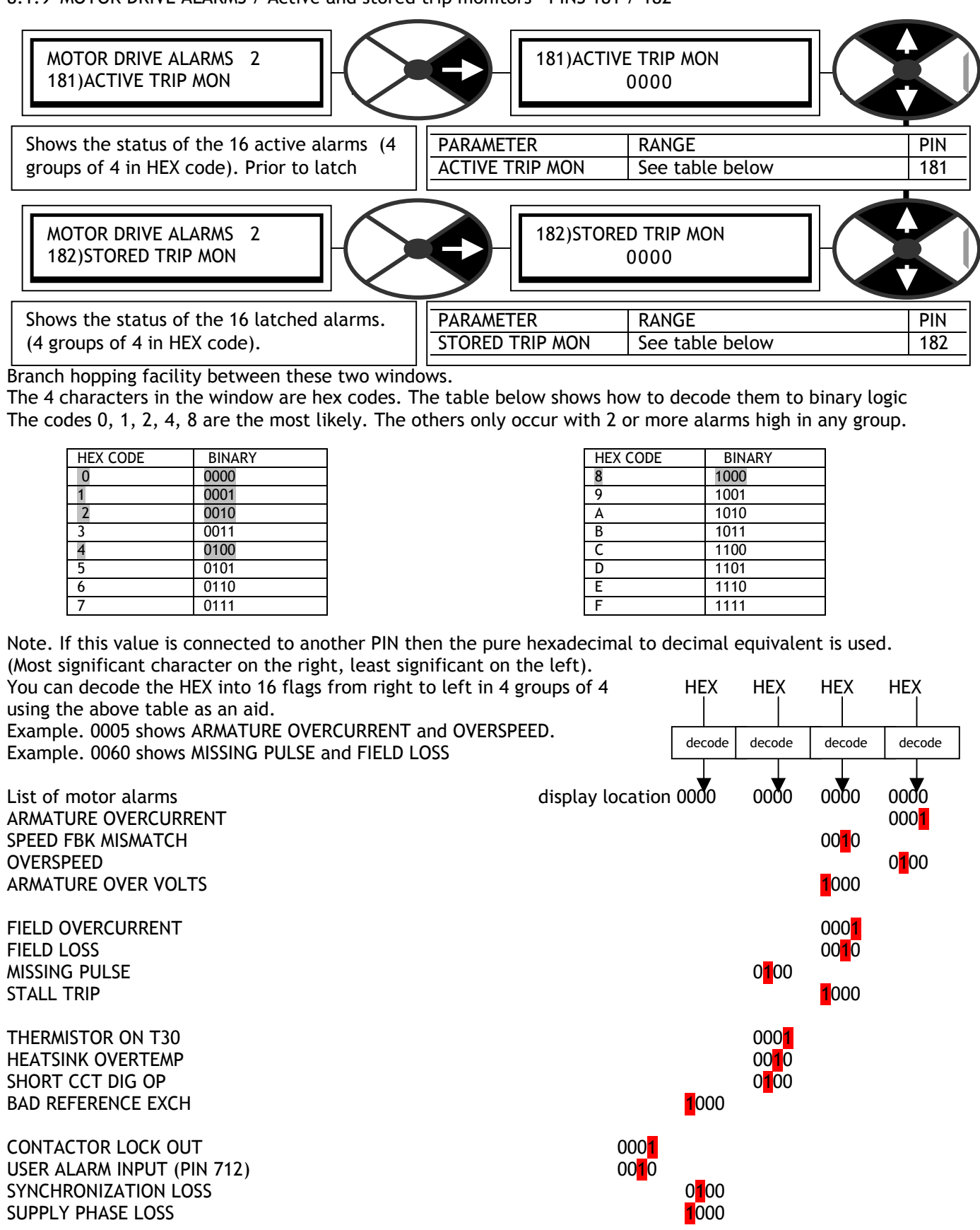

#### <span id="page-141-0"></span>8.1.9 MOTOR DRIVE ALARMS / Active and stored trip monitors PINS 181 / 182

## <span id="page-142-0"></span>8.1.10MOTOR DRIVE ALARMS / External trip reset enable PIN 183

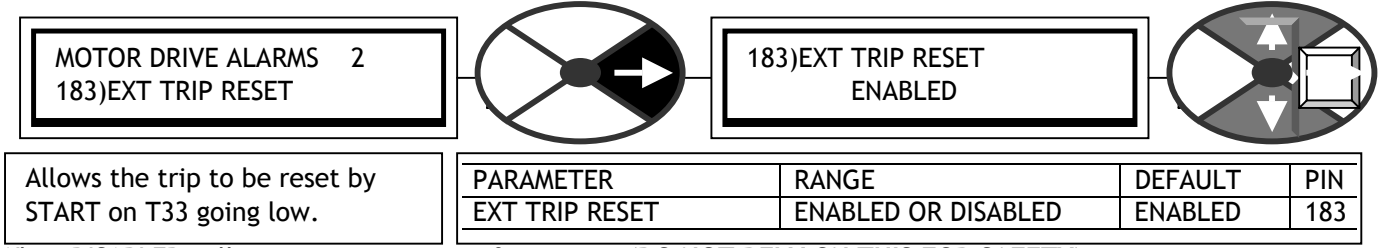

When DISABLED will prevent re-starting after a trip. **(DO NOT RELY ON THIS FOR SAFETY).**

#### 8.1.11MOTOR DRIVE ALARMS / DRIVE TRIP MESSAGE

If an alarm is triggered, a displayed message showing which alarm caused the drive to shut down will automatically appear in the bottom line of the display window, along with !!!!!! ALARM !!!!!! on the top line. It can be removed from the display by tapping the left key or starting the drive. It may be re-examined using the DRIVE TRIP MESSAGE window. The message will be memorised if the control supply is removed. To remove the message from the memory, go to this window and tap the down key. Note. If when trying to enter the DRIVE TRIP MESSAGE window no alarms have been detected, then the MOTOR DRIVE ALARMS window will show the message NO ALARMS DETECTED and the DRIVE TRIP MESSAGE window is closed.

8.1.11.1 DRIVE TRIP MESSAGE / Armature overcurrent

MOTOR DRIVE ALARMS 2 DRIVE TRIP MESSAGE 3

DRIVE TRIP MESSAGE 3 ARMATURE OVERCURRENT

An armature current trip is provided. This is set to operate for current feedback values exceeding 170% of the maximum model current, or 300% of 2)RATED ARM AMPS, whichever is reached first.

Motor Faults: If the motor armature windings fail, the armature impedance may drop sharply. This may cause excessive armature current which will activate the current trip. If this occurs, the motor armature should be checked (Meggered) for insulation resistance, which should be above acceptable limits. **(Disconnect the drive when using a megger).** If the motor becomes completely short-circuited, the current trip will not protect the controller. **High speed semi-conductor thyristor fusing must always be provided to protect the thyristor stack.**

Alarm delay time. Alarm will allow 300% loading for around 10 msecs and 400% for 5 msecs.

8.1.11.2 DRIVE TRIP MESSAGE / Armature overvolts

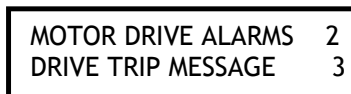

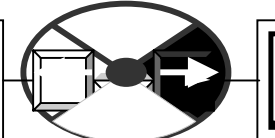

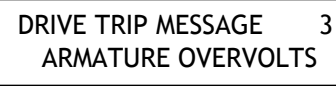

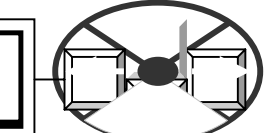

If the motor armature voltage feedback exceeds 18)RATED ARM VOLTS by more than 20% then this alarm will operate. . 18)RATED ARM VOLTS may be lower than the dataplate maximum. This alarm operates with any source of speed feedback.

The alarm can be caused by a badly adjusted field voltage setting, field current loop, field-weakening back emf loop or speed loop overshooting.

Alarm delay time: 1.5 secs.

8.1.11.3 DRIVE TRIP MESSAGE / Field overcurrent

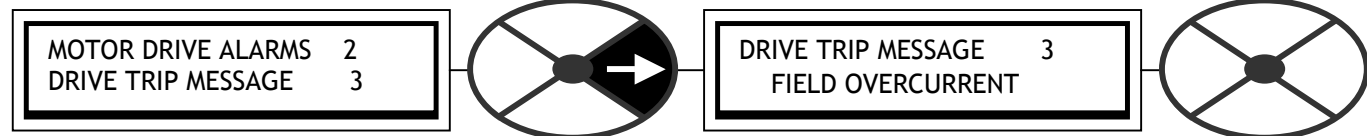

The controller checks that the field current does not exceed 115% of 4)RATED FIELD AMPS. This alarm could become active due to regulator failure or a badly tuned control loop causing overshoots. Alarm delay time: 15 secs.

DRIVE TRIP MESSAGE 3 FIELD LOSS

## 8.1.11.4 DRIVE TRIP MESSAGE / Field loss

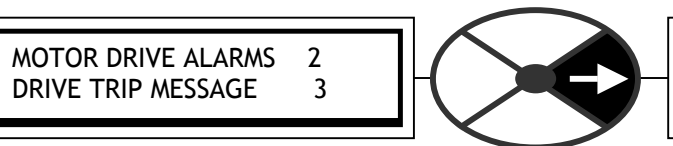

See 8.1.3 MOTOR DRIVE ALARMS / Field loss trip enable PIN 173. Alarm delay time: 2 secs.

8.1.11.5 DRIVE TRIP MESSAGE / User trip

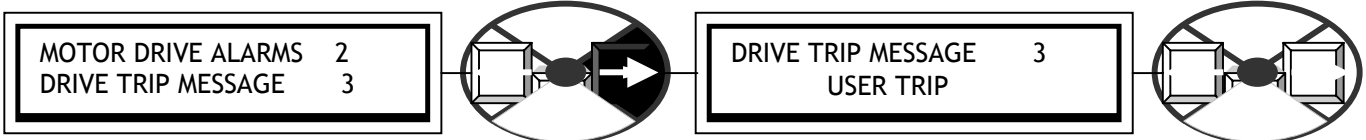

There is a hidden PIN 712 that will cause a trip after going high. Use a jumper to connect to flag source. See 13.2.4 JUMPER connections. Alarm delay time: 0.5 secs.

8.1.11.6 DRIVE TRIP MESSAGE / Thermistor on T30

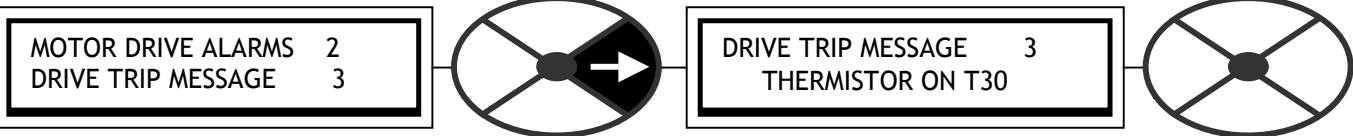

It is good practice to protect DC motors against sustained thermal overloads by fitting temperature sensitive resistors or switches in the field and interpole windings of the machine. Temperature sensitive resistors have a low resistance (typically 200 Ohms) up to a reference temperature (125 deg C). Above this, their resistance rises rapidly to greater than 2000 Ohms.

Temperature switches are usually normally closed, opening at about 105 deg C.

Motor overtemperature sensors should be connected in series between terminals T30 and T36. If the motor temperature rises such that the resistance of the sensor exceeds 1800 Ohms, the thermistor alarm will be activated. If this happens, the motor must be allowed to cool before the alarm can be reset.

Motors overheat due to many factors, but the most common cause is inadequate ventilation. Check for blower failure, wrong rotation of the blower, blocked ventilation slots and clogged air filters. Other causes of overheating relate to excessive armature current. The nominal armature current on the motor nameplate should be checked against the current calibration for the SPEDESTER .

There is no motor temperature alarm inhibit; terminals T30 and T36 must be linked if over-temperature sensors are not used.

Note. There is a flag on hidden PIN 702 which warns of thermistor over-temp after the normal delay time. This flag is reset by a start or jog command. Alarm delay time: 15 secs.

8.1.11.7 DRIVE TRIP MESSAGE / Overspeed

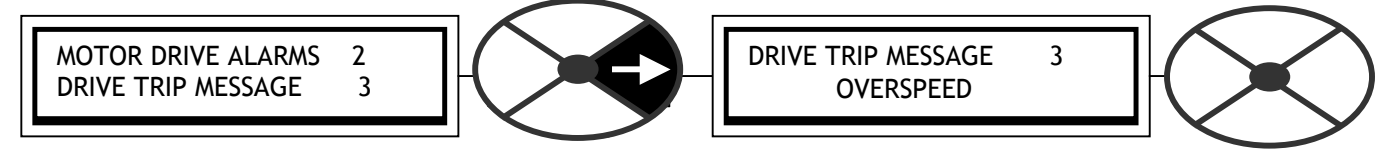

If the speed feedback signal exceeds 110% of rated speed for longer than the alarm delay time, then the overspeed alarm is activated. This alarm is likely to be caused by a badly adjusted speed loop or overhauling of motors controlled by 2 Quadrant models.

Alarm delay time: 0.5 secs. + (8.1.7 MOTOR DRIVE ALARMS / Overspeed delay time PIN 177).
## 8.1.11.8 DRIVE TRIP MESSAGE / Speed feedback mismatch

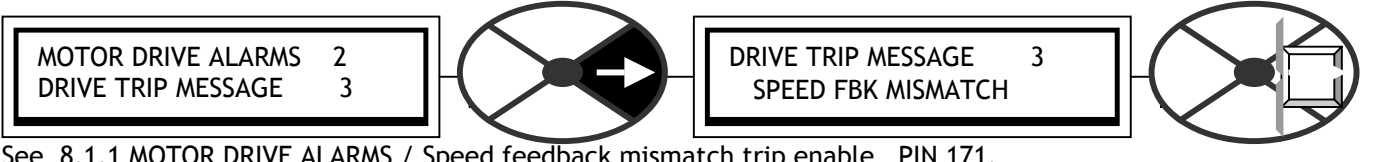

See 8.1.1 MOTOR DRIVE ALARMS / Speed feedback mismatch trip enable PIN 171. This message will also appear if a trip is caused by trying to field weaken with AVF feedback.

8.1.11.9 DRIVE TRIP MESSAGE / Stall trip

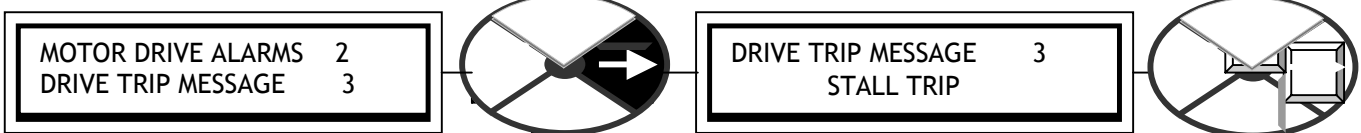

See 8.1.8.1 STALL TRIP MENU / Stall trip enable PIN 178.

# 8.1.11.10 DRIVE TRIP MESSAGE / Missing pulse

MOTOR DRIVE ALARMS 2 DRIVE TRIP MESSAGE 3 DRIVE TRIP MESSAGE 3 MISSING PULSE

See 8.1.5 MOTOR DRIVE ALARMS / Missing pulse trip enable PIN 175.

# 8.1.11.11 DRIVE TRIP MESSAGE / Supply phase loss

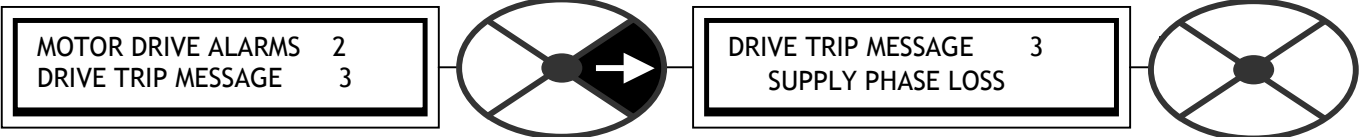

The controller continuously monitors the incoming supply of the ELl, EL2 connections. If either are lost, the alarm will operate. The subsequent control action depends on the running condition at the time the alarm is triggered. The message will also briefly appear after the control supply has been removed.

1) If the main contactor is energised at the time of failure then it will be de-energised after the ride through time of 2 seconds has elapsed. If the supply is restored before the ride through time has elapsed then normal running will resume. During the temporary supply loss period the SPEDESTER will shut the armature current demand off until it is safe to restore it. The unit measures the back emf to calculate a safe start into the rotating load.

2) If the main contactor is de-energised at the time of the supply loss then a Start command will allow the contactor to energise but inhibit armature current. After a few seconds the contactor will be de-energised.

The Control Supply on T52, T53 can tolerate a supply loss for 300mS at 240V AC, and 30mS at 110V AC, before requesting permanent shut down.

See also 6.1.16 CALIBRATION / EL1/2/3 rated AC volts PIN 19 QUICK START.

The controller will detect total failure of the supply. A missing phase is detected under most circumstances. However, the controller may be connected to the same supply as other equipment that is regenerating a voltage onto the supply lines during the missing phase period. Under these circumstances, the SUPPLY PHASE LOSS alarm may be unable to detect failure of the incoming supply, and hence not operate.

In the case of a supply phase loss alarm, the supply to the controller should be checked. The auxiliary and the main high speed semi-conductor fuses, should be checked.

See also 3.6 Supply loss shutdown.

The supply is monitored on EL1/2. This allows AC supply or DC outgoing main contactors to be used. Alarm delay time 2.0 secs.

## 8.1.11.12 DRIVE TRIP MESSAGE / Synchronization loss

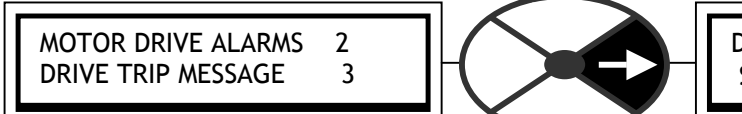

DRIVE TRIP MESSAGE 3 SYNCHRONIZATION LOSS

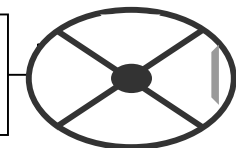

The SPEDESTER controller automatically "locks on" to any 3-phase supply within a frequency range of 45 to 65 Hertz. This allows the thyristors to be fired at the correct instant during each supply cycle. The synchronisation circuit can cope with a large level of supply distortion to ensure operation with very distorted supplies. The lock on time is 0.75 seconds. If the standard wiring configuration is adopted with EL1/2/3 permanently energised then the phase lock will only need to lock on during the first application of power. This allows the main contactor to be operated very rapidly with minimal start up delay if required.

Wiring configurations that involve application of the auxiliary supply coincident with a start requirement will have 0.75 second delay prior to main contactor energisation.

If the supply frequency exceeds the min/max limits, or if the controller is supplied from a power supply which has excessive distortion this may cause synchronisation errors and the alarm to operate.

Note. This alarm will operate during running. If there is failure to achieve synchronisation at start, then the alarm CONTACTOR LOCK OUT is displayed. See 8.1.11.18 DRIVE TRIP MESSAGE / Contactor lock out.

Alarm delay time: 0.5 secs.

8.1.11.13 DRIVE TRIP MESSAGE / Heatsink overtemp

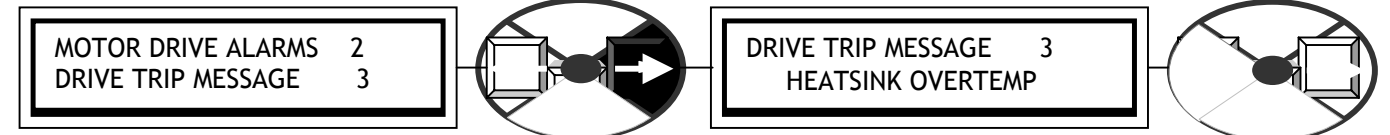

In the event of blower failure, or restriction of the cooling airflow, the heatsink temperature may rise to an unacceptable level. Under these conditions, the heatsink overtemp alarm will operate.

If this alarm operates on units fitted with a heatsink blower, it should be checked for obstruction and the cooling air path checked for obstructions. Models fitted with twin top mounted fans are provided with fan stall protection. Once the obstruction is removed the fan should resume normal operation. If the fan does not run, the fan assembly must be replaced. For units with an AC driven rear mounted fan (SPEDESTER 185/225/265) check that the 110V AC fan supply is present on terminals B1, B2.

The unit enclosure must be supplied with sufficient cool dry clean air. See 14.1 Product rating table. The unit must be allowed to cool in order to re-start. Alarm delay time: 0.75 secs

8.1.11.14 DRIVE TRIP MESSAGE / Short circuit digital outputs

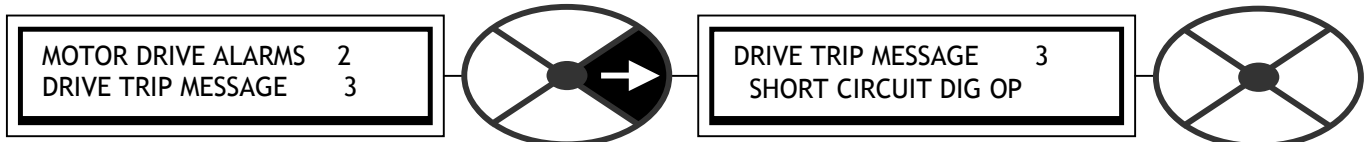

See 8.1.4 MOTOR DRIVE ALARMS / Digital OP short circuit trip enable PIN 174.

8.1.11.15 DRIVE TRIP MESSAGE / Bad reference exchange

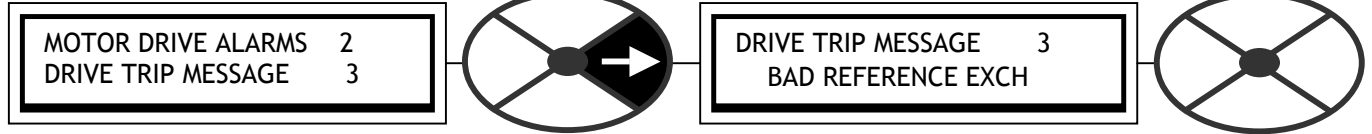

See 8.1.6 MOTOR DRIVE ALARMS / Reference exchange trip enable PIN 176.

Note. There is a flag on hidden PIN 701 which warns of a bad reference exchange. This flag is reset by a start or jog command.

### 8.1.11.16 DRIVE TRIP MESSAGE / Cannot autotune

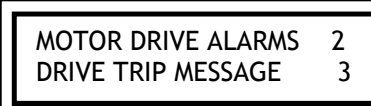

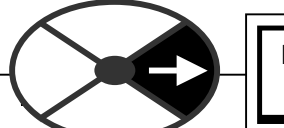

DRIVE TRIP MESSAGE 3 CANNOT AUTOTUNE

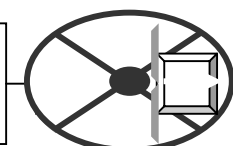

During autotune the drive turns off the field to prevent shaft rotation. An "autotune error" will be triggered by speed feedback being > 20% of rated speed or field current feedback being > 5 % of rated field current during the autotune activity.

Note. Speed feedback being > 20% may be caused by residual field magnetisation resulting in shaft rotation. If so, retry the Autotune with the motor shaft mechanically locked.

8.1.11.17 DRIVE TRIP MESSAGE / Autotune quit

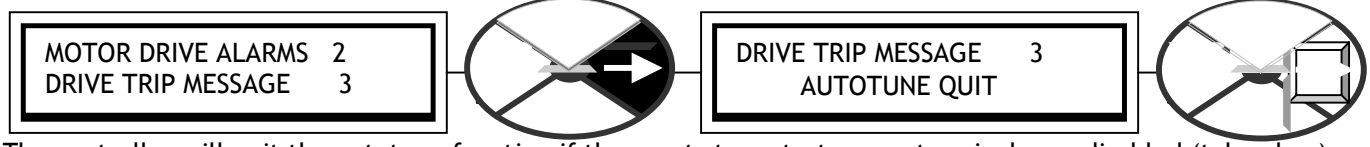

The controller will quit the autotune function if the coast stop, start or run terminals are disabled (taken low) Alternatively, if the autotune ENABLE/DISABLE is instructed to be DISABLED during its autotune sequence then this message will appear. See 6.8.9 CURRENT CONTROL / Autotune enable PIN 92. A time-out ( approx. 2 mins) will also cause an autotune quit.

8.1.11.18 DRIVE TRIP MESSAGE / Contactor lock out

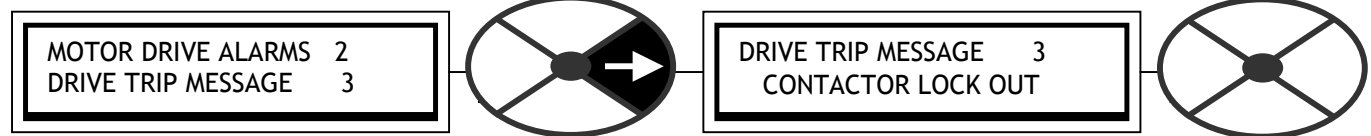

This alarm may be caused by two possible events at the commencement of a running mode request. It is accompanied by automatic inhibiting of the current loop followed by de-energisation of the contactor.

**1)** If the incoming 3 phase supply is of insufficient quality to allow the synchronisation circuit to measure its frequency and/or phase rotation. It may be due to an intermittant or missing phase on EL1/2/3.

**2)** The ZERO REFERENCE interlock function has been enabled and the operator has failed to reset the external speed references to zero. See 6.10 CHANGE PARAMETERS / ZERO INTERLOCKS.

### 8.1.11.19 DRIVE TRIP MESSAGE / Warning flags

Note. The following alarms are also available on hidden PINs after the normal delay time irrespective of whether they are enabled to trip the drive or not. These flags are reset by a start or jog command. 700)STALL WARNING 701)REF XC WARNING 702)THERMISTOR WARN 703)SPD FBK WARN

There is also one further active flag 704)I LOOP OFF WARN on a hidden PIN which goes low as soon as the current loop stops making current under the following fault conditions.

8.1.11.1 DRIVE TRIP MESSAGE / Armature overcurrent 8.1.11.11 DRIVE TRIP MESSAGE / Supply phase loss (Control supply or EL1/2/3 supply) 8.1.11.12 DRIVE TRIP MESSAGE / Synchronization loss

# **9 SELF TEST MESSAGE**

There is a group of self test messages that provide information about problems occuring in the drive itself which are not related to the motion control system. These will appear when the problem occurs and are not saved for later access. They will disappear when the appropriate action is taken to cure the problem

## 9.1.1 SELF TEST MESSAGE / Data corruption

The SPEDESTER has facilities to allow all the parameter settings to be transferred serially from another source using PARAMETER EXCHANGE. This may be from another drive unit or from a computer. The process is called DRIVE RECEIVE. Sending the parameter values to another destination is called a DRIVE TRANSMIT.

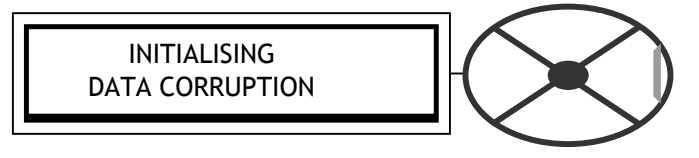

This alarm will appear at the end of DRIVE RECEIVE parameter transfer if the drive parameters have been corrupted. The most likely cause for this problem is DRIVE RECEIVE of a corrupted parameter file. The contents of the target recipe page will have been corrupted. However the volatile memory will still hold the values pertaining at the time of the corruption.

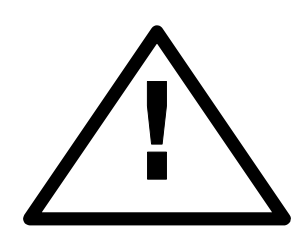

If the previously prevailing parameters had been sourced from the now corrupted target recipe page, then it is possible to restore the original recipe. To do this , press the left key and the drive will display the previously prevailing parameters. Then go to the PARAMETER SAVE menu and save these parameters so that the bad data held in the target recipe page is overwritten. Unfortunately the desired new file cannot be used. **If the message occurs at power up then the left key restores factory defaults. IMPORTANT WARNING. Check that the calibration parameters and drive personality Iarm burden value are correct. These may also need re-**

> **Parameter name** DISABLE GOTO, GETFROM

> > INITIALISING SELF CAL TOLERANCE

**entering.** 

See 13.13.2 DRIVE PERSONALITY / Recipe page PIN 677 See 13.13.4 DRIVE PERSONALITY / Armature current burden resistance PIN 680

9.1.2 SELF TEST MESSAGE / Disable GOTO, GETFROM

The ENABLE GOTO, GETFROM configuration selection has been left in the ENABLE state. This needs to be disabled in order to run the drive.

9.1.3 SELF TEST MESSAGE / Self cal tolerance

This alarm will appear at power-up if the self calibration of the analog inputs has exceeded their normal tolerance.

This tolerance can be relaxed by 0.1% with each press of the left key to enable the unit to operate, although

possibly at reduced accuracy. It indicates an aged component that has drifted slightly, or a pollution problem.

9.1.4 SELF TEST MESSAGE / Proportional armature current cal fail

This alarm will appear at power-up if the self calibration of the proportional armature current amplifier has failed. If turning the control supply off and on does not remove the problem, then a hardware failure is suspected.

9.1.5 SELF TEST MESSAGE / Integral armature current cal fail

This alarm will appear at power-up if the self calibration of the integral armature current amplifier has failed. If turning the control supply off and on does not remove the problem, then a hardware failure is suspected.

9.1.6 SELF TEST MESSAGE / Stop drive to adjust parameter

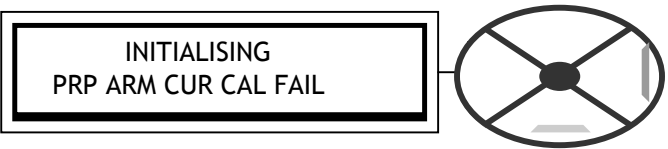

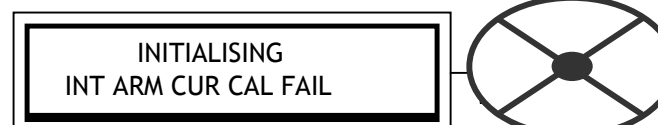

This message appears when attempting to alter a parameter which belongs to the class that is inadvisable parameter which belongs to the etass that is maayisable<br>to adjust while the motor is running.<br>The message will blink as the un/down keys are pressed STOP DRIVE TO ADJUST

The message will blink as the up/down keys are pressed. The parameter remains unaltered. The drive must be stopped to adjust the parameter.

### 9.1.7 SELF TEST MESSAGE / Enter password

This message appears when attempting to alter a parameter before the correct password has been entered. The message will blink as the up/down keys are pressed. See 11.2 DISPLAY FUNCTIONS / PASSWORD CONTROL.

### 9.1.8 SELF TEST MESSAGE / Enable GOTO, GETFROM

This message appears when attempting to configure connections before the ENABLE GOTO, GETFROM mode has been enabled. The message will blink as the up/down keys are pressed.

# 9.1.9 SELF TEST MESSAGE / GOTO CONFLICT

At the end of a configuration session the user must always proceed to the ENABLE GOTO, GETFROM window to set it to DISABLED. This message will then appear if the user has accidentally connected more than one GOTO

to any PIN during the session. It will also appear as an alarm message if the drive is asked to run and there is a GOTO CONFLICT. E.g. if a parameter file containing a GOTO CONFLICT has been loaded. See 13.14 CONFLICT HELP MENU.

### 9.1.10SELF TEST MESSAGE / Internal error code

This message will appear for a variety of reasons. Codes 0001/2/3 indicate a microprocessor system problem. Please consult supplier.

The message SUPPLY PHASE LOSS indicates the control supply has dipped. See 3.6 Supply loss shutdown. Code 0005 appears if a very small motor is run on a large SPEDESTER with a high inductance 3 phase supply. In this case it will be necessary to re-calibrate the model rating to a lower current. See 13.13.4 DRIVE PERSONALITY / Armature current burden resistance PIN 680, and 13.13.4.1 50% / 100% rating select.

If this message appears when running then: 1)The armature current will quench. 2)The main contactor and field will de-energise. 3)The digital outputs will be disabled. 4)The HEALTHY flag (PIN 698) will be set low. Normal operation may be re-instated by pressing the left key or turning the control supply off and on again.

### 9.1.11SELF TEST MESSAGE / Authorisation needed

This message will appear if a PARAMETER SAVE on RECIPE PAGE = 3 -KEY RESET , or a DRIVE RECEIVE of a page 3 file, is attempted, AND the page has been locked by the

supplier. Page 3 may be locked because it contains a recipe that is required to be protected from being overwritten. Please consult your supplier. It may also appear if certain special parameters are altered, however this is unlikely to happen in normal operation.

WARNING. The lock status is also included in, and travels with a page 3 file. Receiving a page 3 file with locked status will automatically lock any unlocked page 3. See 10.2.1.1 PARAMETER EXCHANGE with a locked recipe page 3.

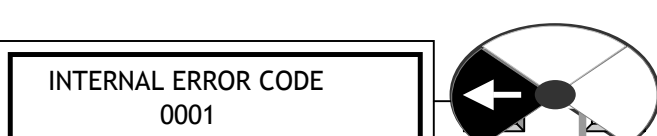

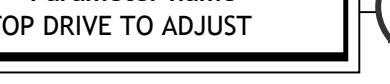

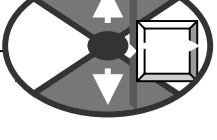

 **Parameter name** ENTER PASSWORD

 **Parameter name** ENABLE GOTO, GETFROM

ENABLE GOTO, GETFROM GOTO CONFLICT

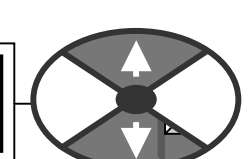

 **Parameter name** AUTHORISATION NEEDED

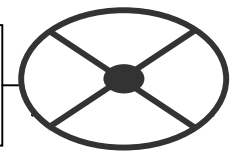

### 9.1.12SELF TEST MESSAGE / Memory write error Indicates a save problem.

Usually occurs if the control supply is below 90V AC.

### 9.1.13SELF TEST MESSAGE / Memory version error

It indicates that a file SAVED using PARAMETER SAVE, with more recent software, has been loaded onto a unit with incompatible older software.

#### **Either by host computer using parameter exchange.**

To correct the problem, press the left key and the drive will be returned to its factory default values. Unfortunately any desired parameter changes will need to be re-entered and SAVED. Alternatively it may be possible to use SPEDESTER PILOT to transfer the file. See 9.1.13.1 Transferring files using SPEDESTER PILOT below.

#### **Or by transfer of EEPROM.**

In this case the original file in the EEPROM will still be intact and will still work with the original younger version of software. (Transferring IC15 and IC16 aswell as the EEPROM may resolve the problem). **See 10.2.3.3** PARAMETER EXCHANGE / Eeprom transfer between units**.** 

See 10.2.4 Rules of parameter exchange relating to software version.

### 9.1.13.1 Transferring files using SPEDESTER PILOT

**For software versions 4.01 and above** the SPEDESTER can be configured using SPEDESTER PILOT. This tool works with the parameters in volatile RAM. Recipes stored from any SPEDESTER may be transferred to any other SPEDESTER . Hence a recipe generated on newer software versions may be sent to a SPEDESTER with older software versions. Any parameters that do not exist on the older version will merely produce a comms warning and may be skipped.

See 10.2.5.1 SPEDESTER PILOT and SCADA (System Control And Data Acquisition) package. See also 5.3 Archiving SPEDESTER recipes.

Note. SPEDESTER PILOT is not subject to PASSWORD control. See 11.2 DISPLAY FUNCTIONS / PASSWORD CONTROL.

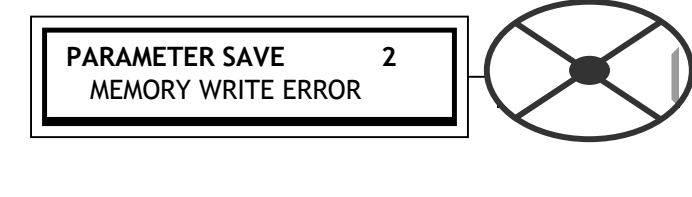

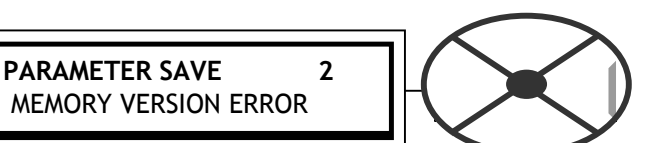

# <span id="page-150-0"></span>**10 SERIAL LINKS, RS232 and FIELDBUS**

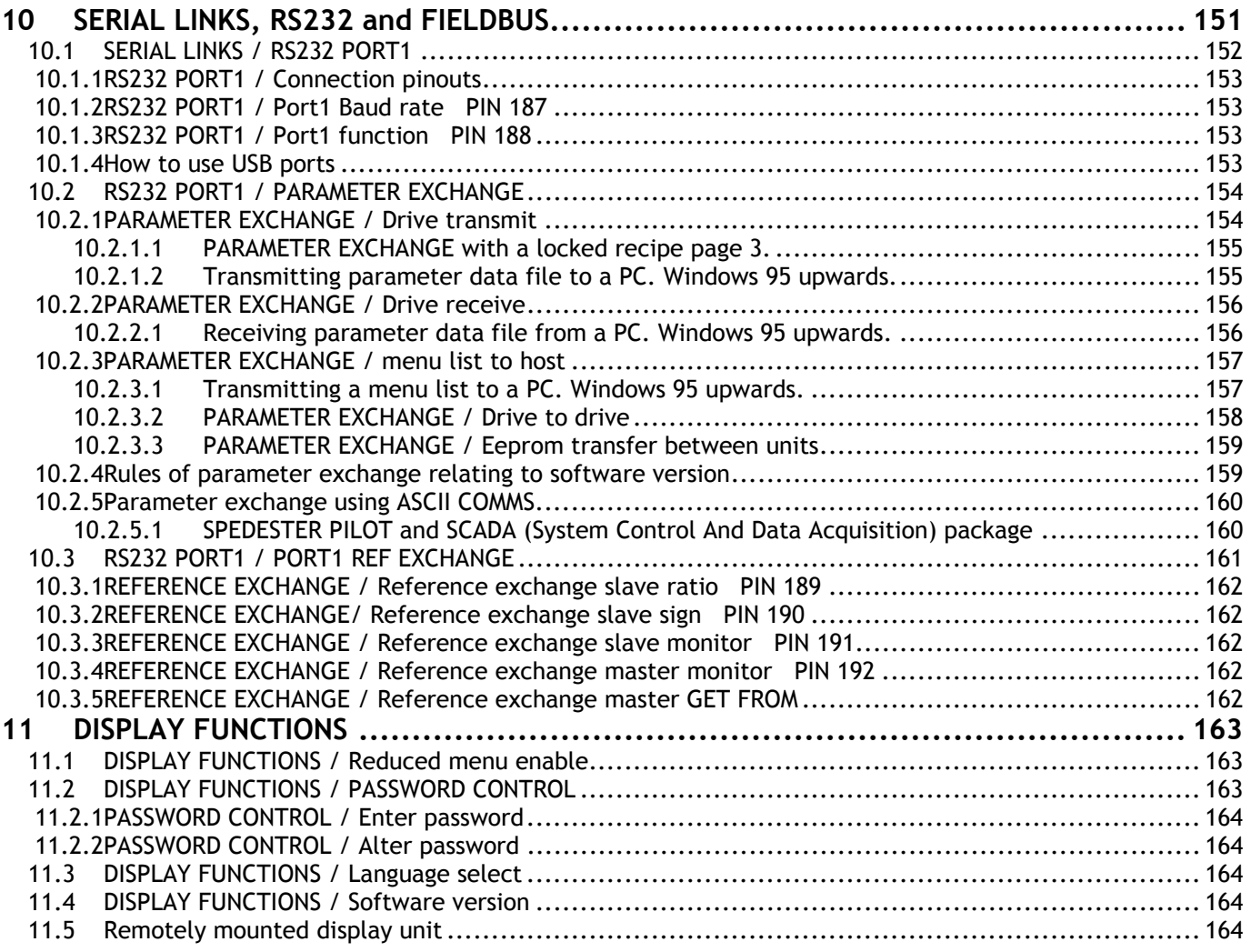

### **WARNING. Comms operation is suspended whilst the unit is in CONFIGURATION mode.**

See 13 CONFIGURATION, and 13.2.7 CONFIGURATION / ENABLE GOTO, GETFROM.

The RS232 PORT1 is a standard product feature providing a daisy chain fast data facility without need for a host (REFERENCE EXCHANGE). Or an ASCII comms proprietary multi-drop link using ANSI-X3.28-2.5-B I protocol. A full description of the ASCII comms facility can be found in the SERIAL COMMs manual.

The RS232 PORT1 is used for configuration with SPEDESTER PILOT, and archiving recipes via windows hyperterminal.

SPEDESTER units with 5.01 upward software versions can support proprietary fieldbus applications. This requires extra hardware in the shape of :-

a) Mounting board for FIELDBUS card. (part no. LA102738)

b) FIELDBUS card. (e.g. Profibus, Devicenet)

The above components are incorporated within the unit and plugged onto the SPEDESTER control card.

There is a sub-menu in the CONFIGURATIONS menu that allows configuration of the parameters to be input and output by the SPEDESTER . See 13.12 CONFIGURATION / FIELDBUS CONFIG. A full description of the FIELDBUS facility can be found in the SERIAL COMMs manual.

### <span id="page-151-0"></span>SERIAL LINKS menu

Port1 is a non-isolated RS232 port used for SPEDESTER configuration and serial comms.

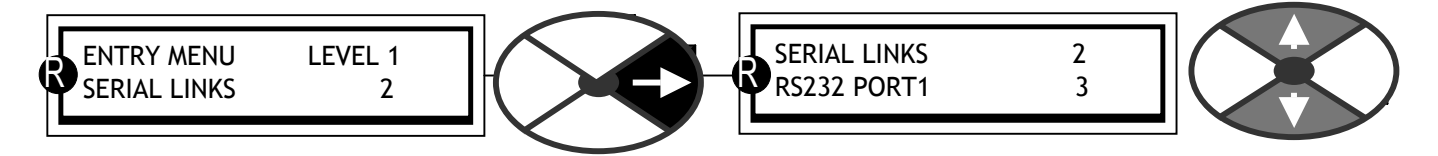

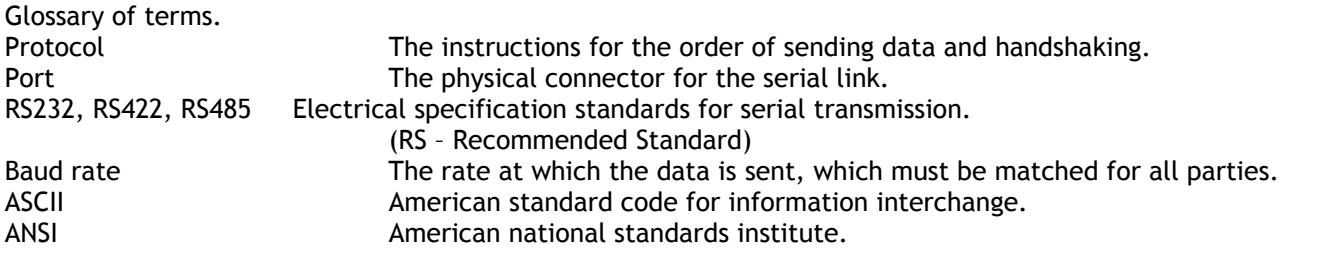

# **10.1 SERIAL LINKS / RS232 PORT1**

PINs used 187 to 192. The RS232 PORT1 is located just above the middle set of control terminals. It is a female 4 way FCC-68 type socket. This port can be used in 2 ways.

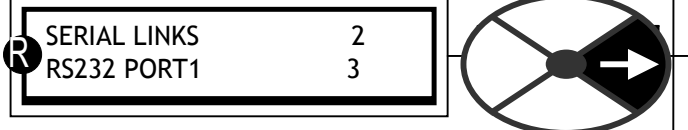

1)For PARAMETER EXCHANGE with other devices.

- a) From another computer or drive in ASCII.
- b) To another computer or drive in ASCII.

c) To another computer or printer in the form of a text list of display windows and their parameters.

This function may be used to keep records and files of parameter settings, or allow the transfer of parameter settings from an old control board to a new one.

There is also an option to select ASCII COMMS in

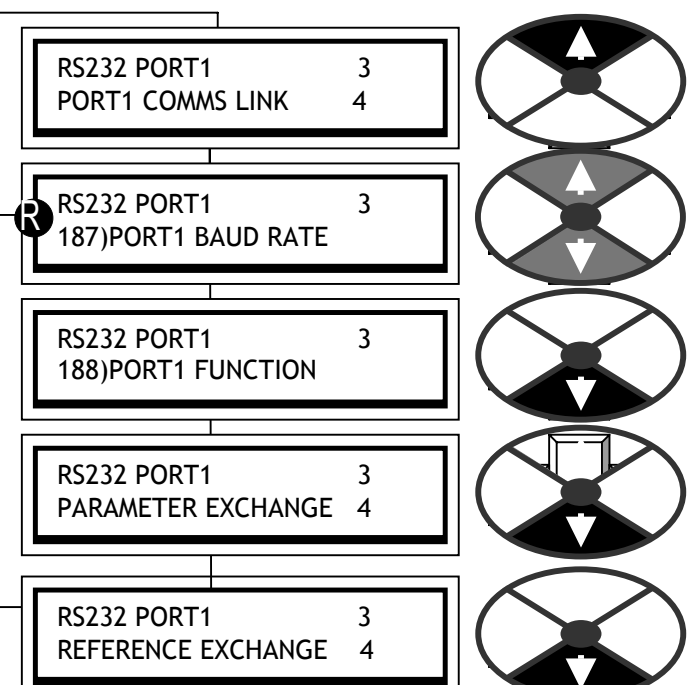

188)PORT1 FUNCTION to implement a full duplex ANSI communications protocol for use with a host computer or for interface with a PC based configuration tool. The sub-menu for this function is PORT1 COMMS LINK. Please refer to the SERIAL COMMS MANUAL.

**Note. PORT 1 FUNCTION is not subject to password control for software versions 4.06 and above.** 

2) For speed REFERENCE EXCHANGE to or from another unit in digital format during running.

This allows low cost digital speed accuracy ratio between drives especially when using encoder feedback. Note. Some computers may not be fitted with an RS232 COM port. Instead they will possess a USB port. In this case it is necessary to fit a USB - RS232 convertor (E.g. Single in line convertor type USB to serial male D9, or multiport type Belkin F5U120uPC). After installation of the convertor drivers, right click on the 'My Computer' icon and select Properties / Device Manager / Ports to find the port allocations. (COM1, COM2, COM3 etc.). Then you must use the nominated USB port allocation within Hyperterminal or SPEDESTER PILOT. See 10.1.4 How to use USB ports.

### <span id="page-152-0"></span>10.1.1RS232 PORT1 / Connection pinouts

The socket is type FCC68 4 way.

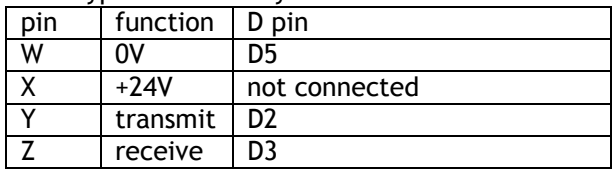

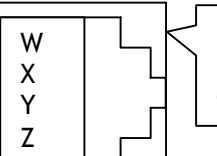

RS232 PORT1 socket located just above the centre terminal block.

(Unit to host, 9 way female D type part no. LA102595) (Unit to unit 2 metre cable part number LA102596), See 10.2.3.2 PARAMETER EXCHANGE / Drive to drive for connection details)

**Warning the 24V supply on pin 2 may damage your PC or other instrument. If in doubt do not connect it. The SPEDESTER 1 transmit must be connected to the SPEDESTER 2 receive, and the SPEDESTER 1 receive to the SPEDESTER 2 transmit.** 

### 10.1.2RS232 PORT1 / Port1 Baud rate PIN 187

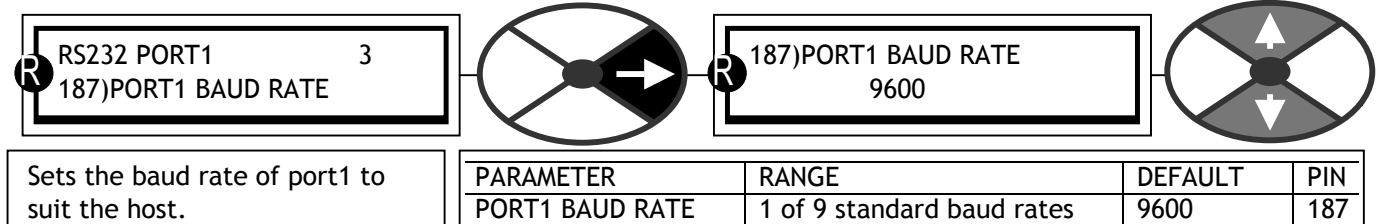

The standard baud rates available are 300 600 1,200 2,400 4,800 9,600 19,200 34,800 and 57,600. Note. This is not subject to PASSWORD control. See 11.2 DISPLAY FUNCTIONS / PASSWORD CONTROL.

### 10.1.3RS232 PORT1 / Port1 function PIN 188

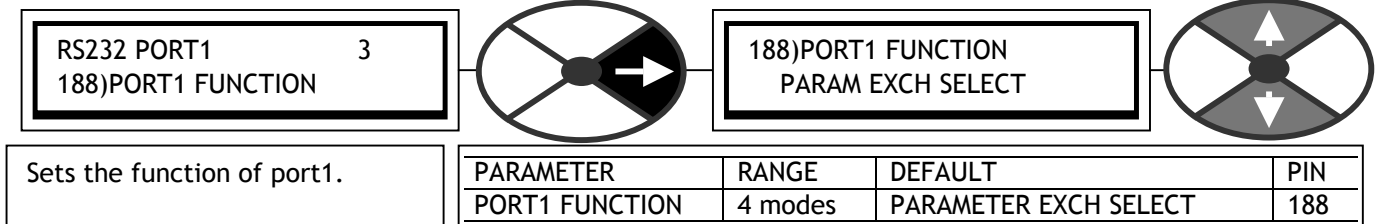

0) PARAM EXCH SELECT, 1) REF EXCHANGE MASTER, 2) REF EXCHANGE SLAVE, 3) ASCII COMMS If PARAM EXCH SELECT is selected, proceed to the PARAMETER EXCHANGE sub-menu. If master or slave ref EXCHANGE is selected, proceed to the REFERENCE EXCHANGE sub-menu. ASCII COMMS is selected to implement a full duplex ANSI communications protocol for use with a host computer or the SPEDESTER PILOT configuration tool. Please refer to SERIAL COMMS MANUAL for specification.

Note. This is not subject to PASSWORD control. See 11.2 DISPLAY FUNCTIONS / PASSWORD CONTROL.

### 10.1.4How to use USB ports

Note. Some computers may not be fitted with an RS232 COM port. Instead they will possess a USB port. In this case it is necessary to fit a USB - RS232 convertor (Eg. Single in line convertor type USB to serial male D9, or multiport type Belkin F5U120uPC). These are supplied with the required driver utilities software which needs to be installed on the computer first.

After installation of the driver software, right click on the 'My Computer' icon and select Properties / DeviceManager / Ports to find the port allocated to the convertor. (COM1, COM2, COM3, or COM4.).

Then you must use the nominated USB port allocation when setting up Hyperterminal or SPEDESTER PILOT.

To select the COM port within SPEDESTER PILOT go to the 'Options' menu in the top task bar. It will offer COM1, COM2, COM3, or COM4. It may need its baud rate setting to 19,200 in the 'Setup COM Port' option.

**Note. When using USB to RS232 converters always boot up the PC with the converter already plugged into the PC so that it gets properly initialised.**

# <span id="page-153-0"></span>**10.2 RS232 PORT1 / PARAMETER EXCHANGE**

The RS232 PORT1 can be used to transfer a file of the SPEDESTER settings between the SPEDESTER and a host. The transfer uses an ASCII binary file structure and XON / XOFF protocol. See also 5.3 Archiving SPEDESTER recipes.

The purpose of this facility is to allow the parameter settings to be recorded, or parameter transfer from an old to new control board.

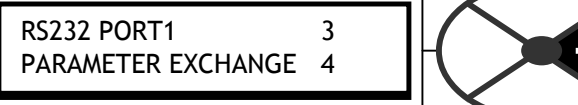

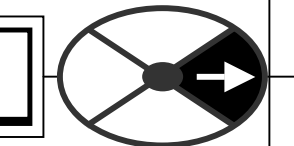

a) From another computer or drive in ASCII.

b) To another computer or drive in ASCII

c) To another computer in the form of text list of display windows and their parameters.

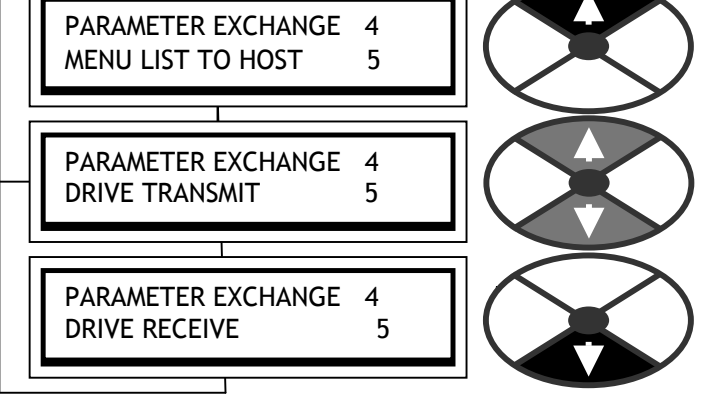

Transmitting parameters from the SPEDESTER to a host is defined as DRIVE TRANSMIT whereas receiving data by the SPEDESTER from a host is defined as DRIVE RECEIVE.

RS232 PORT1 Setup. Set the SPEDESTER RS232 PORT1 baud rate to match the host port baud rate When using a computer or printer, set its serial port to work with the following fixed protocols.<br>bit MO Parity 8 bits XON/XOFF Handshaking 1 Stop bit NO Parity 8 bits XON/XOFF Handshaking

To use the PARAMETER EXCHANGE sub-menu, first choose PARAM EXCH SELECT in the previous menu window called RS232 PORT1 / 188)PORT1 FUNCTION.

10.2.1PARAMETER EXCHANGE / Drive transmit

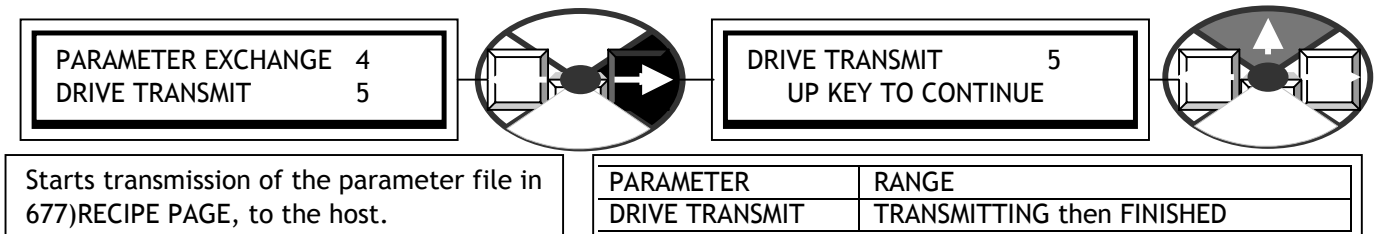

See 10.2.4 Rules of parameter exchange relating to software version.

This is the transfer of the Parameter file from the page selected in 677)RECIPE PAGE from the SPEDESTER to a host computer. This file information fully describes the SPEDESTER 's settings for the chosen page, in a binary format.

**The file is of the drive's saved settings for the chosen page**, which will not be the present settings if changes have been made without performing a PARAMETER SAVE. Read only values will be at the level pertaining at the time of transmission. **The files for each RECIPE PAGE may be transmitted irrespective of the displayed set**. Note. The source page is included in the file, this ensures that the file will return to the same page if it is received by any unit. See also 5.3 Archiving SPEDESTER recipes.

1) Connect the SPEDESTER to the host using the appropriate lead. See10.1.1 RS232 PORT1 / Connection pinouts. 2) Using a standard communications package prepare the host to receive an ASCII file. Remember to set up the host's serial port first. See 10.2.1.2 Transmitting parameter data file to a PC. Windows 95 upwards. 3) Make sure that the PORT1 FUNCTION has been set to PARAM EXCH SELECT.

4) Get the host ready to receive a file, use the file extension .TXT

(Suggest using .TX2 page 2, .TX3 for page 3, .TXL for Locked page 3).

5) Start transmitting on the SPEDESTER by selecting DRIVE TRANSMIT followed by the up key.

6) The file ends in a CTRL-Z. With some packages this automatically closes the file. If this is not the case, when the SPEDESTER says it has FINISHED and the host has stopped scrolling text or printing, close the file manually. The last line should read : 00000001FF.

7) The file can now be saved for back up.

<span id="page-154-0"></span>10.2.1.1 PARAMETER EXCHANGE with a locked recipe page 3.

Page 3 may be locked by the factory to prevent overwriting. To find out if page 3 is locked first do a 3-KEY RESET and then perform a PARAMETER SAVE. If the message AUTHORISATION NEEDED appears then page 3 is locked. The lock status is included in, and travels with a page 3 file to a host computer. Receiving a page 3 file with locked status, from a computer, will automatically lock any unlocked page 3. If page 3 is already locked it will not receive any file, either locked or unlocked. To remove the lock from a page 3 recipe on the SPEDESTER , first SAVE it on a free page (eg page 2) of the SPEDESTER . This copies the page 3 contents on to page 2, which discards the lock. Then transmit this **page 2 file** to the computer for use with other SPEDESTER s. See 13.13.2 DRIVE PERSONALITY / Recipe page PIN 677.

10.2.1.2 Transmitting parameter data file to a PC. Windows 95 upwards.

(Microsoft HyperTerminal, part of Accessories in Windows '95).

The first part of this section describes how to create a personalised Hyperterminal which once created, may be used for all PARAMETER EXCHANGE functions between host computers and the SPEDESTER .

On computers supplied with Windows '95 upwards, this program is to be found as standard in the folder "Accessories". To use it click on **Start** then travel through **Programs**, **Accessories** and click on **Hyper Terminal**. Double click on the Hypertrm.exe icon or highlight it and click on **File** then **Open**. It is now necessary for you to create a personalised Hyperterminal that can be used to receive or send parameter files to the SPEDESTER . (Note this tool does not hold any parameter files, it only handles the files).

You will be asked for a **Name** for the connection and an **Icon** – use your name, or your company name for example. Then choose one of the icons offered. Once you have finished click on **OK**.

Having done this you will be asked for a telephone number to dial – this can be ignored as you are connecting a drive to the host computer, but you need to select whichever port you are using for the connection to the drive – Com 1 for example. Select from the **Connect using** menu by clicking on the down arrow and highlighting the appropriate selection.

Click on **OK** and select the port settings. The settings should be set to:

(Baud rate) match SPEDESTER baud rate, 8 **Data bits**, **Parity** none, 1 **Stop bit** and Xon/Xoff **Flow control**. Select each of these from the menu choices available as above. Note that **Advanced** port settings can be left as defaults unless you have problems with data corruption during transmission or reception. Click on **OK** when you have finished selecting the port settings.

Now click on **File**, **Properties**, **Settings** and check that **Emulation** is set to Auto detect. The setting of **Backscroll buffer lines** should be **zero**.

In addition, click on ASCII Setup and confirm that **Append line feeds to incoming line ends** and **Force incoming data to 7 bit ASCII** are unchecked and that **Wrap lines that exceed terminal width** is checked. Click on **OK** then **OK** again in the previous menu to finish. It is recommended that the above settings are saved.

### **When you have completed and saved the above you will have a personalised Hyperterminal that may be used at any time to send or receive SPEDESTER parameter files, and there will be no need to repeat the above.**

It is now necessary to save the captured SPEDESTER data in a format that can be transmitted to this or another drive at a later date. Click on **Transfer** then **Capture text** and you will be asked for a folder and file for the captured data to be stored in. Choose an appropriate destination and name using the default file extension TXT. (Suggest using TX2 page 2, TX3 for page 3, TXL for Locked page 3).When you are finished click on **Start**. HyperTerminal now returns to the main screen and is ready for reception. You will notice that the bottom menu bar now highlights "Capture".

Proceed to transmit drive data as outlined in PARAMETER EXCHANGE. Once transmission is complete and the drive reports "FINISHED" click on the disconnect icon or click on **Call** then **Disconnect** to finish. You may now exit from HyperTerminal by clicking on **File** then **Exit** or by pressing Alt and F4 or by closing the window. It is not necessary to save the session if your personalised Hyperterminal has been saved as described above. The file of received data has now been saved ready for transmission to another or the same drive. See also 5.3 Archiving SPEDESTER recipes.

### <span id="page-155-0"></span>10.2.2PARAMETER EXCHANGE / Drive receive

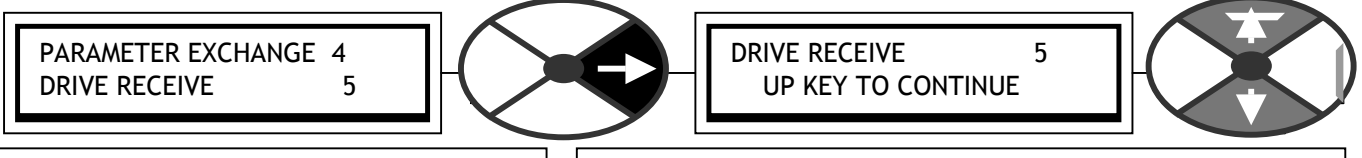

Starts the process of serial transmission of parameter values from the host.

PARAMETER RANGE DRIVE RECEIVE | RECEIVING then LEFT KEY TO RESTART

See 10.2.4 Rules of parameter exchange relating to software version. See also 5.3 Archiving SPEDESTER recipes. This is the transfer of the Parameters from the host to the SPEDESTER . This information is written directly to the drive's permanent memory, so **the drive's present settings for the TARGET RECIPE PAGE will be overwritten**. The file will contain its recipe page source (Normal, 2, 3) and will automatically save on that recipe page. See also. 10.2.1.1 PARAMETER EXCHANGE with a locked recipe page 3

1) Connect the SPEDESTER to the host using the appropriate lead. See10.1.1 RS232 PORT1 / Connection pinouts. 2) Using a standard communications package, prepare the host to send an ASCII file. Remember to set up the host's serial port first. See 10.2.2.1 Receiving parameter data file from a PC. Windows 95 upwards.

3) Make sure that the PORT1 FUNCTION has been set to PARAM EXCH SELECT.

4) Enter this menu, when the SPEDESTER says RECEIVING; begin the file transmission by the host computer. Note. If the message AUTHORISATION NEEDED appears on the SPEDESTER display it means recipe page 3 has been locked and cannot be overwritten. Please refer to supplier. See also. 10.2.1.1 PARAMETER EXCHANGE with a locked recipe page 3

5) The file ends in a 0 0 0 0 0 0 0 1 F F which the SPEDESTER uses to automatically SAVE the file.

6) The SPEDESTER must now be reset by pressing the LEFT key. (This resets to recipe page NORMAL RESET. To see other pages the appropriate power up reset must then be actioned).

7) If there has been a problem there may be a message. See 9.1.1 SELF TEST MESSAGE / Data corruption. **8) WARNING. Check the CALIBRATION parameters are correct after this process.** 

Note. There is a hidden pin 708)REMOTE PARAM RCV which is a logic input that can initiate a drive receive.

10.2.2.1 Receiving parameter data file from a PC. Windows 95 upwards.

See 10.2.4 Rules of parameter exchange relating to software version. See also 5.3 Archiving SPEDESTER recipes. (Microsoft HyperTerminal, part of Accessories in Windows '95 upwards).

If you have not already created a personalised Hyperterminal please see 10.2.1.2. Transmitting parameter data file to a PC. Windows 95 upwards.

This description assumes you have already stored a parameter file from a SPEDESTER . See 10.2.1.2

Open your personalised Hyperterminal and click on **Transfer** then **Send Text File** and you will be asked for a folder and file that was used for the previously captured data you wish to send to the SPEDESTER . Highlight the file from the list provided and it will be selected ready for sending. **Do not click on Open yet**.

Prepare the drive to receive data as outlined in PARAMETER EXCHANGE. This information is written directly to the drive's permanent memory, so **the drive's present settings for the target recipe page will be overwritten**. The file will contain its original recipe page source (Normal, 2, 3) and will automatically save on that recipe page. Once the drive reports "RECEIVING" click on **Open**. The drive will receive the data and report "LEFT KEY TO RESTART" when complete. (This resets to recipe page NORMAL RESET. To see other pages the appropriate power up reset must be actioned). The new parameter data file, including calibration values, has been automatically saved in the SPEDESTER .

Click on the disconnect icon or click on **Call** then **Disconnect** to finish.

You may now exit from HyperTerminal by clicking on **File** then **Exit** or by pressing Alt and F4 or by closing the window. You will be asked if you wish to save the session, this is not necessary so choose **No.**

### **WARNING. Check the CALIBRATION parameters are correct after this process.**

## <span id="page-156-0"></span>10.2.3PARAMETER EXCHANGE / menu list to host

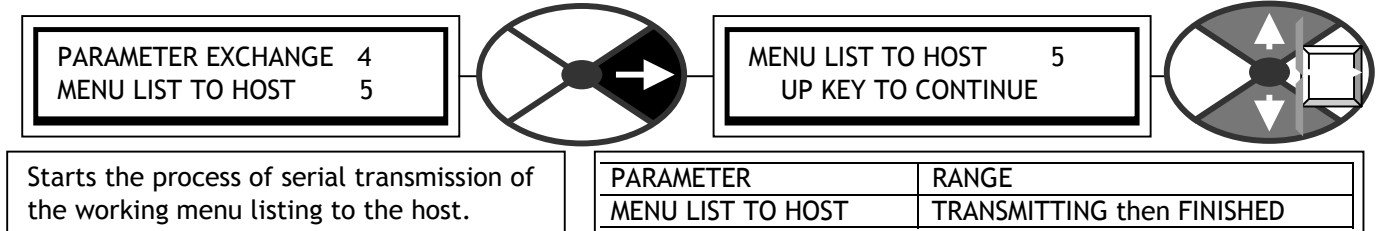

This is the transfer of the menu list description including all values from the SPEDESTER to a host computer or printer. This information fully documents the SPEDESTER 's working settings in a clear textual format. Note. Any parameter that has been changed from the factory default will have a space followed by a character at the end of the line. The character may be a £ or # or other, depending on the host. **The listing is of the drive's present working settings**, which may or may not have been saved permanently using PARAMETER SAVE. **The source of the settings depends on the power up reset type that occurred on the last application of the control supply**, and any changes that have been made prior to transmission. See 13.13.2 DRIVE PERSONALITY / Recipe page PIN 677. Read only values show the level pertaining at the time.

1) Connect the SPEDESTER to the host using the appropriate lead. See10.1.1 RS232 PORT1 / Connection pinouts. 2) Using a standard communications package prepare the host to receive an ASCII file. Remember to set up the host's serial port first. See 10.2.1.2. Transmitting parameter data file to a PC. Windows 95 upwards. 3) Make sure that the PORT1 FUNCTION has been set to PARAM EXCH SELECT.

4) Get the host ready to receive a file, use the file extension PRN. (Suggest using PR2, PR3 for pages 2, 3).

5) Start transmitting on the SPEDESTER by selecting MENU LIST TO HOST followed by the up key.

6) The file ends in a CTRL-Z. With some packages this automatically closes the file. If not, when the SPEDESTER says it has FINISHED and the host has stopped scrolling text or printing, close the file manually. 7) The file can now be treated like any normal text file.

**Note. It is also possible to print a menu list from the total instrument drop down list within SPEDESTER PILOT.** 

10.2.3.1 Transmitting a menu list to a PC. Windows 95 upwards.

On computers supplied with Windows '95 upwards, this program is found in the folder "Accessories". See also 5.3 Archiving SPEDESTER recipes.

This description assumes you have created and are using a personalised Hyperterminal.

If you have not already created a personalised Hyperterminal please see 10.2.1.2. Transmitting parameter data file to a PC. Windows 95 upwards.

You now have a choice regarding what will happen once your personalised HyperTerminal receives data. Click on **Transfer** then **Capture to Printer** if you want the file sent automatically to your default printer.

Note. The listing sent by the drive cannot be looked at whilst you are running HyperTerminal. The personalised Hyperterminal is only used to handle the list, not to store it.

Click on **Transfer** then **Capture text** and you will be asked for a folder and file for the data to be captured. Chose an appropriate destination and name, and use a file extension appropriate to the word processor you intend using. The defaults .PRN or .PR2 or .PR3 can be used by most, another example is .DOC for Microsoft Word etc. When you are finished click on **Start**.

HyperTerminal now returns to the main screen and is ready for reception. You will notice that the bottom menu bar now highlights "Capture" and/or "Print echo" depending on which of the above you have selected. Proceed to transmit data as outlined in PARAMETER EXCHANGE. **The source of the settings depends on the power up reset type that occured on the last application of the control supply**, and any changes that have been made prior to transmission. See 13.13.2 DRIVE PERSONALITY / Recipe page PIN 677. Read only values will show the level pertaining at the time.Once data is received and the drive reports "Finished", click on the disconnect icon or click on **Call** then **Disconnect** to finish.

<span id="page-157-0"></span>You may now exit from HyperTerminal by clicking on **File** then **Exit** or by pressing Alt and F4 or by closing the window. You will be asked if you wish to save the session, this is not necessary as your personalised Hyperterminal already exists.

If you previously selected **Capture text,** the file of received menu listing can now be loaded into whichever word processor you are using to be viewed or printed etc.

### 10.2.3.2 PARAMETER EXCHANGE / Drive to drive

See 10.2.4 Rules of parameter exchange relating to software version.

During maintenance it is sometimes not possible to transfer parameter settings using computers, but may be necessary to transfer settings from one unit to another.

To overcome this problem the SPEDESTER has a built in ability to exchange parameters between two functioning control cards. This method may be used if there is a problem with the power chassis but the unit still responds to the application of the control supply as normal. For faulty units see 10.2.3.3 PARAMETER EXCHANGE / Eeprom transfer between units.

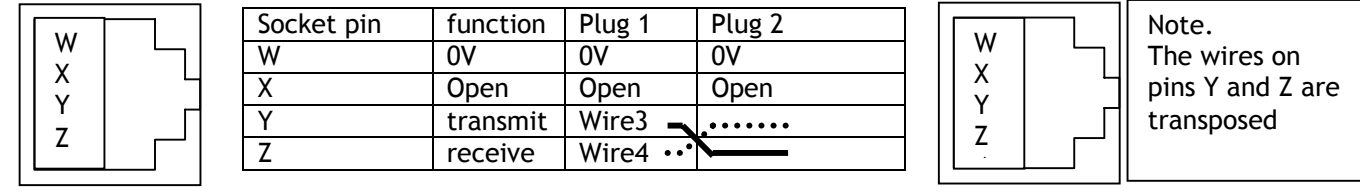

(Unit to unit 2 metre cable part number LA102596. Unit to host, 9 way female Dtype part no. LA102595). Turn on the control supply to the source and target SPEDESTER s. The display and keys on both units should be working in order to proceed with this transfer technique. Connect the RS232 PORT1 of the source SPEDESTER to the RS232 PORT1 of the target SPEDESTER using an appropriate lead wired between plug 1 and plug 2 as above, with pins Y and Z transposed, and pin X disconnected. **The socket is type FCC68 4 way**

The recipe page of the transmitted file depends on the recipe page selection in the source SPEDESTER . See 13.13.2 DRIVE PERSONALITY / Recipe page PIN 677. Only one page is sent each time. To send all three pages requires three separate transmission sequences. The recipe page selected on the source SPEDESTER also determines its page destination on the target SPEDESTER .

Provided the displays and keys are operating on both units you may proceed to 10.1.2 RS232 PORT1 / Port1 Baud rate PIN 187 and set the baud rates for each unit to be 9600.

Then proceed to 10.2.1 PARAMETER EXCHANGE / Drive transmit on the source SPEDESTER , followed by 10.2.2 PARAMETER EXCHANGE / Drive receive on the target SPEDESTER .

With the target SPEDESTER in the DRIVE RECEIVE window, press the up key to place it in a RECEIVING mode. Return to the source SPEDESTER and in the DRIVE TRANSMIT window press the up key to commence / TRANSMITTING.

Note. If the message AUTHORISATION NEEDED appears it means recipe page 3 has been locked ON THE RECEIVING unit and cannot be overwritten. See 13.13.2.1 Recipe page block diagram or refer to supplier.

When the messages change to FINISHED, press the left key on the target SPEDESTER . Look at the calibration parameters and other unique parameters to ascertain with confidence that the configuration has been transferred, then turn off both the control supplies. Remove the interconnecting lead. The target SPEDESTER is now loaded with the parameter file from the source SPEDESTER .

### <span id="page-158-0"></span>10.2.3.3 PARAMETER EXCHANGE / Eeprom transfer between units

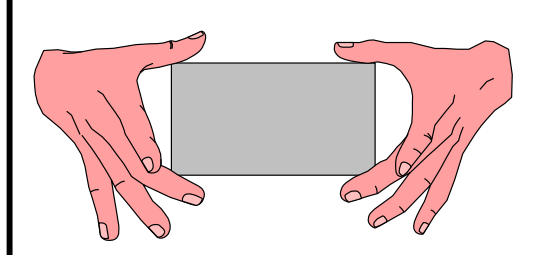

#### **STATIC SENSITIVE**

This equipment contains electrostatic discharge (ESD) sensitive parts. Observe static control precautions when handling, installing and servicing this product.

In an emergency break down situation it is possible to transfer the Eeprom IC. This IC contains all 3 recipe page parameters and connection details. See 13.13.2 DRIVE PERSONALITY / Recipe page PIN 677. See 9.1.13 SELF TEST MESSAGE / Memory version error.

See 10.2.4 Rules of parameter exchange relating to software version before proceeding.

To gain access to the Eeprom IC it is necessary to remove the plastic cover from the unit. To do this first remove the end caps, then remove the 4 corner fixing screws that retain the cover. When removing the cover please take care not to stress the display and key connection ribbons. Unplug the ribbons from the control card to completely remove the top cover. The plugs are keyed to ensure correct reconnection.

**WARNING. During IC insertion avoid bending the control card and causing damage. This is best achieved by removing the control card and supporting it on a suitable surface. Special attention must be paid to providing support to the card in the area of the IC being inserted, to avoid stressing the surrounding components.**

See 13.13.4.3 Changing control or power cards.

The IC is a 28 pin dual in line type. Component legend IC17. It is located on the right hand side of the control board. Remove the one from the new unit first. Then remove the one from the old unit and insert it in the new unit without letting the pins fold under or mislocate in the socket. It is advisable to label the ICs prior to removal. Make sure that the IC is inserted without rotation, with PIN 1 at the lower right hand corner.

Summary. Take out IC17 of the new SPEDESTER and replace with IC17 from the old SPEDESTER . Maintain correct orientation, do not allow pins to fold under or mislocate. Do not bend the control card during this process.

This process must be documented to retain correct version control for future maintenance procedures. **WARNING. Check the CALIBRATION parameters are correct after this process.**

10.2.4Rules of parameter exchange relating to software version

The rules governing the ability of a parameter file to be transferred to a SPEDESTER are very simple.

1) A parameter set generated on older software versions **is** allowed to be transferred to newer versions, but not from newer to older. (However see 9.1.13.1 Transferring files using SPEDESTER PILOT).

E.g. A file generated using version 2.12 software may be used on units employing version 2.12, 2.13 ---- 3.01 software etc. but not on units employing 2.11, 2.10 ---- 2.01 etc.

The system is designed in this way because a replacement unit is more likely to have newer software.

A newer version of software may possess parameters that did not exist on earlier versions. When an earlier version file is transmitted to the newer version, it automatically uses the default values for any parameters it cannot find in the older version file. Once the new parameters have been adjusted and a PARAMETER SAVE performed then they will become permanently memorised. These rules apply for all modes of file transfer. See 11.5 Remotely mounted display unit.

If the message MEMORY VERSION ERROR appears it indicates that an incompatible newer software file has been loaded onto a unit with older software. See 9.1.13 SELF TEST MESSAGE / Memory version error. See 9.1.13.1 Transferring files using SPEDESTER PILOT.

<span id="page-159-0"></span>10.2.5 Parameter exchange using ASCII COMMS

ASCII COMMS is an ANSI multi-drop protocol for use with a host. (refer to SERIAL COMMS manual) or for interface with a PC based configuration tool. (SPEDESTER PILOT). See below and 13.1.1 SPEDESTER PILOT configuration tool. See also 5.3 Archiving SPEDESTER recipes. See also 11.5 Remotely mounted display unit.

Note. The SPEDESTER uses an RS232 port to transmit serial data. Some computers may not be fitted with an RS232 COM port. Instead they will probably possess a USB port. In this case it is necessary to fit a USB - RS232 convertor to the computer (Eg. Single in line convertor type USB to serial male D9, or multiport type Belkin F5U120uPC). These are supplied with the required driver utilities. After installation of the convertor, right click on the 'My Computer' icon and select Properties / Device Manager / Ports to find the port allocations. (COM1, COM2, COM3 etc.). Then you must use the nominated USB port allocation when setting up comms utilities. Eg. Hyperterminal or SPEDESTER PILOT.

10.2.5.1 SPEDESTER PILOT and SCADA (System Control And Data Acquisition) package

There is a proprietary PC based SCADA (System Control And Data Acquisition) package available which is fully configured to communicate with the SPEDESTER range. This package provides many features, including.

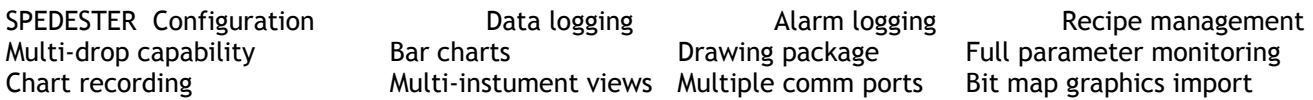

The SCADA package is designed by SPECVIEW, and forms the platform for the SPEDESTER PILOT config tool. Further details about this package are accessible from the entry page of the SPEDESTER PILOT configuration tool.

SPEDESTER PILOT runs on a standard PC (Windows 95 upwards). It can set any parameter value, make any legal internal connection, and monitor all the available parameters. It provides the user with block diagrams where each parameter may be quickly accessed and altered. The system allows recipes of drive configurations to be stored and/or down loaded as desired. It may also be operated off-line to develop and save recipes.

SPEDESTER PILOT is also able to support up to 10 drives on one link. It can access all parameters, connections and diagnostics for each drive. It is able to display these from any drive or combinations of drives and send recipes to any drive on the link.

This powerful tool is available free of charge and is supplied on a CD with the SPEDESTER . The operating instructions for SPEDESTER PILOT are accessed within the tool itself by using the HELP BUTTON.

#### **Click on the Help BUTTON in the top right hand corner of the SPEDESTER PILOT entry menu for further information.**

To install from the CD, follow the self launching instructions when the CD is inserted into the PC.

For users that are installing for the first time select. **'Typical '** in the **'Setup type'** dialog box. For users that are installing the latest version on systems with an existing version select **'Repair'**. If you have existing recipes in the previous version these will automatically be retained in the latest version.

**If you have to change any com port settings on the computer, or save changed serial link parameters on the SPEDESTER , then you may need to turn the SPEDESTER off and on again to clear the comms buffers of false data before the system will start communicating.** See also 10.1.4 How to use USB ports.

There is a suitable cable supplied to connect the PC COM 1 serial port to SPEDESTER RS232 PORT1. 187)PORT1 BAUD RATE. Set to 19200 on the target SPEDESTER , and in 'Options' / 'Setup COM Port' in SPEDESTER PILOT.

188)PORT1 FUNCTION. Set to ASCII COMMS on the target SPEDESTER .

Warning. SPEDESTER PILOT may add up to 10mS to SPEDESTER cycle times, which may affect the response of applications that require fast sampling. Eg. SPINDLE ORIENTATE. To overcome this effect, reduce the baud rate.

Note. SPEDESTER PILOT is not subject to the PASSWORD. See 11.2 DISPLAY FUNCTIONS / PASSWORD CONTROL. See also 5.3 Archiving SPEDESTER recipes.

# <span id="page-160-0"></span>**10.3 RS232 PORT1 / PORT1 REF EXCHANGE**

Allows the accurate transmission of parameters (typically a reference) between units with the same 0V. (The slave/master mode is set by PORT1 FUNCTION).

RS232 PORT1 3 REFERENCE EXCHANGE 4

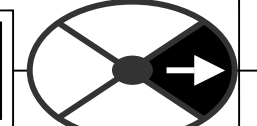

In MASTER mode

the unit **initiates** high bandwidth transmission of data, and can also receive data.

In SLAVE mode the unit **waits** to receive data and then immediately transmits its own data.

Using a GETFROM to source the transmit data, and and a GOTO to target the received data, within each SPEDESTER in the chain, gives ultimate flexibility to the user. See 13.2 Configurable connections.

This function could of course be implemented by using an analogue signal connection between the drives. However if the system requires greater speed and accuracy, then this method may be employed.

See 10.1.1 RS232 PORT1 / Connection pinouts for details of the transmit / receive connections.

Daisy chain. When using more than 2 units, connect PIN 192 RS232 PORT 1 to an external terminal block to separate the transmit and receive connections. E.g. from MASTER transmit to SLAVE1 receive, and from SLAVE1 transmit to SLAVE 2 receive etc. The last SLAVE transmit can connect to the MASTER receive if desired.

With 2 units, the MASTER may use spare SLAVE blocks. (Send an input, and receive the output). For information about transmission errors see 8.1.11.15 DRIVE TRIP MESSAGE / Bad reference exchange.

**Multi Drive Digital speed locking**. Daisy chain using reference exchange and encoder feedback for each drive. When using this for digital speed accuracy, it is important that the remaining analogue inputs do not inject small errors into the loop when they are dormant. See 6.7 CHANGE PARAMETERS / SPEED CONTROL. Useful tips for eliminating unwanted analogue references.

1) The RUN MODE RAMP output will remain at precisely zero providing the Ramp Hold (T16) input is permanently high and the ramp is not permanently preset to a non-zero value. The ramp input may often be used by line master drives, but in the slave drive the ramp should be disabled using T16. Note that the incoming digital reference may be passed through the ramp function by re-configuring the appropriate internal SPEDESTER connections. In this case, the analogue input to the ramp (terminal T4) is disconnected.

2) Analogue input 2 (T2) may be used for inching references. In which case it should be re-connected via input 1 of the SUMMER 1 apps block, which possesses a deadband function. During normal running, the terminal is shorted to OV or left open circuit. This ensures no signal passes if the input remains within the deadband. The analogue inch reference is set above the deadband so as to give the required inching speeds, forward or backward. Selection between analogue inching and absolutely zero is thus automatic. If T2 is not being used it may be dis-connected, or the UIP2 scaler on PIN 322 should be set to 0.0000.

3) Zero input 3 (T3) using 6.6.7 SPEED REF SUMMER / Speed/Current Reference 3 ratio PIN 67.

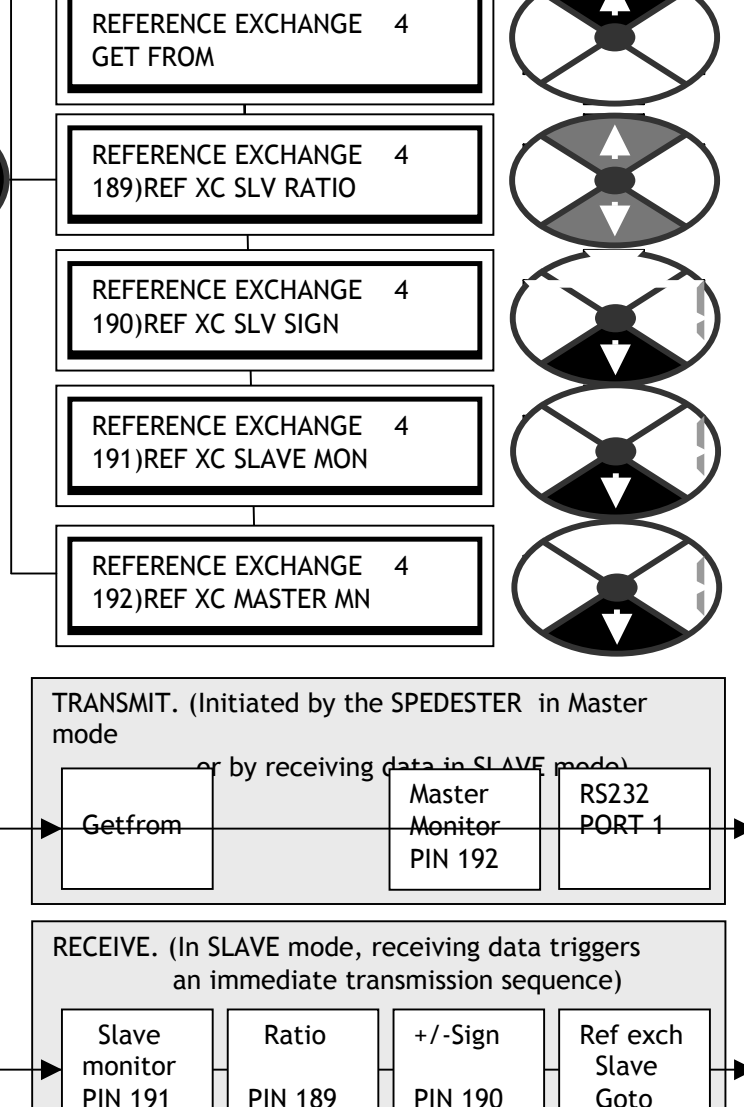

# <span id="page-161-0"></span>10.3.1REFERENCE EXCHANGE / Reference exchange slave ratio PIN 189

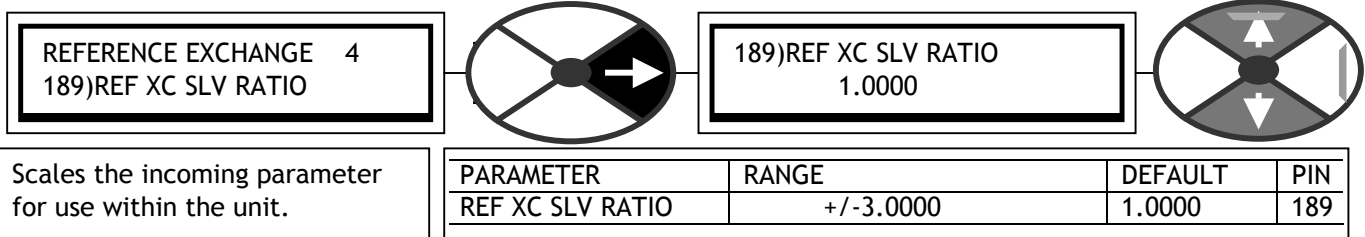

Note. In SLAVE mode, when data is received, it initiates an immediate transmit of its **own** GETFROM data.

10.3.2 REFERENCE EXCHANGE/ Reference exchange slave sign PIN 190

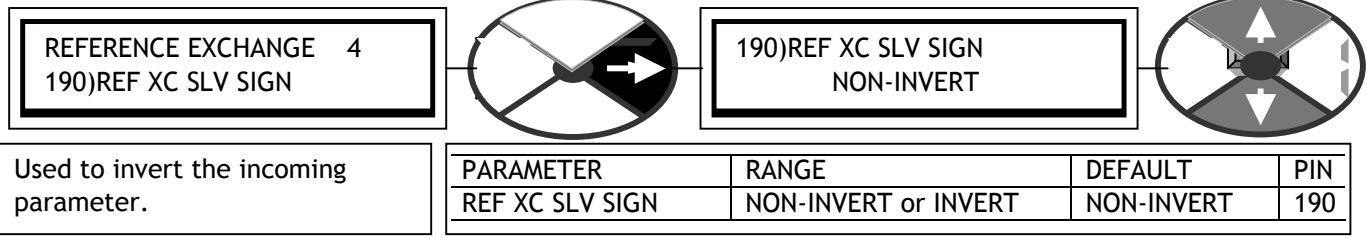

Note. In SLAVE mode, when data is received, it initiates an immediate transmit of its **own** GETFROM data.

# 10.3.3 REFERENCE EXCHANGE / Reference exchange slave monitor PIN 191

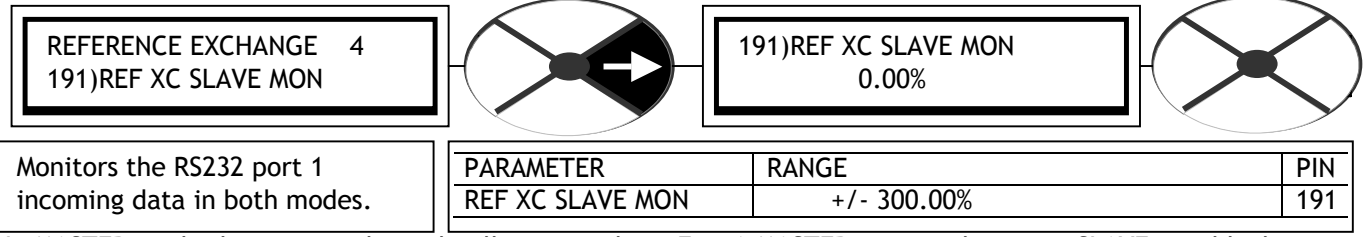

In MASTER mode the receive channel still accepts data. E.g. A MASTER unit can borrow a SLAVE unit block.

# 10.3.4 REFERENCE EXCHANGE / Reference exchange master monitor PIN 192

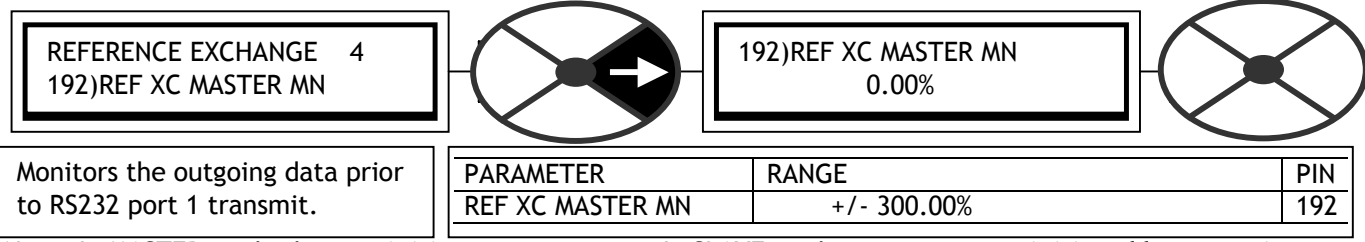

Note. In MASTER mode the unit **initiates** transmission. In SLAVE mode transmission is **initiated by reception**.

10.3.5REFERENCE EXCHANGE / Reference exchange master GET FROM

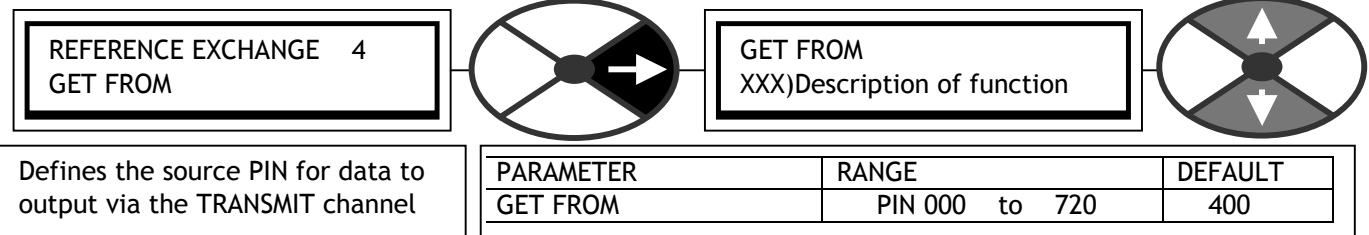

This is the data that will be transmitted by a master, **and by a slave in response to receiving data**. Hence to cascade units there is one MASTER feeding the first SLAVE, then the first SLAVE feeds the second SLAVE etc. The data being received in each unit is connected internally by the REF EXCH SLAVE GOTO in the BLOCK OP CONFIG menu. The data being sent to the next unit is determined by this GETFROM.

# <span id="page-162-0"></span>**11 DISPLAY FUNCTIONS**

This menu is used to alter the display presentation.

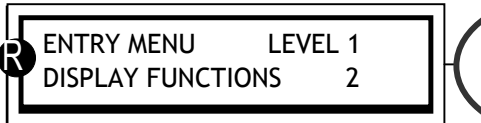

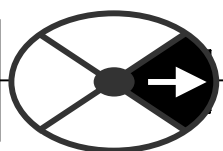

parameter values that can be selected. See 6.1.17 The REDUCED M ENU shows only the commonly used selections and enables more rapid travel around the tree structure. There are 2 sets of reduced menu CALIBRATION / Motor 1 or 2 select PIN 20 .

If you see this symbol in the manual, this indicates that the window is in the reduced and full m enu. R

# **11.1 DISPLAY FUNCTIONS / Reduced menu enable**

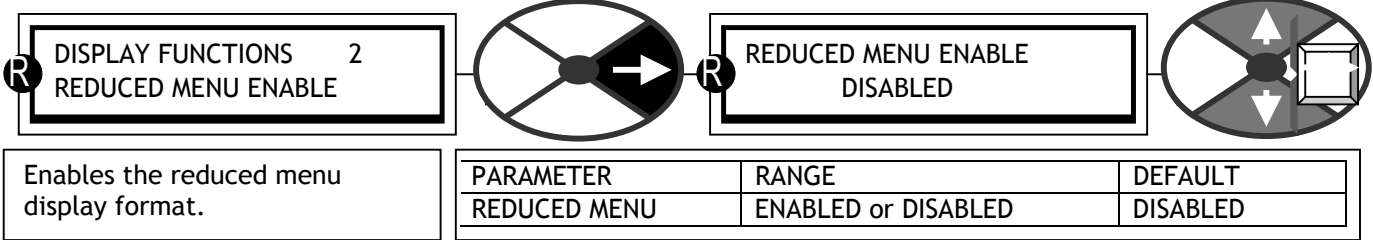

R

R

R

See 6.1.17 CALIBRATION / Motor 1 or 2 select PIN 20

# **11.2 DISPLAY FUNCTIONS / PASSWORD CONTROL**

The password will prevent accidental alteration by unauthorised users. It does not protect against sabotage. It allows a password to be required prior to parameter changes. The default password and power up entry are both 0000. So a SPEDESTER that has not had a password alteration is always unlocked.

An altered password is not retained after removal of the control supply unless a PARAMETER SAVE has been actioned. If a parameter change is tried without a valid password entry then the message ENTER PASSWORD will

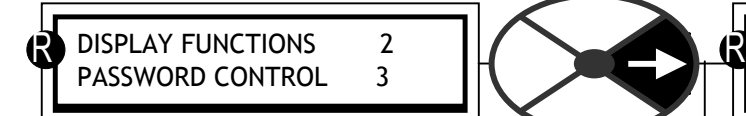

flash as the

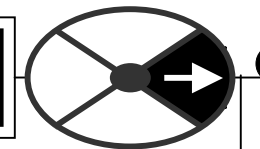

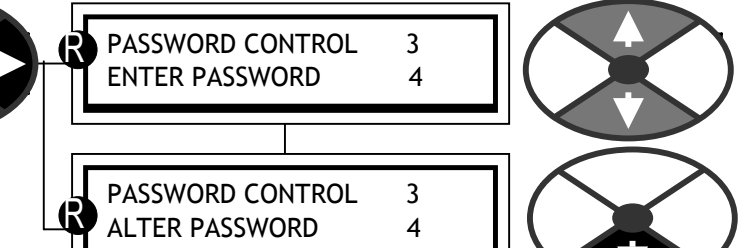

DISPLAY FUNCTIONS 2

DISPLAY FUNCTIONS 2 SOFTWARE VERSION

DISPLAY FUNCTIONS 2 REDUCED MENU ENABLE

DISPLAY FUNCTIONS 2 PASSWORD CONTROL 3

LANGUAGE SELECT

up/down keys are pressed. See also 13.13.2 DRIVE PERSONALITY / Recipe page PIN 677. Each recipe page may have its own password, but it is

recommended that the same password is used for

every page to avoid confusion. A file copied using parameter exchange will carry the password from the source page. If that file is transmitted to another drive unit, the password will be carried with it. This requires careful housekeeping.

Note. SPEDESTER PILOT, PORT 1 FUNCTION and 187)PORT1 BAUD RATE are not subject to password control. Hence it is possible to overcome the problem of forgetting passwords by using the SPEDESTER PILOT config tool to save the recipe. It may then be re-loaded after the password has been restored to 0000 on recipe page NORMAL RESET using a 4-KEY RESET. See 5.1.3 Restoring the drive parameters to the default condition.

# <span id="page-163-0"></span>11.2.1PASSWORD CONTROL / Enter password

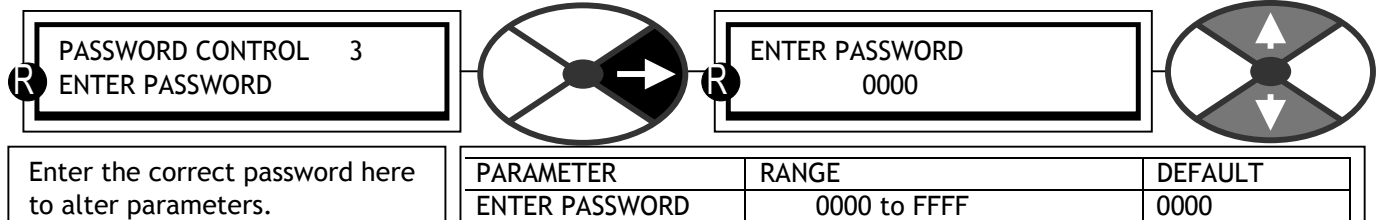

If the entered password is correct, then the ALTER PASSWORD window will show the password. If it is incorrect then the ALTER PASSWORD window will show \*\*\*\*. Each recipe page may have its own password. See 13.13.2 DRIVE PERSONALITY / Recipe page PIN 677.

# 11.2.2PASSWORD CONTROL / Alter password

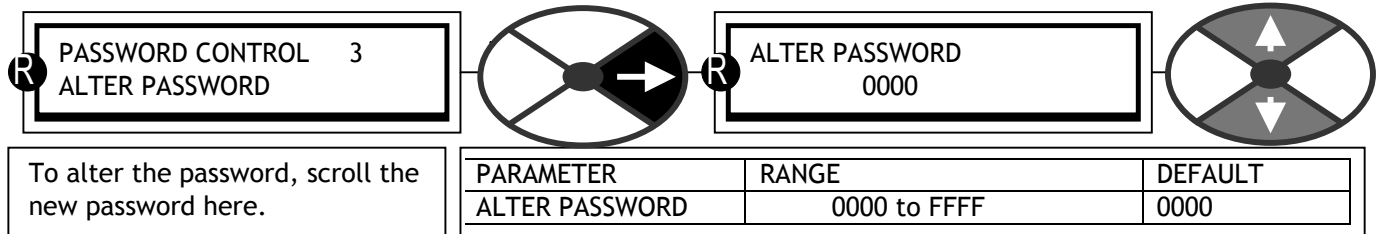

To alter the password, enter the existing password in the ENTER PASSWORD window first. Then using this window, change to the new desired password. The altered password is immediately effective and copied to the ENTER PASSWORD window, but only retained for the next power up if a PARAMETER SAVE is performed, otherwise the previous password will be required again.

# **11.3 DISPLAY FUNCTIONS / Language select**

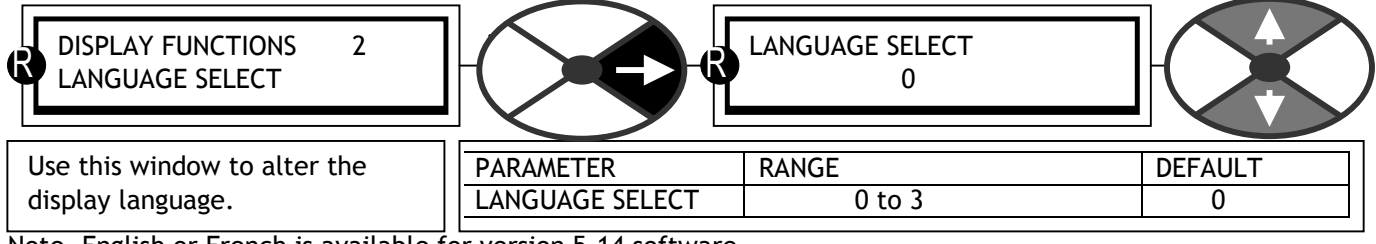

Note. English or French is available for version 5.14 software.

# **11.4 DISPLAY FUNCTIONS / Software version**

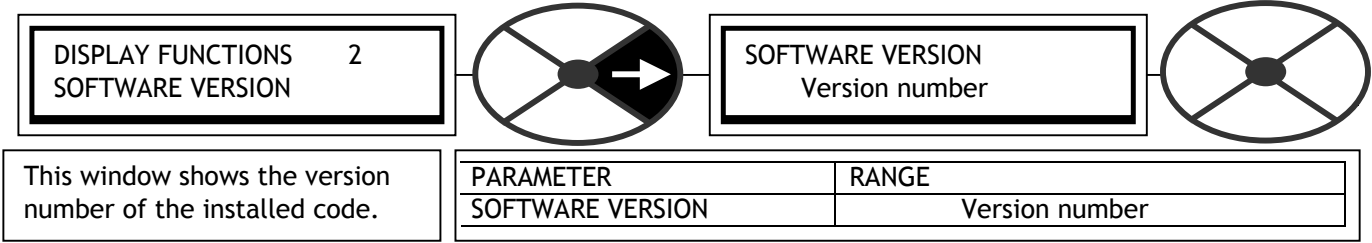

See 10.2.4 Rules of parameter exchange relating to software version.

# **11.5 Remotely mounted display unit**

There is a family of proprietary Terminal Interface Units (TIU) available that are compatible with the SPEDESTER . The font contains a bright and clear dispay with an adjustable backlight. All the SPEDESTER parameters are accessible by the TIU which can support up to 300 menu and sub-menu pages. Each page can display up to 8 parameters including numeric, alphanumeric and bit status. Parameters can be displayed and/or altered, and users can attach their own display messages to status bits. The TIU is configured with a windows-based software. The supply and comms connection to the TIU is from the SPEDESTER RS232 PORT1. Please refer to your supplier for further information.

# **12 APPLICATION BLOCKS**

The SPEDESTER contains a comprehensive range of extra system application blocks. These are described in a separate accompanying manual. At the time of publication, the list of blocks is as follows

APPLICATION BLOCKS / SUMMER 1, 2 APPLICATION BLOCKS / PID 1, 2. APPLICATION BLOCKS / PARAMETER PROFILER APPLICATION BLOCKS / REEL DIAMETER CALC APPLICATION BLOCKS / TAPER TENSION CALC APPLICATION BLOCKS / TORQUE COMPENSATOR APPLICATION BLOCKS / PRESET SPEED APPLICATION BLOCKS / MULTI-FUNCTION 1 to 8 APPLICATION BLOCKS / LATCH APPLICATION BLOCKS / FILTER 1, 2 APPLICATION BLOCKS / BATCH COUNTER APPLICATION BLOCKS / INTERVAL TIMER APPLICATION BLOCKS / COMPARATOR 1 to 4 APPLICATION BLOCKS / C/O SWITCH

# **12.1 General rules**

### 12.1.1Sample times

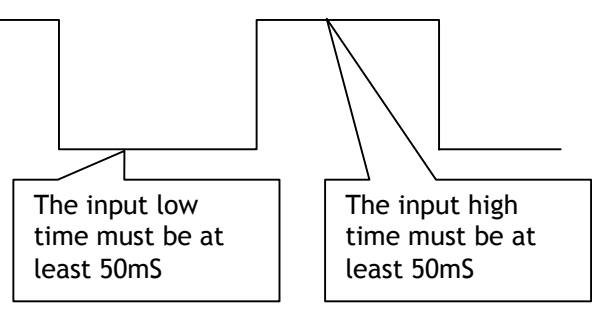

When application blocks are being processed the workload on the internal microprocessor is increased.

With no application blocks activated the time taken to perform all the necessary tasks (cycle time) is approximately 5mS.

With **all** the application blocks activated the cycle time is approximately 10mS. In the future the designers expect to add even more application blocks. It is not

expected however that the typical cycle time will ever be greater than 30mS. (Bear in mind that it would be highly unusual for all the application blocks to be activated). With this in mind it is recommended that the system designer takes care that external logic signals are stable long enough to be recognised. In order to achieve this, the logic input minimum dwell time has been specified at 50mS. However it will of course be possible to operate with much lower dwell times than this for specific installations where the cycle time is low. There is then however the risk that a future re-configuration of the blocks by the user would increase the cycle time sufficiently to cause sampling problems.

### 12.1.2Order of processing

It may be useful for system designers to know the order in which the blocks are processed within each cycle.

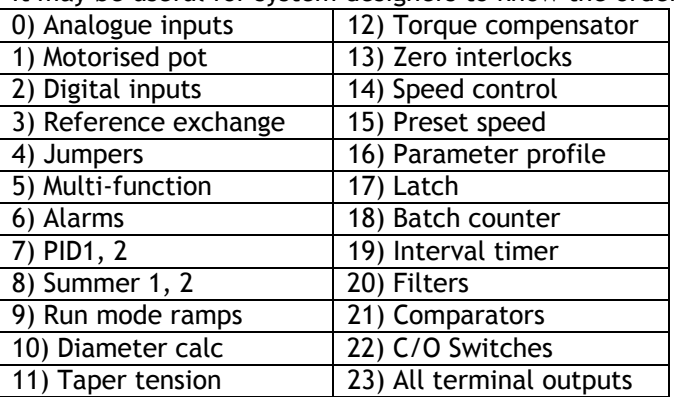

### 12.1.3 Logic levels

Logic inputs will recognise the value zero, (any units), as a logic low. All other numbers, including negative numbers, will be recognised as a logic high.

### 12.1.4 Activating blocks

In order to activate a block it is necessary to configure its GOTO window to a PIN other than 400)Block disconnect. In the CONFIGURATION menu first enter the ENABLE GOTO, GETFROM window and set it to ENABLED. Then staying in the CONFIGURATION menu proceed to BLOCK OP CONFIG to find the appropriate GOTO. After completing the connection return to the ENABLE GOTO, GETFROM window and set it to DISABLED.

### 12.1.4.1 Conflicting GOTO connections

When the ENABLE GOTO, GETFROM window is set it to DISABLED, the system will undertake an automatic conflict check. If it has found that there are 2 or more GOTOs connected to the same PIN, it will issue the alarm GOTO CONFLICT.

Proceed to 13.14 CONFLICT HELP MENU in CONFIGURATION to find the number of conflicting GOTO connections, and the target PIN that causes the conflict. One of the GOTO connections must be removed to avoid the conflict.

This process is repeated until there are no conflicts.

Note that this tool is extremely helpful. Without it there is the possibility that user GOTO configuration errors would cause multiple values to alternately appear at the conflict PIN resulting in unusual system behaviour.

### 12.1.4.2 Application blocks PIN table

The application blocks start at PIN 401 and continue up to approximately PIN 670. There is a complete numeric PIN table for these in the separate application blocks manual.

# <span id="page-166-0"></span>**13 CONFIGURATION**

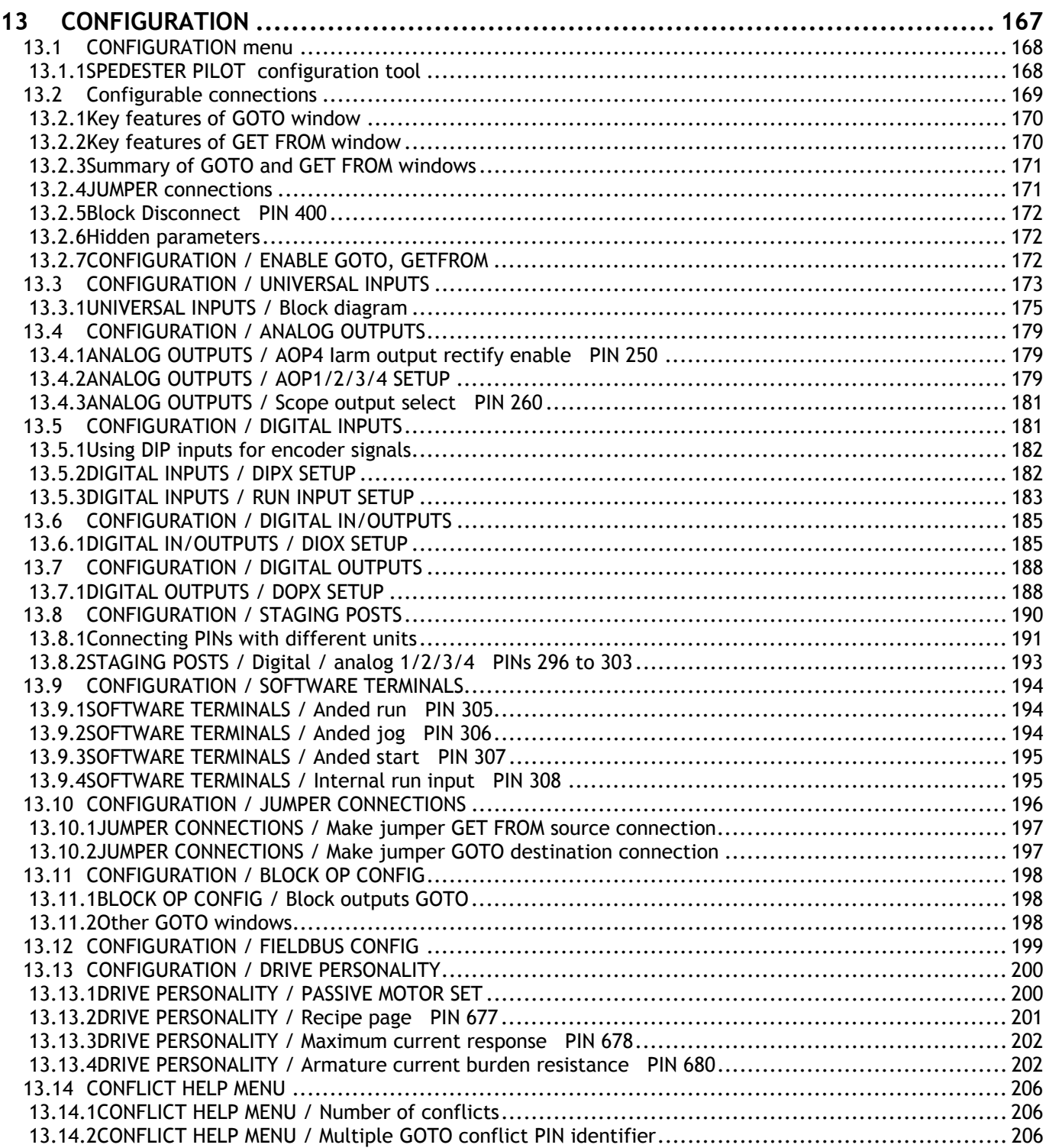

# <span id="page-167-0"></span>**13.1 CONFIGURATION menu**

PIN numbers used 250 to 399.

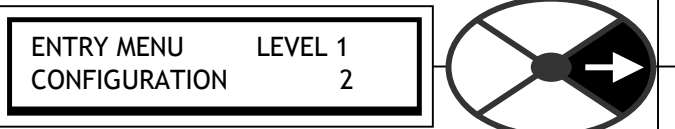

**There** 

are 720 parameters each with a unique PIN that is used in the process of configuration. The PINs identify connection points during configuration and can store values.

**CONNECTIONS.** It is possible to construct complex systems by making connections to PINs. There are 2 connection tools available. These are GOTOs and GET FROMs. When a parameter is given a value by the programming procedure, or is using its default value, it is important to understand how it is affected **after** connection to another source using the GOTO function. **In this case the value is solely determined by the source.** The parameter can be used as a diagnostic monitor of that source.

**If the connection from the source is then removed, the default or desired value of the target must be re-entered and saved via the keys** or SPEDESTER PILOT.

**APPLICATION BLOCKS from the applications menu are normally dormant. Connecting the output of a block, using its GOTO, to a PIN other than 400, activates it.** 

See also 10.2.5 Parameter exchange using ASCII COMMS and 10.2.5.1 SPEDESTER PILOT and SCADA (System Control And Data Acquisition) package.

13.1.1SPEDESTER PILOT configuration tool

SPEDESTER PILOT, a self installing PC based graphical configuration, monitoring and recipe manipulation tool, which allows fast and easy adjustment, is supplied with the unit on a CD. It may also be used for up to 10 SPEDESTER s on one multidrop serial link. There is a suitable cable supplied to connect the PC COM 1 serial port to SPEDESTER RS232 PORT1.

187)PORT1 BAUD RATE. Set it to 19200 on the target SPEDESTER , and in 'Options' / 'Setup COM Port' in SPEDESTER PILOT.

188)PORT1 FUNCTION. Set it to ASCII COMMS on the target SPEDESTER . SPEDESTER PILOT can configure

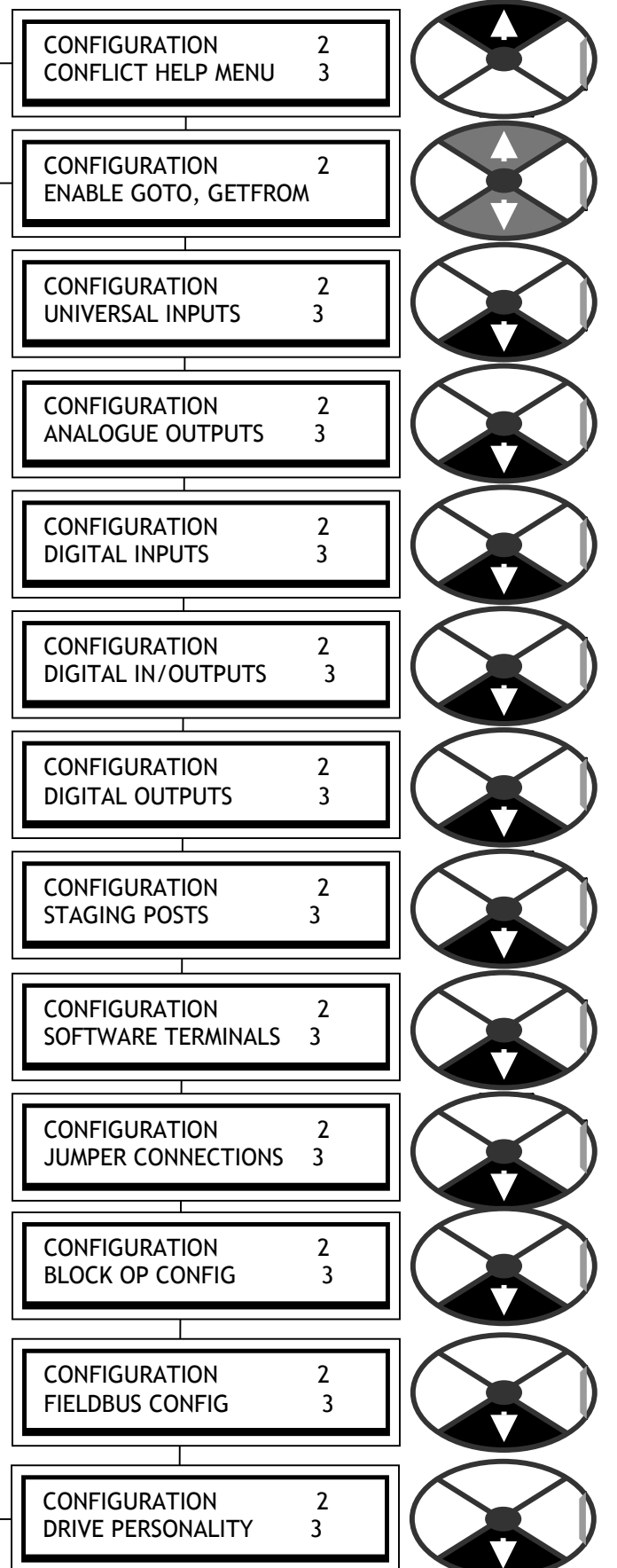

<span id="page-168-0"></span>and monitor. See 10.1.4 How to use USB ports and 10.2.5.1 SPEDESTER PILOT and SCADA (System Control And Data Acquisition) package. For SPEDESTER PILOT version compatibility see 5.1.7 Finding the software version number of the unit. See also 5.3 Archiving SPEDESTER recipes.

Note. PILOT is not subject to PASSWORD control. See 11.2 DISPLAY FUNCTIONS / PASSWORD CONTROL.

## **13.2 Configurable connections**

The internal connections within the SPEDESTER may be re-configured using the display and keys, or SPEDESTER PILOT.

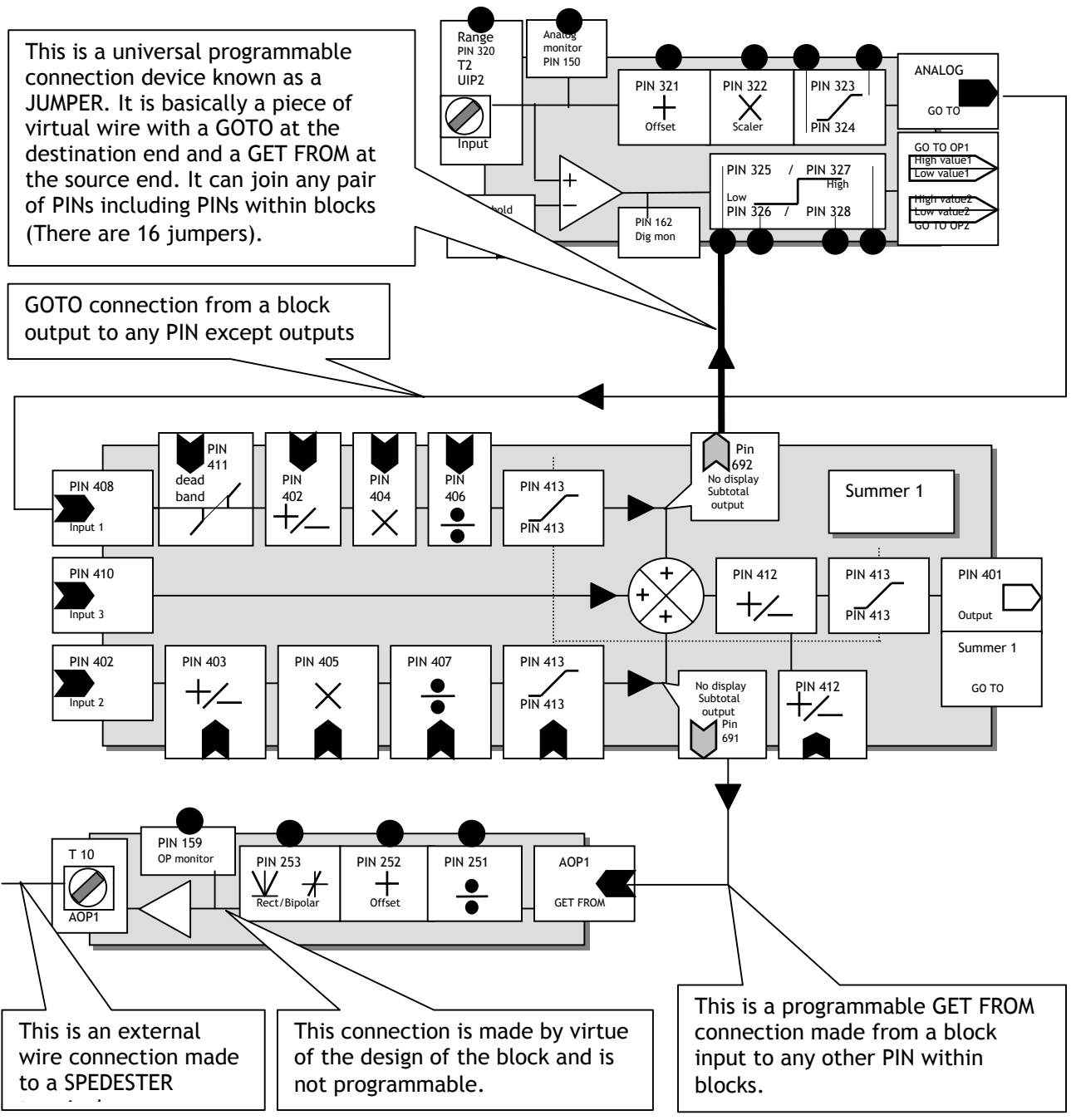

**Note. To start a connection configuration session ENABLE GOTO, GETFROM must be set to ENABLED.** 

The SPEDESTER possesses a versatile range of pre-designed BLOCKS. Signals need to be routed to the inputs of the blocks, processed inside the block, then routed from the output to the desired destination. Examples of blocks are a <span id="page-169-0"></span>signal summer and a universal terminal input. There are 2 types of connection tool which can be programmed by the user called GOTO and GET FROM. It is not possible to make illegal connections

e. g. from output to output. It is possible however to connect more than 1 GOTO to a legal pin (eg an input) and this would result in an error at the target PIN. The SPEDESTER has a conflict checker which warns of GOTO connection conflicts after configuration. (When the user sets ENABLE GOTO, GETFROM to DISABLED). (When the user sets ENABLE GOTO, GETFROM to DISABLED).

See 13.14 CONFLICT HELP MENU. See also 13.8.1 Connecting PINs with different units.

**Note. To end a connection configuration session ENABLE GOTO, GETFROM must be set to DISABLED.**

Note. It is not possible to connect a GOTO directly to a GETFROM. To do this first connect the GOTO to a STAGING POST (or other unused PIN), then connect the GETFROM to the same STAGING POST.

### 13.2.1Key features of GOTO window

**Note. To start a connection configuration session ENABLE GOTO, GETFROM must be set to ENABLED. Note. To end a connection configuration session ENABLE GOTO, GETFROM must be set to DISABLED.**

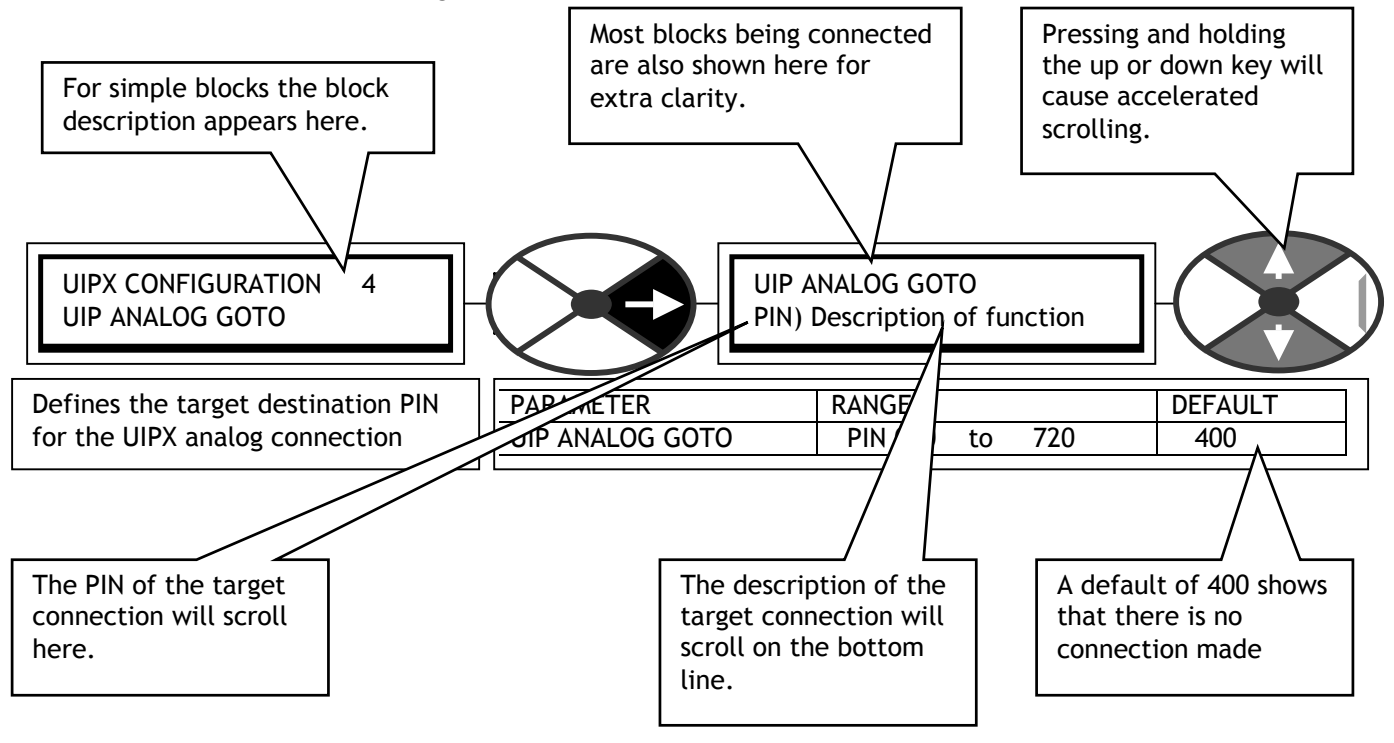

13.2.2Key features of GET FROM window

**Note. To start a connection configuration session ENABLE GOTO, GETFROM must be set to ENABLED. Note. To end a connection configuration session ENABLE GOTO, GETFROM must be set to DISABLED.**

<span id="page-170-0"></span>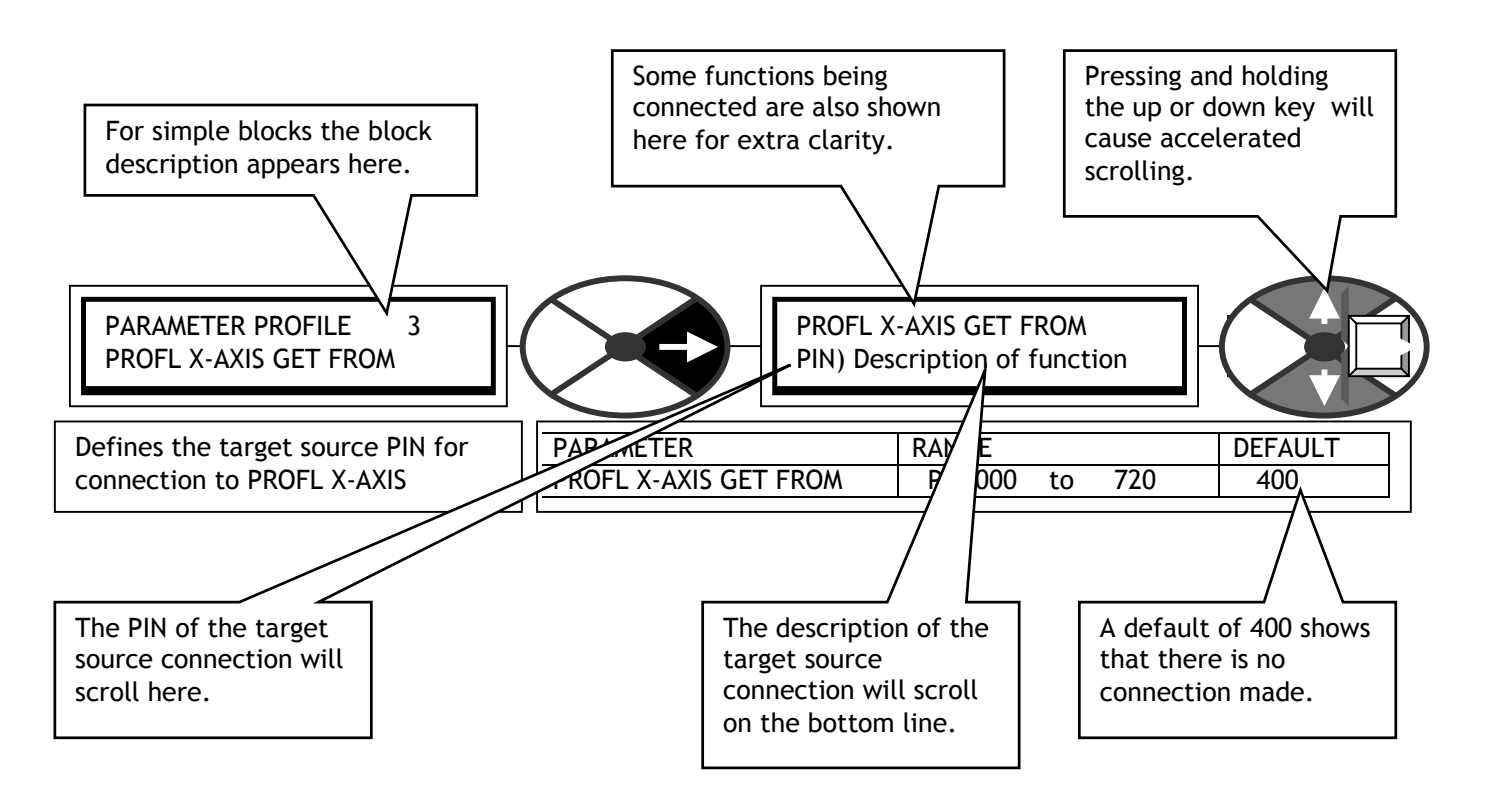

### 13.2.3Summary of GOTO and GET FROM windows

**Note. To start a connection configuration session ENABLE GOTO, GETFROM must be set to ENABLED. Note. To end a connection configuration session ENABLE GOTO, GETFROM must be set to DISABLED.** The above ENABLE / DISABLE is done automatically when working from the SPEDESTER PILOT configuration tool). These windows make configuration connections really fast and simple. You do not have to work with lists of numbers and undecipherable codes in order to make connections.

The UP/DOWN keys have an accelerating action for rapid arrival at the desired target.

The block PINs are arranged in adjacent groups. You only need to know one PIN in the target block to easily find all the others. Alternatively, just scroll through any GETFROM window, from one end to the other, to see all the PINs with their descriptions, or use the PIN table at the back of each manual.

The description of the target connection is usually unambiguous. E.g. there are many PROPORTIONAL GAINS within the drive that can be accessed, but all are preceded with an indication of their block location. This can usually be read even if you are scrolling at high speed.

The GOTO window automatically skips over illegal connections, e.g. other outputs. If more than one GOTO connection is accidently made to any PIN, then the conflict checker will warn, and assist, in finding the PIN. Note. It is not possible to connect a GOTO directly to a GETFROM. To do this first connect the GOTO to a STAGING POST (or other unused PIN), then connect the GETFROM to the same STAGING POST.

**Remember, when a GOTO connection is made, the target parameter can not be adjusted using the keys. Its value is determined by the source of the GOTO connection. It becomes a value monitor for the GOTO.** 

**If the connection from the source is then removed, the default or desired value of the target must be reentered and saved via the keys** or SPEDESTER PILOT.

### 13.2.4JUMPER connections

There are 16 virtual wires called JUMPER1-16 with a GOTO at the output end, and a GETFROM at the input. JUMPER connections can join any legal pair of PINs including outputs, inputs, and PINs within blocks. GOTO to output

<span id="page-171-0"></span>connections are automatically avoided. The GETFROM end can also connect onto PINs that have already been connected using a GOTO or GETFROM, allowing the fan out of an output for example. (The JUMPER1-16 nomenclature is also independantly used in 13.12 CONFIGURATION / FIELDBUS CONFIG).

Up to 16 JUMPER connections are available. The 8 MULTI-FUNCTION blocks may also be used as jumpers. See the applications manual for a description of these blocks.

Each JUMPER is identified by a number and possesses its own configuration menu. In the menu is a GOTO window and a GET FROM window to define the connections.

A JUMPER is a special class of connection that is normally reserved for making parallel connections or connections to the interior PINs inside blocks. If a JUMPER is used to connect an APPLICATION block output, it is not able to activate the block. This is only possible using the block GOTO connection, which is found within the BLOCK OP CONFIG menu. See also 13.8 CONFIGURATION / STAGING POSTS.

### 13.2.5Block Disconnect PIN 400

When you enter the GOTO or GETFROM windows the starting point is approximately midway at

PIN 400)Block Disconnect. This enables rapid access to either end of the range.

APPLICATION blocks are located above 400, and DRIVE control loop blocks below.

Connecting within a GOTO window of a block to a PIN other than 400 will activate the block. Conversely connecting to 400 will de-activate the block.

### 13.2.6Hidden parameters

There are a small number of parameters that are available for connection, but not provided with an adjustment display window in the menu tree. For example unfiltered or rectified versions of displayed parameters. They are all grouped together in the PIN table from 720 downwards. They are also shown on the relevant block diagrams with a grey IO arrow instead of a black arrow. The PIN number and description of these hidden parameters appears as normal when using the GOTO or GET FROM windows.

### 13.2.7CONFIGURATION / ENABLE GOTO, GETFROM

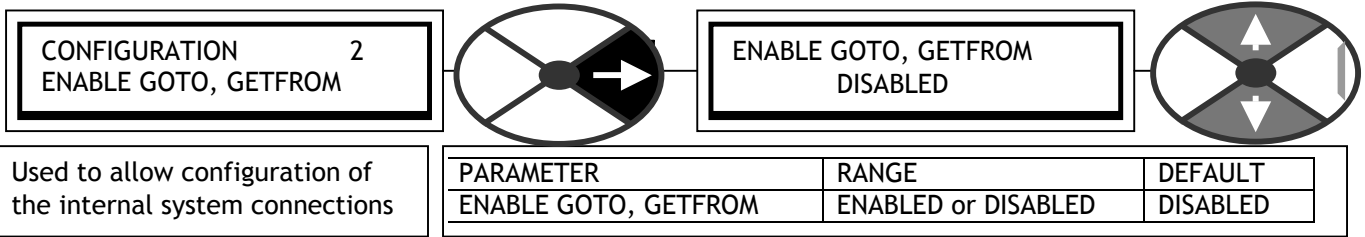

#### **Note. To start a connection configuration session ENABLE GOTO, GETFROM must be set to ENABLED. Note. To end a connection configuration session ENABLE GOTO, GETFROM must be set to DISABLED.**

When the window is set to DISABLED the automatic conflict checker starts checking to see if more than one GOTO connection has been made to any PIN (More than one GOTO would lead to a unwanted values at the target PIN). If it finds a conflict, the alarm message GOTO CONFLICT will appear on the bottom line. To help find the conflict. See 13.14 CONFLICT HELP MENU.

# <span id="page-172-0"></span>**13.3 CONFIGURATION / UNIVERSAL INPUTS**

Pin numbers 320 to 399

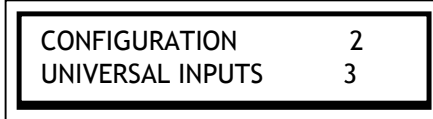

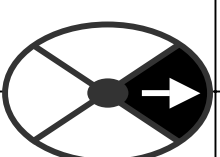

to  $+/$ - (5/10/20/30V). This allows signals other than achieved for example, by programming the input to 30V range and selecting the programmable logic SPEDESTER series not only possesses 8 analogue inputs, but also measures all of these to high used as a sophisticated digital input. This can be threshold at 15V, to recognise a 0 or 1.

Each input has 3 outputs, a linear output and a dual logic output. They operate simultaneously.

UIP3 is specially adapted to acquire signals with a faster response than the others and is therefore used for input to the speed/current loop that requires a fast response.

There is a permanent internal connection to the speed/current loop from UIP3 to 64)SPEED REF 3 MON. The linear GOTO of UIP3 is operative independantly of the internal connection to the speed/current loop. (Note. The GOTO may be left configured to 400)Block Disconnect, if the internal connection is utilised). To connect UIP3 elsewhere,

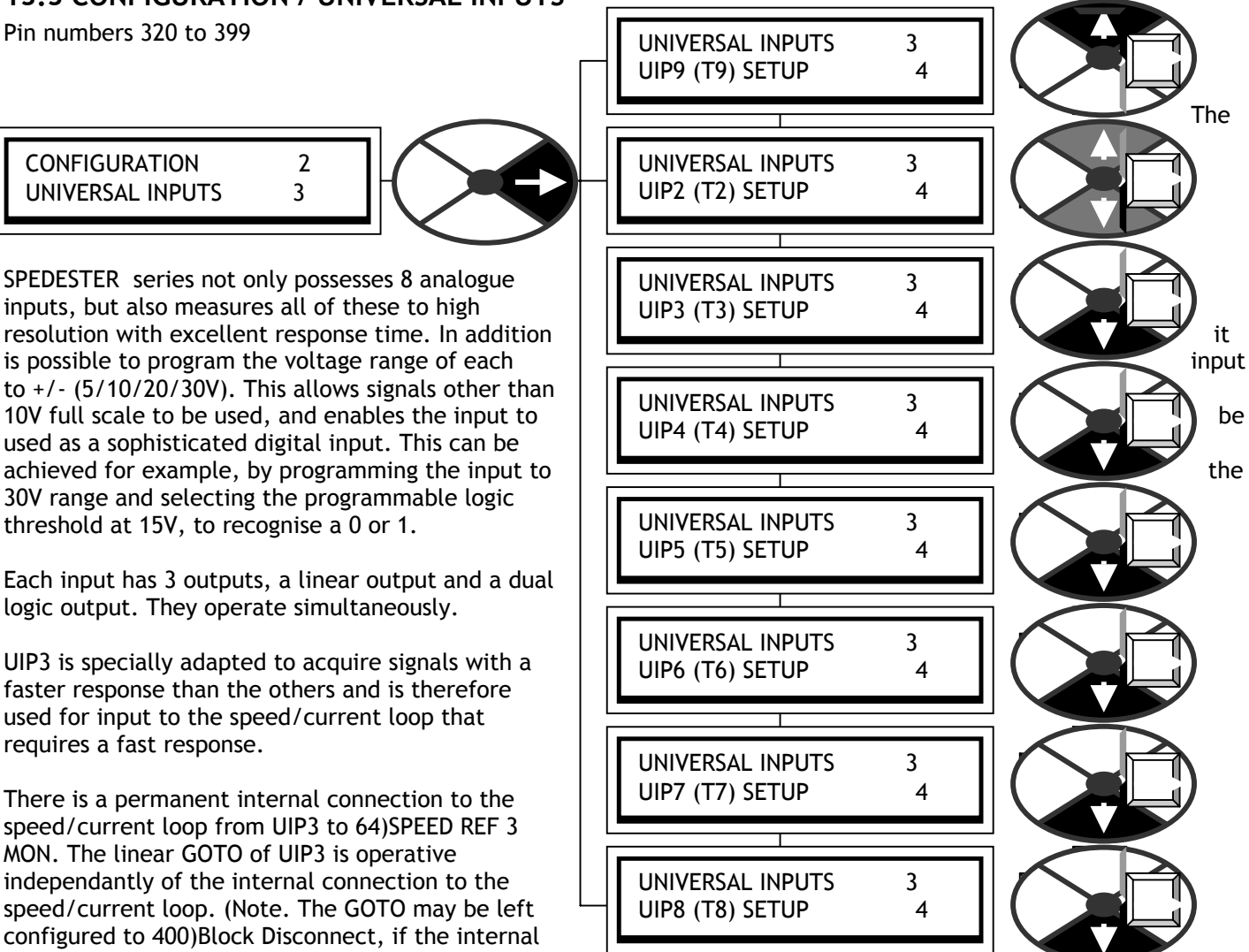

reconfigure the linear GOTO. The parameter 64)SPEED REF 3 MON is a monitor of the UIP3 analog output. nullify the internal connection, (set 67)SPD/CUR RF3 RATIO in the SPEED REF SUMMER menu to 0.0000), then

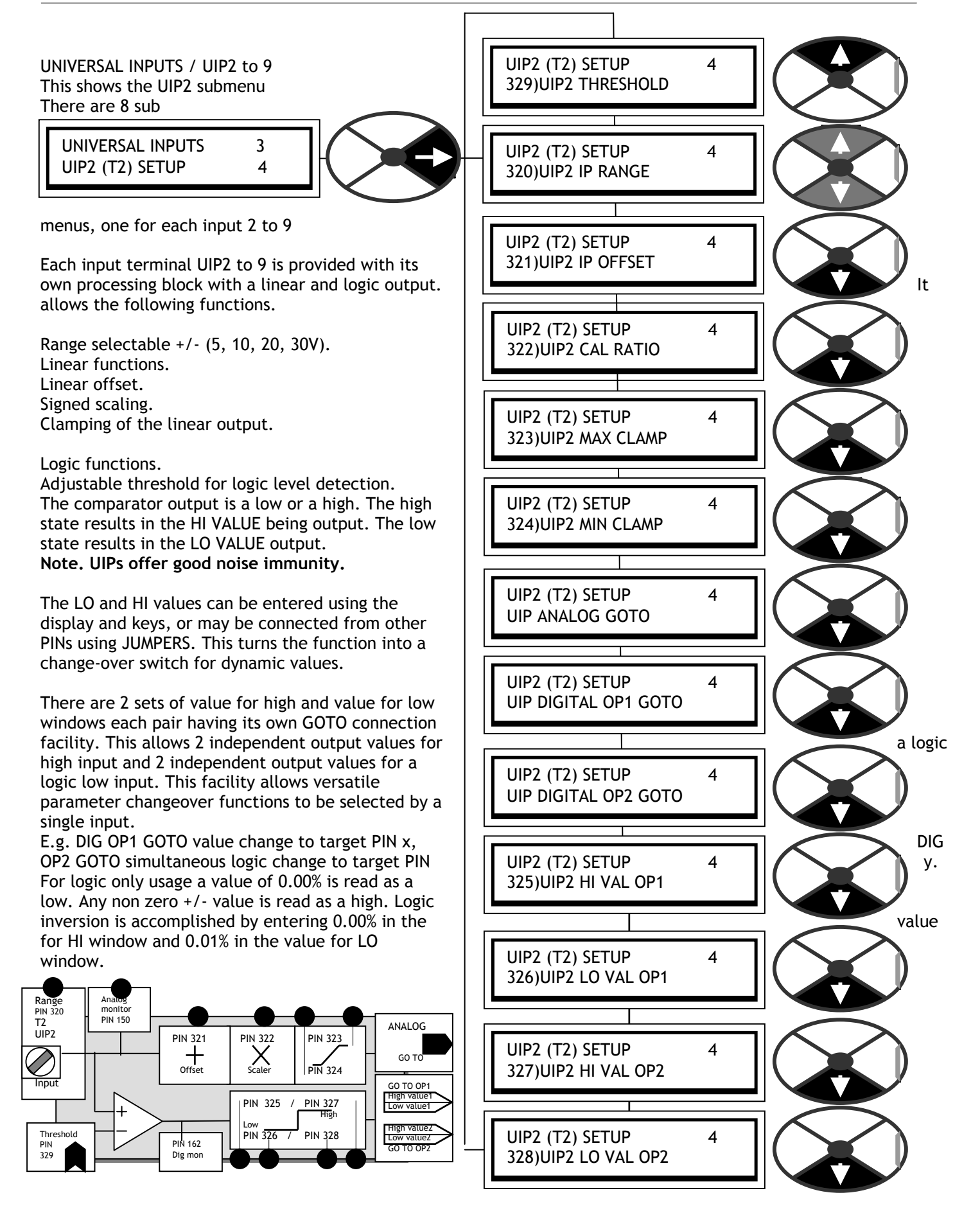

### <span id="page-174-0"></span>13.3.1UNIVERSAL INPUTS / Block diagram

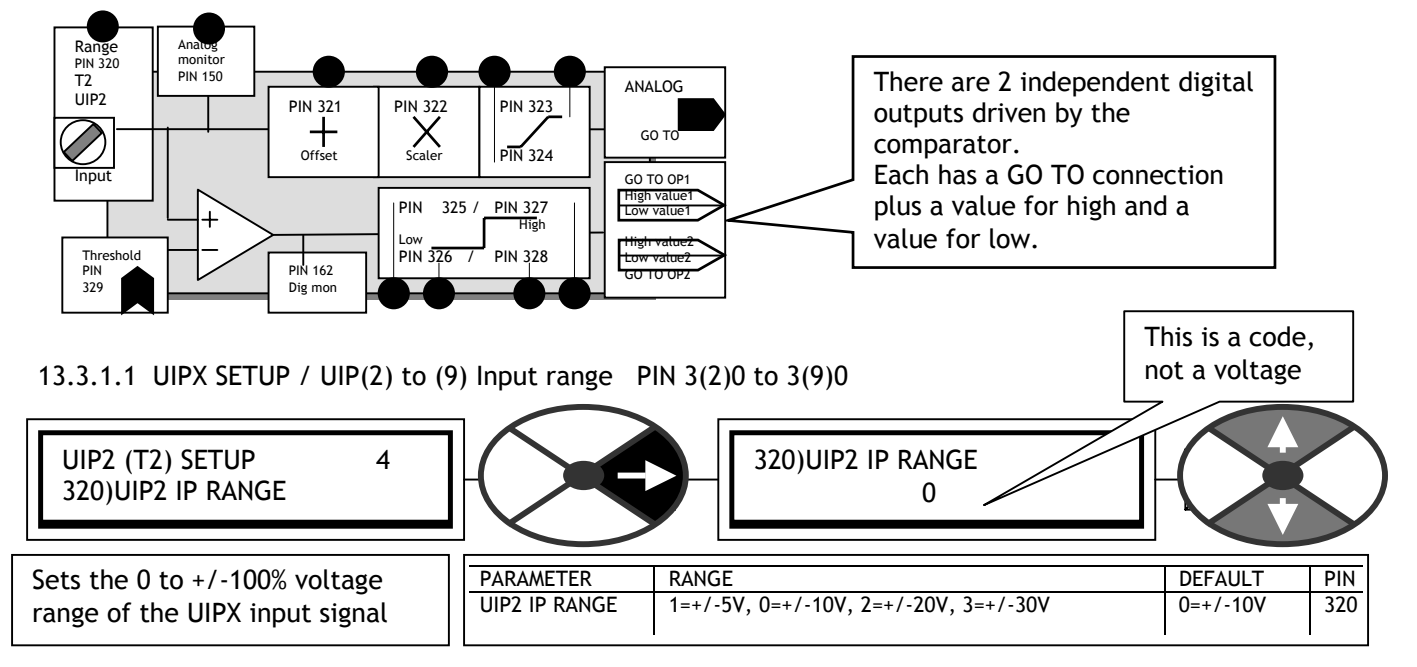

The  $+/-5V$  and  $+/-10V$  ranges are the most accurate (0.4%, typically 0.1%).

The +/-20V and +/-30V ranges use resistor divider networks and the absolute accuracy is 4%. Also, if the same signal is used externally elsewhere, then it is important that the source impedance of the signal connected to the terminal is as low as possible. This is because as the SPEDESTER scans the inputs, the input impedance will vary between 100K and 50K for these ranges. A source of signal with a high input impedance will be affected by the change in input resistance. This will not affect the accuracy of the reading within the SPEDESTER , but may cause an external measurement by another instrument to vary. It is important to remember this when commissioning, as readings at the control terminals with a voltmeter may show slight variations if the source impedance is high. The 5V and 10V ranges are not affected by source impedance.

13.3.1.2 UIPX SETUP / UIP(2) to (9) Input offset PIN 3(2)1 to 3(9)1

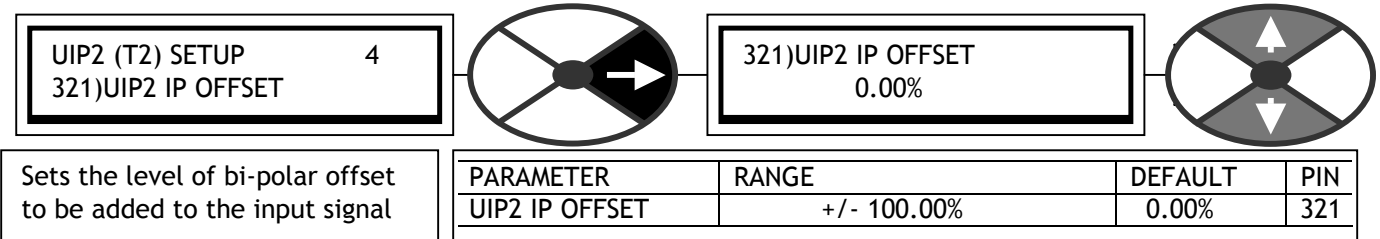

Note. 100% represents the full scale voltage of the selected range. E. g. for a -1V offset to a signal using the 5V range enter the value –20.00%. The offset is added or subtracted prior to the scaling function. This offset does not affect the signal used for the digital threshold comparison.

13.3.1.2.1 4-20mA loop input SETUP

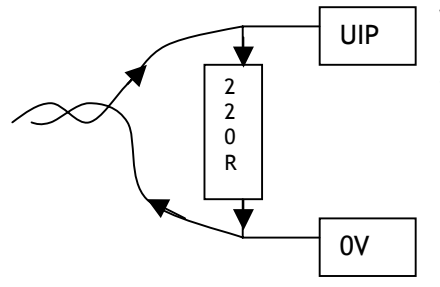

When using 4-20mA loop signals all that is required is to fit an external burden resistor of 220 Ohms between the input and 0V. The resulting voltage signal generated by passing the signal current through the burden will be +0.88V for 4 mA (represents 0%) and 4.4V for 20mA (represents 100%). Using the appropriate UIPX SETUP block, select the following :-

5V range (Max voltage generated by loop across burden = 4.4V)  $-17.6\%$  offset (4mA gives 0.88V which is 17.6% of 5V)

1.420 scaling factor ((4.4 – 0.88) X 1.420= 5V i.e 100%)

For burden resistors of other values, the range, offset and scale will differ accordingly.

13.3.1.3 UIPX SETUP / UIP(2) to (9) Linear scaling ratio PIN 3(2)2 to 3(9)2

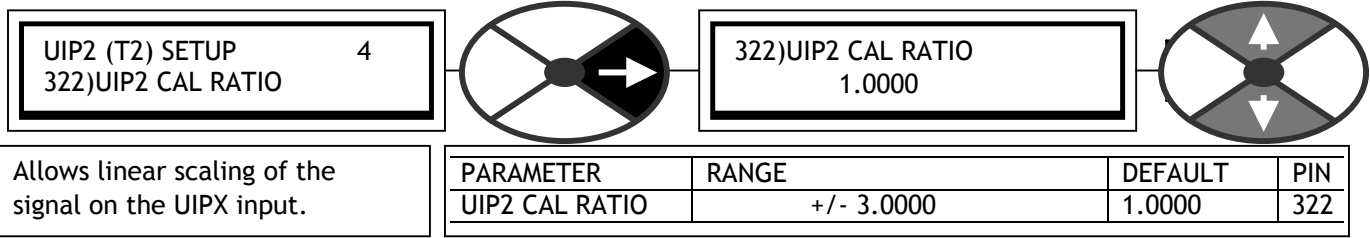

Note. This does not affect the signal used for the digital threshold comparison. This scaling factor may be used to introduce an inversion by selecting a negative number. A scaling factor of 1.0000 is equivalent to 100.00%. In this case the full range of the input as selected in the range selection window will be equivalent to a 100.00% signal. E. g. With the 30V range selected and a scaling factor of 1.0000, then a signal of 30V would represent a demand of 100.00% speed.

13.3.1.4 UIPX SETUP / UIP(2) to (9) Maximum clamp level PIN 3(2)3 to 3(9)3

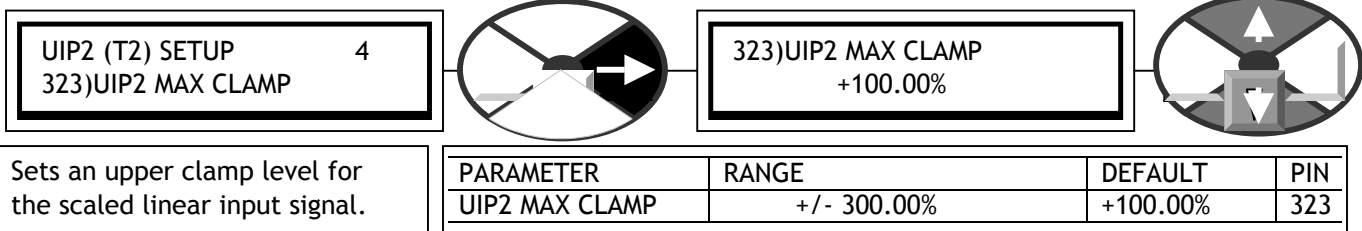

13.3.1.5 UIPX SETUP / UIP(2) to (9) Minimum clamp level PIN 3(2)4 to 3(9)4

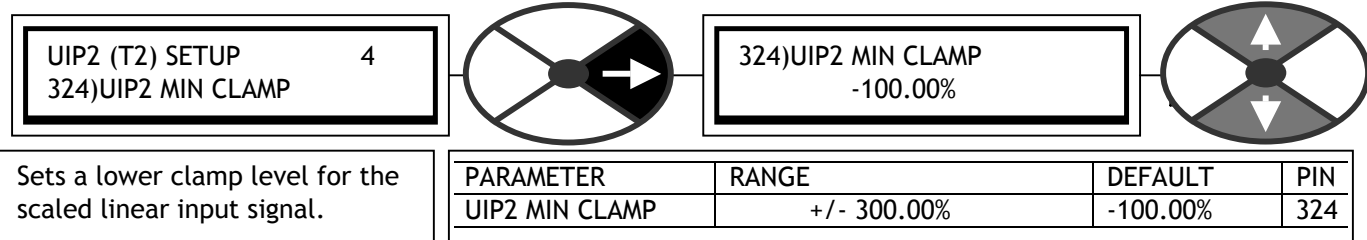

## 13.3.1.6 UIPX SETUP / UIP(2) to (9) Make analog GOTO destination connection

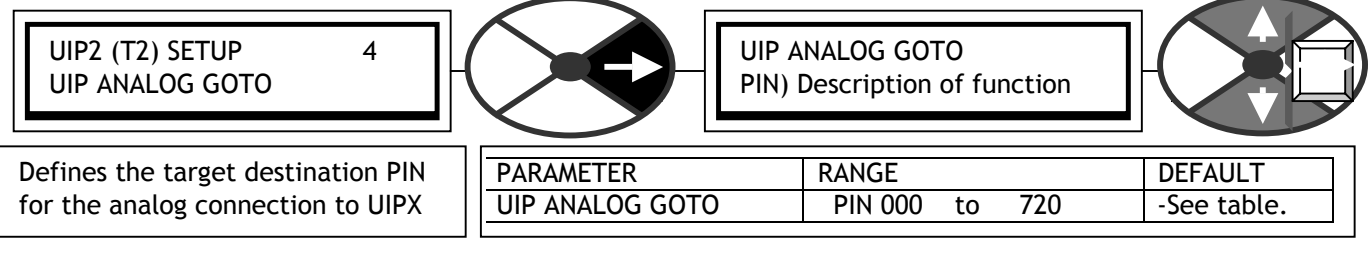

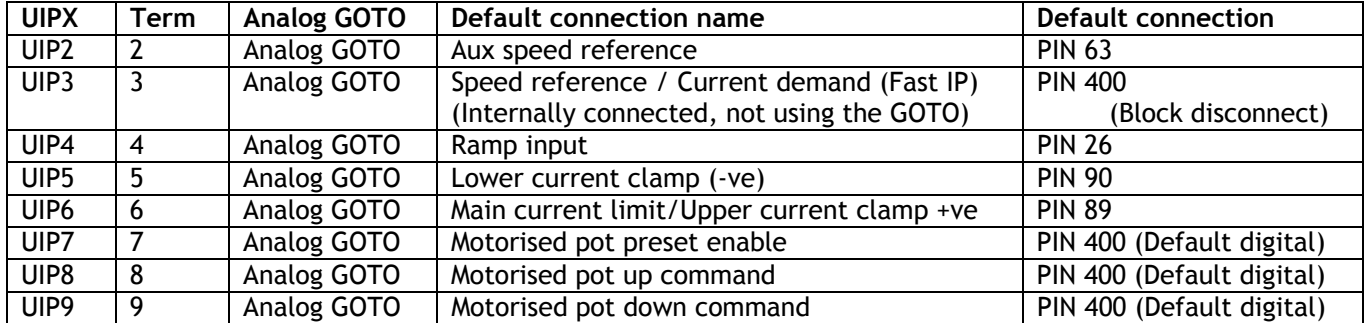

### 13.3.1.7 UIPX SETUP / UIP(2) to (9) Make digital output 1 GOTO destination connection

UIP2 (T2) SETUP 4 UIP DIGITAL OP1 GOTO

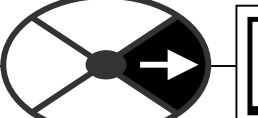

UIP DIGITAL OP1 GOTO PIN) Description of function

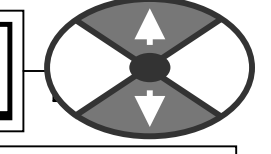

Defines the target destination PIN for the logic connection to UIPX.

PARAMETER RANGE DEFAULT UIP DIGITAL OP1 GOTO | PIN 000 to 720 -See table.

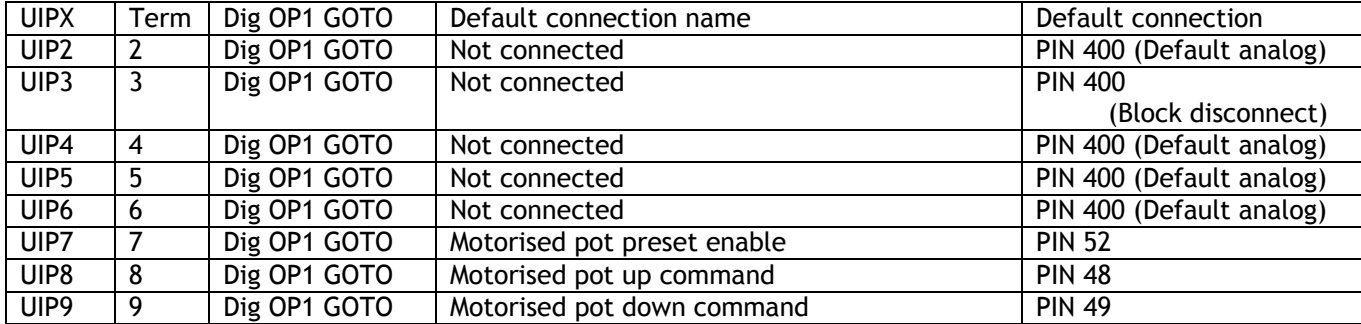

# 13.3.1.8 UIPX SETUP / UIP(2) to (9) Make digital output 2 GOTO destination connection

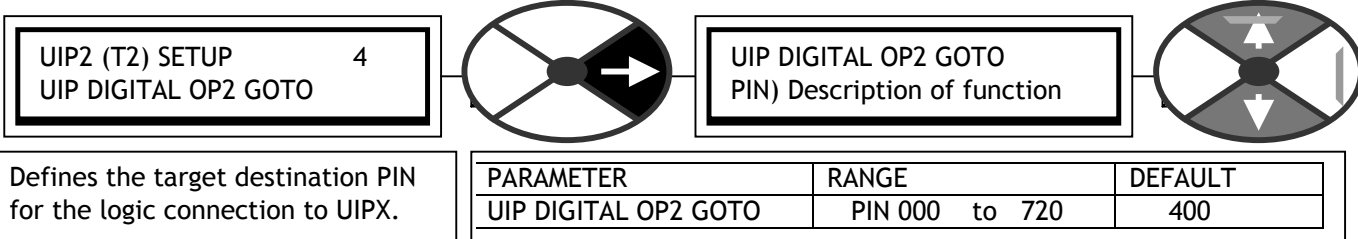

All UIP DIGITAL OP2 GOTO default connections are 400)Block Disconnect.

# 13.3.1.9 UIPX SETUP / UIP(2) to (9) Digital input, high value for output 1 PIN 3(2)5 to 3(9)5

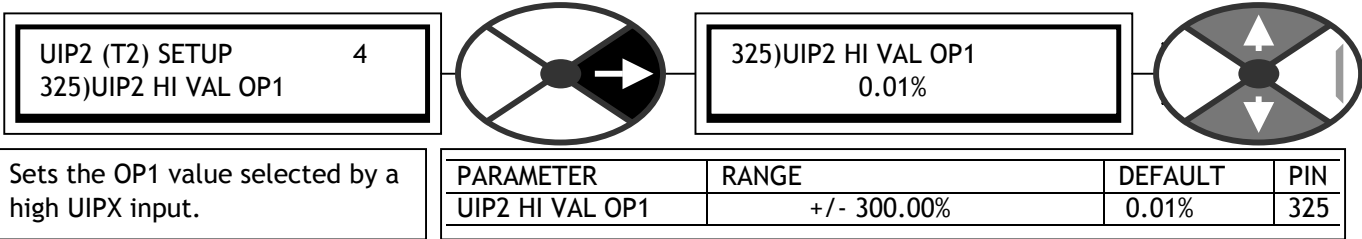

Note. You can make a simple AND gate by selecting this as the target PIN of a logical GOTO.

13.3.1.10UIPX SETUP / UIP(2) to (9) Digital input, low value for output 1 PIN 3(2)6 to 3(9)6

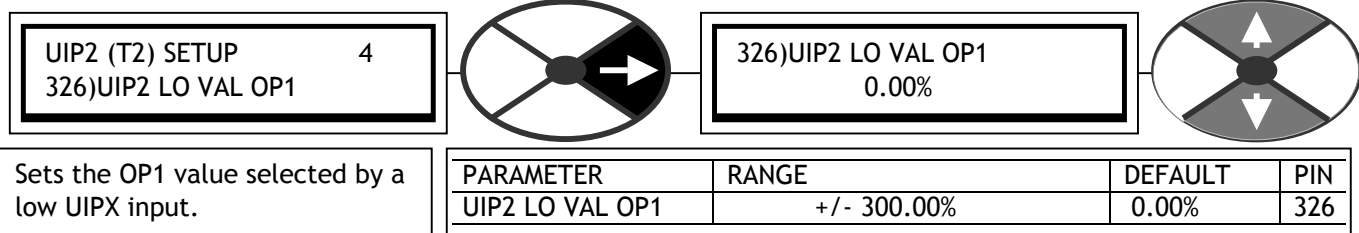

Note. You can make a simple OR gate by selecting this as the target PIN of a logical GOTO.

13.3.1.11UIPX SETUP / UIP(2) to (9) Digital input, high value for output 2 PIN 3(2)7 to 3(9)7

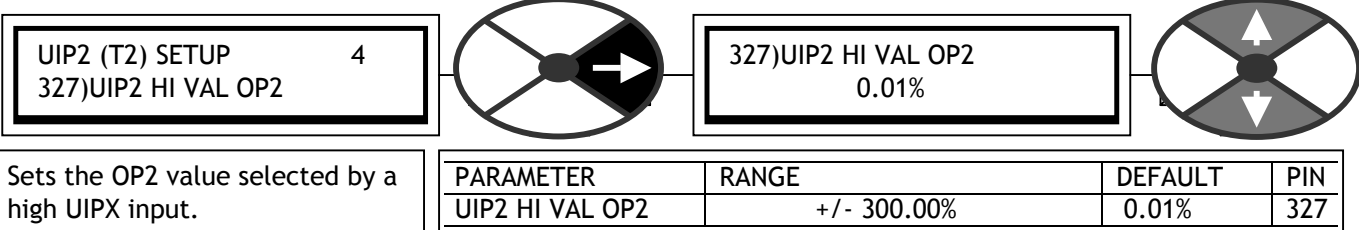

Note. You can make a simple AND gate by selecting this as the target PIN of a logical GOTO.

# 13.3.1.12UIPX SETUP / UIP(2) to (9) Digital input, low value for output 2 PIN 3(2)8 to 3(9)8

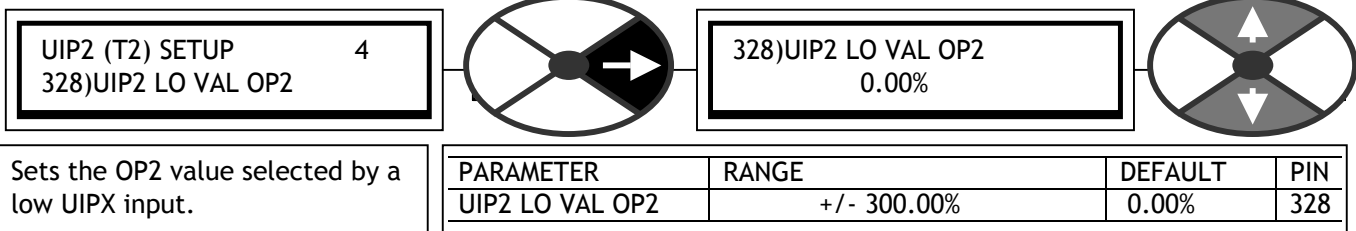

Note. You can make a simple OR gate by selecting this as the target PIN of a logical GOTO.

## <span id="page-178-0"></span>13.3.1.13UIPX SETUP / UIP(2) to (9) Threshold PIN 3(2)9 to 3(9)9

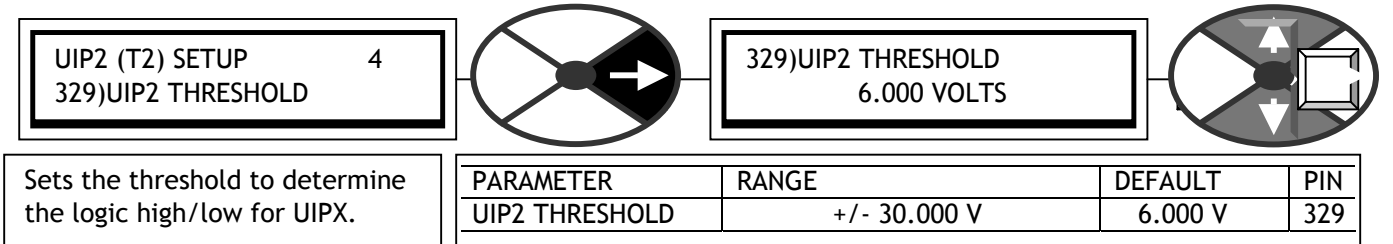

E. g. If the range input is set to 20 or 30V, then a threshold of 15.000 V will cause the output to go high for signals greater than +15.000V and low for signals less than or equal to +15.000V.

The threshold is algebraic. Hence a threshold of –1.000 V will give a high for an input of –0.999 V.

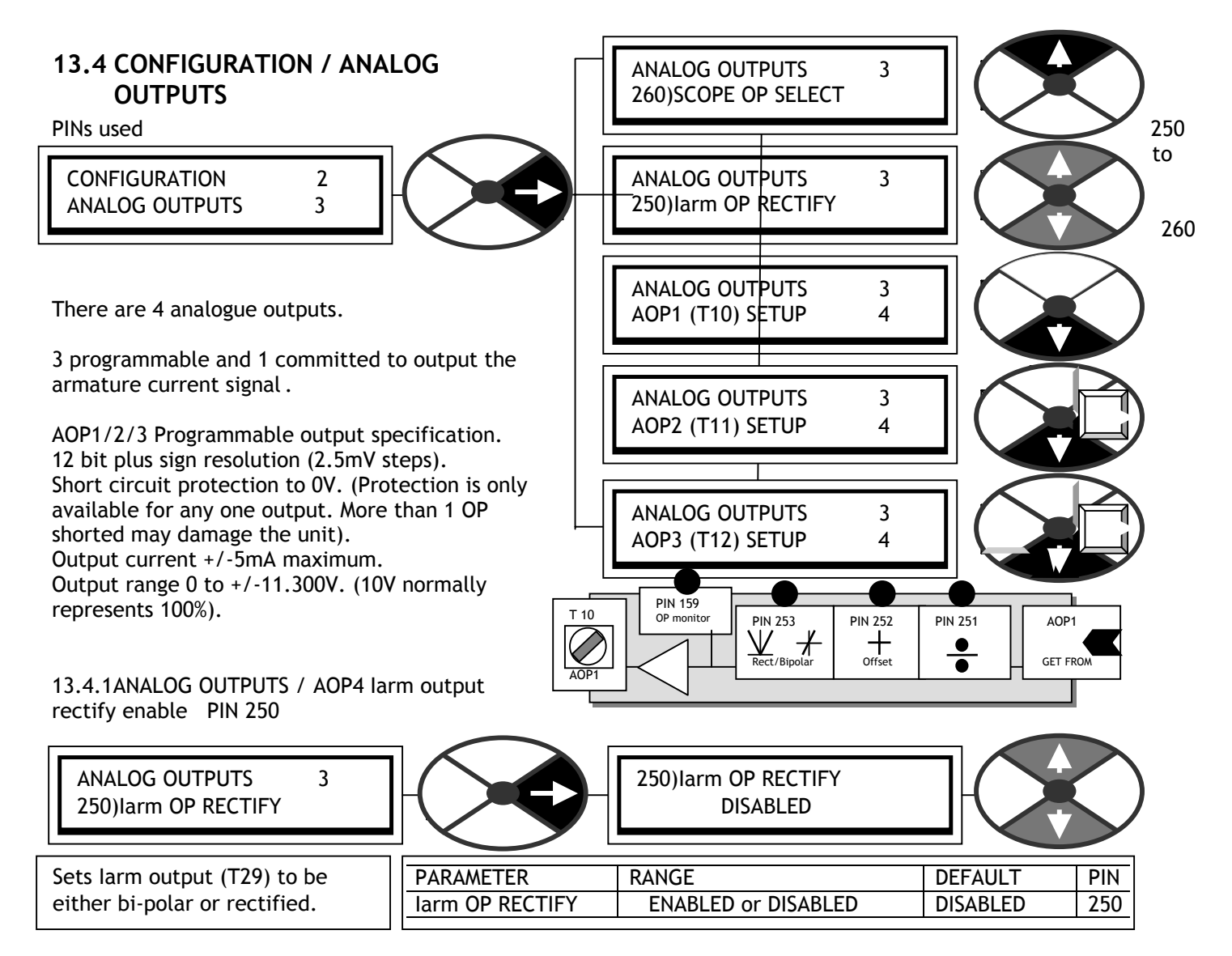

13.4.2ANALOG OUTPUTS / AOP1/2/3/4 SETUP

ANALOG OUTPUTS 3 AOP1 (T10) SETUP 4

signal to be

output is obtained from the internal system using the GET FROM window.

an offset, which may be added or subtracted. The polar, prior to being placed on the terminal as a linear voltage signal.

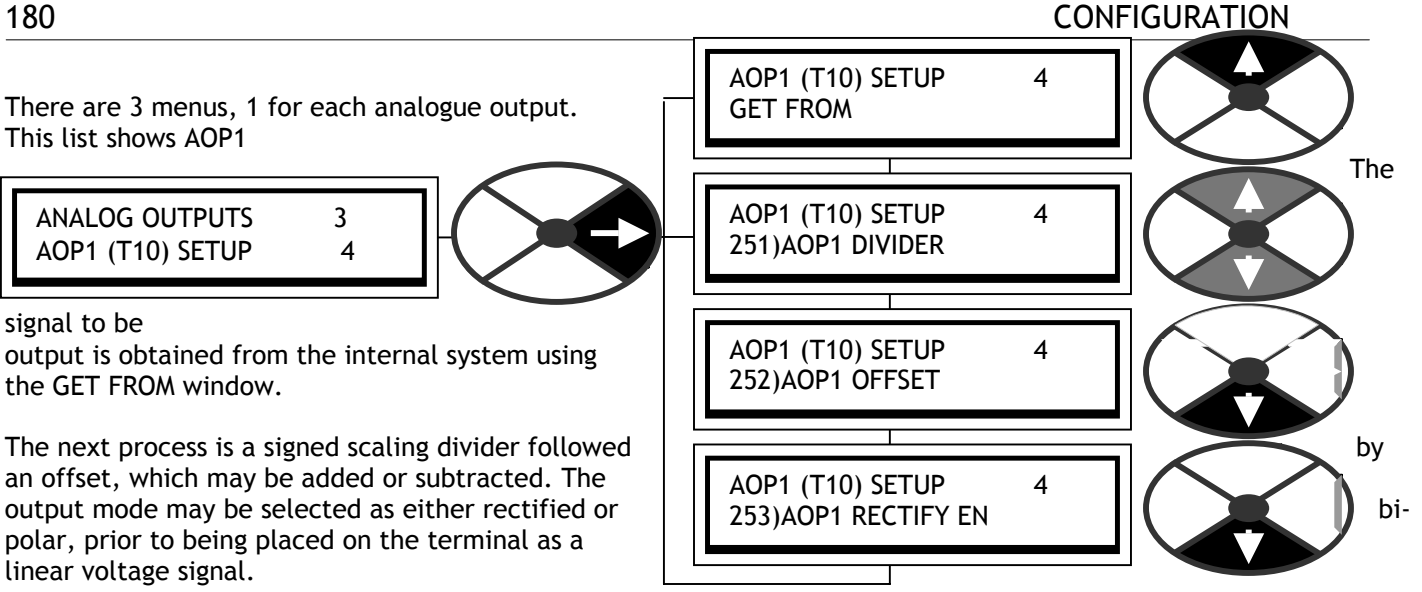

# 13.4.2.1 AOPX SETUP / AOP1/2/3 Dividing factor PINs 251 / 254 / 257

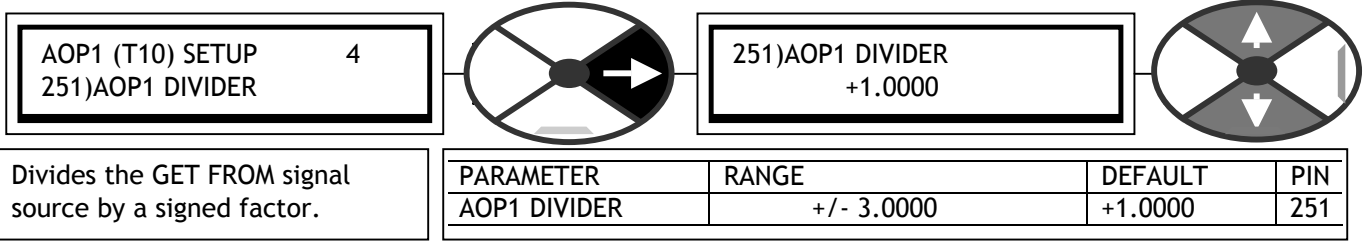

This factor is normally set to provide a maximum amplitude of 10V for the terminal signal voltage. The SPEDESTER default 100.00% voltage is 10.00V. Hence a dividing factor of 1.000 gives 10.00V amplitude for 100.00% signals. This factor is arranged as a divider function to allow high gains if required, by dividing by numbers less than 1.0000. This scaling takes place prior to the addition of an offset in the next window.

13.4.2.2 AOPX SETUP / AOP1/2/3 Offset PINs 252 / 255 / 258

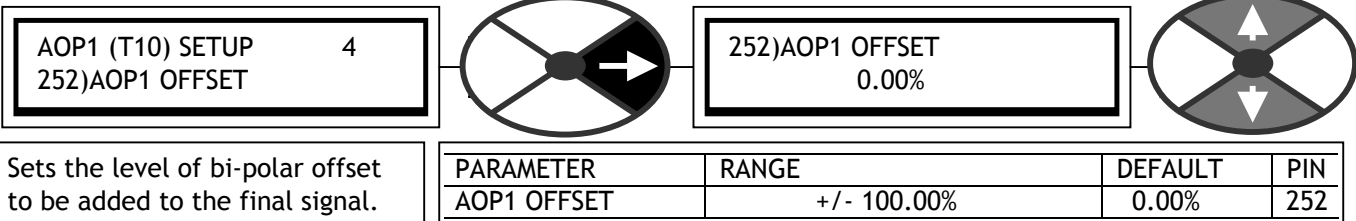

Note 100.00% is equivalent to 10.00V. Changing the divider factor will not affect the offset value.

13.4.2.3 AOPX SETUP / AOP1/2/3 Rectify mode enable PINs 253 / 256 / 259

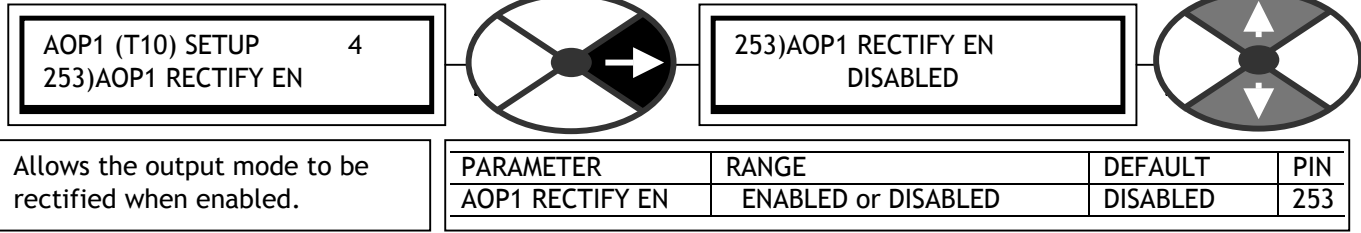
### CONFIGURATION 181

13.4.2.4 AOPX SETUP / AOP1/2/3 Make output GET FROM source connection

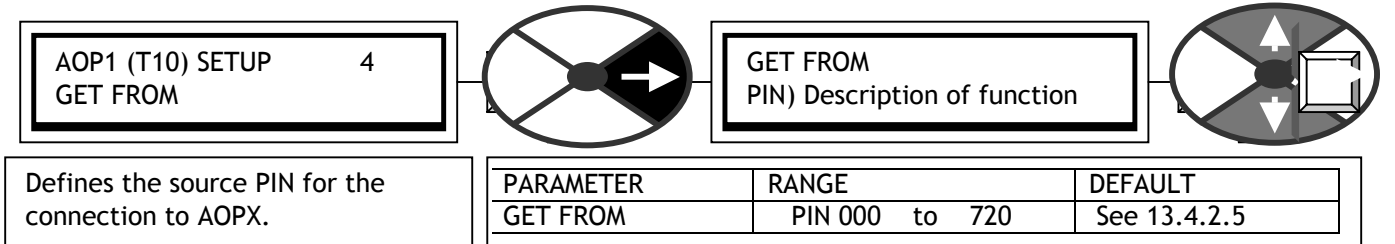

#### 13.4.2.5 Default connections for AOP1/2/3

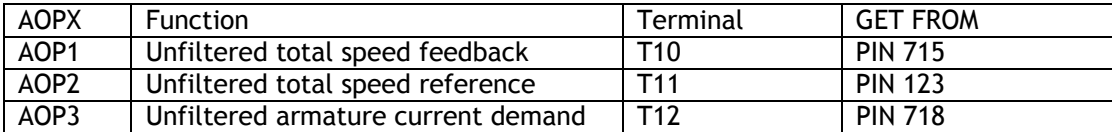

Note. The function 260)SCOPE OP SELECT described below uses AOP3. Any internal GETFROM connection made to AOP3 is left intact but ignored by 260)SCOPE OP SELECT function.

13.4.3ANALOG OUTPUTS / Scope output select PIN 260

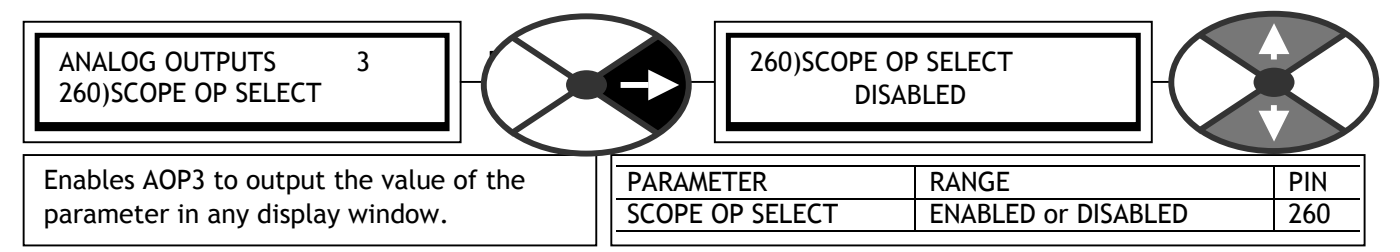

The signal output is automatically switched to the displayed parameter, and provides a linear signed signal. The output scale may be changed by using 257)AOP3 DIVIDER (default 100% gives 10V). This allows very rapid selection of the signal source for display on an oscilloscope.

Note. Any internal GETFROM connection made to AOP3 is left intact but ignored by 260)SCOPE OP SELECT function.

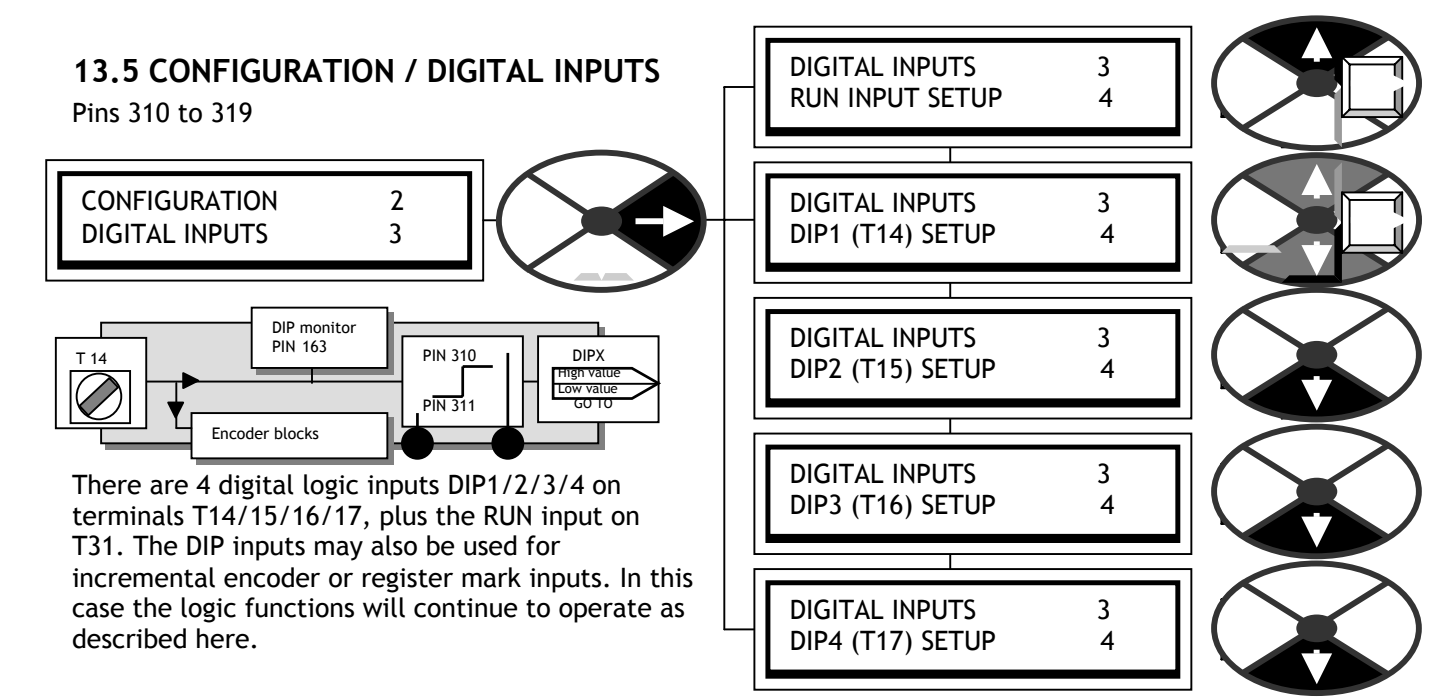

The LO and HI values can be entered using the display and keys, or may be connected to other output PINs using JUMPERS. This turns the function into a change-over switch for dynamic values. For logic only usage a value of 0.00 % is read as a low. Any non zero +/- value is read as a high. Lo gic inversion is accomplished by entering 0.00% in the value for HI window and 0.01% in the value for LO window.

13.5.1Using DIP inputs for encoder signals.

Logic thresholds.  $0 < 2V$ ,  $1 > 4V$ 

Note. When using encoders with quadrature outputs it is very important that the phase relationship of the 2 pulse drive rotating to +/- 100% speed using AVF as the feedback source. Note. If a logic input with high noise immunity trains remains as close to 90 degrees as possible. If the encoder is not mounted and centered accurately on the shaft, it can cause skewing of the internal optics as the shaft rotates through 360 degrees. This produces a severe degradation of the phase relationship on a cyclical basis. If the encoder appears to gyrate as the shaft rotates you must rectify the problem before trying to proceed with commissioning. The best way of checking the output is to use a high quality oscilloscope and observe both pulse trains for good phase holding and no interference. Do this with the **is required it is recommended to use a UIP.** 

See 6.1.10 CALIBRATION / ENCODER SCALING for more information about encoder feedback.

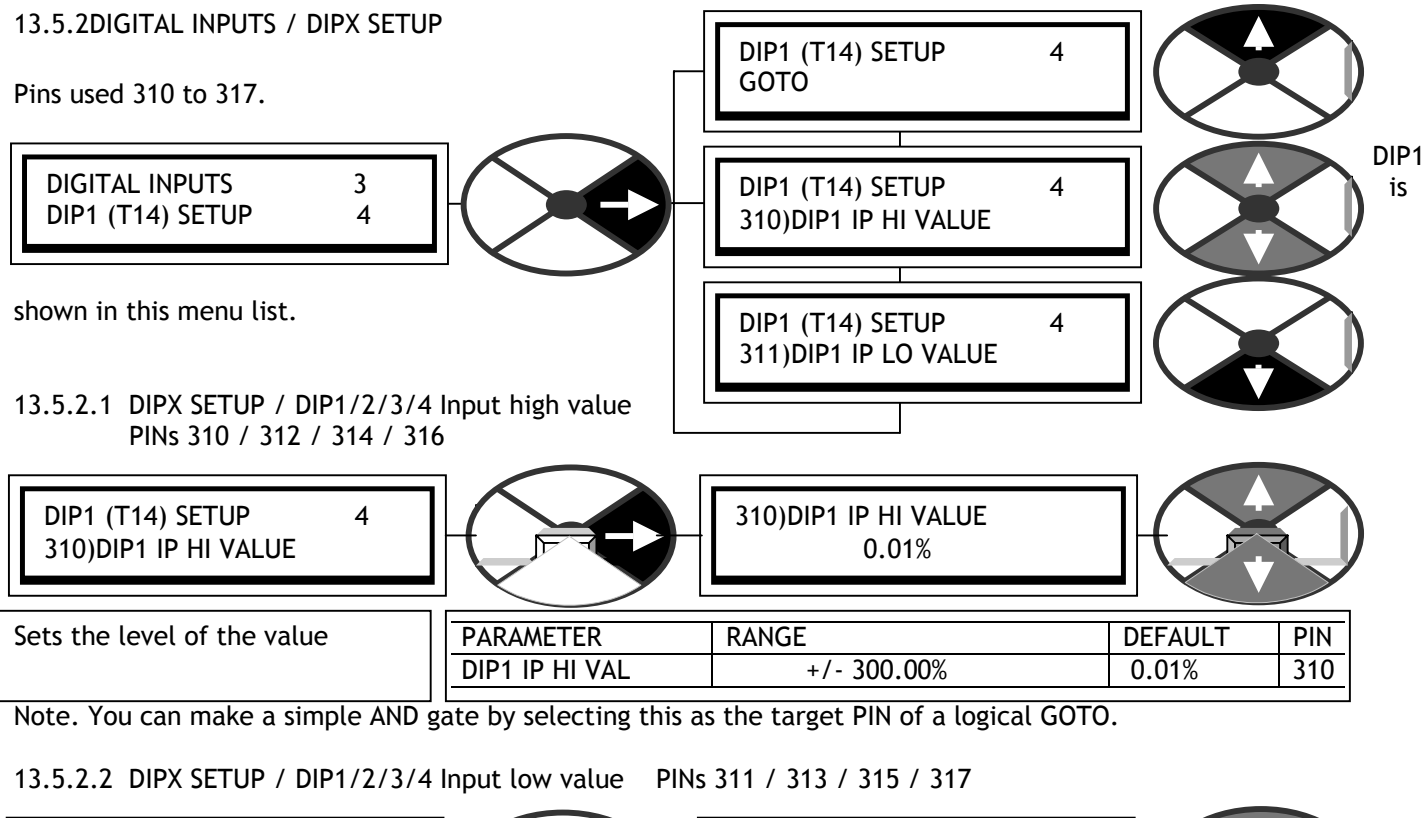

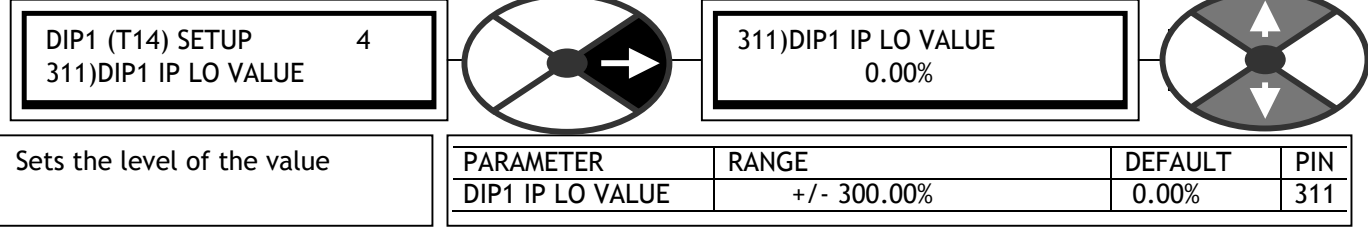

Note. You can make a simple OR gate by selecting this as the target PIN of a logical GOTO.

### CONFIGURATION 183

#### 13.5.2.3 DIPX SETUP / DIP1/2/3/4 Make input value GOTO destination connection

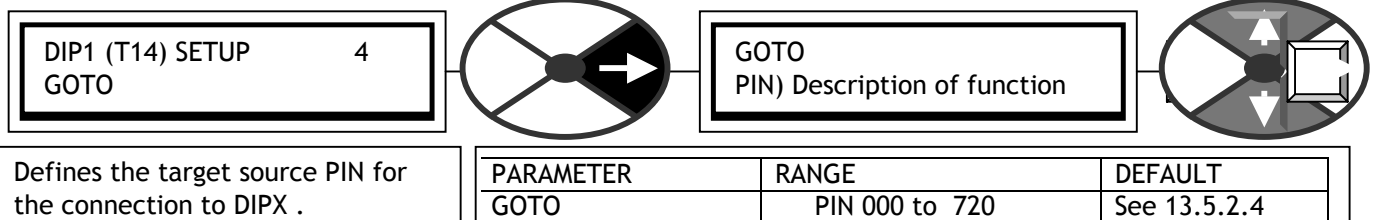

#### 13.5.2.4 Default connections for DIP1/2/3/4

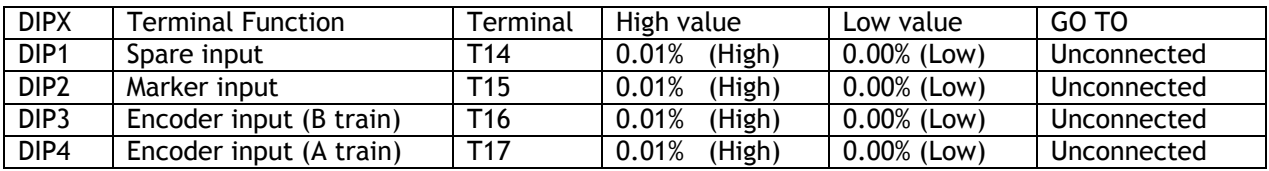

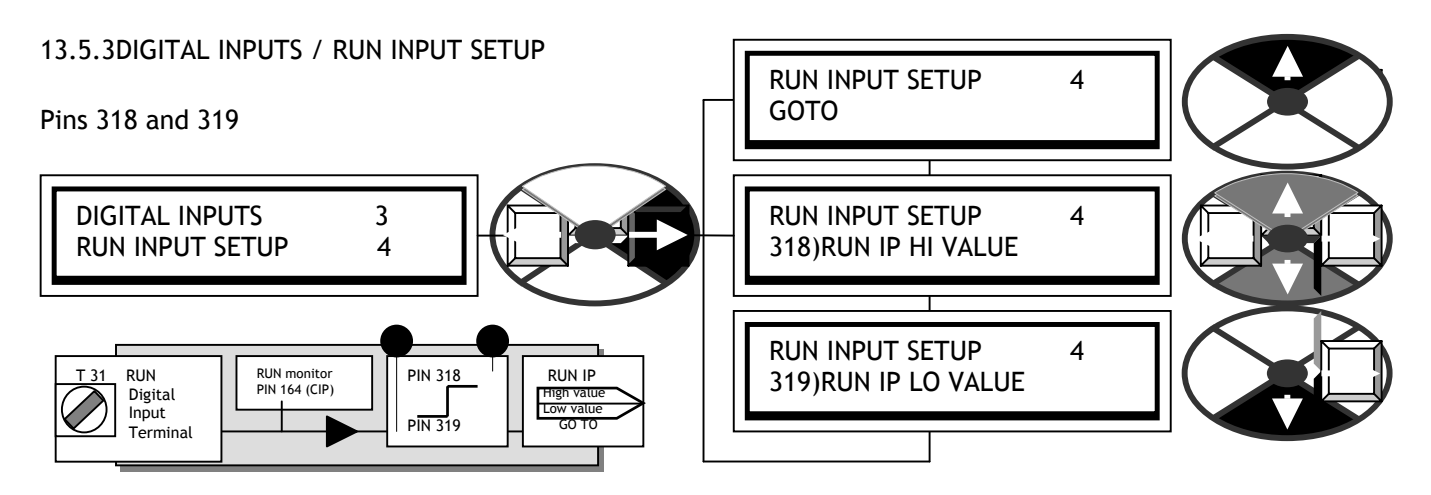

In the unlikely event that there is a shortage of digital inputs, the RUN input may be used.

The default GOTO PIN normally used by the RUN input is called 308)INTERNAL RUN IP, and must be set to a logic high when the RUN input terminal is disconnected.

See 13.9.4 SOFTWARE TERMINALS / Internal run input PIN 308.

#### 13.5.3.1 RUN INPUT SETUP / RUN input HI value PIN 318

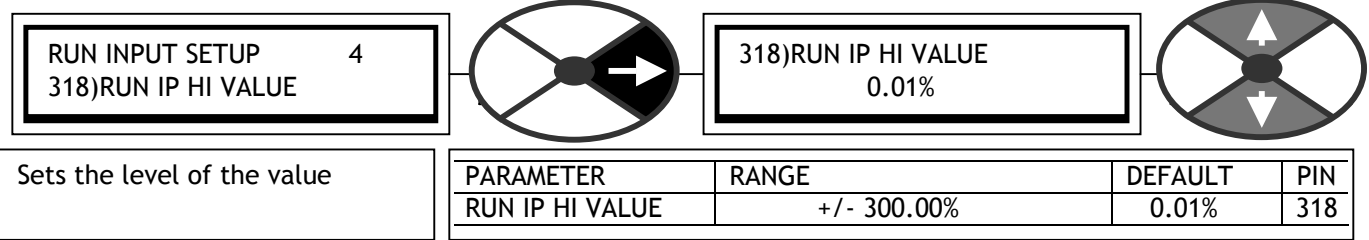

Note. You can make a simple AND gate by selecting this as the target PIN of a logical GOTO.

### 13.5.3.2 RUN INPUT SETUP / RUN input LO value PIN 319

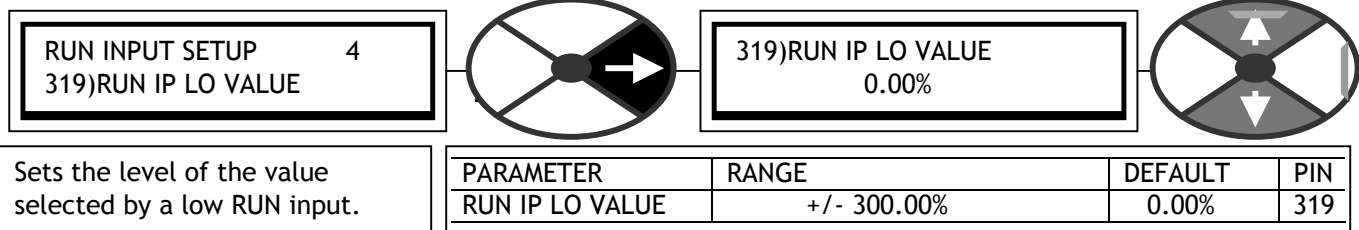

Note. You can make a simple OR gate by selecting this as the target PIN of a logical GOTO.

13.5.3.3 RUN INPUT SETUP / Make input value GOTO destination connection

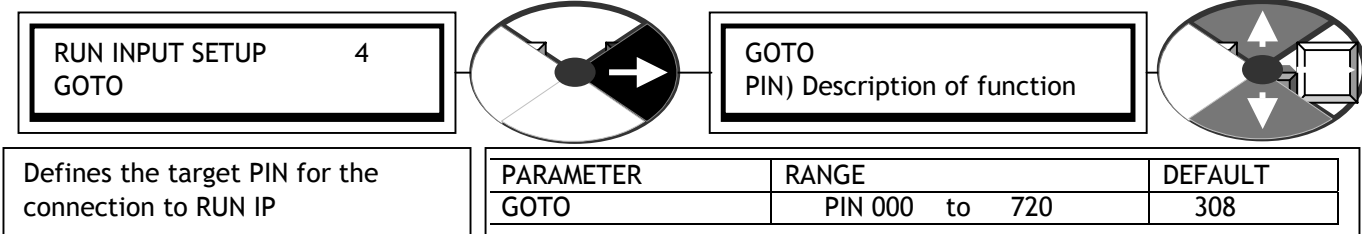

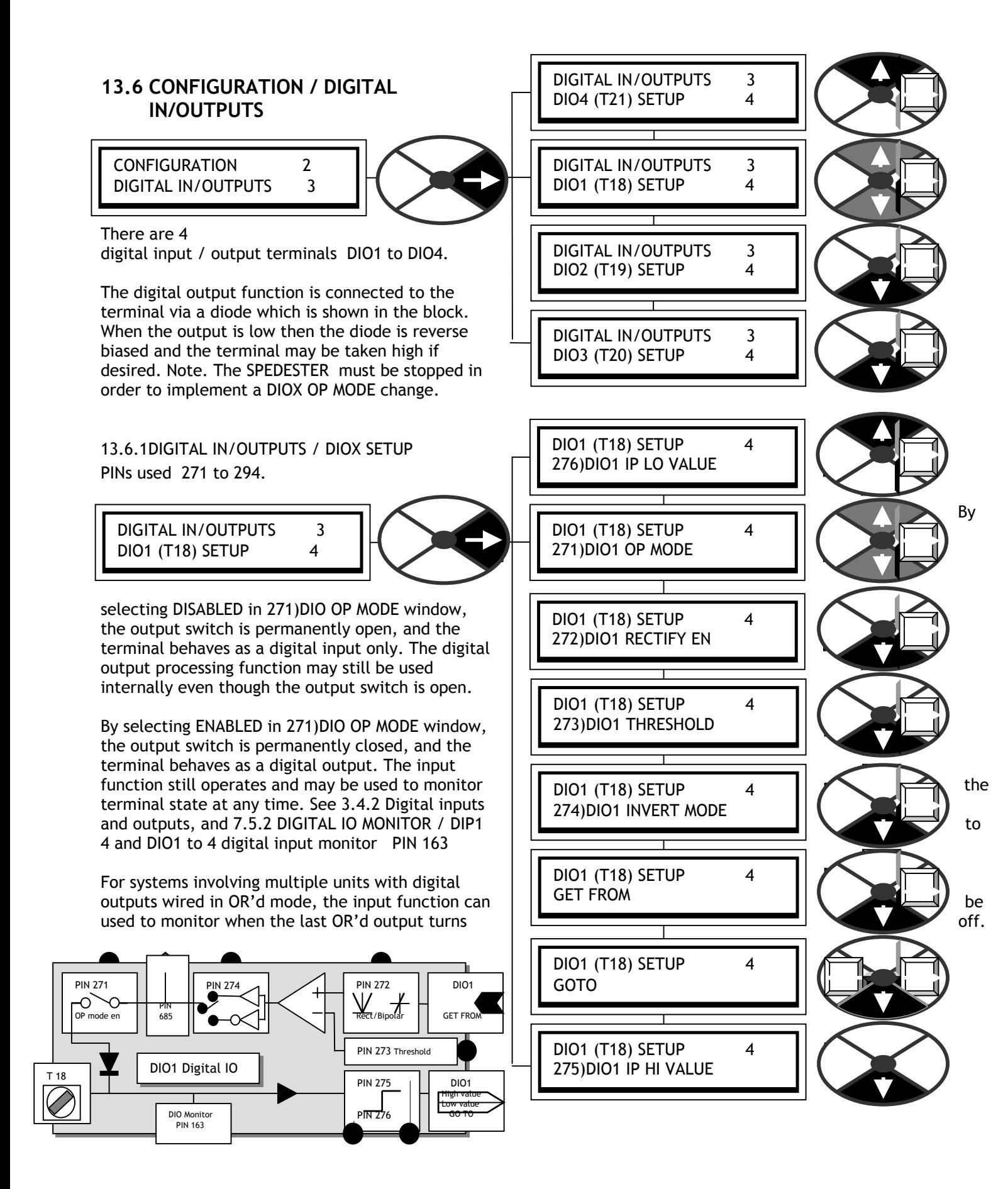

### 13.6.1.1 DIOX SETUP / DIO1/2/3/4 Output mode enable PINs 271 / 277 / 283 / 289

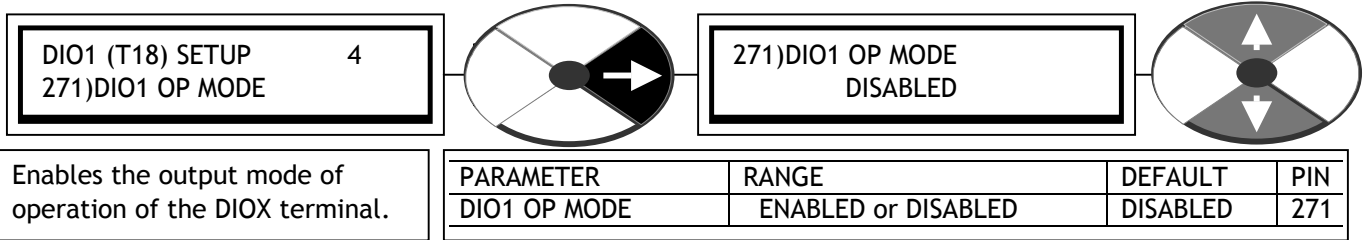

Note. The terminal logic level is sensed by the input function irrespective of the output mode selection.

13.6.1.2 DIOX SETUP / DIO1/2/3/4 OP val rectify enable PINs 272/ 278 / 284 /290

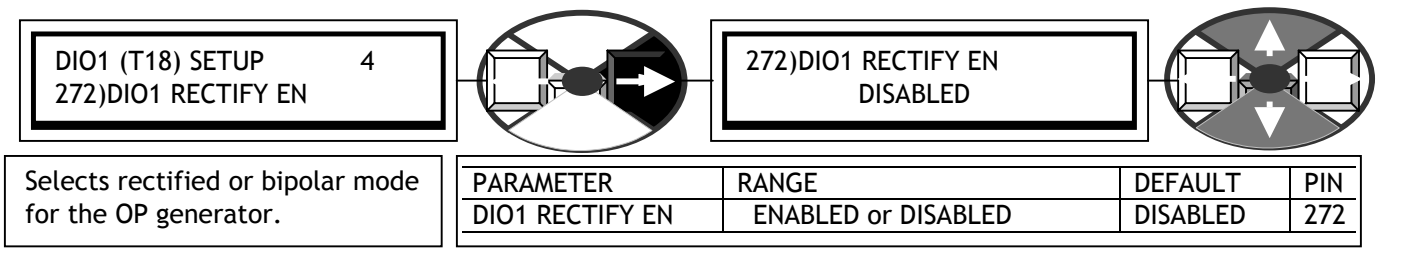

The digital output is generated by comparing an internal linear or logic signal threshold.

E.g. Linear speed feedback.

both directions of rotation. The rectified mode will enable the digital

The bipolar mode will enable the digital in the entire range of positive or negative rotation.

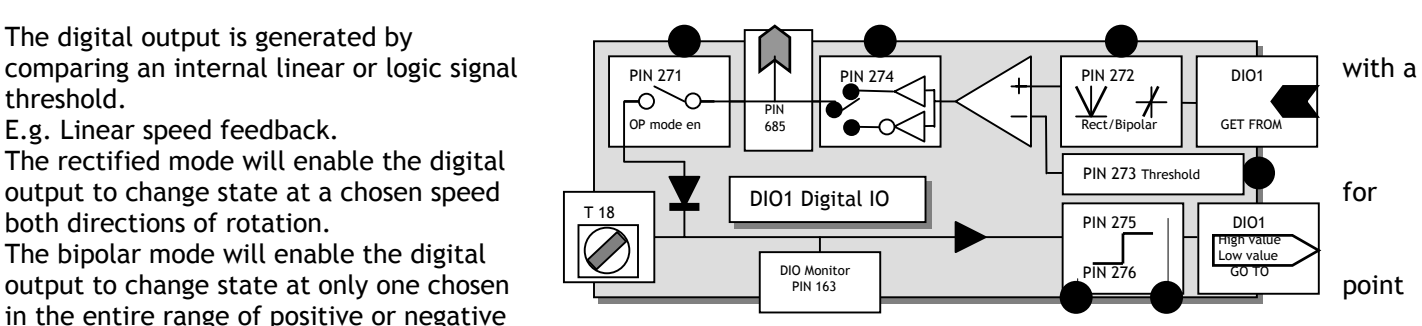

13.6.1.3 DIOX SETUP / DIO1/2/3/4 OP comp threshold PINs 273 / 279 / 285 / 290

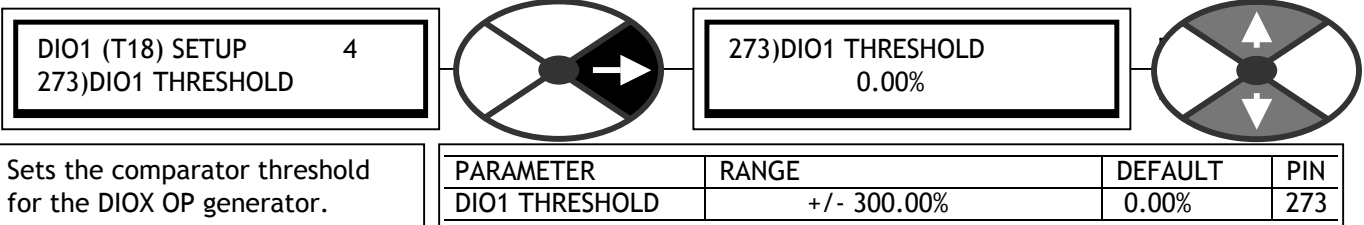

The output of the comparator will be high when the signal from the rectifier mode box exceeds the threshold. The comparator output is low for identical inputs. For comparing logic values always put 0.00% in the threshold window.

13.6.1.4 DIOX SETUP / DIO1/2/3/4 OP inversion PINs 274 / 280 / 286 / 291

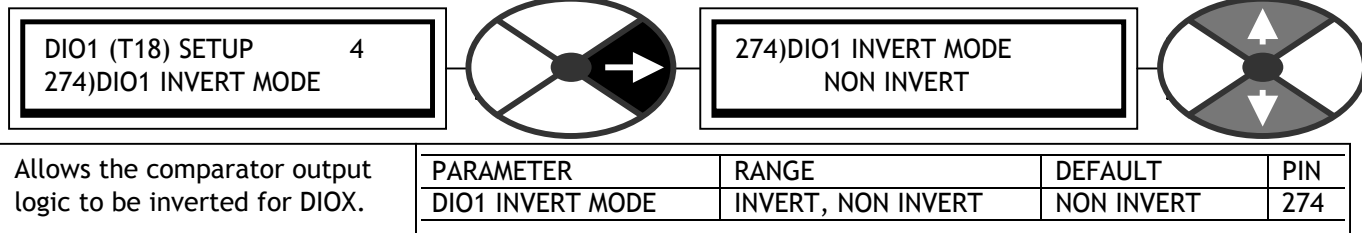

### 13.6.1.5 DIOX SETUP / DIO1/2/3/4 Make output GET FROM source connection

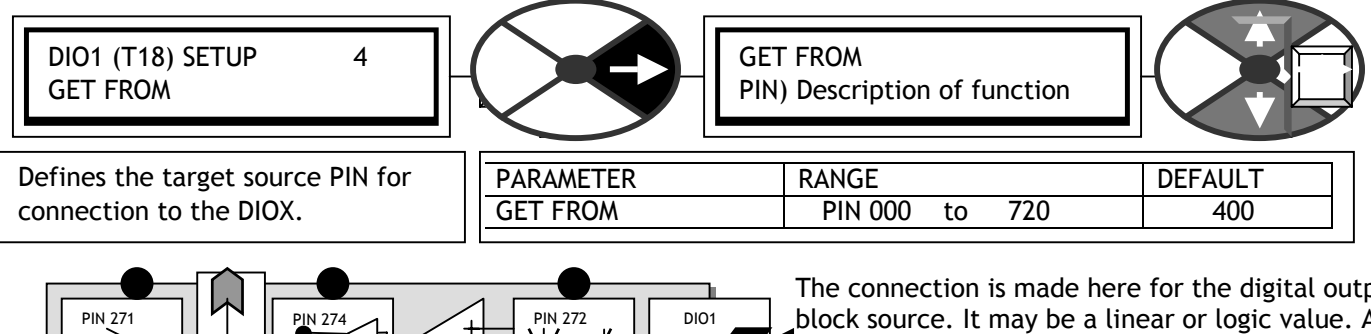

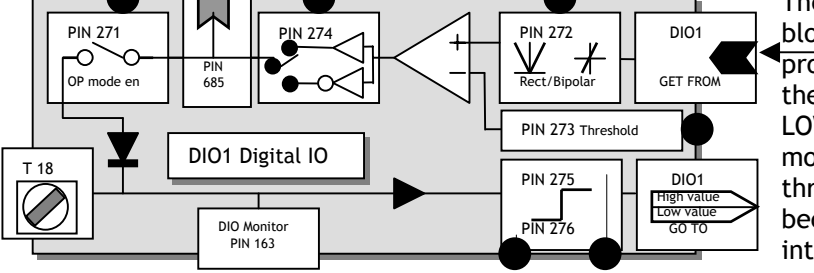

The connection is made here for the digital output block source. It may be a linear or logic value. After processing by the rectifier box it gets compared to the threshold. The comparator output state HIGH or LOW is then inverted or not inverted by the inverter mode box. It then proceeds to the output stage through the digital output enable switch and becomes a 24V logic signal. It is also available for internal connection. See 3.4.2 Digital inputs and outputs.

### 13.6.1.6 DIOX SETUP / DIO1/2/3/4 Make input GOTO destination connection

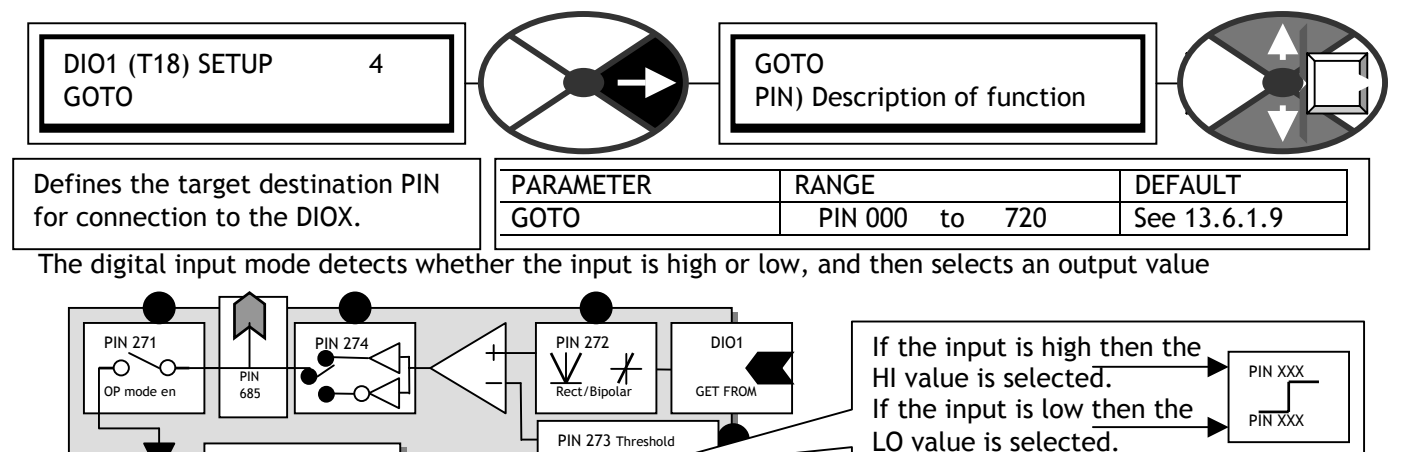

The connection is made here for the digital input LO or HI result GOTO destination. The LO and HI values can be entered using the display and keys. To switch dynamically changing

values, connect them using jumpers to the LO/HI value PINS. For logic only usage a value of 0.00% is read as a low. Any non zero +/- value is read as a high. Logic inversion is accomplished by entering 0.00% in the value for HI window and 0.01% in the value for LO window.

 DIO1 High value Low value GO TO

13.6.1.7 DIOX SETUP / DIO1/2/3/4 Input high value PINs 275 / 281 / 287 / 293

PIN 275  $\overline{PN276}$ 

DIO1 Digital IO

DIO Monitor PIN 163

T 18

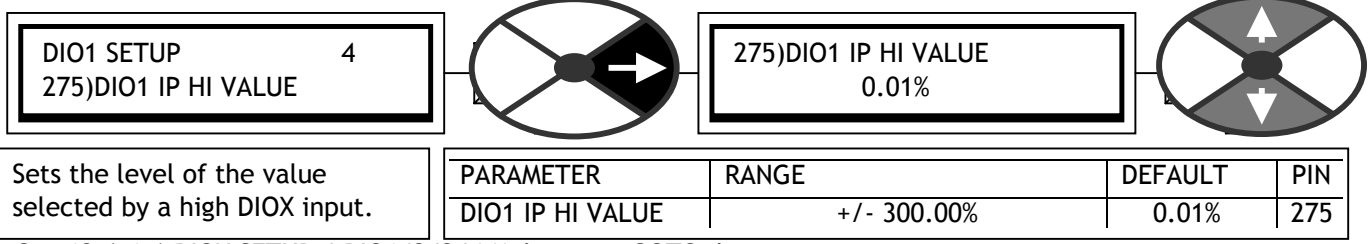

See 13.6.1.6 DIOX SETUP / DIO1/2/3/4 Make input GOTO destination connection.

Note. You can make a simple AND gate by selecting this as the target PIN of a logical GOTO.

13.6.1.8 DIOX SETUP / DIO1/2/3/4 Input low value PINs 276 / 282 / 288 / 294

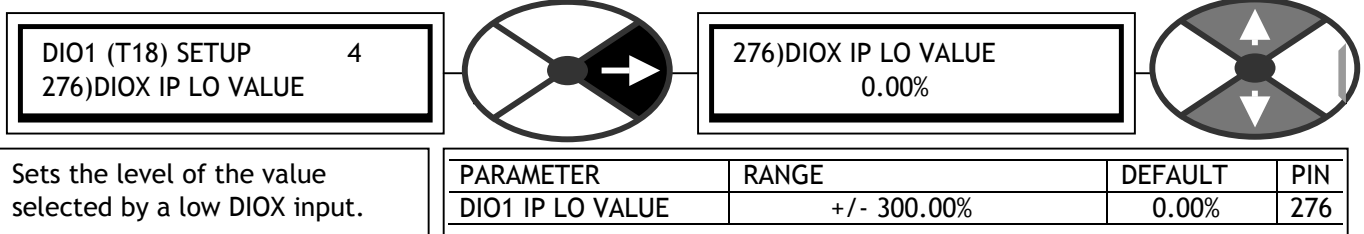

See 13.6.1.6 DIOX SETUP / DIO1/2/3/4 Make input GOTO destination connection. Note. You can make a simple OR gate by selecting this as the target PIN of a logical GOTO.

#### 13.6.1.9 Default connections for DIO1/2/3/4

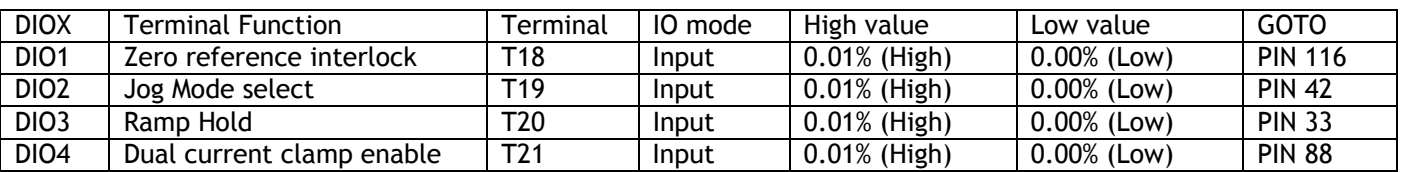

13.6.1.10DIO1/2/3/4 Internal output result PINs 685/6/7/8

There is a hidden PIN for each block to enable internal connection of the output processing part of the block. This section of the block will continue to function irrespective of the output mode. DIO1/2/3/4 PIN 685/6/7/8)DIO1 O/P BIN VAL.

# **13.7 CONFIGURATION / DIGITAL OUTPUTS**

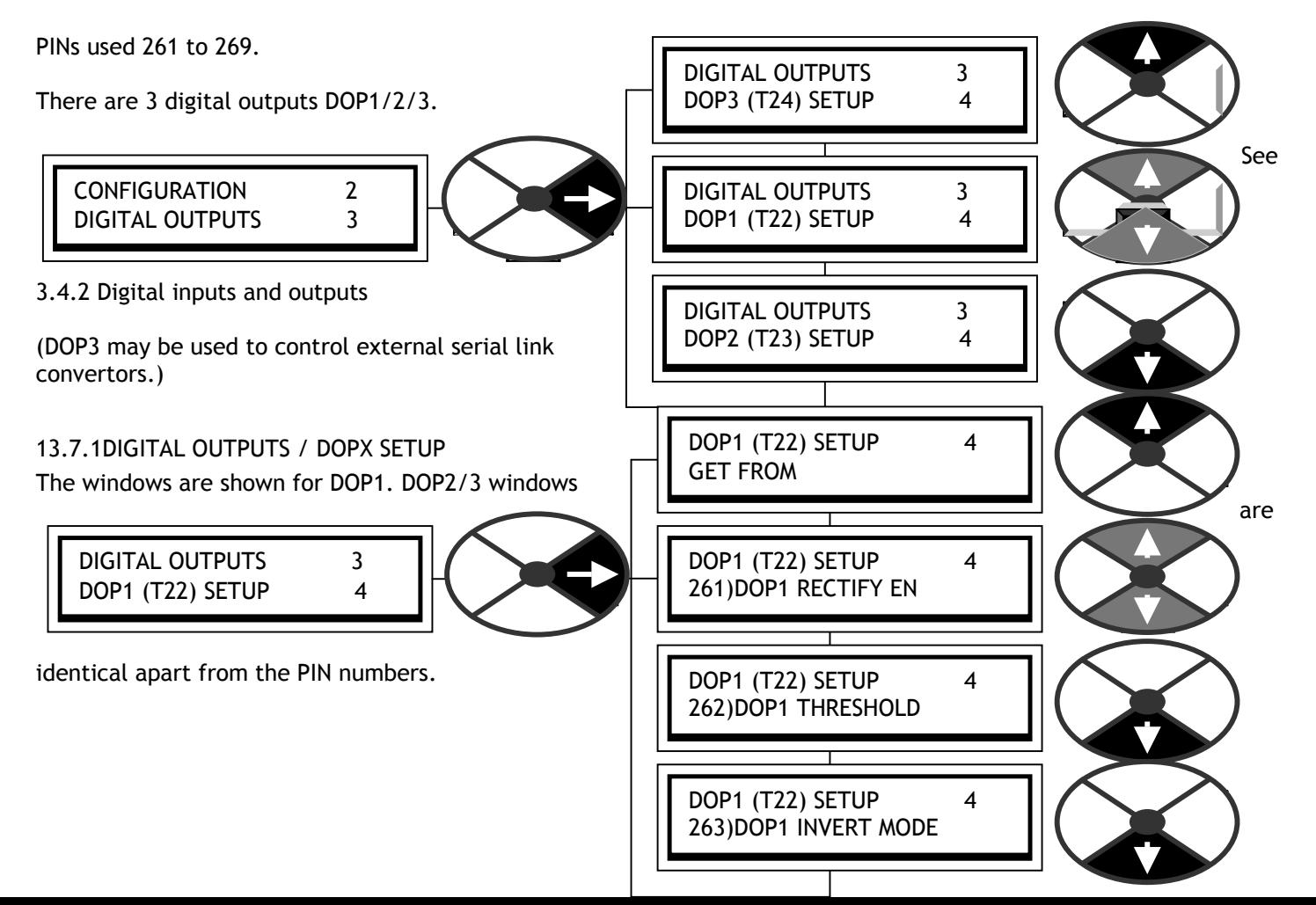

### CONFIGURATION 189

13.7.1.1 DOPX SETUP / DOP1/2/3 OP val rectifiy enable PINs 261 / 264 / 267

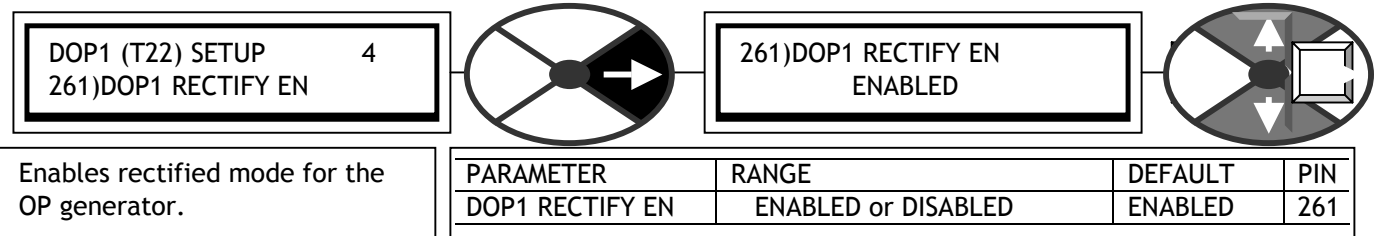

The digital output is generated by comparing an internal linear or logic signal with a threshold. Select DISABLED for the bi-polar mode.

E.g. Linear speed feedback. The rectified mode will enable the digital output to change state at a chosen speed for both directions of rotation. The bipolar mode will enable the digital output to change state at only one chosen

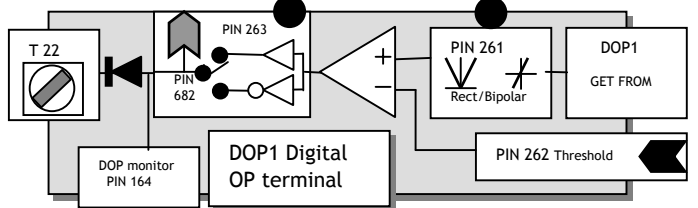

point in the entire range of positive or negative rotation.

13.7.1.2 DOPX SETUP / DOP1/2/3 OP comparator threshold PINs 262 / 265 / 268

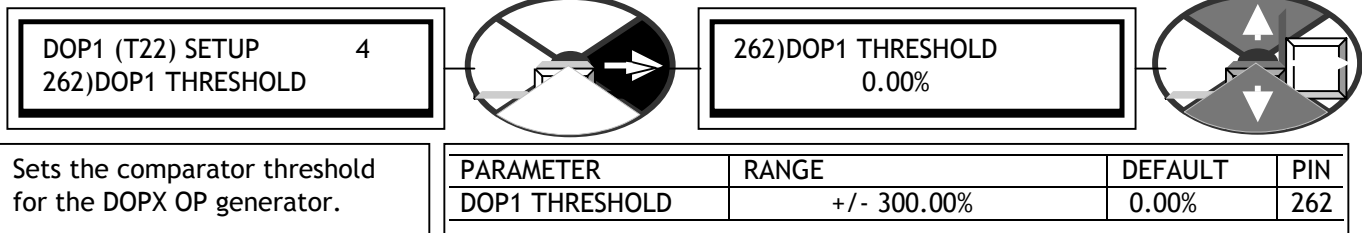

The output of the comparator will be high when the signal from the rectifier mode box exceeds the threshold. The comparator output is low for identical inputs.

13.7.1.3 DOPX SETUP / DOP1/2/3 Output inversion enable PINs 263 / 266 / 269

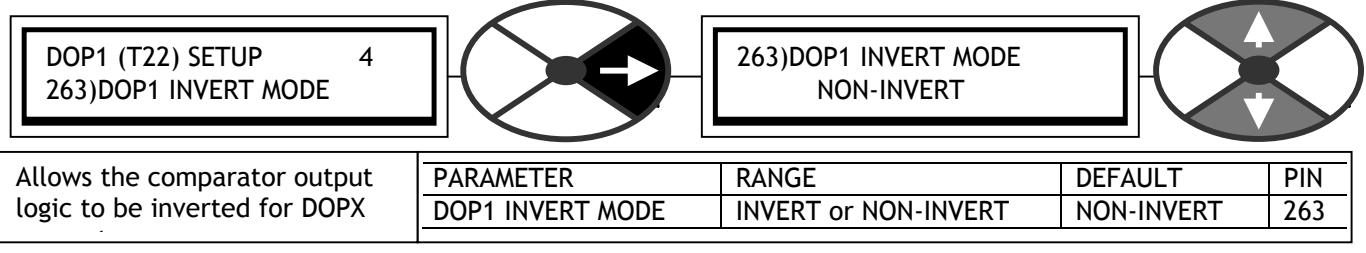

13.7.1.4 DOPX SETUP / DOP1/2/3 Make output GET FROM source connection

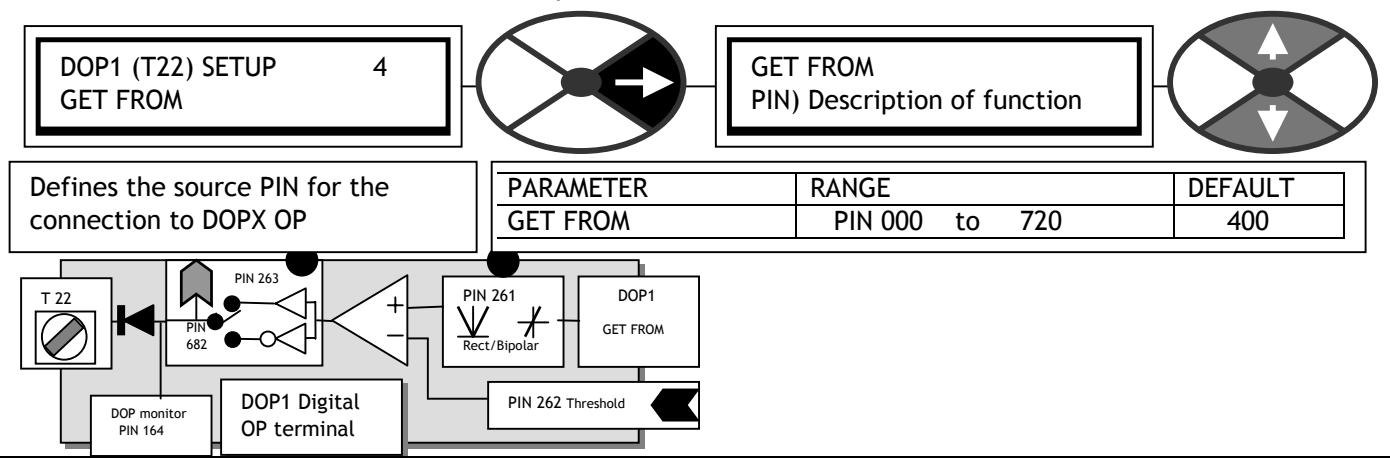

The connection is made here for the digital output block source. It may be a linear or logic value. After processing by the rectifier box it gets compared to the threshold. The comparator output state HIGH or LOW is then inverted or not inverted by the inverter mode box and becomes a 24V logic signal.

For comparing logic values always put 0.00% in the threshold window. The comparator output is low for identical inputs.

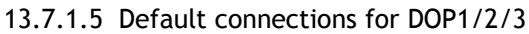

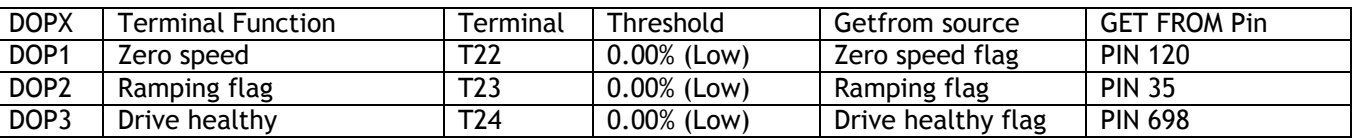

13.7.1.6 DOP1/2/3 Internal output result PINs 682/3/4

The binary result of these outputs is available for internal use on PINs 682 DOP1, 683 DOP2, 684 DOP3.

# **13.8 CONFIGURATION / STAGING POSTS**

PIN number range 296 to 303.

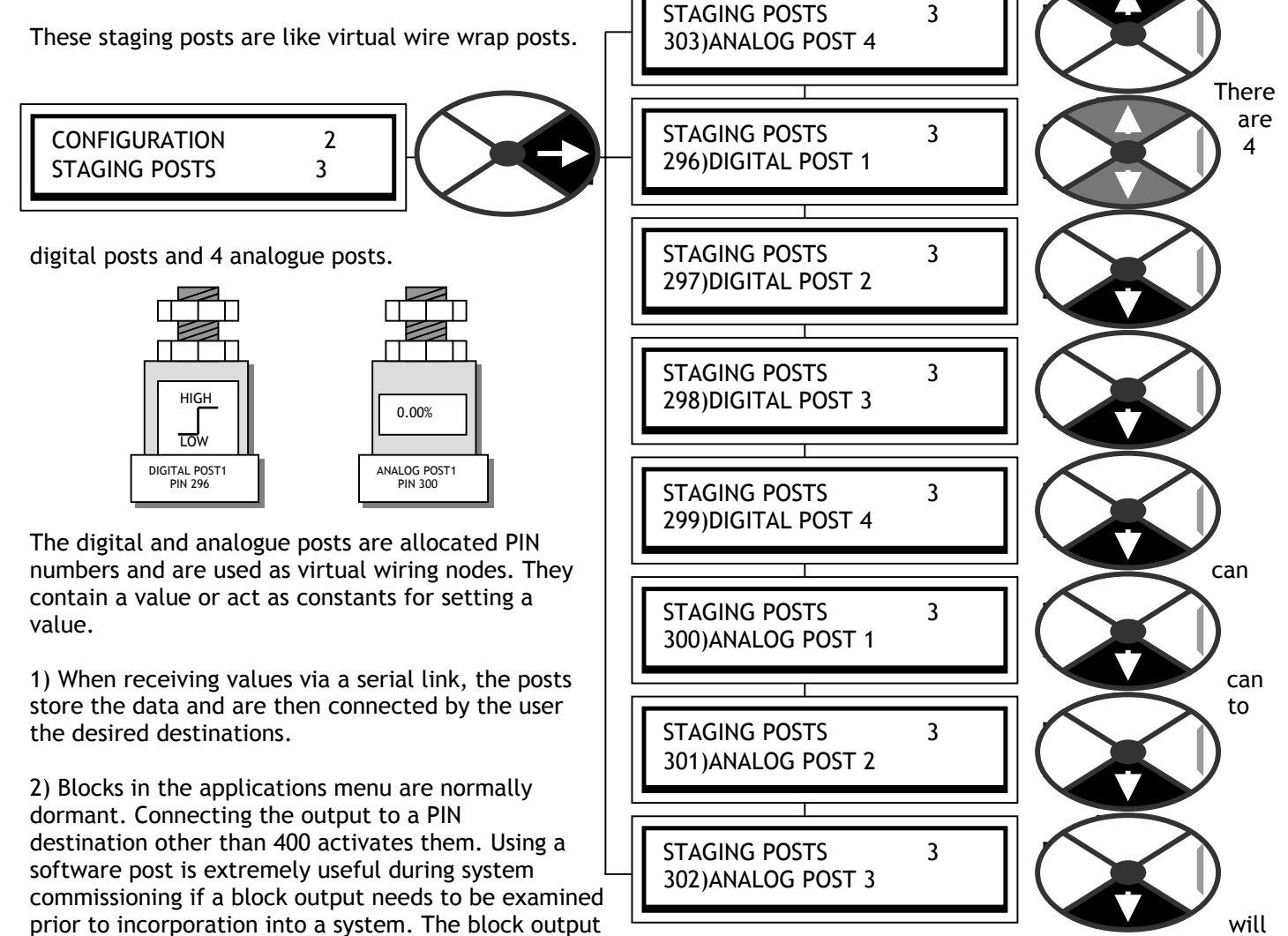

be activated by connecting it to one of these posts. It may then be monitored via the display, and if required,

connection to an analogue output terminal using the terminals GET FROM link allows monitoring with an oscilloscope. See also 13.4.3 ANALOG OUTPUTS / Scope output select PIN 260. When satisfied with the output functionality, you can then connect it to the final system destination.The analogue posts are used for linear values. The digital posts are used for logic values, a zero value is a logic low, a non zero +/- value is a logic high.

Note. Staging posts are also used for making connections between a GOTO and a GETFROM.

Note. Any unused settable PIN may perform the function of a staging post. A convenient cluster of 8 PINs can be found in the PRESET SPEED application block for example.

13.8.1 Connecting PINs with different units

When using the available methods of connection it is perfectly feasible, indeed likely, that an output PIN scaled in one set of units will be linked to another PIN normally scaled in a different set of units. E.g. The output of analogue input terminal scaled in % may be connected to the ramp parameter called FORWARD UP TIME, which is scaled in seconds. This is no problem for the system because when it is processing the blocks it works in an internal system of pure numbers. This allows PINs of any type of units and scaling range to be inter-connected. To do this it follows a simple set of rules.

The internal pure number range is a 5 digit number equal to +/-30,000 counts. All linear parameters work with numbers that lie within this range.

13.8.1.1 Connecting linear values with different units

The pure number for any parameter can be found by stripping out the decimal point and the units.

 $0.1 = 1$  $5.00\% = 500$  $200.00 = 20,000$ 

E.g. 60)DROP OUT DELAY range 0.1 to 600.0 seconds. In this case the pure number range is 1 to 6000. 59)DROP OUT SPEED range 0.00 to 100.00%. In this case the pure number range is 0 to 10,000.

When a connection is made the pure number is transferred from the output to the input during processing. If the pure number that arrives at a PIN lies outside the range of that PIN then it will automatically be clamped to the maximum limit of the target PIN.

E.g. 129)TACHO VOLTS MON =190.00 VOLTS pure number = 19,000 is connected to

 24)REVERSE UP TIME. This has a range of 0.1 to 600.0 SECONDS. When the pure number of 19,000 arrives it will be clamped to 6,000 and displayed as 600.0 SECONDS.

13.8.1.2 Connecting logic values with different messages

In the system there are several parameters that have only 2 states, and some that have more than 2.

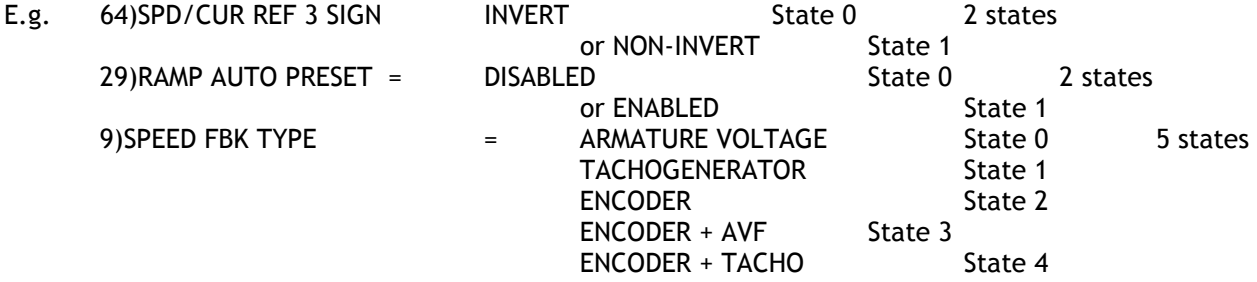

When using 2 state logic parameters the system sees one state as 1 and the other as a 0 according to this table.

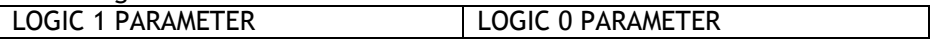

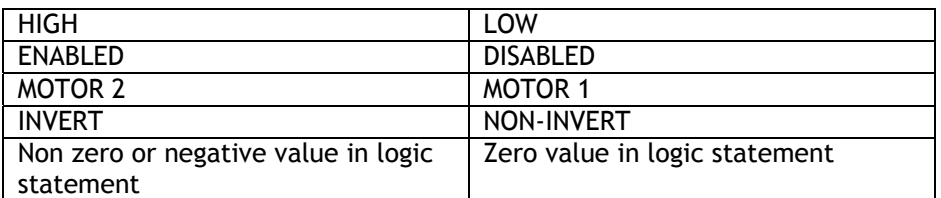

If the value is connected from a PIN which uses a binary or hexadecimal string (e.g.digital IO monitor) then the pure decimal equivalent is used. When calculating the decimal equivalent, the most significant bit is on the **right** and the least significant on the **left**.

13.8.1.3 Connecting to multi-state logic parameters

When connecting to multi state logic parameters (E.g. SPEED FBK TYPE or UIPX RANGE), the states are placed in numerical order as follows.

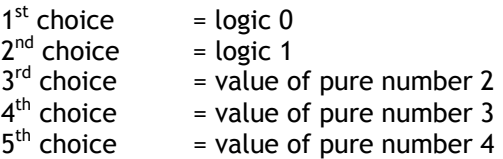

Hence in order to switch between choice 1 (value 0) and 2 (value 1) a normal logic flag may be connected as the source of control. If the block providing the instuction to change state, possesses a value for high/low output, (e. g. digital input DIP1) ensure that a low is 0.00% value, and a high 0.01% value.

To switch between type 4(value 3) and type 5(value 4), use a value for low of 0.03%, and for high, 0.04%.

If the source of logic state is internal and does not possess a value for high/low, then utilise one of the C/O SWITCHES. See the Applications Manual for details of the C/O SWITCH.

E. g. The C/O SWITCH uses a logic value to switch between a HI value input and a LO value input.

To switch between type 4(value 3) and type 5(value 4), use a LO value of 0.03%, and HI value, 0.04%.

Hence when the logic value is 0, the C/O SWITCH will send the value of pure number 3 to the multi state PIN, and then choice 4 will be selected. Likewise choice 5 will be selected for a logic 1.

13.8.2STAGING POSTS / Digital / analog 1/2/3/4 PINs 296 to 303

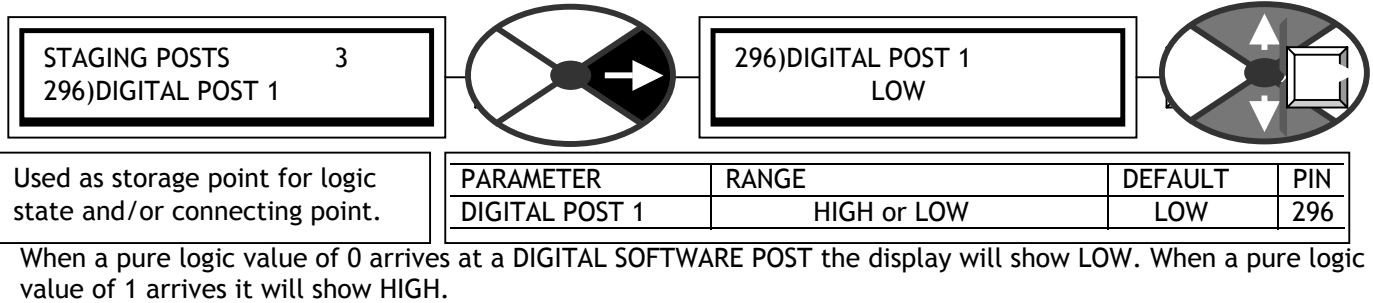

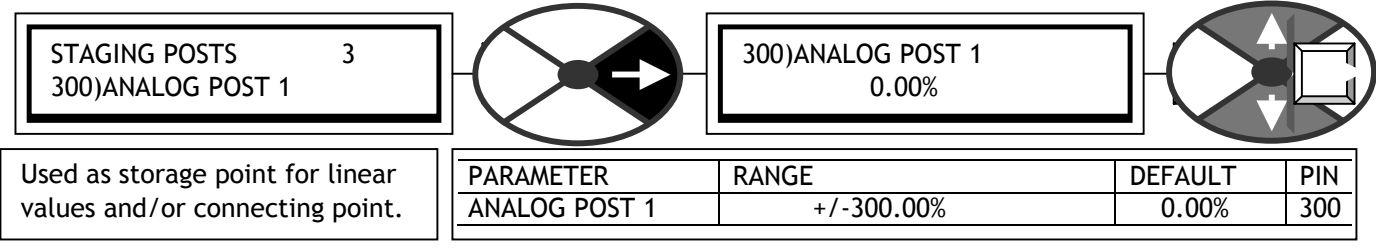

# **13.9 CONFIGURATION / SOFTWARE TERMINALS**

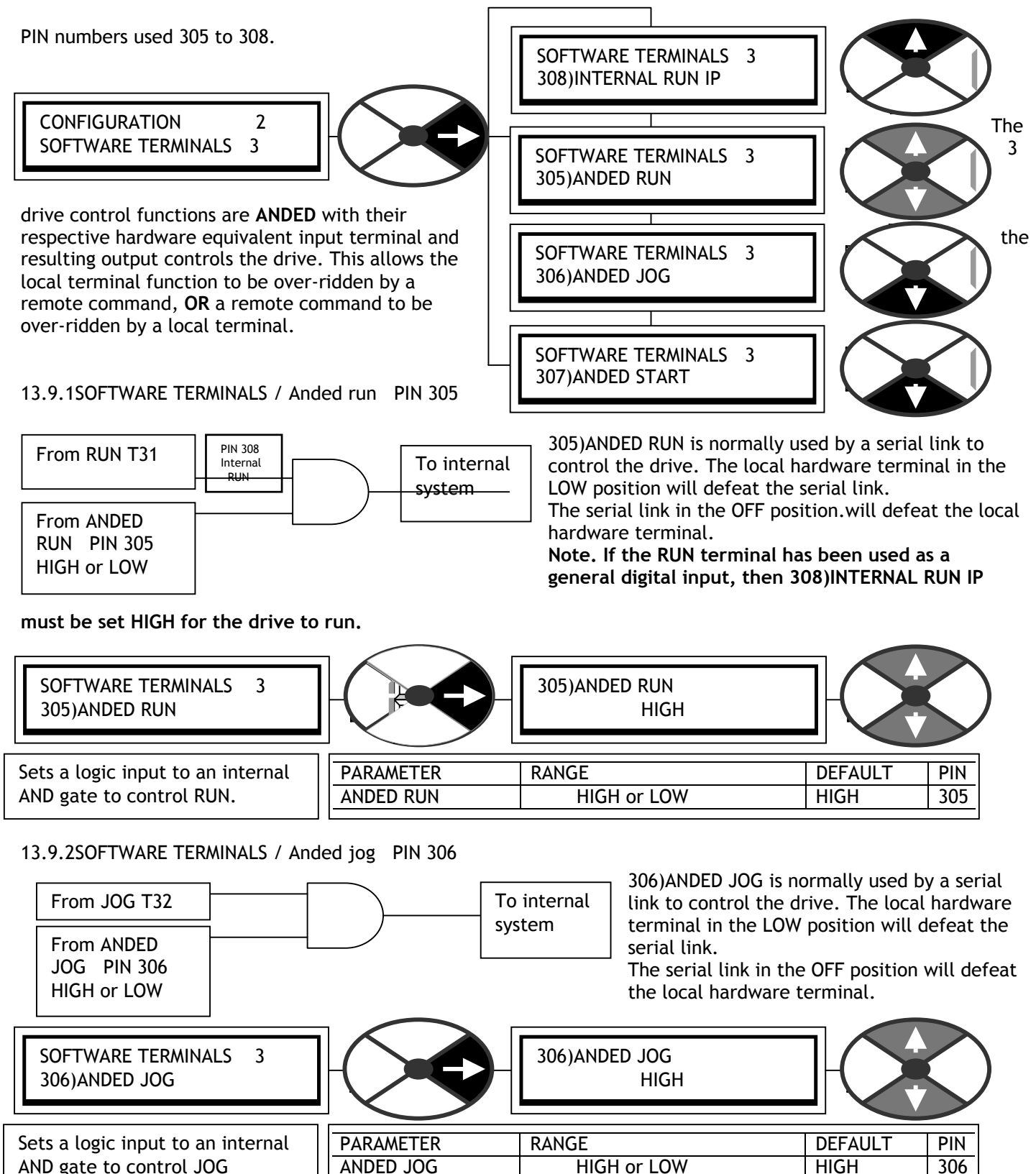

#### 13.9.3SOFTWARE TERMINALS / Anded start PIN 307

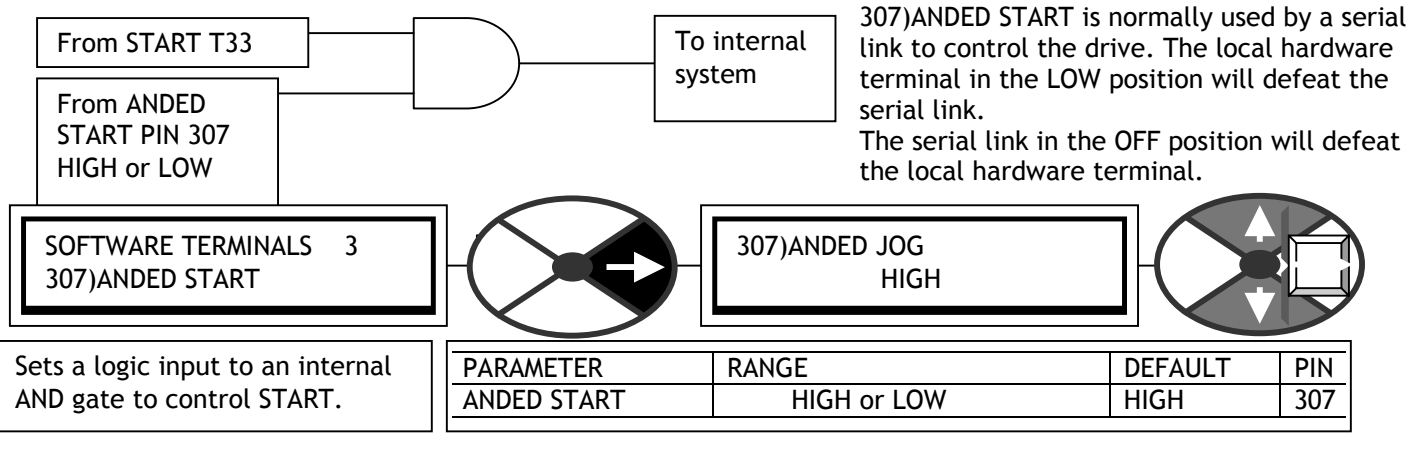

13.9.4SOFTWARE TERMINALS / Internal run input PIN 308

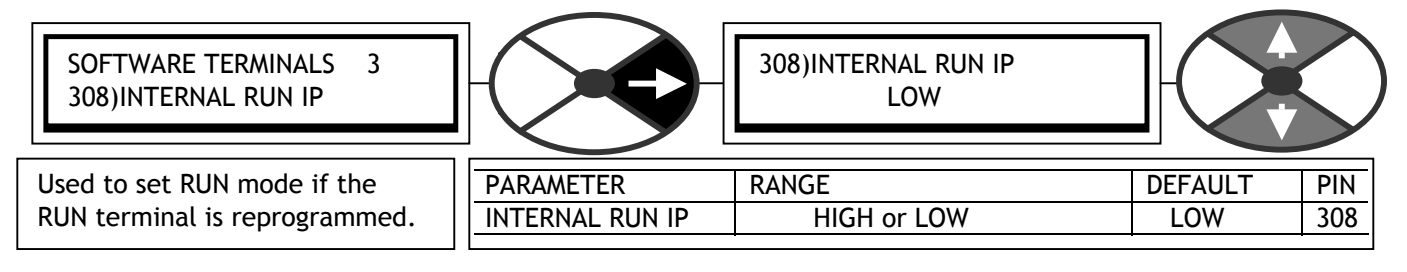

The RUN command normally comes from the default RUN terminal (T31) and will show the state of T31. However this terminal may be used as a programmable terminal in the event of a shortage of digital inputs. In this case 308)INTERNAL RUN IP must be disconnected from the RUN terminal and set HIGH to allow the drive to run.

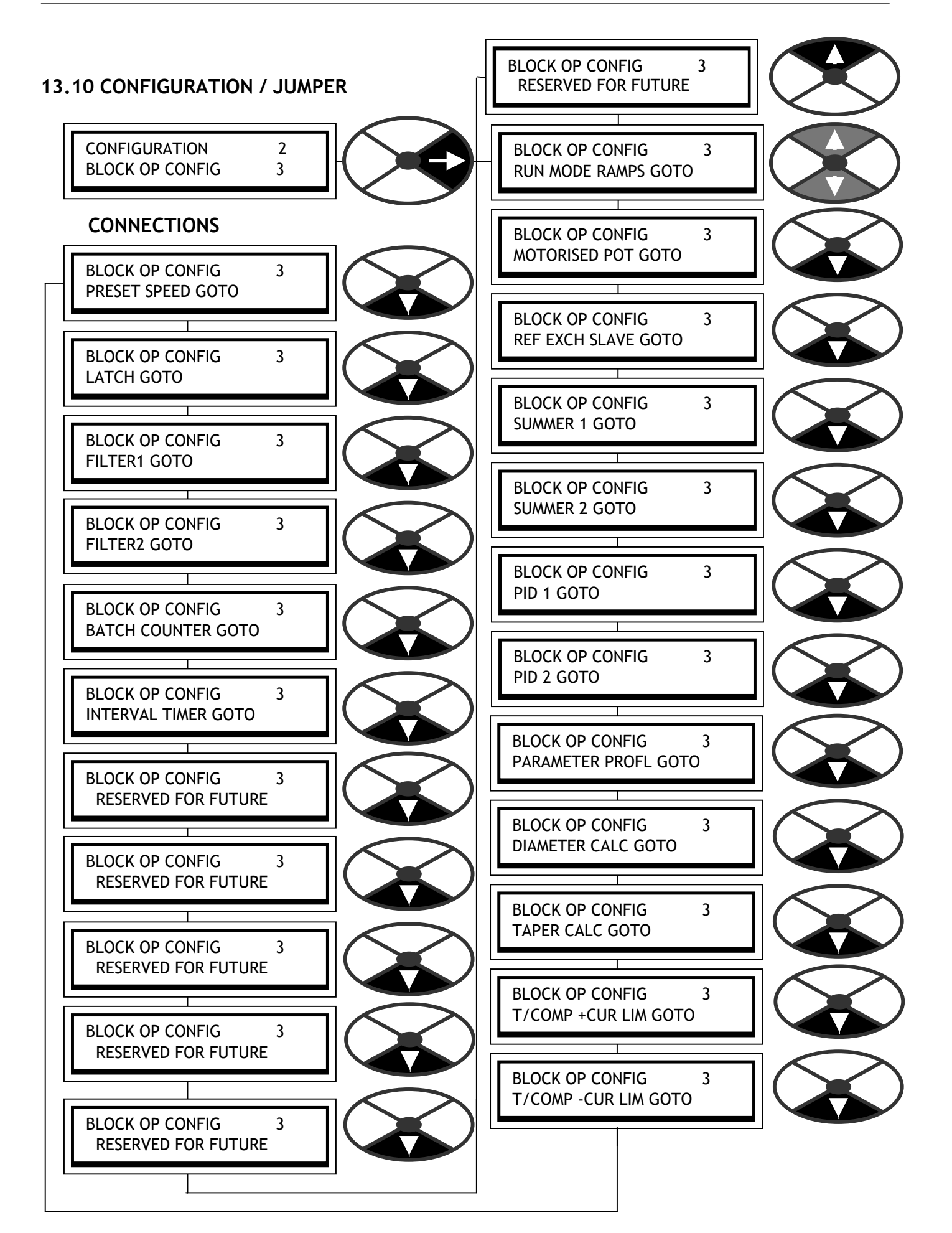

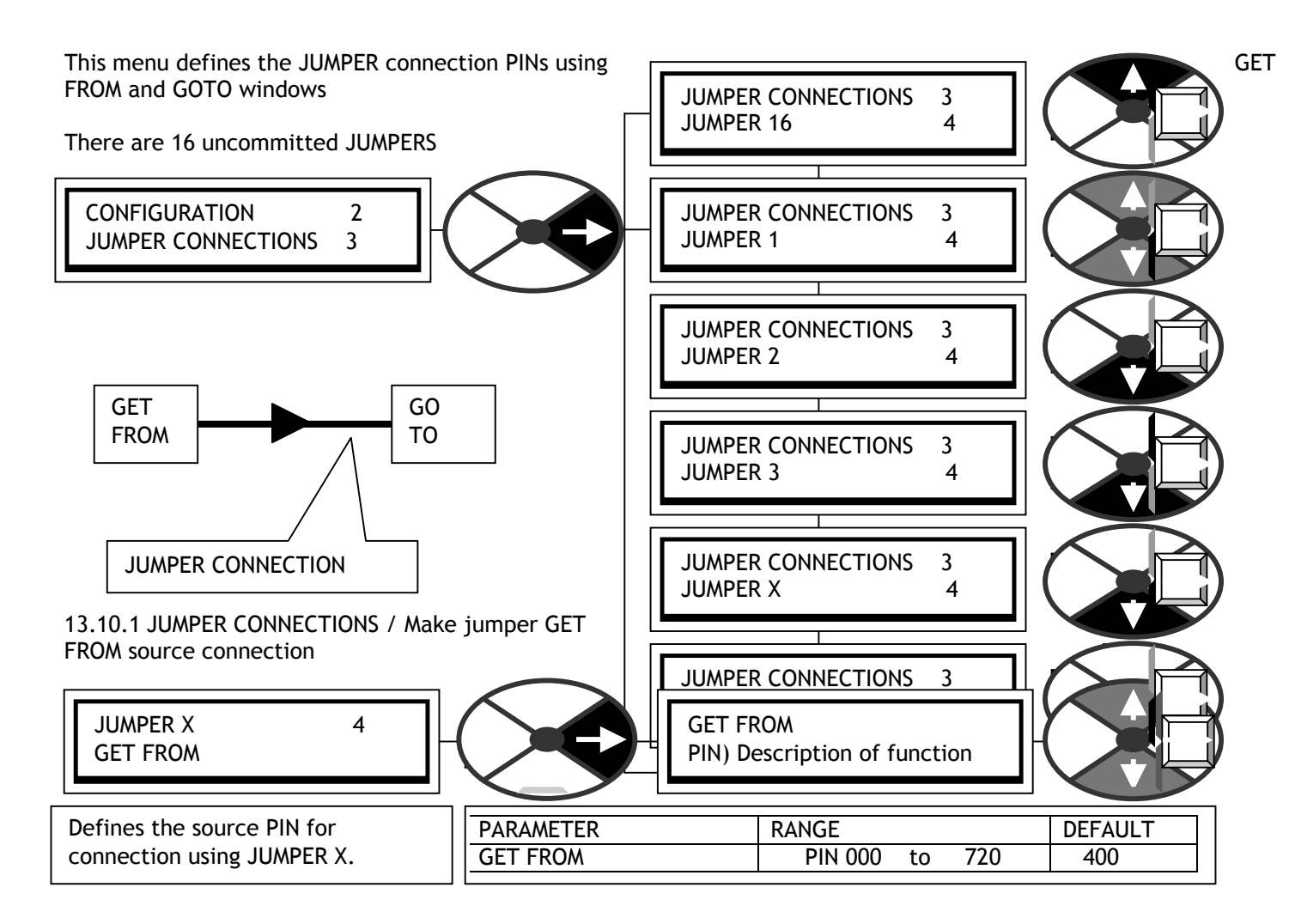

13.10.2 JUMPER CONNECTIONS / Make jumper GOTO destination connection

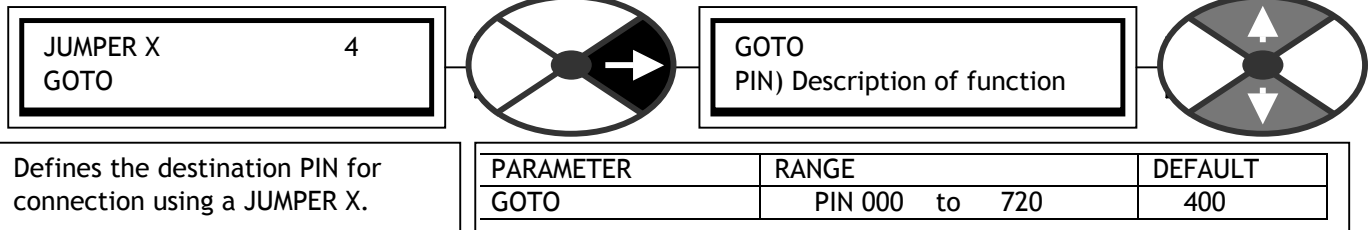

See 13.2.4 JUMPER connections for a description of the type of connections possible.

## **13.11 CONFIGURATION / BLOCK OP CONFIG**

This menu is used to connect block diagrams.

13.11.1 BLOCK OP CONFIG / Block outputs GOTO

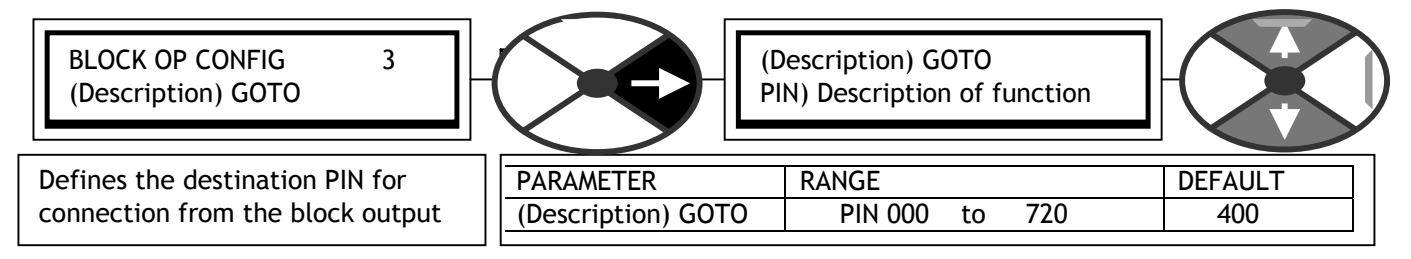

13.11.2 Other GOTO windows

Not all of the GOTO connection windows are found in this menu. Some blocks have them contained within their own menus. These include the following :-

Input/output terminals. Multi - function blocks 1 - 8 Jumpers Comparators C/O switches

These functions occur in multiples and have few other parameters to program. Therefore as an aid in assisting the user to remember the particular unit in use at the time of connection, each one contains its own GOTO window.

The application blocks have many parameters to adjust and it is convenient to define their individual connections within this BLOCK DIAGRAM menu.

Connecting the GOTO to a PIN other than 400)Block disconnect, causes activation of the block.

All GET FROM windows are found within their block menus.

## **13.12 CONFIGURATION / FIELDBUS CONFIG**

This section outlines the FIELDBUS CONFIG menu. It is used to select parameters for transmitting to, or receiving from, the host controller using for example PROFIBUS protocol.

BLOCK OP CONFIG 2 FIELDBUS CONFIG 3

For a full description refer to the SERIAL COMMS manual. (Download from www. polyspede.com)

Other protocols may be used depending on which comms option card is fitted to the SPEDESTER .

Do not confuse FIELDBUS CONFIG jumpers with CONFIGURATION /JUMPER CONNECTIONS. They are independantly useable tools. It was convenient for the designers to use the same nomenclature.

Each parameter selected for transmission from the SPEDESTER is configured using a GET FROM. Each parameter selected for receiving by the SPEDESTER is configured using a GOTO.

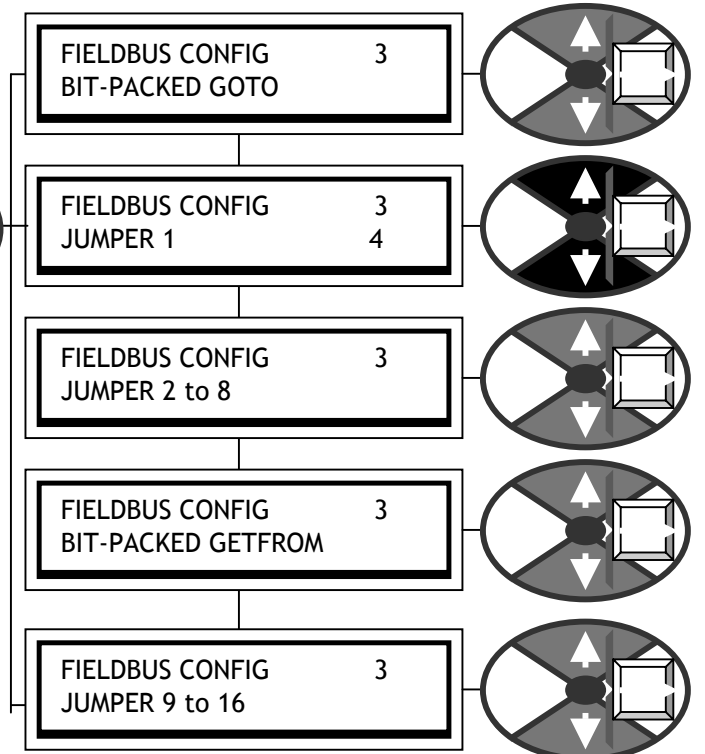

There is also "DATA ON DEMAND" providing a roaming read/write facility to any PIN.

There are many advantages to providing FIELDBUS configuration on the SPEDESTER itself, rather than relying on the host system to control the configuration.

1) Any SPEDESTER parameter is available for selection as a source by each one of 8 GET FROMs (1 word each), + one group of 8 way bit packed logic value GET FROMs (1 word).

Any legal SPEDESTER parameter is available for selection as a target by each one of 8 GOTOs (1 word each), + one group of 8 way bit packed logic value GOTOs (1 word).

2) The SPEDESTER GOTO conflict checker automatically checks to see if the GOTO connections are accidently configured by the user to another SPEDESTER GOTO.

3) Reconfiguring the FIELDBUS for any SPEDESTER , without stopping the master or other SPEDESTER units, is possible.

4) The FIELDBUS configuration for each SPEDESTER is held within the unit itself and is also retained in the parameter exchange file. 3 FIELDBUS configurations can be saved in each SPEDESTER by using the 3 recipe pages.

# **13.13 CONFIGURATION / DRIVE PERSONALITY**

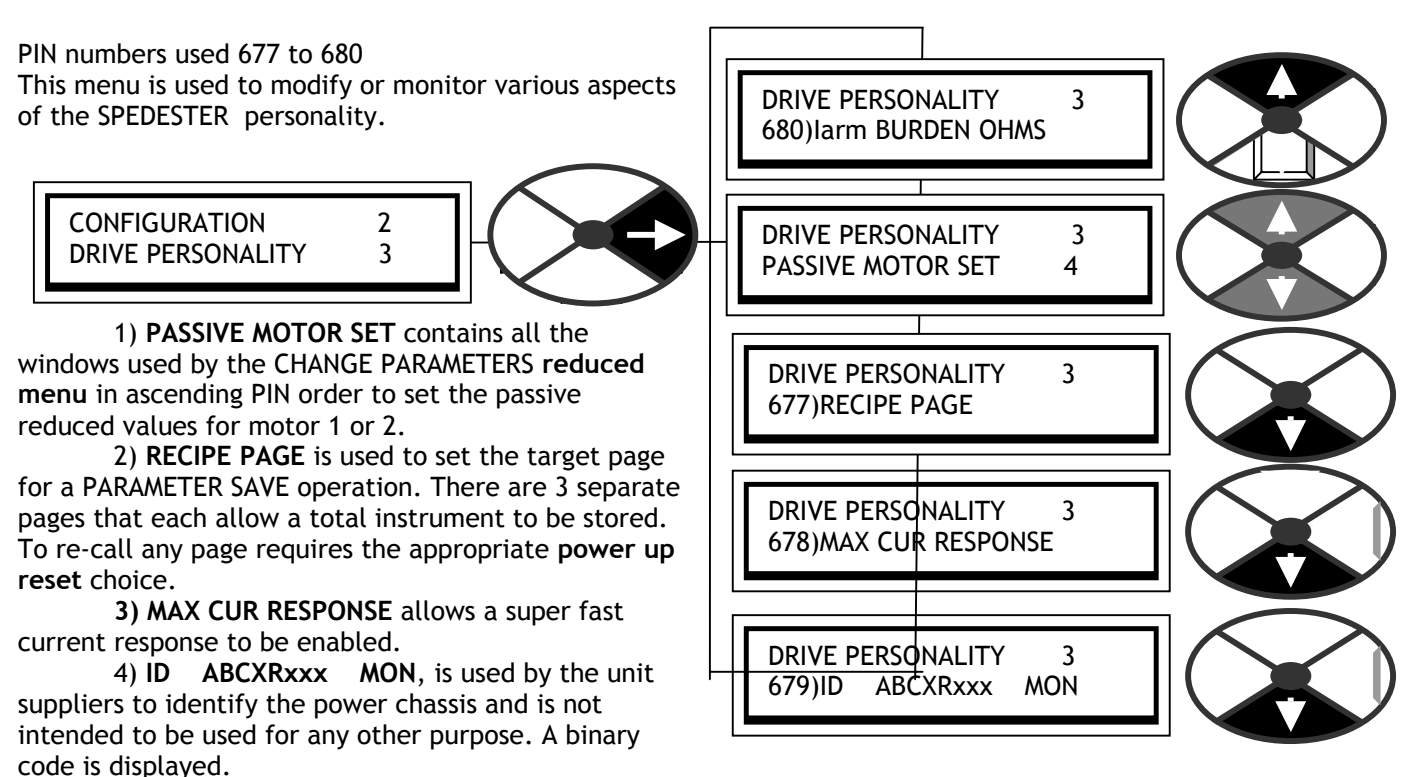

5) **Iarm BURDEN OHMS** is used, along with the actual burden, to derate the model armature current.

### 13.13.1 DRIVE PERSONALITY / PASSIVE MOTOR SET

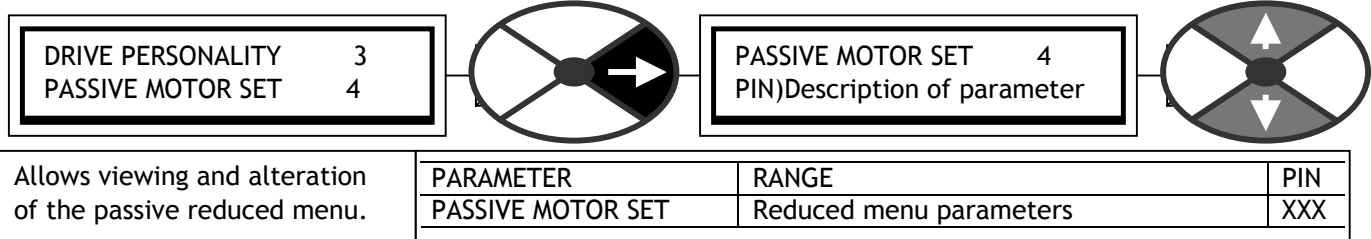

See 6.1.17 CALIBRATION / Motor 1 or 2 select PIN 20.

This menu is also useful for a rapid review of the alterable parameters in the CHANGE PARAMETERS reduced menu, or setting these parameters for a second system while the existing system is running a motor.

See 11.1 DISPLAY FUNCTIONS / Reduced menu enable.

The power up default function (See 5.1.3 Restoring the drive parameters to the default condition) is applied to both sets of values. However each set preserves its prevailing CALIBRATION parameters. See chapter 15. PIN number tables to identify the members of the CHANGE PARAMETERS reduced menu.

### 13.13.2 DRIVE PERSONALITY / Recipe page PIN 677

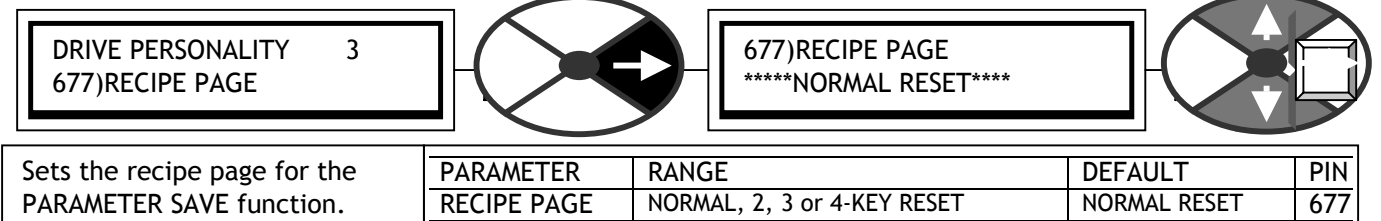

**If left unchanged, the window will show which instrument recipe page has been called.** To make a recipe permanently operative it must be SAVED in the NORMAL page.To re-call any page requires the appropriate **power up reset** choice. **(Pressing keys during the application of the control supply).**

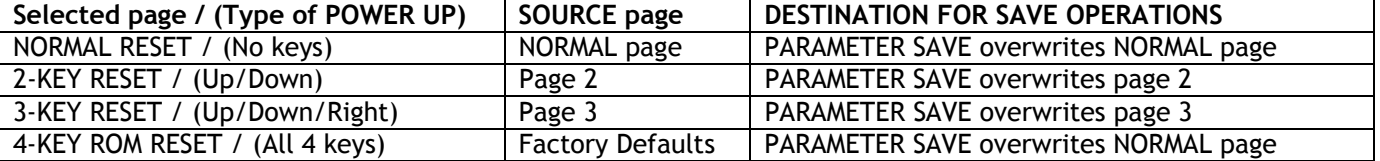

Note. Any parameters that are memorised during a power off sequence will be saved on the selected page. After a 2, 3, or 4 key power up reset, the display confirms the type of reset, and asks for LEFT KEY TO RESTART. The left key must be pressed within 15 seconds otherwise the unit reverts to the NORMAL page.

Note. If when SAVING, the message AUTHORISATION NEEDED appears, then this means that the page is LOCKED and is read only. Please refer to your supplier or system integrator, he may have installed a special recipe in this particular page that prevents itself from being over-written. Each page may have its own password, but be aware you might overwrite the password when saving parameters from a different recipe page. For this reason it is recommended that the same password is used in each page.

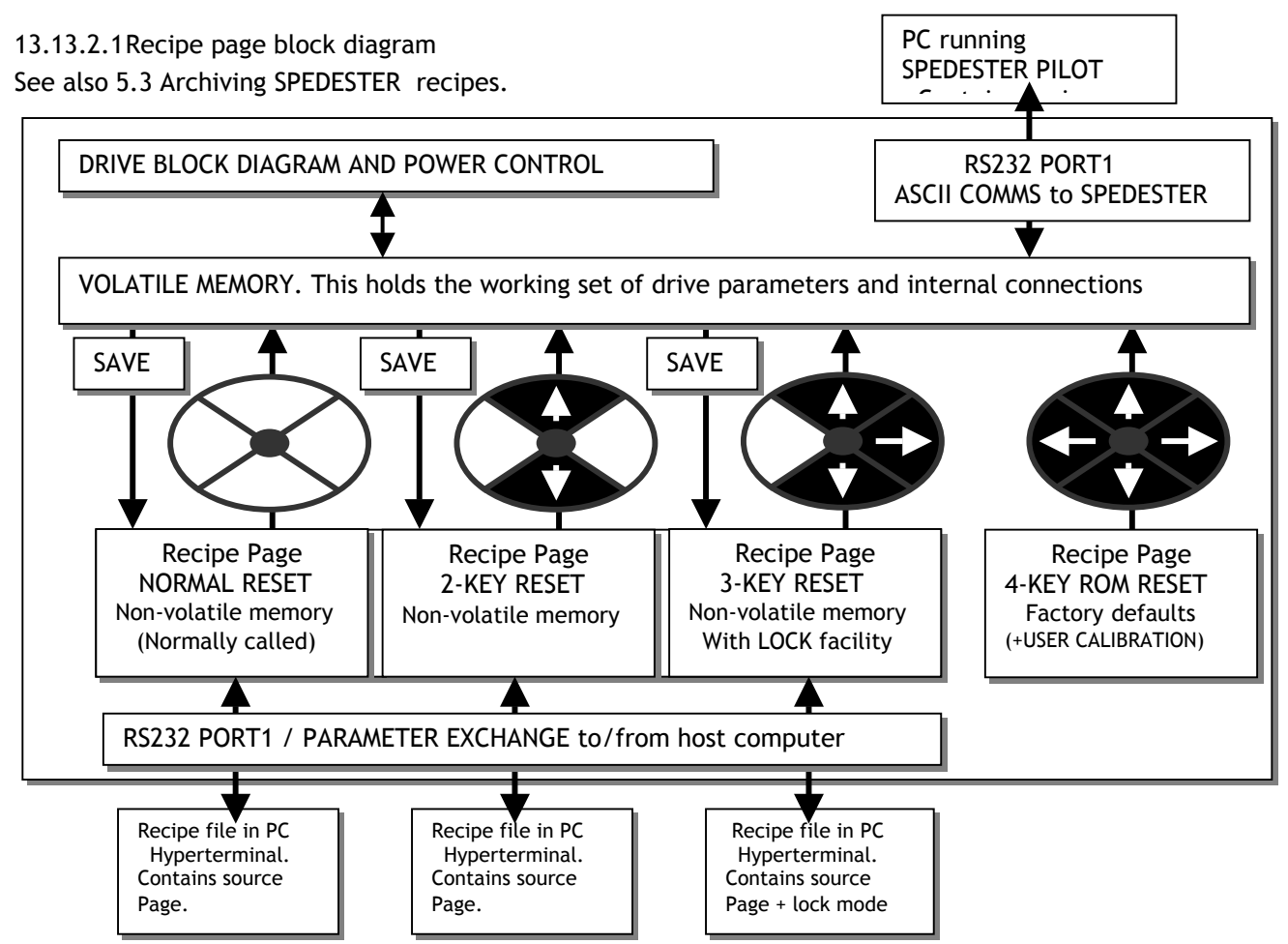

### 13.13.3 DRIVE PERSONALITY / Maximum current response PIN 678

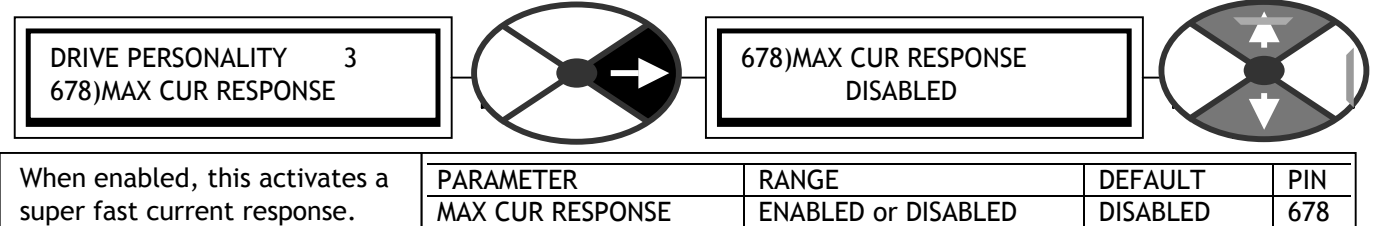

The SPEDESTER is capable of providing a super fast current response. When enabled, the current loop algorithim is internally adjusted to provide a very rapid response, with no dead band when switching bridges. When enabled, it is important that the speed and current control terms are carefully set for optimum performance otherwise current overshoots or noisy feedback signals may cause instability. When disabled, the current response is similar to a standard performance DC controller, which in most cases is completely acceptable, also the SPEDESTER is more tolerant of poor feedback/control term settings.

13.13.4 DRIVE PERSONALITY / Armature current burden resistance PIN 680

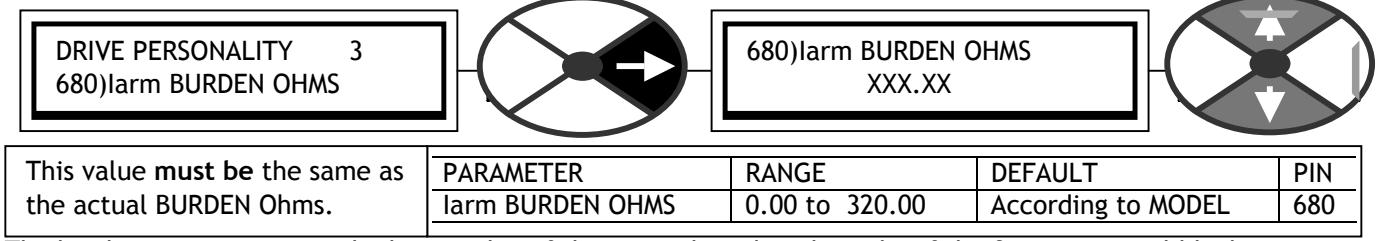

The burden resistors are on the lower edge of the power board to the right of the 8 way terminal block.

(R100//R101 100% parallel back pair) or (R102//R103 50% parallel front pair) selected by jumper. Formula. Combined value of BURDEN OHMS = 2000/max model amps. For SPEDESTER 5 - 145. Combined value of BURDEN OHMS = 4000/max model amps. For SPEDESTER 185 - 225.

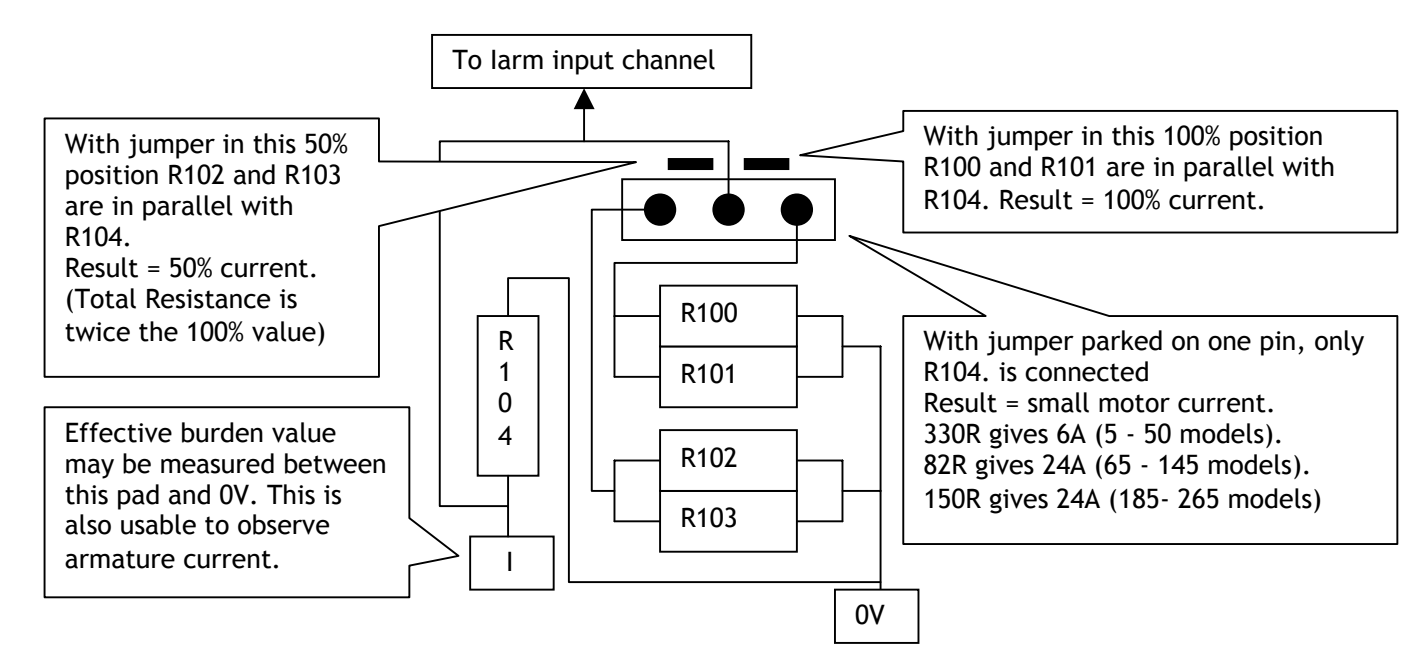

Note. After parameter 680)larm BURDEN OHMS has been altered, it will only apply after the following steps:-

- 1) Save the new value using the PARAMETER SAVE function.
- 2) Turn the unit control supply off then back on again.

3) Adjust- 2)RATED ARM AMPS parameter in the CALIBRATION menu, first to its maximum setting (100%), and then to its minimum setting (33%), (Note that the values are 100% Amps, 33% Amps, of new ratings with changed burden). Finally return it to the desired value for your motor. 4) Save the new desired 2)RATED ARM AMPS parameter with another PARAMETER SAVE.

#### 13.13.4.1 50% / 100% rating select

The burden resistors AND a selection jumper are on the power board to the right of the 8 way terminal block. The left hand position of the jumper sets the actual burden resistance to twice the standard value and hence reduces the model rating to 50%.(Higher burden values give lower model ratings).

Using this with DRIVE PERSONALITY / 680)Iarm BURDEN OHMS provides a 6 - 1 calibration range.

To measure the actual burden resistance use an ohmmeter across the **pad marked I** and the right hand end of the front resistor (R103) 0V. The **pad marked I** is a square pad adjacent to terminal 48.

**The jumper has a third operating mode. If the jumper is parked on one pin, then the actual burden resistance will be high to allow the use of small test motors.** 

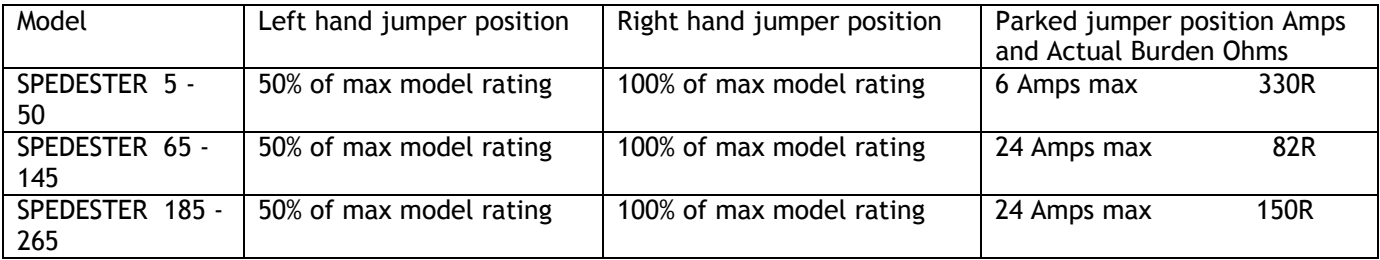

See also 4.5.4 PASSIVE MOTOR defaults / Using passive motor menu for small test motors.

This is used to test small motors without changing the actual burden resistor value.

Note. When using the parked position for small test motors, you may choose to set CONFIGURATION / DRIVE PERSONALITY / 680)Iarm BURDEN OHMS to the parked value, or leave it at the prevailing model rating. If you set it to the parked value in the normal way, then the armature current calibration range of the SPEDESTER will reflect the parked position for small motors. If you leave it set to the prevailing model rating then the SPEDESTER parameters will assume the normal full ratings despite the actual current being limited to the parked position range for small motors. This may be useful if the configuration involves armature current related parameters that need testing at full value despite the fact that only a small current is flowing.

E.g. A SPEDESTER 50 is calibrated for 110Amps. The jumper is parked, and a 6 Amp motor is used to test the unit without altering 680)Iarm BURDEN OHMS. At 100% current, 6 Amps will be flowing in the armature, but 110Amps will be displayed on 135)ARM CUR AMPS MON.

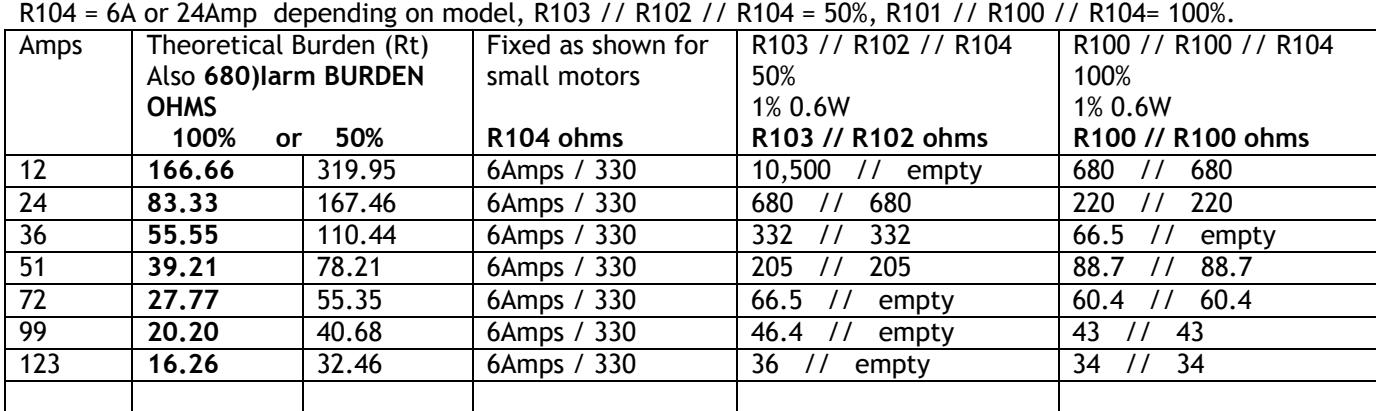

Table of burden resistor values for models with jumper selection.

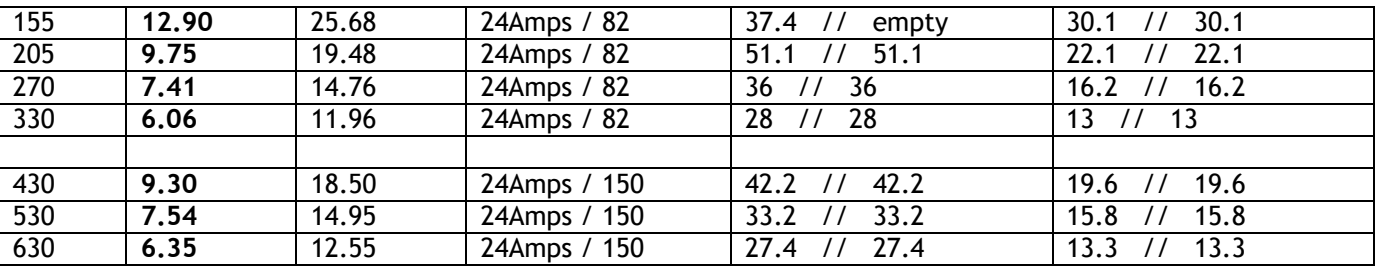

See 13.13.4 DRIVE PERSONALITY / Armature current burden resistance PIN 680 for burden formula.

#### 13.13.4.2WARNING about changing BURDEN OHMS

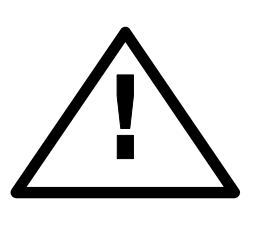

**It is important that the parameter 680)Iarm BURDEN OHMS, is set as closely as possible to the actual resistance used on the power board. DO NOT ALLOW THE MODEL RATING TO EXCEED THE VALUES IN THE RATING TABLE AND ON THE RATING LABEL FOUND UNDER THE UPPER END CAP. FAILURE TO HEED THIS WARNING WILL INVALIDATE ANY WARRANTY, AND VIOLATE APPROVAL STANDARDS. NO LIABILITY IS ACCEPTED BY THE MANUFACTURER AND/OR DISTRIBUTOR FOR FAULTS CAUSED BY RE-RATING OF THE PRODUCT.**

#### 13.13.4.3Changing control or power cards

Whenever it is necessary to replace either the control card or the power assembly, or transfer a control card to a new power assembly then 680)Iarm BURDEN OHMS and the actual BURDEN OHMS must be re-checked and 680)Iarm BURDEN OHMS changed if necessary according to the above procedures. See13.13.4

#### Removing the control card

First remove the plastic cover from the unit. To do this remove the end caps, then remove the 4 corner fixing screws that retain the cover. When removing the cover please take care not to stress the display and key connection ribbons. Unplug the ribbons from the control card to completely remove the top cover. The plugs are keyed to ensure correct reconnection.

Then remove the two retaining screws at the lower corners of the control card. Lift the lower edge of the control card up. The card hinges on the upper pair of plastic retainers. The only resisting force is due to the 2 X 20 interconnect pins in their sockets just above terminals T17 to T30. Once the pins have fully withdrawn from their sockets, hinge the card gently away to an angle of about 30 degrees. At this point the upper hinges are open and the card can be eased out of them.

Side view.

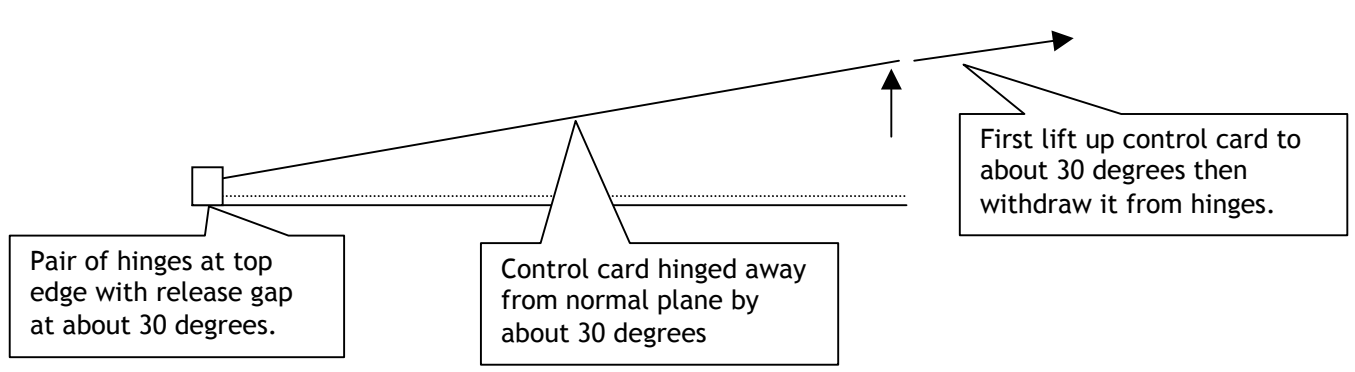

To re-assemble, perform the above procedure in reverse order. The control card is guided by the hinges back onto the interconnect pins. It is not possible to screw the control card flat unless the interconnect pins are all correctly located.

**WARNING. During IC insertion avoid bending the control card and causing damage. This is best achieved by removing the control card and supporting it on a suitable surface. Special attention must be paid to providing support to the card in the area of the IC being inserted, to avoid stressing the surrounding components.**

П

# **13.14 CONFLICT HELP MENU**

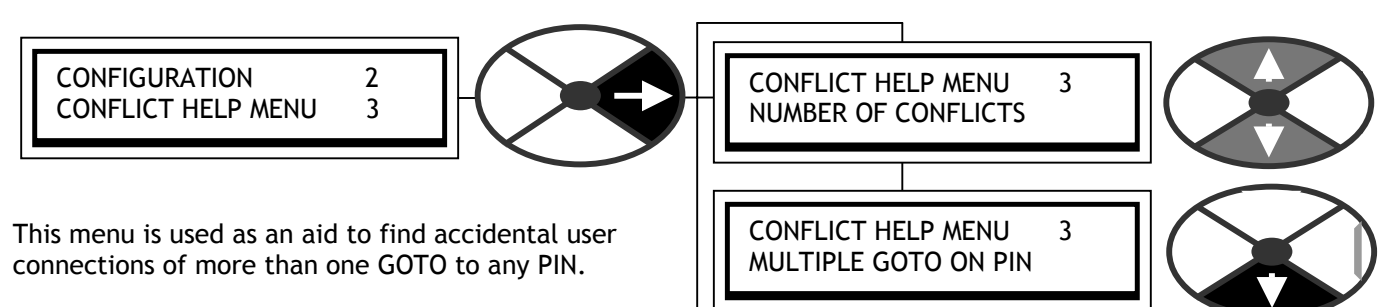

There is an automatic conflict check when the ENABLE GOTO, GETFROM is set to DISABLED.

(This is done at the end of a configuration session). If a conflict is found, the display will give the alarm message GOTO CONFLICT. See 13.2.7 CONFIGURATION / ENABLE GOTO, GETFROM.

13.14.1 CONFLICT HELP MENU / Number of conflicts

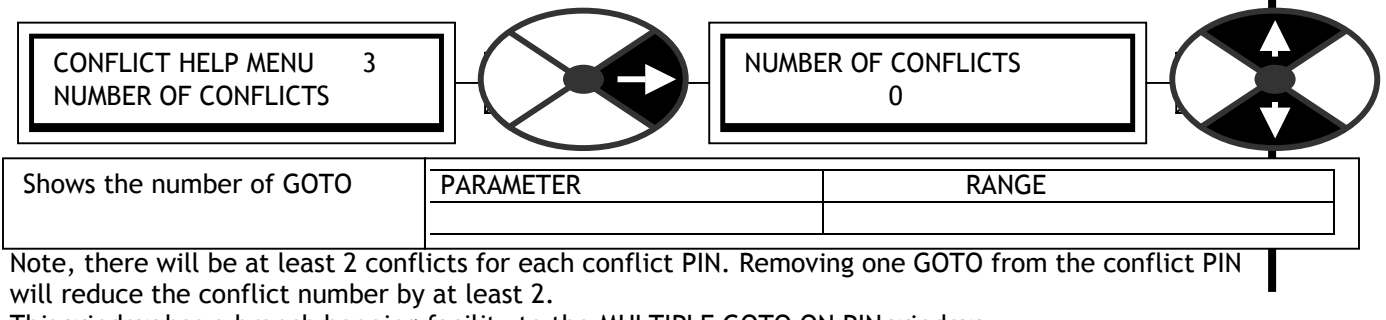

This window has a branch hopping facility to the MULTIPLE GOTO ON PIN window.

### 13.14.2 CONFLICT HELP MENU / Multiple GOTO conflict PIN identifier

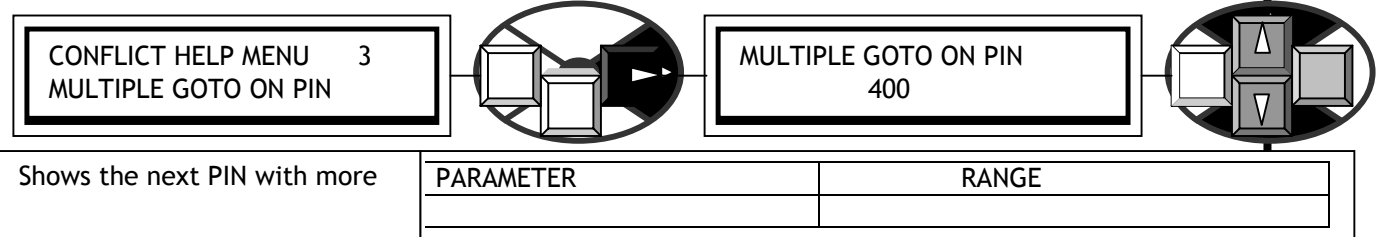

Note, there will be at least 2 conflicts for each conflict PIN. Removing one GOTO from the conflict PIN will reduce the conflict number by 2. The number 400 is block disconnect and indi cates no conflicts. This window has a branch hopping facility to the NUMBER OF CONFLICTS window.

.

# 14 Installation

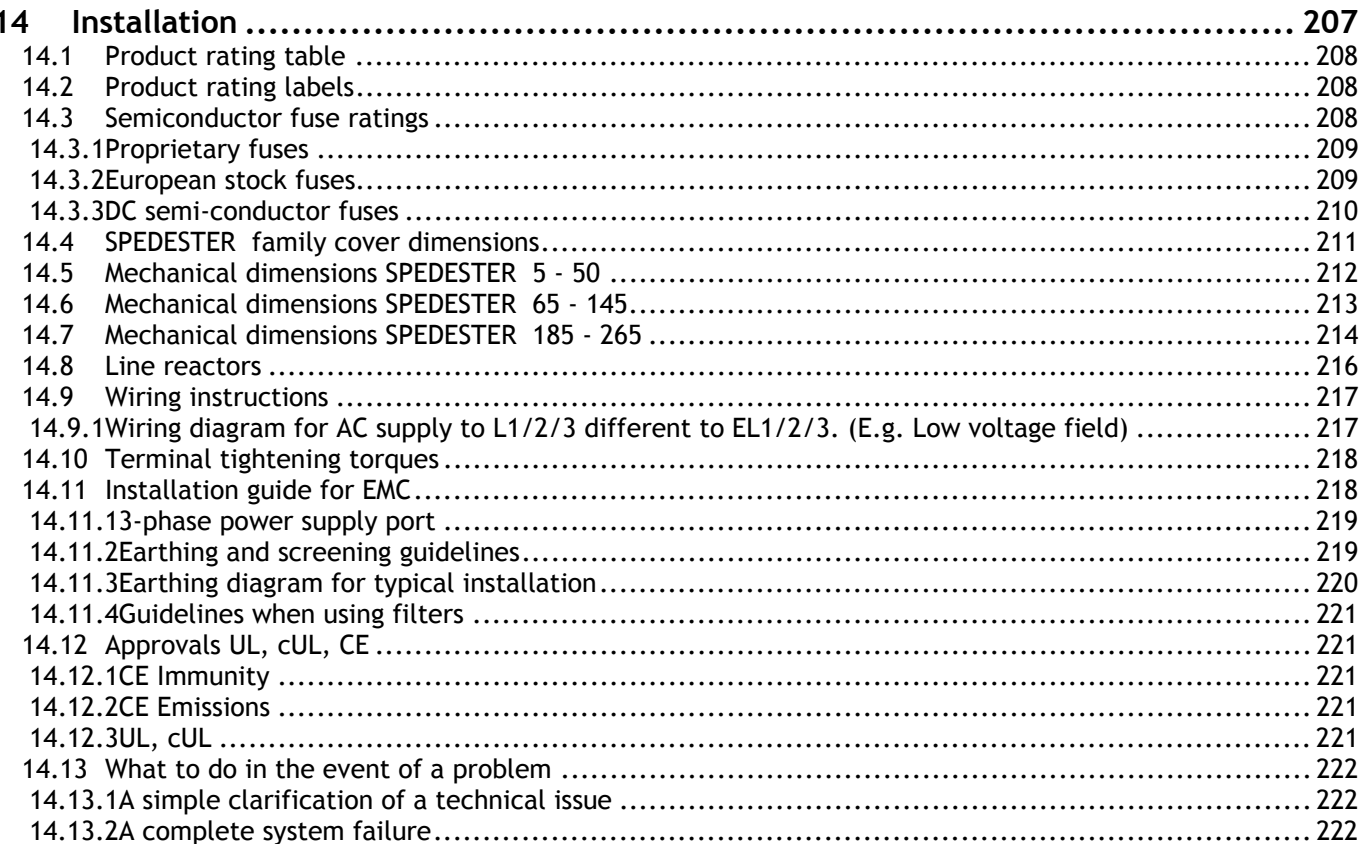

### **14.1 Product rating table**

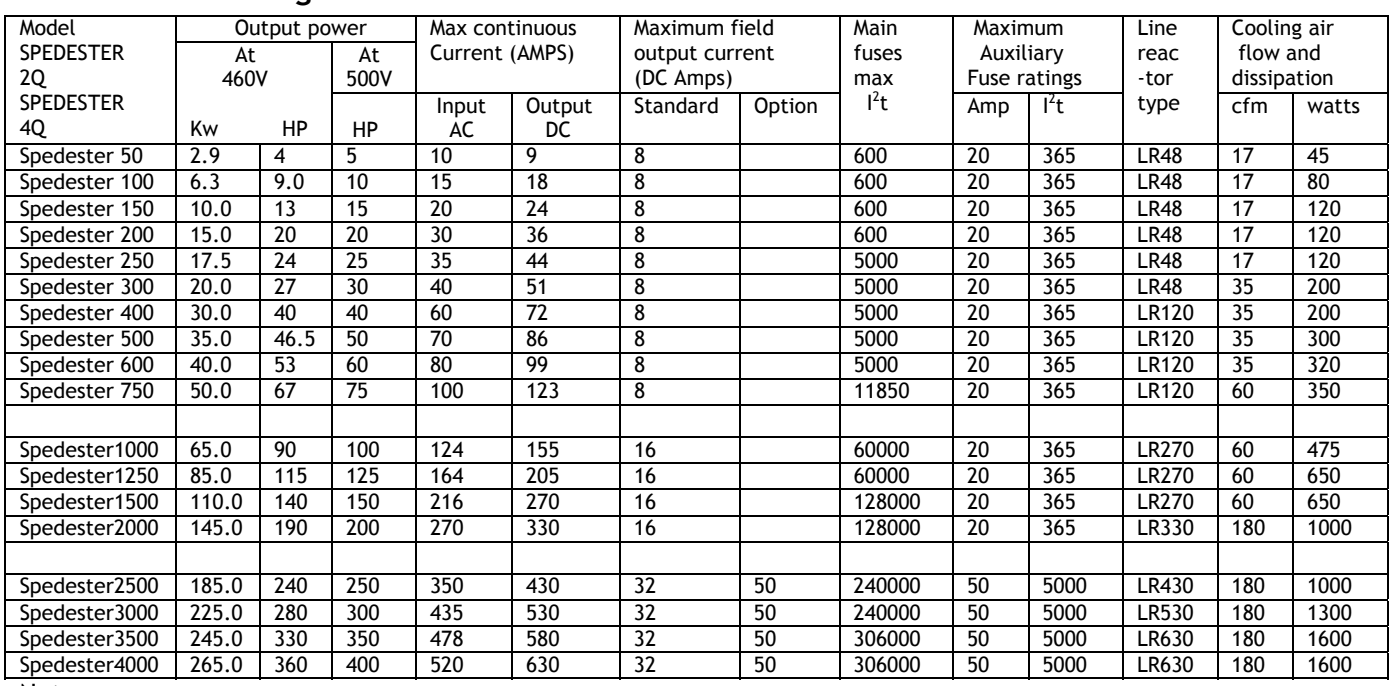

**Notes** 

1) Only use UL fuses for installations complying with UL codes.

2) 2Q models SPEDESTER/5/10/15/20/30/40/50/175/300 have a regenerative stopping capability.

3) The SPEDESTER 200/300/350 requires 3 auxiliary fuses, (max ratings 50A,  $1<sup>2</sup>$ t 5000), standard type CH00850A.

4) The standard auxiliary fuses in the above table are chosen for the  $I^2$ t rating. When selecting alternative types the fuse current rating must be at least 1.25 X the field current rating of the motor. The  $I<sup>2</sup>$ t rating of the fuse must not exceed the figure in the table.

5) Please consider the total component dissipation within the enclosure when calculating the required air throughput. This includes the fuses, line reactors and other sources of dissipation. See 14.8 Line reactor and 14.3 Semiconductor fuse ratings for component dissipation ratings.

6) 35 Cubic feet per minute is approximately equivalent to 1 cubic metre per minute.

180 Cubic feet per minute is approximately equivalent to 6 cubic metres per minute.

7) The output power rating shown is at the 100% rating of the drive and is the power available at the shaft for a typical motor. The actual power available will depend on the efficiency of the motor.

8) The high power field output option is an extra cost facility and needs to be specified at the time of order.

### **14.2 Product rating labels**

The product rating labels are located on the unit under the upper end cap. The product serial number is unique and can be used by the manufacturer to identify all ratings of the unit. The power ratings and model type are also found here, along with any product standard labels applicable to the unit.

### **14.3 Semiconductor fuse ratings**

#### **WARNING. All units must be protected by correctly rated semi-conductor fuses. Failure to do so will invalidate warranty.**

In general the input AC supply current per phase is 0.8 times the DC output current, and the fuse rating should be approx. 1.25 times the input AC current. The fuses specified in this table have been rated to include the 150% overload capability and operate up to 50C ambient at the maximum drive rating. To select a fuse at other ratings (E.g. when using a motor rated at a lower power than the drive unit or operating at a reduced maximum current limit setting) select a fuse with a current rating closest to the armature current and with an  $l^2$ t rating less than the maximum shown in the table. If a DC fuse is fitted in series with the armature it must be a DC rated semiconductor type with current rating 1.2 times the motor full load current, DC voltage rating suitable for the maximum armature voltage and with an  $l^2$ t rating less than the maximum shown in the table. See 0 DC semiconductor fuses.

The rated current for semiconductor fuses is normally given by the fuse manufacturers for copper conductors that have a current density in the order of 1.3 - 1.6 A/mm (IEC 269-4). This low utilisation results in extra copper costs during the installation of high current systems, but helps to prevent overheating of the fuses. Alternatively it is possible to use a fuse of a higher rating, and derate it for use in standard fuseholders and installations. This derating factor is only applied to large fuses for the models SPEDESTER 200/300/350. Hence the fuses in the table for these models have been selected with a further derating to approx. 80% in order that they may be used in a standard fuseholder. No derating is required for installations that do comply with IEC 269- 4, and in this case a smaller fuse could be selected in accordance with the recommendations given above.

#### 14.3.1 Proprietary fuses

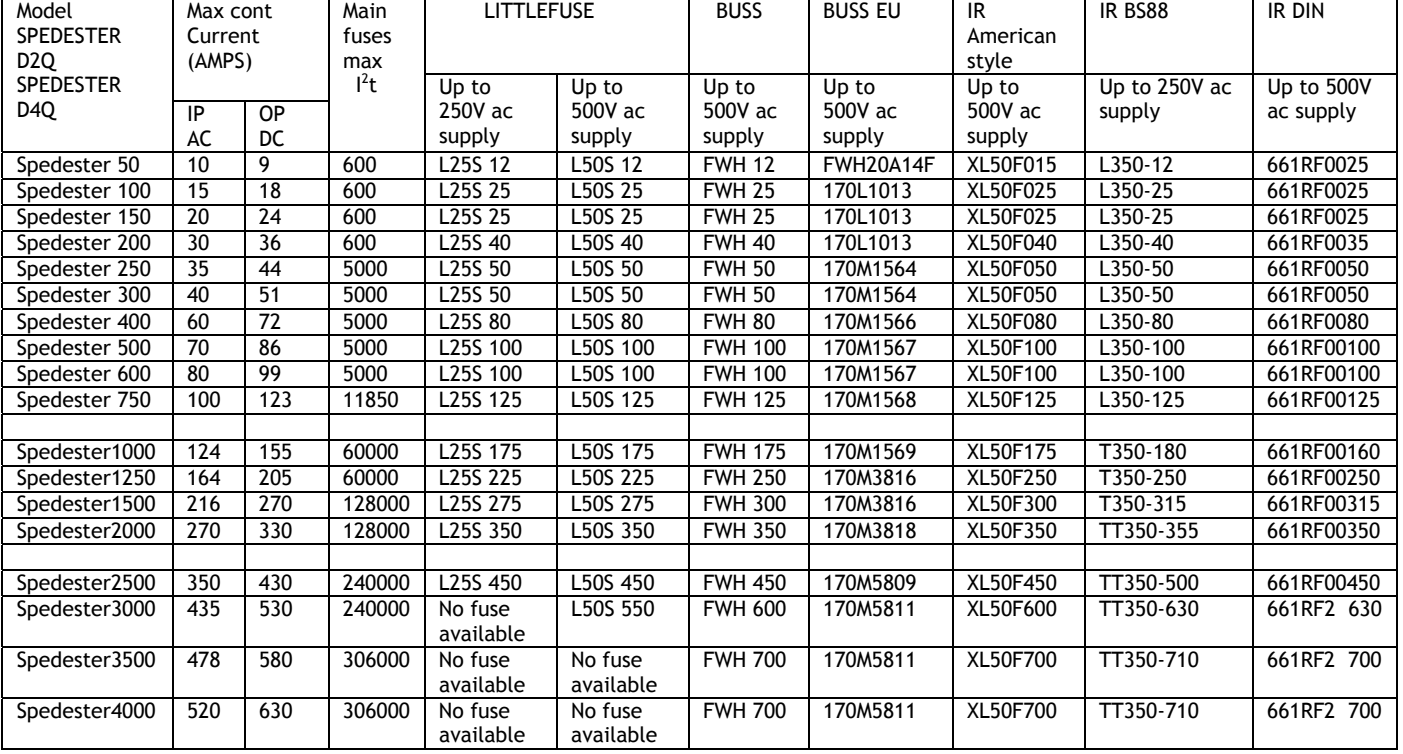

#### 14.3.2 European stock fuses

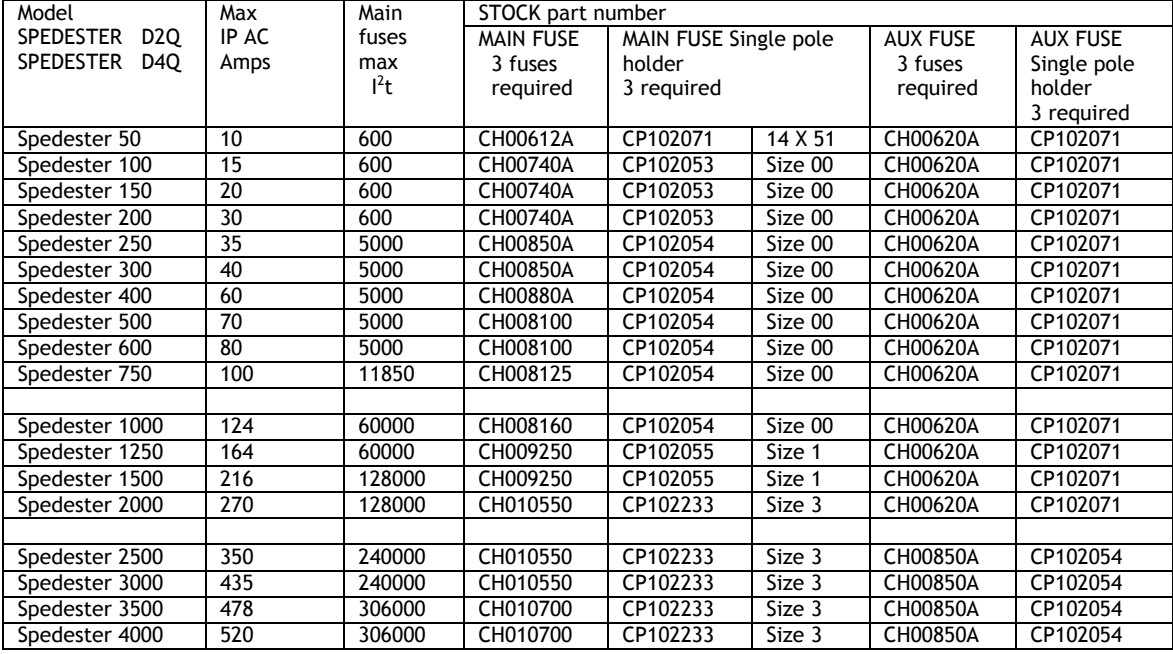

#### DC semi-conductor fuses

**If the load regenerates or regenerative braking is employed, then a DC rated armature fuse with the correct I 2 t rating in series with the motor armature is highly recommended.**

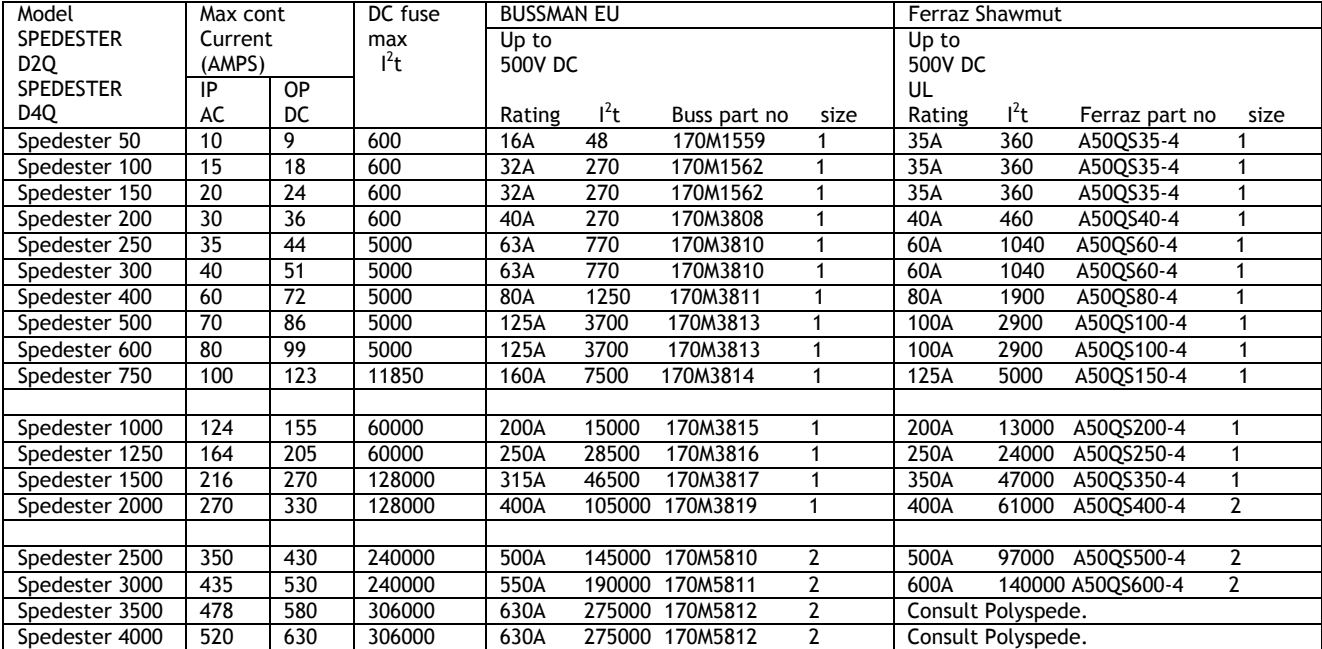

**The above fuses are specified for operation up to 500V DC for armature circuit time constants up to 10mS.** 

The table below gives maximum typical operating voltage for various time constants. (inductance/resistance) Please refer to the fuse manufacturers data for further information

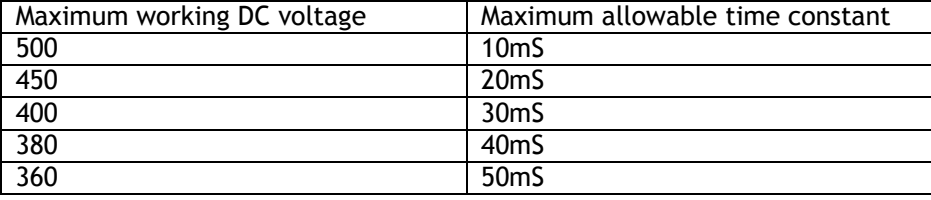

# **14.4 SPEDESTER family cover dimensions**

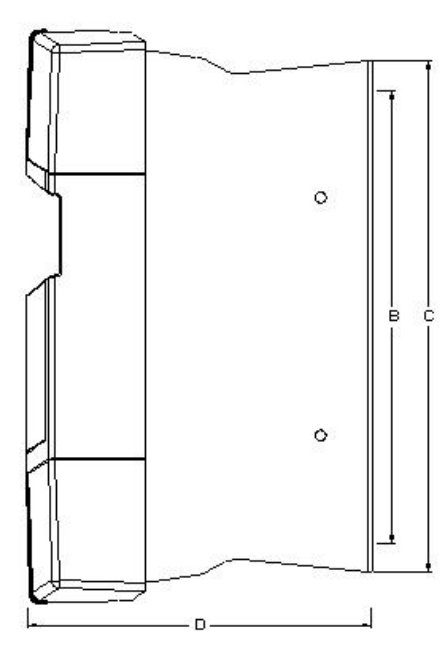

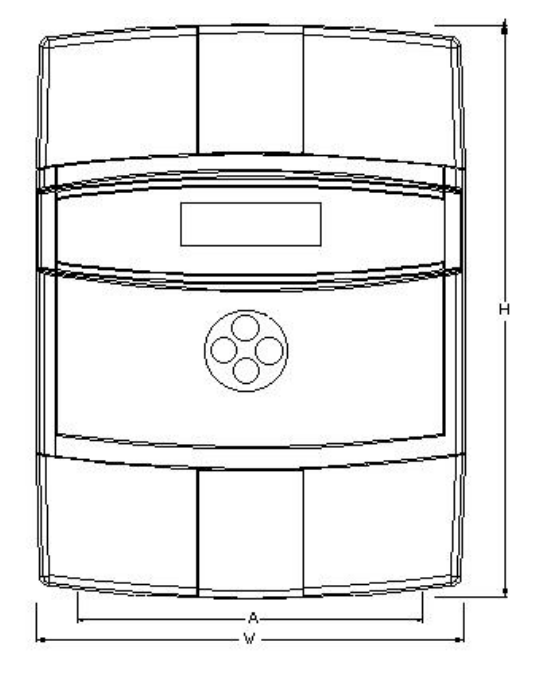

| <b>Dimensions</b> | <b>SPEDESTER</b> | <b>SPEDESTER</b> | <b>SPEDESTER</b> |
|-------------------|------------------|------------------|------------------|
| in inches         | $5 - 60$         | 75-175           | $200 - 350$      |
| W                 | 8.50             | 8.50             | 8.50             |
| Η                 | 11.38            | 16.14            | 19.88            |
| D                 | 6.85             | 8.58             | 11.57            |
| A fixing centre   | 6.89             | 6.89             | 6.89             |
| B fixing centre   | 8.97             | 15.35            | 15.35            |
|                   | 10.16            | 16.14            | 16.14            |

See 14.5, 14.6 and 14.7 for unit footprint and busbar dimensions.

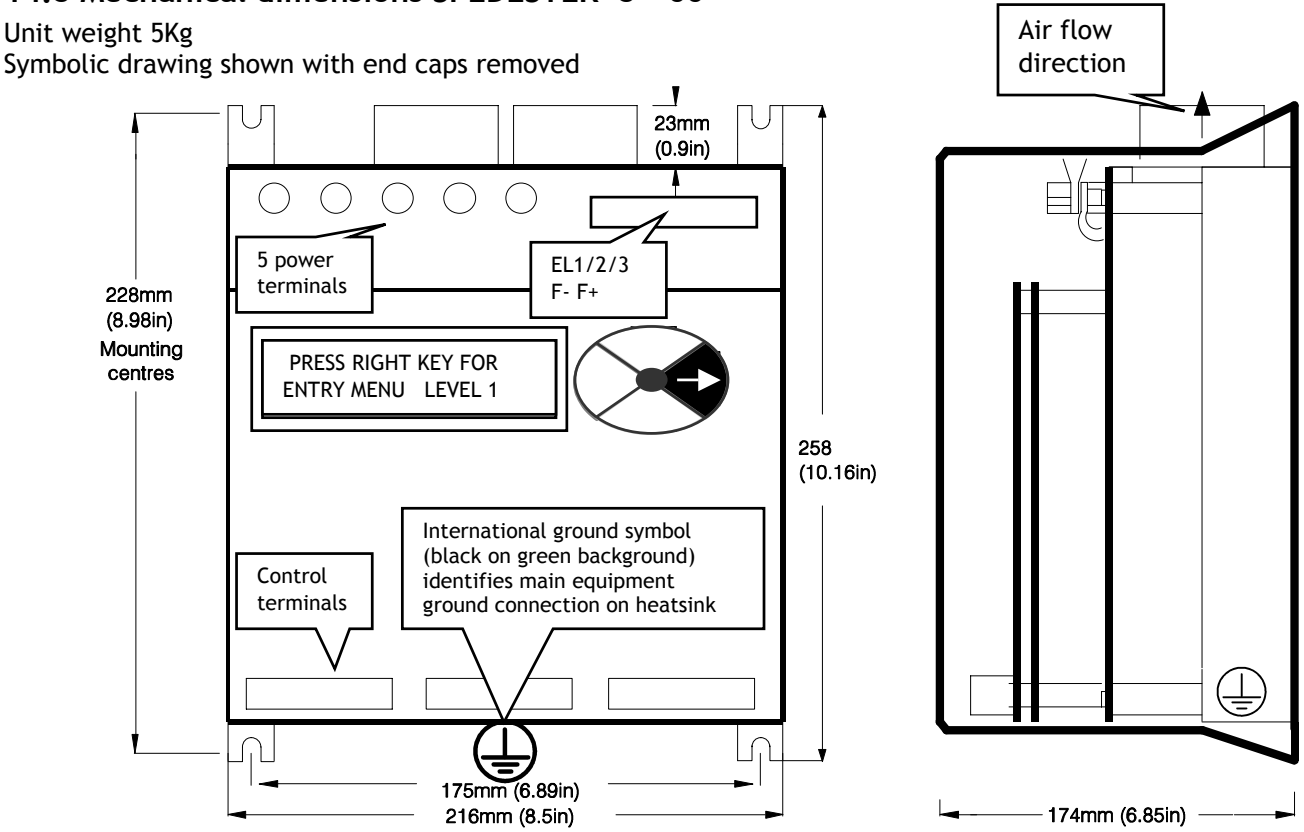

### **14.5 Mechanical dimensions SPEDESTER 5 - 60**

14.5.1.1 Mounting SPEDESTER 5 - 60

Four corner slots are provided to mount the unit. Use M6 (1/4 in) screws.

**All mounting hole dimensions are +/- 2 mm.** 

A substantial earth connection should be made to the busbar provided.

Nominal cooling air throughput is specified in the rating table. (Use cool, clean, dry, filtered air).

Do not block the heatsink fins. Allow at least 50mm (2 in) space above and below the unit.

Ensure connections to power terminals are tight. Power terminal fastenings are M6.

See 14.10 Terminal tightening torques.

The units must be orientated vertically as shown.

**Unit weight 5Kg** 

# **14.6 Mechanical dimensions SPEDESTER 75 - 175**

Unit weight 11Kg

Symbolic drawing shown with end caps removed

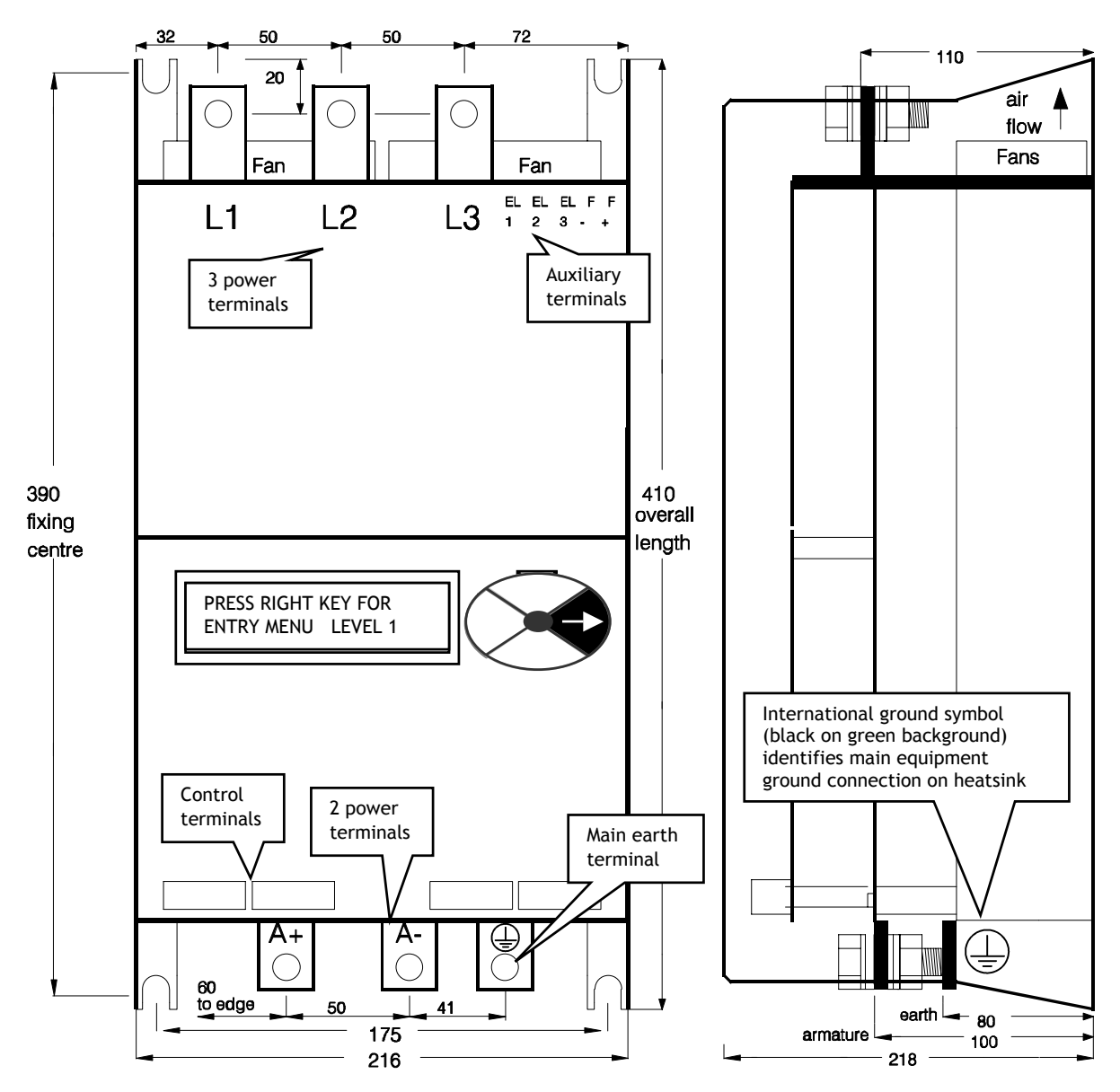

14.6.1.1 Mounting SPEDESTER 75 - 175

Four corner slots are provided to mount the unit. Use M8 (5/16 in) screws.

**All mounting hole dimensions are +/- 2 mm.**

A substantial earth connection should be made to the busbar provided.

Nominal cooling air throughput is specified in the rating table. (Use cool, clean, dry, filtered air).

Do not block the heatsink fins. Allow at least 100mm (4 in) space above and below the unit.

Ensure connections to power terminals are tight. Power terminal fastenings are M10

See 14.10 Terminal tightening torques.

**Mount the main contactor so as to avoid mechanical operating shock being transmitted to SPEDESTER busbars.** 

**E. g. Ensure Line reactor is fitted between contactor and SPEDESTER** .

The units must be orientated vertically as shown.

**Unit weight 11Kg** 

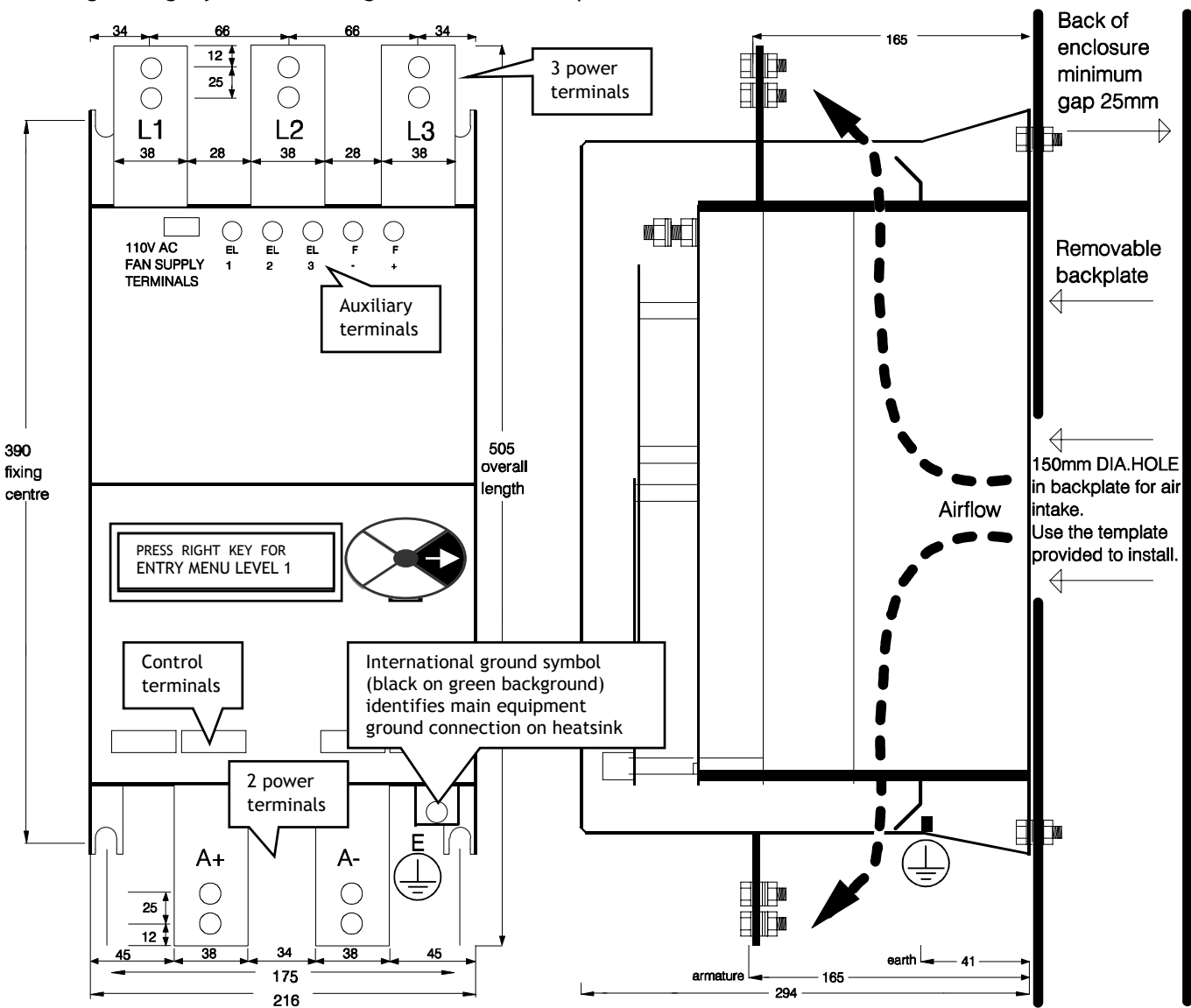

# **14.7 Mechanical dimensions SPEDESTER 200 - 350**

Unit weight 17Kg. Symbolic drawing shown with end caps removed

14.7.1.1 Mounting SPEDESTER 200 - 350

Four corner slots are provided to mount the unit. Use M8 (5/16 in) screws.

**All mounting hole dimensions are +/- 2 mm.**

A substantial earth connection should be made to the busbar provided.

Nominal cooling air throughput is specified in the rating table. (Use cool, clean, dry, filtered air).

Allow at least 100mm (4 in) space above and below the unit.

Ensure connections to power terminals are tight. Power terminal fastenings are M10.

See 14.10 Terminal tightening torques.

**Mount the main contactor so as to avoid mechanical operating shock being transmitted to SPEDESTER busbars.** 

#### **E. g. Ensure Line reactor is fitted between contactor and SPEDESTER** .

The units must be orientated vertically as shown.

A template is provided to assist in cutting the venting aperture.

These models require an additional 110V AC 50VA fused supply for the main fan. The connection terminals are at the top left hand corner of the unit.

The first time the unit is used and the main contactor energised, confirm that the internal fan is operating. This will be evident by a strong airflow over the top and bottom busbars towards the front of the enclosure **Unit weight 17Kg** 

14.7.1.2 Venting models SPEDESTER 200 - 350 using back panel aperture

Use the template provided to assist in cutting the aperture in the back panel

This is the preferred method of mounting because it allows the maximum amount of cool air to flow over the heatsink of the drive.

For installations requiring a 50C internal enclosure ambient this method is necessary.

The source of clean, filtered, cool, dry air for venting the unit must arrive at the bottom of the enclosure. It must then be able to flow freely to the rear of the backplate as shown. There must be no obstructions to the flow of air on its journey to the back aperture. There is a very powerful fan integral to the SPEDESTER which will suck this air into the rear of the unit. After passing over the heatsink it is exhausted at the top and bottom of the unit. The exhaust air must then be extracted from the enclosure via roof mounted fans capable of a throughput rate specified in the rating table. Note, when calculating the required air throughput, it is necessary to consider the dissipation of all heat generating components. The dissipation in watts for the SPEDESTER , main fuses and line reactors, is provided in the relevant sections.

See 14.1 Product rating table.

14.7.1.3 Venting models SPEDESTER 200 - 350 using standoff pillars

This method of mounting may be the only practical technique in retrofit installations where cutting an aperture in the back panel is not possible.

The unit is provided with a mounting kit consisting of four 50mm pillars. The maximum enclosure ambient temperature using this method is 35C. There must be no obstructions to the flow of air on its journey to the rear of the SPEDESTER .

The reason for the reduced ambient rating is that some of the exhaust air may be recirculated over the heatsink, leading to a loss of efficiency. Any steps that can be taken to minimise this are advantageous. (The 35C rating applies to installations where there is not complete separation of the incoming air from the cooling air).

If it is possible to provide an air duct with an aperture area of greater than 180 sq. cm. that can transport air unimpeded to the rear of the SPEDESTER , then this solution is as effective as the back panel aperture method described above.

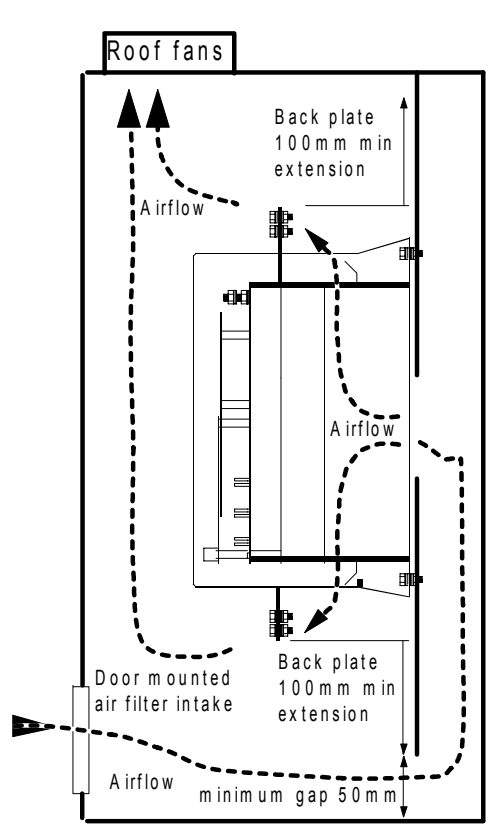

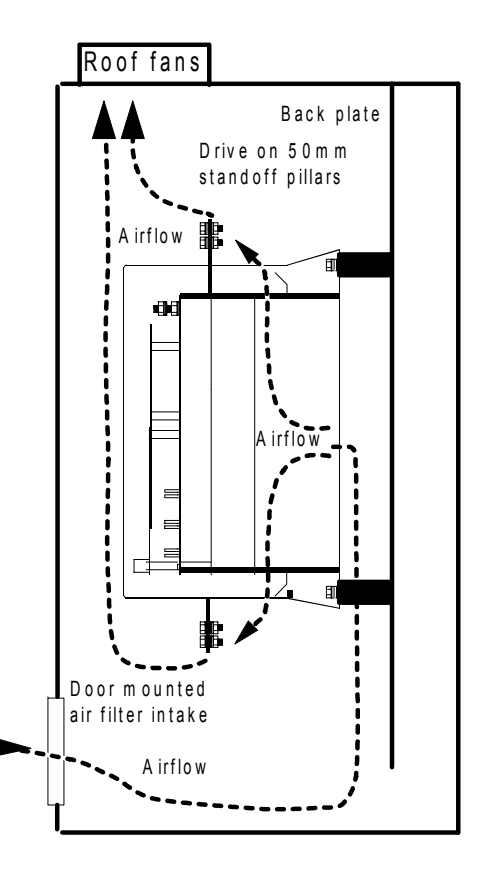

### **14.8 Line reactors**

Only use CSA/UL certified line reactors for installations complying with CSA/UL codes. These line reactors are not certified. Refer to supplier for certified alternatives.

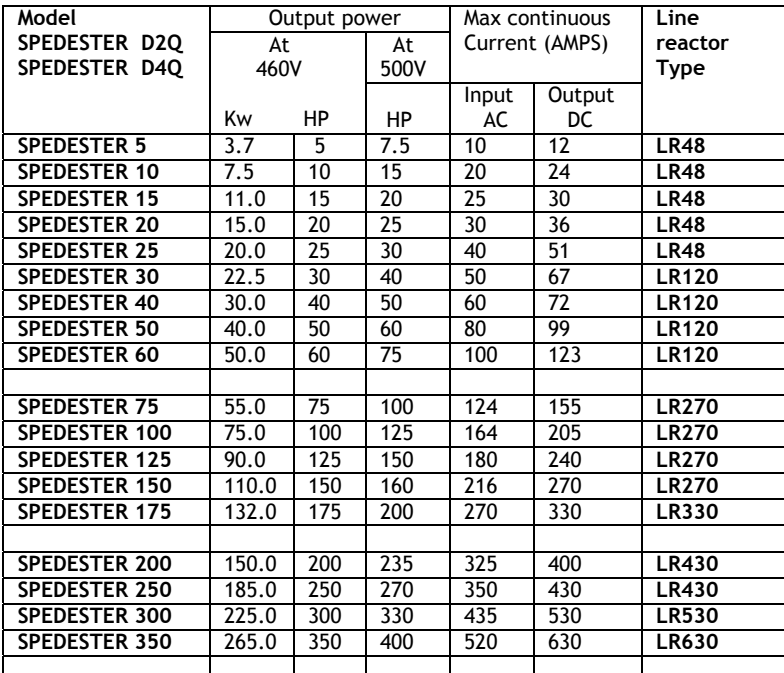

To obtain line reactor dimensions

Please refer to [www.polyspede.com](http://www.polyspede.com/) Downloads - Technical data and software.
### **14.9 Wiring instructions**

**Note. The SPEDESTER controller is an open chassis component for use in a suitable enclosure**. Only qualified personnel should install, commission and service this apparatus according to the safety codes in force. 1) All units must be protected by correctly rated semi-conductor fuses. (3 main fuses and 3 auxiliary fuses) **Failure to do so will invalidate warranty**. See 14.3 Semiconductor fuse ratings. A DC armature fuse for regenerative applications is highly recommended. See 0 DC semi-conductor fuses.

2) Power wiring should utilise cables with a minimum rating of 1.25 X full load current. Control wiring should have a minimum cross-section of  $0.75$ mm<sup>2</sup>. Copper conductors must be rated 60C, or 75C over 100 Amps.

**3) A substantial ground or earth connection should be made to the earth terminal on the drive identified by the international ground symbol. A control clean protective earth connection must be made to terminal 13.** 

4) A 3 phase contactor must be connected in the main AC supply with suitable voltage and current ratings. (AC1). The contactor is not required to switch current and is employed in the sequencing and carrying of power to the unit. The contactor coil must be provided with a suitable control supply which is applied by the controller to the contactor coil using terminals 45 and 46. **If for safety reasons it is mandated that the contactor coil must be able to be de-energised externally to the drive, then it must be arranged that the CSTOP terminal 35 is opened at least 100mS prior to the opening of the main contactor.** Failure to achieve this will prevent the armature current from being able to commutate to zero prior to supply removal and may result in damage to the unit. **Failure to heed this warning will invalidate warranty**. See 4.3 Main contactor wiring options, for advice on using DC side contactors, or other power sequencing options.

5) For contactor coils with a VA rating that exceeds the ratings of terminals 45 and 46, it is necessary to utilise a slave relay of suitable rating to drive the contactor coil.

**Note. If the users main contactor has a final closing time delay of greater than 75mS, then it is essential that an auxiliary normally open contact on the main contactor is inserted in series with the RUN input on T31, alternatively use contactor wiring method shown in 4.3.2.** 

**This will prevent the unit from trying to deliver power until the main contact has closed.**

6) A 3 phase line reactor must be in series with the AC supply, between the contactor and power terminals. **This also helps to avoid main contactor mechanical operating shock being transmitted to SPEDESTER busbars.**

7) The phase rotation of the 3 phase supply is not important**. However it is essential that there is phase equivalence for L1 to EL1, L2 to EL2 and L3 to EL3.** Particular care must be taken if L1/2/3 and EL1/2/3 are fed from different sides of a transformer. If the transformer is star delta then there will be a phase mismatch and the unit will fail to operate correctly. Only use star - star or delta - delta transformers.

**8) For units with regenerative capability it will be necessary to fit a DC side semi-conductor fuse. This will protect the unit in the event of an unsequenced power loss when regeneration is taking place.** 

9) All connections to control terminals 1 to 36 must be referred to earth.

#### **10) If it is necessary to perform high voltage or dielectric tests on the motor or wiring, then the drive unit must be disconnected first. Failure to do so will invalidate warranty.**

14.9.1 Wiring diagram for AC supply to L1/2/3 different to EL1/2/3. (E.g. Low voltage field) It is not uncommon for the armature voltage and the field voltage of motors to be sufficiently different to merit supplying them with different levels of AC voltage. This is particularly true for old motors.

The SPEDESTER is provided with independent control bridges and supply inputs for the armature (L1/2/3) and field (EL1/2/3). Normally the L1/2/3 and EL1/2/3 ports are fed with the same AC supply voltage, and if for example, the field voltage is lower than would normally be expected for the prevailing supply, then the control loop will phase back the output voltage accordingly.

However when the difference becomes excessive it may be preferable to feed the 2 power ports from different supply voltages. The reason for this is usually to prevent high peak voltages from being imposed on a winding where the supply voltage is much higher than the winding rating. Also a winding that was designed to run at full voltage fully phased forward, will be subjected to a worse form factor when run continuously phased right back, leading to overheating.

The wiring diagram below shows the preferred method of supplying the ports with different AC voltages. It uses a single phase isolated transformer from L2 / 3 levels to EL2 / 3 to suit field.

E. g. The motor armature may be rated at 460V DC to be supplied from a 415V AC supply, and the field voltage may be rated at 100V DC, originally designed to be supplied from a rectified 110V AC supply.

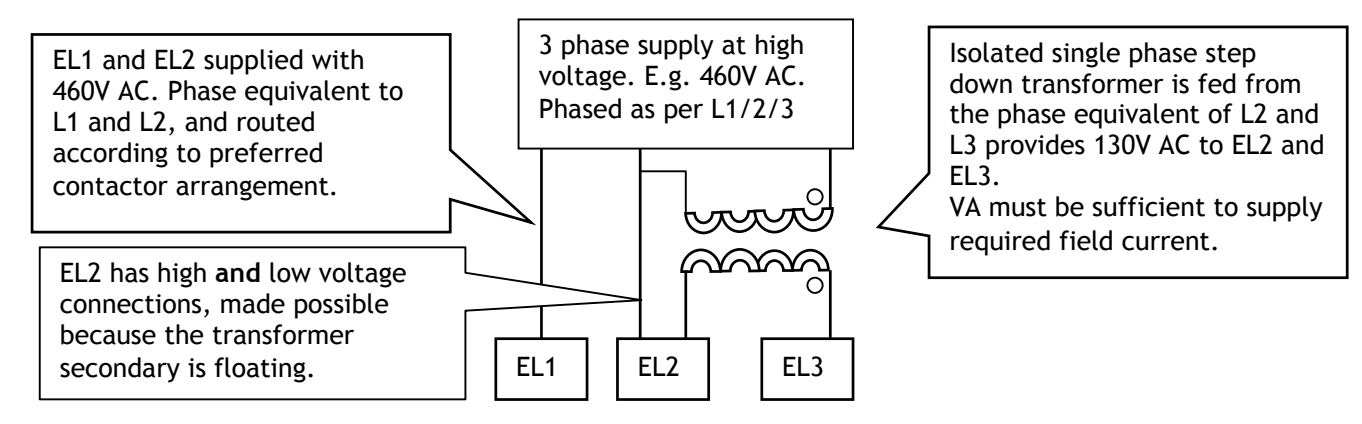

The advantages of this method are: -

1) Only requires low cost easily available single phase transformer.

2) The EL1/2 connections do not suffer any phase lags or leads because they are still connected as per standard schemes. This is important because the synchronisation is sensed through EL1/2. **Note.** 

1) This scheme works equally well for step up or down transformers.

2) The phase equivalence of EL1/2/3 must always relate to L1/2/3.

3) The field voltage required in the above example is 100V, probably originally designed to be operated from a rectified 110V supply. However with the ability to control the field current available within the SPEDESTER , it is preferable to feed the field supply with a higher voltage, e.g. 130V. This provides the control loop with a supply margin in order to control more effectively.

### **WARNING. The field to earth voltage of the motor must be rated for the voltage applied to EL2**.

4) See 6.1.16 CALIBRATION / EL1/2/3 rated AC volts PIN 19 QUICK START.

**This must be set to the lower of the two AC voltages, which would be 130V AC in the above example. WARNING**. 8.1.11.11 DRIVE TRIP MESSAGE / Supply phase loss**.** This detector may then be inneffective for loss of EL1. However 8.1.11.12 DRIVE TRIP MESSAGE / Synchronization loss will detect a loss on EL1.

5) See 4.3 Main contactor wiring options for details of wiring to L1/2/3 according to contactor requirements.

| Terminals                | Model             | Tightening torque               |
|--------------------------|-------------------|---------------------------------|
| Terminals 1 to 100       | Spedester 5-350   | $\overline{4}$ lb-in or 0.5 N-m |
|                          |                   |                                 |
| EL1 EL2 EL3 $F + F -$    | Spedester 5-175   | 9 lb-in or 1.0 N-m              |
| EL1 EL2 EL3 F+ F-        | Spedester 150-350 | 35 lb-in or 3.9 N-m             |
|                          |                   |                                 |
| $L1$ $L2$ $L3$ $A + A -$ | Spedester 5-60    | 35 lb-in or 3.9 N-m             |
| L1 L2 L3 A+ A-           | Spedester 75-350  | 242 lb-in or 27 N-m             |
| Fan terminals            | Spedester 150-350 | 9 lb-in or 1.0 N-m              |
|                          |                   |                                 |

**14.10 Terminal tightening torques** 

### **14.11 Installation guide for EMC**

Special consideration must be given to installations in member states of the European Union regarding noise suppression and immunity. According to IEC 1800-3 (EN61800-3) the drive units are classified as Basic Drive Modules (BDM) only for professional assemblers and for the industrial environment. Although CE Marking is made against the EMC Directive, application of EN 61800-3 means that no RF emission limits apply. The drive manufacturer is responsible for the provision of installation guidelines. The resulting EMC behaviour is the responsibility of the manufacturer of the system or installation. The units are also subject to the LOW VOLTAGE DIRECTIVE 73/23/EEC and are CE marked accordingly.

Following the procedures outlined will normally be required for the drive system to comply with the European regulations, some systems may require different measures.

Installers must have a level of technical competence to correctly install. Although the drive unit itself does not require control of RF emissions, it has been designed and tested to comply with the most stringent emissions and immunity requirements on all ports.

### 14.11.1 3-phase power supply port

The 3-phase power supply port is subject to alternative guidelines, as described below. Compliance with emissions limits on this port may or may not be required depending on the environment. If required then compliance can be achieved by fitting a separate filter unit, contact supplier for details.

EN61800-3 specifies 2 alternative operating environments. These are the domestic (1<sup>st</sup> environment) and industrial  $(2<sup>nd</sup>$  environment). There are no limits specified for conducted or radiated emissions in the Industrial environment, hence it is usual for the filter to be omitted in industrial systems.

Definition of an industrial environment: Includes all establishments other than those directly connected to a low voltage power supply network which supplies buildings used for domestic purposes.

In order to meet mains conducted emissions limits on this port for the 1<sup>st</sup> environment, a separate filter is required. Please refer to supplier for a suitable filter to meet the Class A (EN 61800-3 restricted distribution, domestic environment).

#### 14.11.2 Earthing and screening guidelines

Important points to note are:

A separate earth conductor is taken from the motor housing and is run adjacent to the drive conductors right up to the main earth terminal on the drive. This conductor should not be grounded separately to any other earth point.

The drive earth terminal should be separately taken to the cabinet star earth point or earth busbar, as should the 0V connection reference at Terminal 13.

Motor drive and three-phase supply cables should be segregated from other cables in the cabinet, preferably by a distance of at least 300mm.

Motor drive cables can be screened or armoured, especially if they pass near other sensitive apparatus, and the screening should be bonded to the motor housing and the point of entry of the cabinet using 360º gland techniques.

It is understood that the bonding of both ends of the screening and earth conductors may result in significant earth current flow if the motors and control cabinet are in widely different locations, so that there are large earth potential differences. In these circumstances it is recommended that a separate parallel earth conductor (PEC), which may be a bonded metal conduit, is used alongside the drive cables to give a preferential route for this current. See IEC 61000-5-2 for more detail. Installation in conformance with this standard is regarded as good practice and will result in improved EMC of the whole system.

### **WARNING Safety earthing always takes precedence over EMC earthing.**

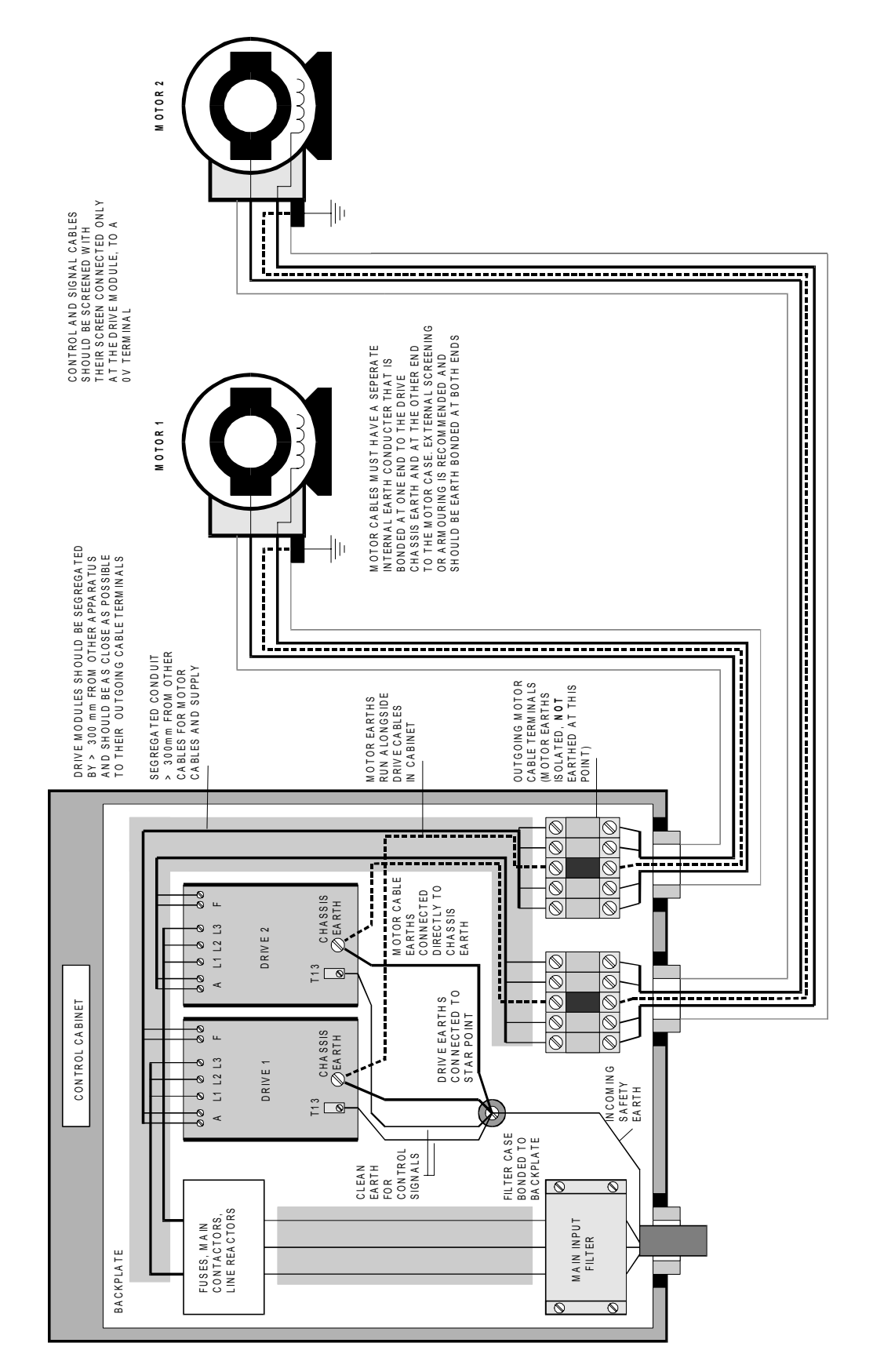

### 14.11.3 Earthing diagram for typical installation

### 14.11.4 Guidelines when using filters

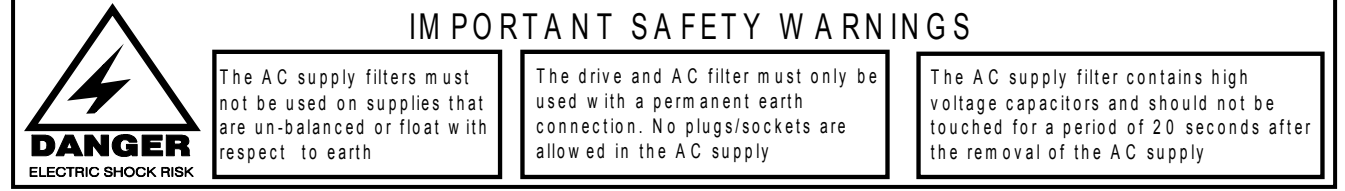

1) The AC connections from the filter to the drive must be less than 0.3m or if longer correctly screened.

2) The AC filter, drive earth and motor cable screen should connect directly to the metal of the cabinet. 3) Do not run filtered and unfiltered AC supply cables together.

4) The AC input filter has earth leakage currents. RCD devices may need to be set at 5% of rated current. 5) The AC supply filter must have a good earth connection to the enclosure back plane. Take care with painted metal. Remove paint and ensure good connection.

# **14.12 Approvals UL, cUL, CE EMC Compliance statement for SPEDESTER**

This apparatus complies with the protection requirements of the EMC Directive 89/336/EEC as follows:

14.12.1 CE Immunity

The unit complies with the following standards:

EN 50082-2-1995 - generic immunity standard - industrial environment

EN 50082-1-.1997 - generic immunity standard - residential, commercial and light industry

EN 61800-3:1996 and prA I 1: 1999 - Adjustable speed electrical power drive systems - EMC product standard including specific test methods - first and second environments

Performance criteria:

No change of state or stored data, temporary variation in analogue input or output level < I%

### 14.12.2 CE Emissions

Control supply port and control signal port:

Conducted and radiated emissions comply with the following standards-.

EN 50081-2:1993 - generic emissions standard - industrial environment (EN 55011 Class A)

EN 50081-1:1992 - generic emissions standard - industrial environment (EN 55022 Class B)

EN 61800-3:1996 and prA 1 1: 1999 - Adjustable speed electrical power drive systems - EMC product standard including specific test methods - first and second environments, restricted or unrestricted distribution.

Mains harmonics: The control supply port active input power is less than 5OW with the class D waveshape and therefore meets EN 61000-3-2:1995 with no limits applied.

3-phase motor supply port:

Class B (EN 61800-3 unrestricted distribution, industrial environment) limits. No filter required.

In order to meet Class A (EN 61800-3 restricted distribution, domestic environment) mains conducted emissions limits on this port, a separate filter is required. Please refer to supplier.

14.12.3 UL, cUL The SPEDESTER range is UL and cUL listed. File number E168302

## **14.13 What to do in the event of a problem**

If there is a problem with the SPEDESTER that you cannot solve without assistance then it may be necessary for you to contact the equipment supplier for help. Problems can vary between :-

1) A simple clarification of a technical issue, to 2) A complete system failure.

### 14.13.1 A simple clarification of a technical issue

Problems of the first variety can normally be resolved quickly by telephone, fax or email. When sending information about your enquiry please include the following information.

a) The product serial number. This is found under the top end cap.

b) The software version number (if possible). See 11.5 Remotely mounted display unit.

If you are making a telephone enquiry please have this manual to hand at the time of the call.

### 14.13.2 A complete system failure

For more serious problems of the  $2^{nd}$  variety it is necessary for you to provide the following information, or if making a telephone call, have the information to hand. The engineer providing assistance may ask you to send some or all of this to him.

a) The product serial number. This is found under the top end cap.

b) The software version number (if possible). See 11.4 DISPLAY FUNCTIONS / Software version.

c) Wiring diagram of the SPEDESTER installation with details of external signals connected to the SPEDESTER .

d) Machine schematic with details of intended function of motor being driven by the SPEDESTER . e) All possible motor details.

f) Precise description of fault condition including any alarm messages issued by the SPEDESTER .

g) If possible, any information about the operating conditions prior to, and at, the point of the failure.

h) A menu listing or a list of parameters that have been changed from the default values. Or recipe file.

i) Is the SPEDESTER being commissioned for the first time. If so have you ticked the boxes in section 4.4 ESSENTIAL pre-start checks.

The engineer providing assistance is aware of the prime importance of providing a solution, and also understands, through experience, that you may be working in hostile conditions.

### **WARNING**

Take careful note of all the information in section 2 Warnings, and in particular section 2.3 General Risks **when performing measurements and investigating failures. This applies to electrical and mechanical systems.**

# **15 PIN number tables**

### **15.1 Numeric tables**

### Key to PROPERTIES. R=in REDUCED MENU, P=Not changed by 4-key reset, S=STOP DRIVE TO ADJUST

### 15.1.1 Change parameters 2 - 121

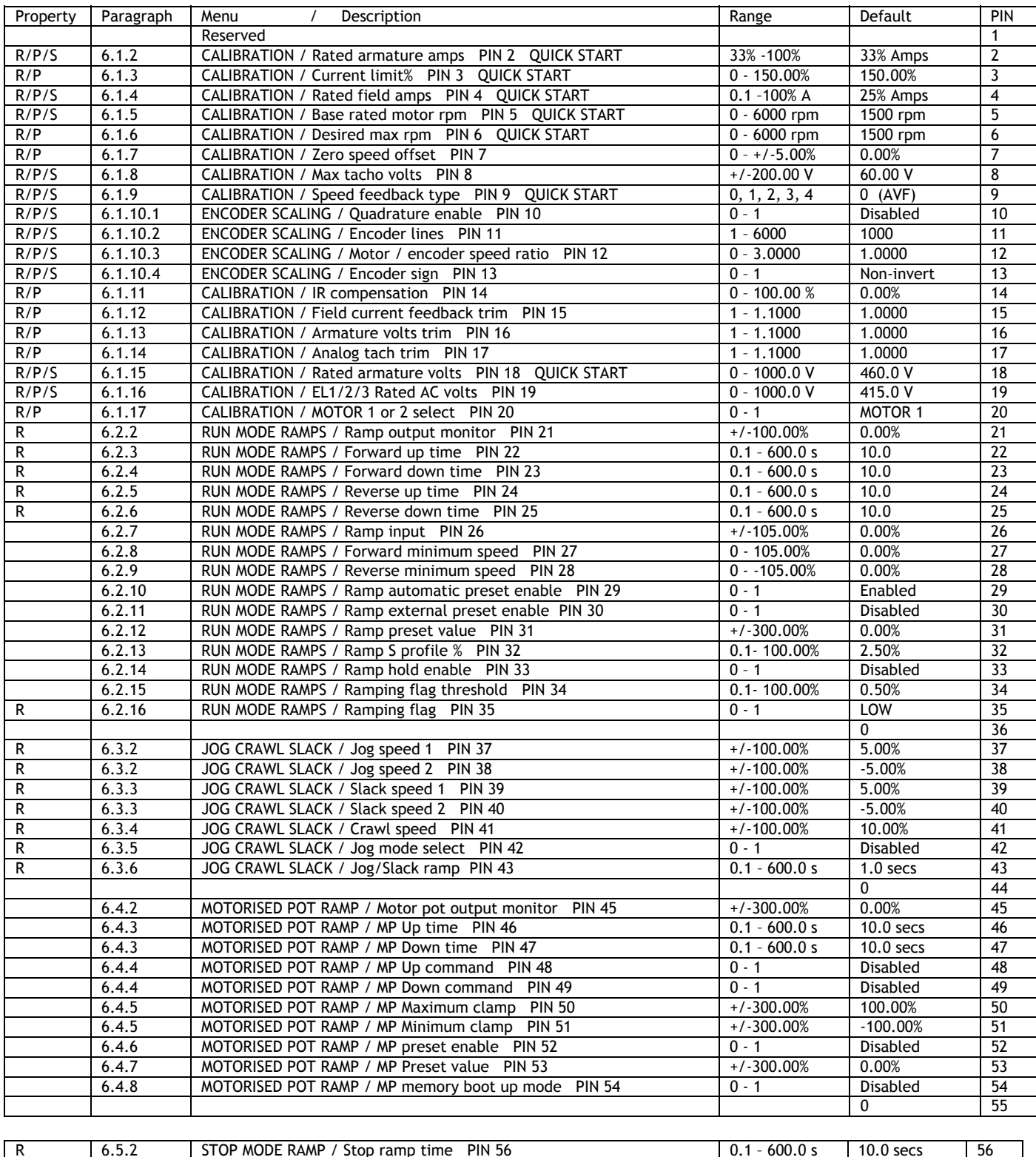

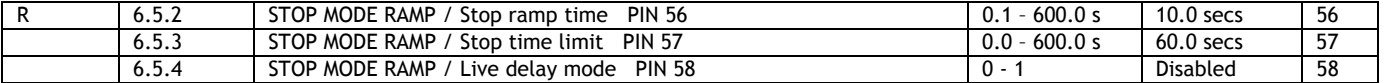

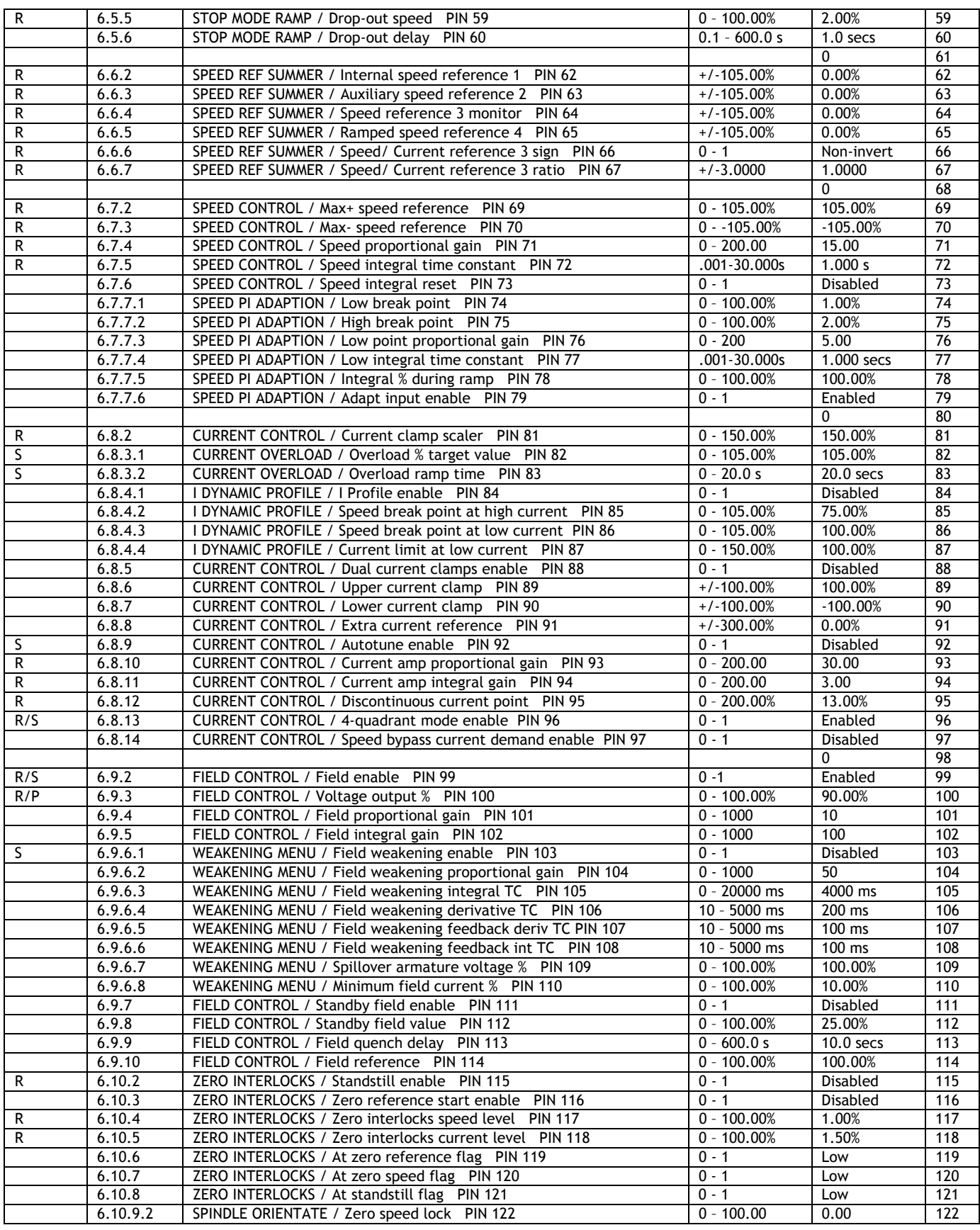

# 15.1.2 Diagnostics and alarms 123 - 183

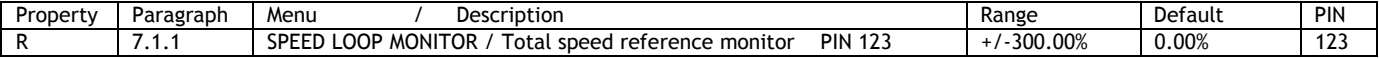

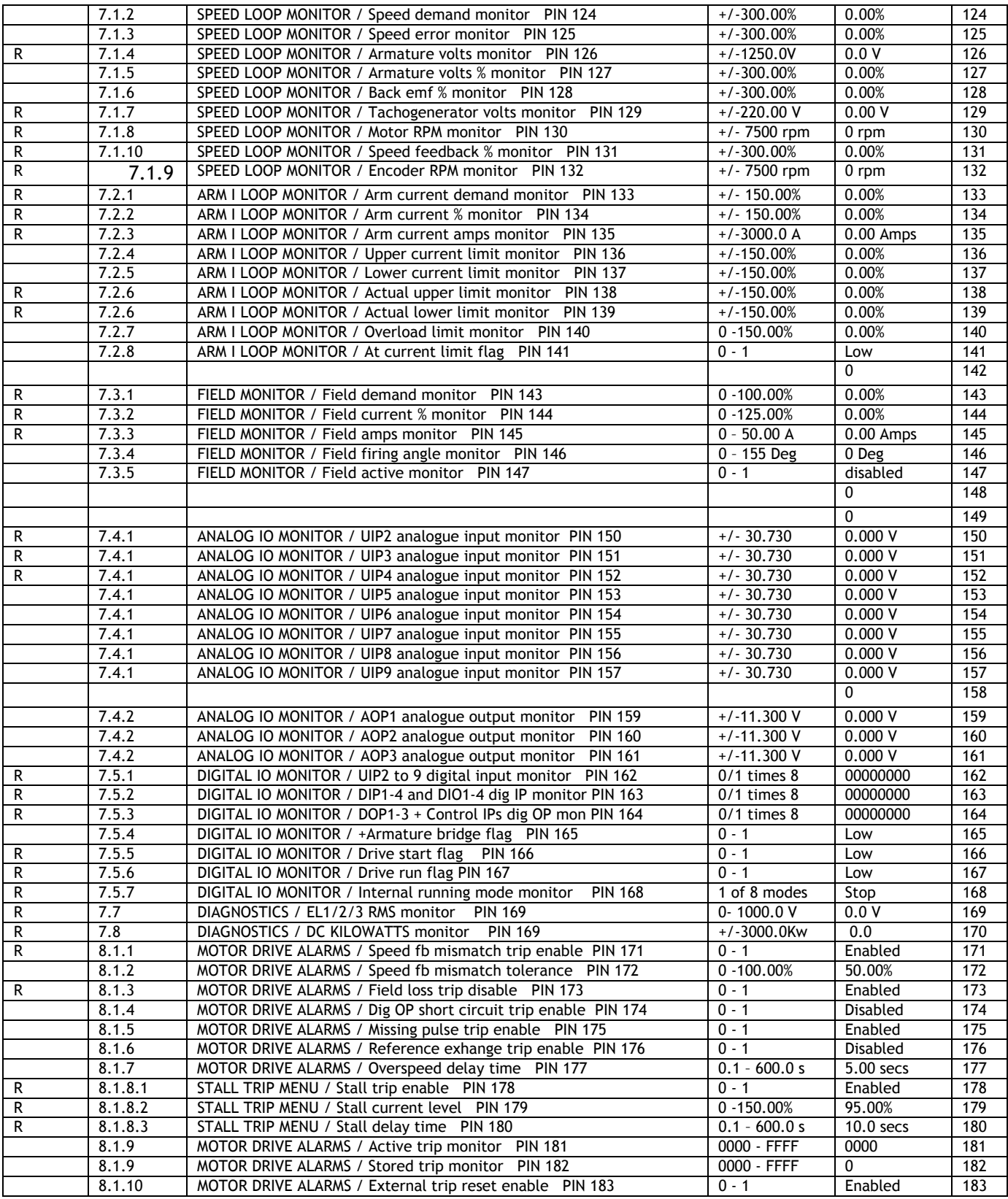

### 15.1.3 Serial links 187 - 249

![](_page_224_Picture_216.jpeg)

![](_page_225_Picture_538.jpeg)

## 15.1.4 Configuration 251 - 400

![](_page_225_Picture_539.jpeg)

![](_page_226_Picture_760.jpeg)

![](_page_227_Picture_513.jpeg)

### 15.1.5 Application blocks 401 - 680

![](_page_227_Picture_514.jpeg)

![](_page_227_Picture_515.jpeg)

### 15.1.6 Hidden pins 680 - 720

![](_page_228_Picture_419.jpeg)

## **15.2 Menu list**

![](_page_229_Picture_996.jpeg)

![](_page_229_Picture_997.jpeg)

![](_page_229_Picture_998.jpeg)

# Menu List 231

![](_page_230_Picture_1015.jpeg)

![](_page_230_Picture_1016.jpeg)

![](_page_230_Picture_1017.jpeg)

#### 232 PIN number tables

**DIO1 (T18) SETUP 4**  .......... 271)DIO1 OP MODE = DISABLED .......... 272)DIO1 RECTIFY EN = ENABLED .......... 273)DIO1 THRESHOLD = 0.00 % 274)DIO1 INVERT MODE = NON-INVERT<br>GET FROM = 400)Block Disconnec .......... GET FROM = 400)Block Disconnect .......... GOTO = 116)ZERO REF START اب بند.<br>275)DIO1 IP HI VALUE = 0.01 %<br>276)DIO1 IP LO VALUE = 0.00 % 276)DIO1 IP LO VALUE **DIO2 (T19) SETUP 4**  .......... 277)DIO2 OP MODE = DISABLED .......... 278)DIO2 RECTIFY EN = ENABLED .......... 279)DIO2 THRESHOLD = 0.00 % .......... 280)DIO2 INVERT MODE = NON-INVERT<br>.......... GET FROM = 400)Block Disconnect<br>.......... GOTO = 42)JOG MODE SELECT  $\frac{42,000 \text{ moPE} \text{ SED}}{281,002 \text{ IP } \text{HI } \text{VALUE}} = 0.01 \text{ %}$  $282)$ DIO2 IP LO VALUE = **DIO3 (T20) SETUP 4**  .......... 283)DIO3 OP MODE = DISABLED 284)DIO3 RECTIFY EN = ENABLED .......... 285)DIO3 THRESHOLD = 0.00 % .......... 286)DIO3 INVERT MODE = NON-INVERT .......... GET FROM = 400)Block Disconnect  $\frac{100}{100}$ <u>CET FROM</u>  $= 400$ Block Disco<br>
GOTO  $= 33$ RAMP HOLD  $287$ DIO3
IP HI VALUE = 0.01 % .......... 287)DIO3 IP HI VALUE = 0.01 % .......... 288)DIO3 IP LO VALUE = 0.00 % **DIO4 (T21) SETUP 4**  .......... 289)DIO4 OP MODE = DISABLED .......... 290)DIO4 RECTIFY EN = ENABLED .......... 291)DIO4 THRESHOLD = 0.00 % .......... 292)DIO4 INVERT MODE = NON-INVERT GET FROM = 400)Block Disconnect .......... GOTO = 88)DUAL I CLAMP ENBL .......... 293)DIO4 IP HI VALUE = 0.01 % .......... 294)DIO4 IP LO VALUE = 0.00 % **DIGITAL OUTPUTS 3 DOP1 (T22) SETUP 4**  .......... 261)DOP1 RECTIFY EN = ENABLED .......... 262)DOP1 THRESHOLD = 0.00 % .......... 263)DOP1 INVERT MODE = NON-INVERT .......... GET FROM = 120)AT ZERO SPD FLAG **DOP2 (T23) SETUP 4**  .......... 264)DOP2 RECTIFY EN = ENABLED .......... 265)DOP2 THRESHOLD = 0.00 % .......... 266)DOP2 INVERT MODE = NON-INVERT .......... GET FROM = 35)RAMPING FLAG **DOP3** (T24) SETUP **THE THE ANNUST SECTIFY EN = ENABLED**<br>268JDOP3 THRESHOLD = 0.00 %<br>269JDOP3 INVERT MODE = NON-INVERT<br>GET FROM = 698JHEALTHY FLAG .......... 268)DOP3 THRESHOLD = 0.00 % .......... 269)DOP3 INVERT MODE = NON-INVERT .......... GET FROM = 698)HEALTHY FLAG **STAGING POSTS 3**  ........296)DIGITAL POST 1 = LOW ........297)DIGITAL POST 2 = LOW ........298)DIGITAL POST 3 = LOW 298)DIGITAL POST 3 = LOW<br>299)DIGITAL POST 3 = LOW<br>300)ANALOG POST 1 = 0.00 % ........300)ANALOG POST 1 = 0.00 % ........301)ANALOG POST 2 = 0.00 % ........302)ANALOG POST 3 = 0.00 % ........303)ANALOG POST 4 = 0.00 % **SOFTWARE TERMINALS 3**  ........305)ANDED RUN = HIGH ........306)ANDED JOG = HIGH ........307)ANDED START = HIGH ........308)INTERNAL RUN IP = LOW **JUMPER CONNECTIONS 3 JUMPER 1 4**<br>
.........GET FROM ..........GET FROM = 400)Block Disconnect ..........GOTO = 400)Block Disconnect **JUMPER 2 4**<br>JUMPER 2 4<br>COLORGET FROM ..........GET FROM = 400)Block Disconnect = 400)Block Disconnect **JUMPER 3 4**  ..........GET FROM = 400)Block Disconnect ..........GOTO = 400)Block Disconnect <u>JUMPER 4 4</u><br>JUMPER 4 4<br>CHECK 4 4 4<br>CHECK 60TO ..........GET FROM = 400)Block Disconnect ..........GOTO = 400)Block Disconnect **JUMPER 5** .GET FROM = 400)Block Disconnect<br>GOTO = 400)Block Disconnect 400)Block Disconnect **JUMPER 6 4**<br>GET FROM = 400)Block Disconnect = 400)Block Disconnect **JUMPER 7 4**  .<br>400)Block Disconnect 100)Block Disconnect **COTO**<br> **JUMPER 8**<br> **COTO**<br> **COTO**<br> **COTO**<br> **COTO** EXT FROM = 400)Block Disconnect<br>GOTO = 400)Block Disconnect = 400)Block Disconnect **JUMPER 9 4**<br>
..........GET FROM<br>
...........GOTO ..........GET FROM = 400)Block Disconnect ..........GOTO = 400)Block Disconnect **JUMPER 10 4**  ..........GET FROM = 400)Block Disconnect External = 400)Block Disconnect **JUMPER 11 4**  ..........GET FROM = 400)Block Disconnect 400)Block Disconnect **JUMPER 12**<br> **JUMPER 12**<br>
.........GET FROM ..........GET FROM = 400)Block Disconnect = 400)Block Disconnect **JUMPER 13**<br>
..........GET FROM 400)Block Disconnect ..GOTO = 400)Block Disconnect **JUMPER 14**<br>..........GET FROM ...<br>A00)Block Disconnect ..........GOTO = 400)Block Disconnect **JUMPER 15** ..........GET FROM = 400)Block Disconnect ..........GOTO = 400)Block Disconnect

![](_page_231_Picture_738.jpeg)

![](_page_231_Picture_739.jpeg)

# **16 Index**

![](_page_232_Picture_438.jpeg)

![](_page_232_Picture_439.jpeg)

Overload ramp time PIN 83........................... 99, 100, 220 overload table.......................................................100 overloads greater than 150% ........................... 60, 100, 141 Profile enable PIN 84 .............................................101 Set current loop control terms manually................... 17, 105 Upper current clamp PIN 89 ...............................103, 220 **DIAGNOSTIC summary windows ..................................... 48 DIAGNOSTICS ...25, 43, 47, 64, 67, 68, 69, 121, 122, 125, 128, 130, 131, 133, 134, 221, 226, 233 DIAGNOSTICS**  ANALOG IO MONITOR ............................... AOP1/2/3 analogue output monitor PINs 159, 160, 161 ....130 ARM I LOOP MONITOR ..............................................125 Armature bridge flag PIN 165 .............................132, 221 Armature current % monitor PIN 134...........................126 Armature current amps monitor PIN 135 ......................126 Armature current demand monitor PIN 133...................126 Armature volts % monitor PIN 127 ........................123, 221 Armature volts monitor PIN 126 ..........................123, 221 Back emf % monitor PIN 128...............................123, 221 BLOCK OP MONITOR ..........................................133, 134 Current limit flag PIN 141..................................127, 221 Current limit monitor (lower) PIN 137....................126, 221 Current limit monitor (upper) PIN 136....................126, 221 Current limits (prevailing upper/ lower) PINs 138 / 139 ..127 DC KILOWATTS MON PIN 170....................................134 DIGITAL IO MONITOR .......................................... 25, 131 DIP1 to 4 and DIO1 to 4 digital input monitor PIN 163 131, 183 DOP1 to 3 + Control IPs digital monitor PIN 164..............132 EL1/2/3 RMS MON PIN 169 ................................. 69, 134 Encoder RPM monitor PIN 132........................ 65, 124, 221 Field active monitor PIN 147 ....................................129 Field current % monitor PIN 144 ................................128 Field current amps monitor PIN 145...................................128 Field demand monitor PIN 143 ..................................128 Field firing angle of advance monitor PIN 146..........108, 129 FLD I LOOP MONITOR .......................................... 43, 128 Overload limit monitor PIN 140 ...........................127, 221 RPM monitor PIN 130 .......................................124, 221 Run flag PIN 167...................................................132 Running mode monitor PIN 168 .................................132 Speed demand monitor PIN 124...........................123, 221 Speed error monitor PIN 125 ..............................123, 221 Speed feedback % monitor PIN 131.......................124, 221 SPEED LOOP MONITOR......................................... 64, 122 Speed reference monitor PIN 123 ................................. 122 Start flag PIN 166 .................................................132 Tachogenerator volts monitor PIN 129.............. 63, 124, 221 UIP2 to 9 analogue input monitor PINs 150 to 157............130 UIP2 to 9 digital input monitor PIN 162..................131, 221 **DIGITAL IN/OUTPUTS**  DIO1/2/3/4 Input high value PINs 275 / 281 / 287 / 293 ..185 DIO1/2/3/4 Input low value PINs 276 / 282 / 288 / 294 ...186 DIO1/2/3/4 Internal output result PINs 685/6/7/8 ...........186 DIO1/2/3/4 Make input GOTO destination connection .185, 186 DIO1/2/3/4 Make output GET FROM source connection ......185 DIO1/2/3/4 OP comp threshold PINs 273 / 279 / 285 / 290 184 DIO1/2/3/4 OP inversion PINs 274 / 280 / 286 / 291........184 DIO1/2/3/4 OP val rectify enable PINs 272/ 278 / 284 /290 .....................................................................184 DIO1/2/3/4 Output mode enable PINs 271 / 277 / 283 / 289 .....................................................................184 **DIGITAL IN/OUTPUTS / DIOX SETUP............................... 183 DIGITAL INPUTS**  DIP inputs for encoder signals. ...... DIP1/2/3/4 Input high value PINs 310 / 312 / 314 / 318...181 DIP1/2/3/4 Input low value PINs 311 / 313 / 315 / 317 ...181 DIP1/2/3/4 Make input value GOTO destination connection 181 RUN INPUT SETUP...................................................182 RUN INPUT SETUP / Make input value GOTO destination connection........................................................182 RUN INPUT SETUP / RUN input HI value PIN 318 .......182, 223 RUN INPUT SETUP / RUN input LO value PIN 319 ......182, 223 **DIGITAL INPUTS / DIPX SETUP...................................... 181 Digital inputs and outputs ................... 25, 30, 183, 185, 186 Digital outputs ..................................................... 25, 26** 

![](_page_233_Picture_466.jpeg)

![](_page_234_Picture_468.jpeg)

![](_page_234_Picture_469.jpeg)

Marker frequency monitor PIN 243 .......................120, 222 Marker offset PIN 241.......................................119, 222 Marker specification................................................118 position flag PIN 244........................................120, 222 Position reference PIN 242.................................120, 222 Spindle orientate operation.......................................117 Zero speed lock PIN 122....................................118, 220 **STAGING POSTS / Digital / analog 1/2/3/4 PINs 296 to 303. 190 STOP MODE RAMP**  Block diagram ........................................................ 85 **Supply loss shutdown...........................31, 32, 69, 145, 149 Supply voltages required for all models ........................... 22 Technical Data ................................................... 22, 105 Tips for using the manual............................................. 21 TRIP MESSAGE**  Armature overcurrent..............................................143 Armature overvolts .................................................143 Autotune quit..................................................103, 147 Bad reference exchange .....................................146, 161 Cannot autotune ..............................................103, 147 Contactor lock out............................................146, 147 Field loss .............................................................144 Field overcurrent ...................................................143 Heatsink overtemp .................................................146 Missing pulse.........................................................145 Overspeed......................................................140, 144 Short circuit digital outputs.................................. 25, 146 Speed feedback mismatch.........................................145 Stall trip..............................................................145 Supply phase loss ...............................32, 47, 69, 145, 214 Synchronization loss..........................................146, 214

![](_page_235_Picture_200.jpeg)

#### PIN number tables

The description of every parameter can be located by using the tables in chapter 15. They are listed in numeric order under convenient headings. The tables contain a cross reference to each parameter paragraph.

## **16.1 Record of modifications**

![](_page_236_Picture_532.jpeg)

### **16.2 Record of bug fixes**

See Apps manual for bug fixes relevant to applications blocks topics.

![](_page_237_Picture_217.jpeg)

# **17 Changes to product since manual publication**

Any new features that affect the existing functioning of the unit, that have occurred since the publication of the manual, will be recorded here using an attached page.

11/11/04

**Polyspede Electronics Corporation Dallas, TX, USA** 

**Tel. (214) 363 7245 Fax. (214) 363 6361 Email. sales@polyspede.com** 

**www.polyspede.com**